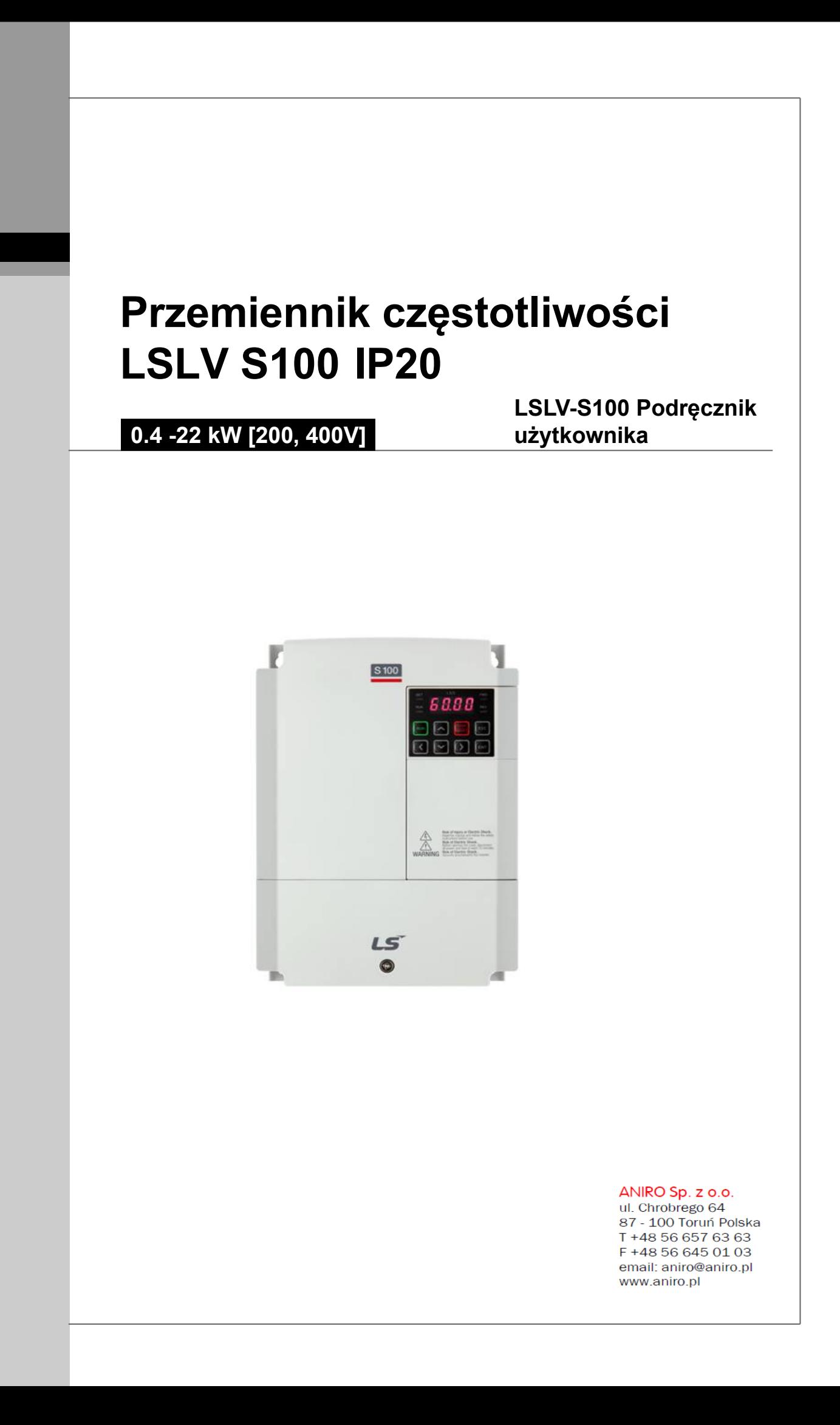

Niniejsza instrukcja obsługi jest przewidziana dla użytkowników posiadających podstawową wiedzę o elektryczności i urządzeniach elektrycznych. \* LSLV-S100 jest oficjalną nazwą dla S100.

# **Informacje dotyczące bezpieczeństwa bezpieczeństwa**

Należy przeczytać i ściśle wypełniać wszystkie wytyczne, dotyczące bezpieczeństwa, podane w niniejszej instrukcji, w celu uniknięcia niebezpiecznych warunków pracy, uszkodzeń mienia, obrażeń ciała lub śmierci.

### **Znajdujące się w niniejszej instrukcji symbole dotyczące bezpieczeństwa niniejszej dotyczące**

### **Niebezpieczeństwo**

Wskazuje na bliskość niebezpiecznej sytuacji, która w przypadku gdy jej nie unikniemy, spowoduje poważne obrażenia lub śmierć. Wskazuje na bliskość niebezpiecznej sytuacji, która w przypadku gdy jej nie unikniemy, spowoduje<br>poważne obrażenia lub śmierć.<br>**⁄^^^^^** O**strzeżenie**<br>Wskazuje na potencjalnie niebezpieczną sytuację, która w przypadku gdy j

### **Ostrzeżenie**

spowodować obrażenia lub śmierć.

#### ∩ **Przestroga**

Wskazuje na potencjalnie niebezpieczną sytuację, która w przypadku gdy jej nie unikniemy, mogłaby<br>wywołać mniejsze obrażenia lub uszkodzenia mienia. wywołać mniejsze obrażenia lub uszkodzenia mienia

#### **Informacje dotyczące bezpieczeństwa**

#### **Niebezpieczeństwo**

- Nie otwierać osłony urządzenia gdy jest ono włączone lub gdy pracuje. Podobnie, nie należy używać falownika gdy osłona ta jest otwarta. Odsłonięcie zacisków wysokiego napięcia lub strefy ładowania i umożliwienie dostępu z zewnątrz może spowodować porażenie elektryczne. Nie należy zdejmować żadnych osłon ani dotykać wewnętrznych płytek elektryczne. Nie należy zdejmować żadnych osłon ani dotykać wewnętrznych płytek<br>obwodów drukowanych (PCB) oraz styków elektrycznych urządzenia gdy zasilanie jest włączone lub w czasie pracy. Grozi to poważnymi obrażeniami, śmiercią, lub poważnymi uszkodzeniami mienia.
- Nie otwierać osłony urządzenia nawet gdy zasilanie falownika zostało wyłączone, chyba że jest to konieczne z powodu konserwacji lub zwykłej konroli. Otwarcie osłony może skutkować porażeniem elektrycznym nawet gdy zasilanie jest wyłączone. włączone lub w czasie pracy. Grozi to poważnymi obrażeniami, śmiercią, lub poważ<br>uszkodzeniami mienia.<br>Nie otwierać osłony urządzenia nawet gdy zasilanie falownika zostało wyłączone, cł<br>jest to konieczne z powodu konserwac
- Urządzenie może przechowywać ładunek elektryczny długo po wyłączeniu zasilania Urządzenie może długo po zasilania. Przed rozpoczęciem pracy przy falowniku, silniku lub kablu silnika należy użyć multimetru aby się upewnić, że nie ma tam napięcia.

$$
_{ii} \mid \textit{LSis}
$$

### **Ostrzeżenie**

- Opisywany sprzęt by działał w sposób bezpieczny i właściwy, musi zostać uziemiony uziemiony.
- Nie należy doprowadzać zasilania do wadliwego falownika. W przypadku stwierdzenia że falownik jest uszkodzony, należy odłaczyć zasilanie i zapewnić profesjonalną naprawę falownika.
- Podczas pracy falownik staje się gorący. Aby się nie poparzyć, n należy unikać dotykania falownika do czasu aż ostygnie.
- Nie należy dopuszczać aby ciała obce, takie jak wkręty, metalowe wióry, gruz, woda lub olej dostały się do wnętrza falownika. Dopuszczenie do przedostania się ciał obcych do wnętrza<br>falownika może spowodować jego nieprawidłowe działanie lub pożar. falownika może spowodować jego nieprawidłowe działanie
- Nie obsługiwać falownika mokrymi rękami. Takie postępowanie może doprowadzić do porażenia prądem.

#### $\Omega$ **Przestroga**

- Nie należy modyfikować wnętrza falownika. Takie działanie spowoduje unieważnienie gwarancji .
- Falownik został zaprojektowany do pracy z silnikie trójfazowym. Nie należy stosować falownika do pracy z silnikiem jednofazowym.
- Nie umieszczać ciężkich przedmiotów na kablach elektrycznych. Takie postępowanie może uszkodzić kabel i spowodować porażenie prądem uszkodzić spowodować prądem.

### **Uwaga**

Przewidywany maksymalny dopuszczalny prąd zwarciowy przy wejściowym złączu zasilającym został Przewidywany maksymalny dopuszczalny prąd zwarciowy przy wejściowym złączu zasilającym został<br>określony w IEC 60439-1 jako 100 kA. W zależności od wybranego wyłącznika kompaktowego (MCCB – molded case circuit breaker), Seria LSLV-S100 jest odpowiednia do stosowania w obwodach mogących dostarczać maksymalnie 100 kA wartości skutecznej prądu symetrycznego przy maksymalnym<br>napięciu znamionowym napędu. W tabeli zamieszczonej poniżej podano zalecane wyłączniki<br>kompaktowe (MCCB) dla wartości skutecznych prądó napięciu znamionowym napędu. W tabeli zamieszczonej poniżej podano zalecane wyłączniki kompaktowe (MCCB) dla wartości skutecznych pr

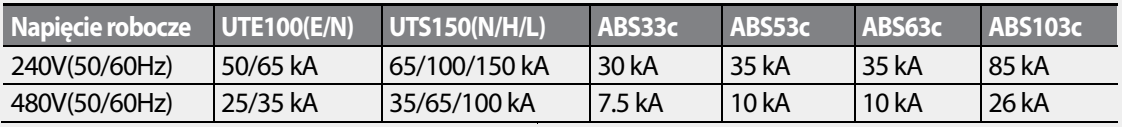

# **Krótka tabela z odsyłaczami**

W poniższej tabeli opisano sytuacje z jakimi często mają do czynienia użytkownicy podczas pracy z falownikami. Należy wyszukać typowe, realne sytuacje w tabeli aby szybko i łatwo znaleźć odpowiedzi na swoje pytania.

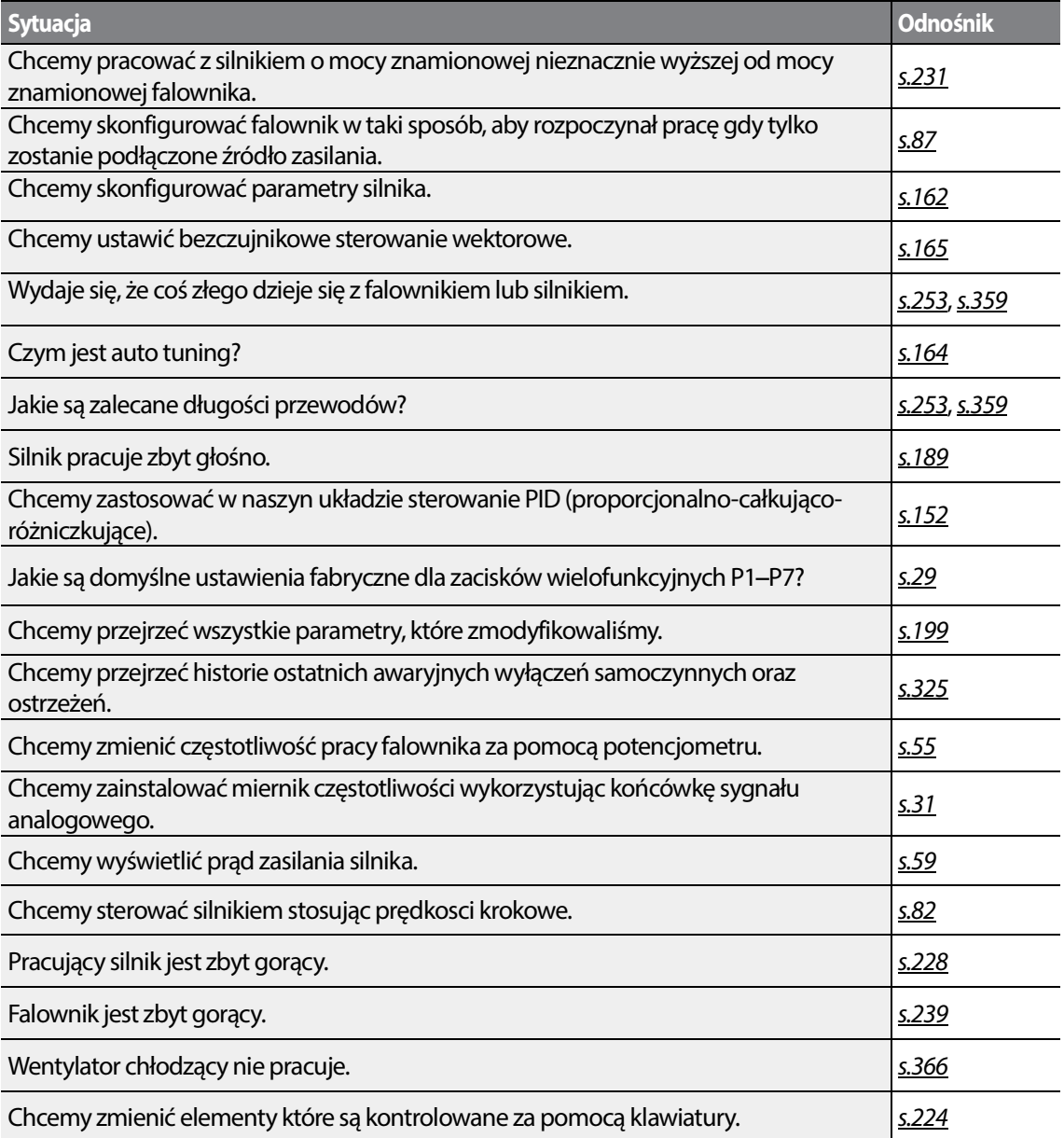

# Spis treści

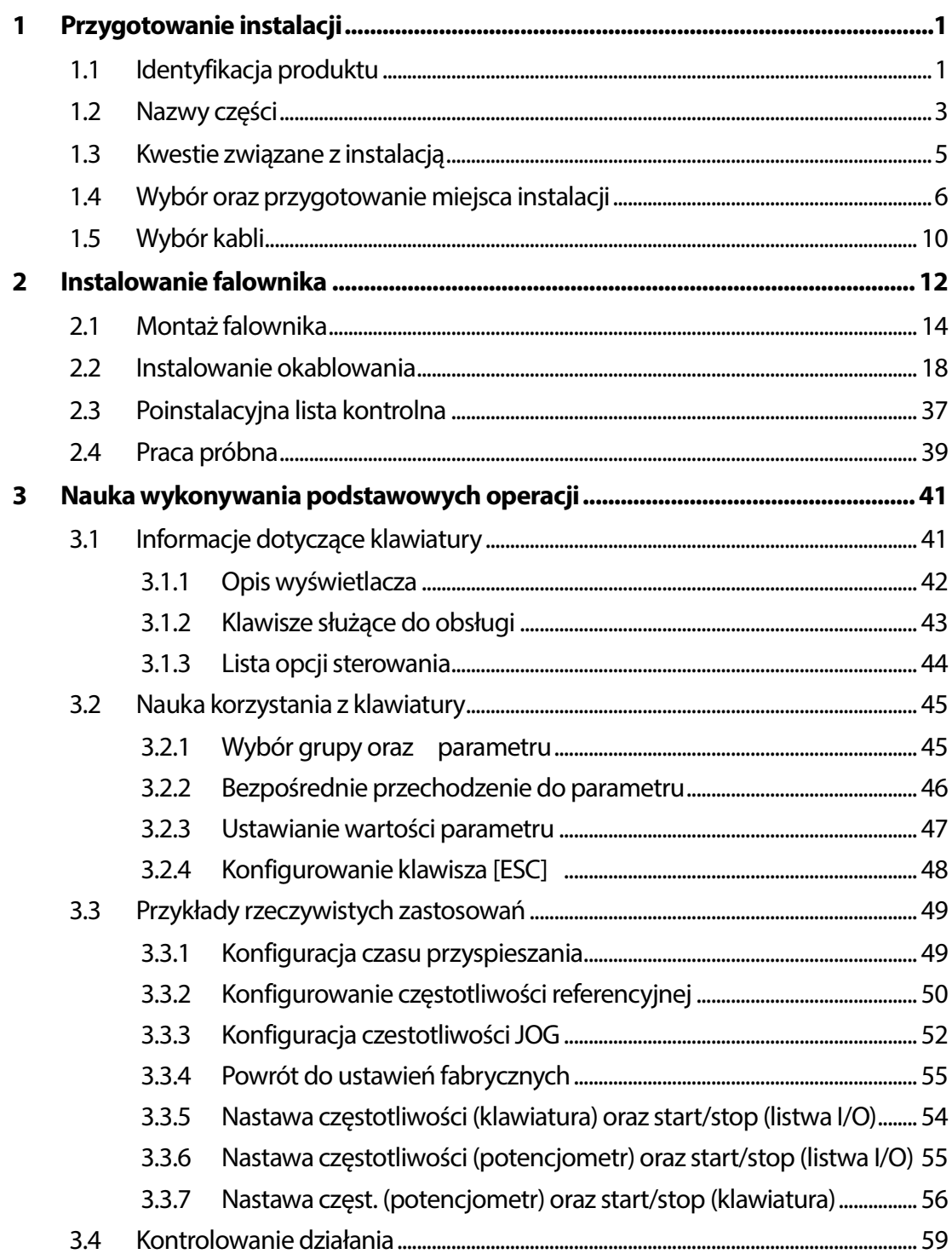

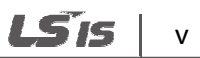

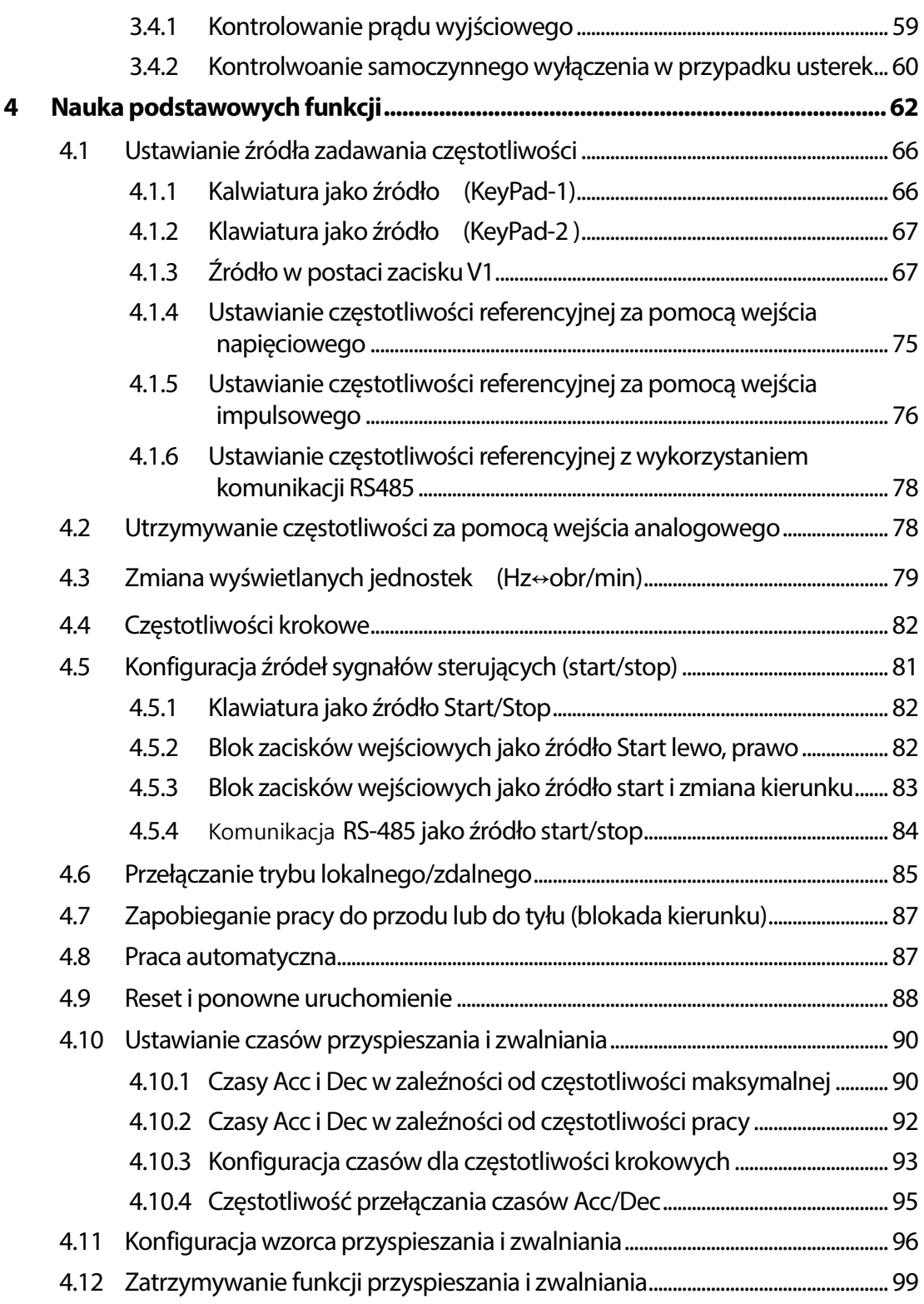

٦

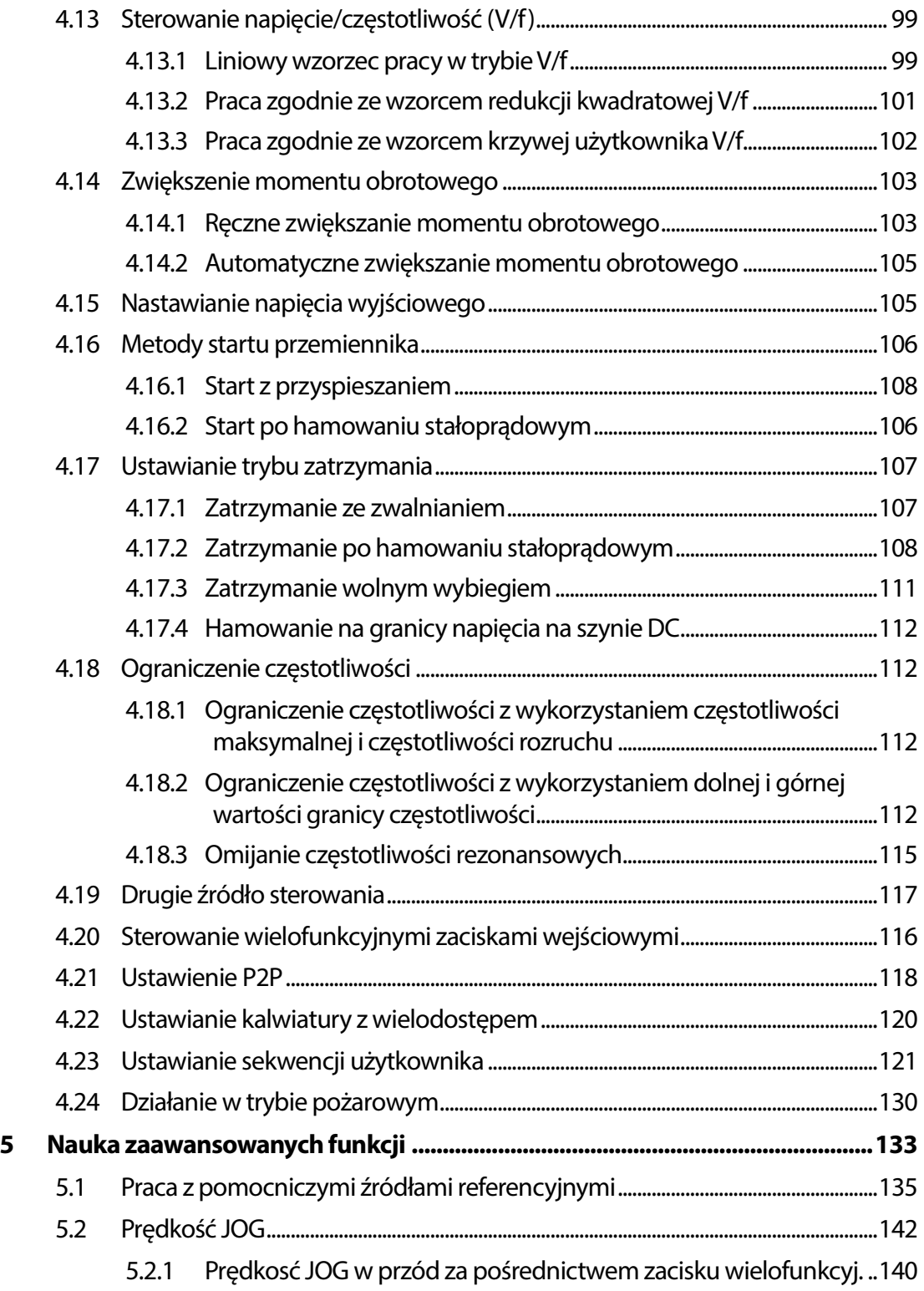

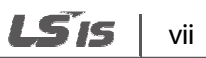

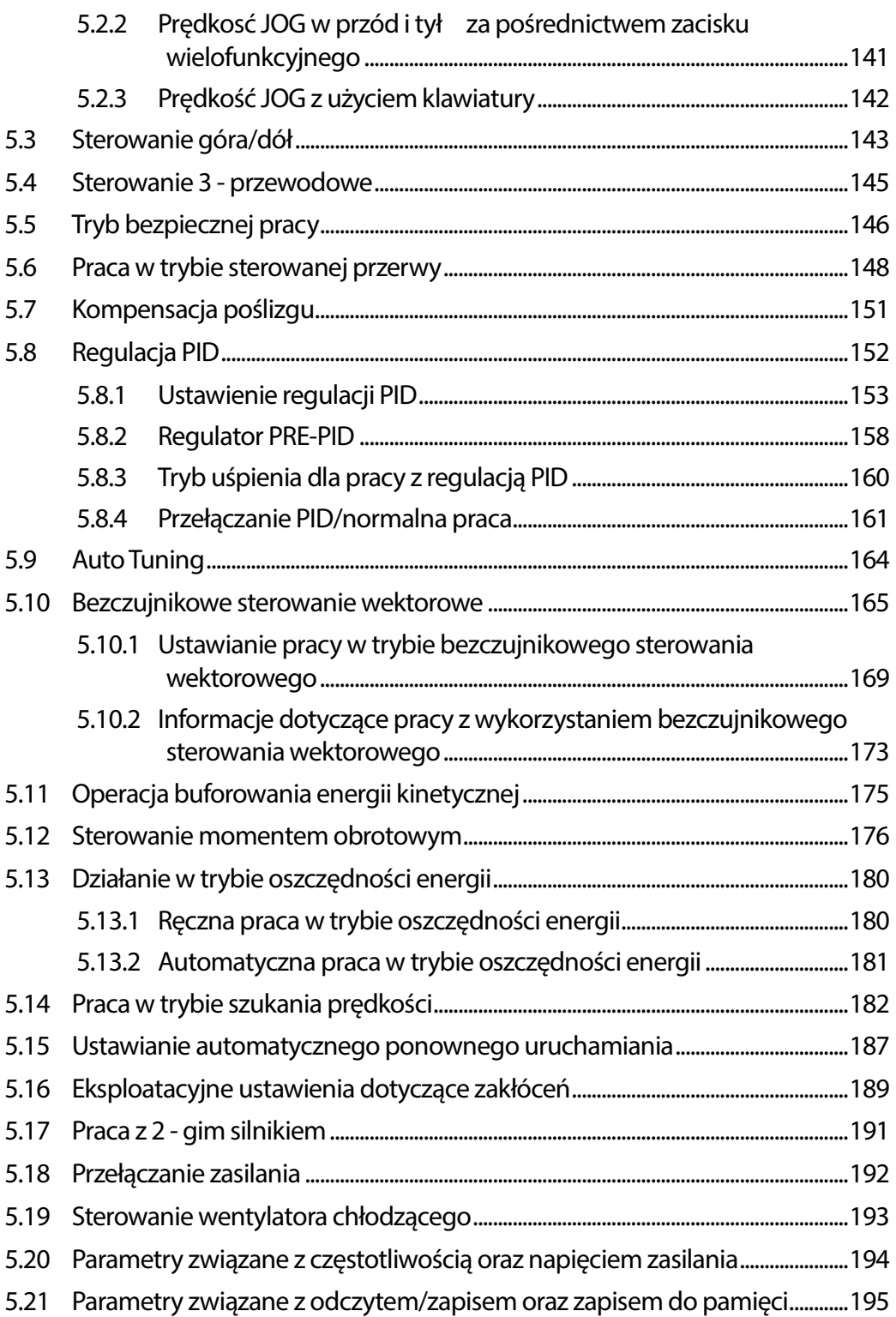

٦

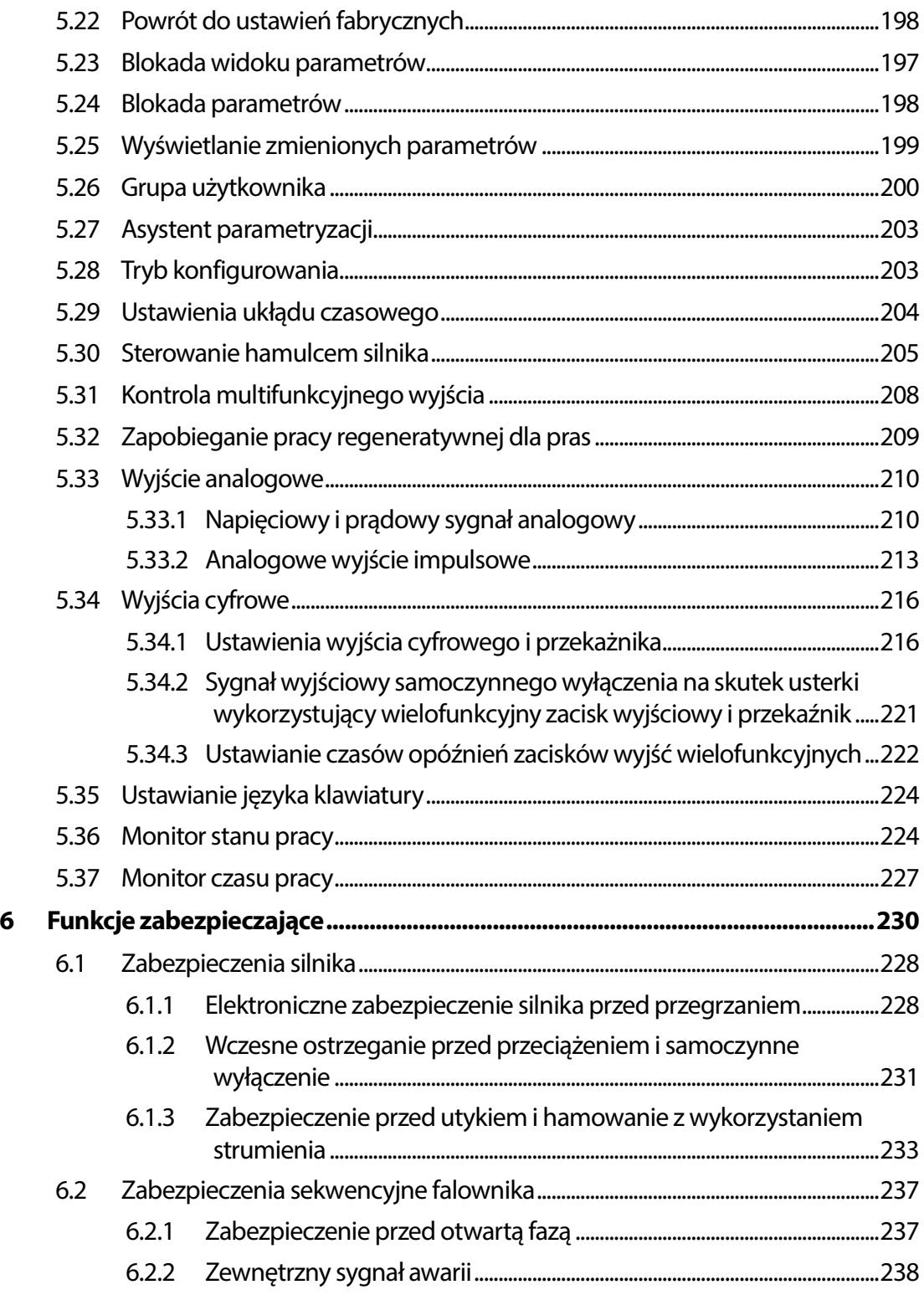

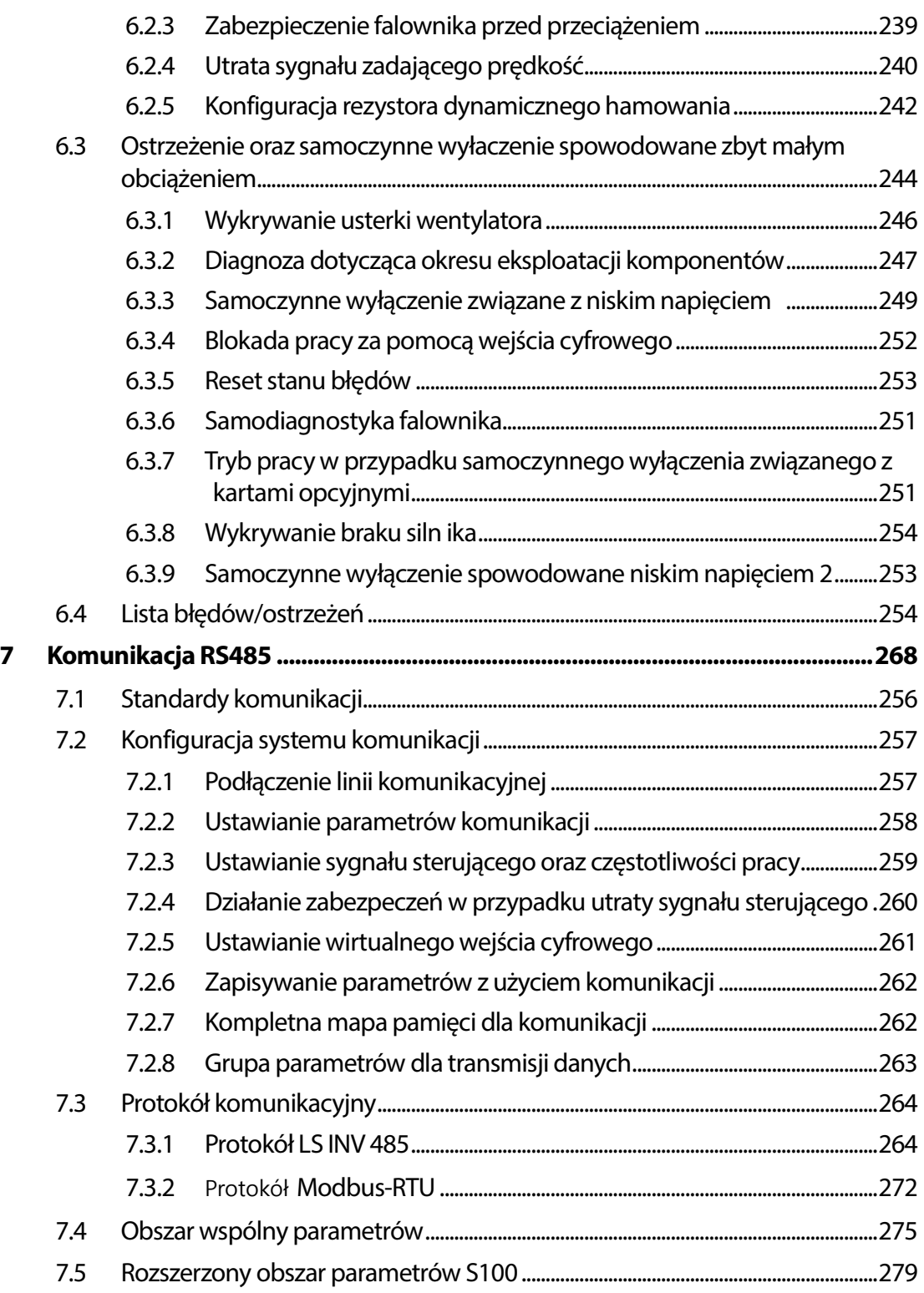

٦

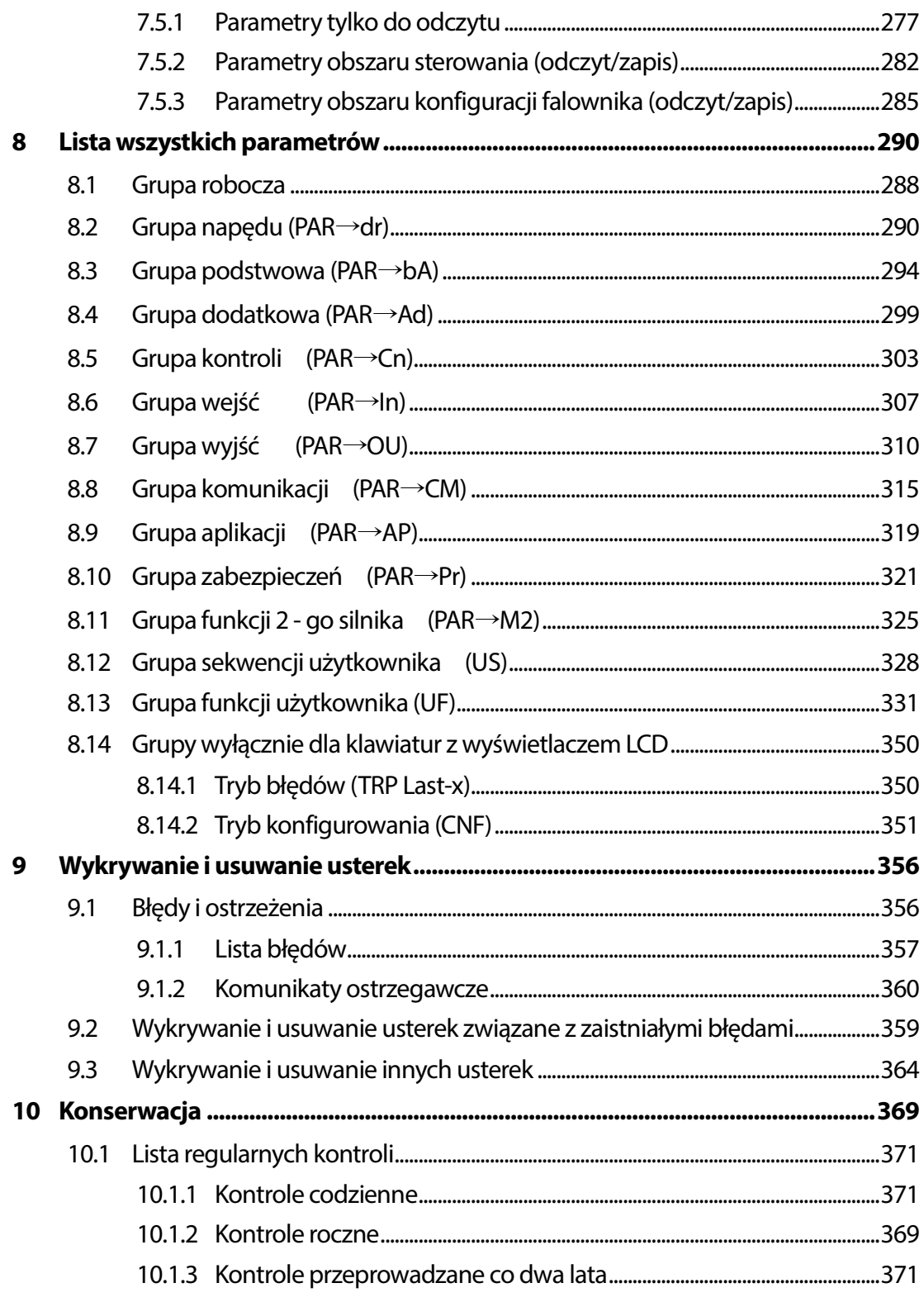

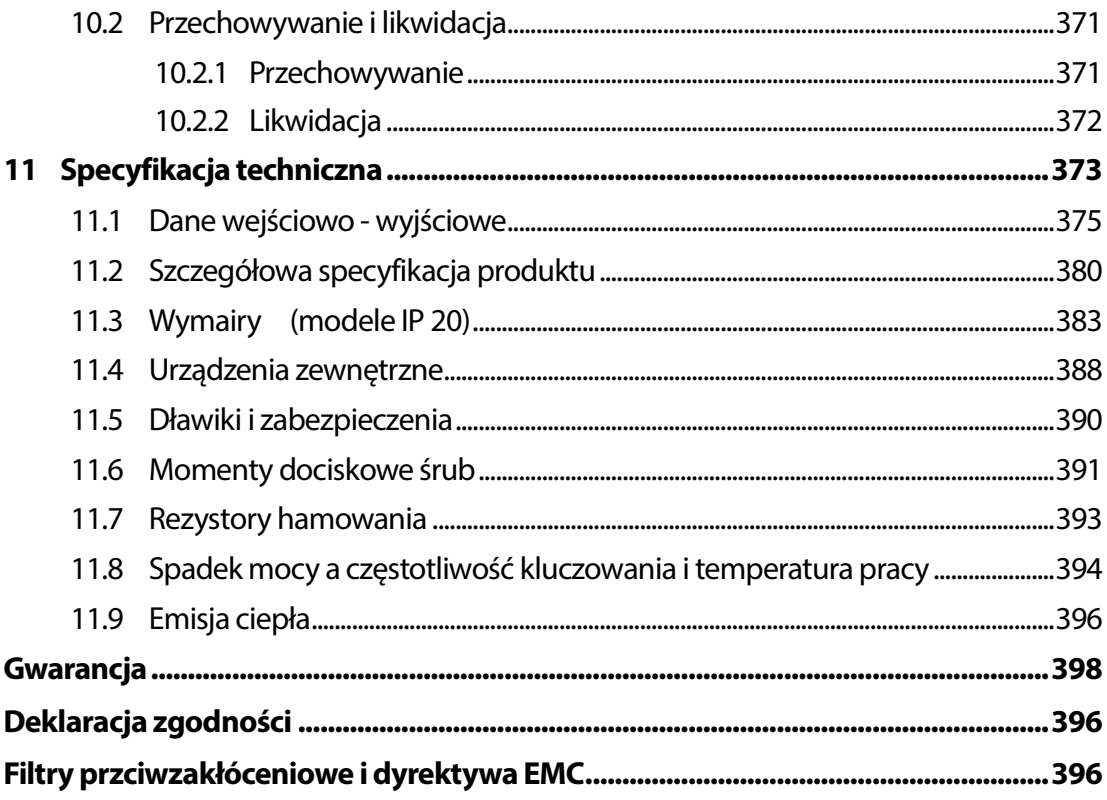

٦

# **1 Przygotowanie instalacji**

W niniejszym rozdziale podano szczegółowe informacje dotyczące identyfikacji produktu, nazw części, prawidłowej instalacji oraz specyfikacji kabli. W celu prawidłowego oraz bezpiecznego zainstalowania falownika należy starannie przeczytać instrukcję i ściśle jej przestrzegać.

## **1.1 Identyfikacja produktu**

Falownik S100 jest produkowany jako asortyment grup produktów w oparciu o specyfikacje związane z mocą napędu oraz źródła zasilania. Nazwa produktu oraz specyfikacje są przedstawiane na tabliczce znamionowej. Ilustracja na następnej stronie przedstawia lokalizację tabliczki znamionowej. Należy sprawdzić tabliczkę znamionową przed zainstalowaniem produktu i upewnić się, że produkt spełnia wymagania użytkownika.

### **Uwaga**

Należy sprawdzić nazwę produktu, otworzyć opakowanie, a następnie potwierdzić, że produkt jest wolny od wad. W przypadku stwierdzenia problemów lub konieczności zadania pytania w związku ze sprzętem, należy skontaktować się ze swoim dostawcą.

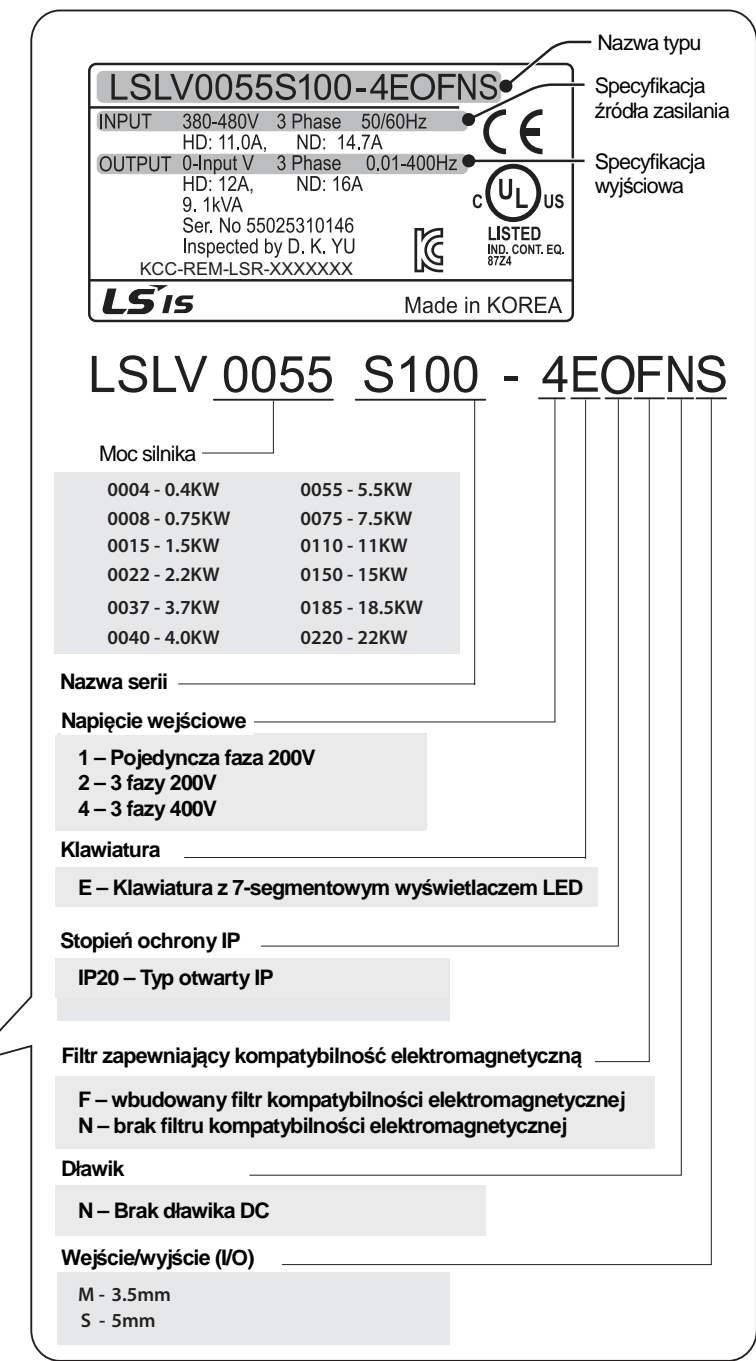

 $\overline{\phantom{a}}$ 

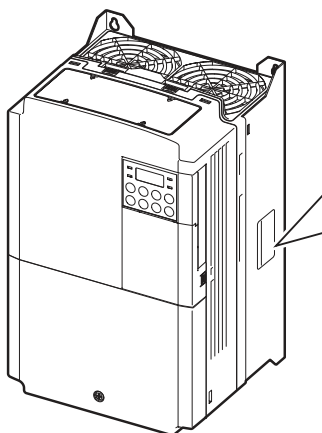

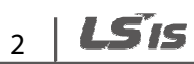

### **1.2 Nazwy części**

Г

Na ilustracji poniżej przedstawiono nazwy części. Szczegóły mogą się różnić w zależności od grup produktów.

### **0.4~2.2kW (jedna faza) oraz 0.4~4.0kW (3 fazy)**

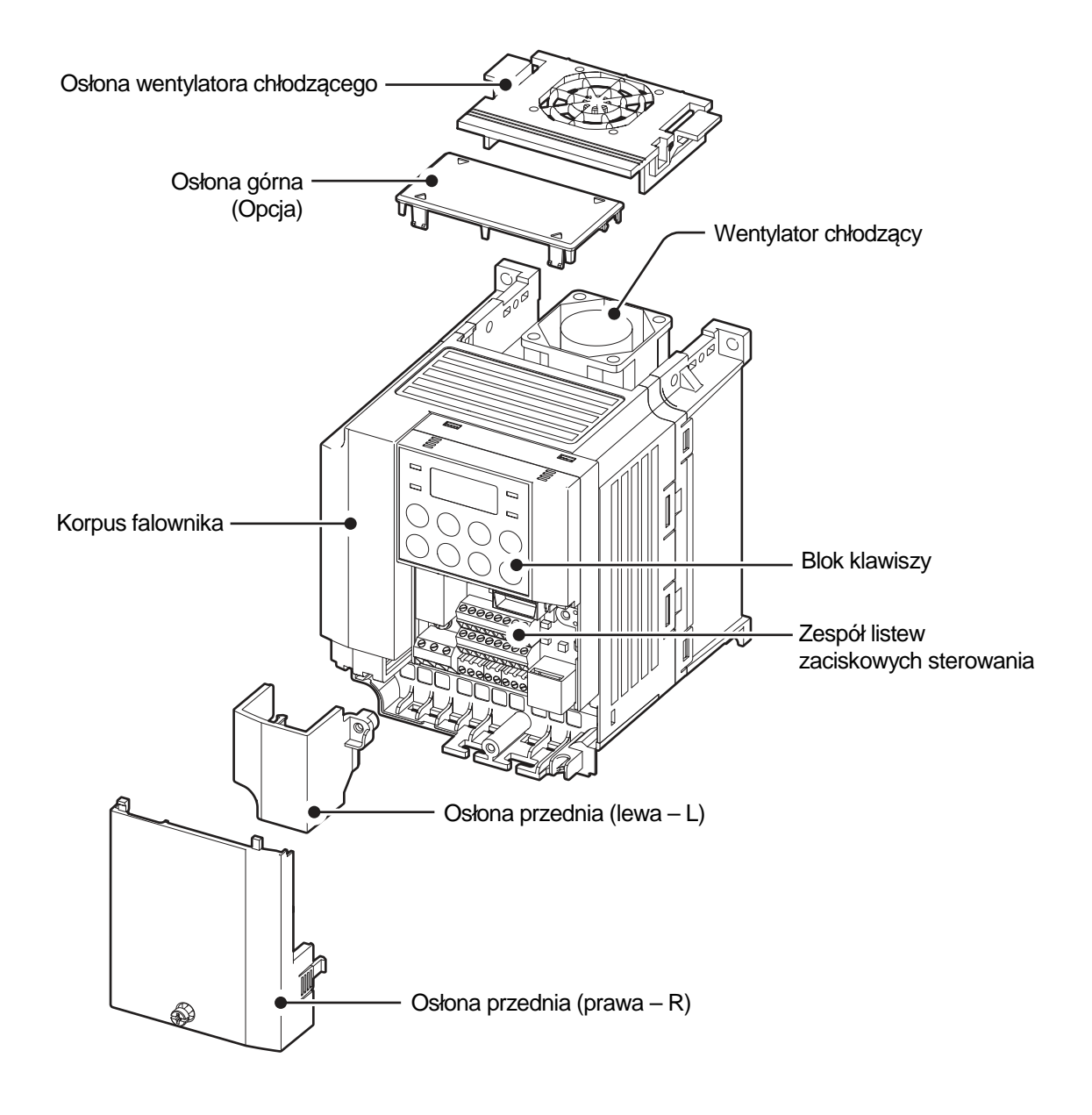

### **5.5**–**22kW (3 fazy)**

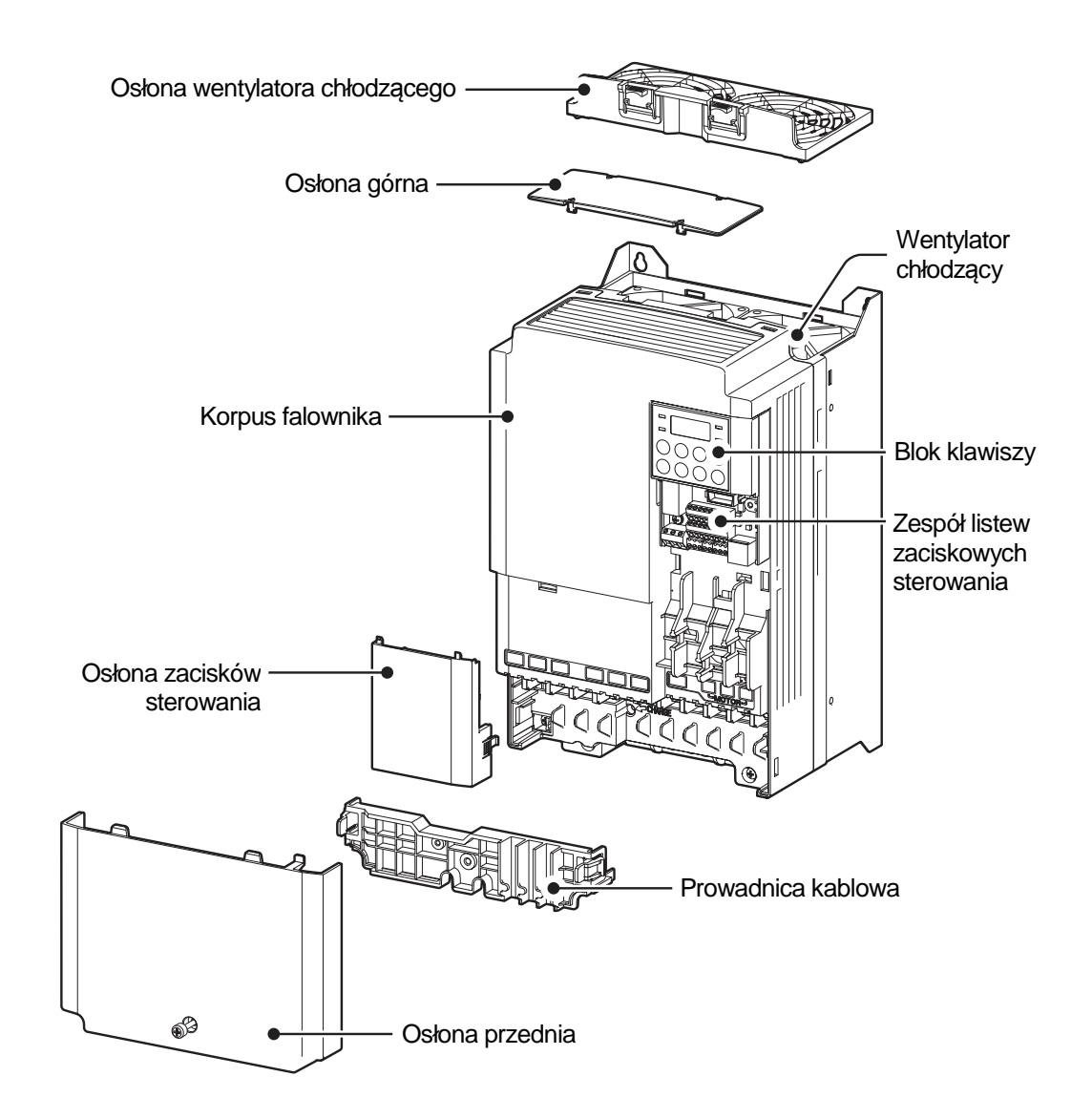

 $4|L5$ is

## **1.3 Kwestie związane z instalacją Kwestie z instalacją**

Falowniki składają się z różnych precyzyjnych urządzeń elektronicznych, dlatego środowisko w którym ma miejsce instalacja może znacząco wpłynąć na okres eksploatacji oraz niezawodność którym ma miejsce instalacja może znacząco wpłynąć na okres eksploatacji oraz niezawodr<br>produktu. W tabeli poniżej wymieniono idealne warunki dla pracy oraz instalacji falownika.

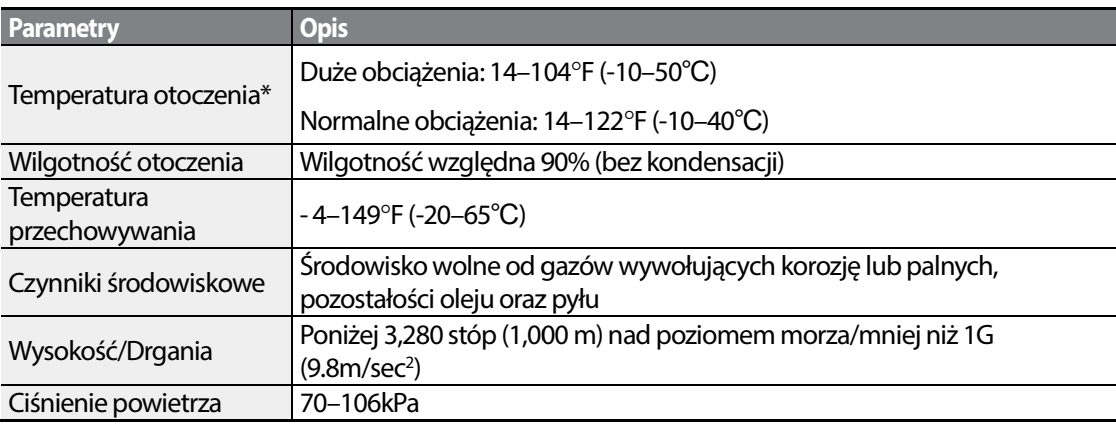

\* Temperatura otoczenia jest temperaturą mierzoną w punkcie odległym o 2" (5 cm) od powierzchni falownika.

### **Przestroga**

Podczas pracy falownika temperatura otoczenia nie może przekroczyć dopuszczalnego zakresu.

### **1.4 Wybór oraz przygotowanie miejsca instalacji**

Podczas wyboru miejsca instalacji należy rozważyć następujące kwestie:

- Falownik musi być instalowany na ścianie (płycie), która może utrzymać ciężar falownika.
- Lokalizacja nie może być narażona na drgania. Drgania mogą negatywnie wpłynąć na działanie falownika.
- Podczas pracy falownik może stac się bardzo gorący. Należy zainstalować falownik na powierzchni która jest odporna na ogień lub o zmniejszonej palności, zapewniając wystarczający odstęp wokół falownika, aby umożliwić cyrkulację powietrza. Poniższe ilustracje szczegółowo przedstawiają wymagane odstępy instalacyjne.

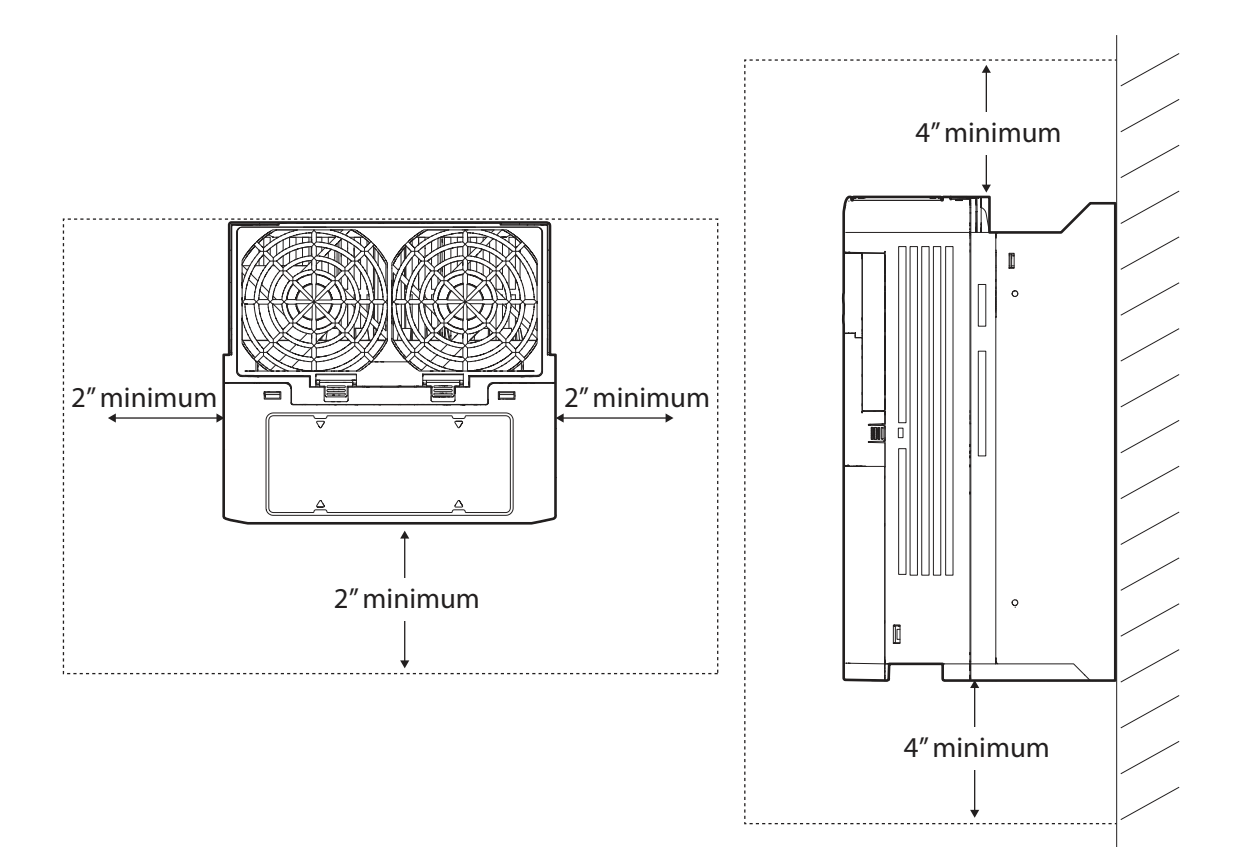

• Po zainstalowaniu falownika należy się upewnić, że wokół niego możliwa jest wystarczająca cyrkulacja powietrza. Jeśli falownik musi zostać zainstalowany wewnątrz panelu, obudowy lub stojaka szafkowego, to należy dokładnie rozpatrzeć położenie wentylatora chłodzącego falownika oraz szczelinę wentylacyjną. Wentylator chłodzący musi zostać umieszczony w sposób zapewniający skuteczne przekazywanie ciepła wytwarzanego podczas pracy falownika.

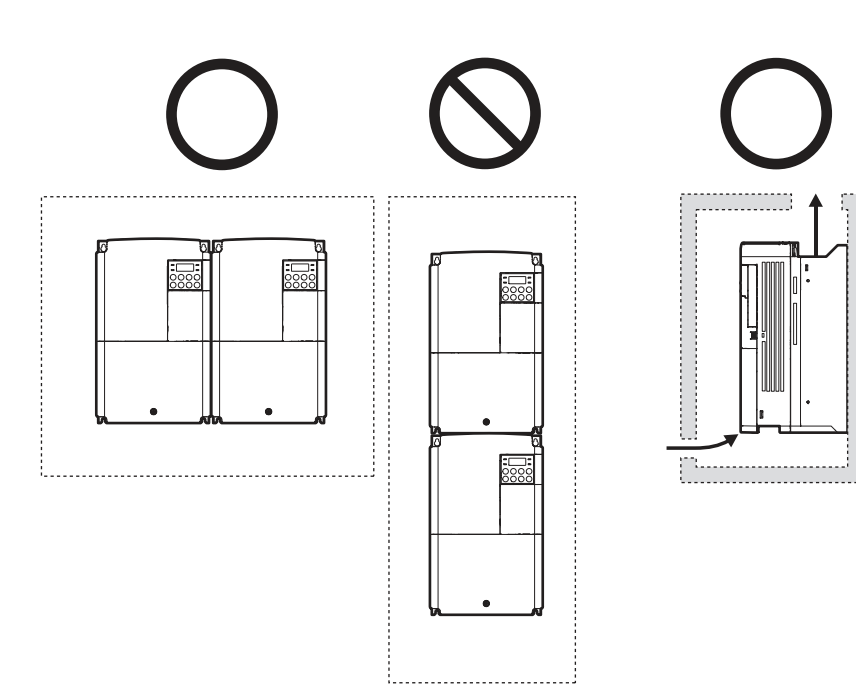

• W przypadku instalowania wielu falowników w jednym miejscu, należy je umieścić tuż obok siebie i zdjąć górne osłony. W przypadku instalowania tuż obok siebie górne osłony MUSZĄ zostać usunięte. Do zdjęcia górnych osłon należy użyć śrubokręta z płaską końcówką.

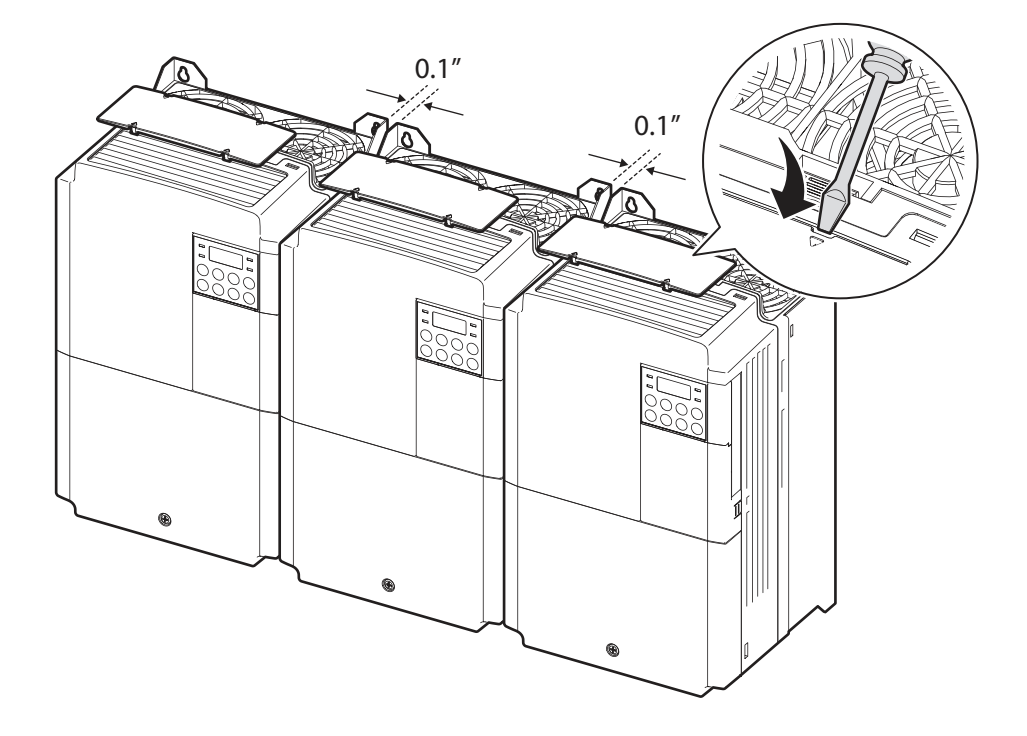

• W przypadku instalowania wielu falowników, o różnych wartościach znamionowych, należy zapewnić wystarczający odstęp w celu spełnienia warunków technicznych większego falownika.

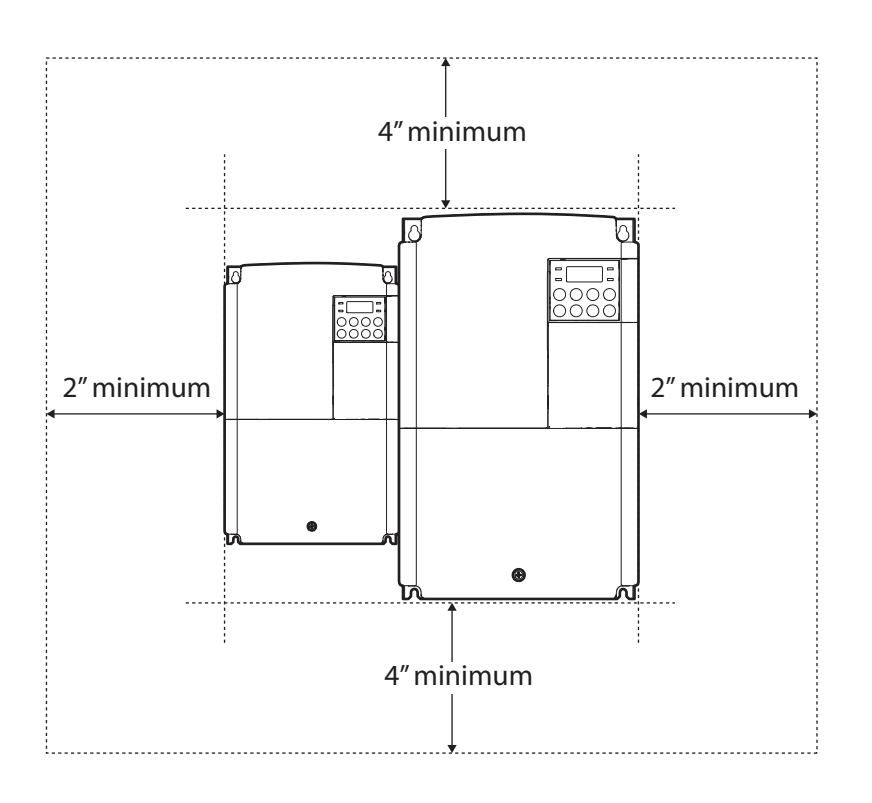

### **1.5 Wybór kabli**

Podczas instalowania kabli zasilających oraz sygnałowych w zespołach listew zaciskowych należy Podczas instalowania kabli zasilających oraz sygnałowych w zespołach listew zaciskowych należy<br>stosować wyłącznie kable które spełniają wymagane warunki techniczne pod względem bezpiecznego i niezawodnego działania produktu. Poniżej podano informacje które i które mają pomóc użytkownikowi przy wyborze kabli.

### **Przestroga**

- Gdy tylko jest to możliwe, to w celu doprowadzenia okablowania zasilania sieciowego należy<br>stosować kable o największym polu przekroju poprzecznego, tak aby zapewnić że spadek<br>napięcia nie przekroczy 2%.<br>Dla połączeń kab stosować kable o największym polu przekroju poprzecznego, tak aby zapewnić że spadek napięcia nie przekroczy 2%.
- Dla połączeń kablowych zacisków zasilających należy stosować kable miedziane o następujących parametrach: 600V, 75℃ (w celu spełnienia normy EMC, sugerujemy użycie ekranowanych kabli silnikowych). • Dla połączeń kablowych zacisków sterujących użyć kabli spełnienia normy 300V, 75℃.
- 

### **Specyfikacje kabla uziemiającego i kabla zasilającego**

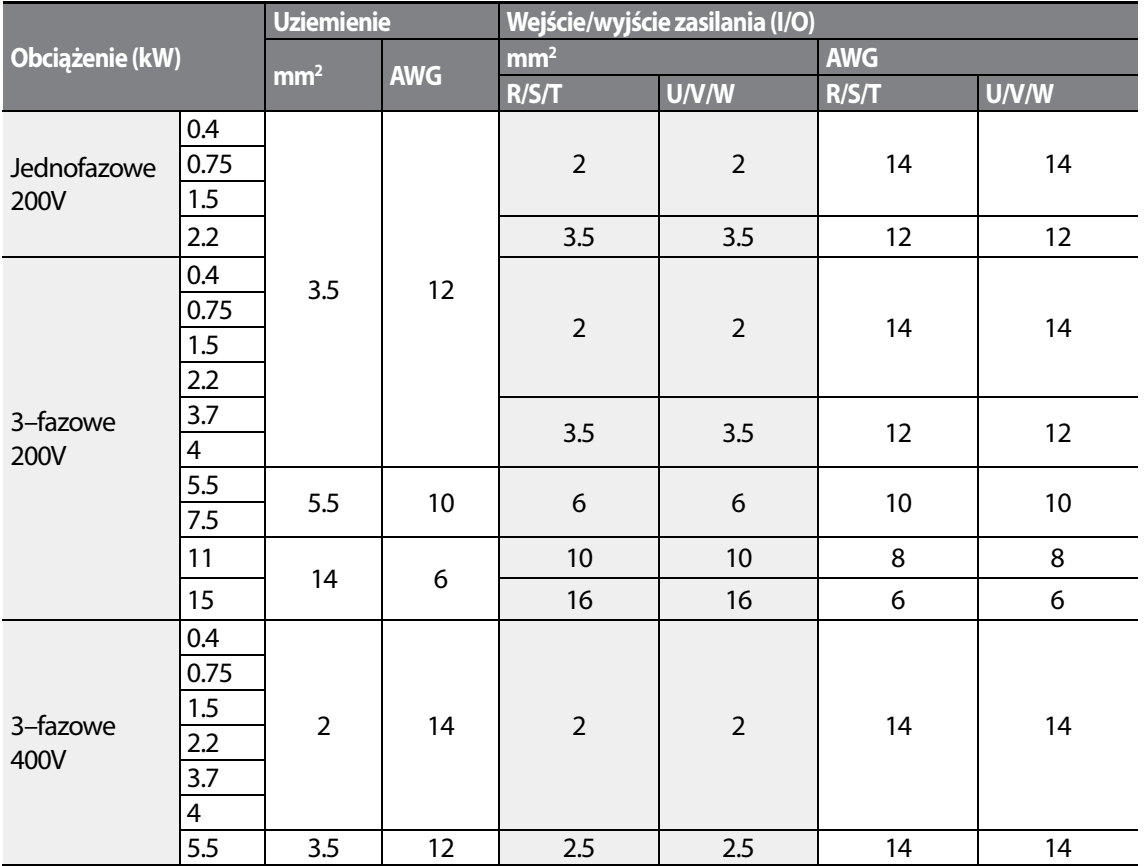

 $10$   $L$ *Sis* 

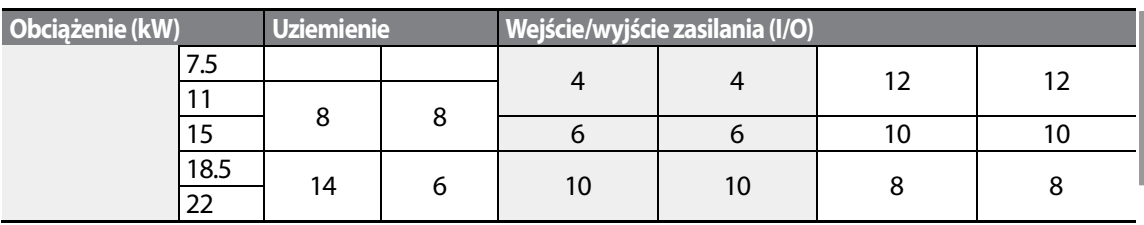

**Specyfikacja kabli sygnałowych (sterujących)** 

Г

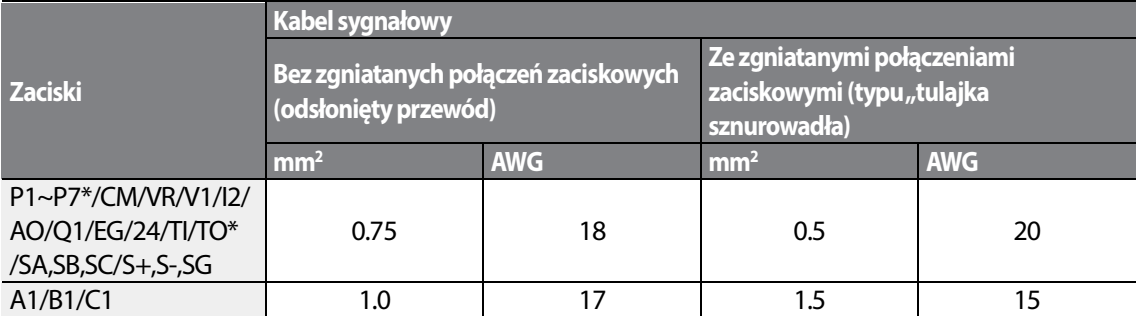

\* Standardowe wejścia/wyjścia (I/O) nie posiadają zacisków P6/P7/TI/TO. Patrz Krok 4 Okablowanie zacisków sterujących na stronie 27.

# **2 Instalowanie falownika**

W niniejszym rozdziale opisano metody fizycznej oraz elektrycznej instalacji, wliczając w to montowanie i okablowanie produktu. Należy zapoznać się z diagramem sekwencji działań oaz podstawowej konfiguracji poniżej, w celu zrozumienia procedur oraz metod instalacji których należy przestrzegać w celu prawidłowego zainstalowania produktu.

### **Diagram sekwencji działań dla instalacji**

Diagram sekwencji działań podaje sekwencję zgodnie z którą należy postępować podczas instalacji. Poszczególne kroki obejmują instalowanie sprzętu oraz badanie produktu. Odnośniki do dalszych informacji dotyczących każdego kroku podano w poszczególnych krokach.

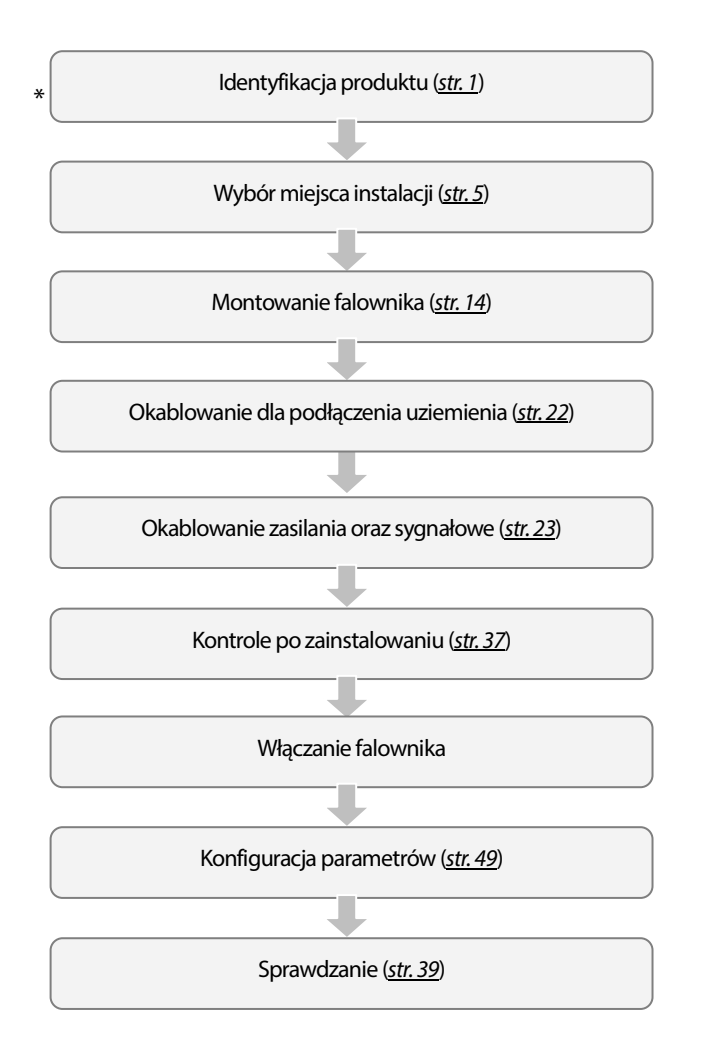

### **Diagram podstawowej konfiguracji**

Zamieszczony poniżej diagram pokazuje typową konfigurację systemu, ujmującą falownik oraz urządzenia peryferyjne.

Przed zainstalowaniem falownika należy się upewnić, że produkt jest odpowiedni dla danego Przed zainstalowaniem falownika należy się upewnić, że produkt jest odpowiedni dla danego<br>zastosowania (znamionowa moc, prąd silnika, itd.). Należy się upewnić, że wszystkie wymagane urządzenia peryferyjne oraz opcjonalne (rezystory hamowania, styczniki, filtry przeciwzakłóceniowe, itd.) są dostępne.

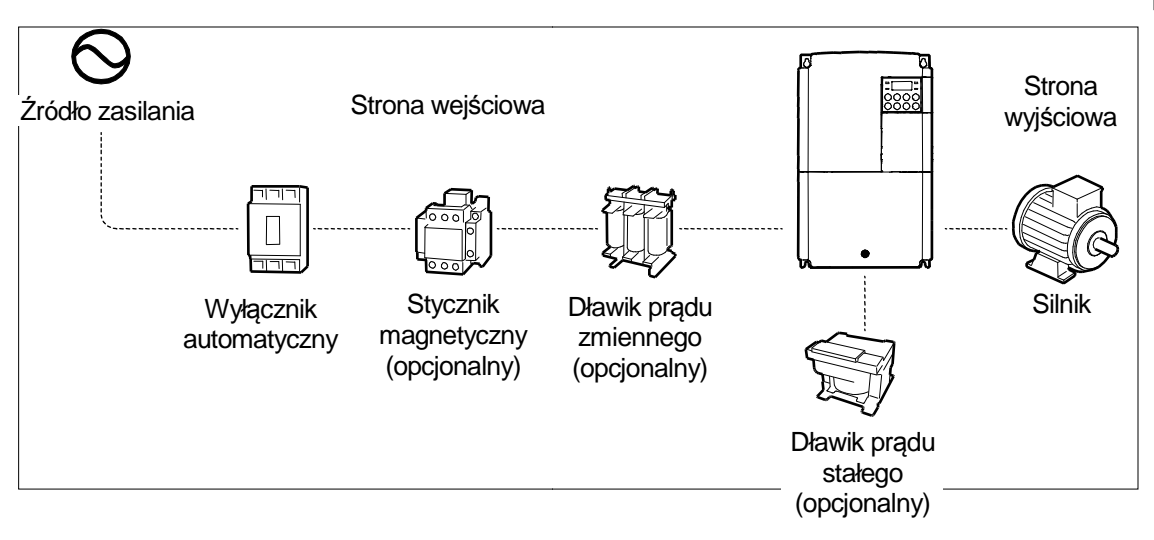

### **Przestroga**

- Ilustracje zawarte w niniejszej instrukcji przedstawiają sprzęt bez osłon oraz wyłączników automatycznych, aby przedstawić bardziej szczegółowy widok układów instalacji układów instalacji. Przed uruchomieniem falownika należy zainstalować osłony i wyłączniki automatyczne. Należy używać produktu zgodnie z instrukcjami podanymi w niniejszej instrukcji zgodnie podanymi instrukcji.
- Nie uruchamiać ani nie zatrzymywać falownika za pomocą magnetyczngo stycznika zainstalowanego na wejściu zasilania.
- Jeśli falownik jest uszkodzony i traci możliwość sterowania, to maszyna może spowodować Nie uruchamiać ani nie zatrzymywać falownika za pomocą magnetyczngo stycznika zainstalowaneg<br>na wejściu zasilania.<br>Jeśli falownik jest uszkodzony i traci możliwość sterowania, to maszyna może spowodować<br>niebezpieczną sytua zabezpieczające, takie jak hamulec bezpieczeństwa takie bezpieczeństwa.
- Wysokie poziomy prądu pobieranego przy włączaniu mogą mieć wpływ na instalację pobieranego przy wpływ na instalację. Należy się upewnić, że zainstalowano wyłączniki automatyczne o prawidłowych wartościach, tak aby można było bezpiecznie pracować podczas włączania.
- W celu poprawienia współczynnika mocy mogą zostać zainstalowane dławiki. Należy zwrócić uwagę, że dławiki mogą być instalowane w odległości do 30 stóp (9.14 m) od źródła zasilania, jeśli moc wejściowa przekracza pomnożoną przez 10 moc falownika.

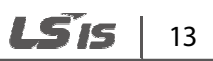

### **2.1 Montaż falownika**

Zamontować falownik na ścianie lub wewnątrz panelu, stosując procedury podane poniżej. Przed instalacją należy się upewnić, że jest tam wystarczająco dużo miejsca aby spełnić warunki specyfikacji, oraz że nie ma żadnych przeszkód utrudniających przepływ powietrza wentylatora chłodzącego.

Wybrać ścianę lub panel odpowiedni do utrzymania instalacji. Patrz

Wymiary (modele IP 20) na stronie 381 i sprawdzić wymiary wspornika montażowego falownika.

- **1** Użyć poziomicy do narysowania poziomej linii na powierzchni montażowej, a następnie starannie zaznaczyć punkty montażowe.
- **2** Wywiercić dwa otwory dla górnych śrub montażowych, a następnie zainstalować śruby montażowe. Na tym etapie nie dokręcać śrub całkowicie. Śruby montażowe należy dokręcić całkowicie po zamontowaniu falownika.

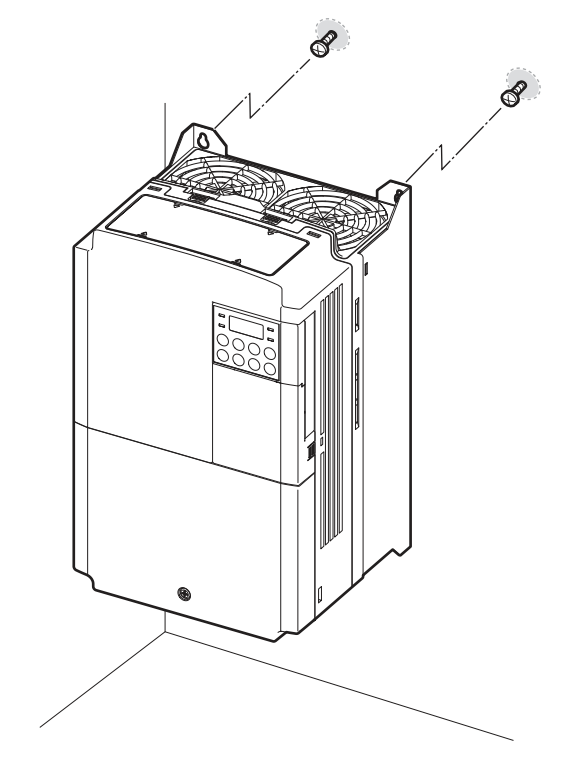

14

LSTS

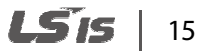

**3** Zamontować falownik na ścianie lub wewnątrz panelu za pomocą dwóch górnych śrub, a następnie całkowicie dokręcić śruby montażowe. Upewnić się, że falownik jest umieszczony płasko na powierzchni montażowej, oraz że powierzchnia instalacji może bezpiecznie utrzymać ciężar falownika.

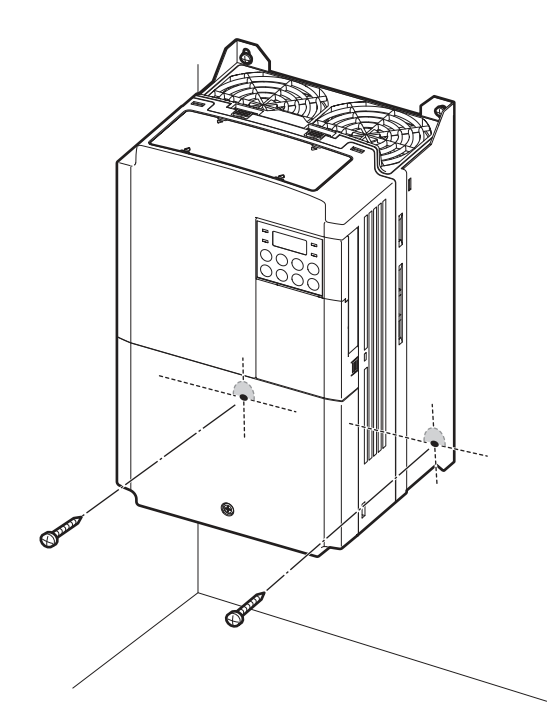

### **Uwaga**

Г

Ilość oraz wymiary wsporników montażowych zmieniają się w zależności of rozmiaru ramy. Patrz rozdział 0

Wymiary (modele IP 20) na stronie 381 w celu uzyskania szczegółowych informacji na temat posiadanego typu urządzenia.

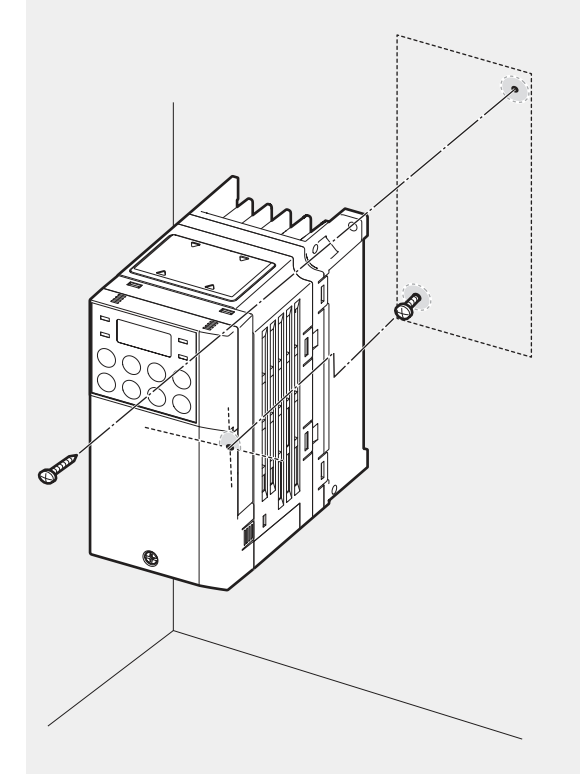

Falowniki o małych ramach (0.4–0.8kW) mają tylko dwa wsporniki montażowe. Falowniki o większych ramach mają 4 wsporniki montażowe.

### **Przestroga**

- Nie transportować falownika poprzez podnoszenie za osłony lub powierzchnie z tworzywa sztucznego. Jeśli osłony pękną, to falownik może się przewrócić, powodując obrażenia ciała lub sztucznego. Jeśli osłony pękną, to falownik może się przewrócić, powodując obrażenia ciała<br>uszkodzenie produktu. Podczas transportu falownika zawsze należy go podpierać stosując metalowe ramy.
- Falowniki o dużej mocy są bardzo ciężkie i nieporęczne nieporęczne. Należy użyć odpowiedniej metody transportu, stosownie do ciężaru.
- Nie instalować falownika na podłodze ani nie montować go bokiem na ścianie. Falownik MUSI być instalowany pionowo, na ścianie lub wewnątrz panelu, z tylną częścią leżącą płasko na powierzchni montażowej.

### **2.2 Instalowanie okablowania Instalowanie okablowania**

Otworzyć przednią osłonę, usunąć prowadnice kabli oraz osłonę zacisków sterowania, a następnie zainstalować podłączenie uziemienia w podany sposób podłączenie sposób. Ukończyć połączenia kablowe podłączając kable o odpowiednich wartościach znamionowych do zacisków zasilających i sterujących w zespołach listew zaciskowych.

Przed wykonaniem połączeń kablowych do falownika należy starannie przeczytać podane niżej informacje. Należy postępować zgodnie ze wszystkimi instrukcjami ostrzegającymi postępować wszystkimi ostrzegającymi.

### **Przestroga**

- Przed wykonaniem połączeń kablowych należy zainstalować falownik falownik.
- Upewnić się, że we wnętrzu falownika nie ma metalowych odpadów, takich jak odcięte kawałki Upewnić we metalowych odpadów, odcięte kawałki owe spowodować awarię. przewodów. Metalowe odpady w falowniku mogą spowodować jego awarię
- Dokręcić śruby zaciskowe z podanym dla nich momentem obrotowym. Luźne śruby zespołów listew zaciskowych mogą wywołać odłączenie kabli i spowodować zwarcie lub uszkodzenie falownika.
- Nie umieszczać ciężkich obiektów na kablach elektrycznych Nie elektrycznych. Ciężkie obiekty mogą uszkodzić kabel i wywołać porażenie elektryczne.
- Należy używać kabli o największej powierzchni przekroju poprzecznego, odpowiedniej dla okablowania Należy kabli największej dla spadek przekroczy 2%. zacisków zasilania, aby zagwarantować że spadek napięcia nie przekroczy
- Do połączeń kablowych zacisków zasilania należy stosować kable miedziane o napięciu znamionowym 600V, 75℃.
- Do połączeń kablowych zacisków sterowania należy stosować kable miedziane o napięciu znamionowym 300V, 75℃. • Do połączeń kablowych zacisków sterowania należy stosować kable miedziane o napięciu<br>2007, znamionowym 300V, 75 °C.<br>• Do okablowania obwodów sterowania należy użyć przewodów ekranowanych lub skręconych, oraz
- oddzielić te przewody od głównych obwodów oraz od innych obwodów wysokiego napięcia (obwód sekwencji przekaźnikowej 200V).
- W przypadku konieczności ponownego wykonania połączeń kablowych zacisków z powodu usterek związanych z okablowaniem, to przed rozpoczęciem pracy przy połączeniach związanych z okablowaniem należy się upewnić że wyświetlacz klawiatury falownika jest wyłączony, oraz że lampka ładunku pod przednią osłoną również jest wyłączona. Falownik może przechowywać ładunek elektryczny przy wysokim napięciu długo po wyłączeniu zasilania elektryczny przy długo zasilania. związanych z okablowaniem, to przed rozpoczęciem pracy przy połączeniach związanych z<br>okablowaniem należy się upewnić że wyświetlacz klawiatury falownika jest wyłączony, oraz że<br>ładunku pod przednią osłoną również jest wył

### Krok 1 Przednia osłona, osłona zacisków sterowania i prowadnica kablowa

Osłona przednia, osłona zacisków sterujących oraz prowadnica kablowa muszą zostać usunięte w Osłona przednia, osłona zacisków sterujących oraz prowadnica kablowa muszą zostać usu<br>celu zainstalowania kabli. Aby usunąć osłony i prowadnicę kablową należy zapoznać się z poniższymi procedurami. Etapy usuwania tych części mogą się różnić w zależności od typu mogą falownika.

### **0.8**–**1.5kW (jedna faza), 1.5**–**2.2kW (3 fazy)**

**1** Poluzować śrubę która łączy przednią osłonę (prawa strona). Nacisnąć i przytrzymać zatrzask po prawej stronie osłony. Następnie usunąć osłonę podnosząc ją od dołu i odsuwając ją od przodu falownika.

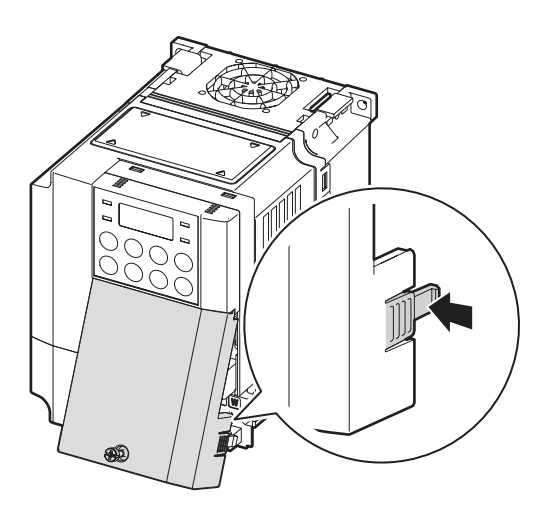

**2** Usunąć śrubę która mocuje przednią osłonę (lewa strona) (❶). Nacisnąć i przytrzymać zatrzask po lewej stronie osłony. Następnie należy usunąć osłonę podnosząc ją od dołu i odsuwając od przedniej części falownika (❷).

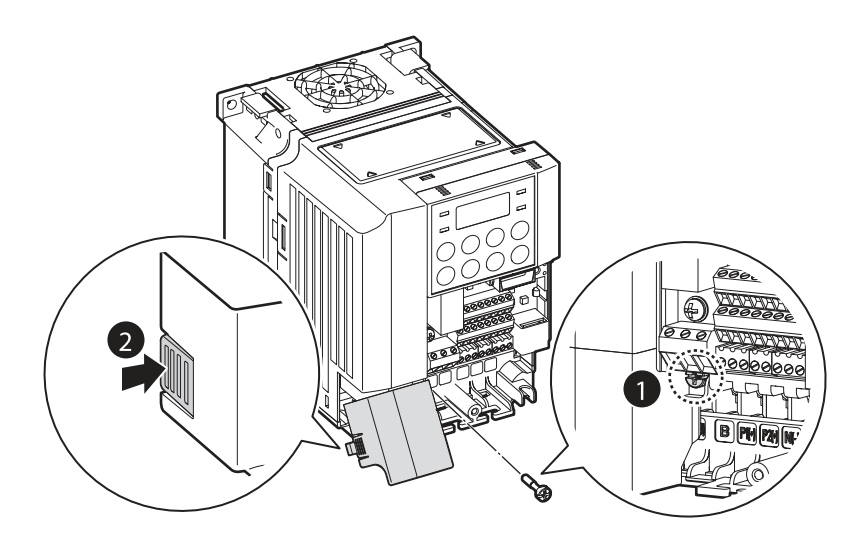

**3** Podłączyć kable do zacisków zasilających oraz do zacisków sterujących. Specyfikacje kabli podano w 1.5 Wybór kabli na stronie 10.

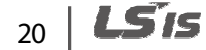

### **5.5**–**22kW (3 fazy)**

Г

**1** Poluzować śrubę która mocuje przednią osłonę. Następnie usunąć osłonę podnosząc ją od dołu i odsuwając od przedniej części.

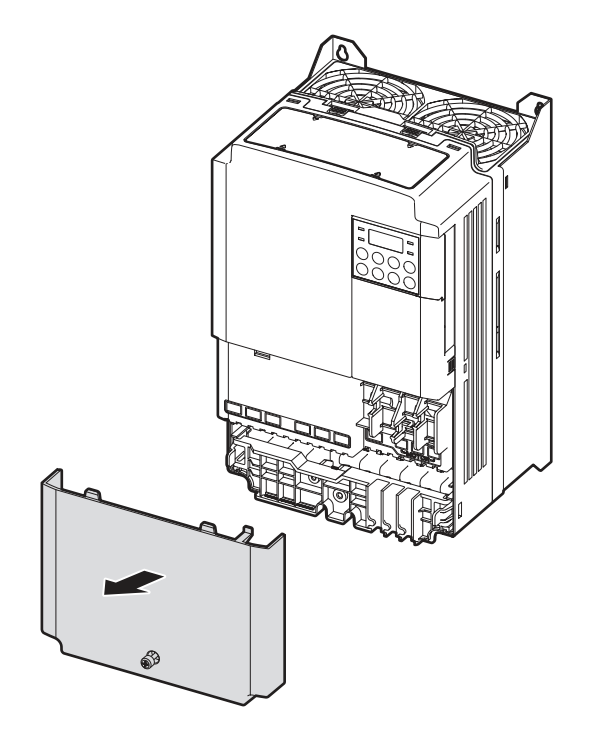

**2** Nacisnąć i przytrzymać dźwignie po obydwu stronach prowadnicy kablowej (❶), a następnie usunąć prowadnicę kablową odciągając ją prosto od przedniej części falownika (❷). W przypadku pewnych typów, jeśli prowadnica kablowa jest mocowana śrubą, to najpierw należy usunąć śrubę.

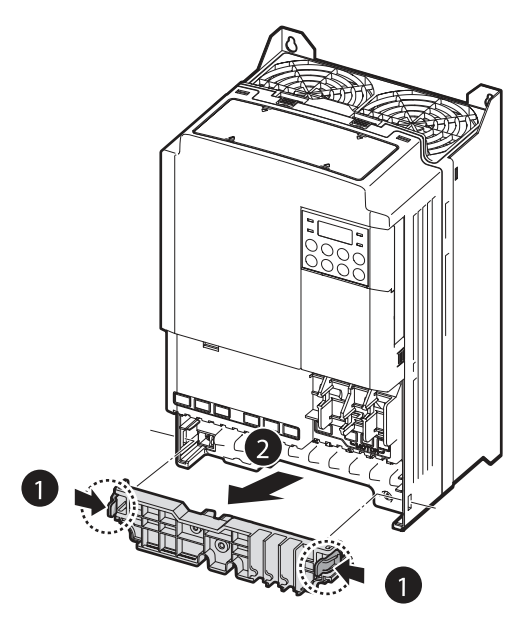

**3** Nacisnąć i przytrzymać klapkę po prawej stronie osłony zacisków sterowania. Następnie należy usunąć osłonę poprzez podniesienie jej od dołu i odsunięcie od przedniej części falownika.

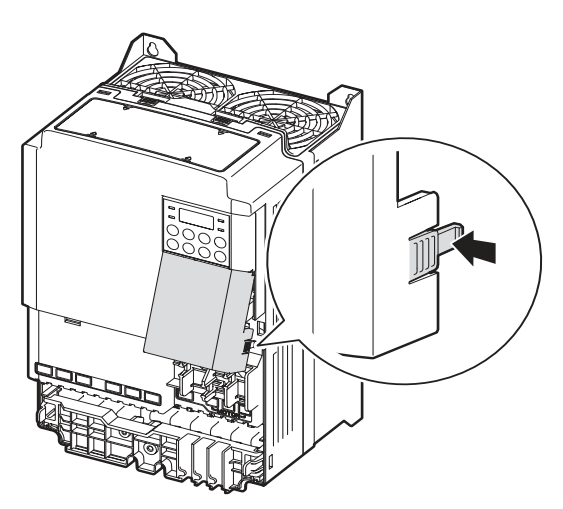

**4** Podłączyć kable do zacisków zasilających i zacisków sterowania. Specyfikacje kabli znajdują się w 1.5Wybór kabli na stronie 10.

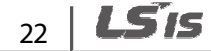

### **Uwaga**

W celu podłączenia pola klawiszów z wyświetlaczem ciekłokrystalicznym, należy usunąć wypychacz z tworzywa sztucznego z dolnej części przedniej osłony (prawa strona) lub z osłony zacisków sterowania. Następnie należy podłączyć kabel sygnałowy do portu RJ-45 na tablicy sterowniczej.

### **Krok 2 Podłączenie uziemienia**

Usunąć przednią osłonę (osłony), prowadnicę kablową, oraz osłonę zacisków sterowania. Następnie należy postępować zgodnie z instrukcjami poniżej, w celu zainstalowania podłączenia uziemiającego dla falownika.

**1** Zlokalizować zacisk uziemiający i podłączyć do zacisków kabel o odpowiednich wartościach znamionowych. Odpowiednią specyfikację kablową można znaleźć w rozdziale 1.5Wybór kabli na stronie 10 w celu znalezienia odpowiedniej specyfikacji kablowej dla posiadanej instalacji.

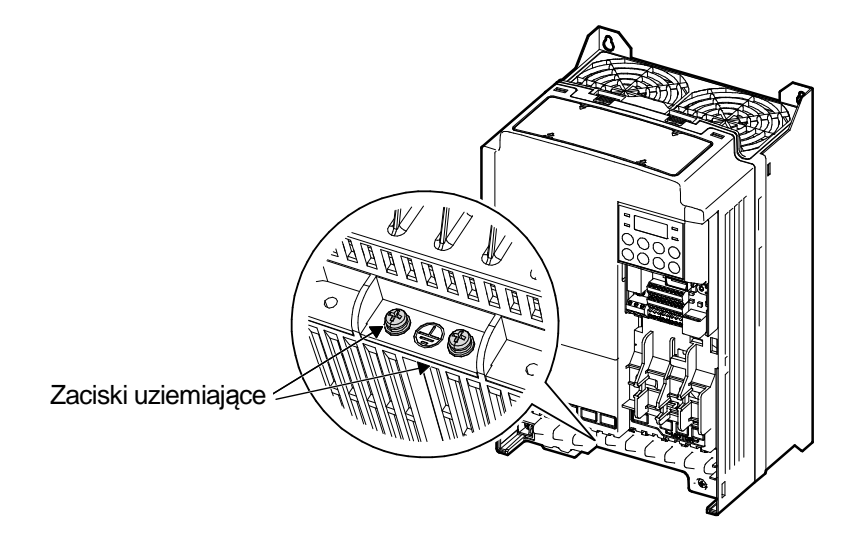

**2** Podłączyć drugie końce kabli uziemiających do zacisku uziemiającego zasilania.

### **Uwaga**

- Produkty dla 200 V wymagają uziemienia Klasy 3. Rezystancja do ziemi musi wynosić <100Ω.
- Produkty dla 400 V wymagają uziemienia Klasy Specjalnej 3. Rezystancja do ziemi musi wynosić  $<$ 10 $\Omega$ .
### **Ostrzeżenie**

Zainstalować połączenia uziemiające dla falownika oraz silnika postępując zgodnie z odpowiednimi Zainstalować połączenia uziemiające dla falownika oraz silnika postępując zgodnie z odpowiednir<br>specyfikacjami dla falownika oraz silnika, tak aby zapewnić bezpieczną i prawidłową pracę. Użycie falownika oraz silnika bez odpowiedniego podłączenia uziemiającego może być przyczyną porażenia elektrycznego.

### **Krok 3 Okablowanie zacisków zasilających**

Na ilustracji zamieszczonej poniżej przedstawiono układ zacisków na zespole listew zaciskowych zasilania. Przed wykonaniem połączeń kablowych należy zapoznać się ze szczegółowymi opisami, w celu zrozumienia funkcji oraz lokalizacji każdego zacisku. Przed zainstalowanie połączeń zasilania. Przed wykonaniem połączeń kablowych należy zapoznać się ze szczegółowymi opisami,<br>w celu zrozumienia funkcji oraz lokalizacji każdego zacisku. Przed zainstalowanie połączeń<br>kablowych należy się upewnić, że wybra w 1.5Wybór kabli na stronie 10.

### **Przestroga**

- Dokręcić śruby zaciskowe z podanym dla nich momentem obrotowym. Luźne śruby zespołów listew zaciskowych mogą wywołać odłączenie kabli i spowodować zwarcie lub uszkodzenie falownika zwarcie falownika.
- Do połączeń kablowych zacisków zasilania należy stosować kable miedziane o napięciu znamionowym 600V, 75℃. • Do połączeń kablowych zacisków zasilania należy stosować kable miedziane o napięciu zn:<br>600V, 75 °C .<br>Do połączeń kablowych zacisków sterowania należy stosować kable miedziane o napięciu .
- znamionowym 300V, 75℃.
- Kable zasilające falownik muszą być podłączone do zacisków R, S, oraz T. Podłączenie kabli zasilających do zacisków U, V, i W spowoduje uszkodzenie falownika. falownika. Podłącz kable silnikowe do zacisków U, V, i W. Kolejność faz nie jest ważna ważna.

### **0.4kW (jedna faza), 0.4~0.8 kW (3 fazy)**

Г

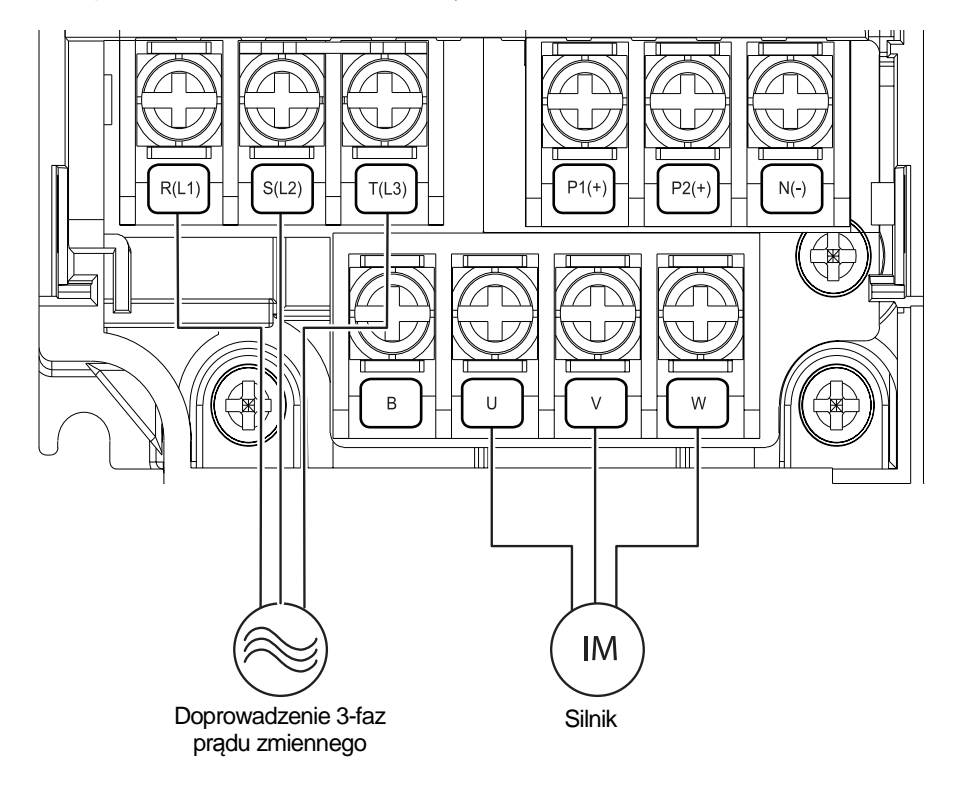

### **0.8**–**2.2kW (jedna faza), 1.5**–**4.0kW (3 fazy)**

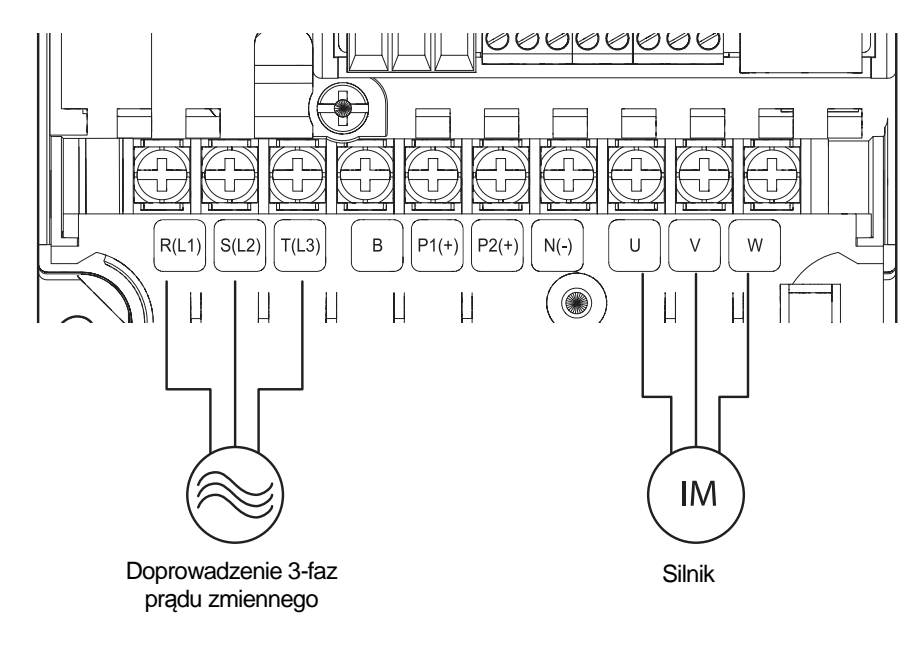

### **5.5**–**22kW (3 fazy)**

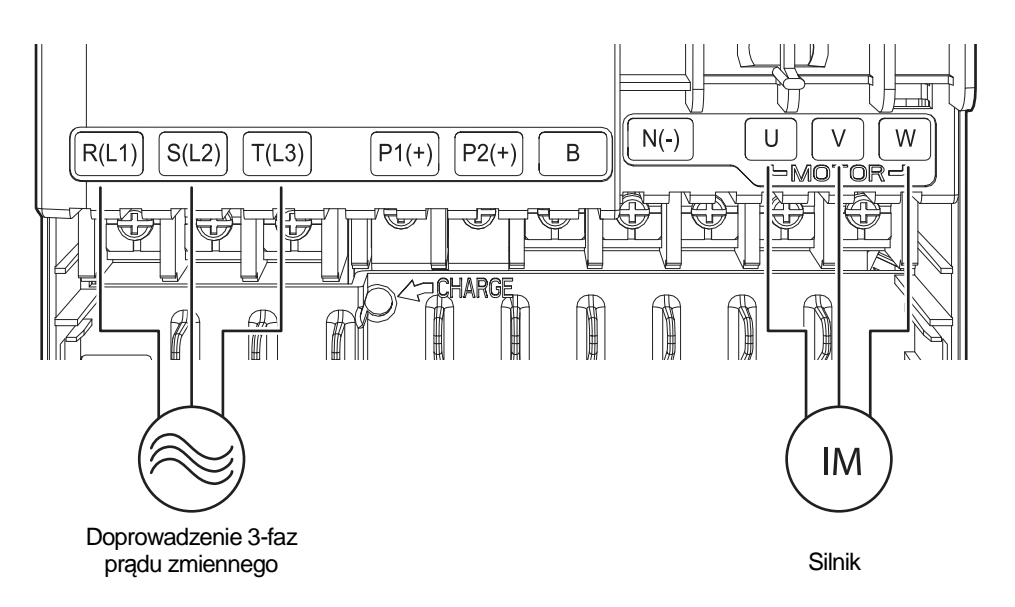

### **Opis zacisków siłowych**

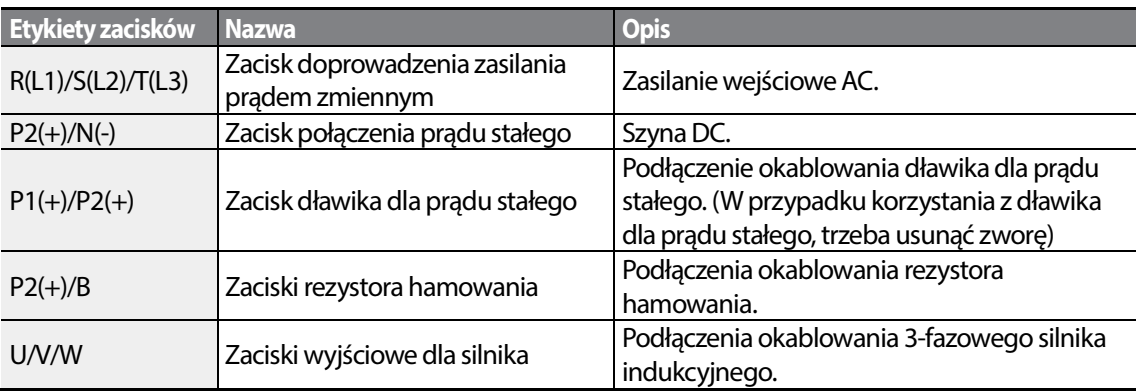

### **Uwaga**

- Do podłączenia odległego silnika z falownikiem należy stosować kable zawierające skrętki ekranowane. Nie stosować kabli 3-żyłowych.
- Upewnić się, że całkowita długość kabli nie przekracza 202 m (665 stóp). W przypadku falowników o mocy <= 4.0 kW należy się upernić, ża całkowita długość przewodów nie przekracza 50 m (165ft).
- Z powodu spadku napięcia długie trasy przewodowe mogą być przyczyną zmniejszonego momentu obrotowego w przypadku zastosowań wykorzystujących małe częstotliwości. Ponadto, długie trasy przewodowe zwiększają podatność obwodu na rozproszoną pojemność i mogą wyzwalać zabezpieczające urządzenia nadprądowe, lub powodować nieprawidłowe działanie

urządzeń podłączanych do falownika.

- Spadek napięcia jest obliczany z użyciem następującego wzoru: Spadek napięcia (V) = [ $\sqrt{3}\,$  X rezystancja kabla (m $\varOmega$ /m) X długość kabla (m) X prąd (A)] / 1000
- Należy stosować kable o największym możliwym polu przekroju poprzecznego, aby zapewnić zminimalizowanie spadku napięcia na długich odcinkach kabli. Obniżenie częstotliwości nośnej oraz zainstalowanie filtru mikroudarowego również może pomóc w obniżeniu spadku napięcia oraz filtru obniżeniu spadku napięcia.

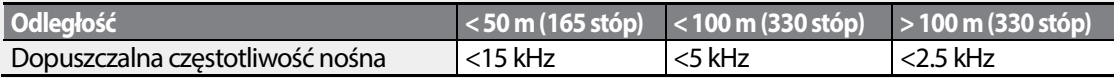

### **Ostrzeżenie**

Nie podłączaj zasilania przed upewnieniem się, że montaż zakończona zgodnie ze wszelkimi reguałmi i wytycznymi. W innym wypadku grozi porażenie prądem! • Kable zasilające muszą zostać podłączone do zacisków podłączaj przed się, że wypadku muszą zacisków R, S, oraz T. Podłączenie kabli zasilających

### **Przestroga**

- do innych zacisków spowoduje uszkodzenie falownika spowoduje uszkodzenie falownika.
- Przy podłączaniu kabli do zacisków R/S/T oraz U/V/W należy stosować izolowane końcówki pierścieniowe.
- Połączenia zaciskowe zasilania falownika mogą być przyczyną powstawania harmonicznych, które mogą zakłócać pracę innych urządzeń komunikacyjnych znajdujących się w pobliżu falownika. W celu zmniejszenia zakłóceń może być wymagana instalacja filtrów przeciwzakłóceniowych lub przewodowych.
- Aby uniknąć przerwania obwodu lub uszkodzenia podłączonych urządzeń nie należy instalować kondensatorów przesuwających fazę, ochrony przeciwprzepięciowej, ani elektronicznych filtrów przeciwzakłóceniowych po stronie wyjściowej falownika pracę innych urządzeń komunikacyjnych znajdujących się w pobliżu falownika.<br>nia zakłóceń może być wymagana instalacja filtrów przeciwzakłóceniowych lub<br>.<br>zerwania obwodu lub uszkodzenia podłączonych urządzeń nie należy ins
- W celu uniknięcia przerwania obwodu oraz uszkodzenia podłączonego sprzętu, po stronie wyjściowej falownika nie należy instalować magnetycznych styczników. alować styczników.

### **Krok 4 Okablowanie zacisków sterowania**

Ilustracje zamieszczone poniżej pokazują szczegółowo układ zacisków okablowania sterującego, oraz przełączników tablicy sterowniczej. Przed zainstalowaniem okablowania zacisków Ilustracje zamieszczone poniżej pokazują szczegółowo układ zacisków okablowania steruj<br>oraz przełączników tablicy sterowniczej. Przed zainstalowaniem okablowania zacisków<br>sterujących należy zapoznać się ze szczegółowymi in rozdziałem 1.5Wybór kabli na stronie 10 a ponadto należy się upewnić że użyte kable spełniają wymagane specyfikacje.

Installatior

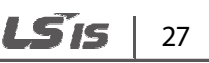

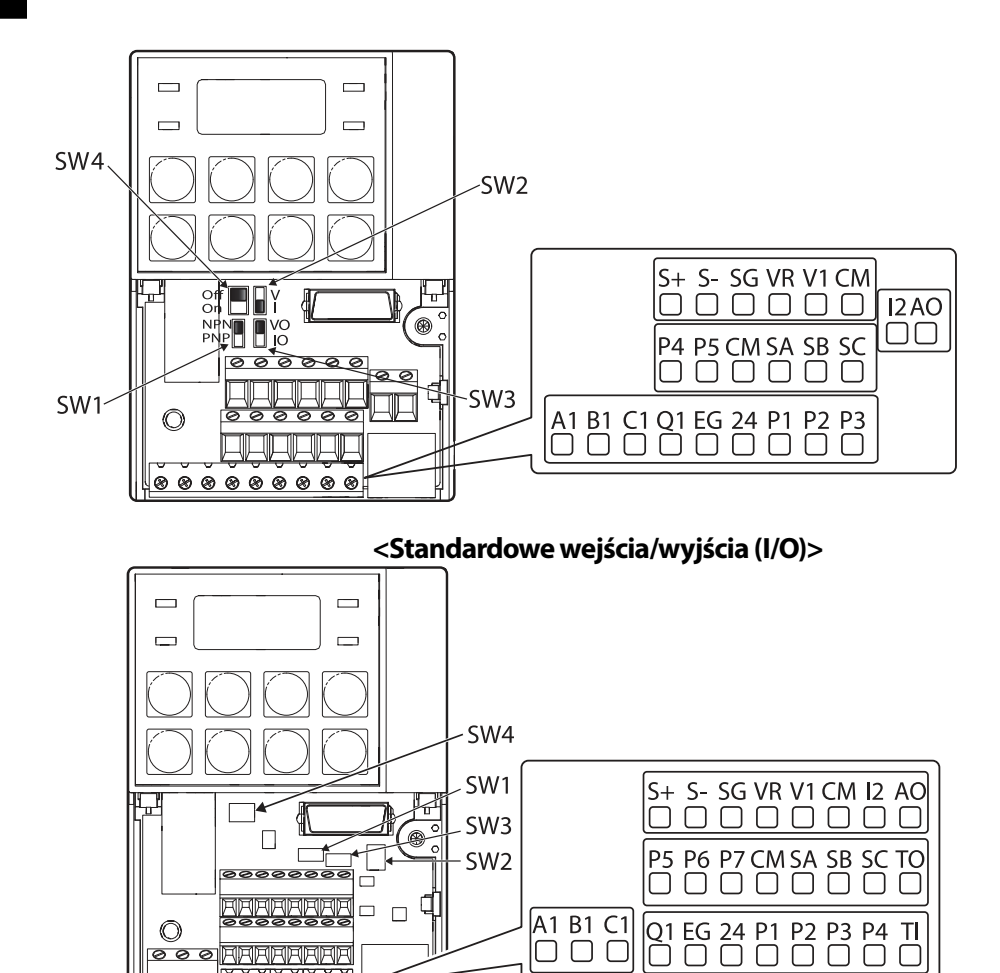

 $\mathbb{\overline{H}}$ 

### **<Wielokrotne wejścia/wyjścia (I/O)>**

### **Przełączniki tablicy sterowniczej**

<u>∂୭୭୭୭୭୭୭</u>

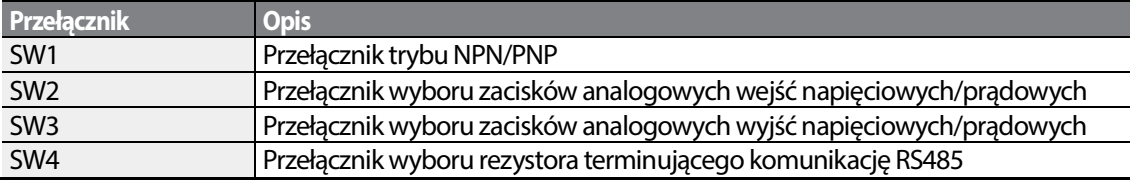

# $28$  | LSTs

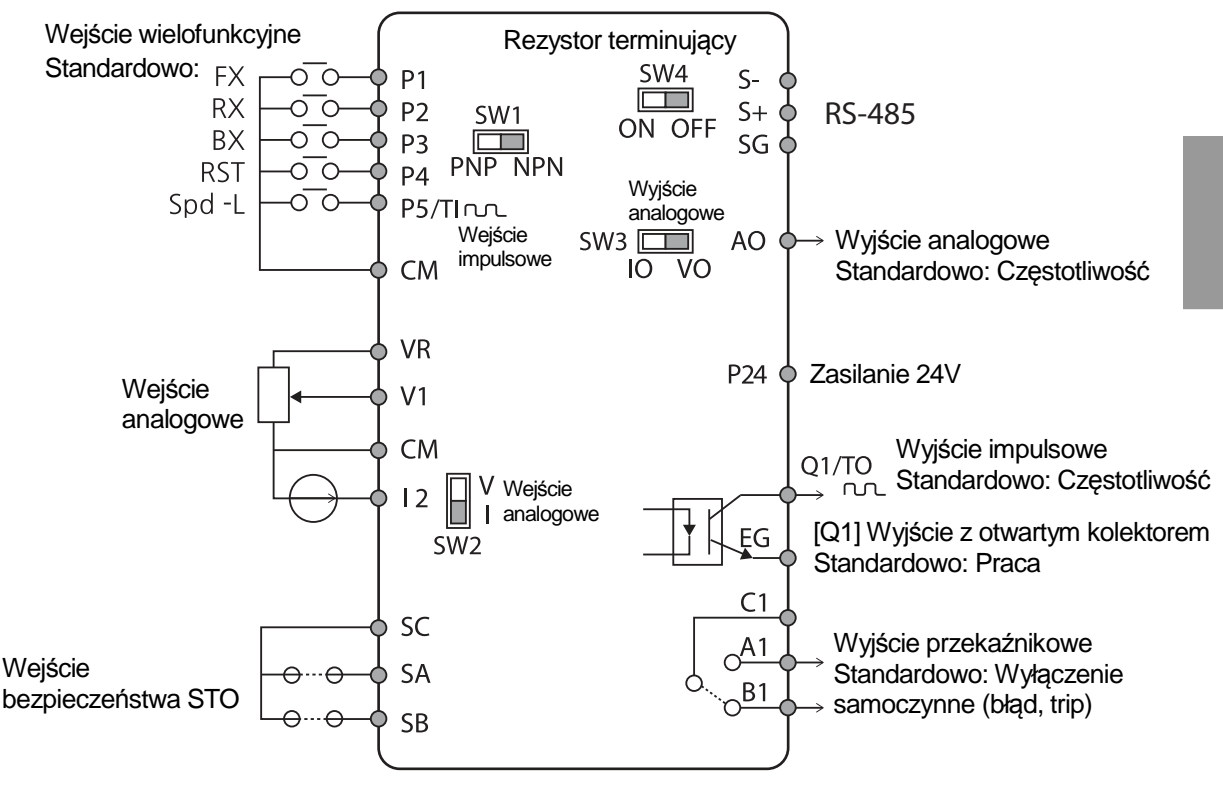

I

**<Standard I/O>**  <Standardowe wejścia/wyjścia I/O>

LSTS 29

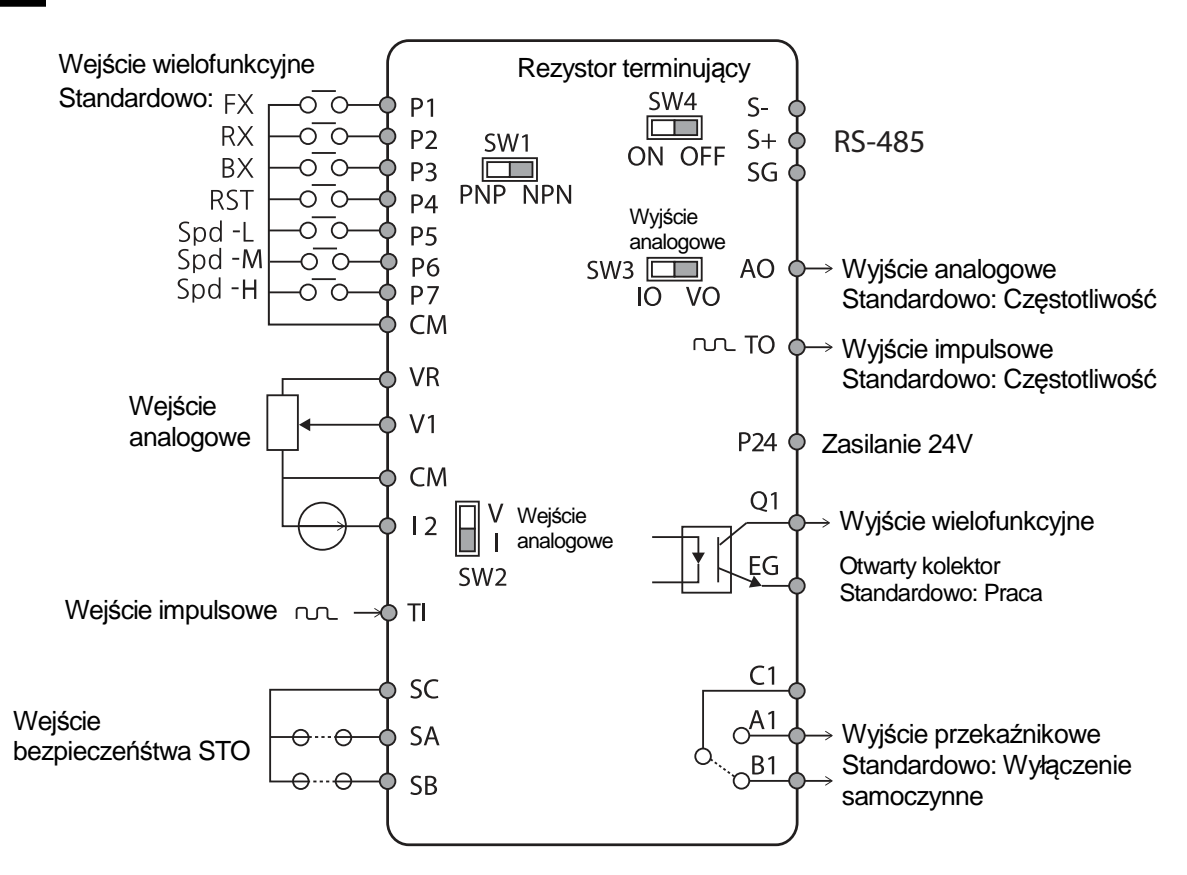

**<Wielokrotne wejścia/wyjścia (I/O)>** 

### **Opisy i etykiety zacisków wejściowych**

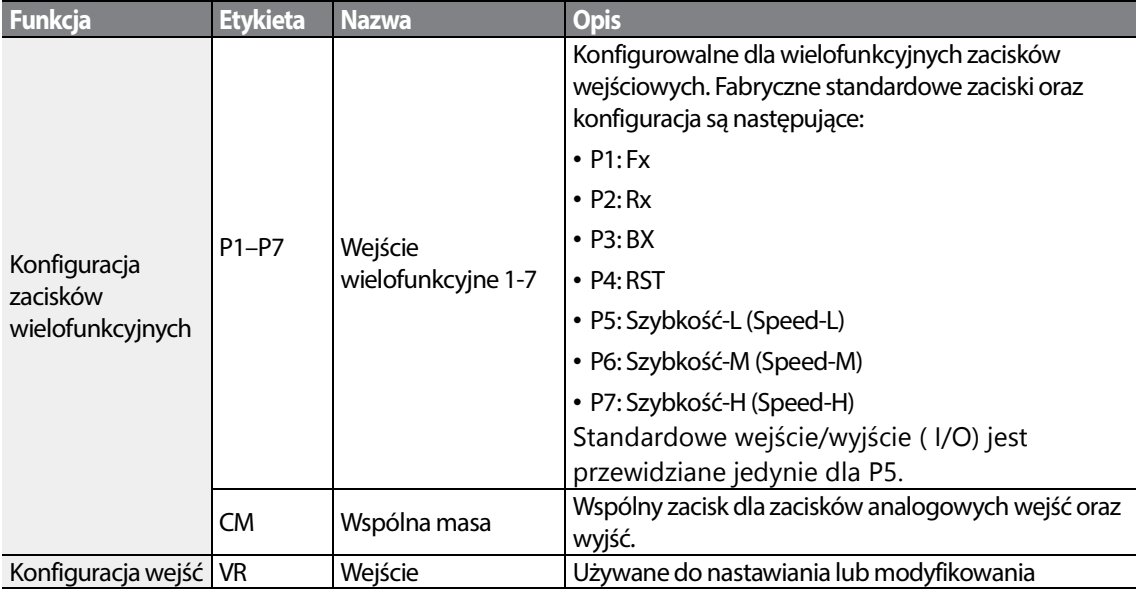

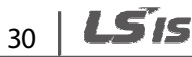

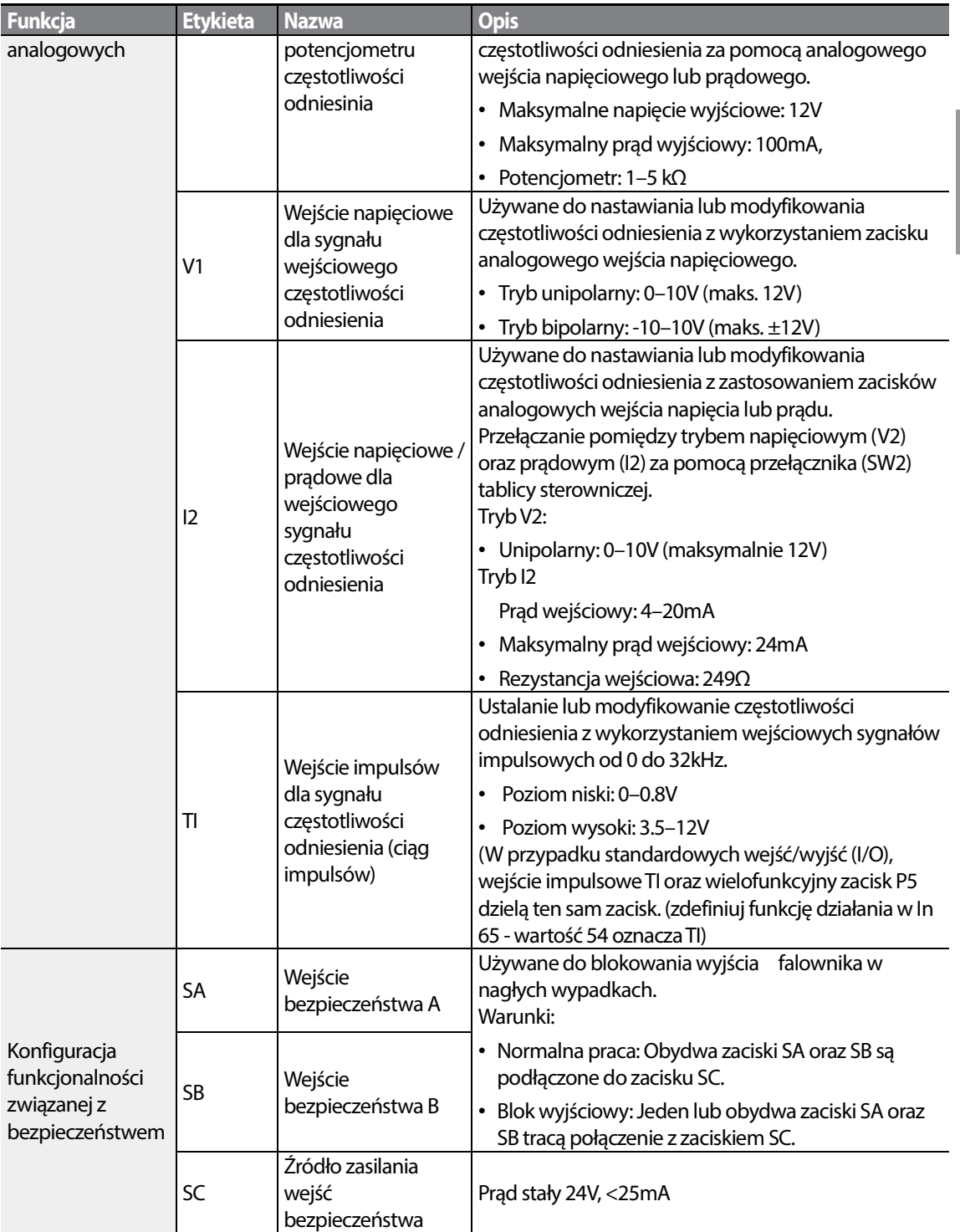

Г

### **Etykiety i opisy zacisków wyjściowych/komunikacyjnych**

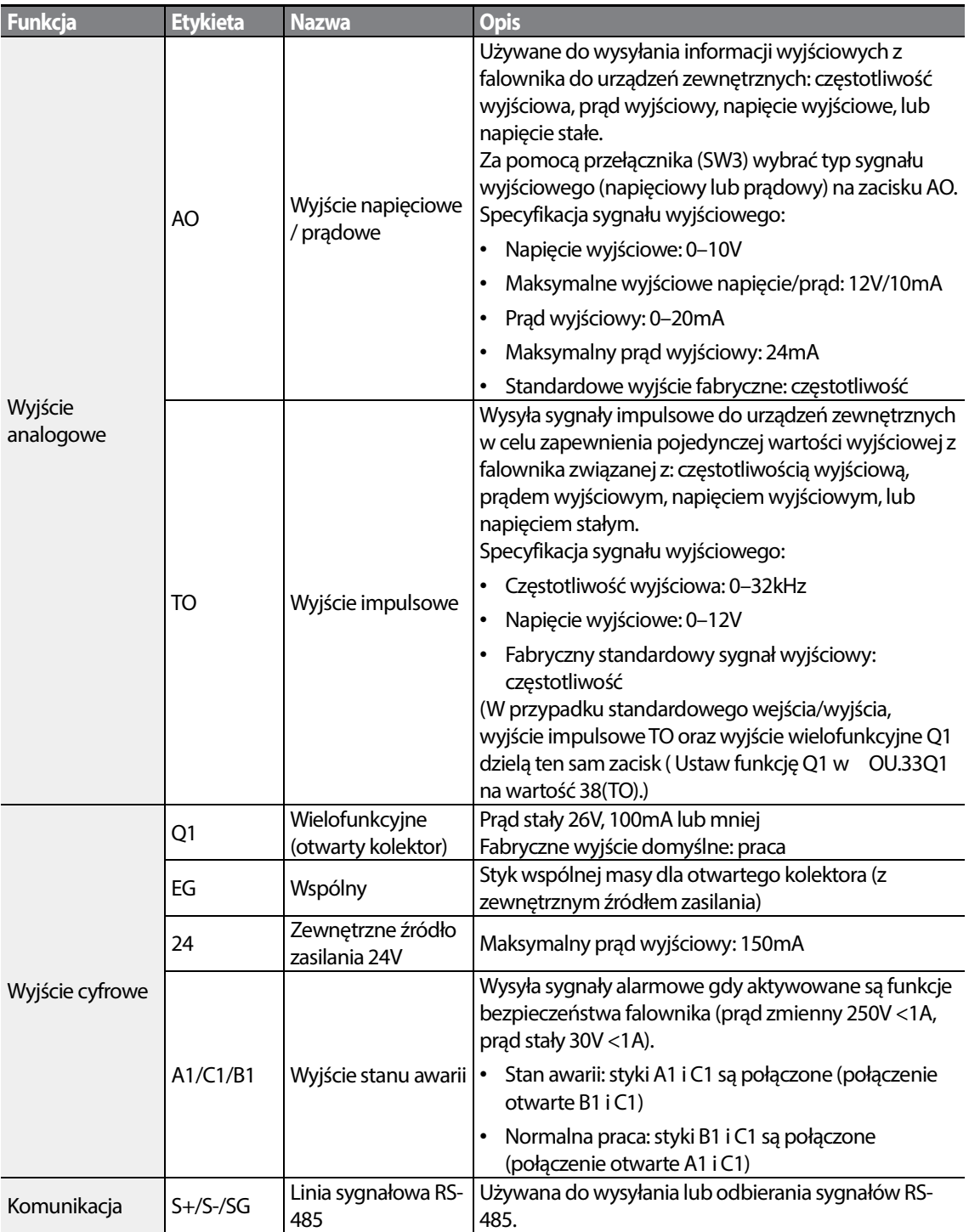

### Preizolowane zagniatane połączenia zaciskowe (typu "tulejka").

Należy użyć preizolowanych zagniatanych połączeń zaciskowych w celu zwiększenia niezawodności okablowania zacisków sterujących. Należy zapoznać się z poniższą specyfikacją aby wyznaczyć końcówki zagniatane w celu dopasowania do różnych rozmiarów kabli.

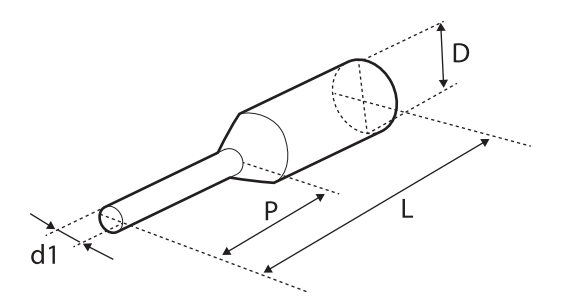

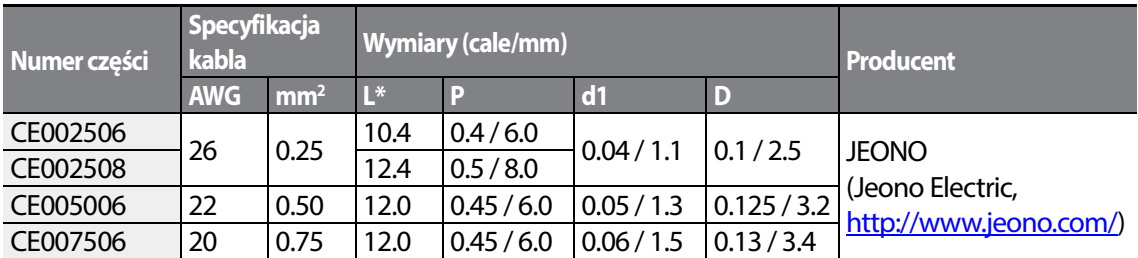

\* Jeśli długość (L) zagniatanych końcówek przekracza 0.5" (12.7mm) po wykonaniu okablowania, to osłona zacisków sterowania może się nie zamknąć całkowicie.

W celu podłączenia kabli do zacisków sterowania bez używania końcówek zagniatanych należy zapoznać się z poniższą ilustracją przedstawiającą prawidłową długość odsłoniętego przewodu na końcu kabla sterowania.

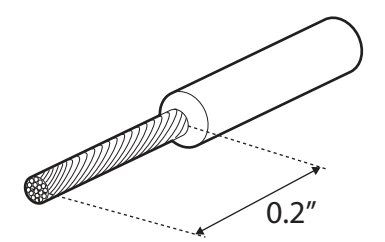

### **Uwaga**

- Podczas wykonywania połączeń kablowych przy zaciskach sterowania należy się upewnić, że całkowita długość kabli nie przekracza 50m (165 stóp).
- Należy się upewnić, że długość wszystkich przewodów związanych bezpieczeństwem nie przekracza 30m (100 stóp).
- Długość kabli pomiędzy polem klawiszy wyświetlacza ciekłokrystalicznego oraz falownikiem nie

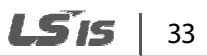

przekracza 3.04m (10 stóp). Połączenia kablowe dłuższe niż 3.04m (10 stóp) mogą powodować błędy sygnałów.

- Należy użyć materiału ferrytowego do zabezpieczenia kabli sygnałowych przed zakłóceniami elektromagnetycznymi.
- Należy zachować ostrożność przy zabezpieczaniu kabli za pomocą wiązań kablowych, tak aby stosować wiązania kablowe nie bliżej niż 6 cali od falownika. Zapewni to wystarczający dostęp umożliwiając całkowite zamknięcie przedniej osłony.
- Podczas wykonywania połączeń kablowych zacisków sterujących należy używać śrubokręta o płaskiej końcówce (2.5mm szerokości (0.1 cala) i 0.4mm grubości (0.015 cala) na końcówce).

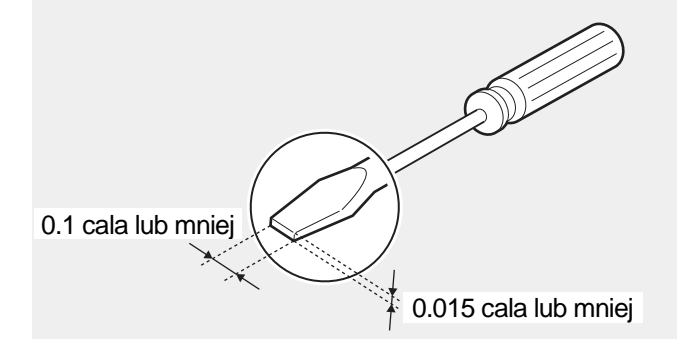

### **Krok 5 Wybór trybu PNP/NPN**

Falownik S100 zapewnia zarówno tryb PNP (źródło) jak i NPN (dren) dla wejść cyfrowych. Należy wybrać odpowiedni tryb w celu spełnienia wymagań, stosując przełącznik wybierający PNP/NPN (SW1) na tablicy sterowniczej. Szczegółowe informacje dotyczące zastosowań podano poniżej.

### **Tryb PNP (źródło)**

Wybrać PNP za pomocą przełącznika wybierającego PNP/NPN (SW1). Należy zwrócić uwagę, że fabrycznym ustawieniem domyślnym jest tryb NPN. CM jest zaciskiem wspólnej masy dla wszystkich wejść analogowych zacisku, a P24 jest wewnętrznym źródłem24V. W przypadku stosowania zewnętrznego źródła 24V należy zbudować obwód który będzie łączył zewnętrzne źródło (-) oraz zacisk wspólnej masy CM.

$$
_{34} \mid \textit{LSTs}
$$

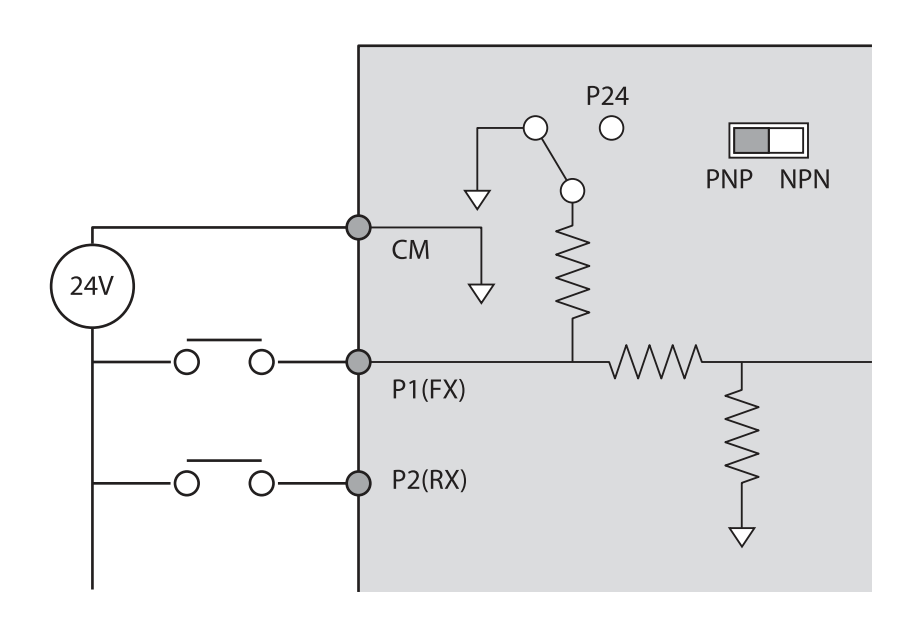

### **Tryb NPN (dren)**

Г

Za pomocą przełącznika wybierającego (SW1) PNP/NPN ustawić NPN. Zwrócić uwagę, że fabrycznym ustawieniem domyślnym jest tryb NPN. CM jest zaciskiem wspólnej masy dla wszystkich wejść analogowych przy zacisku, a P24 jest wewnętrznym źródłem 24V.

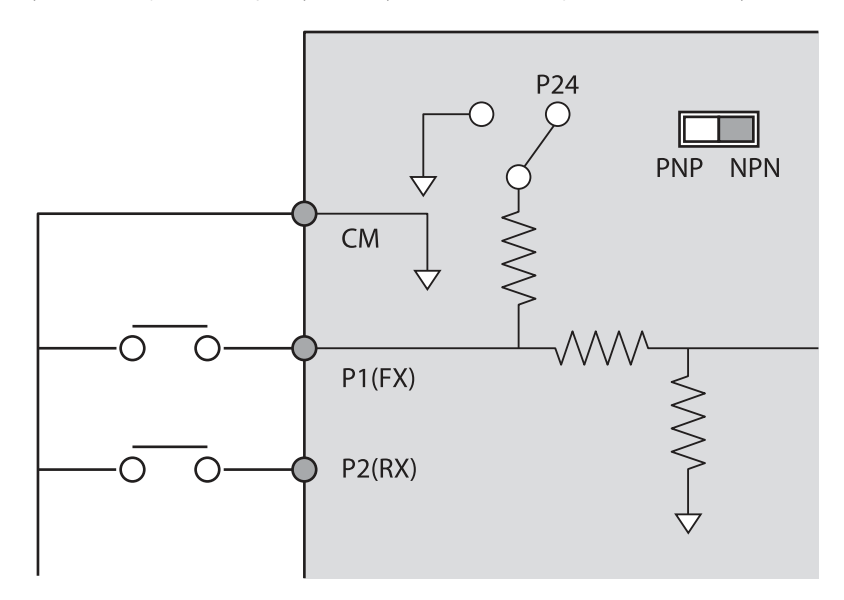

### **Krok 6 Wyłączenie filtru zapewniającego kompatybilność elektromagnetyczną**  Krok 6 Wyłączenie filtru zapewniającego kompat<br>dla źródeł zasilania z uziemieniem asymetrycznym

Filtr EMC (electromagnetic compatibility) jest wbudowany w następnych dwóch produktach. Jednofazowy S100 1x200V, oraz trójfazowy 3x400V. 400V. Filtr EMC zapobiega zakłóceniom elektromagnetycznym poprzez redukcję emisji o częstotliwościach radiowych z falownika. Użycie filtru EMC nie zawsze jest zalecane, ponieważ zwiększa prąd upływowy. Jeśli falownik wykorzystuje źródło zasilania o asymetrycznym podłączeniu uziemienia, to filtr EMC MUSI zostać wykorzystuje wyłączony.

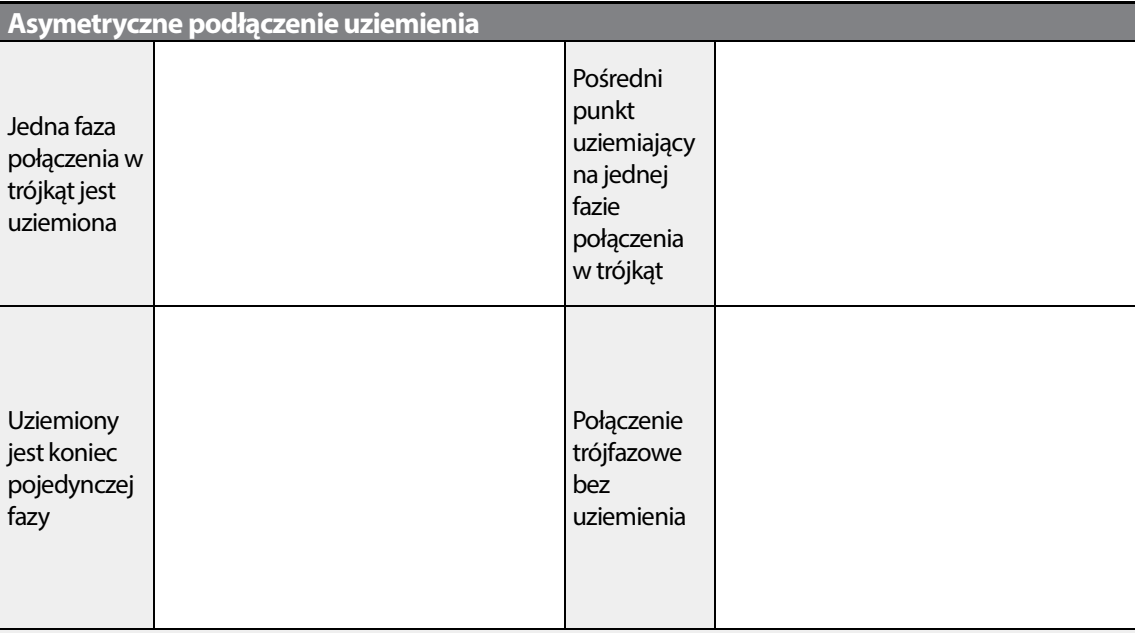

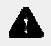

### **Niebezpieczeństwo**

- $\bullet\,$  Nie należy włączać filtru EMC jeśli falownik wykorzystuje źródło zasilania z asymetryczną strukturą uziemiającą, na przykład uziemione połączenie w trójkąt. Może to spowodować obrażenia ciała lub śmierć na skutek porażenia elektrycznego.
- Odczekać przynajmniej 10 minut przed otwarciem osłon i odsłonięciem połączeń zaciskowych. Przed rozpoczęciem pracy przy falowniku należy sprawdzić połączenia aby upewnić się, że wszystkie rozpoczęciem pracy przy falowniku należy sprawdzić połączenia aby upewnić się, że wszystk<br>napięcia stałe zostały całkowicie rozładowane. Skutkiem porażenia elektrycznego mogą być uszkodzenia ciała lub śmierć.

Przed użyciem falownika należy sprawdzić instalację uziemiającą zasilania. Wyłączyć filtr EMC jeśli źródło zasilana posiada asymetryczne połączenie uziemiające posiada asymetryczne uziemiające. Na ilustracjach poniżej należy zlokalizować zacisk włączenia/wyłączenia filtru EMC i zastąpić metalową śrubę, śrubą z tworzywa sztucznego. Jeśli filtr elektromagnetyczny będzie potrzebny w przyszłości, to należy odwrócić

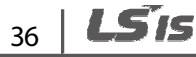

kolejność czynności i zastąpić śrubę z tworzywa sztuczngo śrubą metalową, aby ponownie podłączyć filtr EMC.

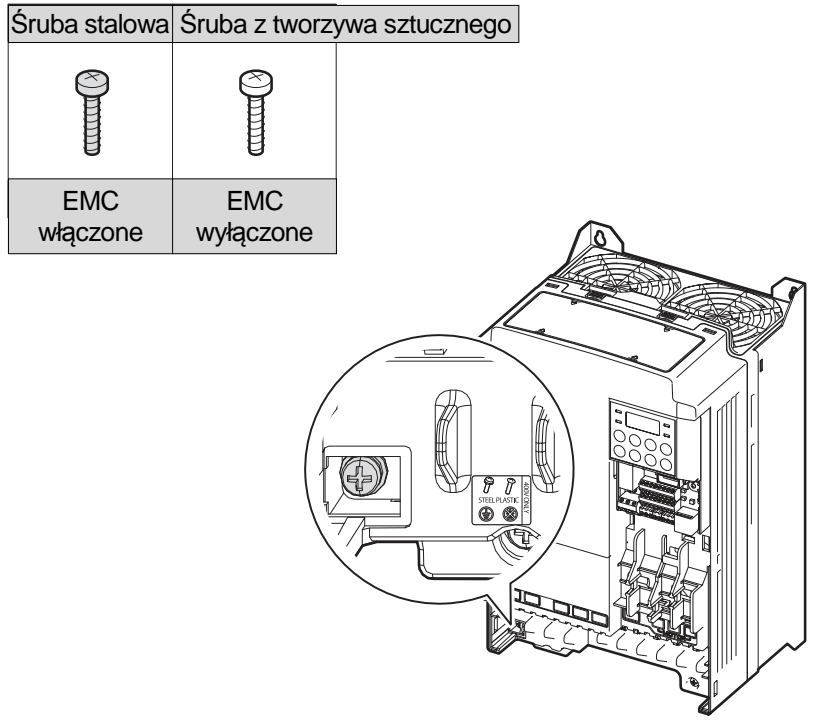

ſ

### **Krok 7 Ponowny montaż osłon i wspornika kierującego**

Ponownie zamontować wspornik kierujący kabli oraz osłony po zakończeniu okablowania i podstawowych konfiguracji. Należy zwrócić uwagę, że procedura montażu może być różna w zależności od grupy produktów lub rozmiaru ramy produktu.

# **2.3 Poinstalacyjna lista kontrolna**

Po zakończeniu instalacji należy sprawdzić pozycje w poniższej tabeli aby się upewnić, że falownik został bezpiecznie i prawidłowo zainstalowany.

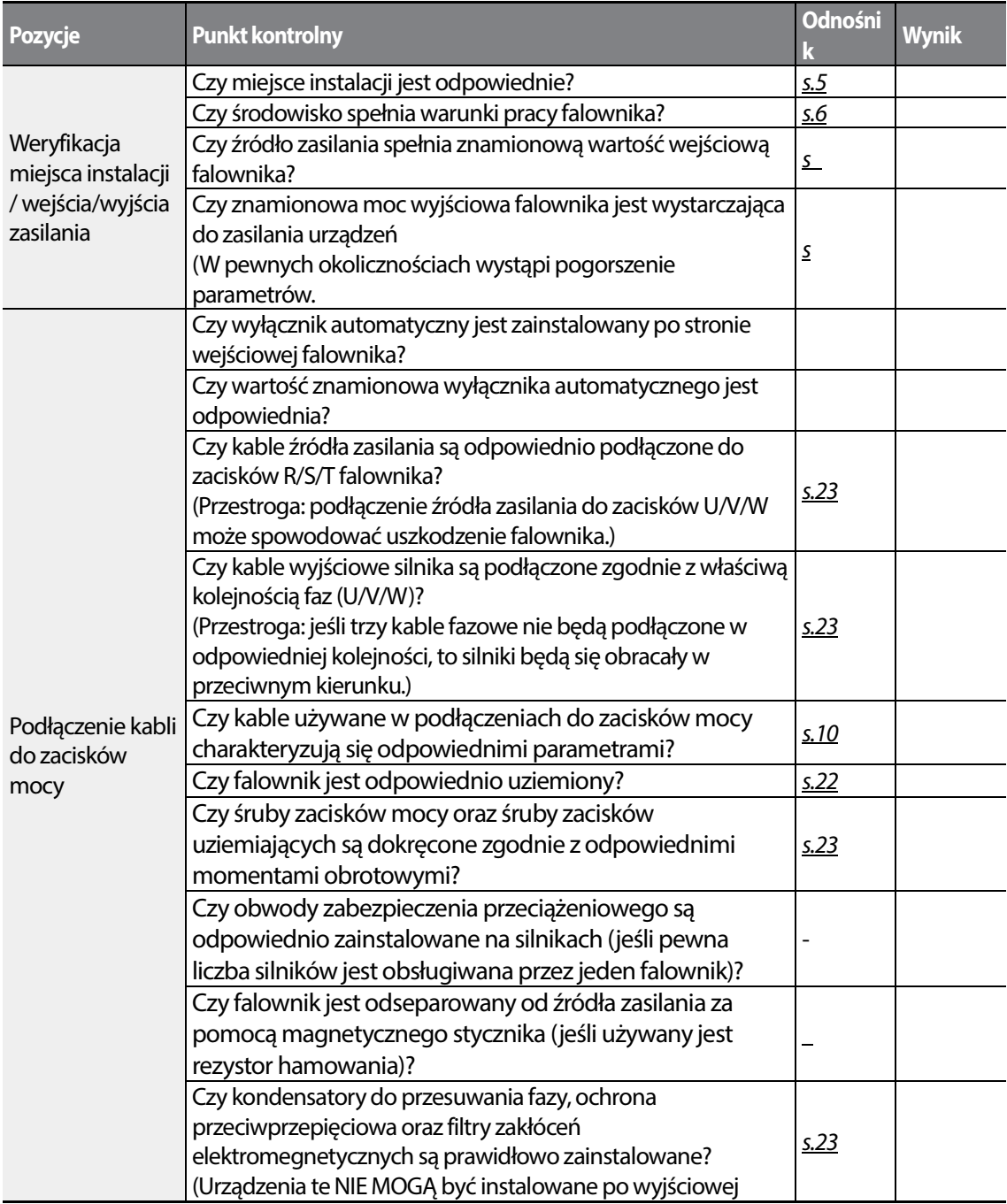

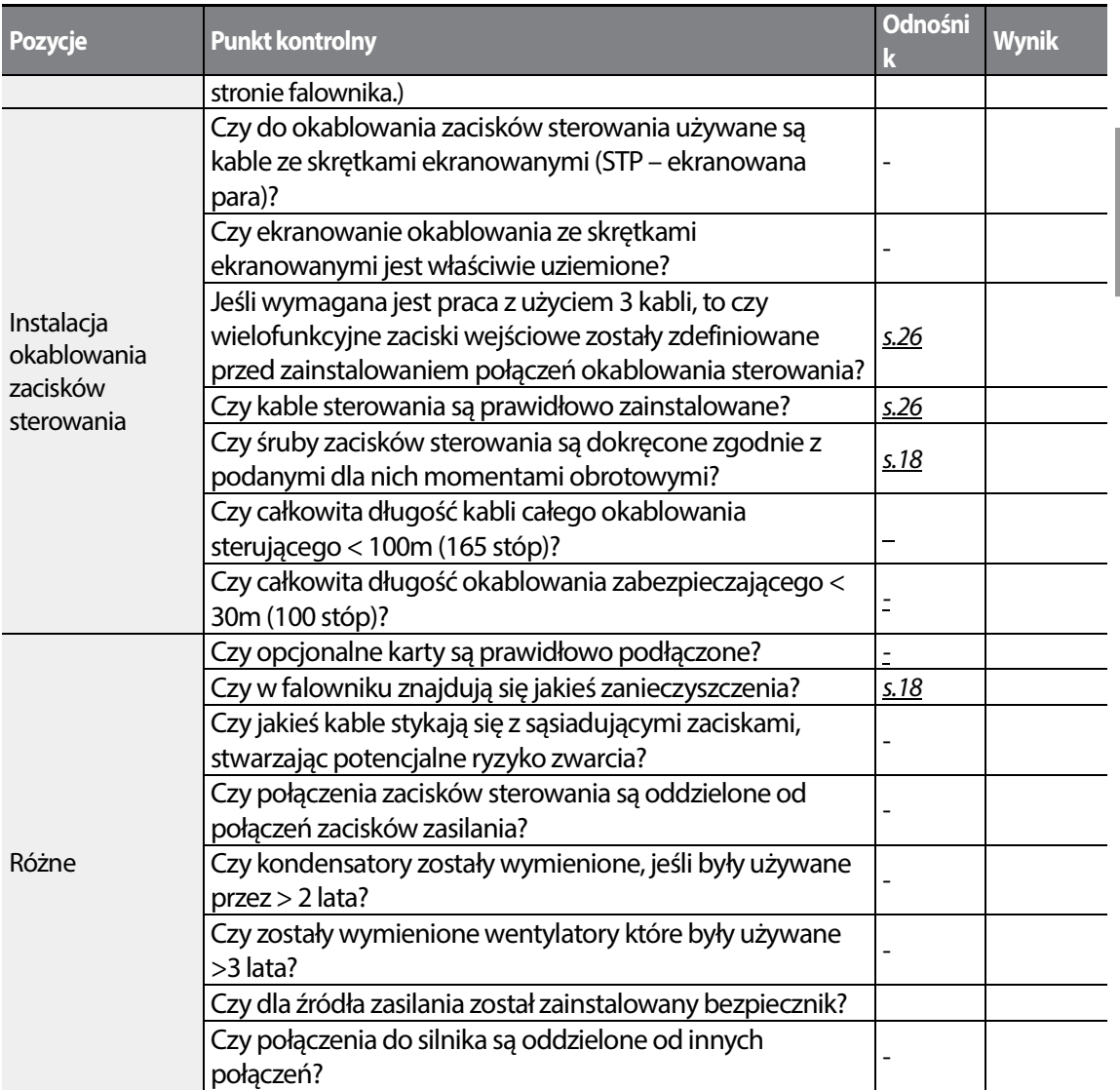

### **Uwaga**

Г

Kabel z ekranowanymi skręconymi parami przewodów posiada charakteryzujący się wysokim przewodnictwem ekran wokół skręconych par przewodów. Kable z ekranowanymi skręconymi parami zabezpieczają przewody przed zakłóceniami elektromagnetycznymi.

# **2.4 Praca próbna**

Po zrealizowaniu poinstalacyjnej listy kontrolnej należy postępować zgodnie z poniższymi instrukcjami w celu sprawdzenia falownika.

- **1** Podłączyć zasilanie do falownika. Upewnić się, że lampka wyświetlacza klawiatury jest zapalona.
- **2** Wybrać źródło sterowania falwonika.
- **3** Ustawić częstotliwość referencyjną, a następnie sprawdzić następujące punkty:
	- W przypadku wybrania V1 jako źródła częstotliwości odniesienia należy sprawdzić, czy źródło odniesienia zmienia się zgodnie z napięciowym sygnałem wejściowym na VR?
	- Jeśli wybrano V2 jako źródło częstotliwości referencyjnej, to czy przełącznik wybierakowy (SW2) napięcie/prąd jest nastawiony na napięcie, oraz czy źródło referencyjne zmienia się zgodnie z napięciem wejściowym?
	- Jeśli wybrano I2 jako źródło częstotliwości referencyjnej, to czy przełącznik wybierakowy (SW2) napięcie/prąd jest nastawiony na prąd, oraz czy częstotliwość referencyjna zmienia się zgodnie z prądem wejściowym?
- **4** Nastawić czas przyspieszania i zwalniania.
- **5** Uruchomić silnik i sprawdzić następujące punkty:
	- Upewnić się, że silnik obraca się we właściwym kierunku (patrz uwaga poniżej).
	- Upewnić się, że silnika przyspiesza i zwalnia zgodnie z ustalonymi czasami, oraz że prędkość silnika osiaga częstotliwość referencyjną.

### **Uwaga**

Jeśli podany jestsygnał ruchu do przodu (Fx), to silnik powinien obracać się w kierunku przeciwnym do kierunku ruchu wskazówek zegara patrząc od strony obciążenia silnika. Jeśli silnik obraca się w kierunku przeciwnym, to należy zamienić kable na zaciskach U oraz V.

### **Sprawdzanie ruchu obrotowego silnika**

- **1** Na klawiaturze ustawić kod drv (źródło częstotliwości referencyjnej) w grupie pracy (Operation) na 0 (Klawiatura).
- **2** Nastawić źródło częstotliwości referencyjnej.
- **3** Nacisnąć klawisz uruchomienia [RUN]. Silnik zaczyna ruch do przodu.
- **4** Obserwować ruch obrotowy silnika od strony obciążenia i upewnić się że silnik obraca się przeciwnie do kierunku ruchu wskazówek zegara (do przodu).

Jeśli silnik obraca się do tyłu, to należy zamienić dwa spośród zacisków U/V/W.

Installatior

Ruch do przodu

# Przestroga

- Przed uruchomieniem falownika należy sprawdzić ustawienia parametrów. Ustawienia parametrów można regulować w zależności od obciążenia zależności obciążenia.
- W celu uniknięcia uszkodzenia falownika nie należy zasilać falownika napięciem wejściowym uszkodzenia należy wejściowym urządzeń. przekraczającym napięcie znamionowe urządzeń
- Przed uruchomieniem silnika z maksymalną prędkością należy potwierdzić moc znamionową silnika. Ponieważ falowniki mogą być używane do łatwego zwiększania prędkości silnika, należy zachować ostrożność w celu upewnienia się że prędkość silnika przypadkiem nie przekroczy parametrów znamionowych silnika. ruchomieniem silnika z maksymalną prędkością należy potwierdzić moc znamion<br>Ponieważ falowniki mogą być używane do łatwego zwiększania prędkości silnika,<br>⁄ać ostrożność w celu upewnienia się że prędkość silnika przypadkiem

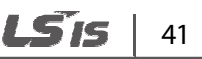

# **3 Nauka wykonywania podstawowych operacji**

W niniejszym rozdziale opisano układ oraz funkcje klawiatury. Ponadto przedstawiono grupy parametrów oraz kody, wymagane do wykonywania podstawowych operacji. W rozdziale tym również przedstawiono w ogólnym zarysie pracę falownika, przed przejściem do bardziej złożonych zastosowań. Podano przykłady demonstrujące działanie falwonika.

# **3.1 Informacje dotyczące klawiatury**

Klawiatura składa się z dwóch głównych części składowych – wyświetlacza oraz klawiszy operacyjnych (wprowadzających). Należy zapoznać się z poniższą ilustracją w celu zidentyfikowania nazw oraz funkcji części.

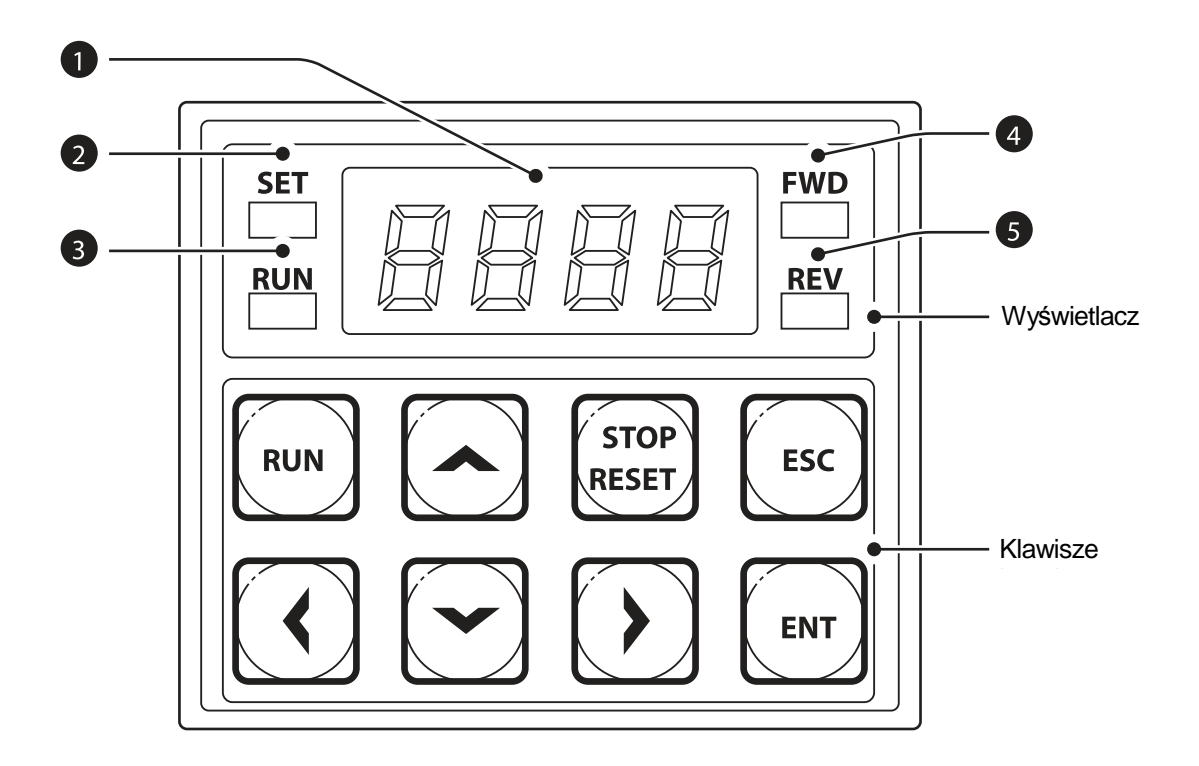

# **3.1.1 Opis wyświetlacza**

Г

W poniższej tabeli wymieniono nazwy części oraz ich funkcje.

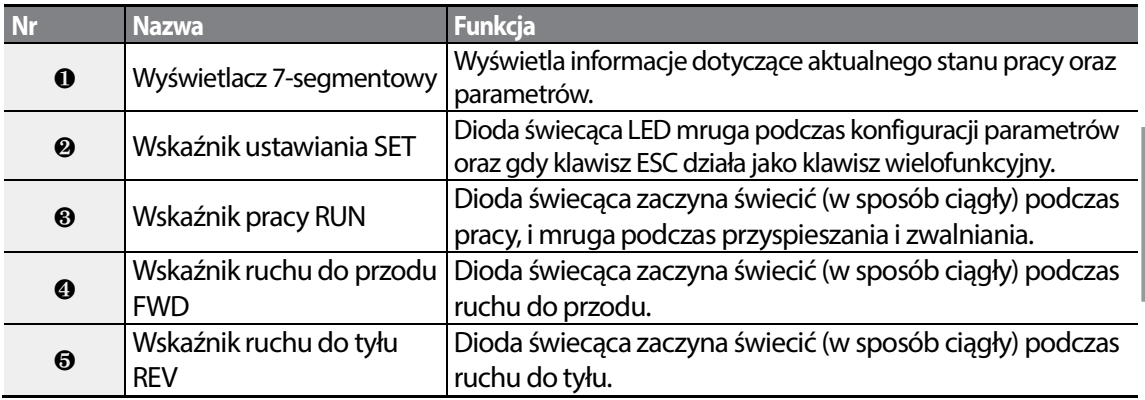

W poniższej tabeli wymieniono sposób w jaki klawiatura wyświetla znaki (litery oraz cyfry).

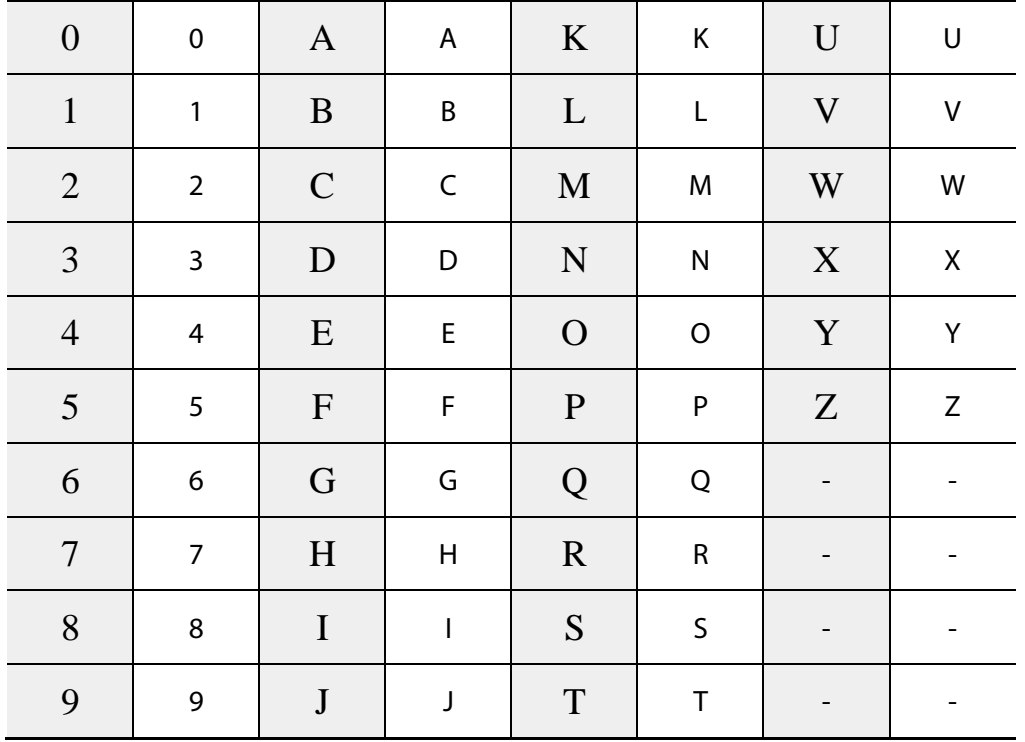

## **3.1.2 Klawisze służące do obsługi**

W poniższej tabeli wymieniono nazwy oraz funkcje tworzących klawiaturę klawiszów służących do obsługi.

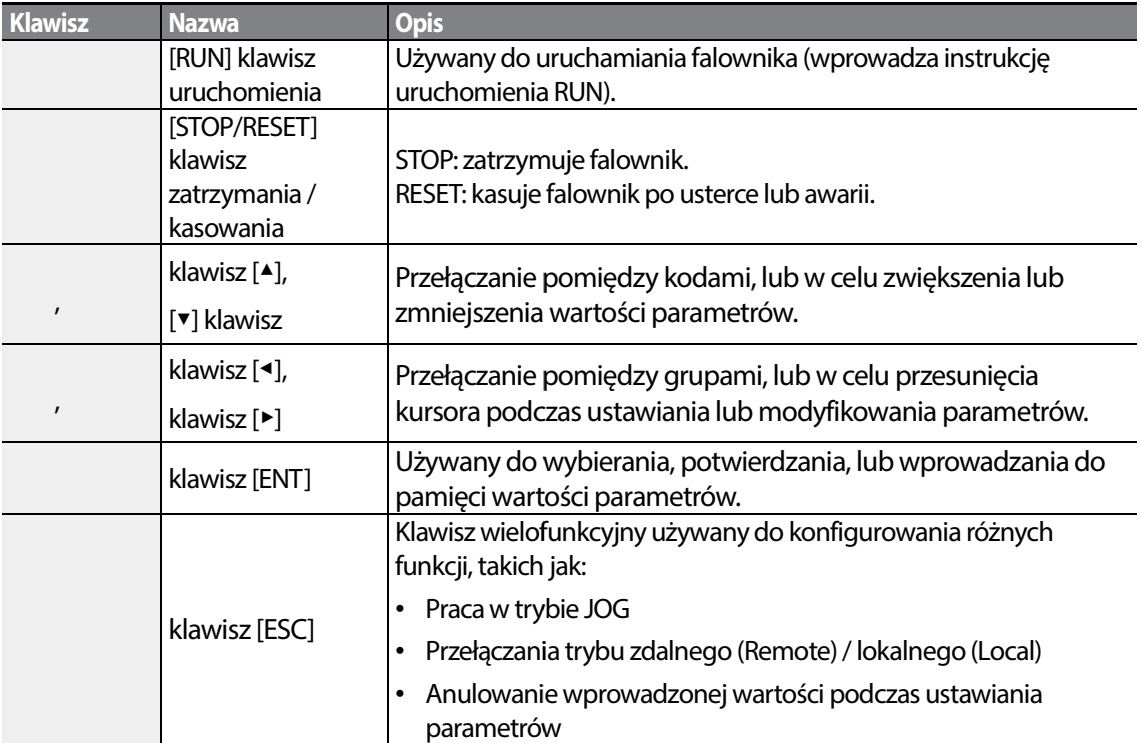

### Przestroga

Zainstalować w obwodzie oddzielny wyłącznik zatrzymania awaryjnego. Klawisz zatrzymania/kasowania [STOP/RESET] na klawiaturze działa tylko gdy falownik został skonfigurowany<br>w celu zaakceptowania informacji wejściowej z klawiatury. w celu zaakceptowania informacji wejściowej z klawiatury

# **3.1.3 Lista opcji sterowania**

Г

Lista opcji falownika S100 wykorzystuje następujące grupy.

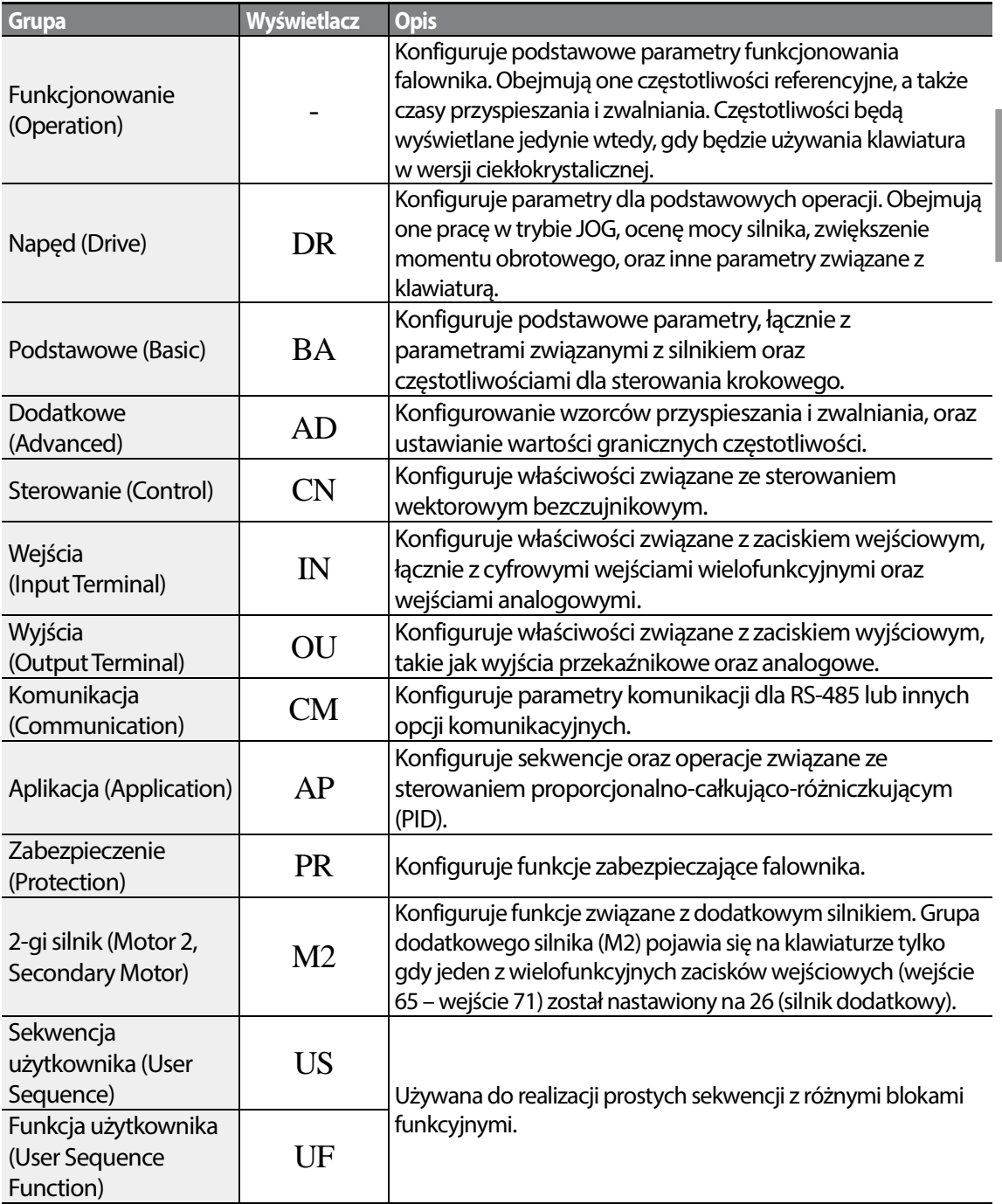

# **3.2 Nauka korzystania z klawiatury**

Klawiatura umożliwia poruszanie się pomiędzy grupami oraz kodami. Ponadto umożliwia użytkownikom wybieranie i konfigurowanie funkcji. Na poziomie kodów można ustalić wartości parametrów w celu włączenia lub wyłączenia określonych funkcji, lub zdecydować jak funkcje te będą używane.

Potwierdzić prawidłowe wartości (lub prawidłowy zakres wartości), a następnie prześledzić poniższe przykłady w celu skonfigurowania falownika za pomocą klawiatury.

# **3.2.1 Wybór grupy oraz kodu**

Należy prześledzić poniższe przykłady w celu nauczenia się jak należy przełączać się pomiędzy grupami i kodami.

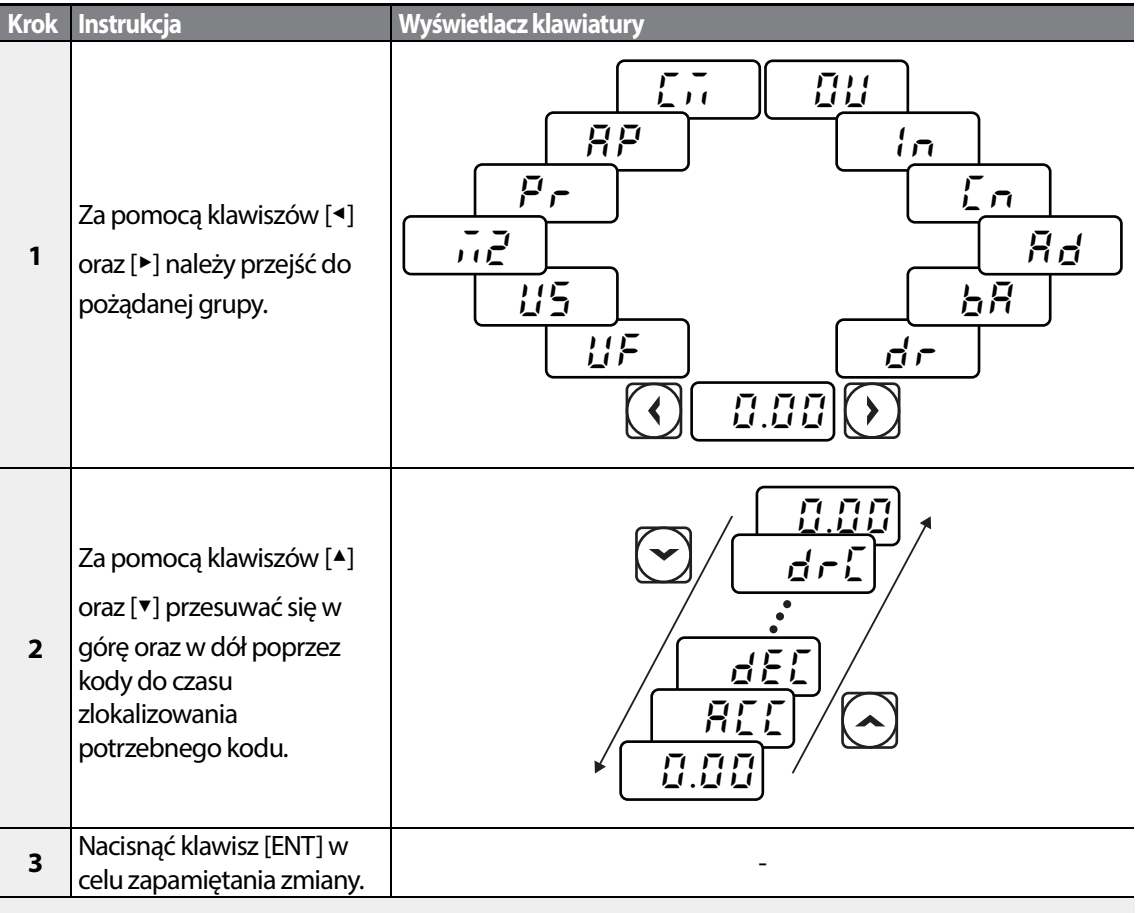

**Uwaga**

LSTS 46

W przypadku pewnych ustawień naciśnięcie klawisza [▲] lub [▼] nie zwiększy ani nie zmniejszy numeru kodu o 1. Numery kodów mogą zostać pominięte lub nie będą wyświetlane. Jest tak dlatego, że pewne numery kodów zostały celowo pozostawione puste (lub zarezerwowane) aby w przyszłości można było dodać nowe funkcje. Ponadto pewne element mogły zostać ukryte (zablokowane) ponieważ pewien kod został nastawiony na zablokowanie funkcji dla odpowiadających mu kodów.

Na przykład, jeśli kod grupy zaawansowanej Ad.24 (wartość graniczna częstotliwości - Frequency Limit) został ustawiony na 0 (nie - No), to następne kody, Ad.25 (dolna wartość graniczna częstotliwości - Freq Limit Lo) oraz Ad.26 (górna wartość graniczna częstotliwości - Freq Limit Hi), nie będą wyświetlane. W przypadku ustawienia kodu Ad.24 na 1 (tak - Yes) oraz włączenia funkcji wartości granicznej częstotliwości, kody Ad.25 oraz 26 pojawią się aby umożliwić ustawienie maksymalnego oraz minimalnego ograniczenia częstotliwości.

# **3.2.2 Bezpośrednie przechodzenie do różnych kodów**

Poniższy przykład szczegółowo pokazuje przechodzenie do kodu napędu dr. 95, z kodu początkowego w grupie napędu (Drive) (dr. 0). Przykład ten stosuje się do wszystkich grup, gdy tylko użytkownik chciałby przejść do numeru określonego kodu.

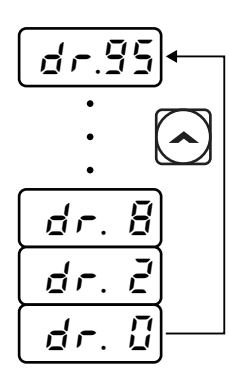

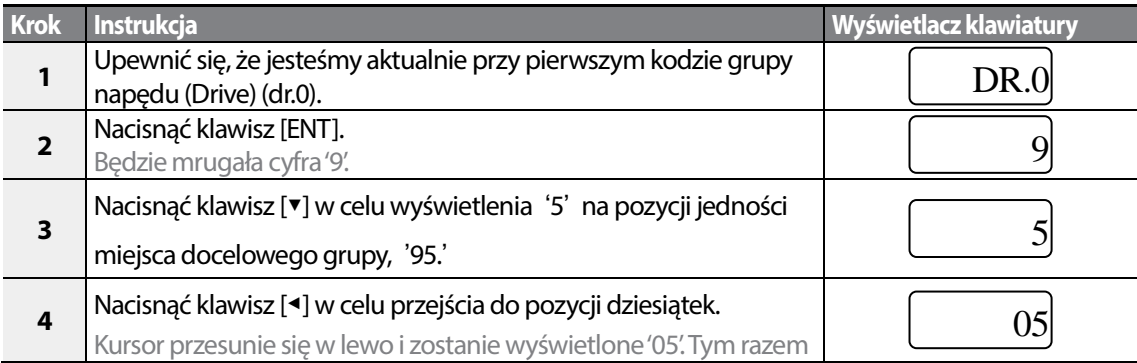

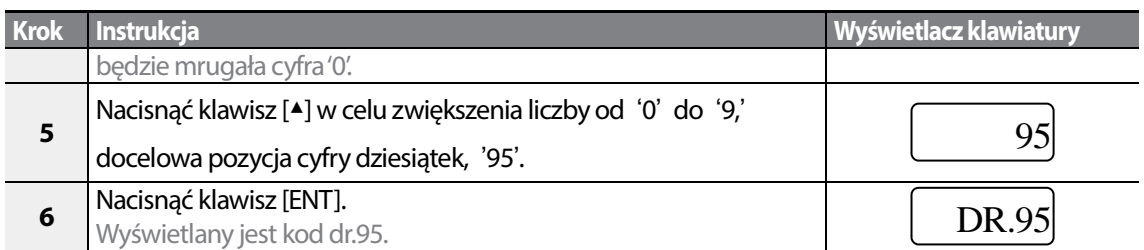

## **3.2.3 Ustawianie wartości parametrów**

Można włączać oraz wyłączać funkcje ustawiając lub modyfikując wartości parametrów dla różnych kodów. Należy bezpośrednio wprowadzać wartości ustawień, takie jak częstotliwości odniesienia, napięcia zasilania, oraz prędkości silnika. Należy prześledzić poniższe instrukcje aby nauczyć się ustawiać lub modyfikować wartości parametrów.

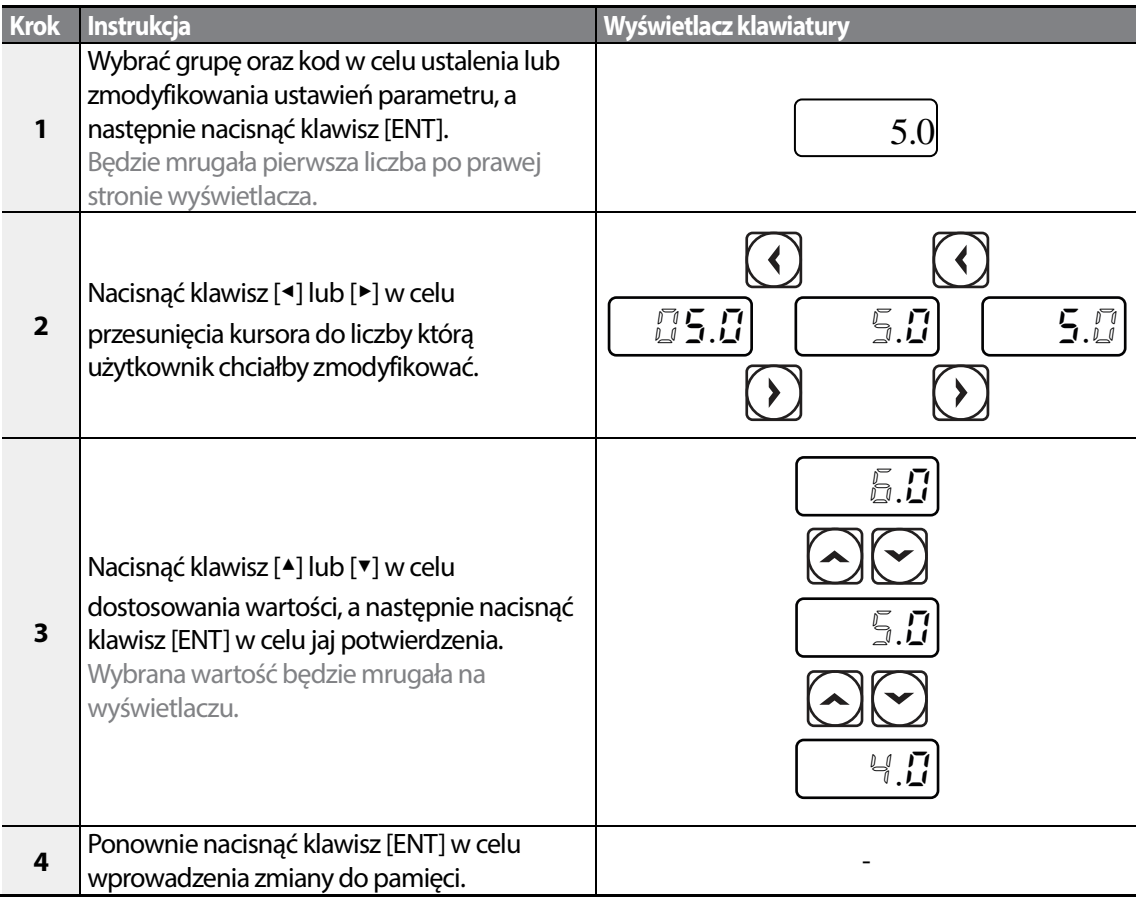

48 | LSTS

### **Uwaga**

Г

- Mrugająca liczba na wyświetlaczu wskazuje, że klawiatura oczekuje na informację od użytkownika. Zmiany zostaną zapamiętane gdy zostanie naciśnięty klawisz [ENT] podczas gdy mruga dana liczba. Zmiana ustawienia zostanie anulowana gdy użytkownik naciśnie dowolny inny klawisz.
- Warości parametrów każdego kodu mają podane różne właściwości oraz zakresy.

## **3.2.4 Konfigurowanie klawisza [ESC]**

Klawisz [ESC] jest klawiszem wielofunkcyjnym, który może być konfigurowany w celu realizacji różnych funkcji. W rozdziale 4.6Przełączanie trybu lokalnego / zdalnego, na stronie 85 można znaleźć więcej informacji o innych funkcjach klawisza [ESC]. Poniższy przykład ilustruje sposób konfigurowania klawisza [ESC] w celu przeprowadzenia operacji JOG.

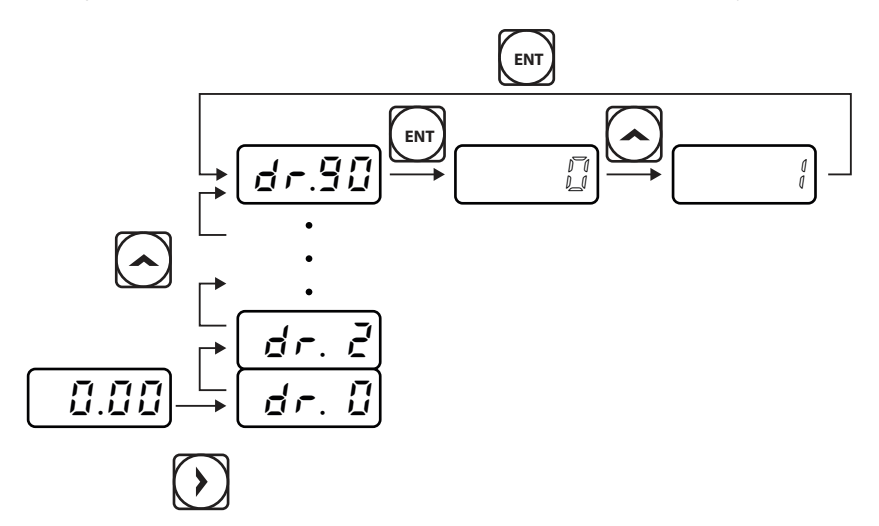

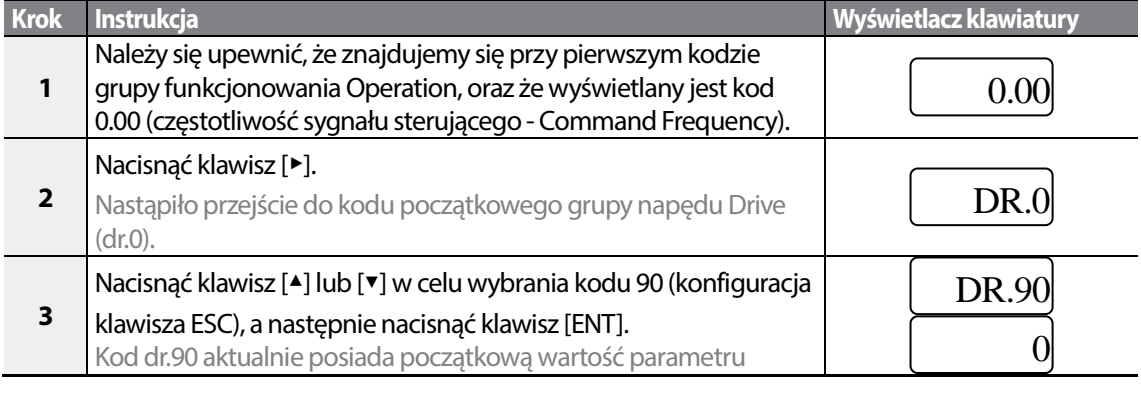

49

LSTS

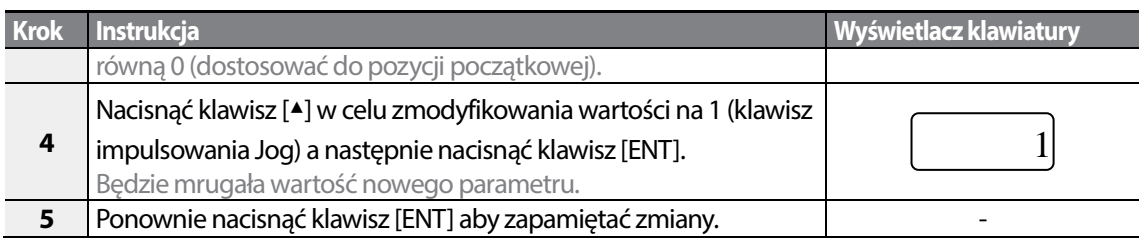

### **Uwaga**

- Jeśli kod dr. 90 (konfiguracja klawisza ESC) jest nastawiony na 1 (klawisz impulsowania JOG) lub 2 (tryb lokalny/zdalny - Local/Remote), to wskaźnik ustawiania SET będzie mrugał gdy zostanie naciśnięty klawisz [ESC].
- Fabrycznym domyślnym ustawieniem dla kodu dr. 90 jest 0 (przejście do pozycji początkowej). Można natychmiast wrócić do pozycji początkowej (kod 0.00 grupy funkcjonowania Operation), naciskając klawisz [ESC] podczas konfigurowania dowolnych kodów w dowolnych grupach.

# **3.3 Przykłady rzeczywistych zastosowań**

### **3.3.1 Konfiguracja czasu przyspieszania**

Poniżej podano przykład demonstrujący jak należy modyfikować wartość kodu czasu przyspieszania (ACC - Acceleration time) (od 5.0 do 16.0) z grupy funkcjonowania Operation.

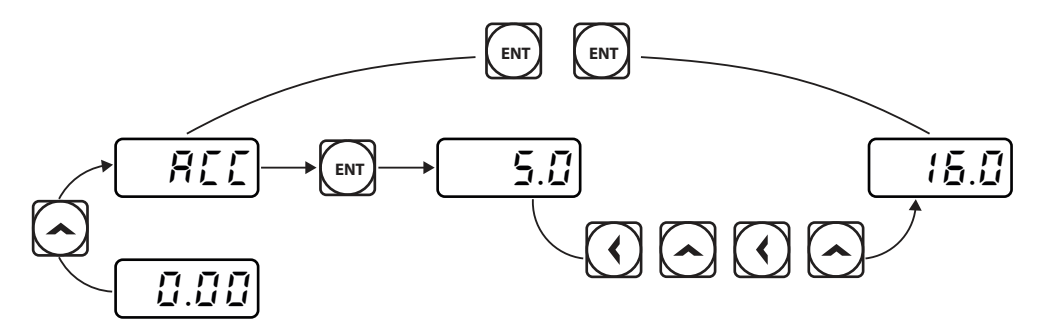

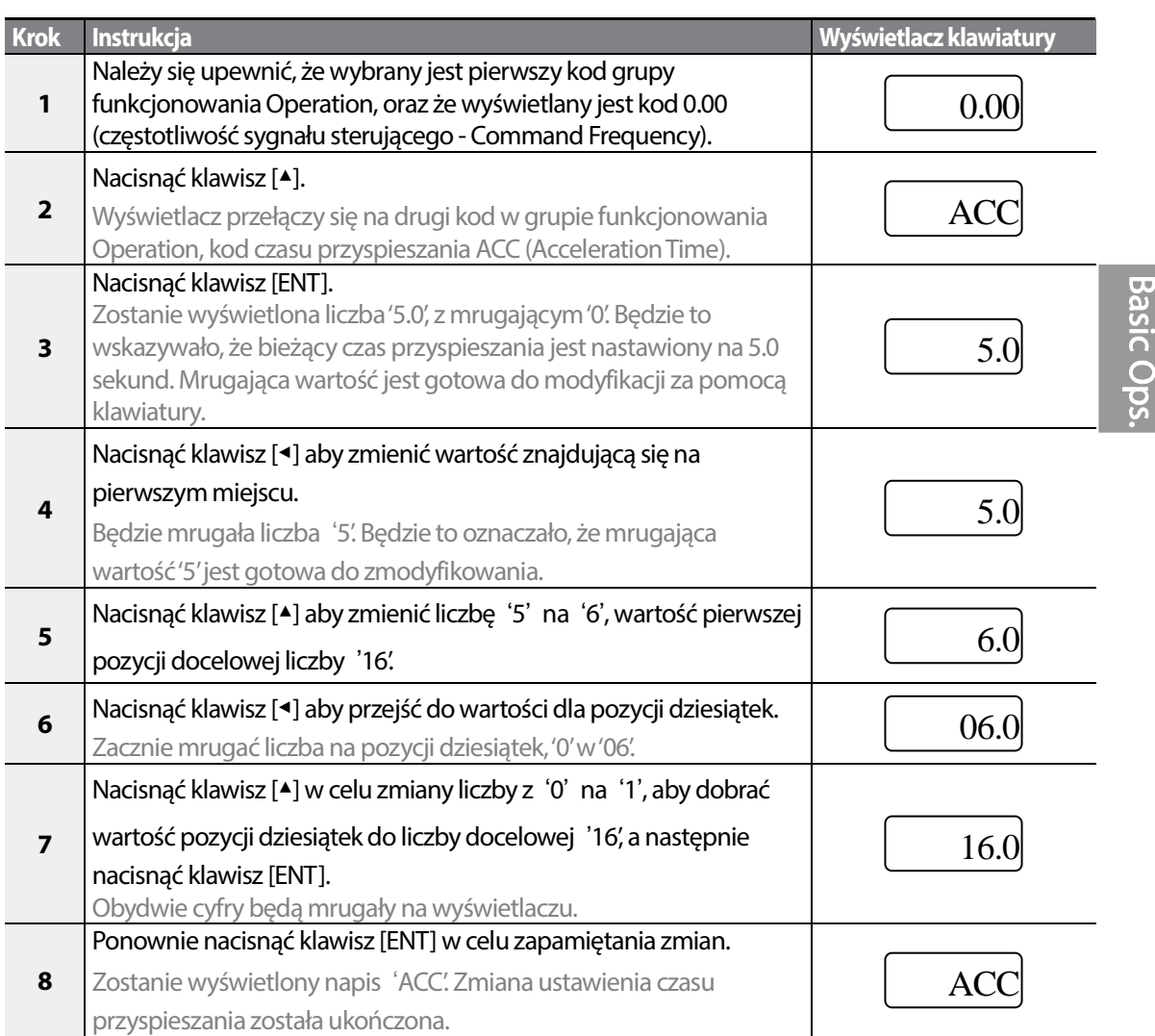

# **3.3.2 Konfiguracja częstotliwości referencyjnej**

Г

Poniżej podano przykład demonstrujący konfigurowanie wzorca częstotliwości 30.05 (Hz) z pierwszego kodu w grupie funkcjonowania Operation (0.00).

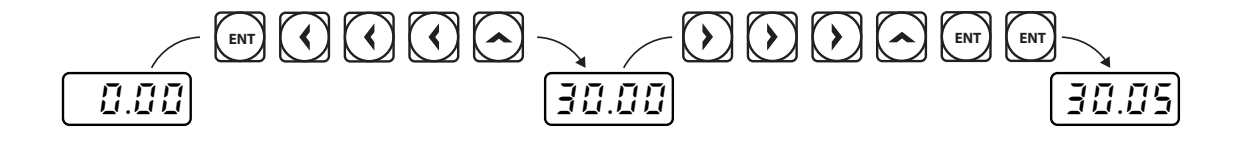

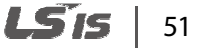

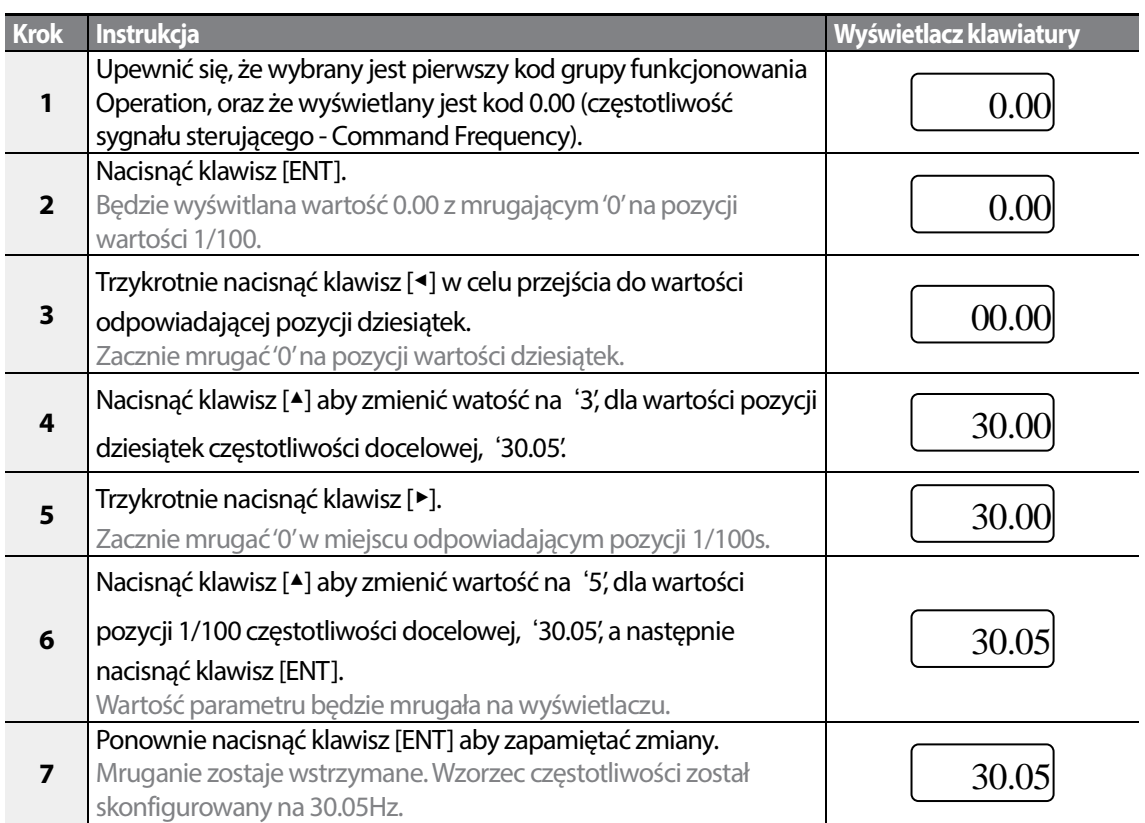

### **Uwaga**

- Mrugająca cyfra na wyświetlaczu sygnalizuje, że klawiatura oczekuje na wprowadzenie informacji przez użytkownika. Zmiany zostaną zapisane gdy zostanie naciśnięty klawisz [ENT] podczas gdy dana wartość mruga. Zmiany zostaną anulowane jeśli zostanie naciśnięty dowolny inny klawisz.
- Wyświetlacz klawiatury falornika S100 może wyświetlać do 4 cyfr. Mogą być jednak używane liczby 5-cyfrowe, a dostęp do nich następuje poprzez naciśnięcie klawisza [◀] lub [▶], co pozwala na wprowadzanie za pomocą klawiatury.

# **3.3.3 Konfiguracja częstotliwości JOG**

Poniższy przykład ilustruje jak należy konfigurować częstotliwość JOG (Jog Frequency) poprzez modyfikację kodu 11 w grupie napędu (Drive) (Jog Frequency) zmieniając 10.00(Hz) na 20.00(Hz). Można konfigurować parametry dla różnych kodów w dowolnej innej grupie, w dokładnie taki sam sposób.

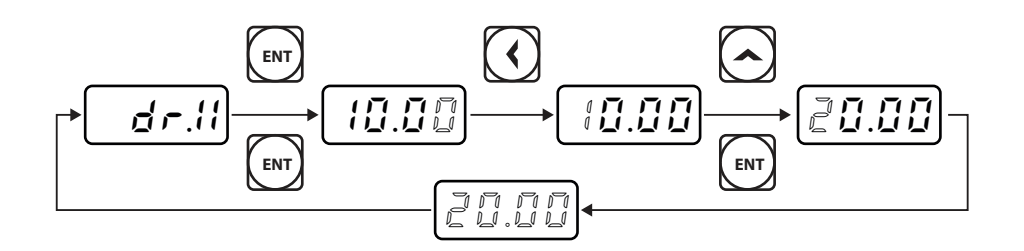

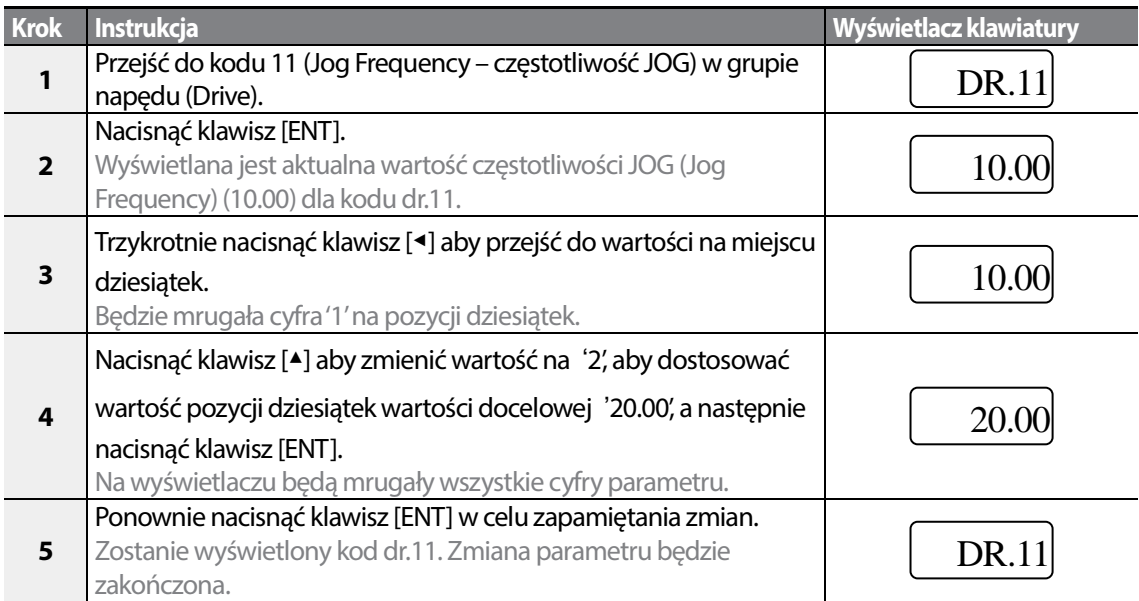

## **3.3.4 Powrót do ustawień fabrycznych**

Poniższy przykład demonstruje inicjalizację parametru z użyciem kodu dr.93 (inicjalizacja parametru - Parameter Initialization) w grupie napędu Drive. Po wykonaniu, inicjalizacja parametru spowoduje usunięcie wszystkich zmodyfikowanych wartości dla wszystkich kodów oraz grup (powrót do ustawień fabrycznych).

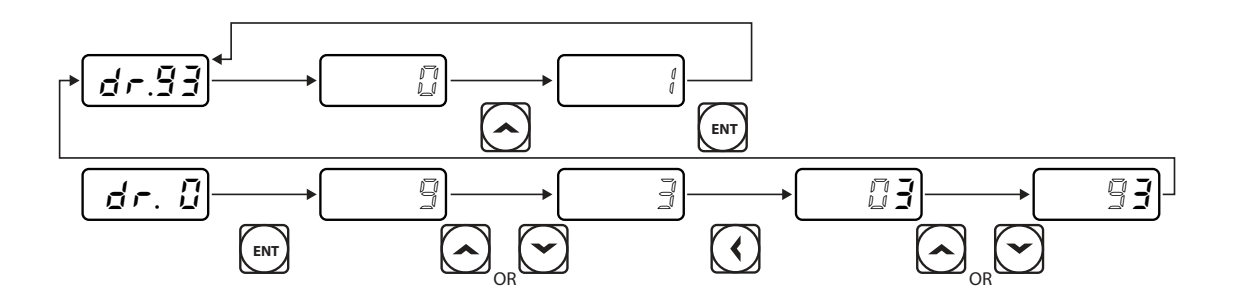

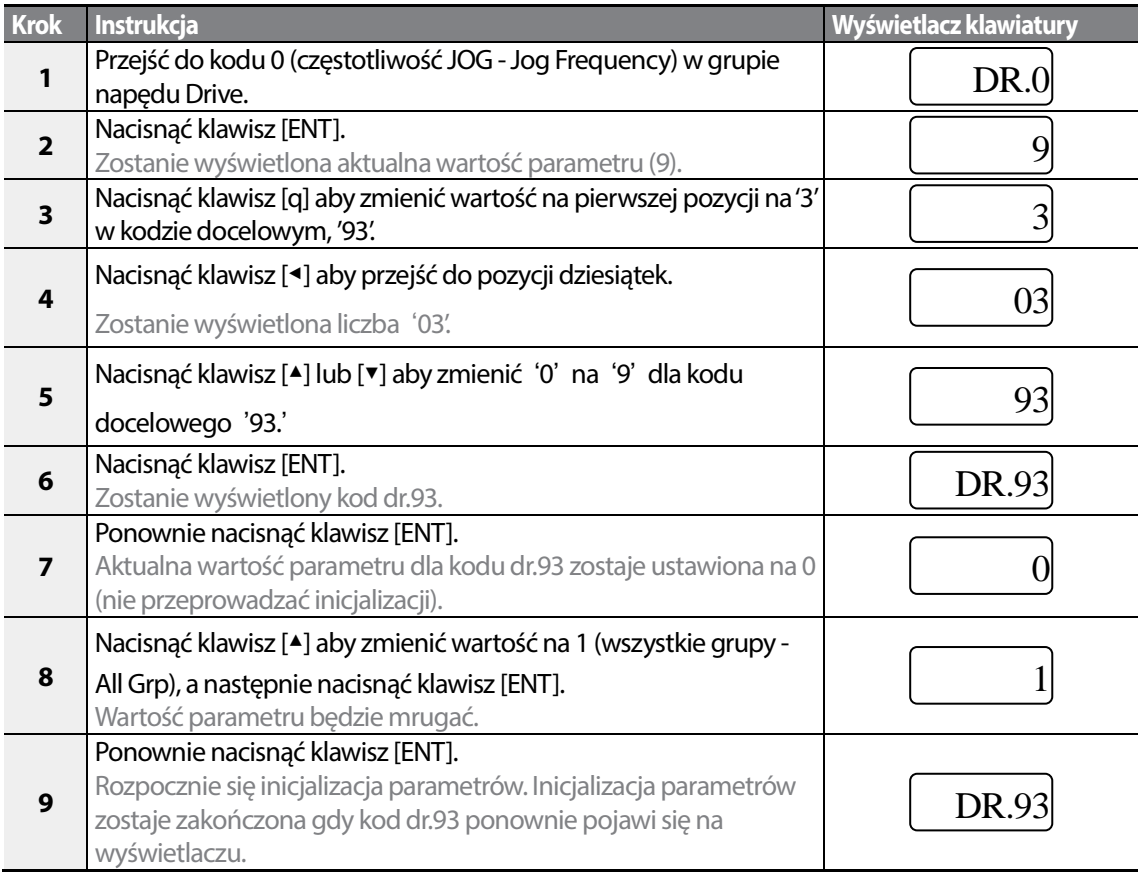

### **Uwaga!**

Po inicjalizacji parametrów wszystkie parametry zostają przestawione na fabryczne wartości domyślne. Przed ponownym uruchomieniem falownika po inicjalizacji należy się upewnić, że parametry zostały ponownie skonfigurowane.

$$
_{54} \mid \textit{LSTs}
$$

# **3.3.5 Nastawa częstotliwości (klawiatura) oraz Start/Stop (z użyciem wejścia zaciskowego Terminal Input)**

Г

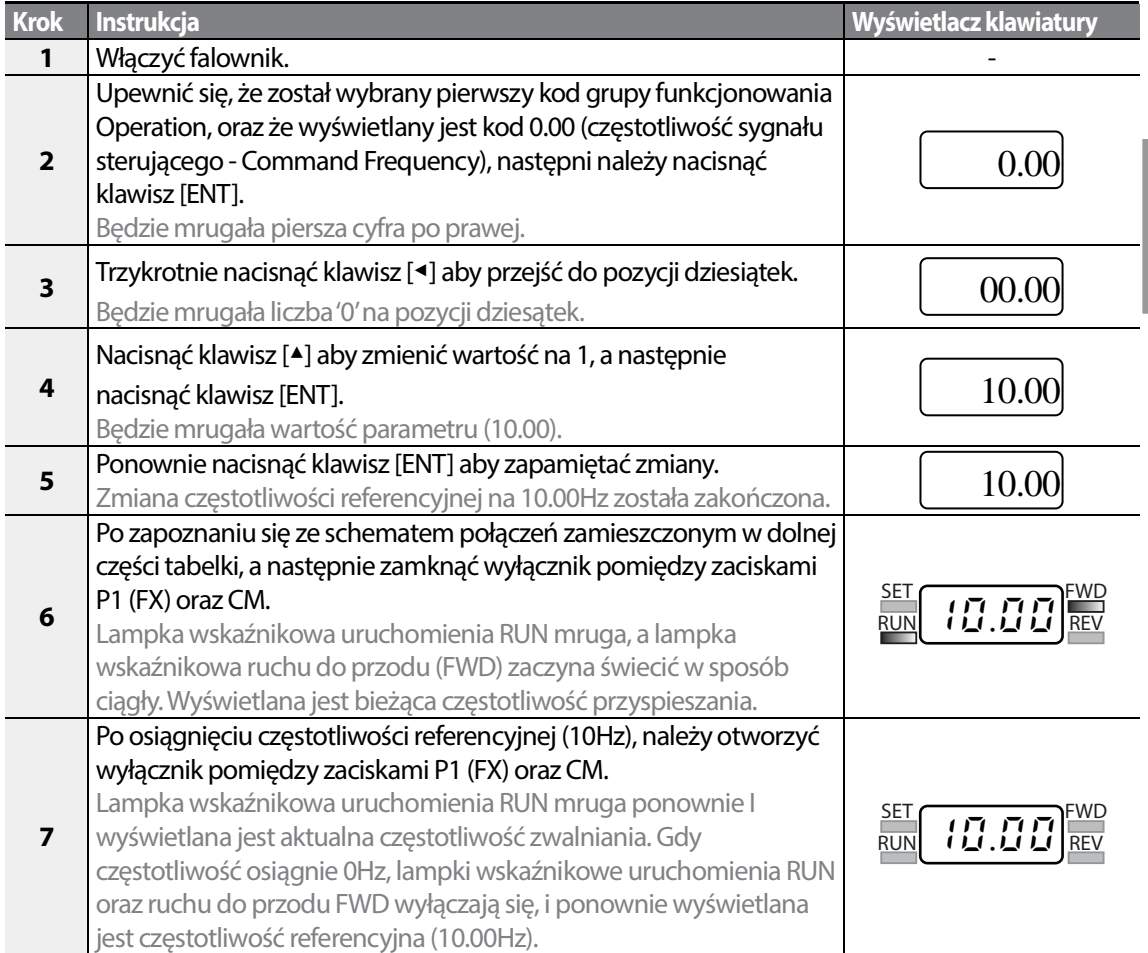

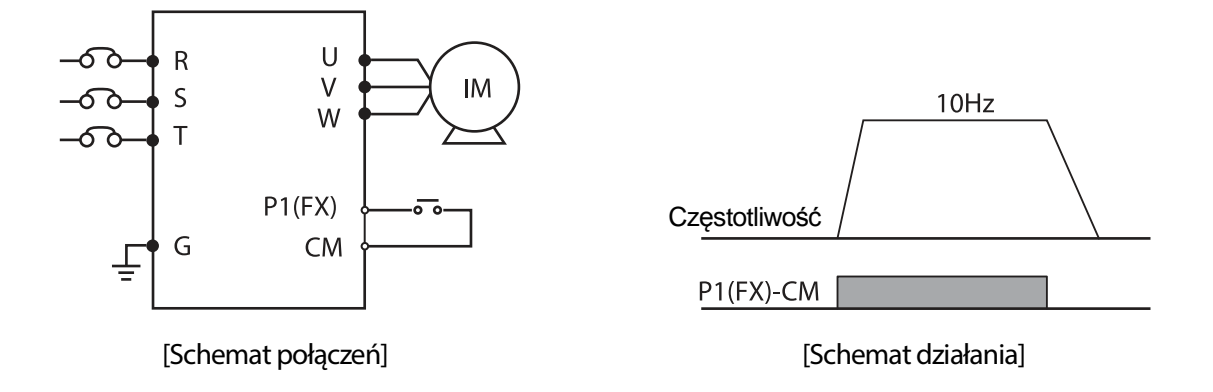

### **Uwaga**

Instrukcje podane w tabeli są oparte na fabrycznych domyślnych ustawieniach parametrów. Falownik może nie działać prawidłowo jeśli domyślne ustawienia parametrów zostaną zmienione po zakupie falownika. W takich przypadkach przed wykonaniem instrukcji podanych w tabeli należy przeprowadzić inicjalizację wszystkich parametrów w celu przestawienia wartości do fabrycznych domyślnych ustawień parametrów.

## **3.3.6 Nastawianie częstotliwości (potencjometr) oraz Start/Stop (zacisk wejściowy)**

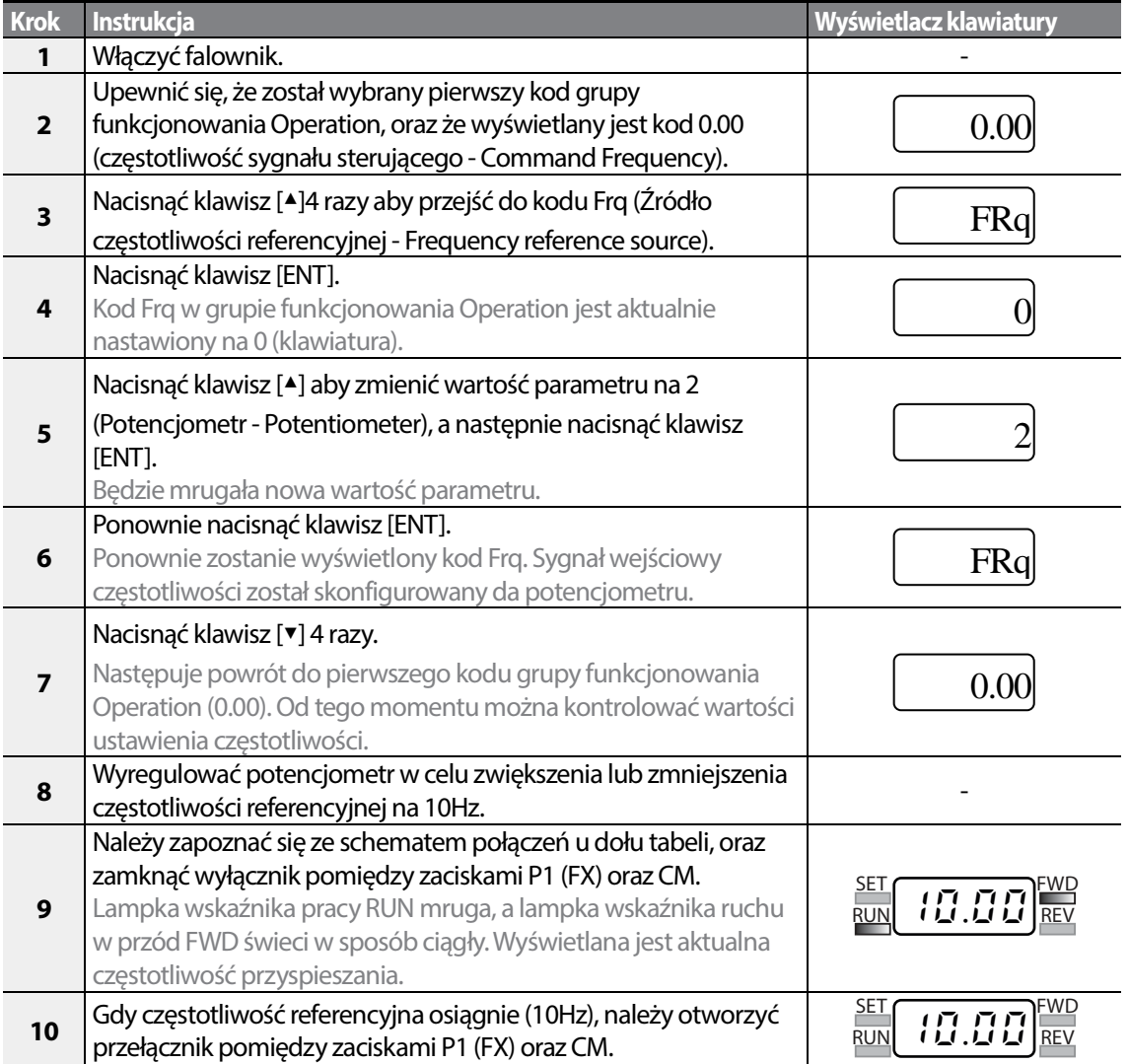

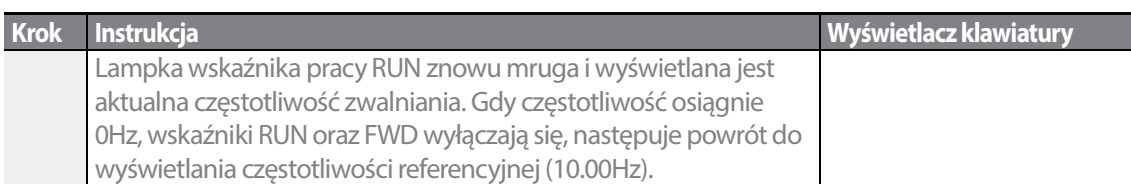

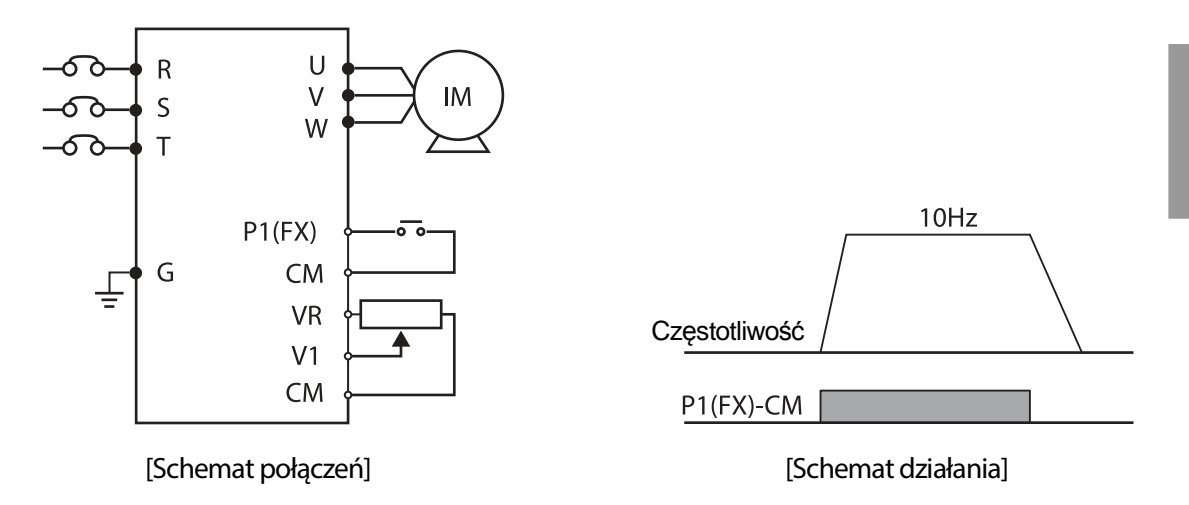

### **Uwaga**

Instrukcje podane w tabeli oparto na fabrycznych domyślnych ustawieniach parametrów. Falownik może nie działać prawidłowo jeśli domyślne ustawienia parametrów zostaną zmienione po zakupie falownika. W takich przypadkach przed wykonaniem instrukcji podanych w tabeli należy przeprowadzić inicjalizację wszystkich parametrów w celu przestawienia wartości do fabrycznych domyślnych ustawień parametrów .

## **3.3.7 Nastawianie częstotliwości (potencjometr) i Start/Stop (klawiatura)**

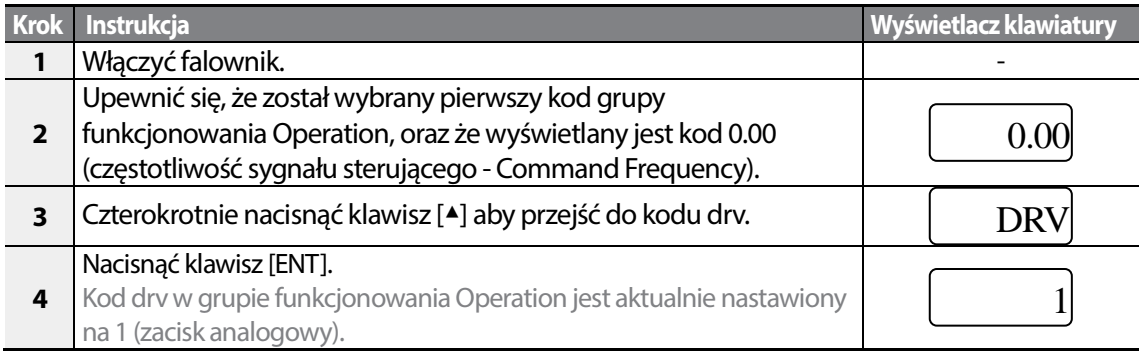

LSTS 57

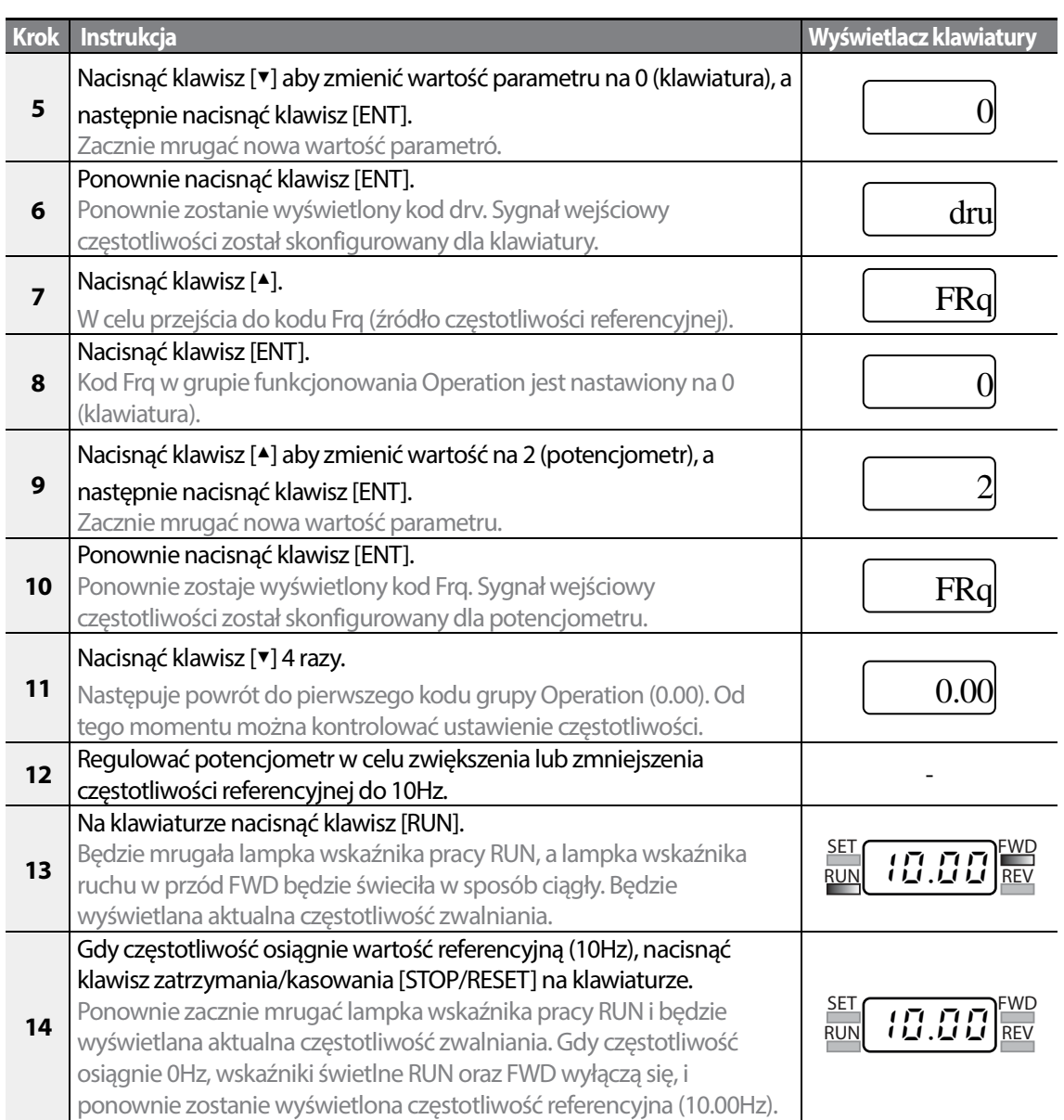

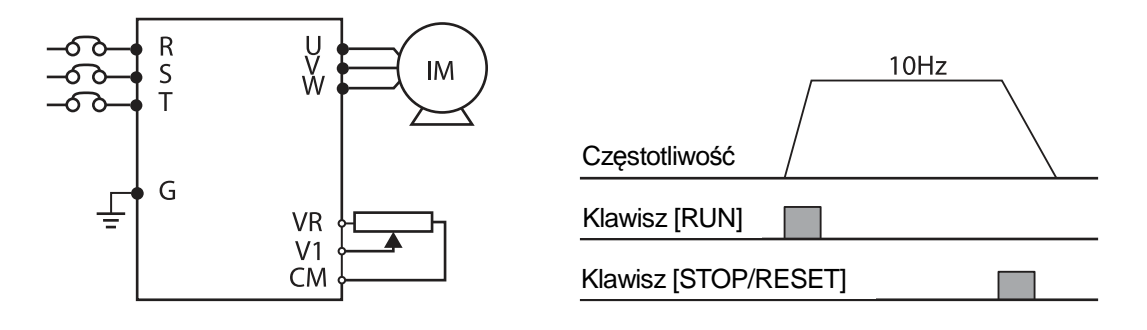

58 LS15

[Schemat połączeń] [Schemat działania]

### **Uwaga**

Instrukcje podane w tabeli oparto na fabrycznych domyślnych ustawieniach parametrów. Falownik może nie działać prawidłowo jeśli domyślne ustawienia parametrów zostaną zmienione po zakupie falownika. W takich przypadkach przed wykonaniem instrukcji podanych w tabeli należy przeprowadzić inicjalizację wszystkich parametrów w celu przestawienia wartości do fabrycznych domyślnych ustawień parametrów.

59

LSis
# **3.4 Kontrolowanie działania**

### **3.4.1 Kontrolowanie prądu wyjściowego**

Następujący przykład demonstruje w jako sposób można kontrolować prąd wyjściowy w grupie Operation za pomocą klawiatury.

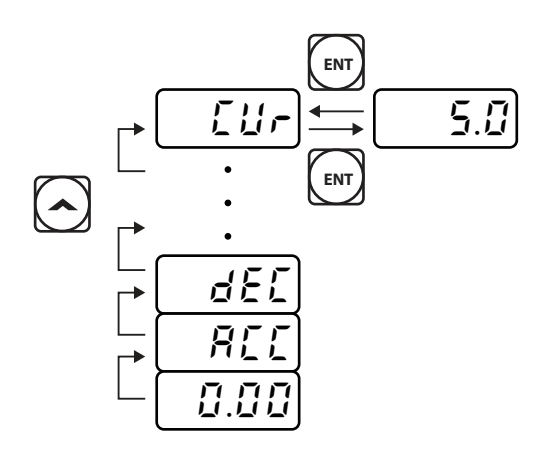

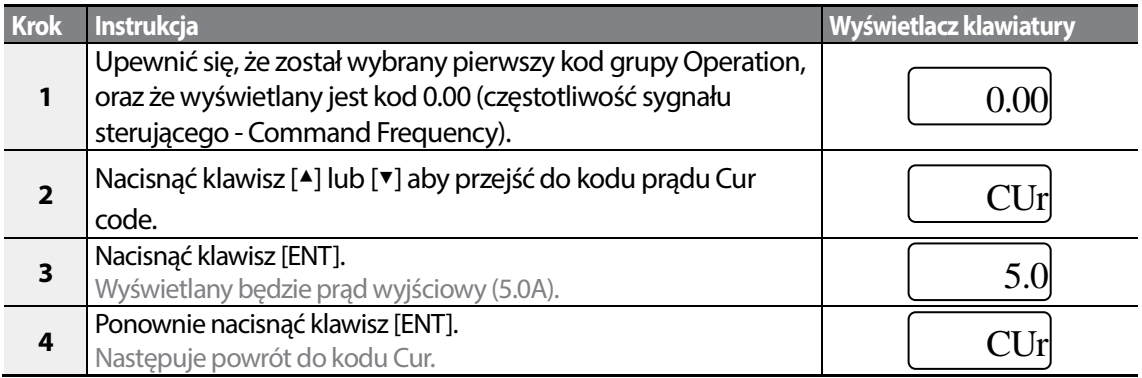

#### **Uwaga**

Można użyć kodów dCL (monitor napięcia szyny prądu stałego DC) oraz vOL (monitor napięcia wyjściowego) w grupie Operation dokładnie w taki sam sposób jak pokazano w przykładzie powyżej, aby kontrolować odpowiednie wartości każdej funkcji.

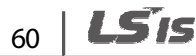

### **3.4.2 Kontrolowanie samoczynnego wyłączania w przypadku usterek**

Poniższe przykłady pokazują, jak za pomocą klawiatury kontrolować warunki samoczynnego wyłączania w przypadku usterek w grupie.

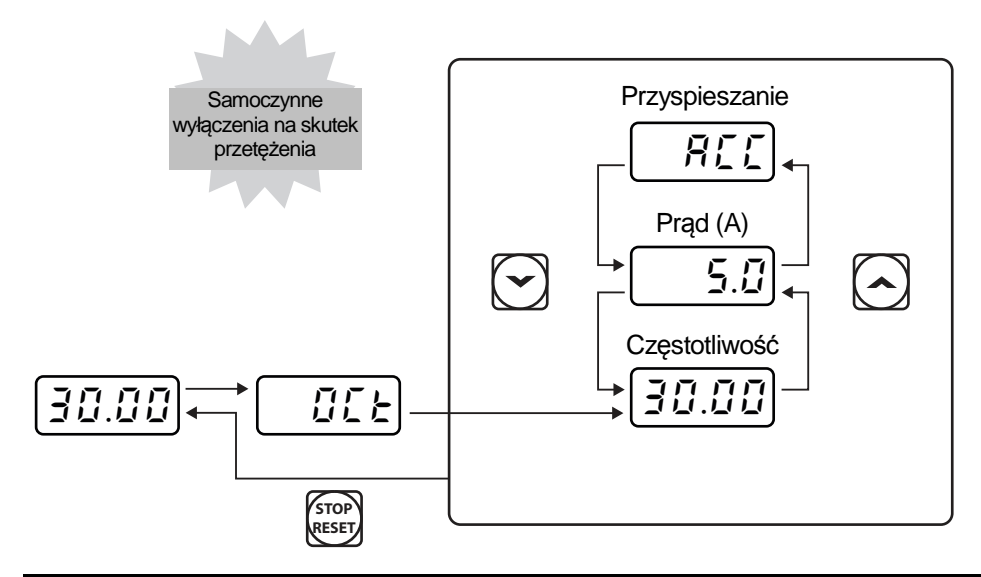

Г

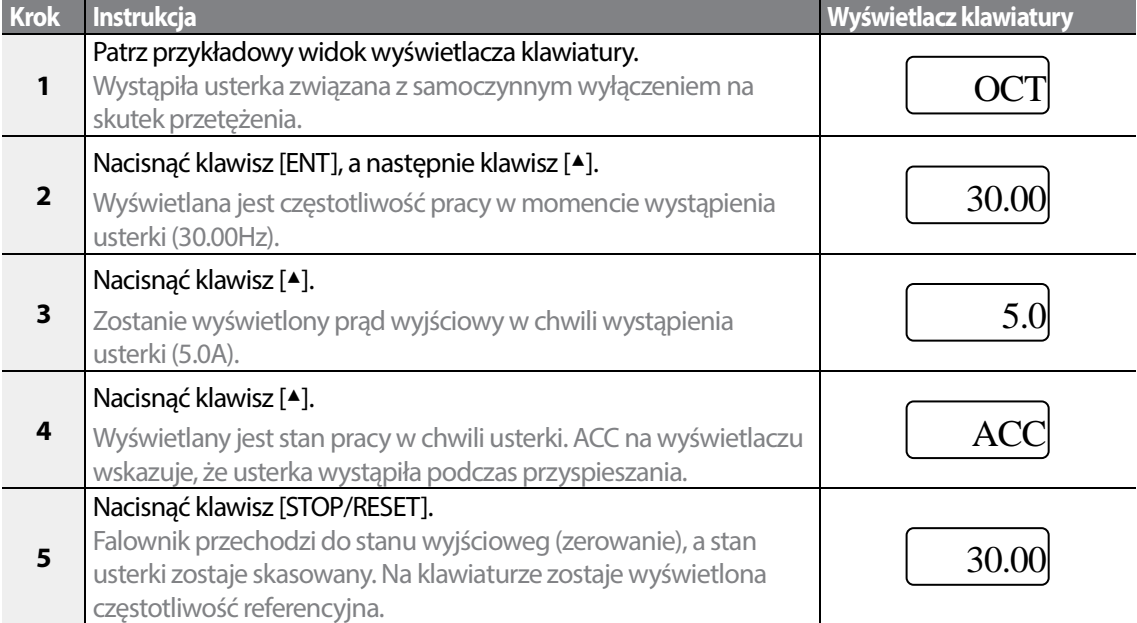

LSis 61

#### **Uwaga**

• Jeśli w tym samym czasie wystąpi kilka samoczynnych wyłączeń związanych z usterkami, to można będzie odtworzyć nie więcej niż trzy rejestry samoczynnych wyłączeń związanych z usterkami, tak jak to pokazano w poniższym przykładzie.

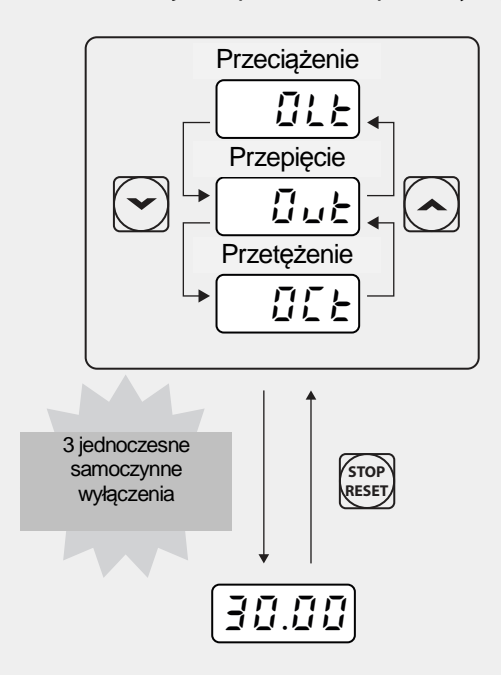

• Jeśli stan ostrzegawczy wystąpi podczas pracy z określoną częstotliwością, to aktualna częstotliwość oraz sygnał ostrzeżenia  $\text{L}\xspace^{WARN}\xspace$  będą wyświetlane naprzemiennie, co 1 sekundę. Więcej informacji podano w rozdziale 6.30strzeżenie oraz samoczynne wyłączenie spowodowane zbyt małym obciążeniem na stronie 244.

$$
_{62} \mid \textbf{L51S}
$$

# **4 Nauka podstawowych funkcji**

Г

W niniejszym rozdziale opisano podstawowe funkcje falownika S100. Należy sprawdzić odnośnik do strony w tabeli w celu obejrzenia szczegółowego opisu dla każdej spośród zaawansowanych funkcji.

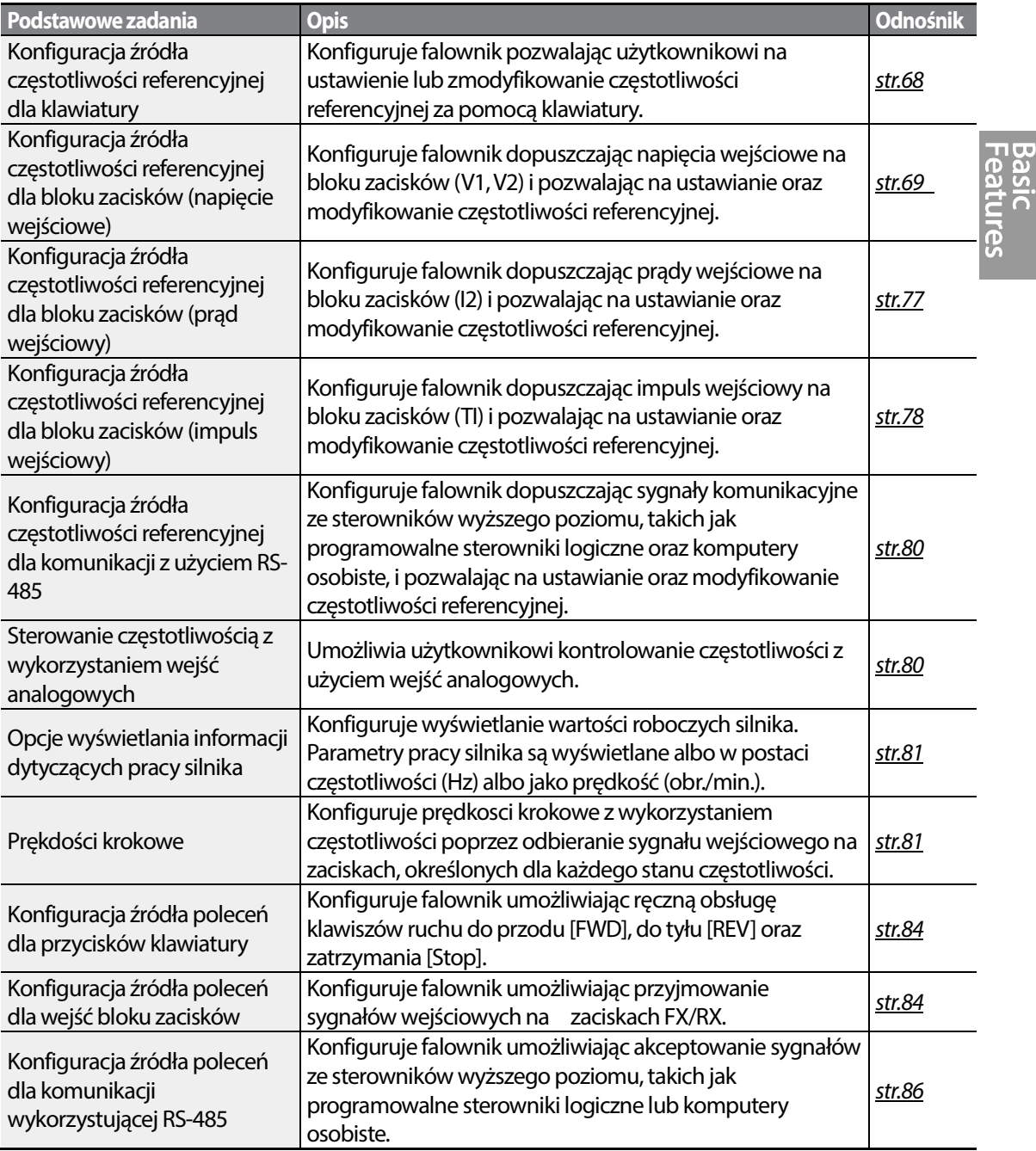

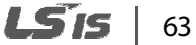

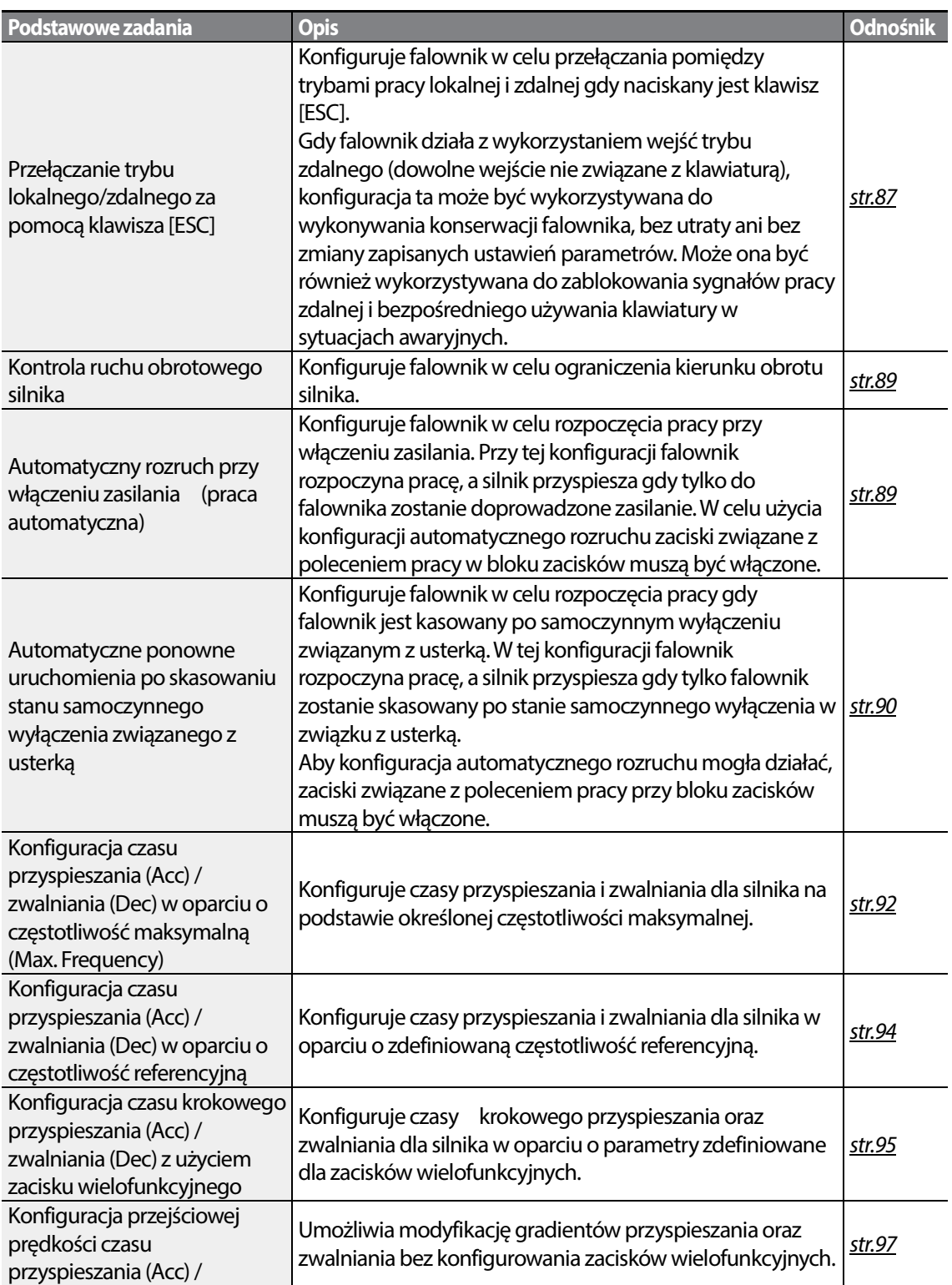

٦

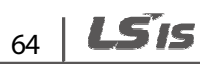

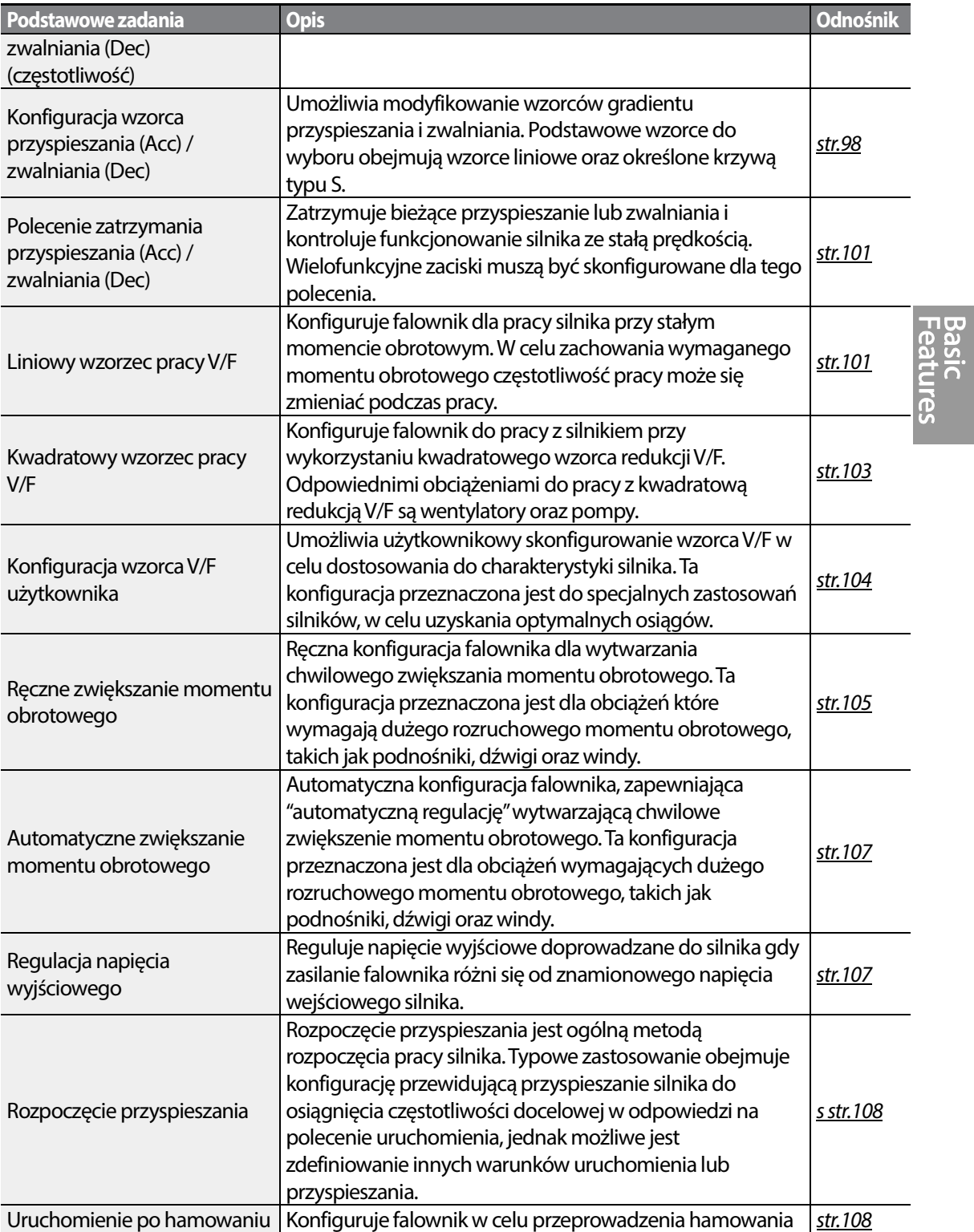

Г

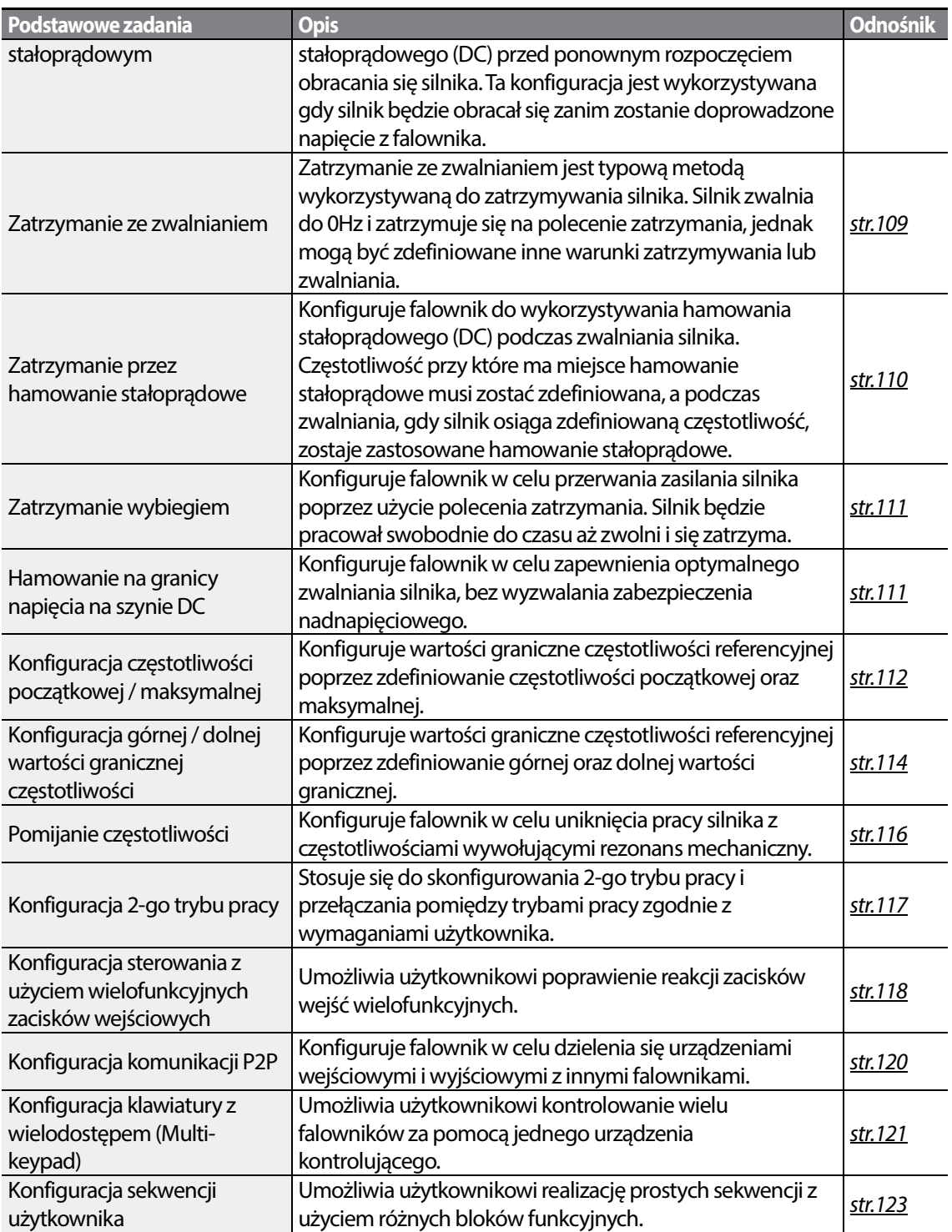

٦

# **4.1 Ustawianie źródła częstotlowości**

Falownik S100 umożliwia wykorzystanie kilku metod ustawiania i modyfikowania częstotliwości referencyjnej dla pracy. Można wykorzystywać klawiaturę, analogowe wejścia [na przykład sygnały napięciowe (V1, V2) i prądowe (I2)], lub RS-485 (sygnały cyfrowe ze sterowników wyższego poziomu, takich jak komputer osobisty lub programowalny sterownik logiczny).

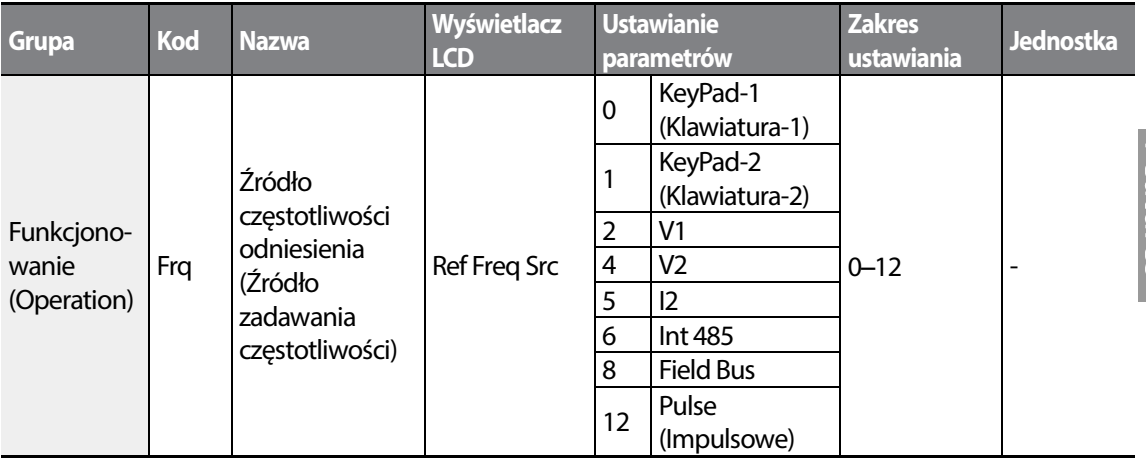

### **4.1.1 Klawiatura jako źródło (ustawienie KeyPad-1)**

Można zmodyfikować częstotliwość referencyjną poprzez użycie klawiatury i zastosowanie zmian poprzez naciśnięcie klawisza [ENT]. W celu użycia klawiatury jako źródła sygnału wejściowego częstotliwości odniesienia , należy przejść do kodu Frq (Źródło częstotliwości odniesienia) w grupie Operation i zmienić wartość parametru na 0 (Keypad-1 – Klawiatura-1). Wprowadzić częstotliwość referencyjną dla pracy w kodzie 0.00 (częstotliwość sterującą - Command Frequency) w grupie Operation.)

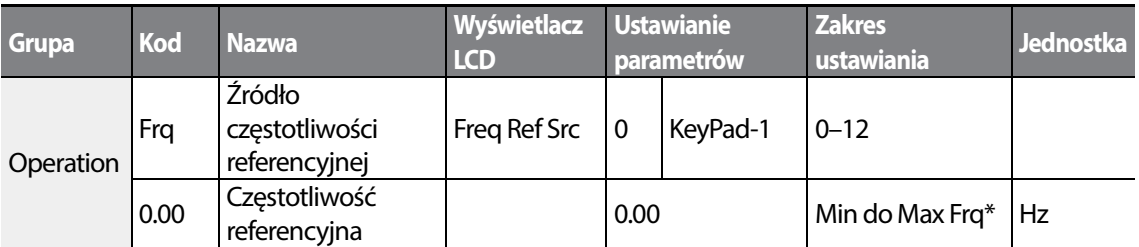

\* Nie można ustawić częstotliwości referencyjnej przekraczającej częstotliwość maksymalną (Max. Frequency), skonfigurowaną poprzez dr.20.

## **4.1.2 Klawiatura jako źródło (ustawienie klawiatury 2 - KeyPad-2)**

Do zmodyfikowania częstotliwości referencyjnej można użyć klawiszy[▲] oraz [▼]. W celu użycia tego jako drugiej opcji, należy ustawić klawiaturę jako źródło częstotliwości referencyjnej, przechodząc do kodu Frq (źródło częstotliwości referencyjnej) w grupie Operation i zmienić wartość parametru na 1(klawiatura 2 - Keypad-2). Pozwala to na zwiększenie lub zmniejszenie wartości częstotliwości referencyjnej poprzez naciskanie klawiszy [▲] oraz [▼].

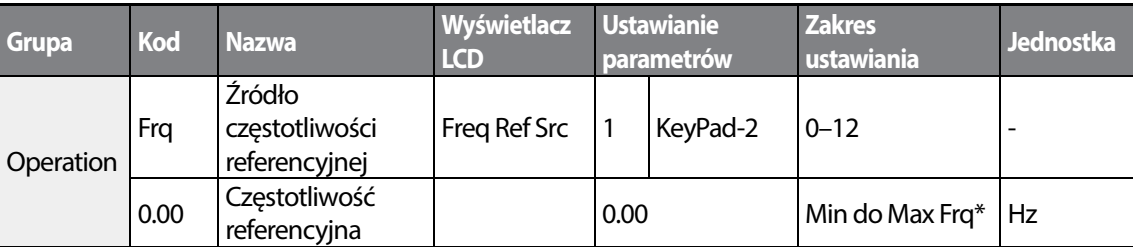

Nie można ustawić częstotliwości referencyjnej przekraczającej częstotliwość maksymalną (Max. Frequency), skonfigurowaną poprzez dr.20.

## **4.1.3 Źródło w postaci zacisku V1**

Można nastawiać i modyfikować częstotliwość referencyjną ustalając napięciowe sygnały wejściowe z wykorzystaniem zacisku V1. Należy stosować sygnały wejściowe z zakresu od 0 do 10V (unipolarne) jedynie do ruchu w przód. Dla obydwu kierunków należy stosować napięciowe sygnały wejściowe z zakresu od -10 do +10V (bipolarne), przy czym ujemne napięciowe sygnały wejściowe są wykorzystywane dla operacji związanych z ruchem do tyłu.

### **4.1.3.1 Ustalanie częstotliwości referencyjnej dla sygnału wejściowego 0–10V**

Ustawić kod 06 (polaryzacja V1 - V1 Polarity) na 0 (tryb unipolarny) w grupie zacisków wejściowych (Input Terminal) (IN). Użyć napięciowego sygnału wyjściowego ze źródła zewnętrznego lub użyć napięciowego sygnału wyjściowego z zacisku VR w celu zapewnienia sygnałów dla V1. Na poniższych schematach pokazano połączenia kablowe wymagane dla każdego z zastosowań.

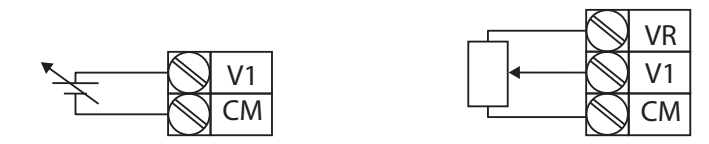

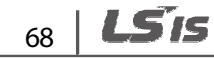

### [Użycie źródła zewnętrznego] [Użycie źródła wewnętrznego (VR)]

Г

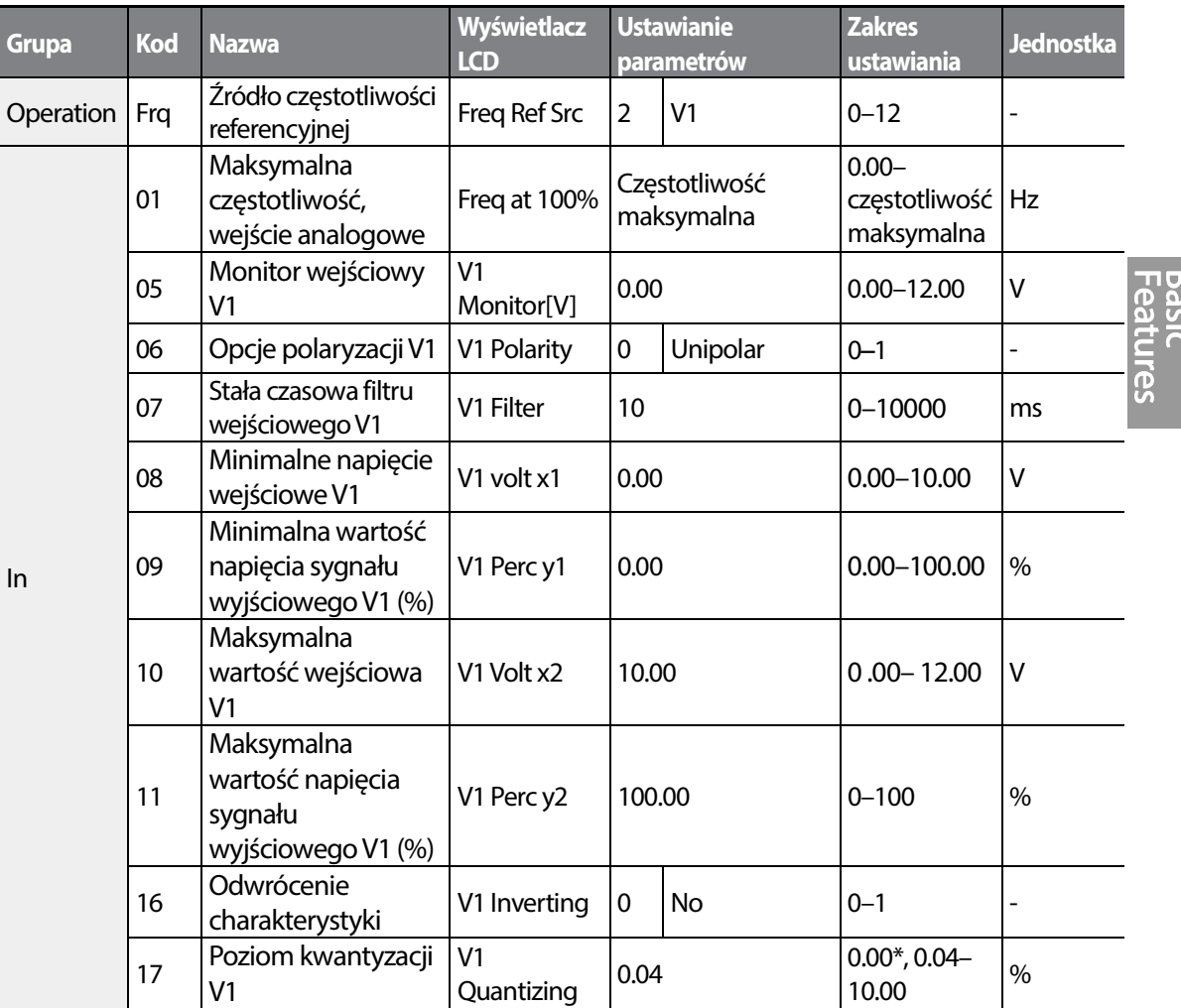

\* W przypadku wybrania '0' kwantyzacja jest zablokowana.

### **Informacje dotyczące ustawień napięcia wejściowego 0–10V**

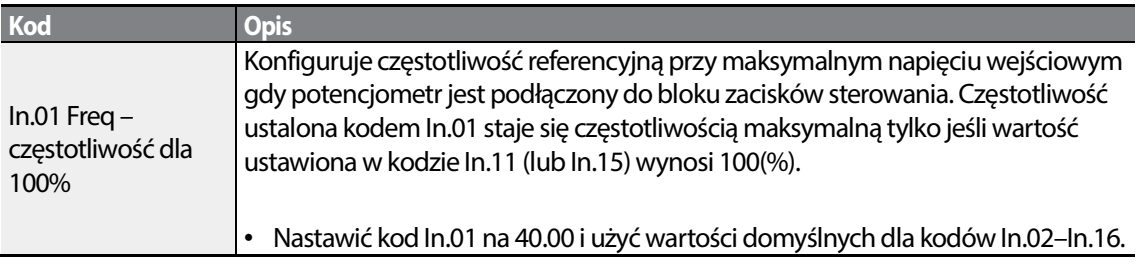

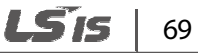

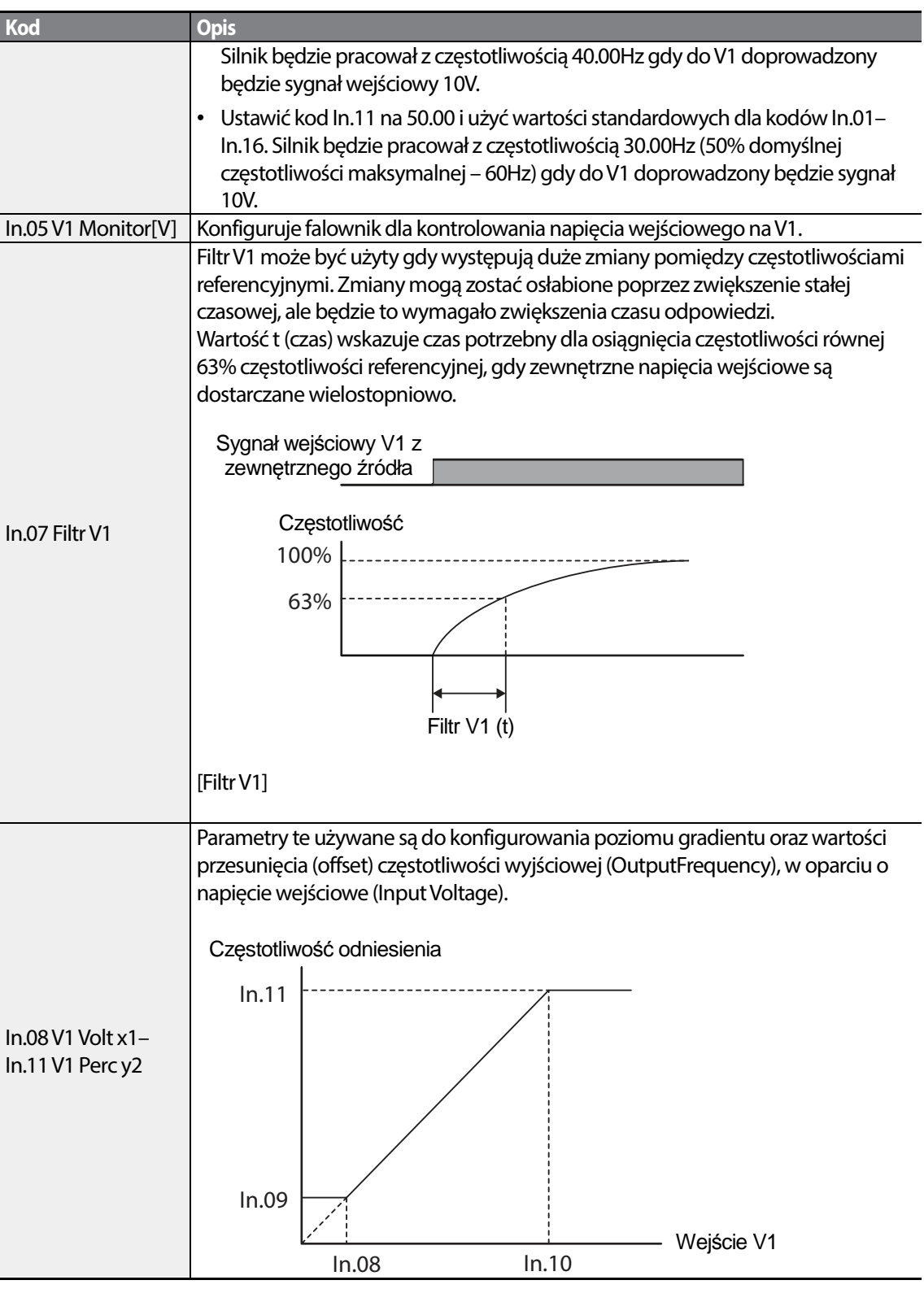

٦

 $70$  LS is

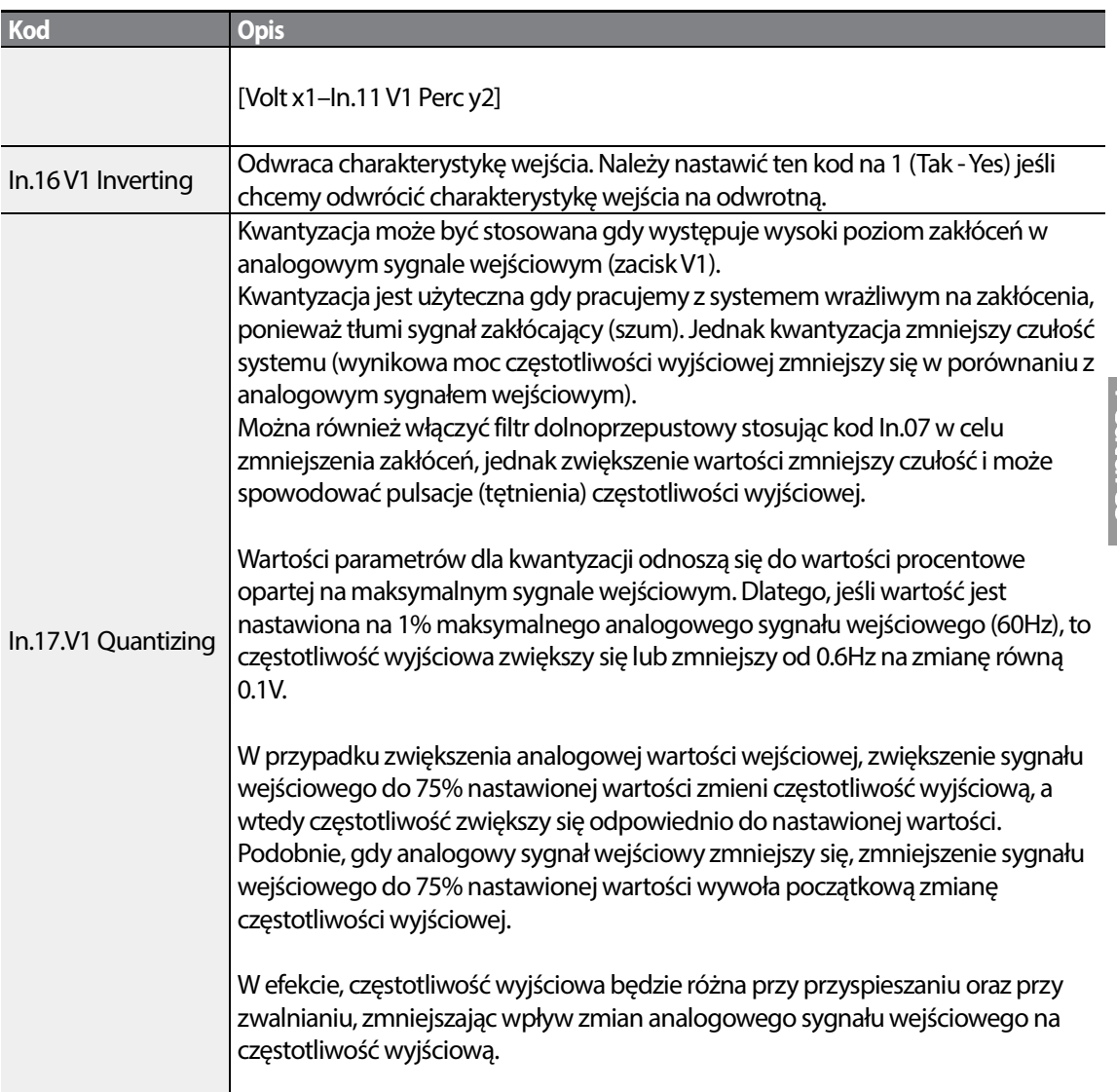

Г

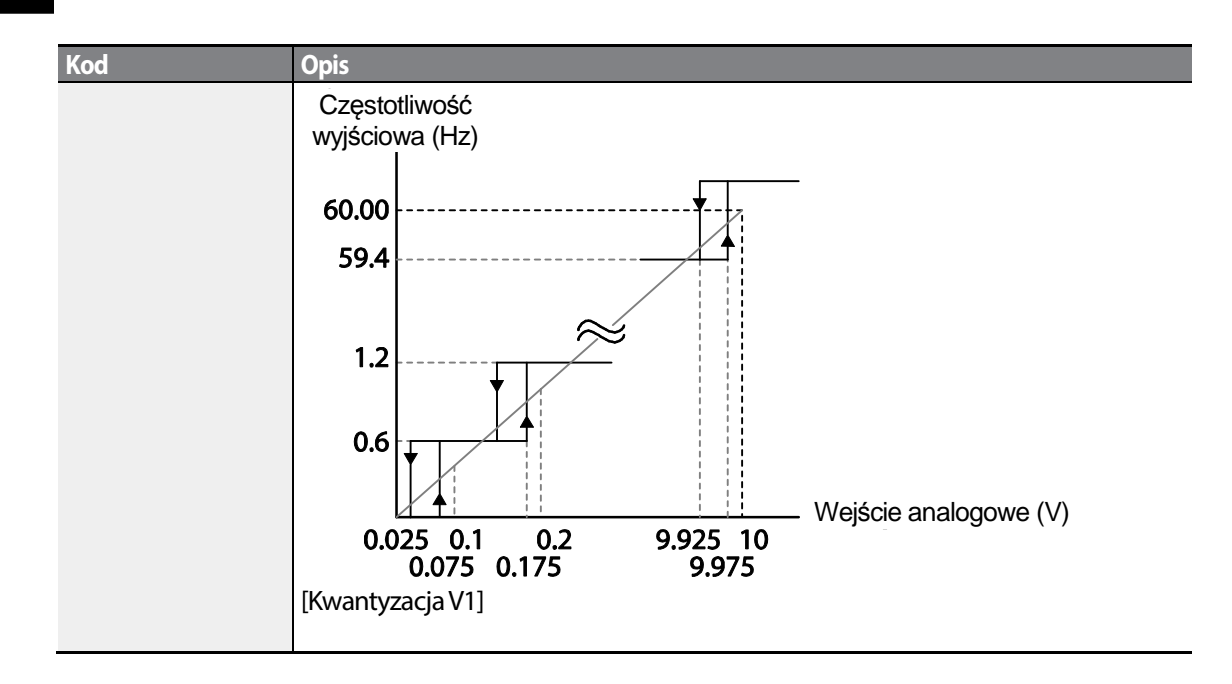

### **4.1.3.2 Ustawianie częstotliwości referencyjnej dla wejścia -10–10V**

Ustawić kod Frq (źródło częstotliwości referencyjnej) w grupie Operation na 2 (V1), a następnie ustawić kod 06 (polaryzacja V1) na 1 (tryb bipolarny) w grupie zacisków wejściowych (Input Terminal) (IN). W celu zapewnienia sygnału wejściowego dla V1 należy użyć napięcia wyjściowego z zewnętrznego źródła.

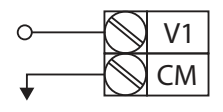

[okablowanie zacisku V1]

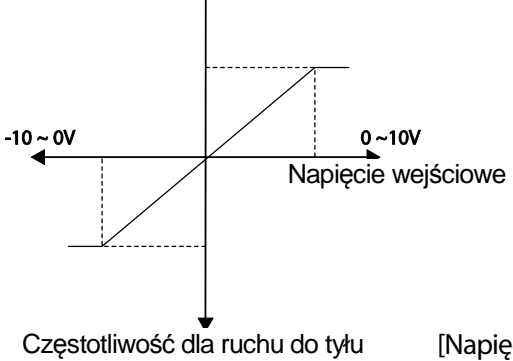

Częstotliwość dla ruchu do przodu

[Napięcie wejścia bipolarnego i częstotliwość wyjściowa]

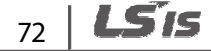

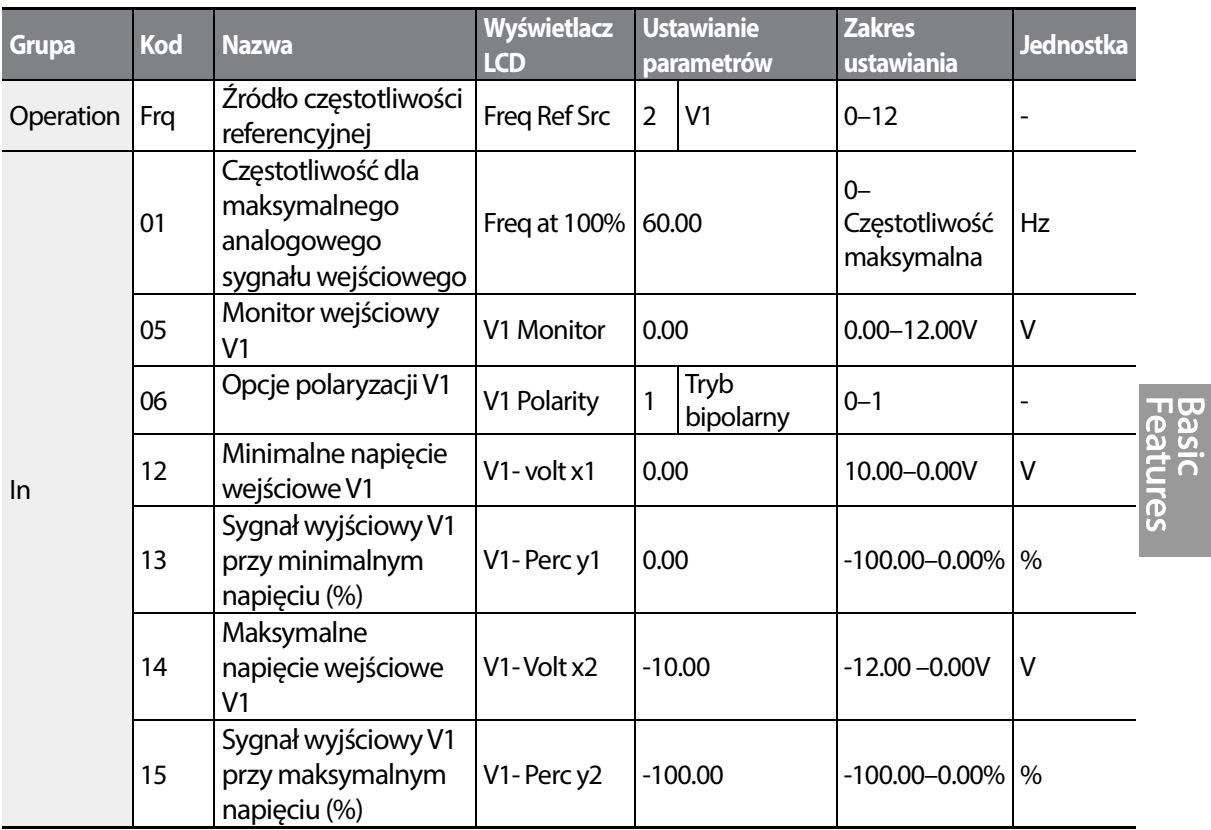

### **Kierunki obrotów dla różnych napięciowych sygnałów wejściowych**

Г

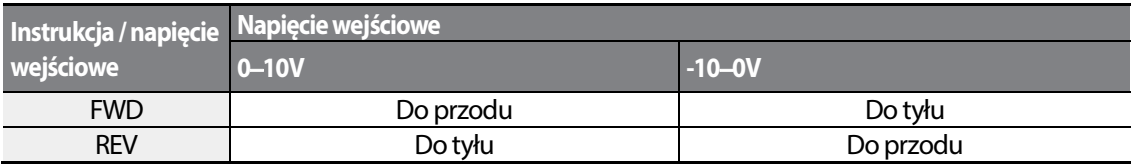

### **Informacje dotyczące ustawiania napięciowego sygnału wejściowego -10–10V**

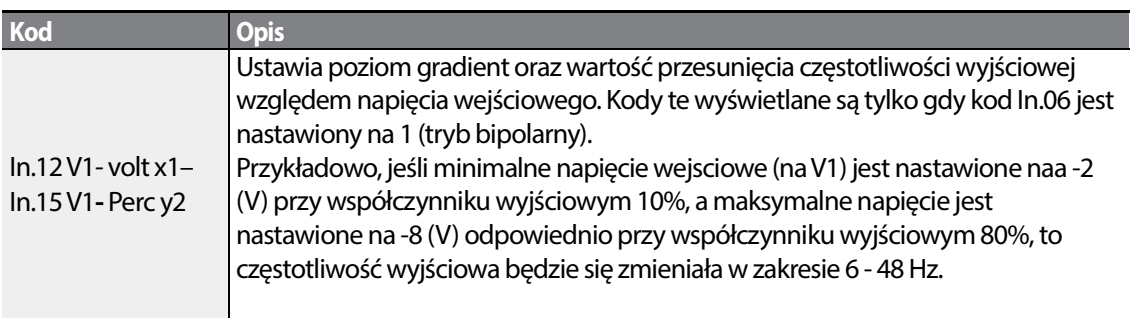

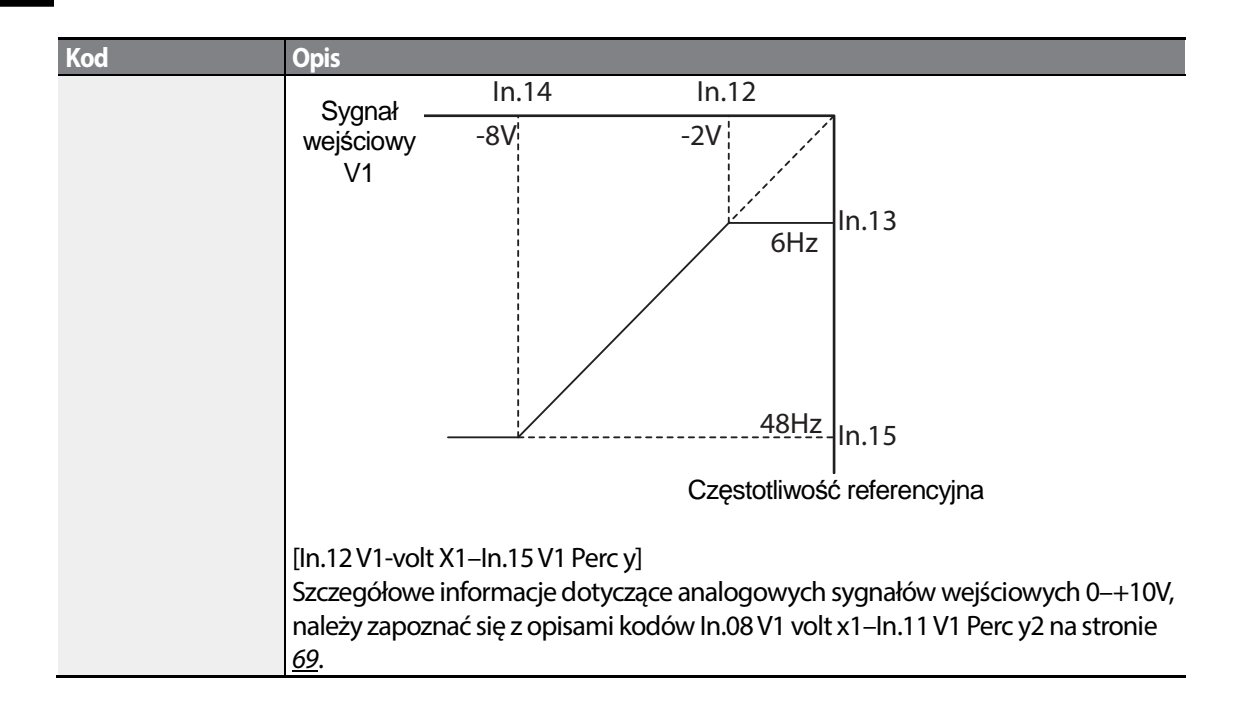

### **4.1.3.3 Ustawianie częstotliwości referencyjnej za pomocą prądu wejściowego (I2)**

Można ustawiać i modyfikować częstotliwość referencyjną za pomocą prądu wejściowego doprowadzanego do zacisku I2 po wybraniu prądowego sygnału wejściowego w SW 2. Ustawić kod Frq (źródło częstotliwosci referencyjnej) w grupie Operation na 5 (I2) i doprowadzić prąd wejściowy 4–20mA do I2.

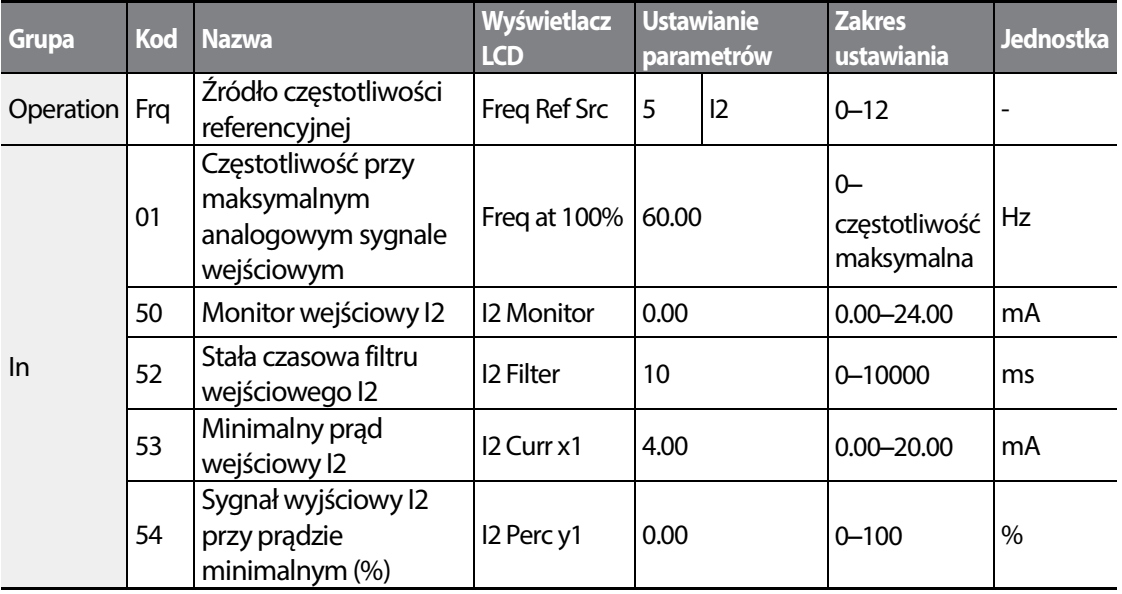

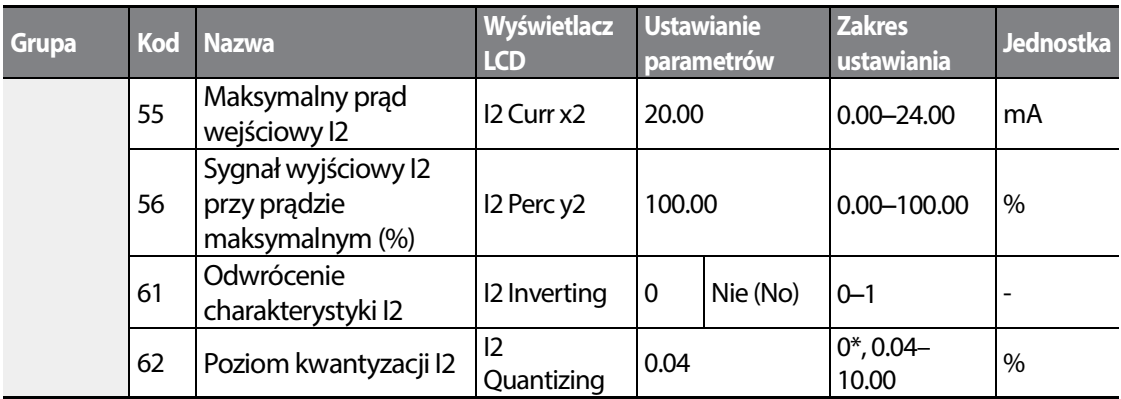

\* W przypadku wybrania '0' kwantyzacja jest zablokowana.

Г

### **Informacje dotyczące ustawień prądu wejściowego (I2)**

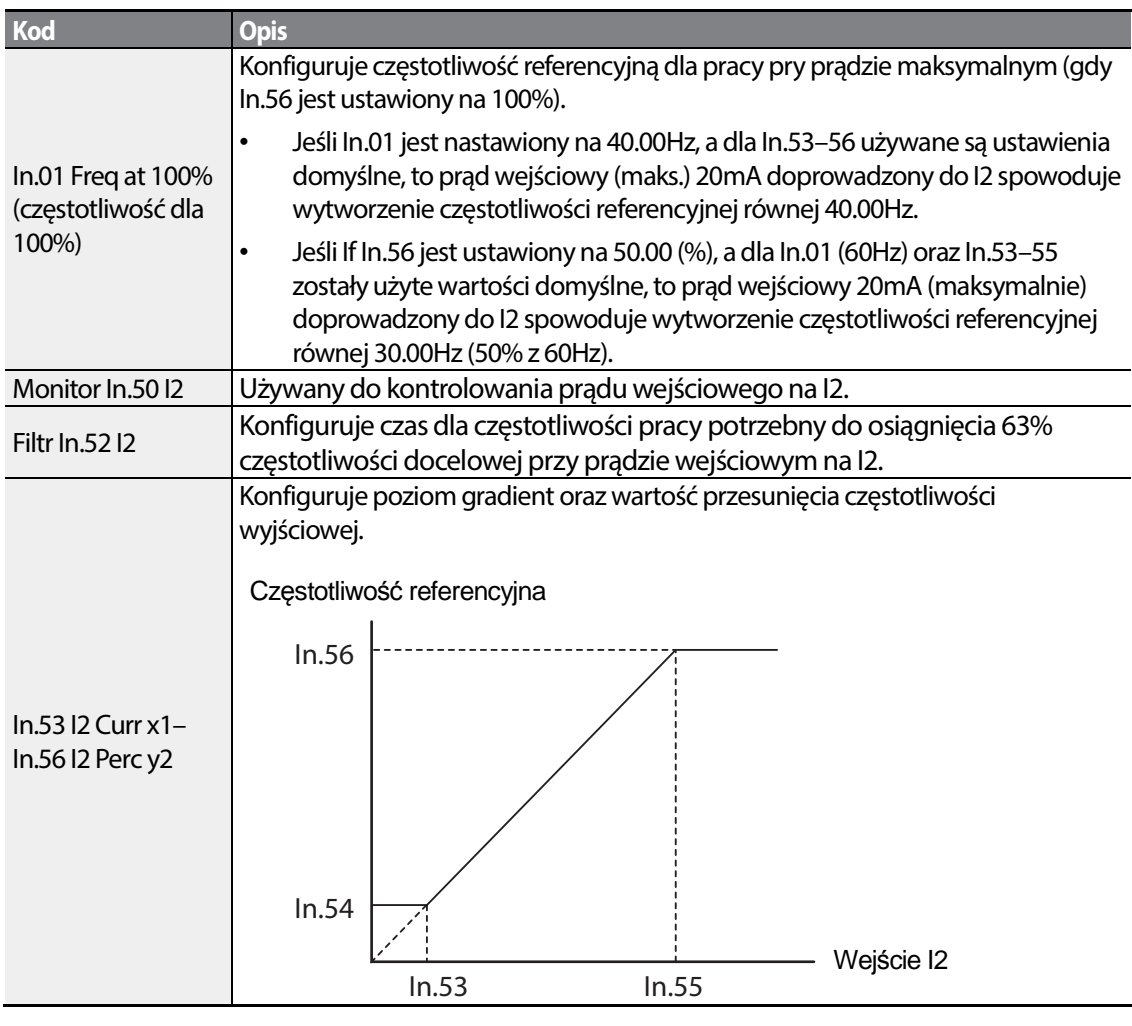

 $LSTS$  | 75

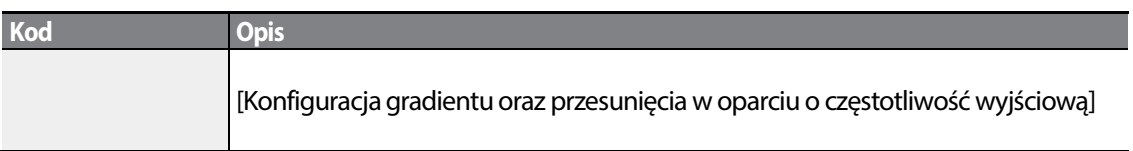

## **4.1.4 Ustawianie częstotliwości referencyjnej za pomocą napięcia wejściowego (zacisk I2)**

Można nastawiać i modyfikować częstotliwość referencyjną za pomocą napięcia wejściowego na zacisku I2(V2) nastawiając SW2 na V2. Ustawić kod Frq (źródło częstotliwości referencyjnej) w grupie Operation na 4 (V2) i doprowadzić napięcie wejściowe 0–12V do I2 (=V2, analogowy zacisk wejściowy prądu/napięcia). Kody In.35–47 nie będą wyświetlane gdy I2 jest ustawiony na odbieranie prądu wejściowego (parameter kodu Frq jest ustawiony na 5).

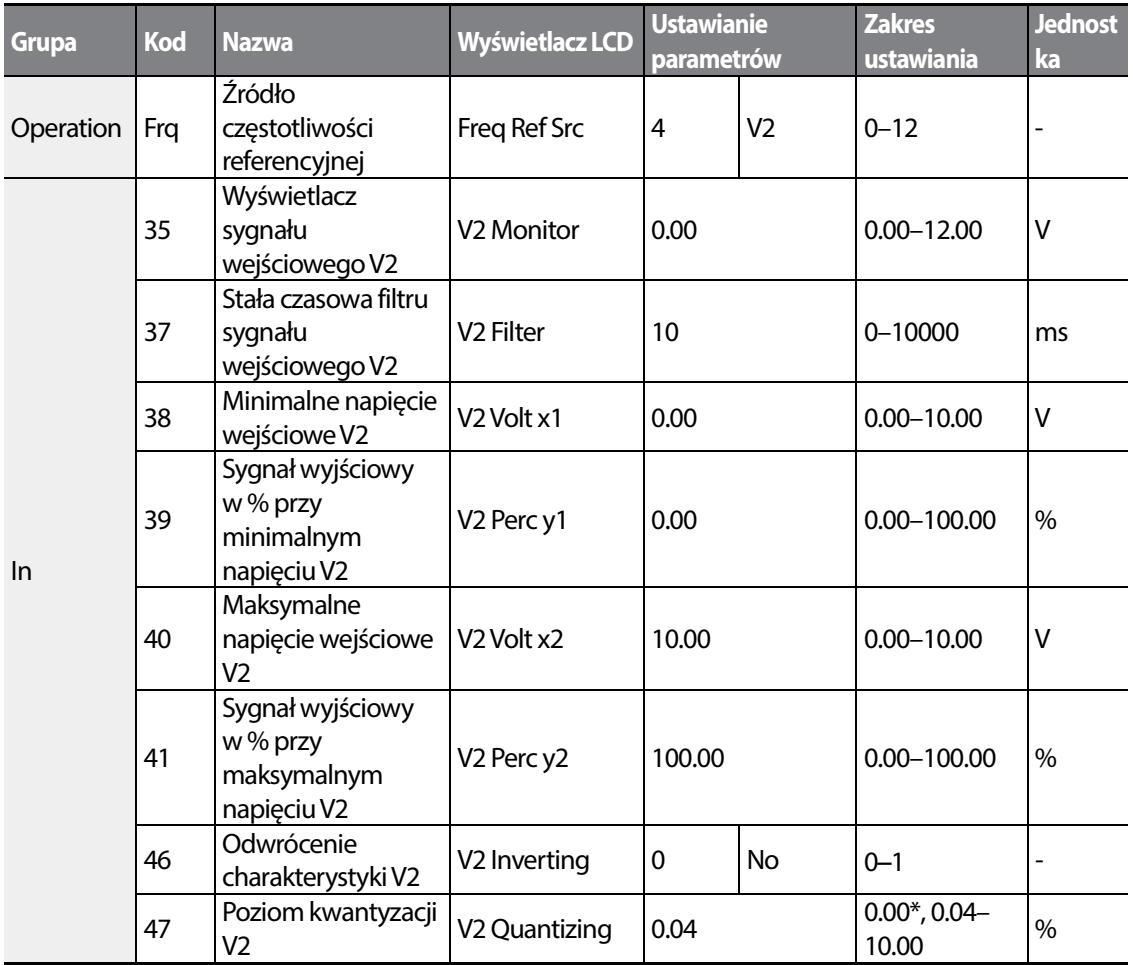

 $76$  | LSTs

\* W przypadku wybrania '0' kwantyzacja jest zablokowana.

### **4.1.5 Ustawianie częstotliwości za pomocą wejścia impulsowego TI**

Ustalić częstotliwość referencyjną poprzez ustawienie kodu Frq (źródło częstotliwości referencyjnej) w grupie Operation na 12(impuls - Pulse). W przypadku standardowego wejścia/wyjścia, ustawić In.69 P5 Define na 54(TI) i doprowadzić impulsy o częstotliwości 0– 32.00kHz do P5.

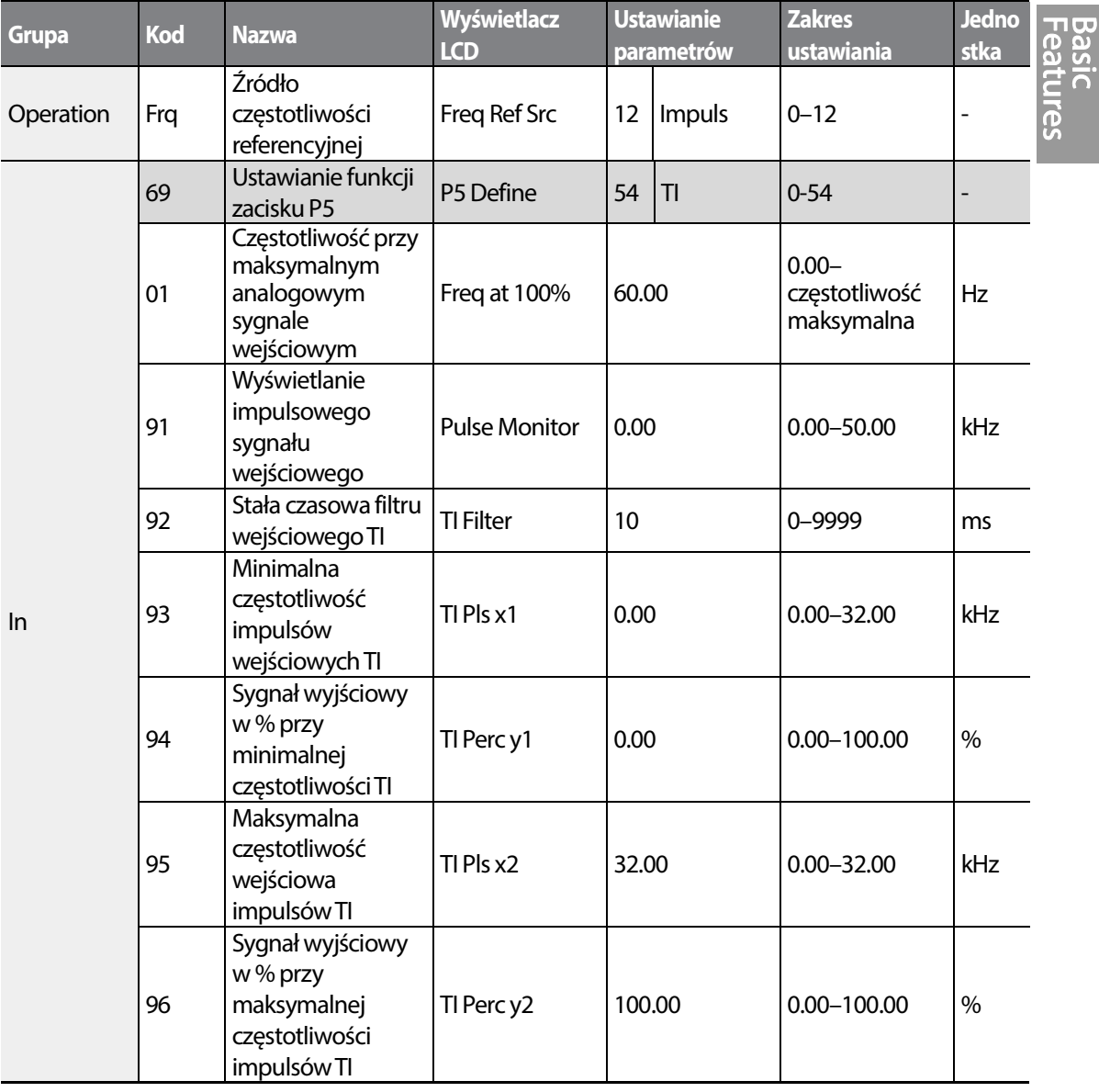

LSTS 77

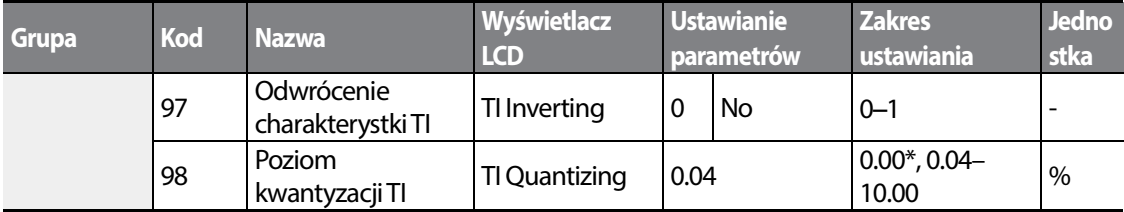

\*Daane zaznaczone szarym cieniem mają zastosowanie jedynie dla standardowego wejścia/wyjścia.

\* W przypadku wybrania '0' kwantyzacja jest zablokowana.

#### **Informacje dotyczące ustawiania impulsowych sygnałów wejściowych**

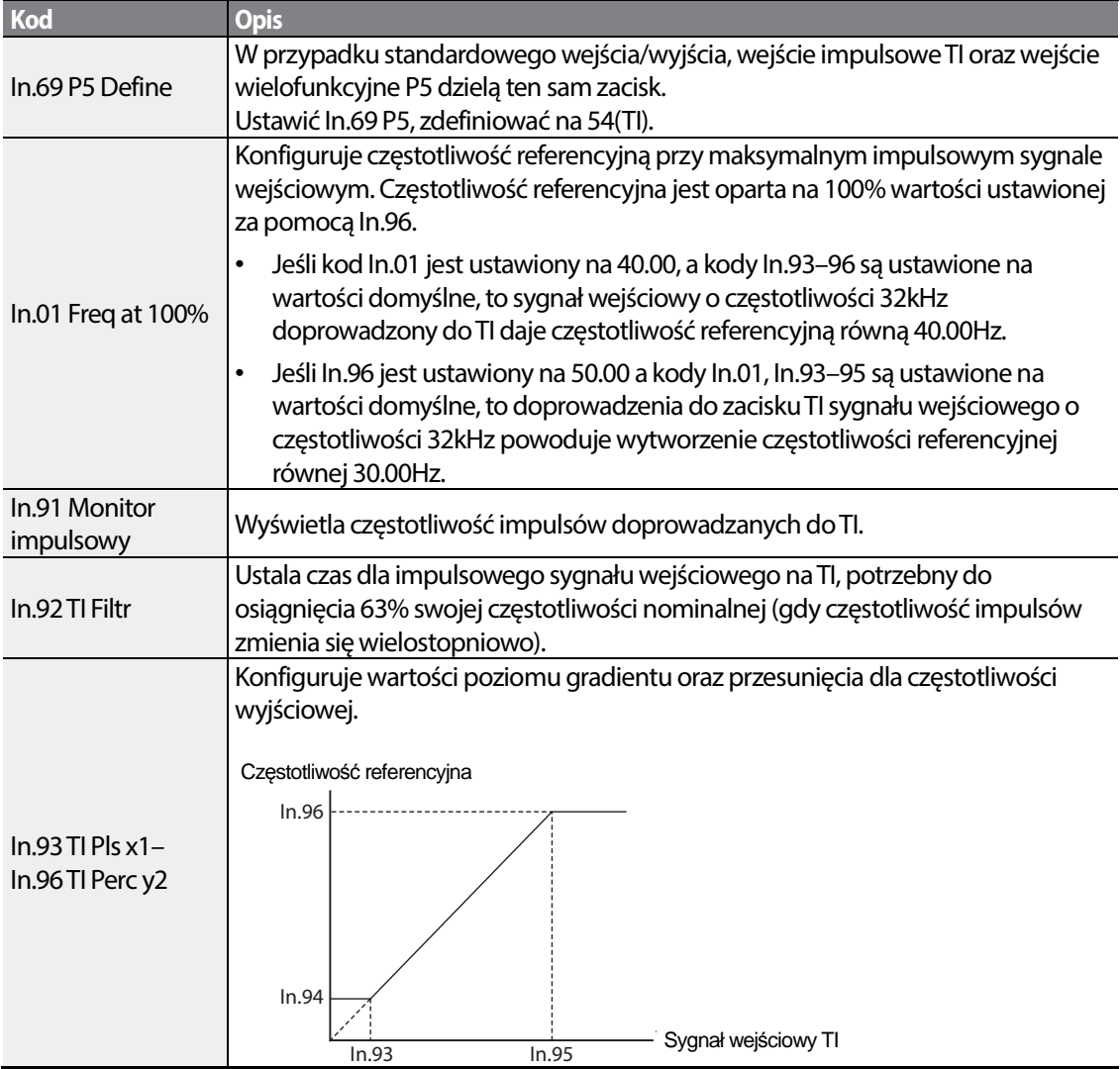

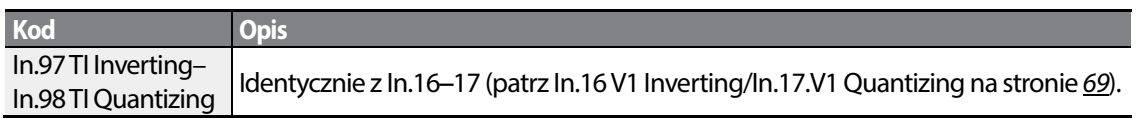

## **4.1.6 Ustawianie częstotliwości referencyjnej z wykorzystaniem komunikacji RS-485**

Falownikiem można sterować za pomocą sterowników wyższego poziomu, takimi jak komputery osobiste oraz programowalne sterowniki logiczne, wykorzystując komunikację w standardzie RS-485. Ustawć kod Frq (źródło częstotliwości referencyjnej) w grupie Operation na 6(Int 485) i użyć do komunikacji sygnałowych zacisków wejściowych RS-485 (S+/S-/SG).

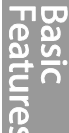

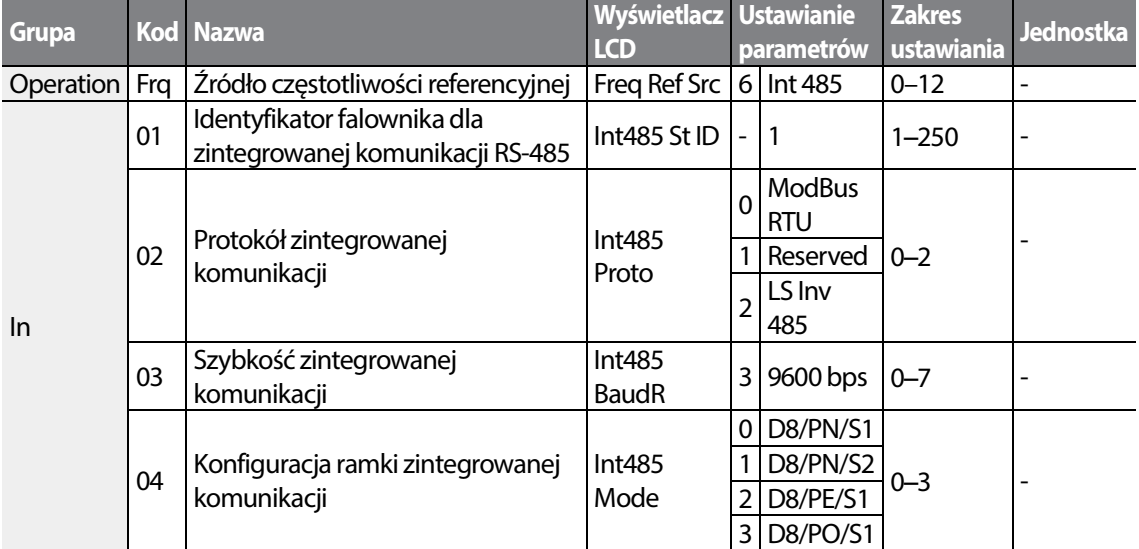

# **4.2 Utrzymywanie częstotliwości za pomocą wejścia analogowego**

W przypadku ustawiania częstotliwości referencyjnej za pomocą wejścia analogowego w bloku zacisków sterowania, to można utrzymywać częstotliwość roboczą falownika poprzez przyporządkowanie wielofunkcyjnego wejścia jako zacisku analogowego utrzymywania częstotliwości. Częstotliwość robocza będzie sprzężona z analogowym sygnałem wejściowym.

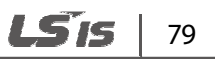

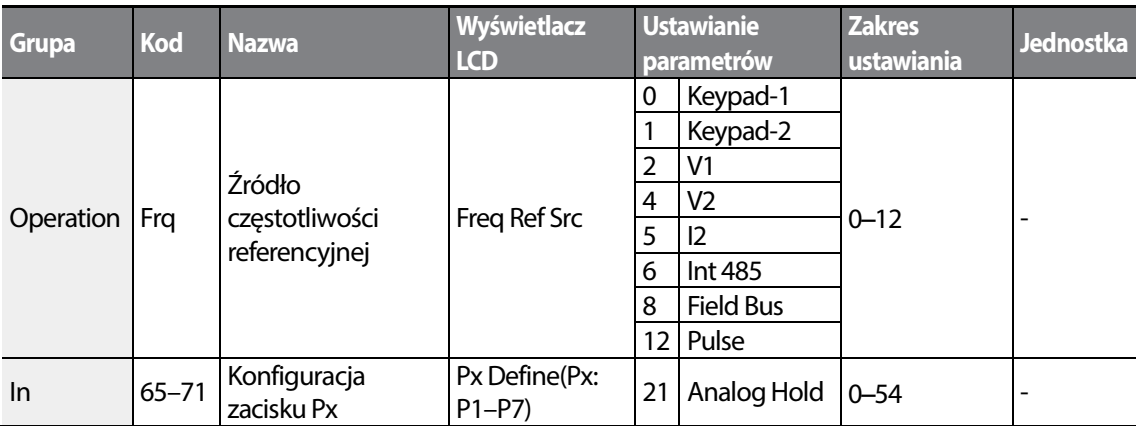

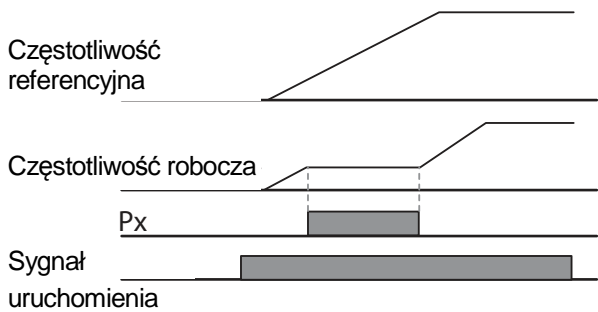

# **4.3 Zmiana wyświetlanych jednostek (Hz**↔**obr./min.)**

Można zmieniać jednostki używane do wyświetlania prędkości rogoczej falownika ustawiając Dr. 21 (wybór jednostki prędkości – Speed unit selection) na 0(Hz) lub 1(obr./min. - Rpm). Funkcja ta jest dostępna jedynie przy pomocy klawiatury z wyświetlaczem ciekłokrystalicznym. Należy ustawić odpowiednią liczbę biegunów silnika w BA-11.

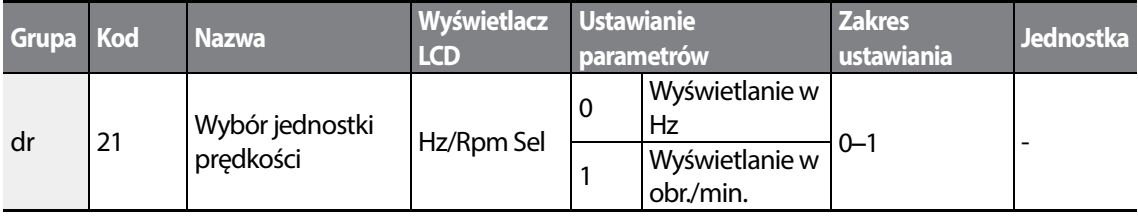

# **4.4 Częstotliwości krokowe**

Operacje wielostanowe mogą być przeprowadzane poprzez przyporządkowanie różnych prędkości (lub częstotliwości) do zacisków Px. Stan 0 wykorzystuje źródło częstotliwości odniesienia ustawione za pomocą kodu Frq w grupie Operation. Wartości parametru zacisku Px 7 (Prędkość-L - Speed-L), 8 (Prędkość-M - Speed-M) oraz 9 (Prędkość-H - Speed-H) są rozpoznawane jako instrukcje binarne i działają w poąłczeniu z instrukcjami uruchomienia Fx lub Rx. Falownik pracuje zgodnie z częstotliwościami ustawionymi za pomocą St.1–3 (częstotliwość krokowa multi-stepfrequency 1–3), bA.53–56 (częstotliwość krokowa - multi-stepfrequency 4–7), oraz kombinacjami instrukcji binarnych.

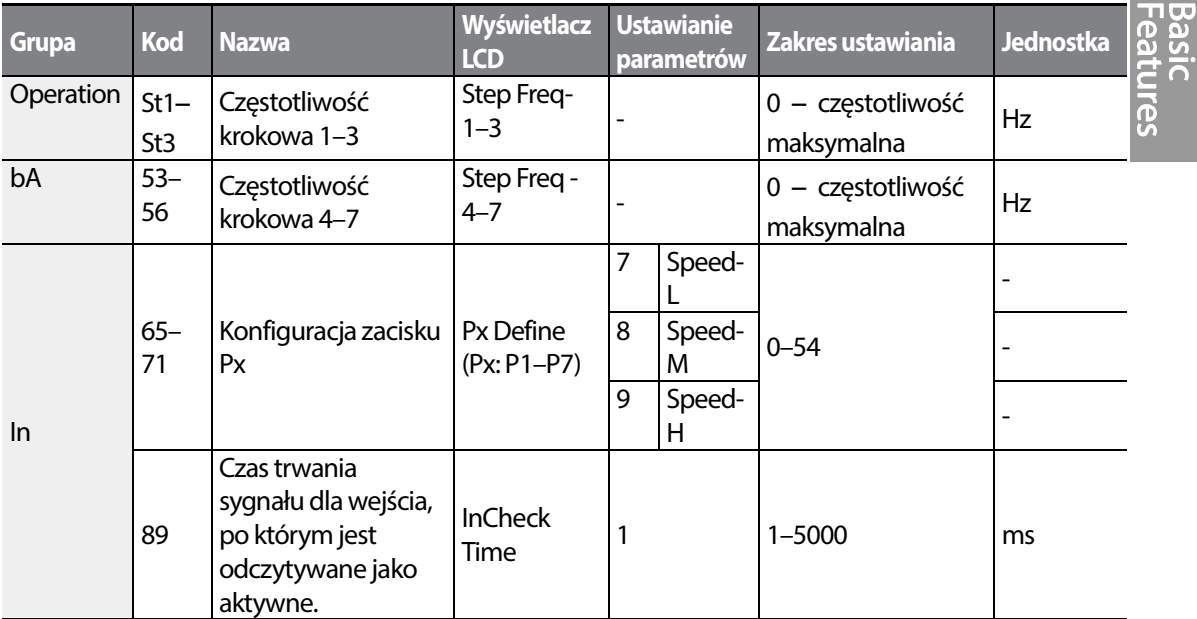

#### **Informacje dotyczące ustawiania częstotliwości krokowych**

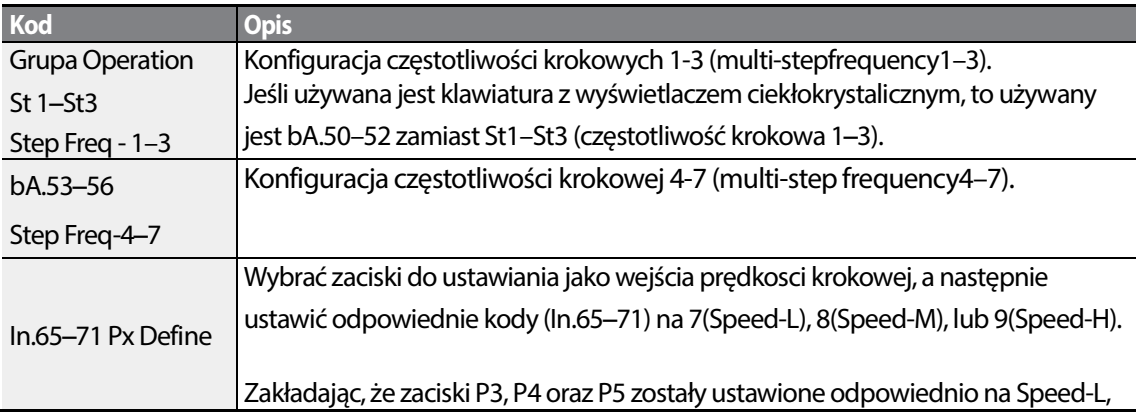

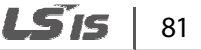

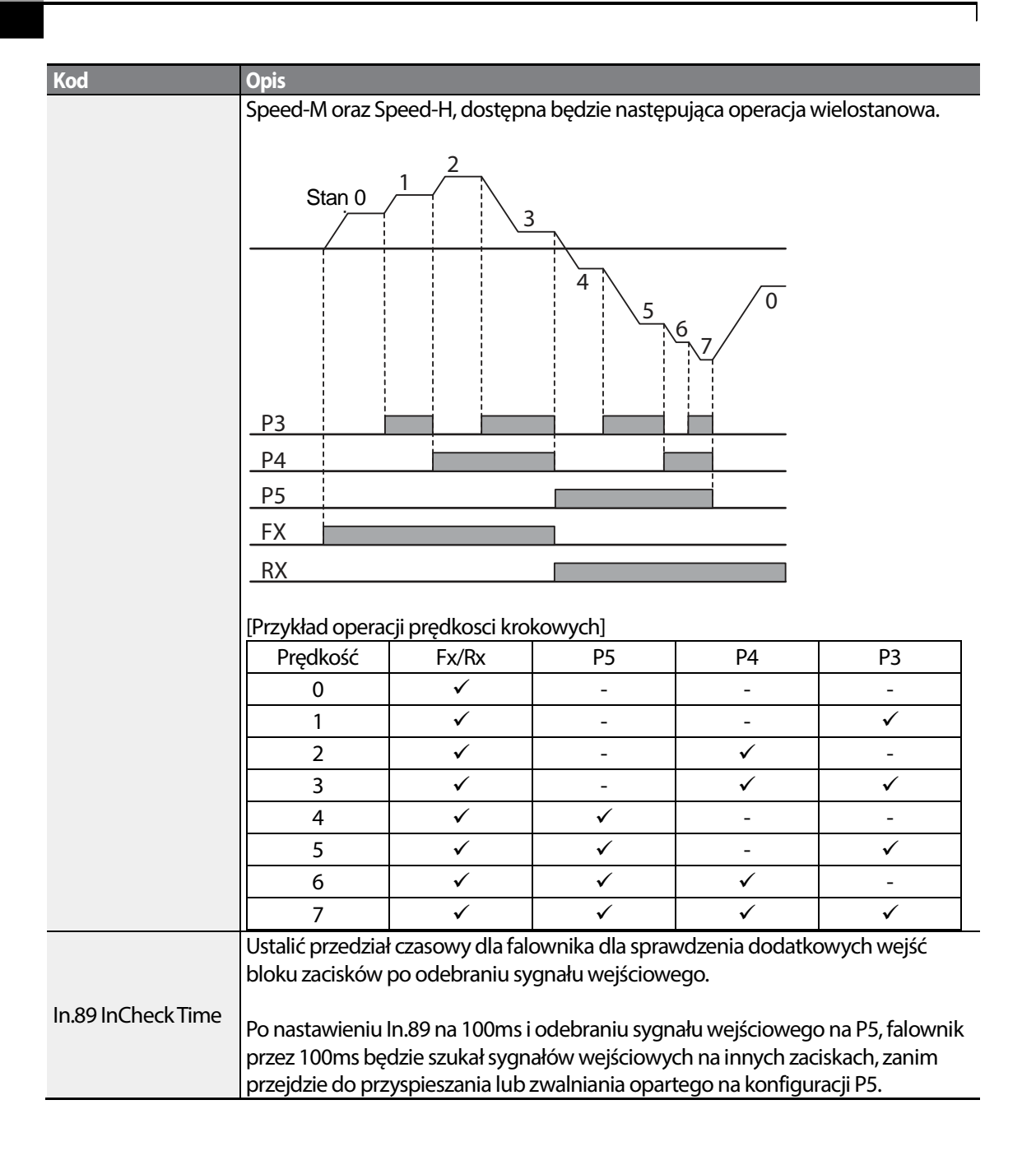

# **4.5 Konfiguracja źródeł sygnałów sterujących**

Różne urządzenia mogą być wybrane jako urządzenia wejściowe dla falownika S100. Urządzenia wejściowe dostępne do wyboru obejmują klawiaturę, wielofunkcyjny zacisk wejściowy, komunikację RS-485 oraz adapter fieldbus.

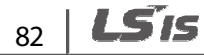

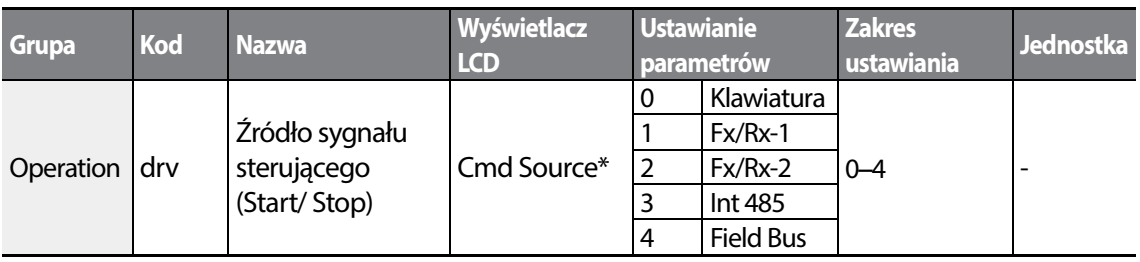

## **4.5.1 Klawiatura jako źródło sterującego sygnału wejściowego**

Klawiatura może być wybrana jako źródło wejściowego sygnału sterującego służące do wysyłania sygnałów sterujących do falownika. Odpowiednią konfigurację przeprowadza się ustawiając kod drv (źródło sygnału sterującego) na 0 (klawiatura). Nacisnąć klawisz uruchomienia [RUN] na klawiaturze w celu rozpoczęcia pracy, oraz klawisz zatrzymania/kasowania [STOP/RESET] w celu zakończenia.

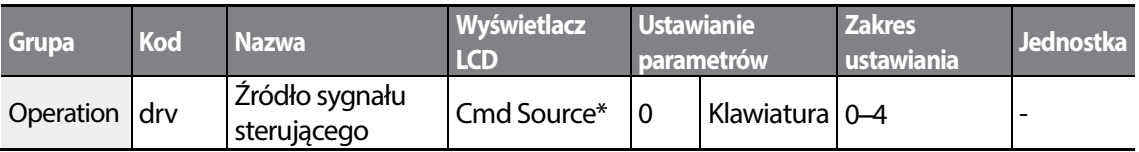

\* Wyświetlanie pod DRV-06 na klawiaturze z wyświetlaczem ciekłokrystalicznym.

## **4.5.2 Blok zacisków jako urządzenie wejściowe sygnałów sterujących (sygnały sterujące ruchu do przodu / do tyłu)**

Zaciski wielofunkcyjne mogą być wybrane jako urządzenie wejściowe sygnałów sterujących. Takiej konfiguracji dokonuje się poprzez ustawienie kodu drv (źródło sygnału sterującego) w grupie Operation na 1(Fx/Rx). Wybrać 2 zaciski dla operacji związanych z ruchem do przodu oraz do tyłu, a następnie ustawić odpowiednie kody (2 spośród 5 kodów zacisków wielofunkcyjnych,

In.65–71 dla P1–P7) odpowiednio na 1(Fx) oraz 2(Rx). To zastosowanie umożliwia jednoczesne włączenie lub wyłączenie obydwu zacisków, co stanowi polecenie zatrzymania które spowoduje przerwanie pracy falownika.

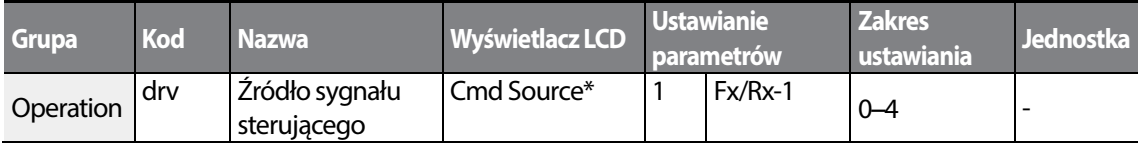

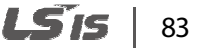

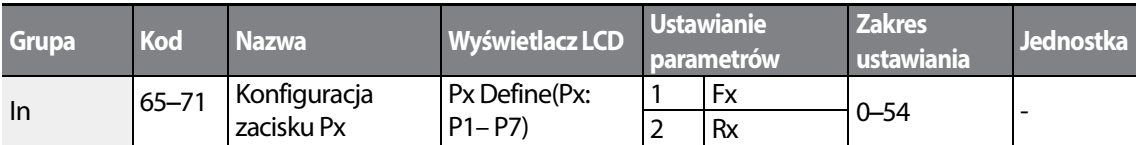

#### **Sygnał sterujący ruchu w przód / w tył (Fwd/Rev) za pośrednictwem zacisku wielofunkcyjnego – informacje dotyczące ustawiania**

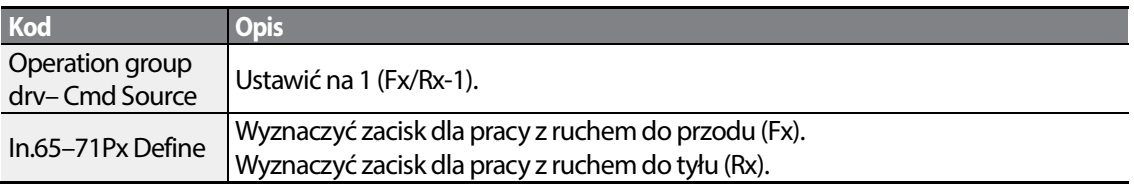

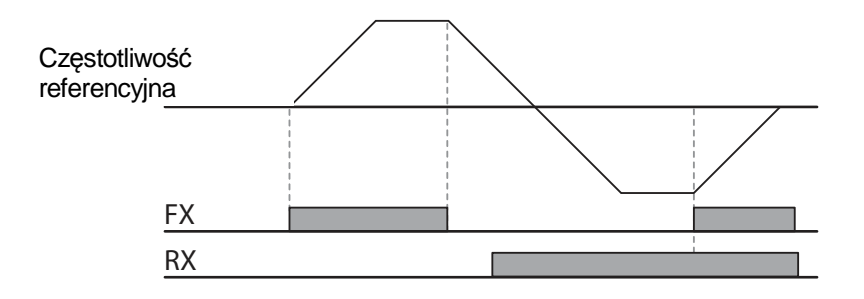

## **4.5.3 Blok zacisków jako urządzenie wejściowych dla sygnałów sterujących (sygnały sterujące pracy oraz kierunku obrotu)**

Zaciski sterujące można wybrać jako urządzenie wejściowe sygnałów sterujących. Konfigurację przeprowadza się poprzez ustawienie kodu drv (źródło sygnału sterującego) w grupie na 2 (Fx/Rx-2). Wybrać 2 zaciski dla sygnałów sterujących pracy oraz kierunku obrotu, a następnie ustawić odpowiednie kody (2 spośród 5 kodów zacisków wielofunkcyjnych, In.65–71 dla P1–P7) odpowiednio na 1 (Fx) oraz 2 (Rx). To zastosowanie wykorzystuje sygnał wejściowy Fx jako sygnał sterujący uruchomienia, a sygnał wejściowy Rx do zmiany kierunku obrotu silnika (Włączenie-Rx, Wyłączenie-Fx).

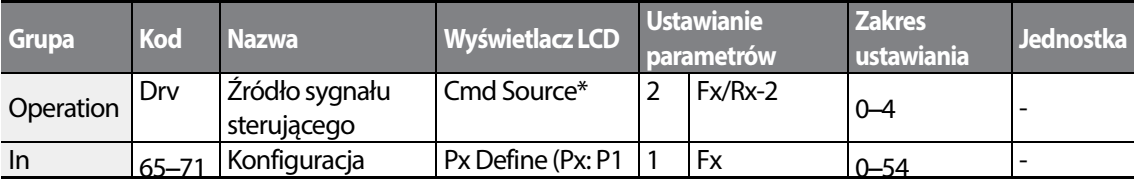

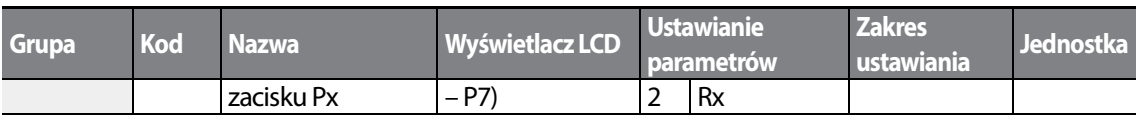

#### **Sygnał sterujący uruchomienia oraz sygnał sterujący zmiany kierunku do przodu / do tyłu z wykorzystaniem zacisku wielofunkcyjnego – informacje dotyczące ustawiania**

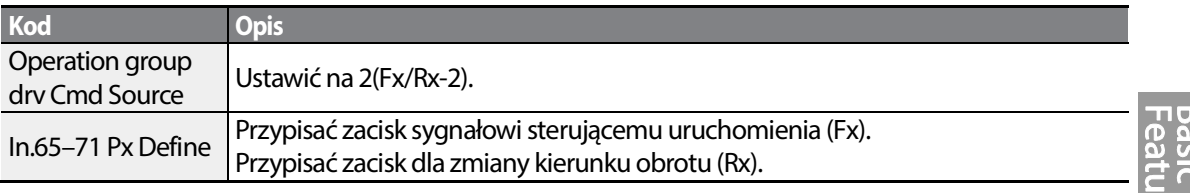

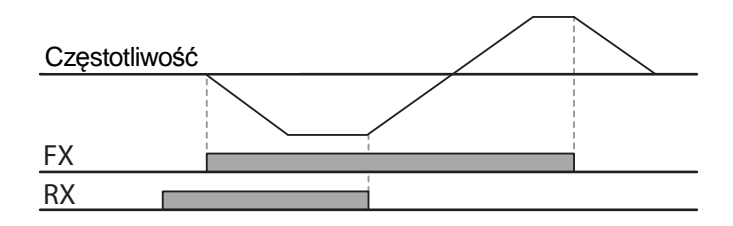

## **4.5.4 System komunikacji RS-485 jako urządzenie wejściowe sygnału sterującego**

Wewnętrzy system komunikacyjny RS-485 może być wybrany jako urządzenie wejściowe sygnału sterującego poprzez ustawienie kodu drv (źródło sygnału sterującego) w grupie Operation na 3(Int 485). Ta konfiguracja wykorzystuje sterowniki wyższego poziomu, takie jak komputeru osobiste lub programowalne sterowniki logiczne do sterowania falownika poprzez wysyłanie i odbieranie sygnałów za pośrednictwem zacisków S+, S-, oraz Sg w bloku zacisków.

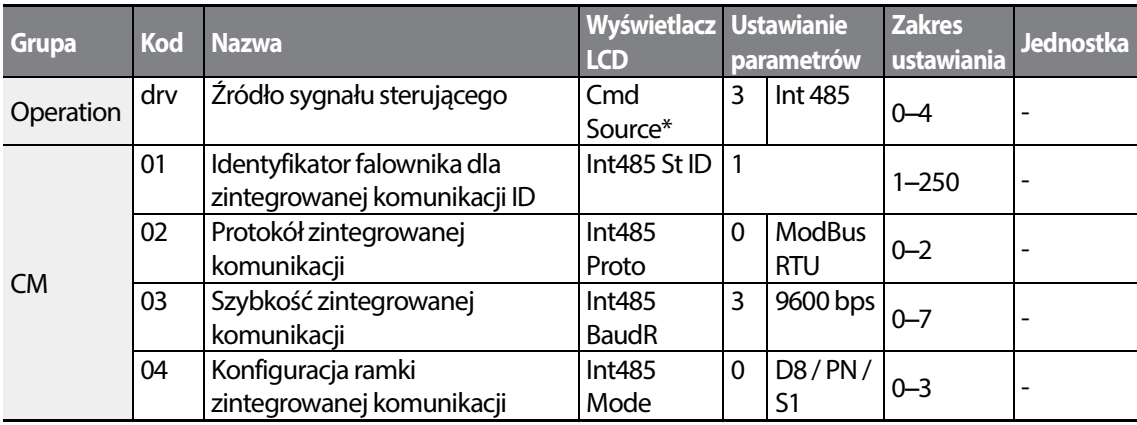

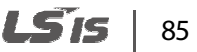

# **4.6 Przełączanie trybu lokalnego / zdalnego**

Przełączanie trybu lokalnego / zdalnego (Local/remote) jest użyteczne dla sprawdzania działania falownika lub dla wykonywania kontroli przy zachowaniu wszystkich wartości parametrów. Ponadto, w przypadku wystąpienia niebezpieczeństwa, przełączanie tego typu może zostać wykorzystane do przejęcia kontroli i ręcznej obsługi systemu za pomocą klawiatury.

Klawisz [ESC] jest klawiszem programowalnym, który może zostać skonfigurowany w celu przeprowadzania wielu funkcji. Więcej informacji można znaleźć w rozdziale 3.2.4Konfigurowanie klawisza [ESC] na stronie 48.

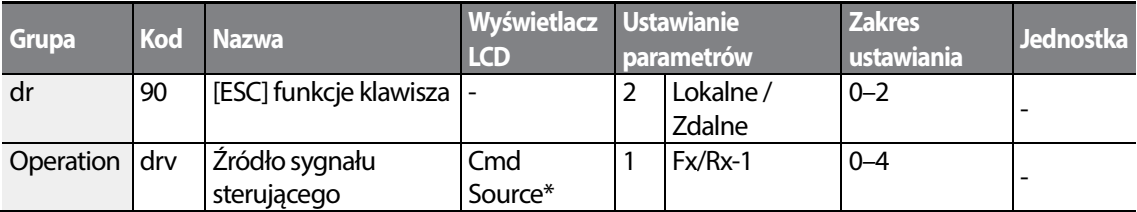

\* Wyścietlane pod DRV-06 na klawiaturze z wyświetlaczem ciekłokrystalicznym.

#### **Informacje dotyczące ustawień przełączania trybu lokalnego / zdalnego (Local/RemoteMode)**

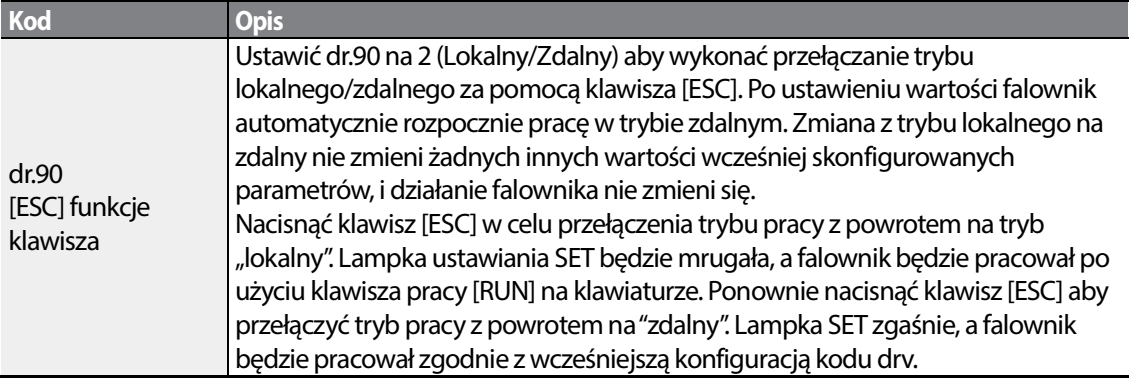

#### **Uwaga**

#### **Funkcjonowanie w trybie lokalnym / zdalnym (Local/Remote)**

• Pełna kontrola nad falownikiem jest możliwa za pomocą klawiatury podczas pracy w trybie lokalnym.

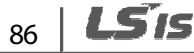

- Podczas pracy w trybie lokalnym polecenia JOG będą działały tylko wtedy, gdy jeden z zacisków wielofunkcyjnych P1–P7 (kody In.65–71) jest ustawiony na 13 (zezwolenie na pracę - RUN Enable) a odpowiedni zacisk zostanie włączony.
- Podczas pracy w trybie zdalnym, falownik będzie działał zgodnie z wcześniej ustawionym źródłem Podczas pracy w trybie zdalnym, falownik będzie działał zgodnie z wcześniej ustawionym źródłem<br>częstotliwości referencyjnej oraz poleceniem (sygnałem wejściowym) odebranym od urządzenia wejściowego.
- Jeśli Ad.10 (praca w trybie uruchomienia przy włączaniu zasilania) jest ustawiony na 0 (nie No), to falownik NIE BĘDZIE pracował przy włączeniu zasilania, nawet gdy następujące zaciski będą w<br>stanie włączenia:<br>- Zacisk pracy do przodu / do tyłu (Fwd/Rev) (Fx/Rx) stanie włączenia:
	- Zacisk pracy do przodu / do tyłu (Fwd/Rev) (Fx
	- Zacisk JOG do przodu / do tyłu (Fwd/Rev) (Fwd jog / Rev Jog)
	- Zacisk wzbudzenia wstępnego

Aby obsługiwać falownik ręcznie za pomocą klawiatury, należy przełączyć się do trybu lokalnego. Należy zachować ostrożność przy przełączaniu z powrotem do trybu pracy zdalnej, ponieważ Należy zachować ostrożność przy przełączaniu z powrotem do trybu pracy zdalnej, poniewa<br>falownik przestanie pracować. Jeśli kod If Ad.10 (uruchomienie przy włączaniu zasilania) jest ustawiony na 0 (nie - No), to sygnał sterujący doprowadzany za pośrednictwem zacisków ustawiony na 0 (nie - No), to sygnał sterujący doprowadzany za pośrednictwem zacisków<br>wejściowych będzie działał TYLKO PO wyłączeniu i ponownym włączeniu wszystkich zacisków wymienionych powyżej.

• Jeśli falownik został poddany zerowaniu (przejście do stanu początkowego) w celu skasowaniu stanu samoczynnego wyłączenia podczas pracy, to falownik przełączy się do trybu pracy lokalnej przy włączaniu zasilania, a pełna kontrola nad falownikiem będzie się odbywała za pomocą klawiatury. Falownik przestanie pracować gdy tryb pracy zostanie przełączony z "lokalnego" na "zdalny". W tym przypadku sygnał sterujący uruchomienia podany poprzez zacisk wejściowy będzie<br>pracował TYLKO PO wcześniejszym wyłączeniu wszystkich zacisków wejściowych. pracował TYLKO PO wcześniejszym wyłączeniu wszystkich zacisków

### **Działanie falownika podczas przełączania trybu lokalnego / zdalnego podczas trybu**

Przełączanie trybu pracy ze "zdalnego" na "lokalny" podczas pracy falownika spowoduje zatrzymanie pracy falownika. Jednak przełączenie trybu pracy z "lokalnego" na "zdalny" spowoduje, że falownik bęzie pracował w oparciu o źródło sygnału sterującego:

- Analogowe sygnały sterujące za pośrednictwem wejścia zaciskowego: falownik będzie kontynuował pracę beż przerwy zgodnie z syglałem sterującym doprowadzonymdo bloku zacisków. Jeśli przy uruchamianiu do bloku zacisków doprowadzony jest odpowiadający włączeniu (ON) sygnał pracy do tyłu (Rx), to falownik będzie pracował "do tyłu", nawet jeśli przed zerowaniem pracował "do przodu" w trybie pracy lokalnej. kontynuował pracę beż przerwy zgodnie z syglałem sterującym doprowadzonymdo bloku<br>zacisków. Jeśli przy uruchamianiu do bloku zacisków doprowadzony jest odpowiadający włącz<br>(ON) sygnał pracy do tyłu (Rx), to falownik będzie
- Sygnały sterujące źródeł cyfrowych: wszystkie źródła sygnałów sterujących z wyjątkiem źródeł sygnałów sterujących bloku zacisków (które są źródłami analogowymi sygnałów sterujących obejmującymi klawiaturę, klawiaturę z wyświetlaczem cyfrowym, oraz źródła związane z komunikacją. Falownik wstrzymuje pracę przy przełączaniu do trybu pracy zdalnej, a następnie rozpoczyna pracę gdy dostarczany jest następny sygnał sterujący sygnałów sterujących obejmującymi klawiaturę, klawiaturę z wyświetlaczem cyfrowym, oraz źródła<br>związane z komunikacją. Falownik wstrzymuje pracę przy przełączaniu do trybu pracy zdalnej, a<br>następnie rozpoczyna pracę gdy do

LSis

Przełączania trybu lokalnego / zdalnego należy używać tylko gdy jest to konieczne. Niewłaściwe przełączanie trubów może skutkować przerwaniem pracy falownika.

# **4.7 Zapobieganie pracy do przodu lub do tyłu**

Kierunek obrotu silnika może być skonfigurowany tak, aby pracował on tylko w jednym kierunku. Naciśnięcie na klawiaturze ciekłokrystalicznej klawisza ruchu do tyłu [REV] spowoduje zwolnienie silnika do 0Hz i zatrzymanie. Falownik pozostanie włączony.

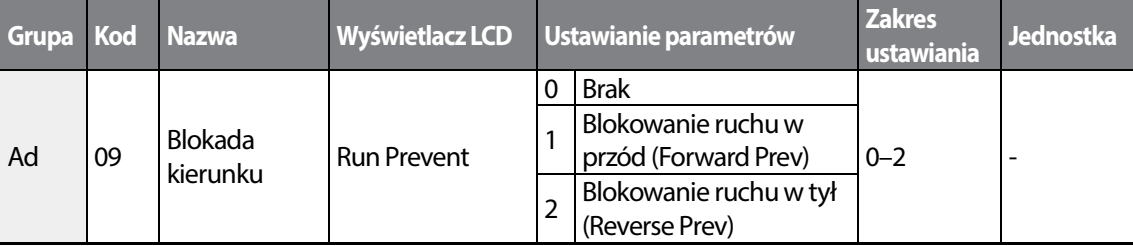

#### **Informacje dotyczące ustawień blokowani ruchu do przodu / do tyłu**

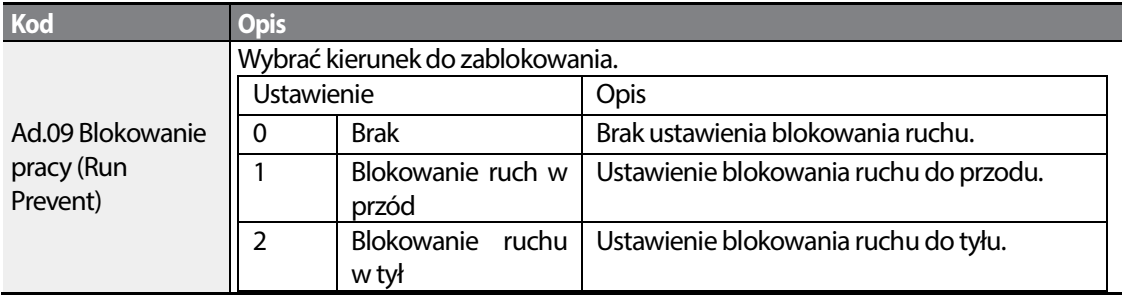

### **4.8 Praca automatyczna**

Sygnał sterujący przy włączeniu zasilania może być ustawiony na rozpoczęcie pracy falownika po włączeniu zasilania, w oparciu o sygnały sterujące bloku zacisków (jeśli zostały skonfigurowane). W celu uaktywnienia uruchomienia przy włączeniu zasilania należy ustawić kod drv (źródło sygnału sterującego) na 1 (Fx/Rx-1) lub 2 (Fx/Rx-2) w grupie Operation.

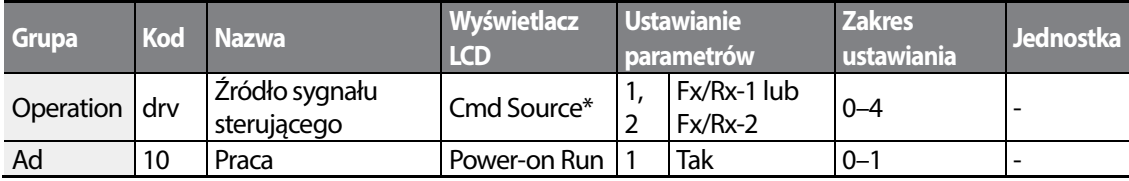

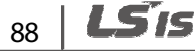

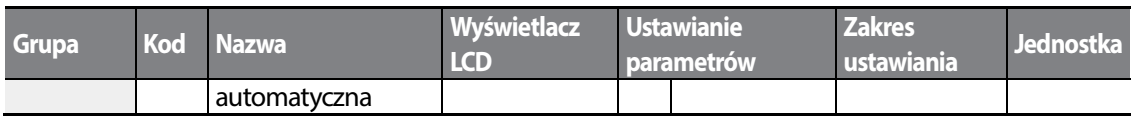

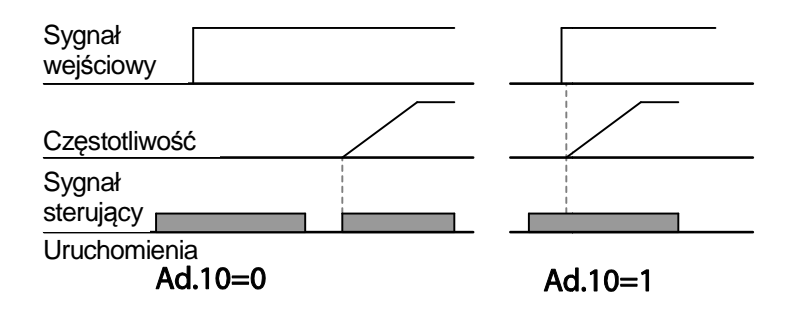

#### **Uwaga**

- Samoczynne wyłączenie związane z usterką może zadziałać jeśli falownik rozpoczyna pracę gdy Samoczynne wyłączenie związane z usterką może zadziałać jeśli falownik rozpoczyna pracę gdy<br>obciążenie silnika (obciążenie typu "wentylator") znajduje się w stanie pracy swobodnej. Aby tak się nie działo, należy ustawić bit 4 na 1 w Cn. 71 (szukania prędkości) grupy Control. Falownik będzie wykonywał szukanie prędkości na początku pracy.
- Jesli szukanie prędkości nie jest uruchomione, to falownik rozpocznie pracę w normalnym trybie V/F i spowoduje przyspieszanie silnika. Jeśli falowni falownik został wyłaczony bez uaktywnienia uruchomienia przy właczeniu zasilania, to w celu rozpoczęcia pracy przez falownik sygnał sterujący uruchomienia przy właczeniu zasilania, to w celu rozpoczęcia pracy przez<br>bloku zacisków musi zostać wyłączony, a następnie włączony ponownie.

### Przestroga

W przypadku pracy z falownikiem z aktywnym uruchamianiem przy włączaniu zasilania należy W przypadku pracy z falownikiem z aktywnym uruchamianiem przy włączaniu zasilania n<br>zachować ostrożność, ponieważ silnik zacznie się obracać gdy falownik rozpocznie pracę.

# **4.9 Reset i ponowne uruchomienie e uruchomienie**

Operacje zerowania i ponownego uruchomienia mogą być konfigurowane dla pracy falownika po samoczynnym wyłączeniu spowodowanym usterką, w oparciu o związany z działaniem sygnał sterujący bloku zacisków (jeśli jest skonfigurowany). W przypadku wystąpienia samoczynnego wyłączenia w związku z ustarką, to falownik odłącza sygnałó wyjściowy i silnik będzie obracał się swobodnie. Następne samoczynne wyłączenie w związku z usterką może zadziałać jeśli falownik nie w związku usterką jeśli falownik rozpocznie pracę gdy obciążenie silnika znajduje się w stanie swobodnego ruchu.

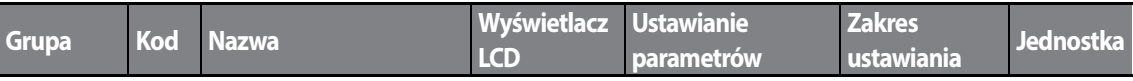

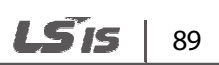

#### **Nauka podstawowych funkcji**

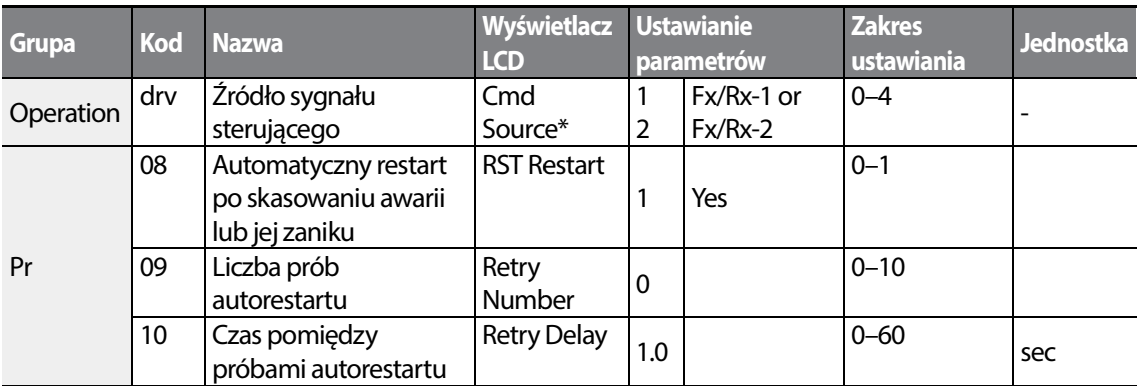

\* Wyświetlane pod DRV-06 w klawiaturze z wyświetlaczem ciekłokrystalicznym klawiaturze ciekłokrystalicznym.

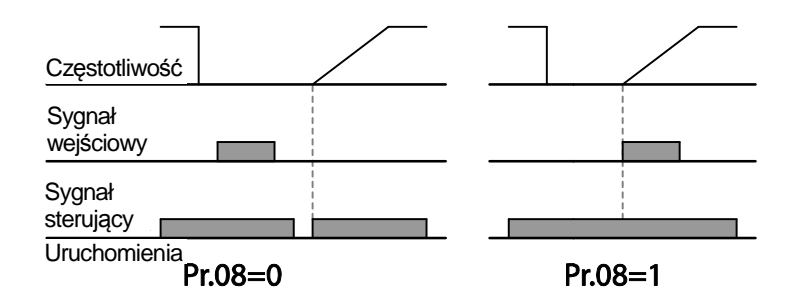

#### **Uwaga**

- Aby zapobiec występowaniu powtarzania samoczynnego wyłączenia na skutek usterki, należy nastawić Cn.71 (opcje szukania prędkości) bit 2 równy 1. Na początku pracy falownik wykona szukanie prędkości.
- Jeśli szukanie prędkości nie jest uaktywnione, to falownik rozpocznie pracę przyspieszając silnik w zwykłym trybie V/F. Jeśli falownik był włączony bez uaktywnionego trybu 'kasowania i ponownego uruchomienia', to sygnał sterujący bloku zacisków musi zostać najpierw wyłączony o zacisków wyłączony, a następnie włączony ponownie, aby rozpocząć pracę falownika.

### Przestroga

W przypadku pracy z falownikiem z aktywnym uruchamianiem przy włączaniu zasilania należy W przypadku pracy z falownikiem z aktywnym uruchamianiem przy włączaniu zasilania n<br>zachować ostrożność, ponieważ silnik zacznie się obracać gdy falownik rozpocznie pracę.

#### LSIS 90

# **4.10 Ustalanie czasów przyspieszania i zwalniania**

## **4.10.1 Czas przyspieszania / zwalniaia w zależności od częstotliwości maksymalnej**

Wartości czasu przyspieszania / zwalniania (Acc/Dec) mogą być ustawione w oparciu o częstotliwość maksymalną, a nie o częstotliwość pracy falownika. Aby ustawić wartości czasu przyspieszania / zwalniania na odpowiednio do częstotliwości maksymalnej, należy ustawić bA. 08 (wartość odniesienia - Acc/Dec reference) w grupie podstawowej Basic na 0 (częstotliwość maksymalna - Max Freq).

Czas przyspieszania, ustawiony kodem ACC (Acceleration time) w grupie Operation (dr.03 na klawiaturze z wyświetlaczem ciekłokrystalicznym) odnosi się do czasu potrzebnego aby falownik osiągnął częstotliwość maksymalną ze stanu zatrzymania (0Hz). Podobnie, wartość ustawiona w kodzie dEC (czas zwalniania) w grupie Operation (dr.04 na klawiaturze z wyświetlaczem ciekłokrystalicznym) odnosi się do czasu potrzebnego do powrotu do stanu zatrzymania (0Hz) od stanu odpowiadającego częstotliwości maksymalnej.

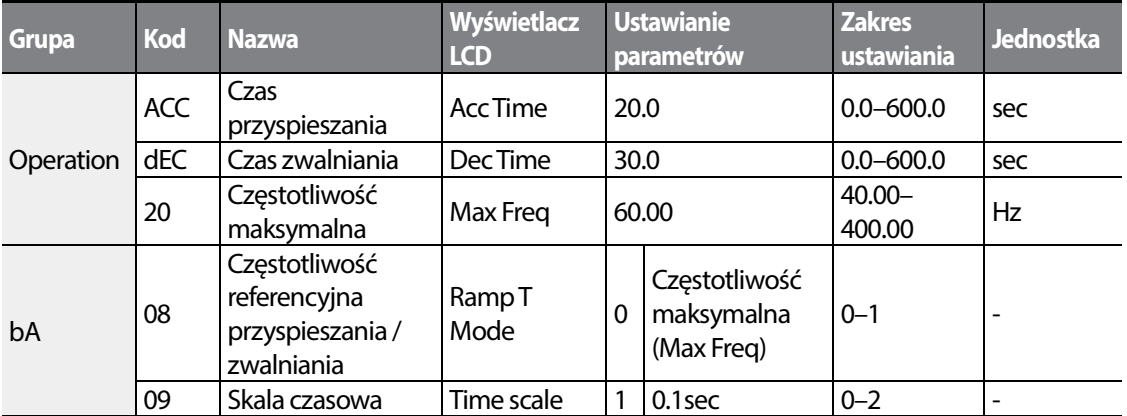

#### **Czas przyspieszania / zwalniania w zależności od częstotliwości maksymalnej maksymalnej –informacje dotyczące ustawiania**

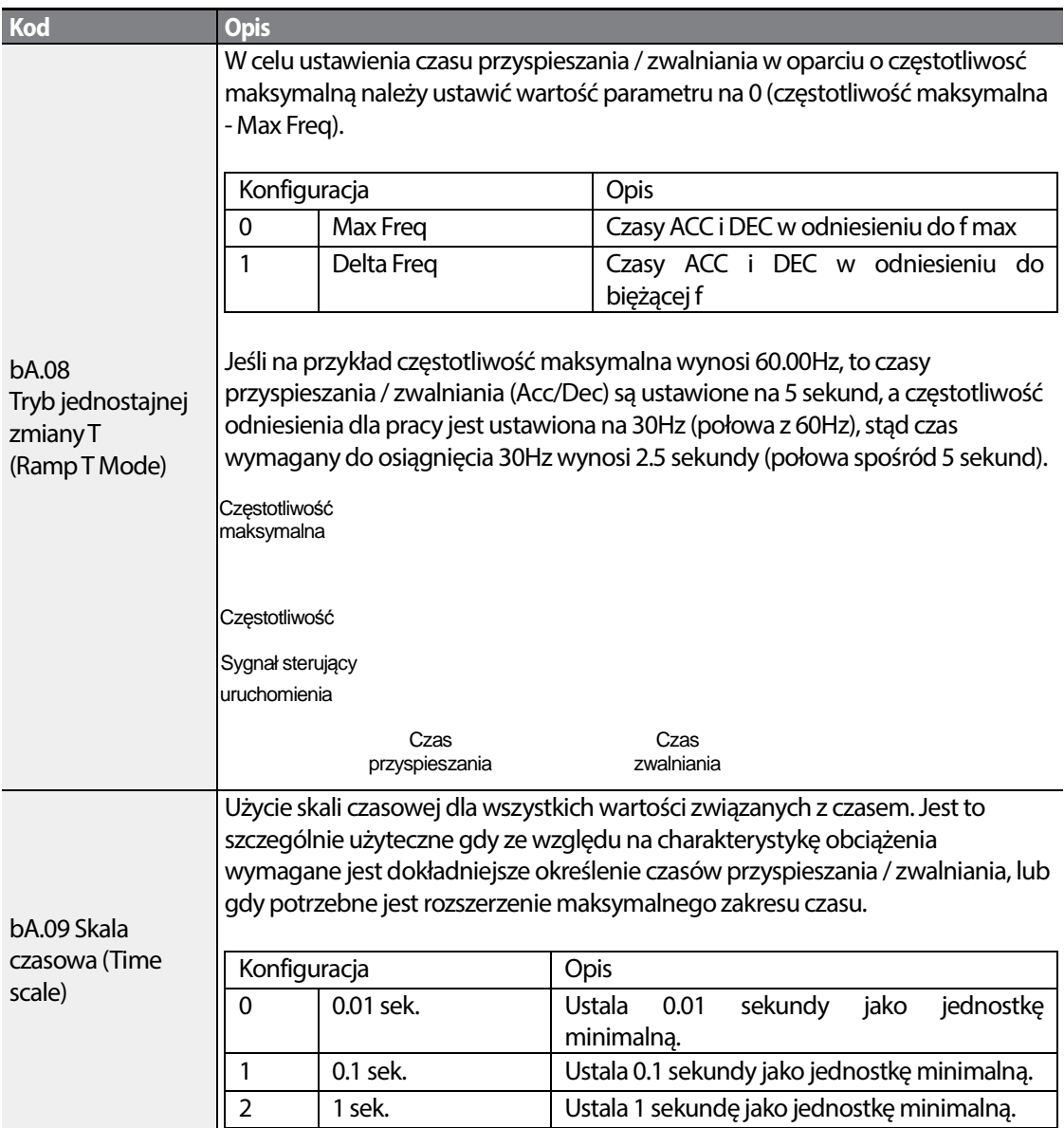

### Przestroga

Należy zwrócić uwagę, że zakres maksymalnych wartości czasu mogą się zmieniać automatycznie gdy Należy zwrócić uwagę, że zakres maksymalnych wartości czasu mogą się zmieniać automatycznie go<br>następuje zmiana jednostek. Jeśli na przykład czas przyspieszania jest ustawiony na 6000 sekund, to zmiana skali czasu z 1 sekundy na 0.01 sekundy spowoduje zmianę czasu przyspieszania na 60.00 sek.

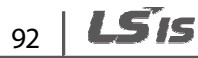

# **4.10.2 Czas przyspieszania / zwalniania w zależności od częstotliwości pracy**

Czasy przyspieszania / zwalniania (Acc/Dec) można ustawić w oparciu o czas potrzebny do osiągnięcia częstotliwości następnego etapu pracy, licząc względem aktualnej częstotliwości pracy. W celu ustawienia wartości czasu przyspieszania / zwalniania, należy ustawić bA. 08 (wartość odniesienia przyspieszania / zwalniania) w grupie podstawowej Basic na 1 (delta częstotliwości - Delta Freq).

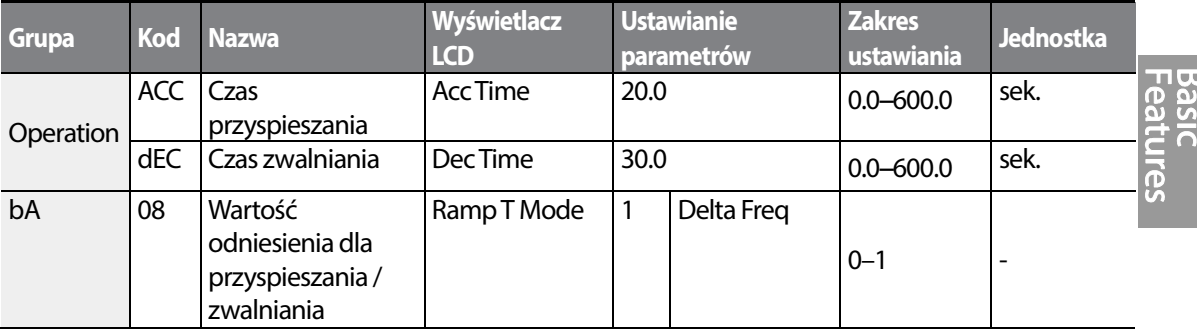

#### **Czas przyspieszania / zwalniania w oparciu o częstotliwość pracy – informacje dotyczące ustawiania**

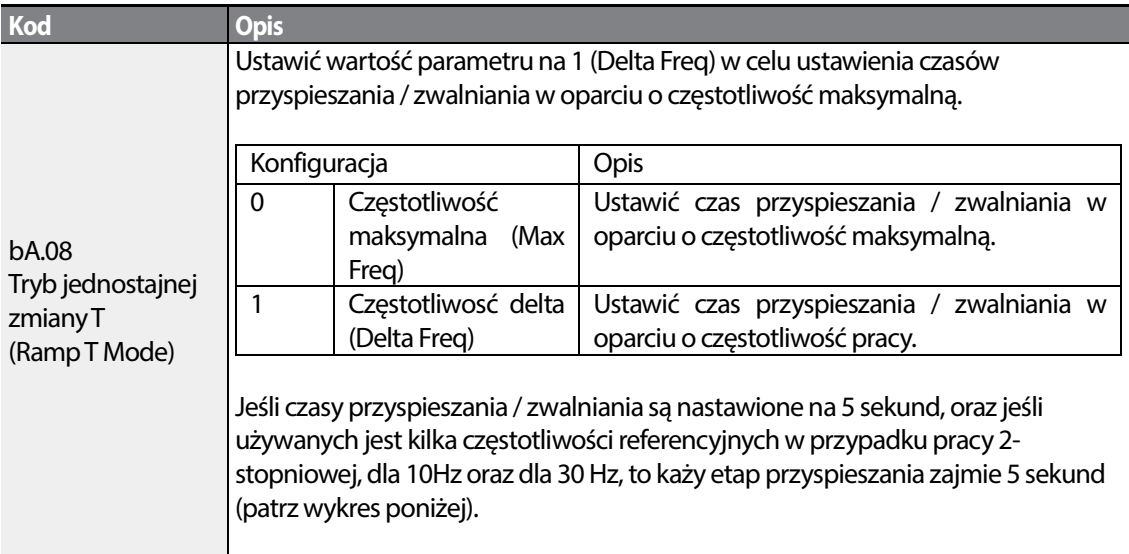

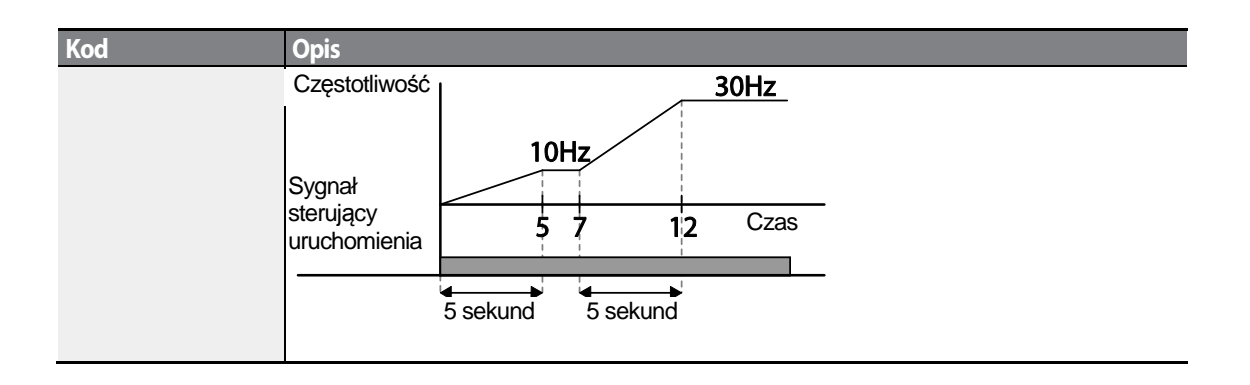

## **4.10.3 Konfiguracja czasu krokowego przyspieszania / zwalniania**

Czsy przyspieszania / zwalniania (Acc/Dec) mogą być konfigurowane za pomocą wielofunkcjonalnego terminala poprzez ustawianie kodów ACC (czas przyspieszania) oraz DEC (czas zwalniania) w grupie Operation.

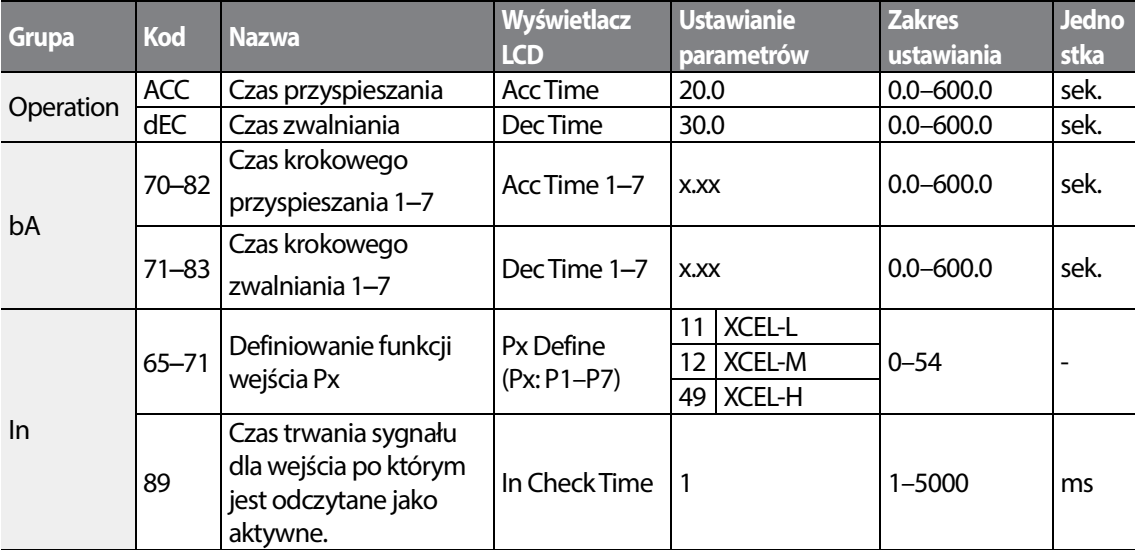

#### **Ustawianie czasu przyspieszania / zwalniania za pośrednictwem wielofunkcyjnych terminali – informacje dotyczące ustawiania**

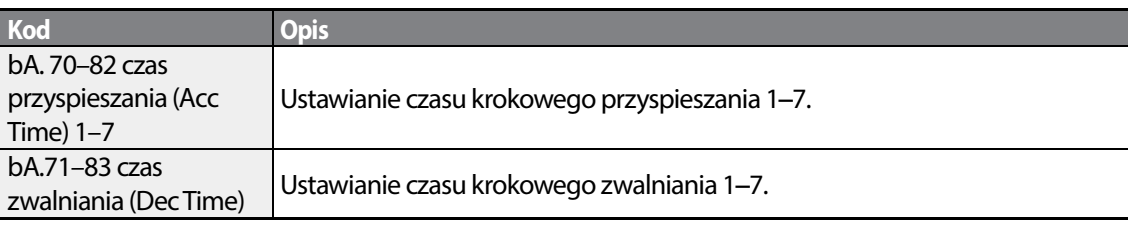

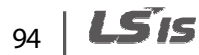

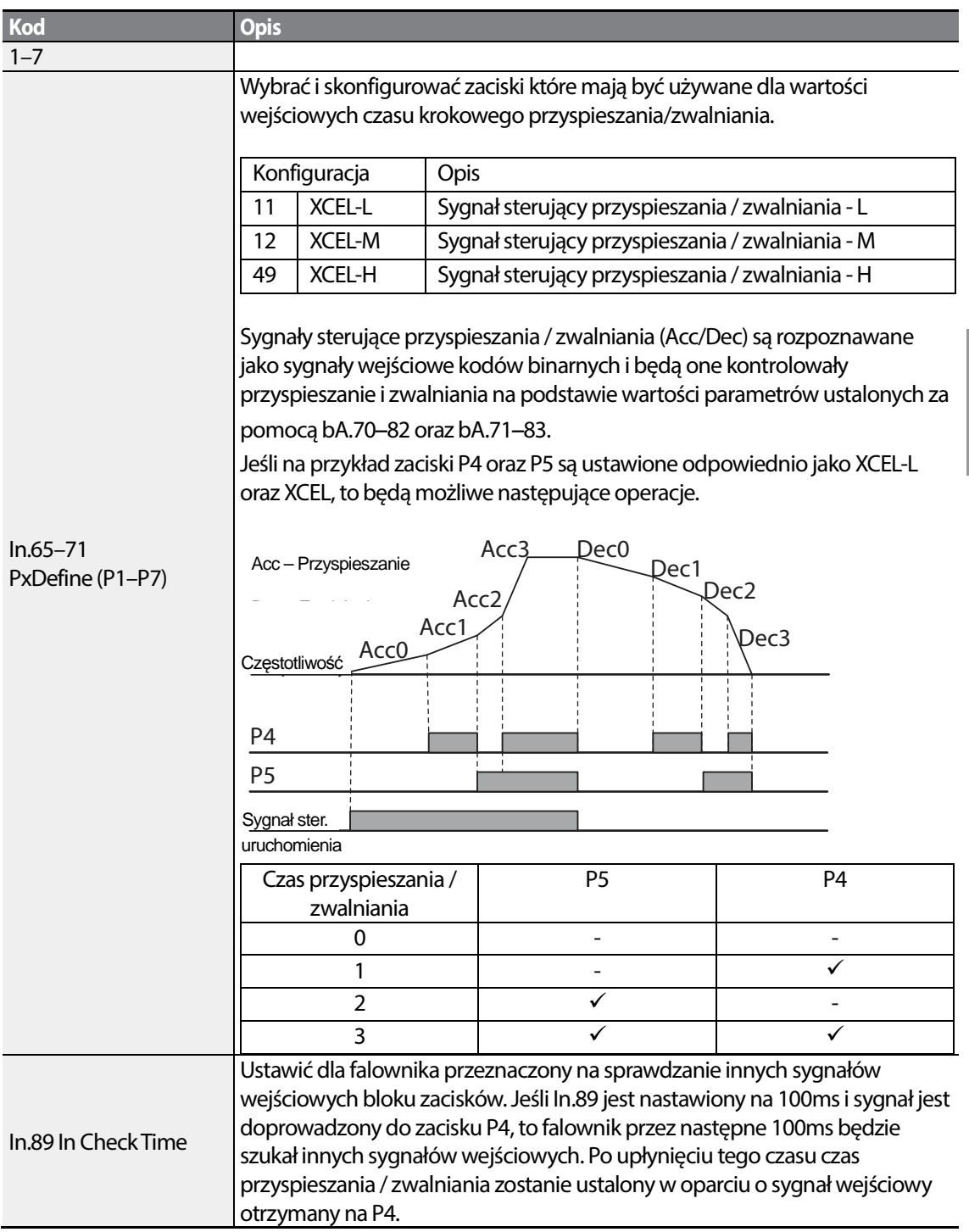

Г

Basic<br>Features
## **4.10.4 Częstotliwość przełączania czasu przyspieszania / zwalniania**

Można dokonywać przełączeń pomiędzy dwoma różnymi zestawami czasów przyspieszania / zwalniania (gradient przyspieszania / zwalniania - Acc/Dec gradients) poprzez skonfigurowanie zacisków wielofunkcyjnych.

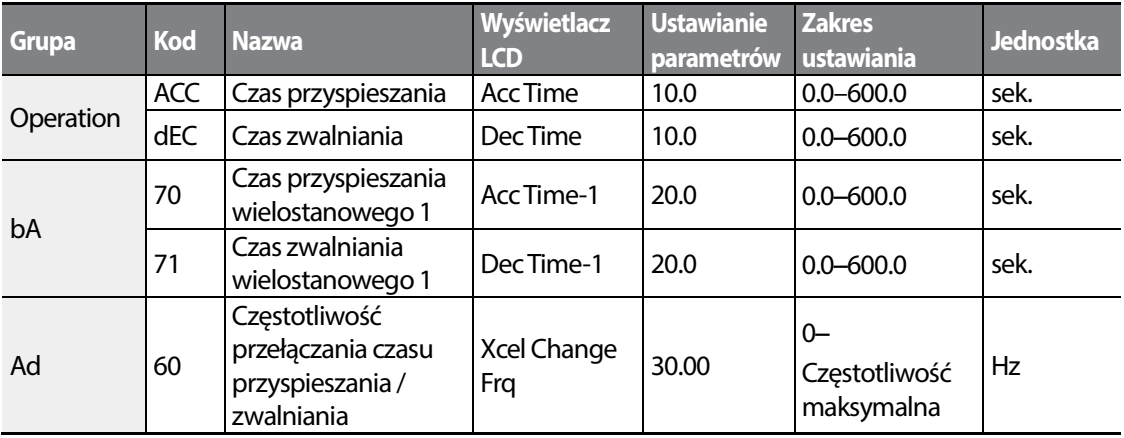

#### **Informacje dotyczące ustawiania częstotliwości przełączania czasu przyspieszania / zwalniania**

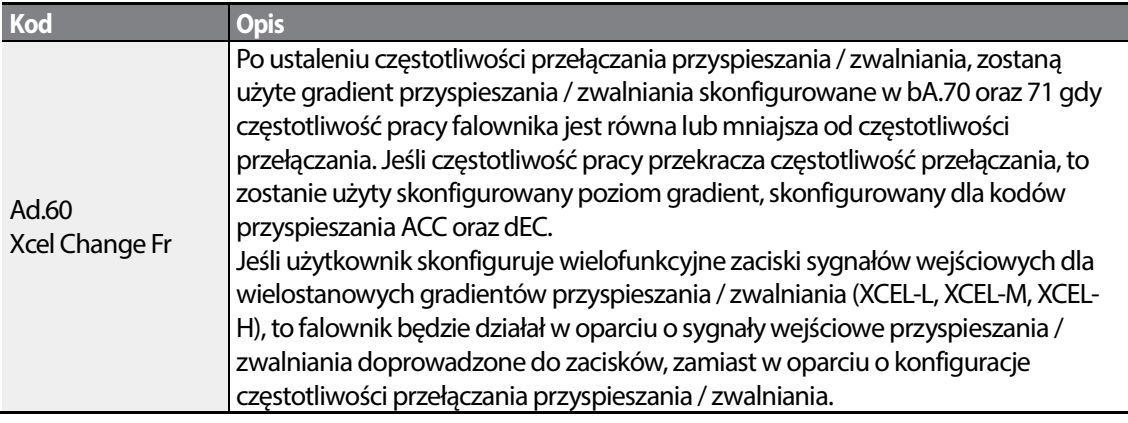

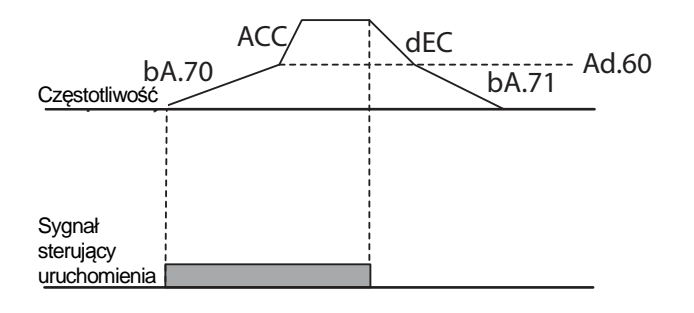

# **4.11 Konfiguracja wzorca przyspieszania / zwalniania**

Wzorce poziomu gradient przyspieszania / zwalniania mogą być konfigurowane w celu poprawienia oraz wyrównania krzywych przyspieszania i zwalniania. Liniowy wzorzec charakteryzuje się stałym liniowym wzrostem lub maleniem częstotliwości wyjściowej. W przypadku wzorca dla krzywej typu S, bardziej gładki lub bardziej łagodny wzrost lub spadek częstotliwości wyjściowej, idealny dla obciążeń o charakterze podobnym do wind/dźwigów lub drzwi wind, itd., poziom gradientu krzywej typu S może być dostosowywany z użyciem kodów Ad.

03–06 w grupie zaawansowanej Advanced.

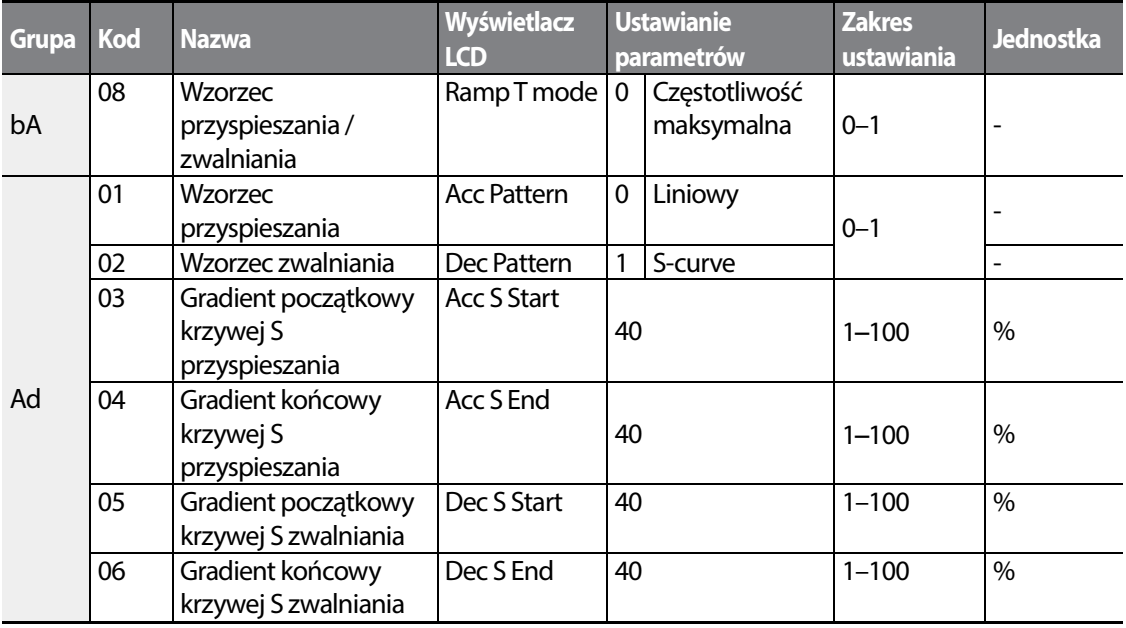

#### **Informacje dotyczące ustawiania wzorca przyspieszania/zwalniania**

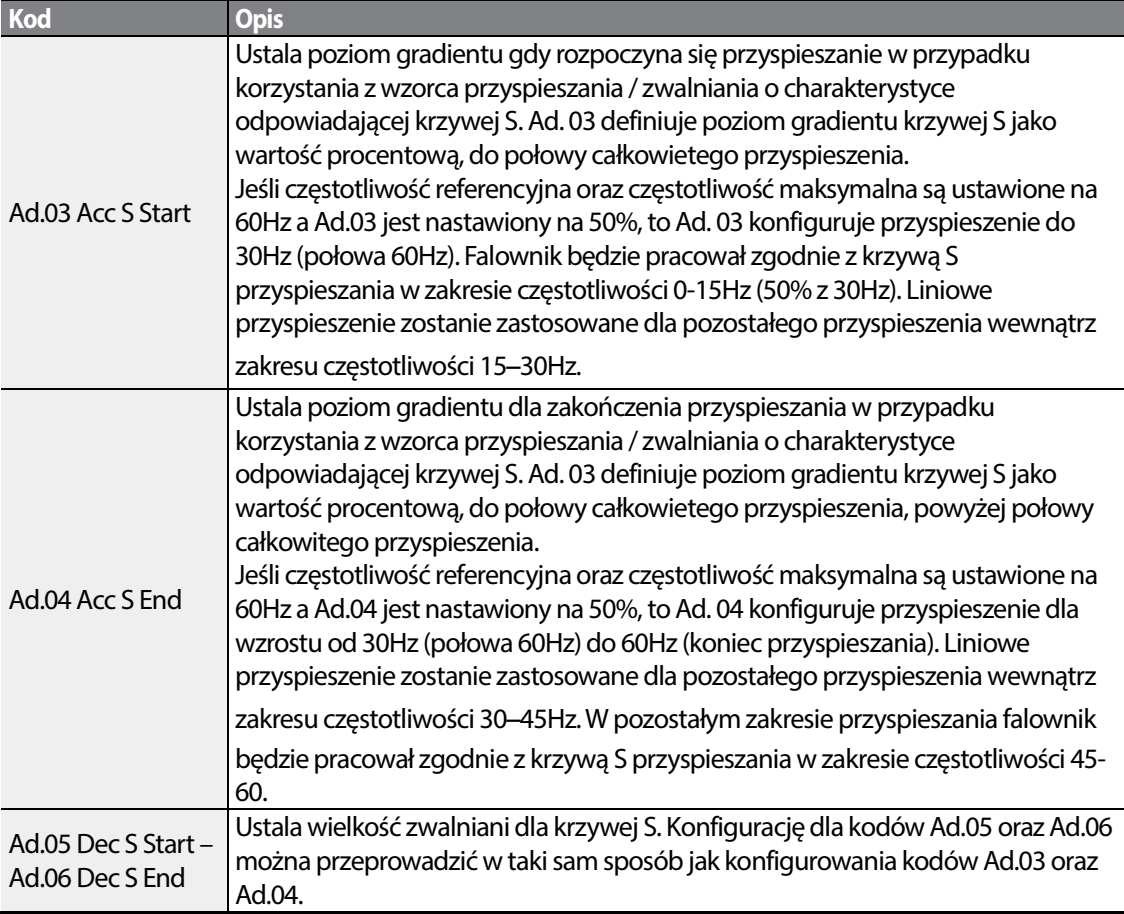

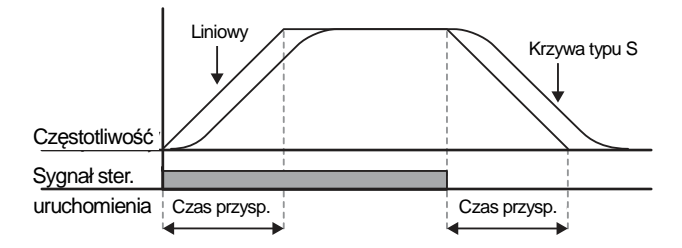

[Konfiguracja wzorca przyspieszania / zwalniania]

Częstotliwość

Częstotliwość

Częstotliwość referencyjna

1/2 częstotliwości referencyjnej

Czas

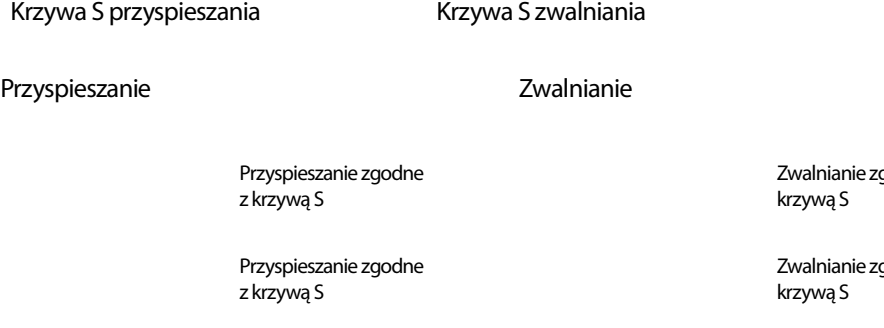

Czas

#### [Konfiguracja wzorca przyspieszania / zwalniania z wykorzystaniem krzywej S]

#### **Uwaga**

#### **Rzeczywisty czas przyspieszania / zwalniania podcza stosowania krzywej typu S podcza typu**

Rzeczywisty czas przyspieszania = skonfigurowany przez użytkownika czas przyspieszania + skonfigurowany przez użytkownika czas przyspieszania x początkowy poziom gradientu/2 + skonfigurowany przez użytkownika czas przyspieszania x końcowy poziom gradientu/2. Rzeczywisty czas przyspieszania = skonfigurowany przez użytkownika czas zwalniania + skonfigurowany przez użytkownika czas zwalniania x początkowy poziom gradientu/2 + skonfigurowany przez użytkownika czas zwalniania x końcowy poziom gradientu /2.

## Przestroga

Należy zwrócić uwagę, że rzeczywiste czasy przyspieszania / zwalniania stają się dłuższe niż czasy Należy zwrócić uwagę, że rzeczywiste czasy przyspieszania / zwalniania stają się dłuższe niż czasy<br>przyspieszania / zwalniania zdefiniowane przez użytkownika w przypadku używania wzorców przyspieszania / zwalniania korzystających z krzywej S.

aodne z

godne z

Czas

# **4.12 Zatrzymywanie funkcji przyspieszania / zwalniania**

Należy skonfigurować wielofunkcyjne zaciski wejściowe w celu zatrzymania przyspieszania lub zwalniania i pracować z falownikiem przy stałej częstotliwości.

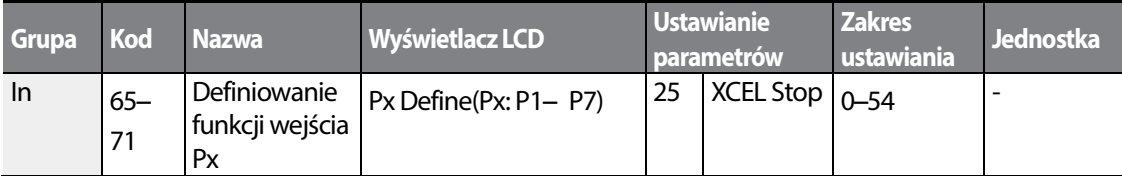

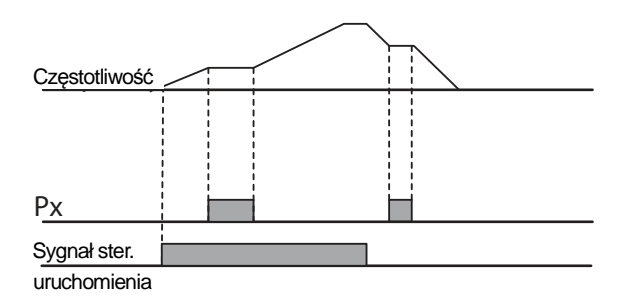

# **4.13 Sterowanie napięcie/częstotliwość V/F**

Skonfigurować napięcia wyjściowe falownika, poziomy gradientów oraz wzorce wyjściowe w celu uzyskania docelowej częstotliwości wyjściowej za pomocą sterowania typu V/F. Można również wyregulować wielkość zwiększenia momentu obrotowego wykorzystywanego podczas operacji przy małych częstotliwościach.

## **4.13.1 Liniowy wzorzec pracy w trybie V/F**

Liniowy wzorzec V/F (napięcie/częstotliwość) konfiguruje falownik w celu zwiększenia lub zmniejszenia napięcia wyjściowego ze stałą wartością dla różnych częstotliwości pracy w oparciu o charakterystyki V/F. Liniowy wzorzec V/F jest szczególnie użyteczny gdy stosuje się obciążenie o stałym momencie obrotowym.

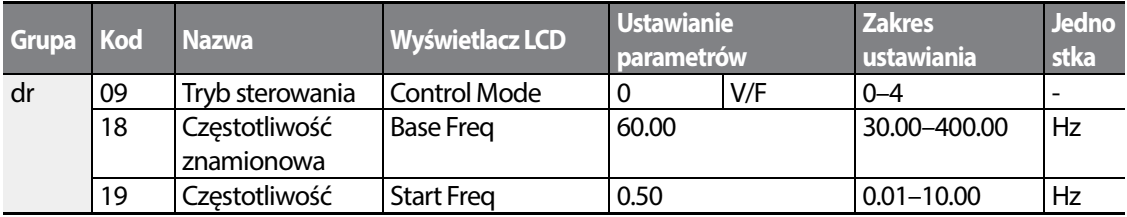

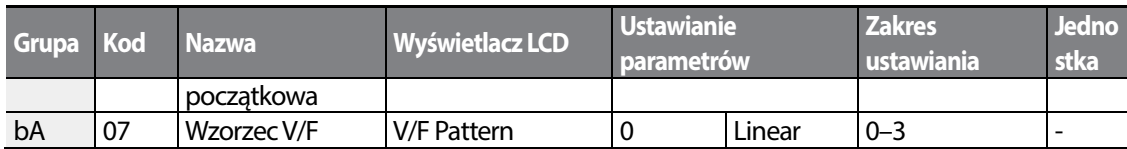

#### **Informacje dotyczące ustawiania liniowego wzorca V/F**

Г

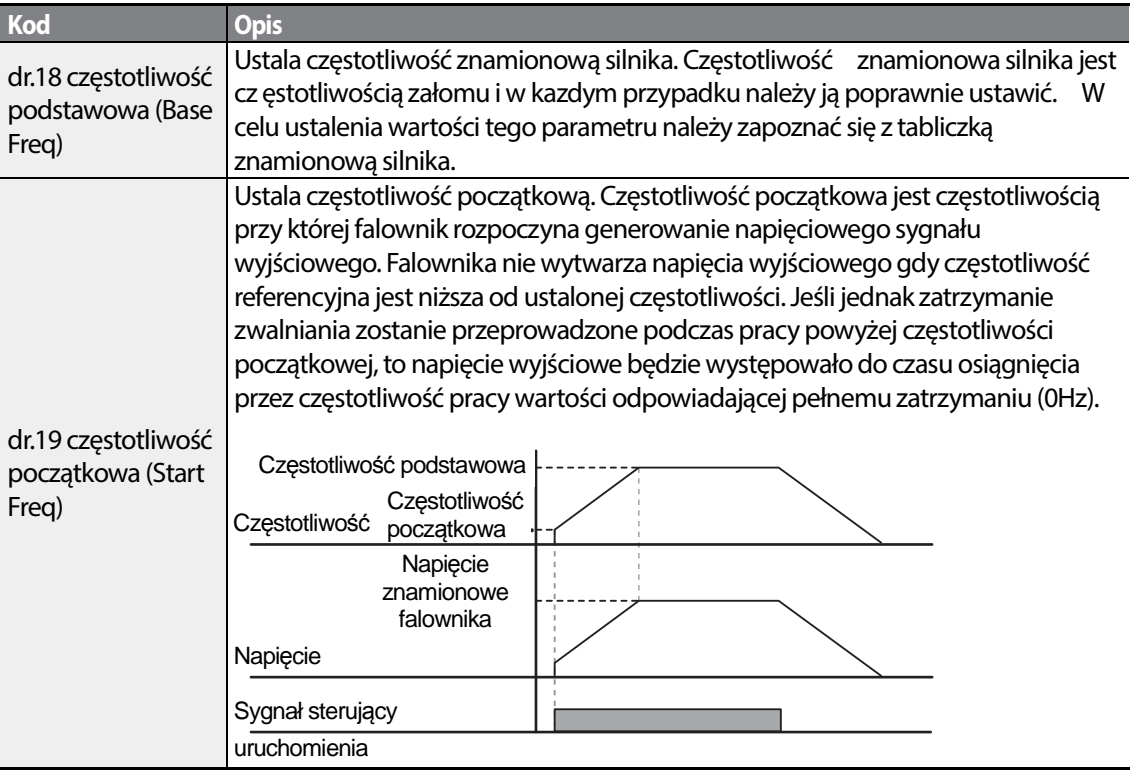

atures

 $LSTS$  | 101

## **4.13.2 Praca zgodnie ze wzorcem redukcji kwadratowej V/F**

Wzorzec redukcji kwadratowej V/F jest idealny dla obciążeń, takich jak wentylatory i pompy. Zapewnia nieliniowe wzorce przyspieszania i zwalniania w celu utrzymania momentu obrotowego w całym zakresie częstotliwości.

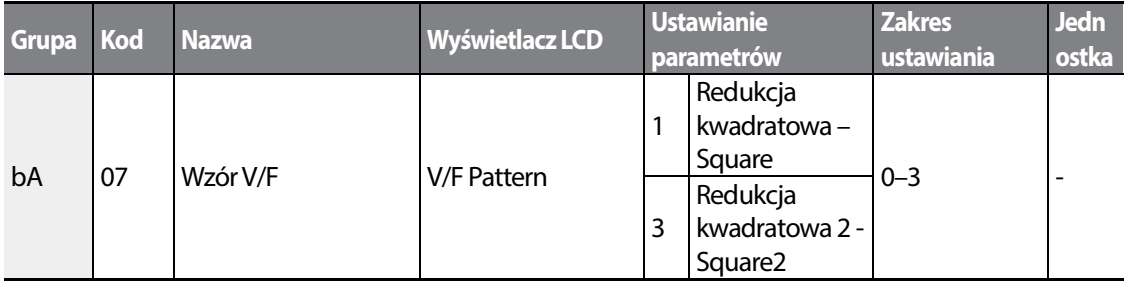

#### **Praca z wykorzystaniem wzorca redukcji kwadratowej V/F – informacje dotyczące ustawiania**

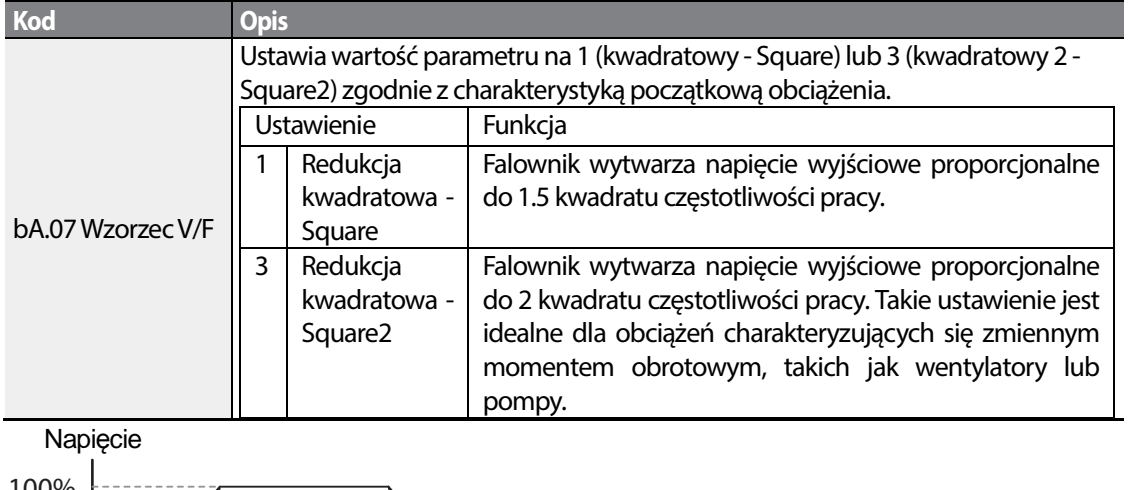

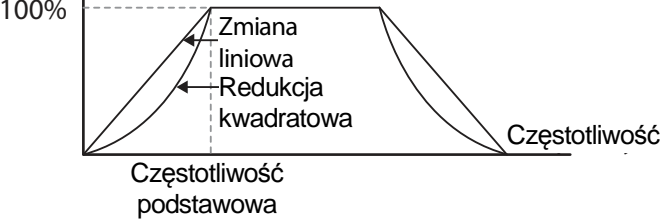

## **4.13.3 Praca zgodnie z wzorcem V/F użytkownika**

Falownik S100 pozwala na konfogurowanie zdefiniowanych przez użytkownika wzorców V/F umożliwiających dostosowanie się do charakterystyk obciążenia silników specjalnych.

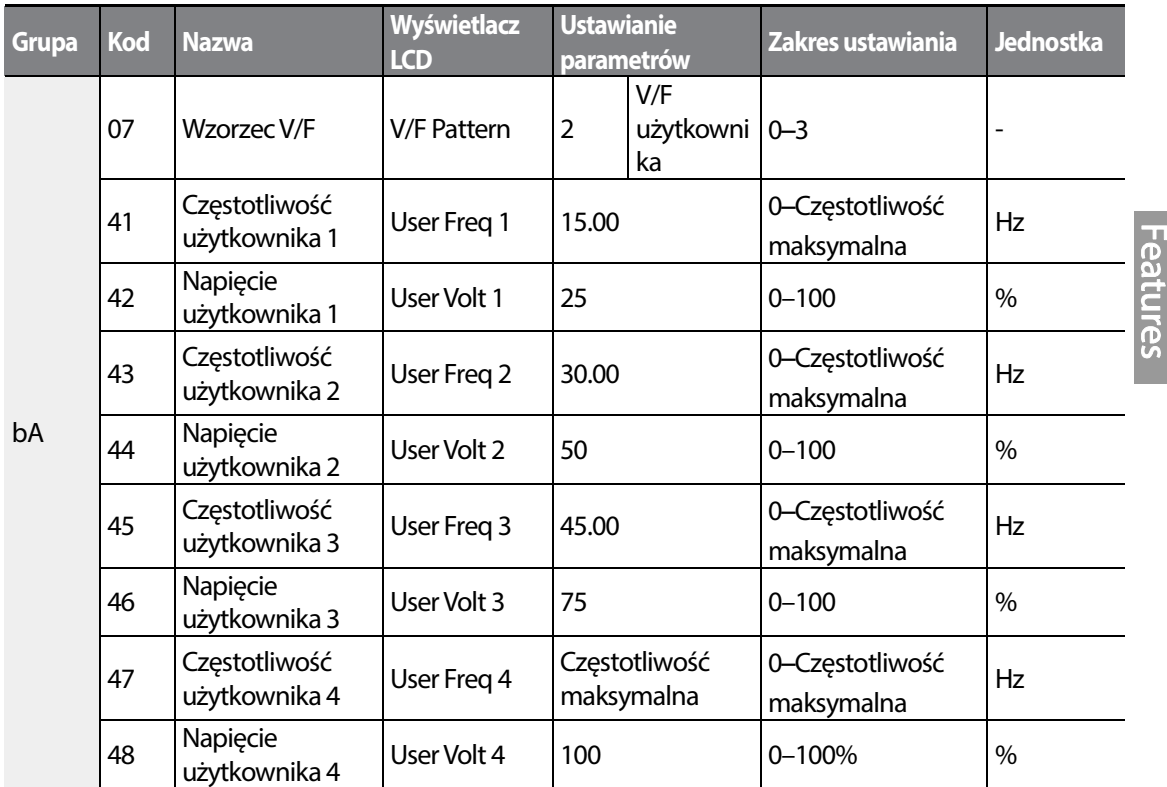

#### **Informacje dotyczące ustawiania wzorca V/F użytkownika**

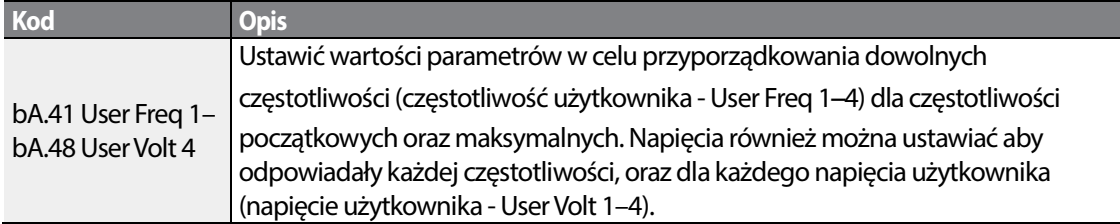

Napięcie wyjściowe odpowiadające wartości 100% na ilustracji poniżej jest oparte na ustawieniach parametrów bA.15 (napięcie znamionowe silnika). Jeśli bA.15 jest ustawiony na 0 to będzie ono zależne od napięcia wejściowego.

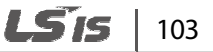

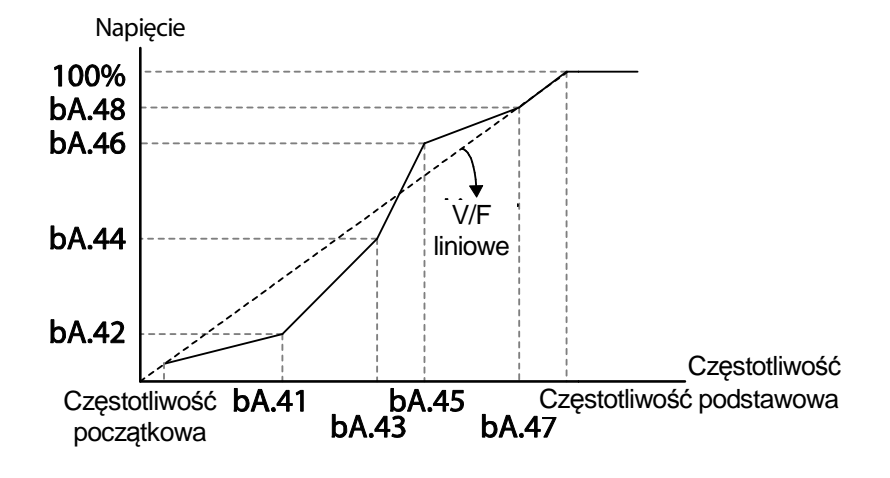

## Przestroga

- Gdy używany jest normalny silnik indukcyjny, to należy uważać, aby nie skonfigurować wzorca Gdy używany jest normalny silnik indukcyjny, to należy uważać, aby nie skonfigurować wzorca<br>wyjściowego odbiegającego znacznie od liniowego wzorca V/F. Nieliniowe wzorce V/F mogą być przyczyną niewystarczającego momentu obrotowego lub przegrzania silnika na skutek nadmiernego wzbudzenia.
- Gdy używany jest wzorzec V/F użytkownika, to wzmocnienie momentu obrotowego dla ruchu w przód (dr.16) oraz wzmocnienie momentu obrotowego dla ruchu do tyłu przyczyną niewystarczającego momentu obrotowego lub przegrzania silnika na skutek<br>nadmiernego wzbudzenia.<br>Gdy używany jest wzorzec V/F użytkownika, to wzmocnienie momentu obrotowego dla ruchu w<br>przód (dr.16) oraz wzmocnien

# **4.14 Zwiększenie momentu obrotowego momentu obrotowego**

## **4.14.1 Ręczne zwiększanie momentu obrotowego obrotowego**

Ręczne zwiększanie momentu obrotowego umożliwia użytkownikom regulację napięcia wyjściowego podczas wolnej pracy lub uruchamiania silnika. Zwiększanie momentu obrotowego przy małej prędkości lub zwiększanie parametrów rozruchowych silnika poprzez ręczne przy małej prędkości lub zwiększanie parametrów rozruchowych silnika poprzez ręczne<br>zwiększanie napięcia wyjściowego. Należy skonfigurować ręczne zwiększanie momentu obrotowego podczas pracy z obciążeniami które wymagają dużego rozruchowego momentu<br>obrotowego, takimi jak obciążenia występujące w windach oraz dźwigach. obrotowego, takimi jak obciążenia występujące w windach oraz dźwigach

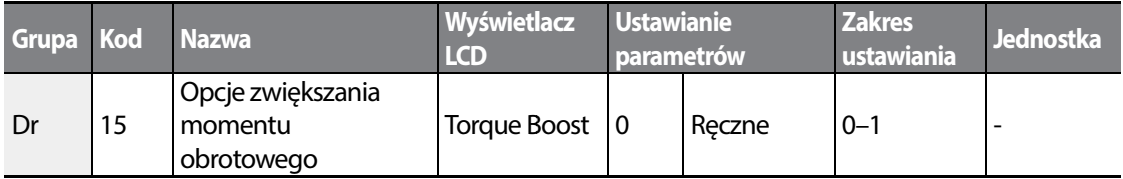

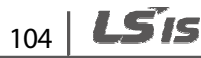

곳있

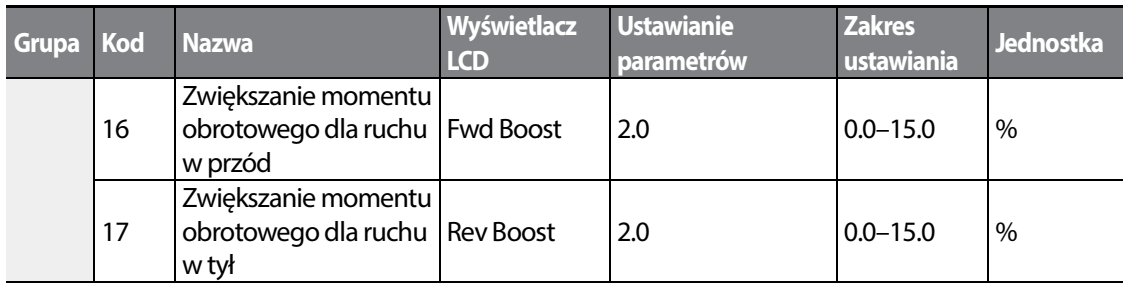

#### Informacje dotyczące ustawiania ręcznego zwiększania momentu obrotowego

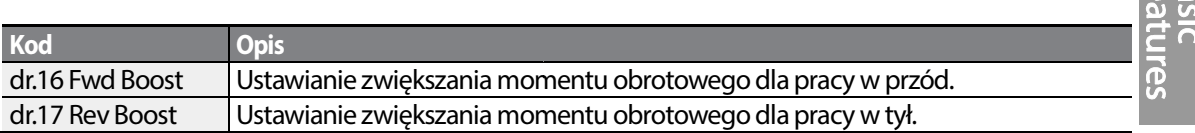

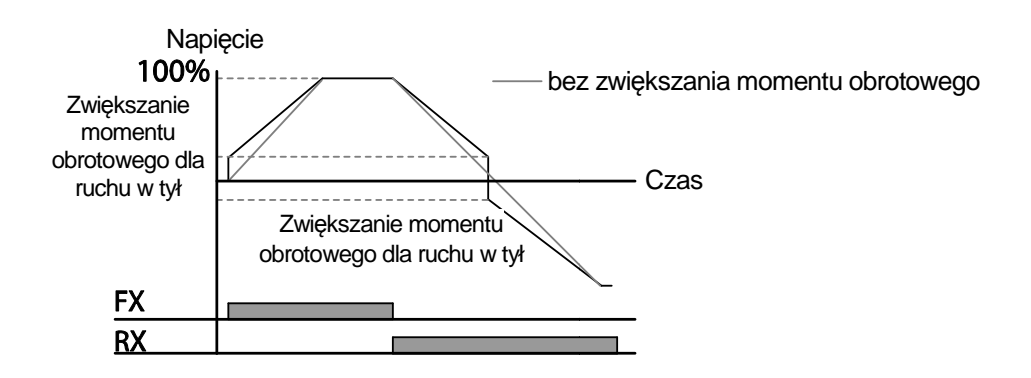

## Przestroga

Zbyt duże zwiększenie momentu obrotowego spowoduje nadmierne wzbudzenie oraz przegrzanie silnika.

## **4.14.2 Automatyczne zwiększanie momentu obrotowego**

Automatyczne zwiększanie momentu obrotowego umożliwia falownikowi automatyczne obliczenie napięcia wyjściowego potrzebnego do zwiększenia momentu obrotowego w oparciu o wprowadzone parametry silnika. Automatyczne zwiększanie momentu obrotowego wymaga parametrów związanych z silnikiem, takich jak rezystancja stojana, indukcyjność, oraz prąd przy braku obciążenia, dlatego zanim możliwe będzie skonfigurowanie automatycznego zwiększania momentu obrotowego, musi zostać przeprowadzony Auto tuning silnika (bA.20). Podobnie jak w ręcznym zwiększaniu momentu obrotowego, konfigurację automatycznego zwiększania momentu obrotowego należy wykonywać w przypadku pracy z obciążeniem wymagającym dużego początkowego momentu obrotowego, takim jak windy lub dźwigi .

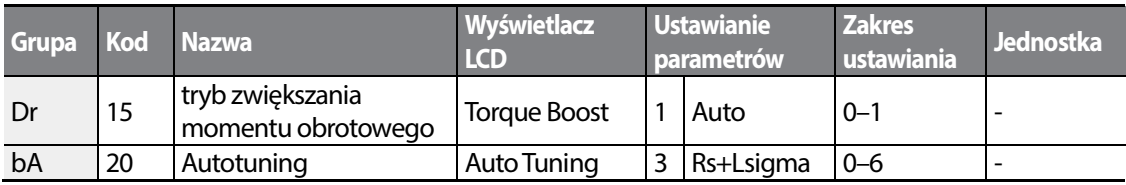

# **4.15 Nastawianie napięcia wyjściowego**

Ustawienia napięcia wyjściowego są potrzebne gdy napięcie znamionowe silnika różni się od napięcia wejściowego falownika. Ustawić bA.15 w celu skonfigurowania znamionowego napięcia roboczego silnika. Ustawiona napięcie staje sie napięciem wyjściowym dla częstotliwości znamionowej silnika. Gdy falownik pracuje powyżej częstotliwości podstawowej, oraz gdy napięcie znamionowe silnika jest niższe od napięcia wejściowego falownika, to falownik reguluje napięcie i dostarcza silnikowi napięcie ustawione w bA.15 (napięcie znamionowe silnika). Jeśli napięcie znamionowe silnika jest wyższe od napięcia wejściowego falownika, to falownik będzie dostarczał swoje napięcie wejściowe do silnika.

Jeśli kod bA.15 (napięcie znamionowe silnika) jest nastawiony na 0, to falownik koryguje napięcie wyjściowe w oparciu o napięcie wejściowe odpowiadające stanowi zatrzymania. Jeśli częstotliwość jest wyższa od częstotliwości podstawowej, gdy napięcie wejściowe jest niższe od ustawienia parametru, to napięcie wejściowe będzie napięciem wyjściowym falownika.

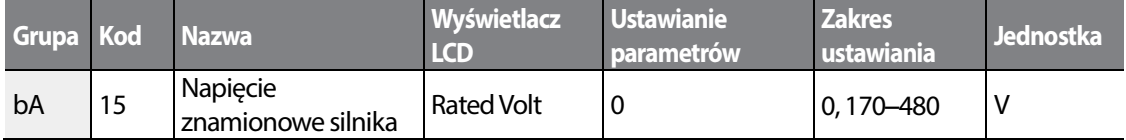

480V 170V Napięcie wyjściowe Częstotliwość Częstotliwość wyjściowa podstawowa

# **4.16 Ustawianie trybu uruchamiania**

Wybrać tryb uruchamiania przeznaczony do użycia gdy sygnał sterujacy pracy jest doprowadzany do silnika znajdującego się w stanie zatrzymania.

## **4.16.1 Start z przyspieszaniem**

Rozpoczęcie przyspieszania jest ogólnym trybem startu. Jeśli nie mają zastosowania żadne dodatkowe ustawienia, to po doprowadzeniu sygnału sterującego silnik przyspiesza bezpośrednio do częstotliwości referencyjnej.

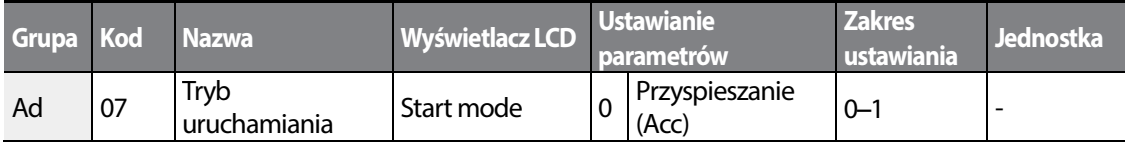

## **4.16.2 Start po hamowaniu stałoprądowym**

Ten tryb uruchamiania dostarcza stałe napięcie przez ustalony czas w celu zapewnienia hamowania stałoprądowego zanim falownik rozpocznie przyspieszanie silnika. Jeśli silnik obraca się dalej dzięki swojej bezwładności, hamowanie stałoprądowe zatrzyma silnik, pozwalając na jego przyspieszanie od stanu zatrzymania. Hamowanie stałoprądowe może być również stosowane z hamulcem mechanicznym podłączonym do wału silnika gdy przyłożony jest stały moment obrotowy, jeśli stały moment obrotowy jest wymagany po zwolnieniu hamulca mechanicznego.

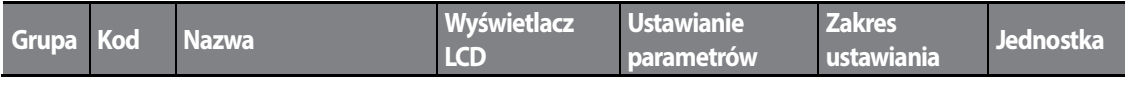

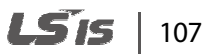

#### **Nauka podstawowych funkcji**

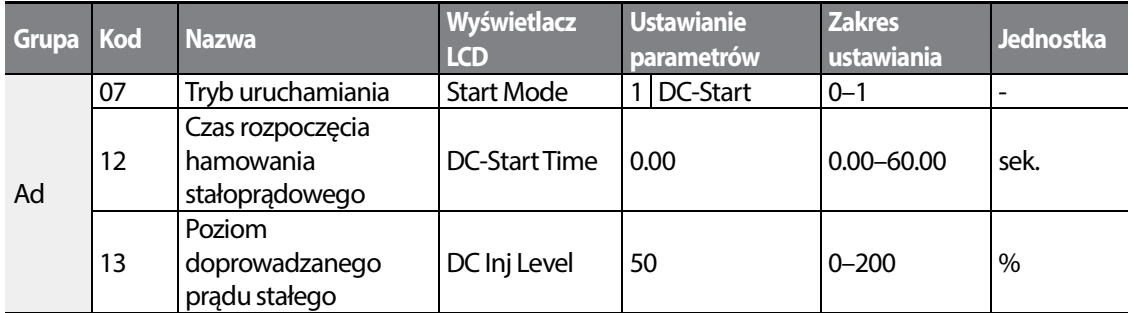

Częstotliwość

Napięcie

Sygnał sterujący uruchomienia

#### Przestroga

Wielkość wymaganego hamowania stałoprądowego zależy od prądu znamionowego silnika. Nie stosować wartości rezystancji hamowania stałoprądowego które mogłyby powodować pobór prądu przekraczający prąd znamionowy falownika. Jeśli rezystancja hamowania stałoprądowego jest zbyt duża, lub czas hamowania zbyt długi, to silnik może się się przegrzać lub ulec uszkodzen ości rezystancji hamowania stałoprądowego które mogłyby powodować pobór <sub>l</sub><br>7 prąd znamionowy falownika. Jeśli rezystancja hamowania stałoprądowego jest <br>hamowania zbyt długi, to silnik może się się przegrzać lub ulec uszk

## **4.17 Ustawianie trybu zatrzymania Ustawianie zatrzymania**

Wybrać tryb zatrzymania dla zakończenia pracy falownika falownika.

## **4.17.1 Zatrzymanie ze zwalnianiem zwalnianiem**

Zatrzymanie ze zwalnianiem jest ogólnym trybem zatrzymywania. Jeśli nie stosuje się żadnych dodatkowych ustawień, to silnik zwalnia do 0Hz i zatrzymuje się, jak pokazano na poniższej ilustracii.

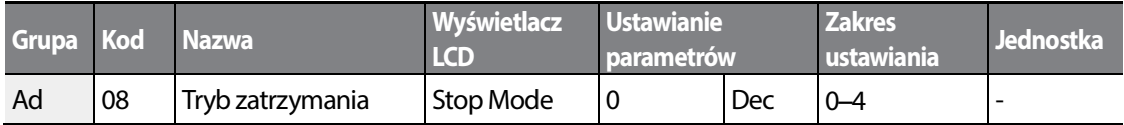

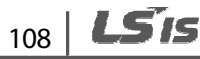

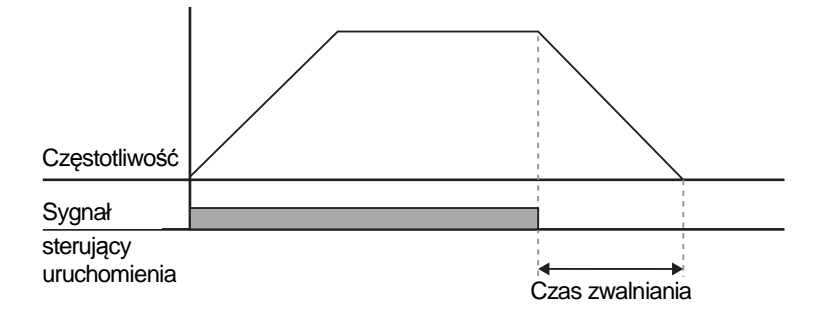

## **4.17.2 Zatrzymanie po hamowaniu stałoprądowym**

Gdy podczas zwalniania częstotliwość pracy osiąga nastawioną wartość (częstotliwość hamowania stałoprądowego), to falownik zatrzymuje silnik dostarczając do silnika moc w postaci prądu stałego. Gdy pojawi się sygnał wejściowy oznaczający polecenie zatrzymania, falownik rozpoczyna zwalnianie pracy silnika. Jeśli częstotliwość osiągnie częstotliwość hamowania stałoprądowego ustawioną w Ad.17, to falownik dostarczy stałe napięcie do silnika i zatrzyma go.

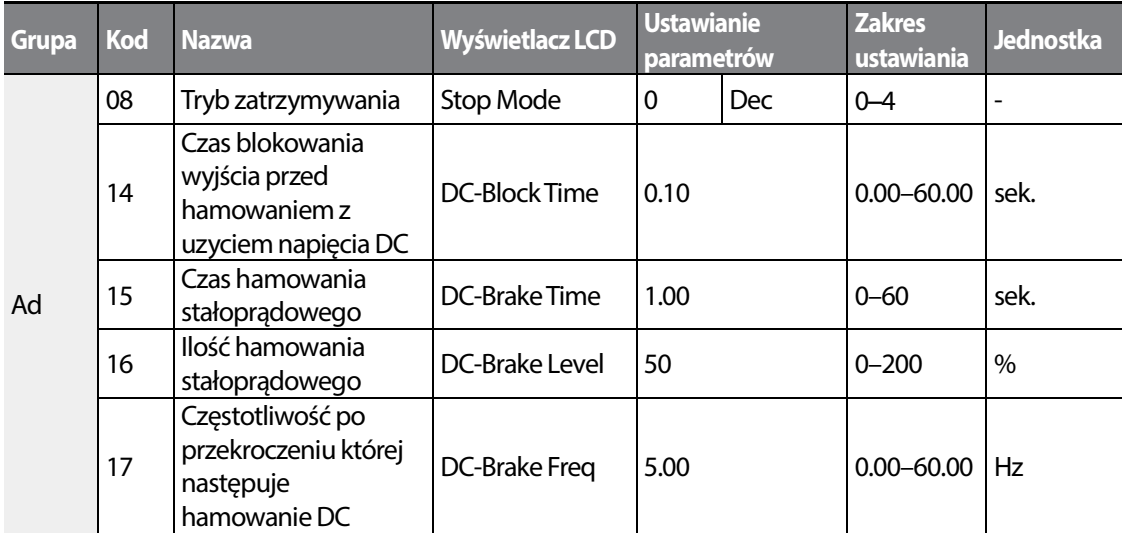

#### **Informacje dotyczące ustawień hamowania stałoprądowego po zatrzymaniu**

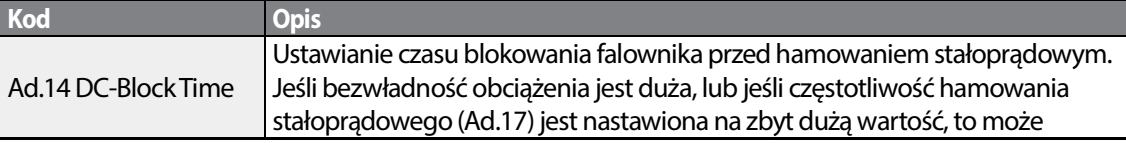

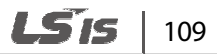

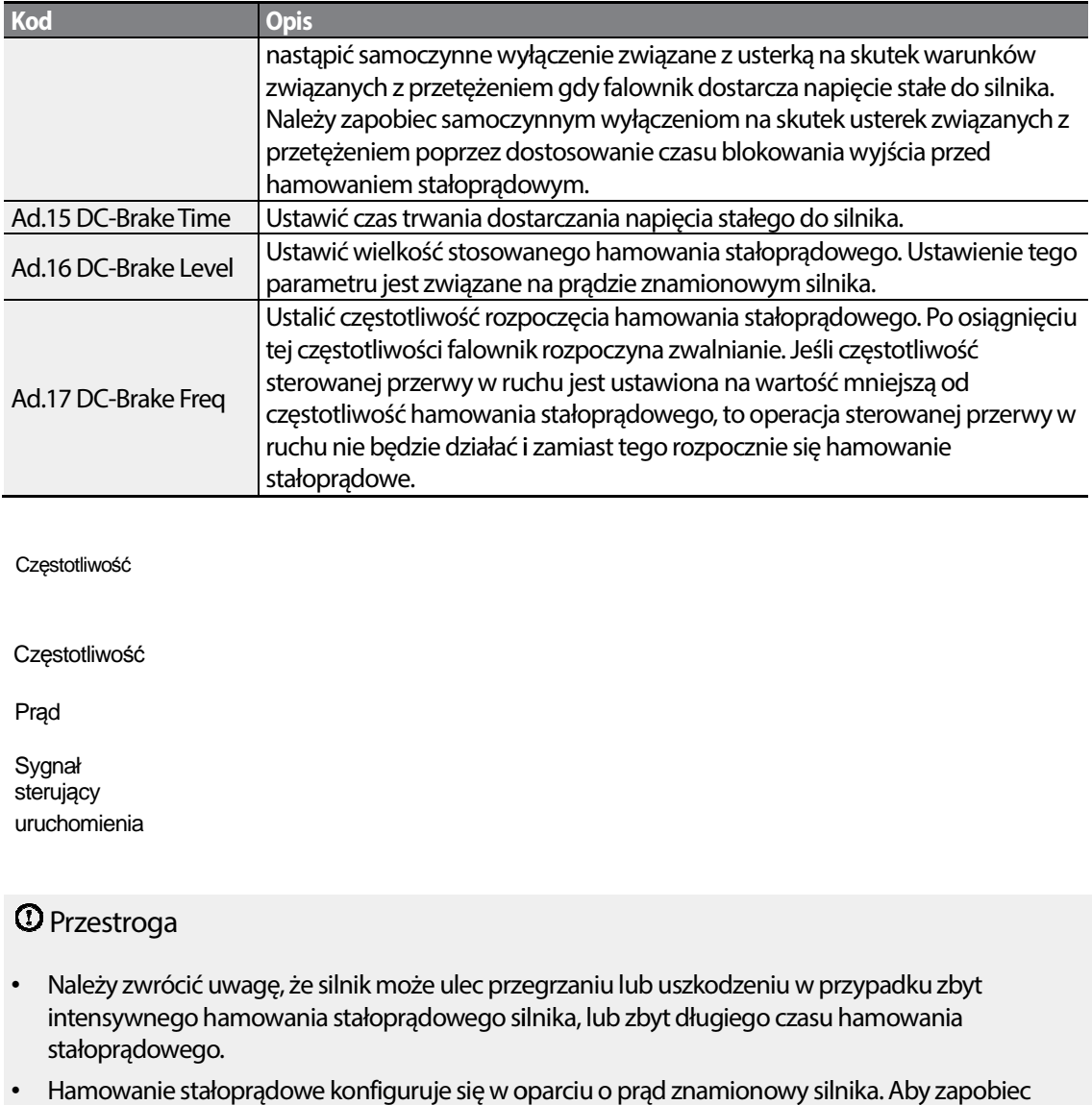

Częstotliwość

Częstotliwość

Prąd

Sygnał sterujący uruchomienia

## Przestroga

- Należy zwrócić uwagę, że silnik może ulec przegrzaniu lub uszkodzeniu w przypadku zbyt intensywnego hamowania stałoprądowego silnika, lub zbyt długiego czasu hamowania stałoprądowego.
- Hamowanie stałoprądowe konfiguruje się w oparciu o prąd znamionowy silnika przegrzaniu lub uszkodzeniu silników, nie należy nastawiać wartości prądu większej od prądu znamionowego silnika.

## **4.17.3 Zatrzymanie wolnym wybiegiem**

Gdy sygnał sterujący pracy (Operation) jest wyłączony, wyjście falownika wyłącza się, a obciążenie zatrzymuje się z powodu istniejącej bezwładności bezwładności.

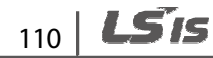

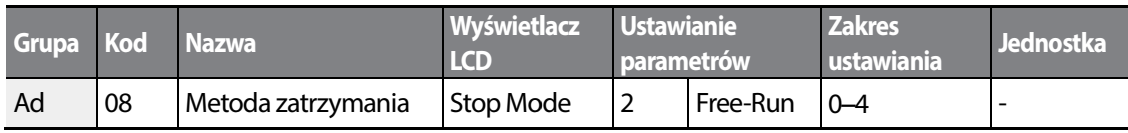

Częstotliwość, napięcie

Sygnał sterujący uruchomienia

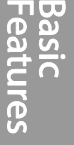

## Przestroga

Należy zwrócić uwagę, że jeśli występuje duża bezwładność po stronie wyjściowej, a silnik pracuje z dużą prędkością, to bezwładność obciążenia spowoduje że silnik będzie kontynuował ruch obrotowy<br>nawet gdy wyjście falownika bedzie zablokowane. nawet gdy wyjście falownika bedzie zablokowane

## **4.17.4 Hamowanie na granicy napięcia szyny DC**

Gdy napięcie stałe falownika wzrasta powyżej określonego poziomu z powodu oddawania energii<br>przez silnik, to uruchamia się system kontroli w celu dostosowania poziomu zwalniania albo w przez silnik, to uruchamia się system kontroli w celu dostosowania poziomu zwalniania albo celu ponownego przyspieszania silnika w celu zmniejszenia zwracanej energii. Hamowanie na granicy napięcia na szynie DC, może być wykorzystywane gdy potrzebne są krótkie czasy zwalniania bez rezystorów hamowania, lub gdy potrzebne jest optymalne zwalnianie bez powodowania samoczynnego wyłączenia na skutek zbyt wysokiego napięcia być wykorzystywane gdy potrzebne są kr<br>iia, lub gdy potrzebne jest optymalne zwa<br>zenia na skutek zbyt wysokiego napięcia.

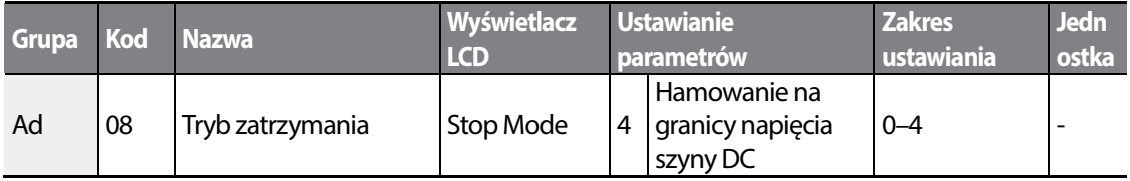

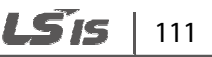

## Przestroga

- Aby zapobiec przegrzaniu lub uszkodzeniu silnika, nie należy stosować hamowania na granicy napięica na szynie DC w przypadku obciążeń które wymagają częstego zwalniania.
- Zapobieganie utknięciu oraz hamowanie na granicy napięcia na szynie DC działają tylko podczas zwalniania, a hamowanie na granicy DC ma priorytet nad zapobieganiem u utknięciu. Innymi słowy, gdy zarówno Pr.50 (zapobieganie utknięciu oraz hamowanie z użyciem strumienia gdy zarówno Pr.50 (zapobieganie utknięciu oraz hamowanie z użyciem strumienia<br>magnetycznego) jak i Ad.08 (hamowanie na granicy napięcia na szynie DC) są skonfigurowane, hamowanie na granicy napięcia na szynie DC będzie miało pierwsz pierwszeństwo i zadziała.
- Należy zwrócić uwagę, że jeśli czas zwalniania jest zbyt krótki, lub jeśli bezwładność obciążenia jest zbyt duża, to może wystąpić samoczynne wyłączenie na skutek usterki związanej ze zbyt wysokim napięciem. Należy zwrócić uwagę, że jeśli czas zwalniania jest zbyt krótki, lub jeśli bezwładność d<br>zbyt duża, to może wystąpić samoczynne wyłączenie na skutek usterki związanej ze<br>napięciem.<br>Trzeba być świadomym, że w przypadku zatr
- Trzeba być świadomym, że w przypadku zatrzymania swobodnego rzeczywisty czas zwalniania może być dłuższy od ustalonego wcześniej czasu zwalniania

# **4.18 Ograniczenie częstotliwości**

Częstotliwość pracy może być ograniczona poprzez ustalenie częstotliwości maksymalnej, częstotliwości uruchamiania, górnej wartości granicznej częstotliwości oraz dolnej wartości granicznej częstotliwości.

## **4.18.1 Ograniczenie częstotliwości z wykorzystaniem częstotliwość maksymalnej oraz częstotliwości rozruchu**

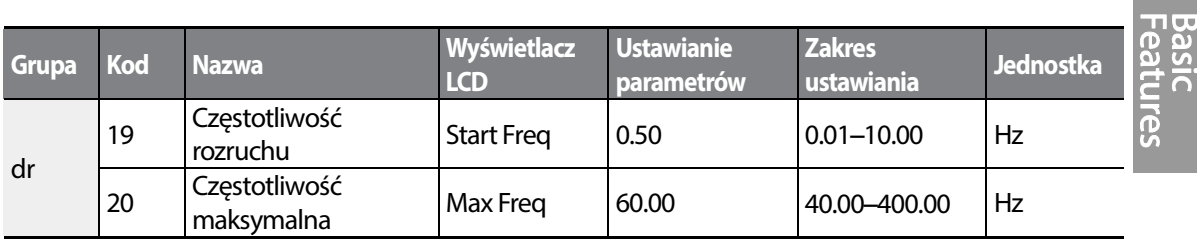

#### **Ograniczenie częstotliwości z wykorzystaniem częstotliwości maksymalnej oraz częstotliwości rozruchowej – informacje dotyczące ustawiania**

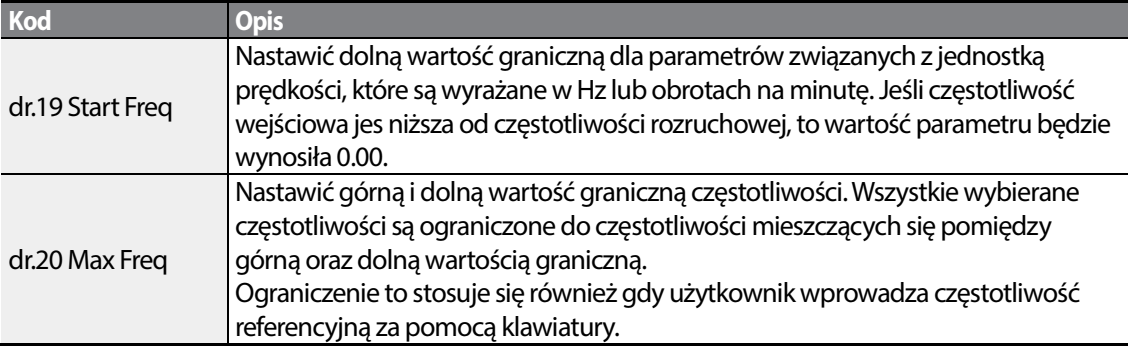

## **4.18.2 Ograniczenie częstotliwości z wykorzystaniem górnej i dolnej wartości granicznej częstotliwości**

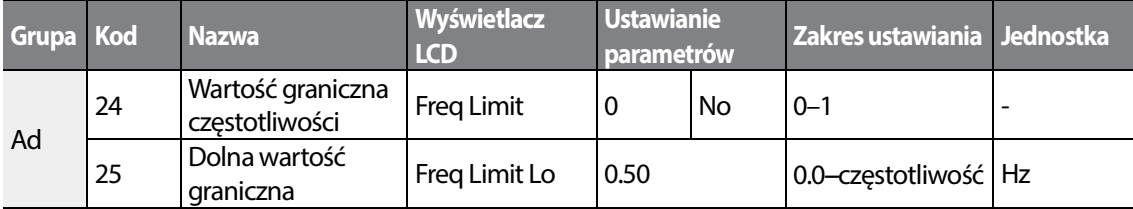

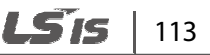

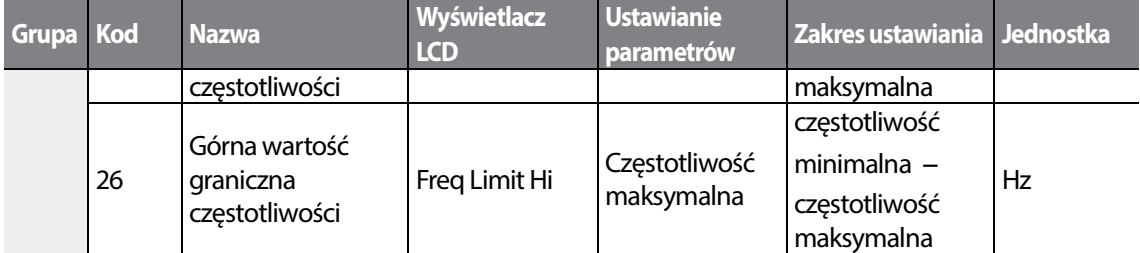

#### **Ograniczenie częstotliwości z wykorzystaniem górnej i dolnej częstotliwości granicznej – informacje dotyczące ustawiania**

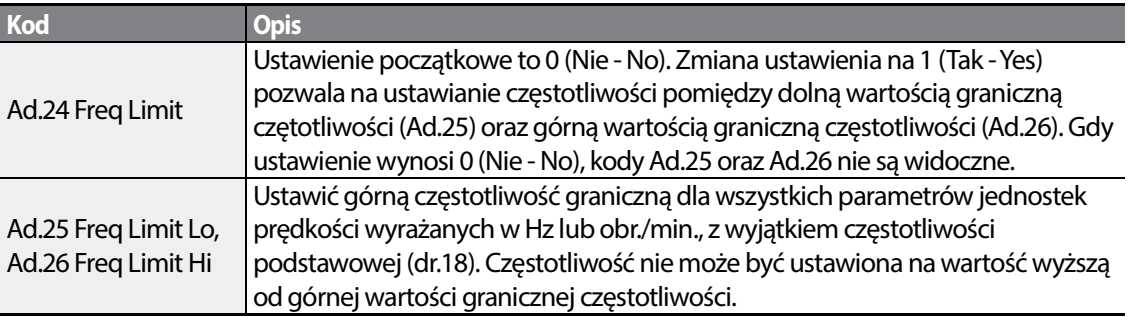

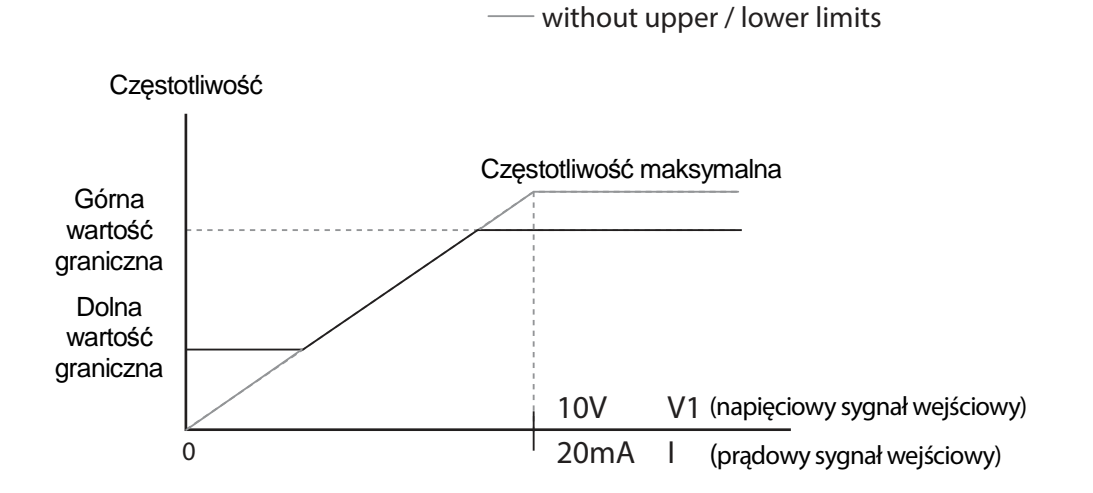

 $114$  LSTs

## **4.18.3 Pomijanie częstotliwości rezonansowych**

Pomijanie częstotliwości wykorzystuje się w celu uniknięcia czętotliwości rezonansów mechnicznych. Skoki poprzez pasma czętotliwości następują gdy silnik przyspiesza lub zwalnia. Częstotliwości pracy nie mogą być ustalanie w granicach ustalonego pasma skoku częstotliwości.

Gdy nastawa częstotliwości zostaje zwiększona, podczas gdy wartość nastawy parametru częstotliwości (napięcie, prąd, komunikacja RS-485, ustawianie za pomocą klawiatury, itd.) znajduje się w granicach pasma skoku częstotliwości, to częstotliwość zostanie utrzymana na dolnej wartości granicznej pasma częstotliwości. Następnie częstotliwość zostanie zwiększona gdy nastawa parametru częstotliwości przekracza zakres częstotliwości używanych przez pasmo skoku częstotliwości.

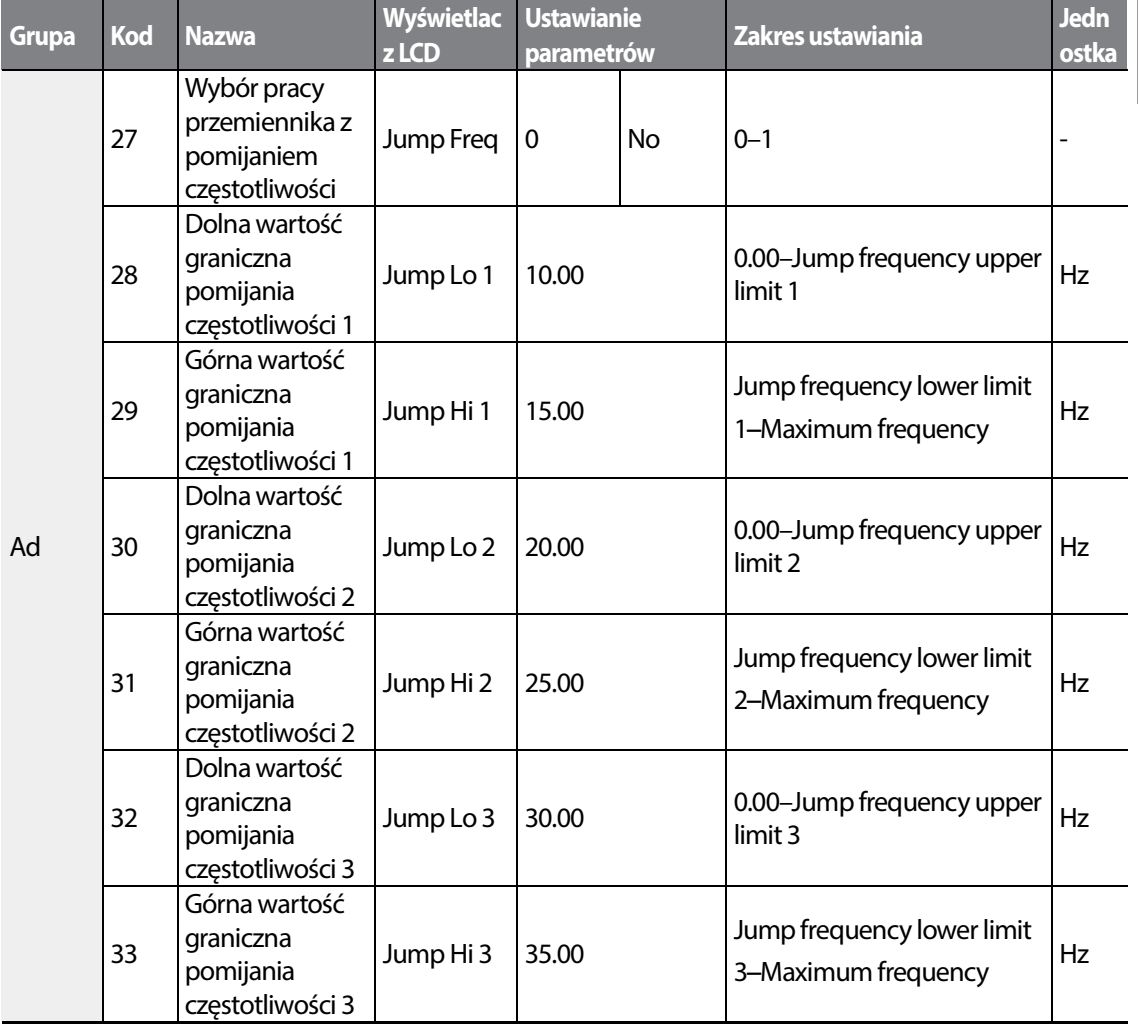

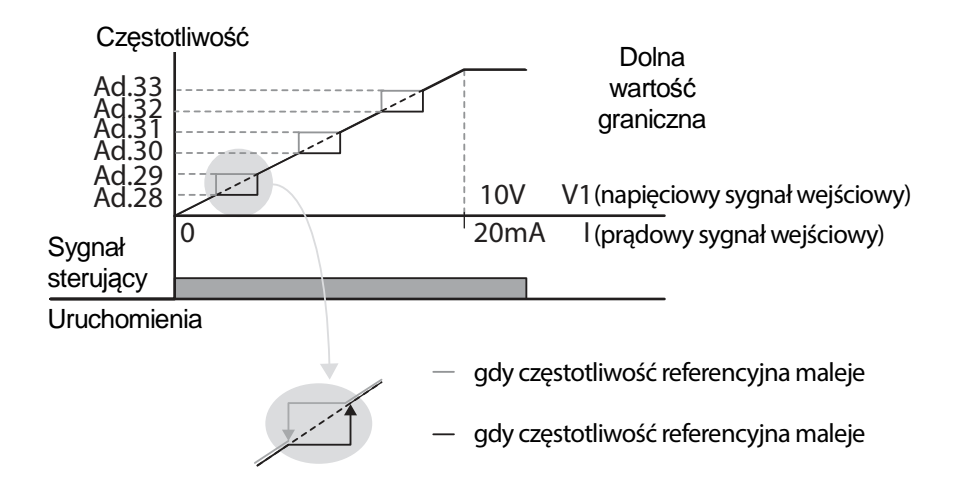

# **4.19 Drugie źródło sterowania**

Można stosować dwa typy pracy i przełączać się pomiędzy nimi stosownie do potrzeb. Dla obydwu: pierwszego oraz drugiego źródła sygnałów (instrukcji) sterujących, nastawić częstotliwość po instrukcjach przełączenia pracy na wielofunkcyjny zacisk wejściowy. Przełączanie trybów może być wykorzystywane do wyłączania zdalnego sterowania podczas pracy z użyciem opcji komunikacji oraz do przełączenia trybu pracy w celu prowadzenia obsługi za pośrednictwem lokalnego panelu, lub do obsługi falownika z innej lokalizacji zdalnego sterowania.

Wybrać jeden z wielofunkcyjnych zacisków z kodów In. 65–71 i ustawić wartość parametru na 15 (2-gie źródło 2-nd Source).

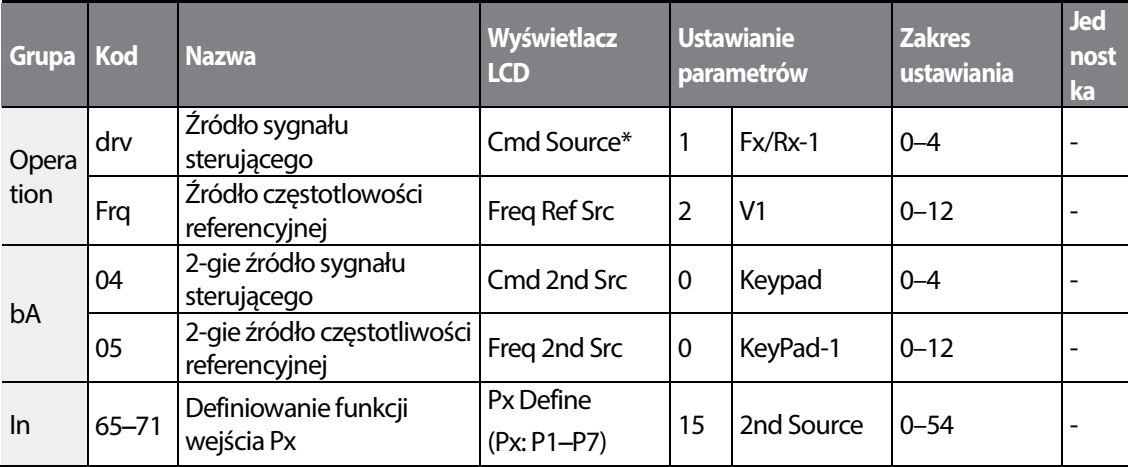

\* Wyświetlane pod DRV-06 na klawiaturze z wyświetlaczem ciekłokrystalicznym.

#### **Informacje dotyczące ustawiania 2-go trybu pracy go**

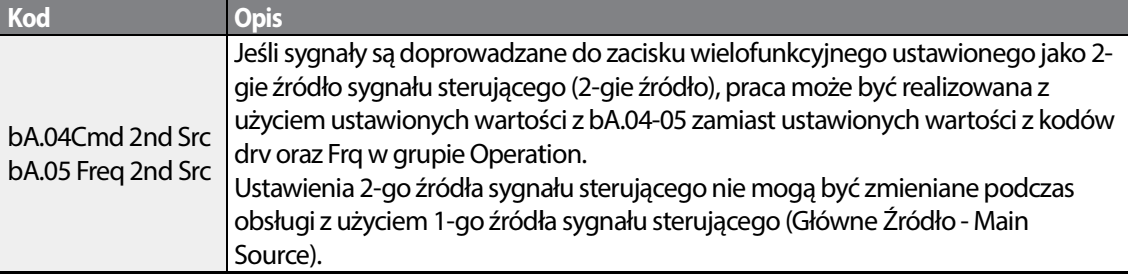

## Przestroga

- Przy ustawianiu wielofunkcyjnego zacisku na 2 2-gie źródło sygnału sterującego (2nd Source) i doprowadzeniu sygnału włączenia (On), stan pracy zostaje zmieniony ponieważ ustawienie doprowadzeniu sygnału włączenia (On), stan pracy zostaje zmieniony ponieważ ustawienie<br>częstotliwości oraz sygnału sterującego Operation zostanie zmienione na 2-gi sygnał sterujący. Przed przeniesieniem sygnału wejściowego (wejścia) do zacisku wielofunkcyjnego należy się upewnić, że 2-gi sygnał sterujący jest prawidłowo ustawiony. Należy zwrócić uwagę, że jeśli czas Przed przeniesieniem sygnału wejściowego (wejścia) do zacisku wielofunkcyjnego należy się<br>upewnić, że 2-gi sygnał sterujący jest prawidłowo ustawiony. Należy zwrócić uwagę, że jeśli czas<br>zwalniania będzie zbyt krótki lub g samoczynne wyłączenie spowodowane usterką związaną ze zbyt wysokim napięciem samoczynne napięciem.
- W zależności od ustawień parametrów, falownik może przestać pracować gdy użytkownik W ustawień gdy przełączy tryby sterujących. przełączy tryby sygnałów (instrukcji) sterujących

# **4.20 Sterowanie wielofunkcyjnymi zaciskami wejściowymi**

Filtrujące stałe czasowe oraz typ wejściowych zacisków wielofunkcyjnych mogą być Filtrujące stałe czasowe oraz typ wejściowych zacisków wielofunkcyjnyc<br>konfigurowane w celu poprawienia odpowiedzi zacisków wejściowych.

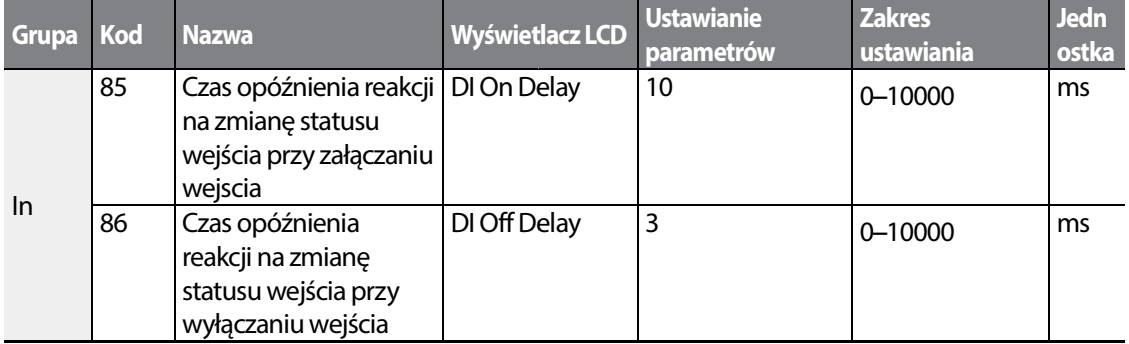

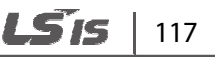

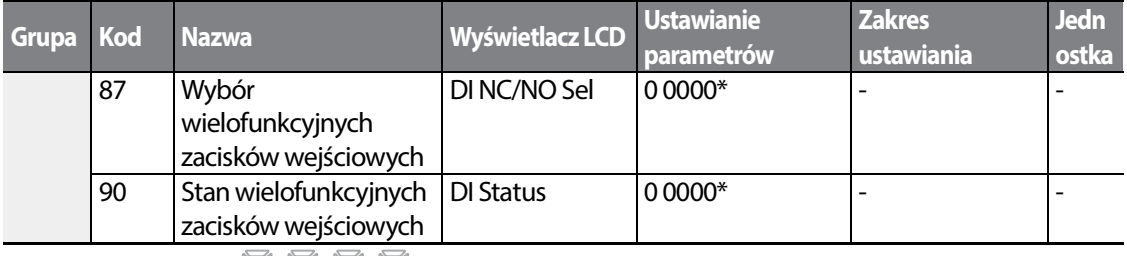

\* Wyświetlane jako  $\Box$   $\Box$   $\Box$   $\Box$  na klawiaturze.

#### **Informacje dotyczące ustawień sterowania wielofunkcyjnych zacisów wejściowych**

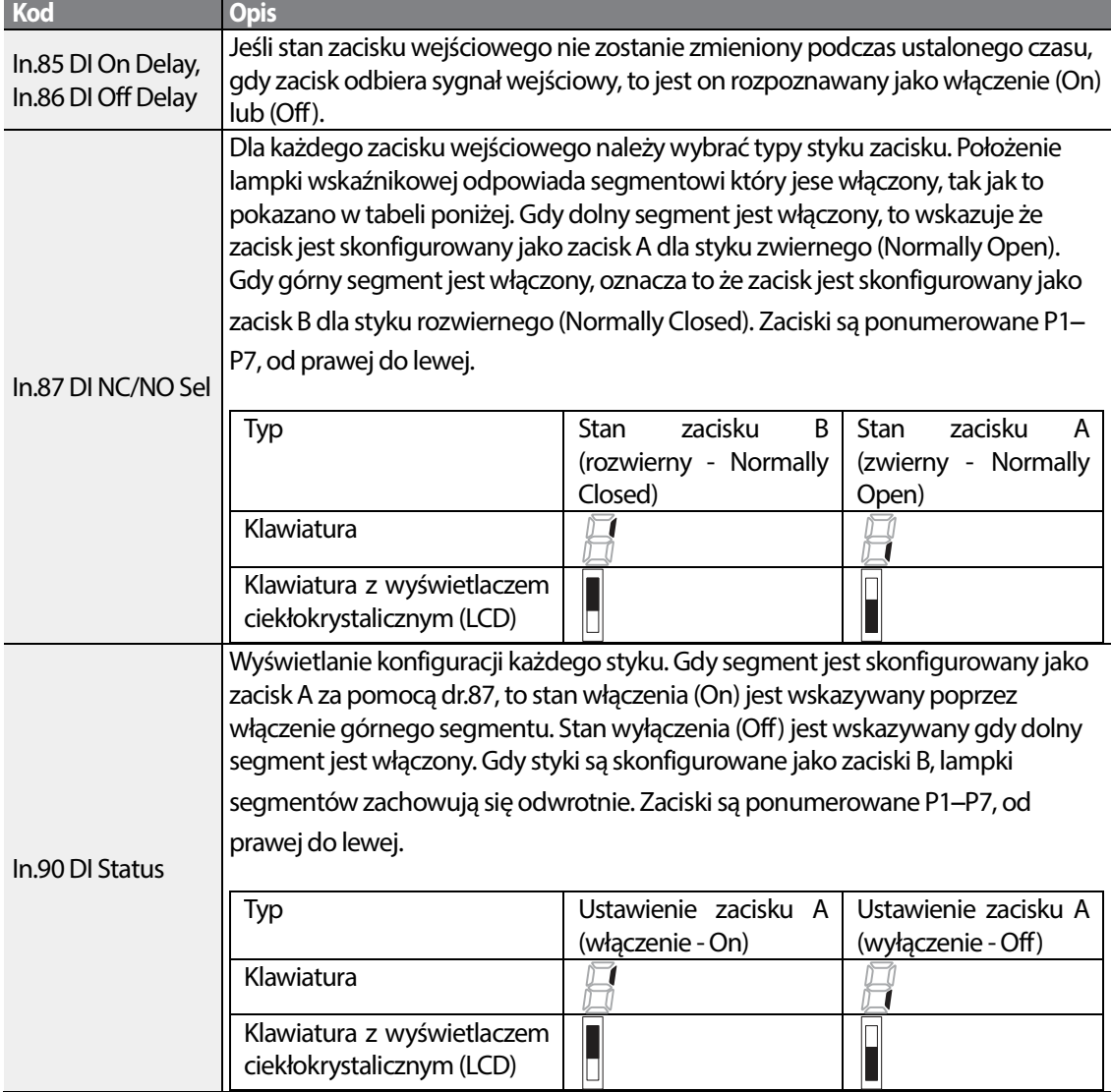

# **4.21 Ustawianie P2P**

Funkcja P2P jest wykorzystywana do uwspólniania wejść i wyjść przez wiele falowników. Aby umożliwić ustawienie P2P, musi zostać włączona komunikacja RS-485 (falwoniki spięte magistralą RS-485).

Falowniki podłączone z wykorzystaniem komunikacji P2P są wskazywane albo jako urządzenie nadrzędne, albo podrzędne. Falownik nadrzędny kontroluje wejście oraz wyjście falowników podrzędnych. Falowniki podrzędne realizują operacje wejściowe i wyjściowe. W przypadku korzystania z wyjścia wielofunkcyjnego, falownik podrzędny może wybrać korzystanie albo z wyjścia falownika nadrzędnego, albo z jego własnego wyjścia. W przypadku korzystania z komunikacji P2P, najpierw należy wyznaczyć falownik podrzędny, a następnie falownik nadrzędny. Jeśli falownik nadrzędny zostanie wyznaczony jako pierwszy, to podłączone falowniki mogą zinterpretować ten stan jako utratę komunikacji.

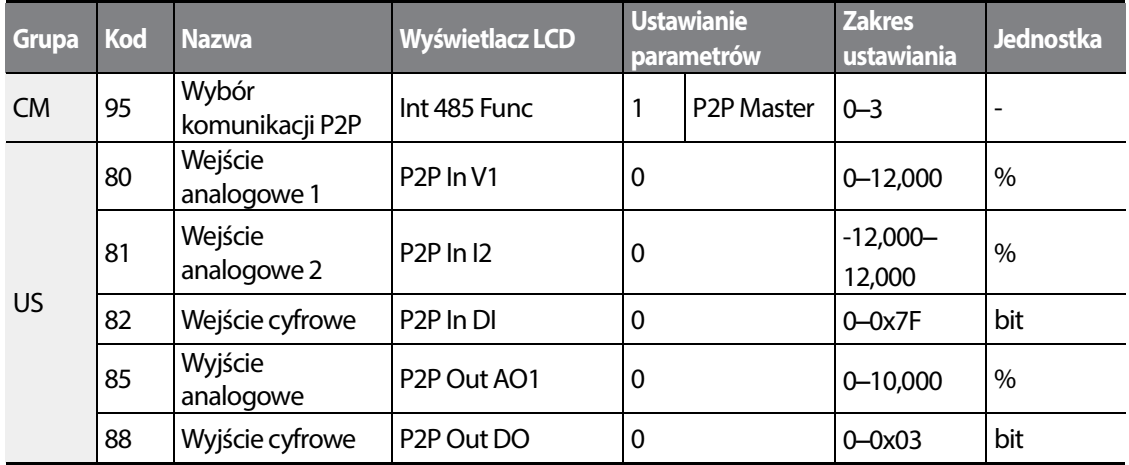

#### **Parametr urządzenia nadrzędnego (Master)**

#### **Parametr urządzenia podrzędnego (Slave)**

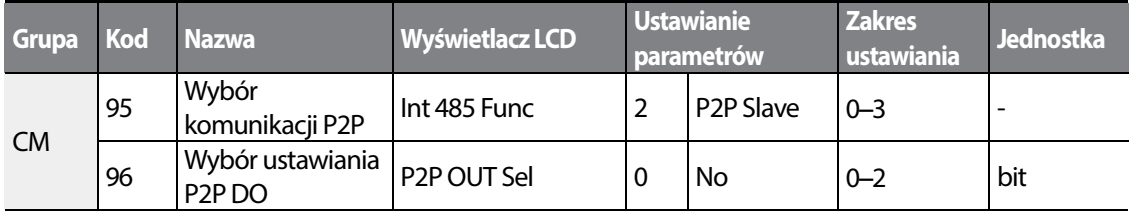

#### **Informacje dotyczące ustawiania P2P**

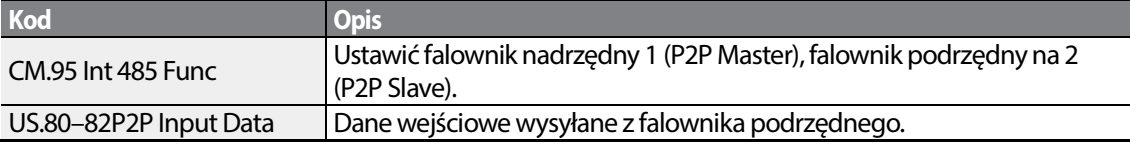

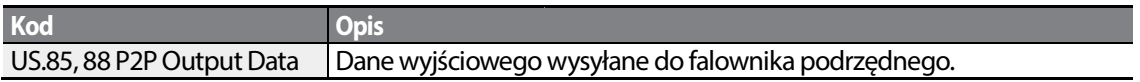

## Przestroga

- P2P pracuje tylko a wersją oprogramowania 1.00, IO S/W w wersji 0.11, oraz klawiaturą S/W w wersji 1.07 lub z wyższymi wersjami.
- Ustawić funkcje sekwencyjne użytkownika w celu korzystania z funkcji funkcje z P2P.

# **4.22 Ustawianie klawiatury z wielodostępem**

Ustawienia klawiatury z wielodostępem wykorzystuje się do kontrolowania więcej niż jednego falownika za pomocą jednej klawiatury. W celu wykorzystania tej funkcji należy najpierw skonfigurować komunikację RS-485.

Grupa falowników przeznaczonych do kontrolowania za pomocą klawiatury będzie obejmowała falownik nadrzędny. Falownik nadrzędny kontroluje pozostałe falowniki, a falownik podrzędny odpowiada na sygnał wejściowy falownika nadrzędnego. W przypadku używania wyjścia wielofunkcyjnego falownik podrzędny może wybrać korzystanie albo z wyjścia falownika nadrzędnego, albo z własnego wyjścia. W przypadku korzystania z klawiatury z wielodostępem należy najpierw wyznaczyć falownik podrzędny, a następnie falownik nadrzędny. Jeśli falownik nadrzędny zostanie wyznaczony jako pierwszy, to podłączone falownik mogą zidentyfikować taki stan jako utratę komunikacji.

#### **Parametr urządzenia nadrzędnego**

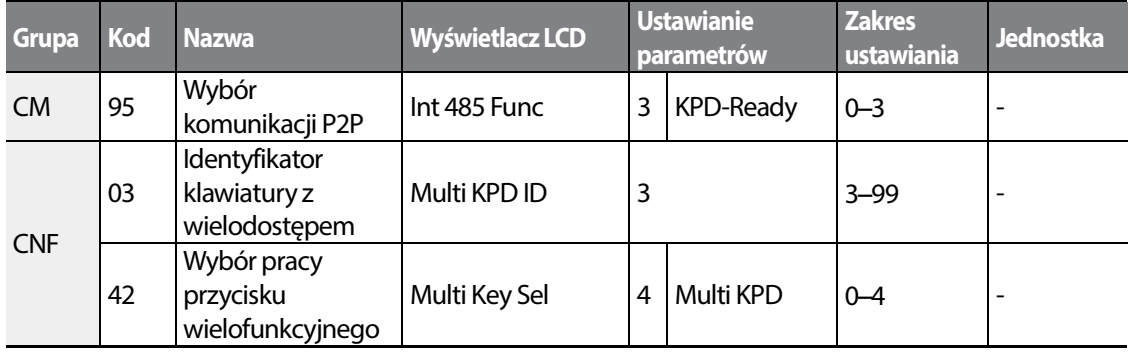

#### **Parametr urządzenia podrzędnego**

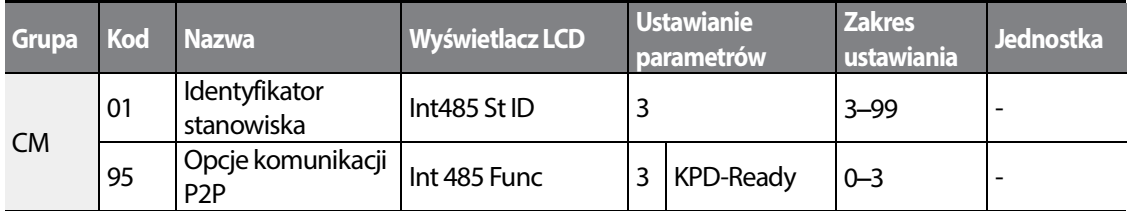

#### **Informacje dotyczące ustawień klawiatury z wielodostępem**

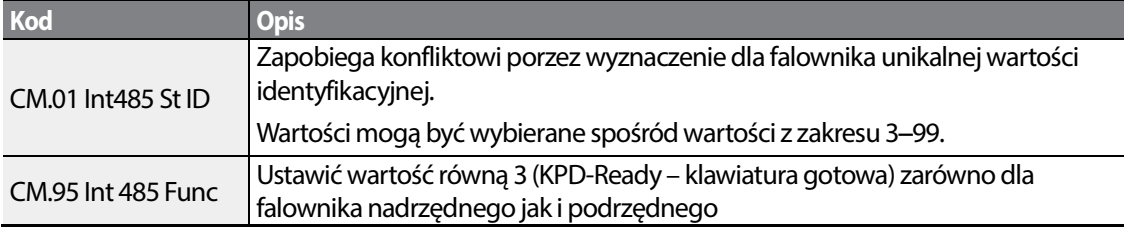

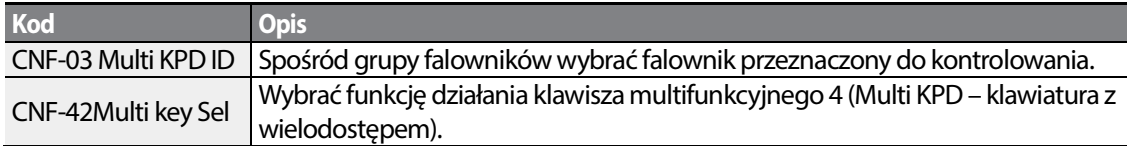

## Przestroga

- Klawiatura z wielodostępem (Multi-KPD) może pracować tylko z wersją oprogramwoania 1.00, wersją IO S/W 0.11, oraz wersją klawiatury S/W 1.07 lub z wyższymi wersjami.
- Funkcja klawiatury z wielodostępem nie będzie pracowała jeśli ustawienie identyfikatora klawiatury z wielodostępem (CNF-03 Multi-KPD ID) będzie identyczne z ustawieniem identyfikatora stacji komunikacji RS-485 (CM-01 Int485 st ID).
- Ustawienie urządzenia nadrzędnego/podrzędnego nie może być zmieniane gdy falownik działa w urządzenia nadrzędnego/podrzędnego działa trybie podrzędnym.

# **4.23 Ustawianie sekwencji użytkownika Ustawianie**

Sekwencja użytkownika tworzy prostą sekwencję z kombinacji różnych bloków funkcyjnych. Sekwencja może składać się z nie więcej niż 18 kroków i wykorzystywać 29 bloków funkcyjnych oraz 30 parametrów typu void.

1 pętla odnosi się do pojedynczego wykonania sekwencji skonfigurowanej przez użytkownika, zawierającej nie więcej niż 18 kroków. Użytkownicy mogą wybrać czas pętli (Loop Time) z przedziału 10-1,000ms.

Kody dla konfiguracji sekwencji użytkownika można znaleźć w grupie sekwencji użytkownika US (dla ustawień sekwencji użytkownika) oraz w grupie funkcji użytkownika UF (dla ustawień bloków funkcyjnych).

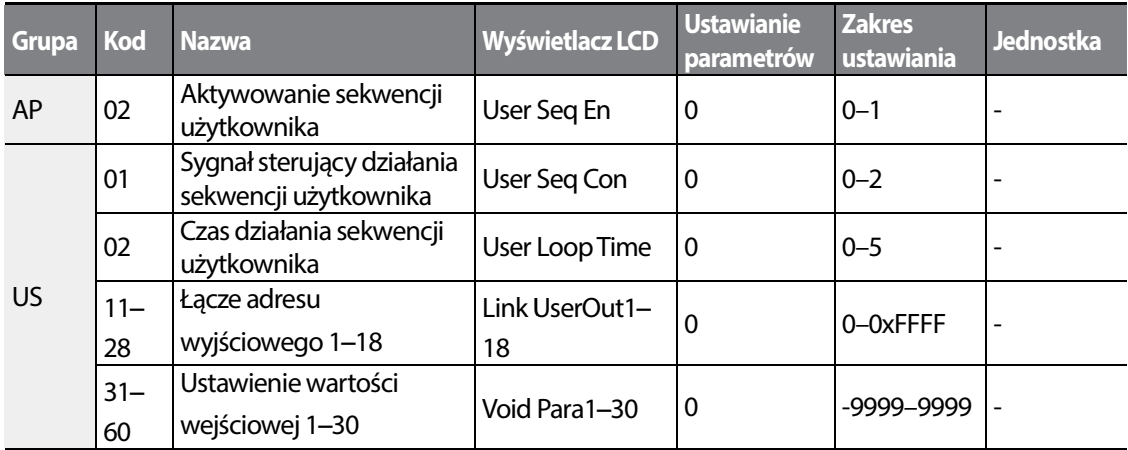

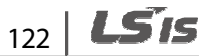

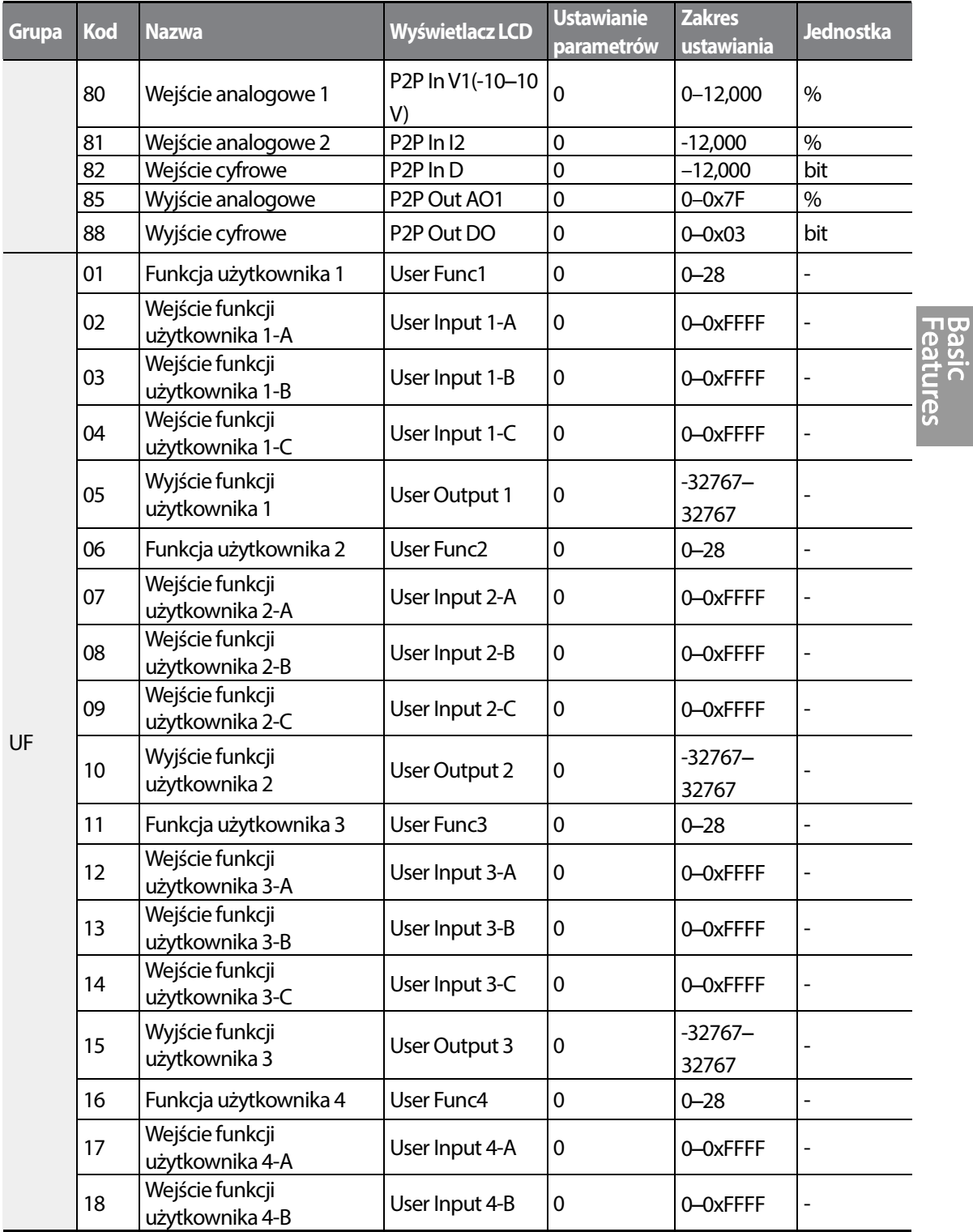

Г

 $LSTS$  | 123

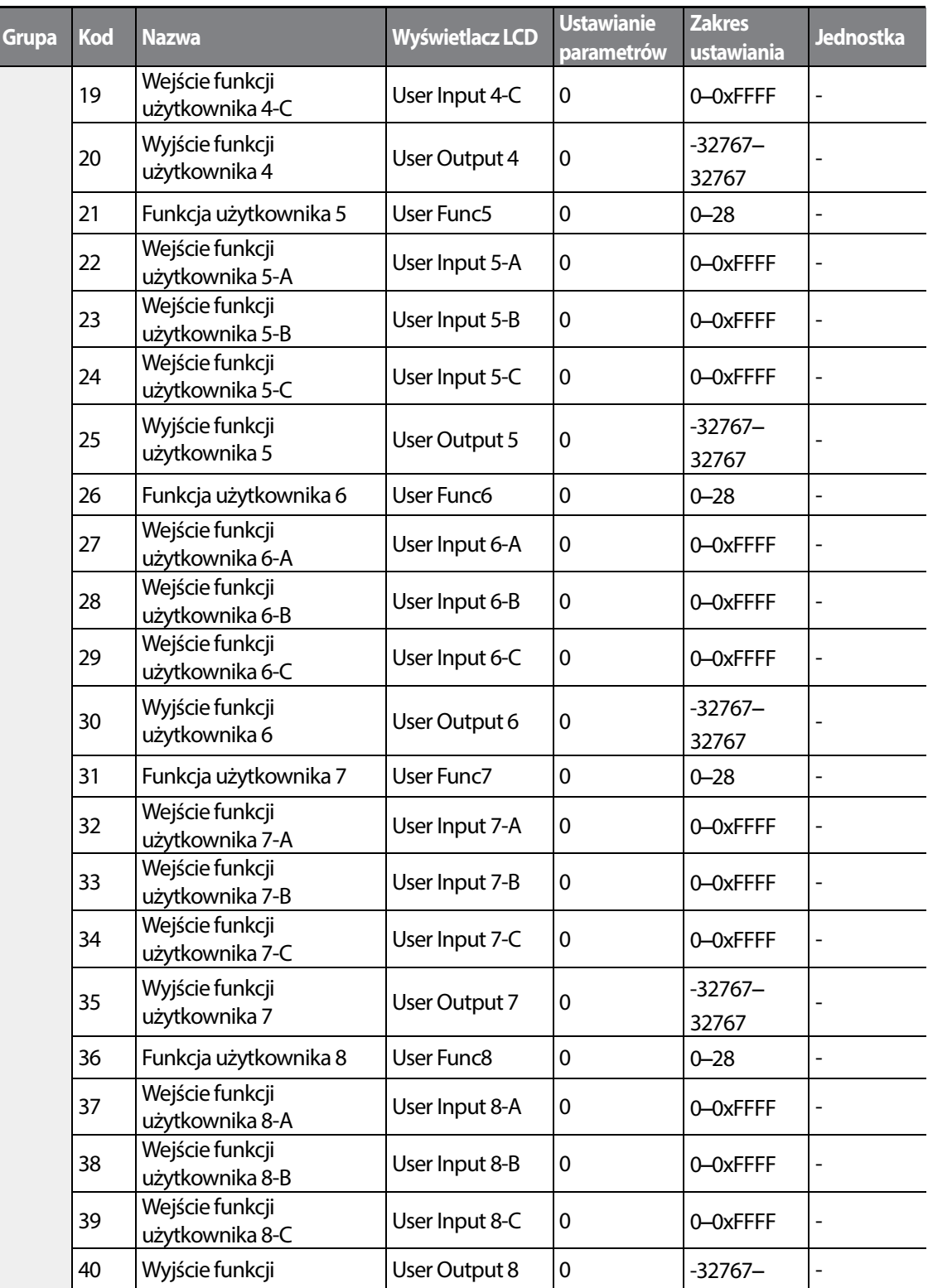

┑

 $124$  LSIS

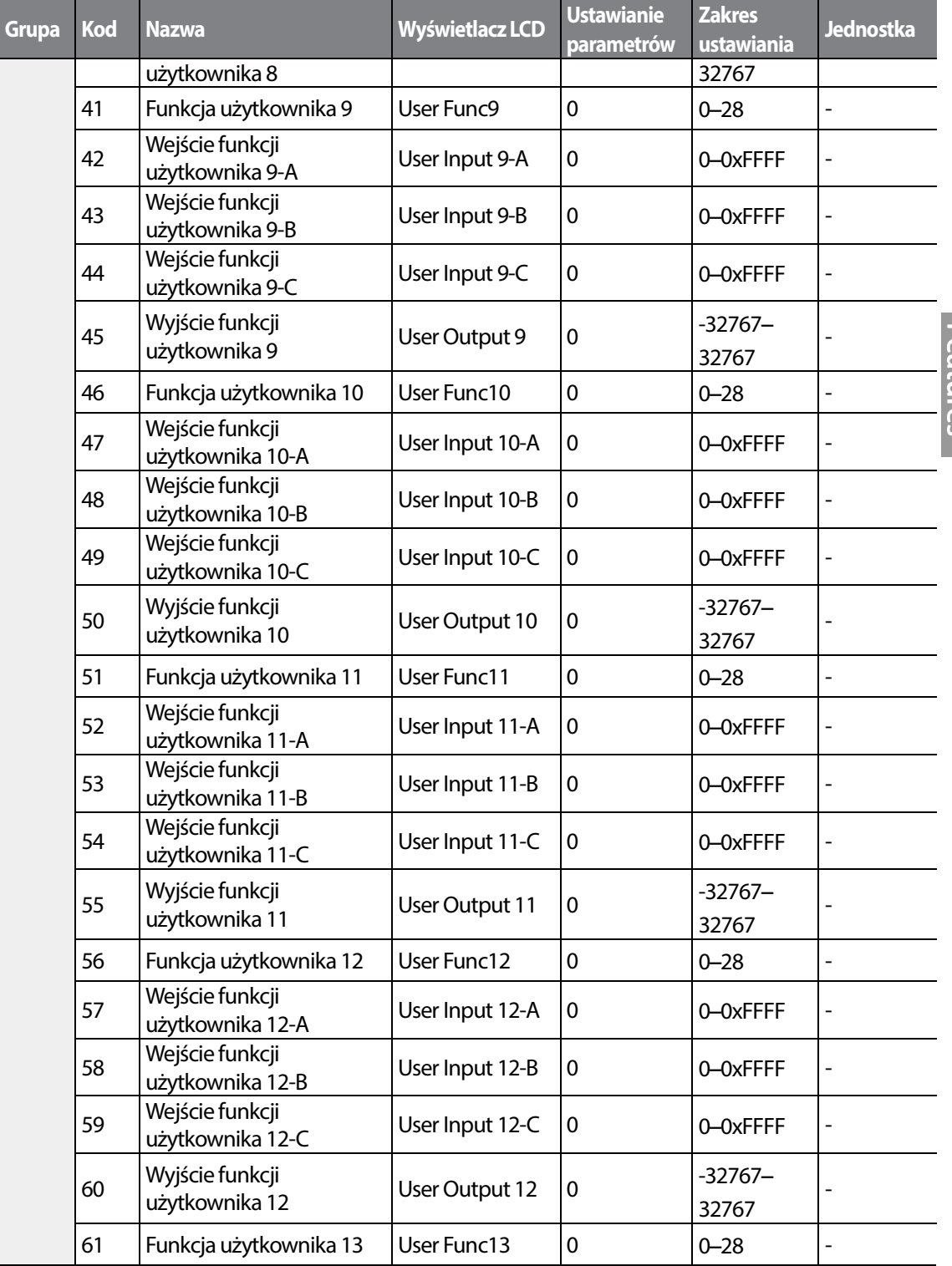

Г

Basic<br>Features

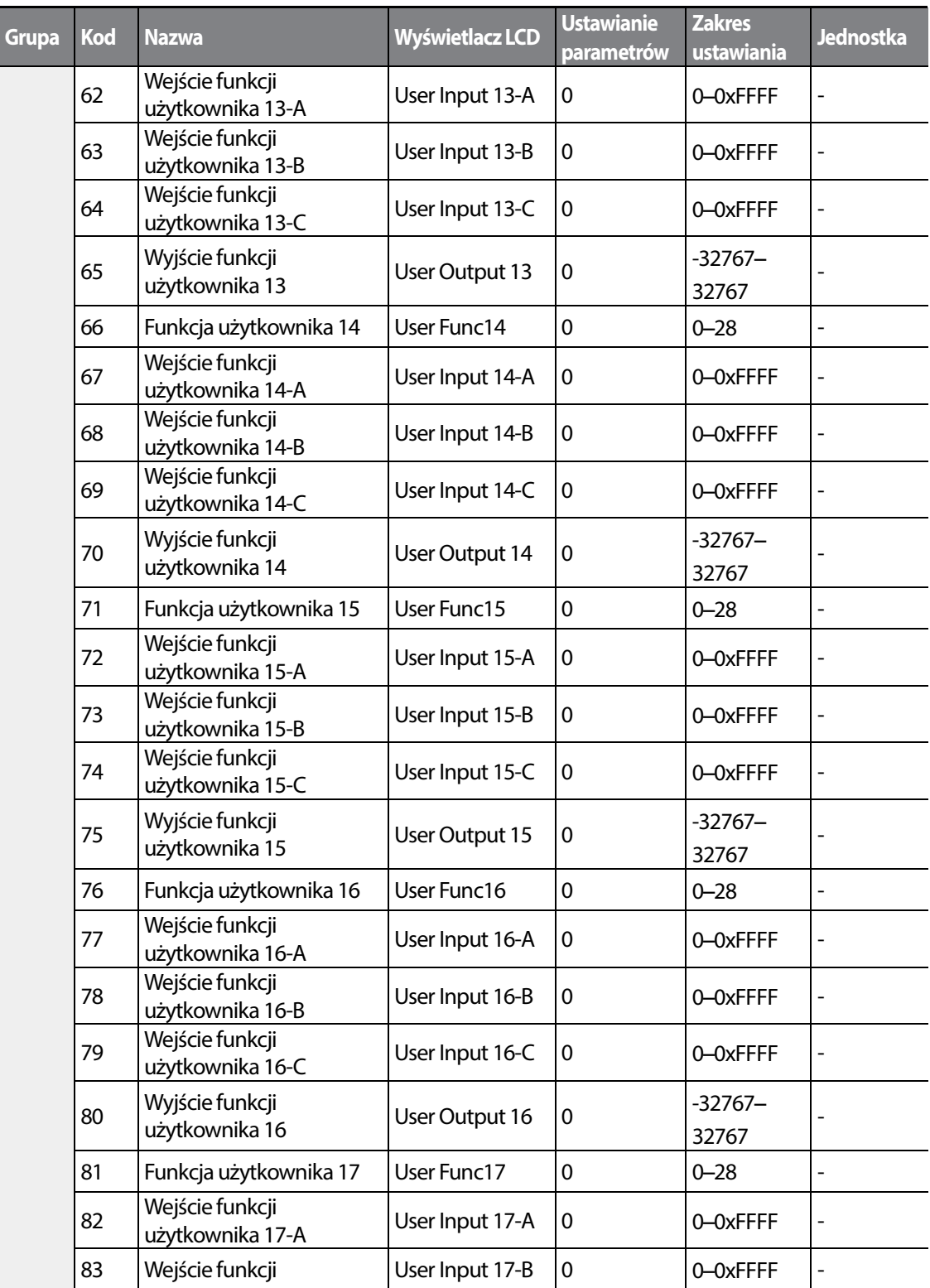

┑

 $126$  LST<sub>IS</sub>

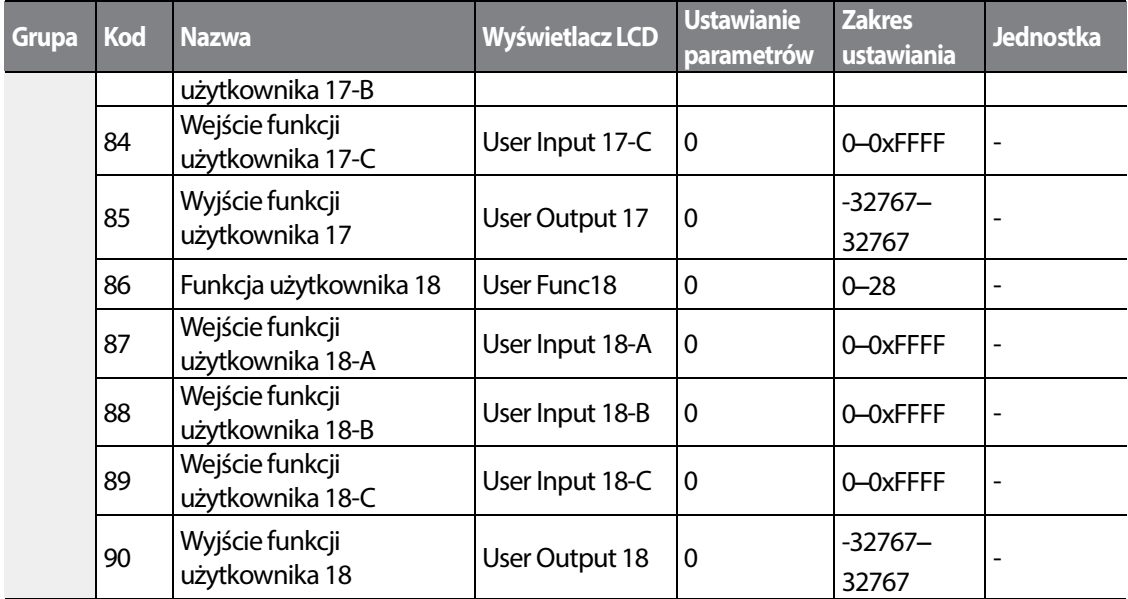

**Informacje dotyczące ustawiania sekwencji użytkownika** 

Г

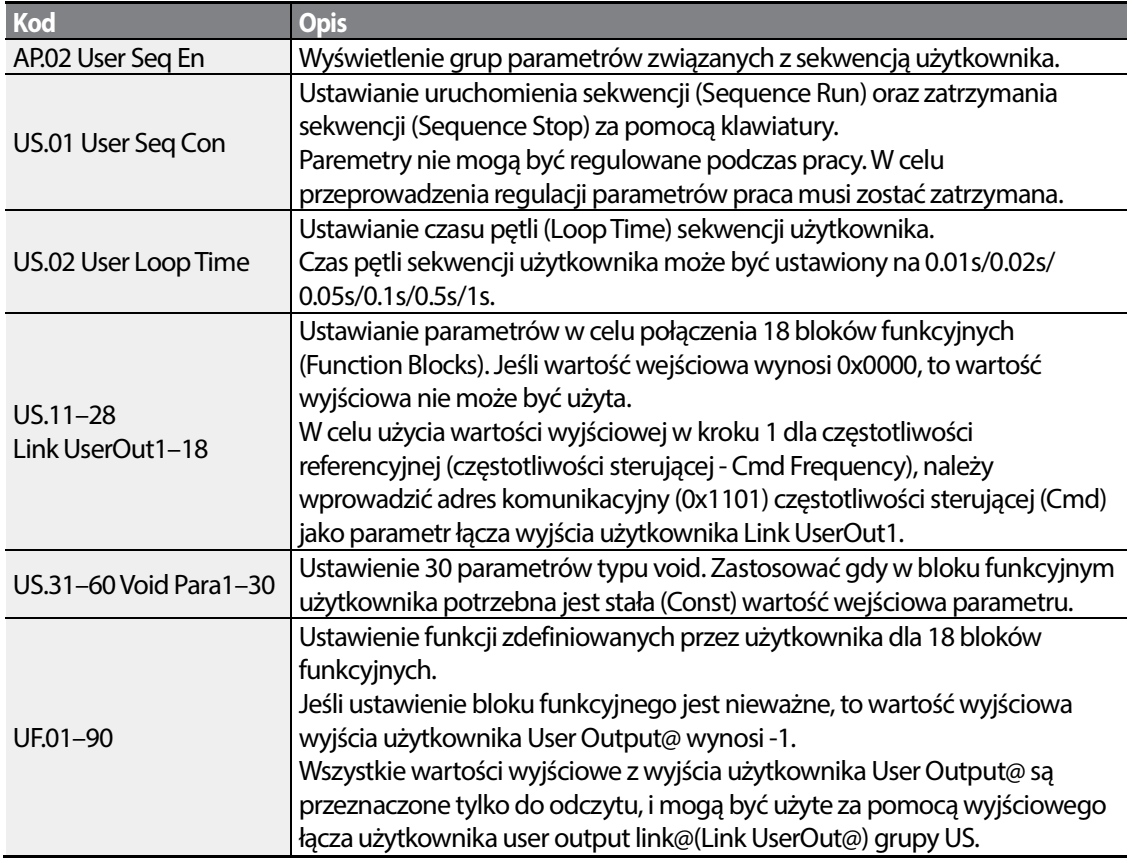

**Eatures** 

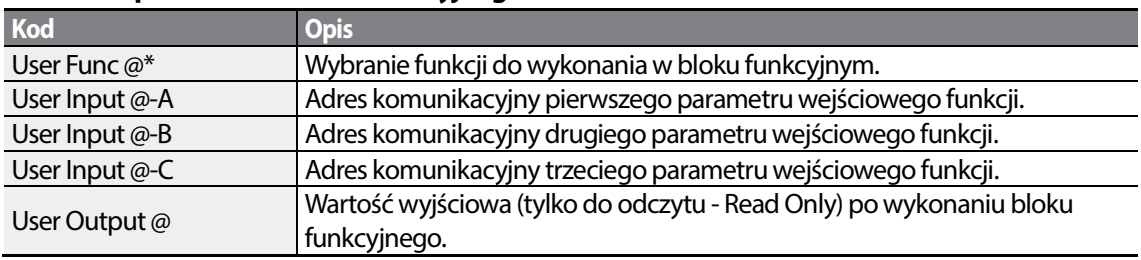

٦

#### **Struktura parametrów bloku funkcyjnego**

\* @ jest numerem kroku (1-18).

#### **Stan pracy funkcji użytkownika**

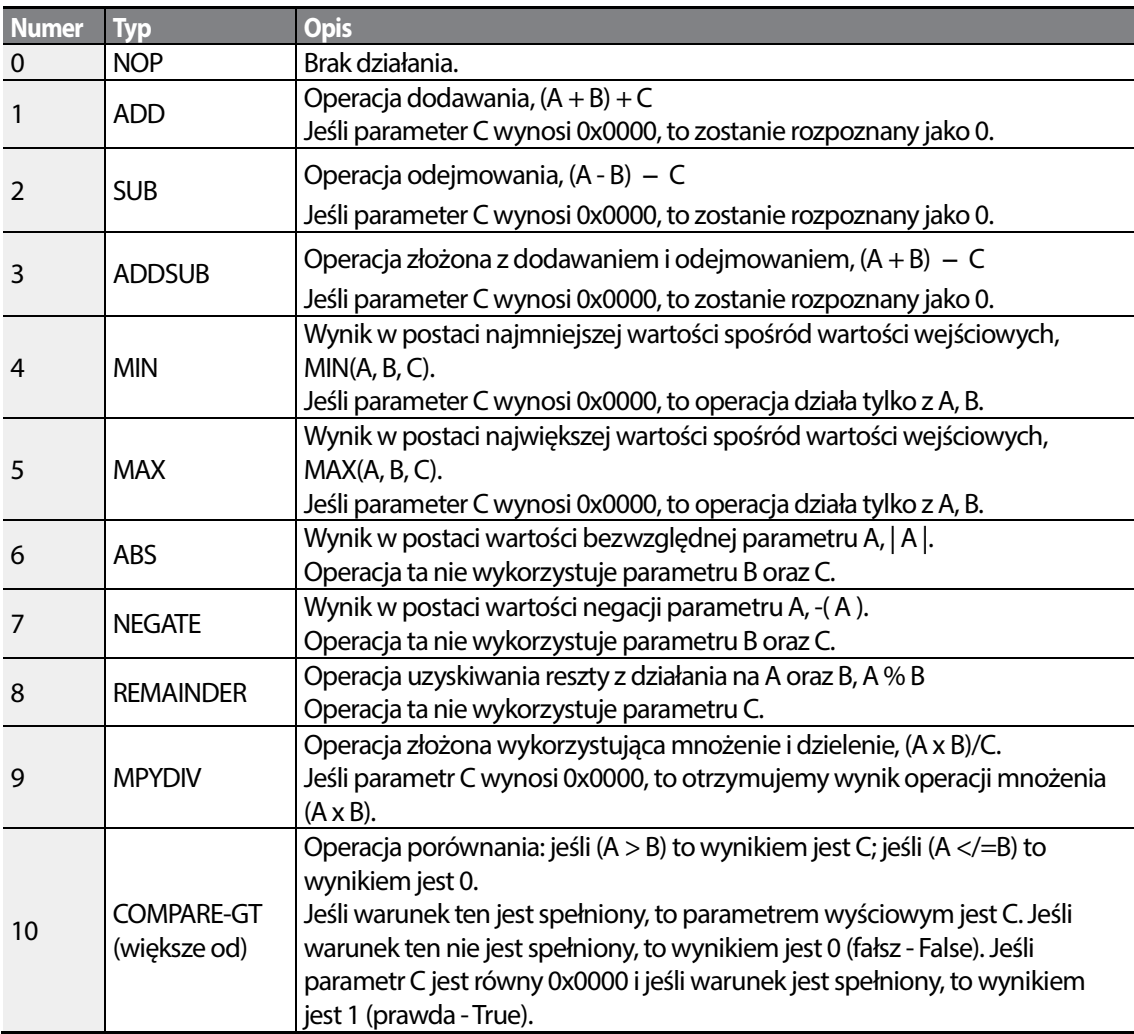

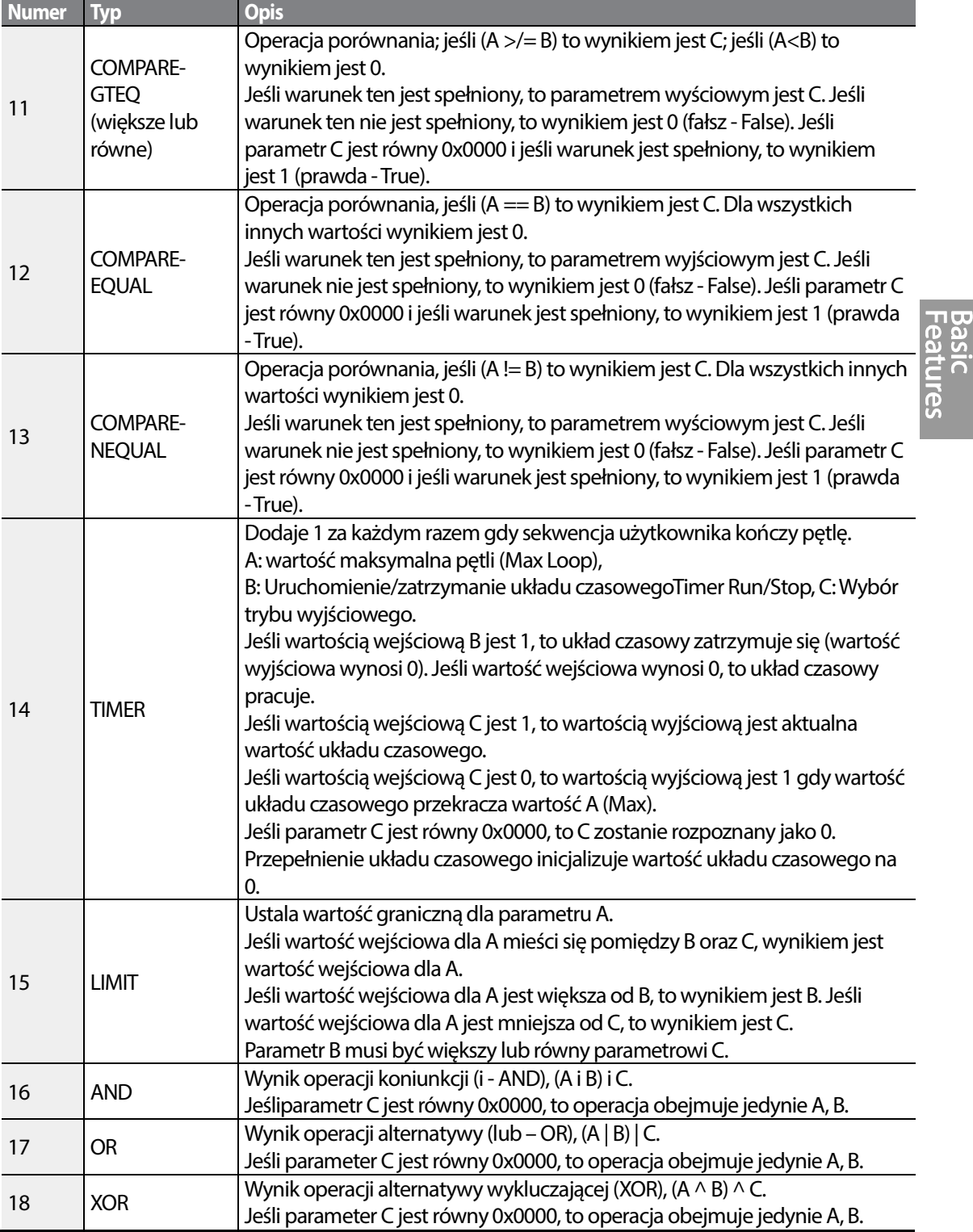

Г

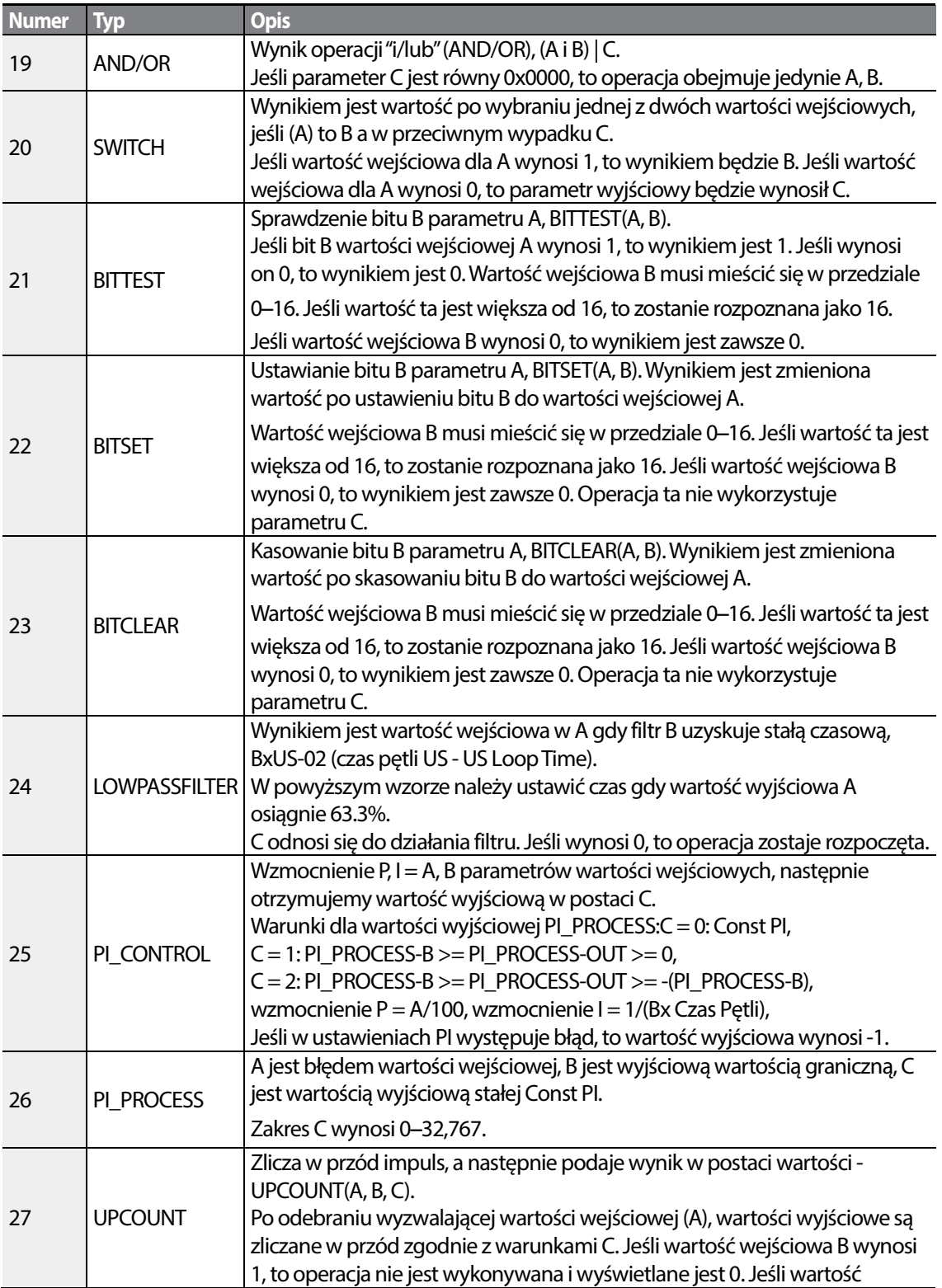

┑

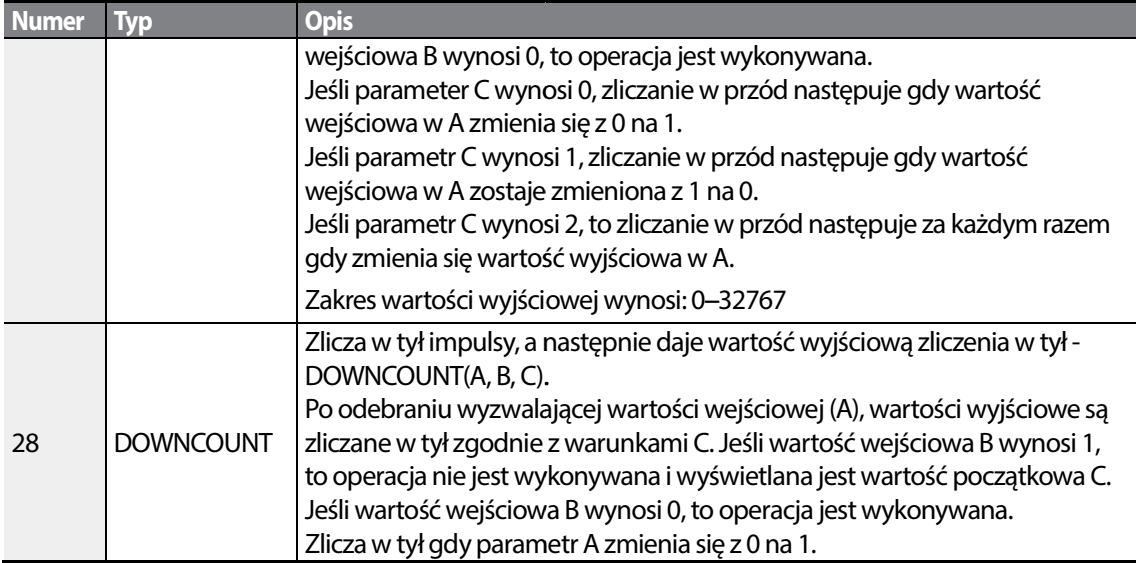

#### **Uwaga**

Aby operacja sterowania PI działała poprawnie, blok procesowy PI (Pl\_PROCESS Block) musi zostać użyty po bloku sterowania PI (PI\_CONTROL Block). Operacja sterująca PI nie może być wykonana jeśli pomiędzy wymienionymi dwoma blokami znajduje się inny blok, lub jeśli bloki te są umieszczone w<br>niewłaściwej kolejności.<br>**①** Przestroga<br>Sekwencja użytkownika może pracować tylko z wersją kodów 1.00, IO S/W w wersji 0.11, o niewłaściwej kolejności.

## Przestroga

Sekwencja użytkownika może pracować tylko z wersją kodów 1.00, IO S/W w wersji 0.11, oraz klawiaturą S/W w wersji 1.07 lub z wersjami o wyższych numerach z o numerach.

# **4.24 Działanie w trybie pożarowym**

Funkcja ta jest używana, aby falownik mógł zignorować drobniejsze usterki w sytuacjach Funkcja ta jest używana, aby falownik mógł zignorować drobniejsze usterki w sytuacjach<br>awaryjnych/nagłych, takich jak pożar, i zapewnić ciągłą pracę wentylatorów pożarowych.

Po włączeniu, tryb pożarowy (Firemode) wymusza na falowniku ignorowanie wszystkich mniej ważnych samoczynnych wyłączeń związanych z usterkami, oraz powtarzanie kasowania (Reset) i ponownego uruchamiania (Restart) dla samoczynnych wyłączeń związanych z ) poważniejszymi usterkami, bez względu na wartość graniczną zliczania prób ponownyc ponownych uruchomień. Czas opóźnienia ponawiania prób, ustawiony w PR. 10 (Retry Delay) nadal ma zastosowanie gdy falownik wykonuje kasowanie (Reset) i ponowne uruchamianie (Restart).

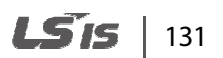
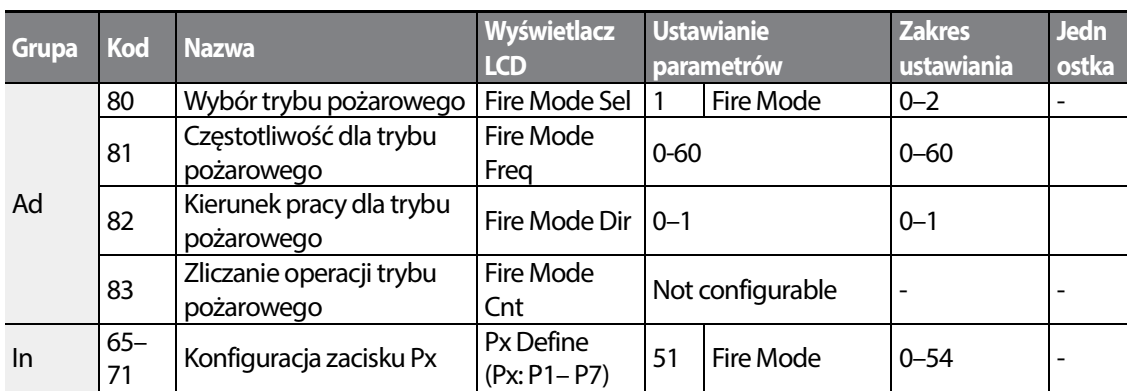

#### **Ustawienia parametrów trybu pożarowego**

Falownik pracuje w trybie pożarowym (Fire) gdy Ad. 80 (Fire Mode Sel) jest ustawiony na '2 (Fire Mode)', a zacisk wielofunkcyjny (In. 65-71) skonfigurowany dla trybu pożarowego pożarowego (51: Fire Mode) jest w stanie włączenia. Zliczanie dla trybu pożarowego zostaje zwiększone o 1 w Ad. 83 (Fire Mode Count) za każdym razem gdy wykonywana jest operacja trybu pożarowego każdym pożarowego.

### Przestroga

Działanie trybu pożarowego może skutkować wadliwym działaniem falownika. Należy zwrócić uwagę, że działanie trybu pożarowego powoduje unieważnienie gwarancji produktu produktu – falownik jest objęty gwarancją produktu tylko gdy wartość zliczeń trybu pożarowego wynosi '0'.

#### **Informacje dotyczące ustawiania funkcji trybu pożarowego Informacje ustawiania funkcji**

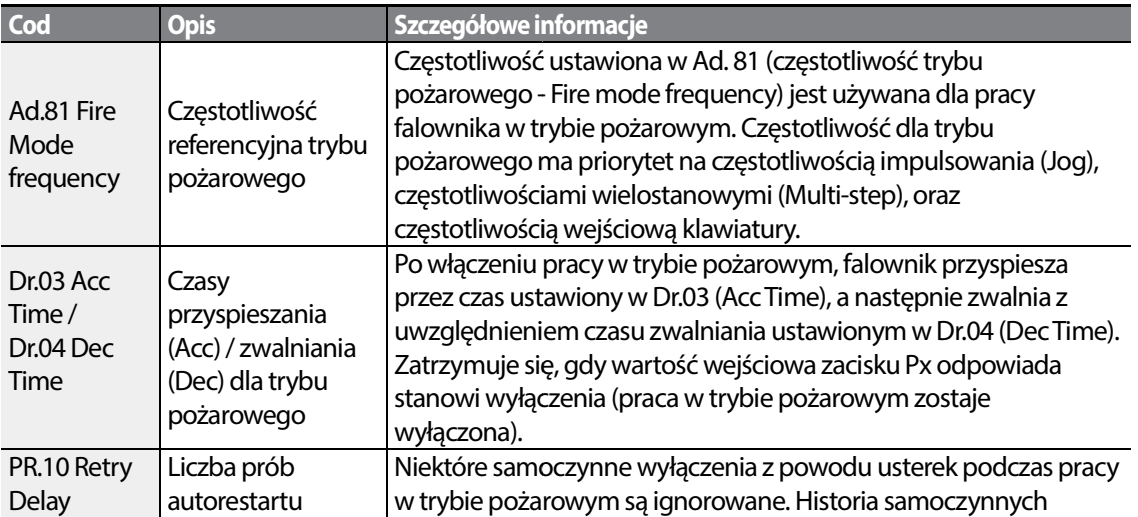

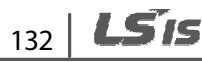

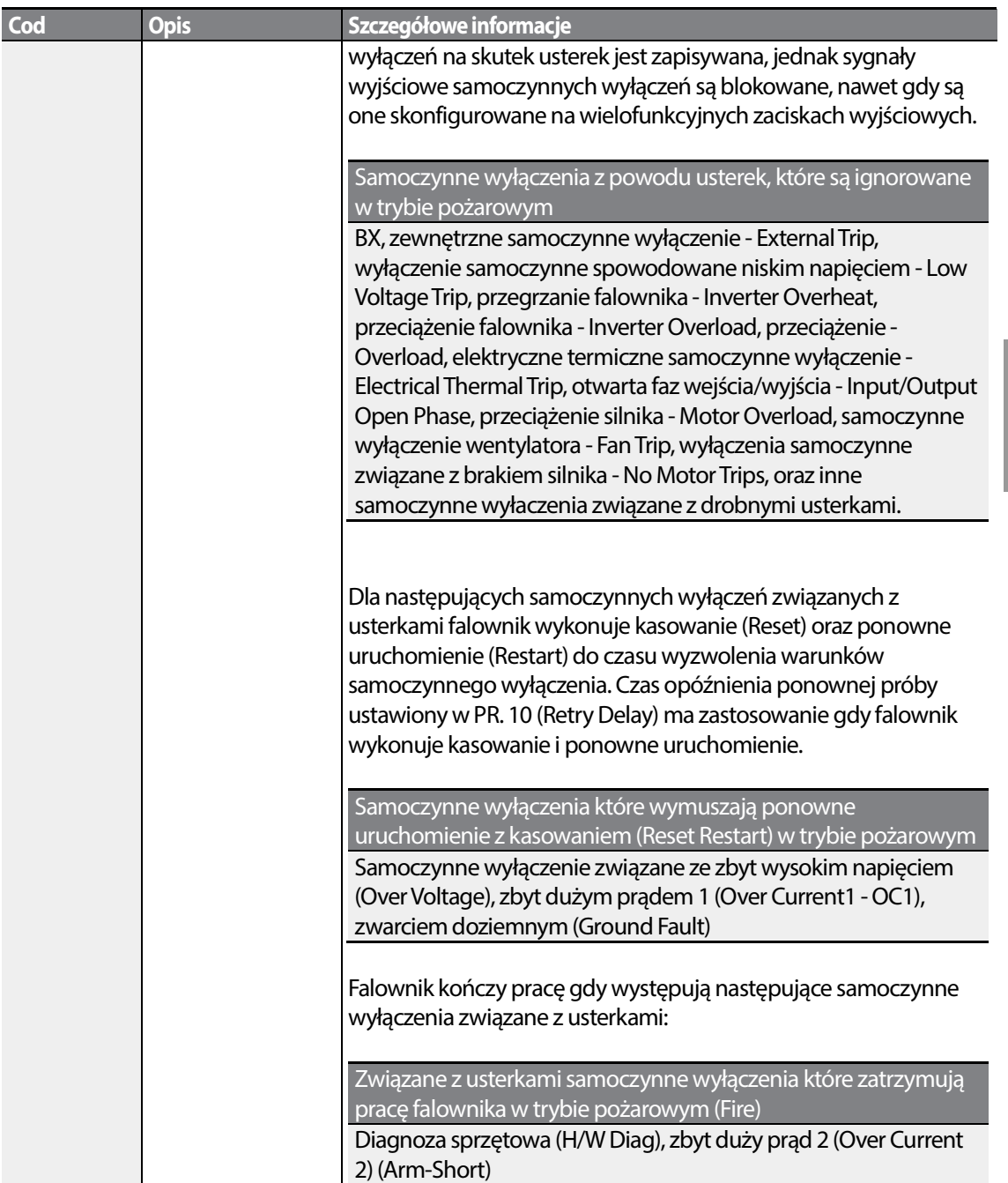

Г

# **5 Nauka zaawansowanych funkcji**

W niniejszym rozdziale opisano zaawansowane funkcje falownika S100. Należy sprawdzić odnośnik do strony w tabeli aby zobaczyć szczegółowy opis dla każdej spośród zaawansowanych funkcji.

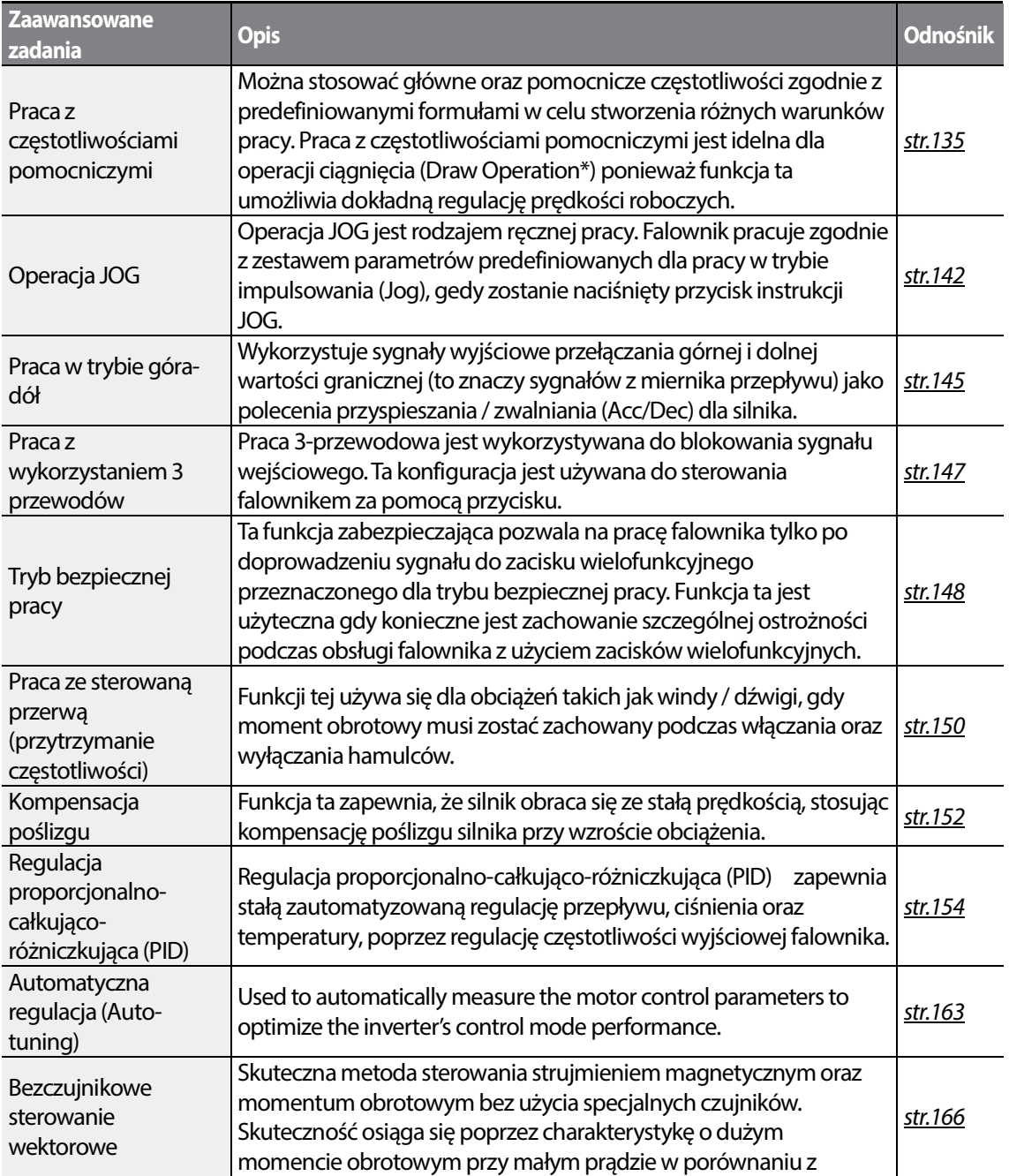

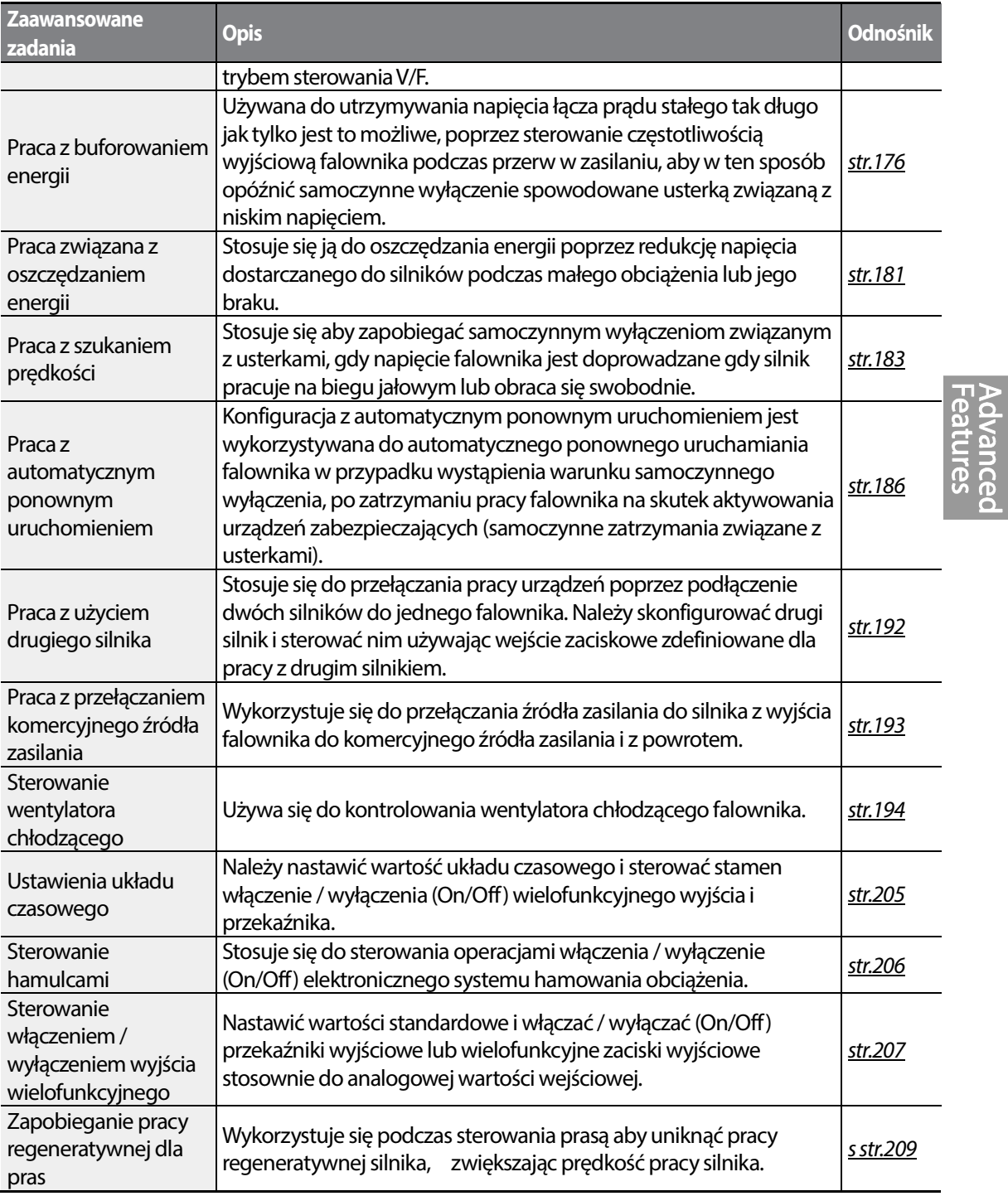

Г

\* Operacja ciągnięcia polega na sterowaniu napinania z otwartą pętlą. Funkcja ta pozwala stosowanie stałego naprężenia wobec materiału który jest ciągnięty przez urządzenie napędzane silnikiem, poprzez dokładną regulację prędkości silnika z wykorzystaniem

> LSTS |  $135$

częstotliwości które są proporcjonalne do współczynnika głównej częstotliwości referencyjnej.

## **5.1 Praca z pomocniczymi źródłami referencyjnymi**

Referencyjne źródła częstotliwosci mogą być konfigurowane z uwzględnieniem różnych obliczonych warunków, przy jednoczesnym wykorzystaniu głównych oraz pomocniczych częstotliwości referencyjnych. Główna częstotliwość referencyjna jest wykorzystywana jako częstotliwość robocza, natomiast źródła pomocnicze wykorzystywane są do modyfikowania i precyzyjnej regulacji głównego źródła.

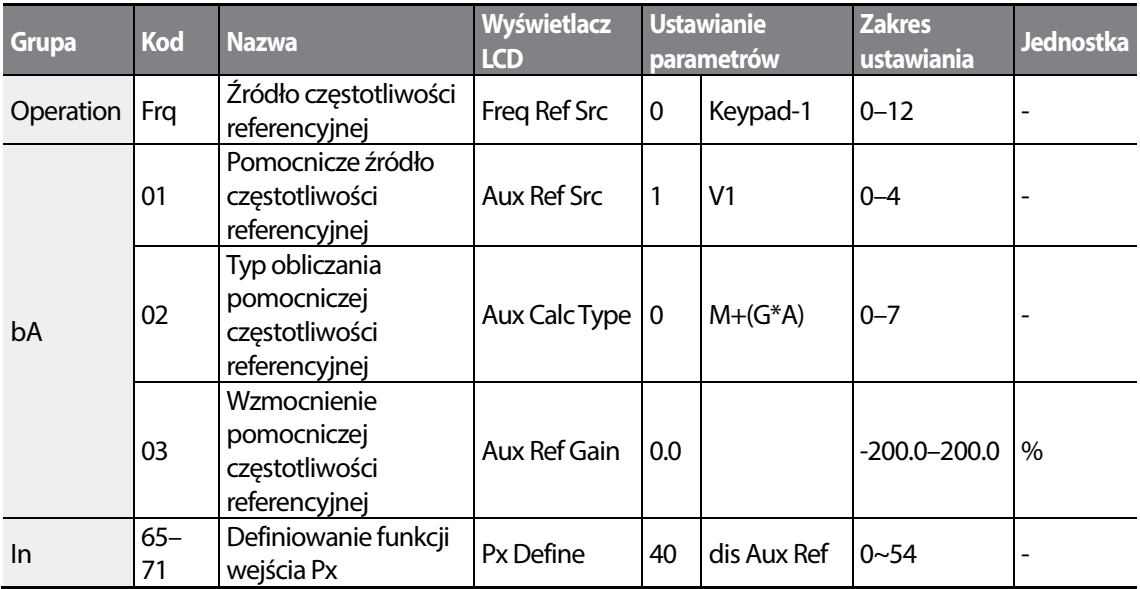

W tabeli powyżej wymieniono dostępne obliczone warunki dla głównych i pomocniczych częstotliwości referencyjnych. Należy zapoznać się z tabelą aby stwierdzić, jak obliczenia stosuje się do przykładu gdzie kod częstotliwości Frq został ustawiony na 0 (klawiatura 1 - Keypad-1), a falownik pracuje z główną częstotliwością referencyjną równą 30.00Hz. Sygnały z przedziału -10– +10V są odbierane na zacisku V1, przy wzmocnieniu referencyjnym ustawionym na 5%. W tym przykładzie wynikowa częstotliwość referencyjna jest precyzyjnie regulowania w zakresie 27.00– 33.00Hz [Kody In.01–16 muszą być nastawione na wartości domyślne, a In.06 na 1.

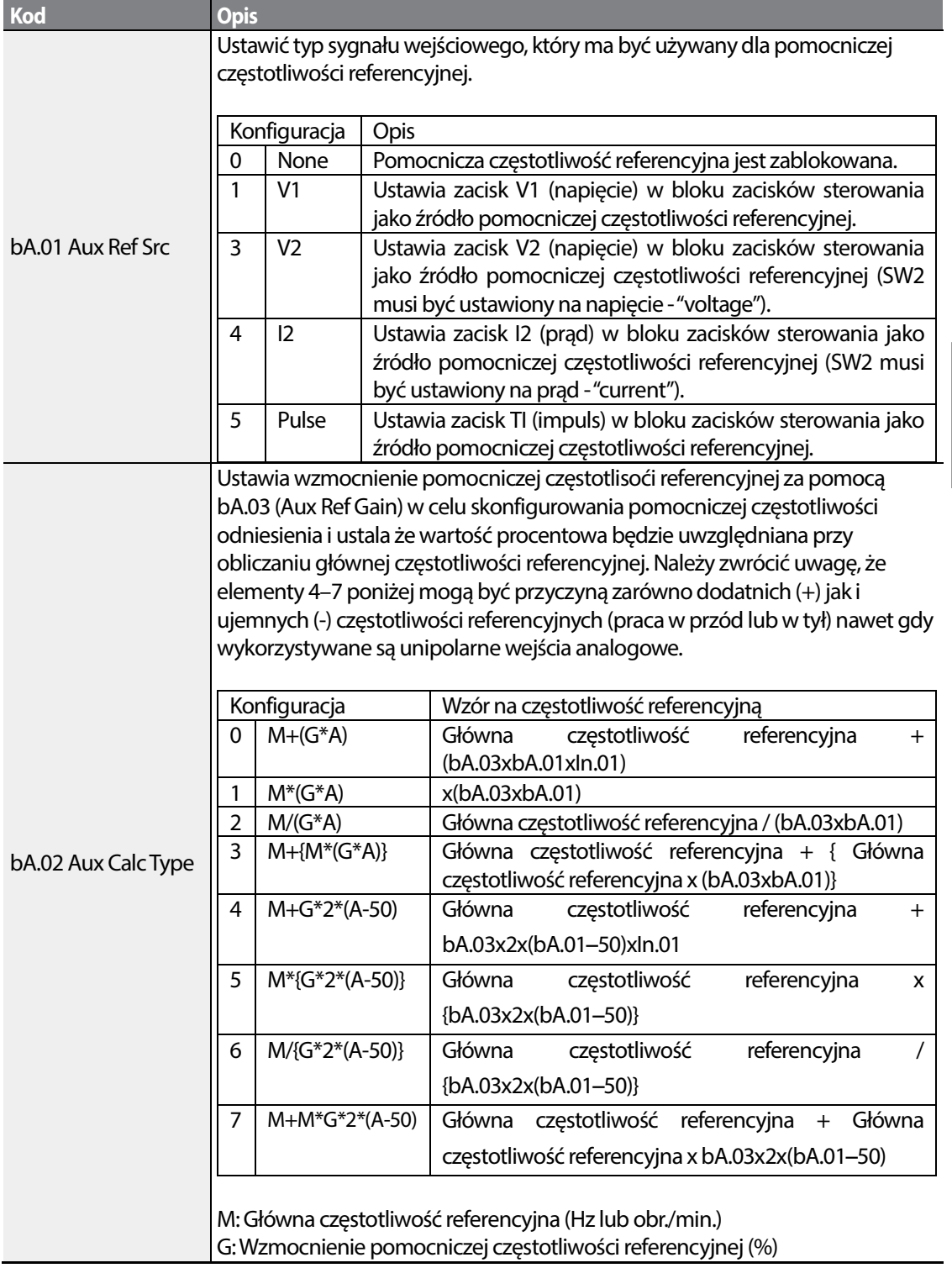

### **Informacje dotyczące ustawiania pomocniczej częstotliwości referencyjnej**

Г

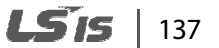

**Advanced**<br>Features

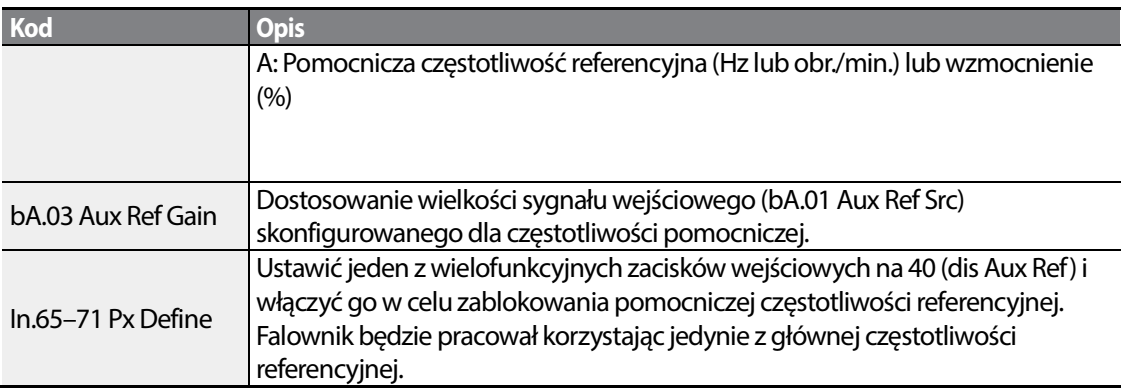

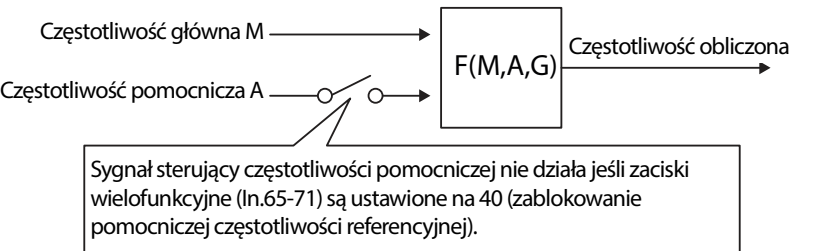

## **Praca z pomocniczą częstotliwością referencyjną -**

#### **Przykład #1**

#### **Ustawienie częstotliwości to częstotliwosć główna, a napięcie analogowe V1 to częstotliwość pomocnicza**

- Częstotliwość główna: klawiatura (częstotliwość pracy 30Hz)
- Maksymalna nastawa częstotliwości (dr.20): 400Hz
- Nastawa częstotliwości pomocniczej (bA.01): V1 [wyświetlanie w postaci wartości procentowej (%) lub częstotliwości pomocniczej (Hz) w zależności od warunku nastawy dla pracy]
- Nastawa wzmocnienia pomocniczej częstotliwości referencyjnej (bA.03): 50%
- In.01–32: fabryczna wartość domyślna

Przykład: napięcie wejściowe równe 6V jest dostarczane do V1, a częstotliwość odpowiadająca 10V to 60Hz. W tabeli poniżej pokazano częstotliwość pomocniczą A jako 36Hz [=60Hz X (6V/10V)] lub 60%[= 100% X (6V/10V)].

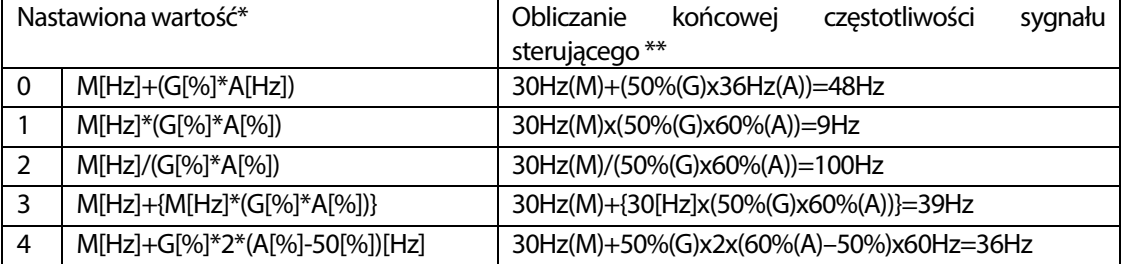

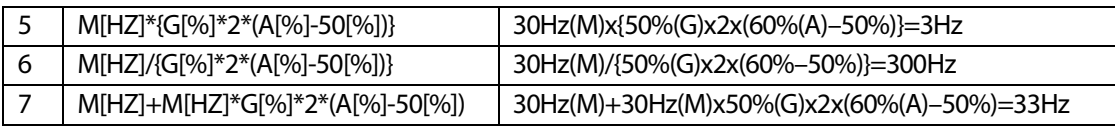

\*M: główna częstotliwość referencyjna (Hz lub obr./min.)/G: wzmocnienie dla pomocniczej częstotliwości referencyjnej (%)/A: pomocnicza częstotliwość referencyjna (Hz lub obr./min.) lub wzmocnienie (%).

#### **Praca z częstotliwością pomocniczą -Przykład**

**#2** 

**Nastawą dla częstotliwości klawiatury jest częstotliwość główna, a dla napięcia analogowego I2 częstotliwość pomocnicza** 

- Częstotliwość główna: klawiatura (częstotliwość robocza 30Hz)
- Maksymalna nastawa częstotliwości (dr.20): 400Hz
- Nastawa częstotliwości pomocniczej (bA.01): I2 [wyświetlanie w postaci wartości procentowej (%) lub częstotliwości pomocniczej (Hz) w zależności od warunku ustawienia częstotliwości]
- Nastawa wzmocnienia pomocniczej częstotliwości referencyjnej (bA.03): 50%
- In.01–32: fabryczna wartość domyślna

Przykład: prąd wejściowy równy 10.4mA doprowadzany jest do I2, z częstotliwością odpowiadającą 20mA czyli 60Hz. W poniższej tabeli podano częstotliwość pomocniczą A jako 24Hz(=60[Hz] X {(10.4[mA]-4[mA])/(20[mA] - 4[mA])} lub 40%(=100[%] X {(10.4[mA] - 4[mA])/(20[mA] - 4[mA])}.

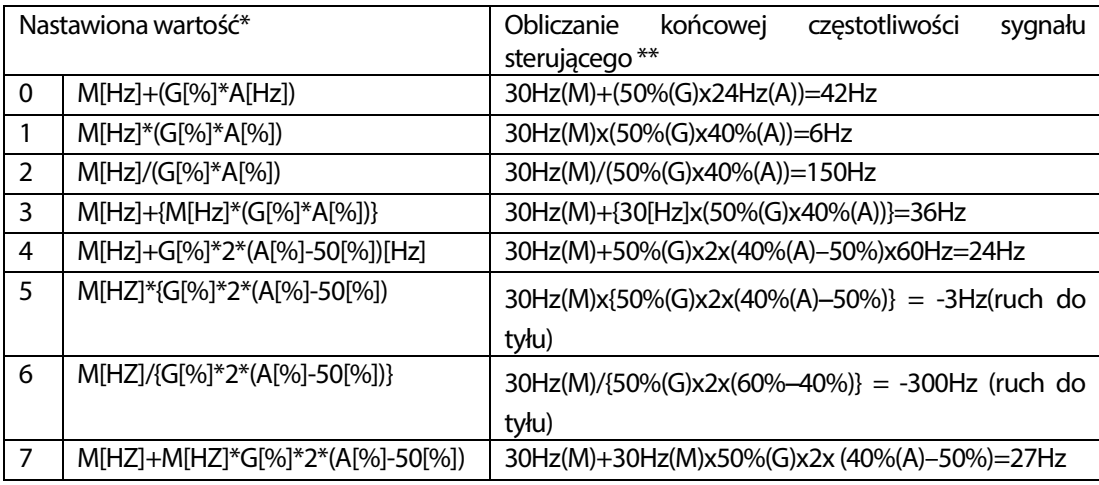

\* M: główna częstotliwość referencyjna (Hz lub obr./min.)/G: wzmocnienie dla pomocniczej częstotliwości referencyjnej (%)/A: pomocnicza częstotliwość referencyjna (Hz lub obr./min.) lub wzmocnienie (%).

<sup>\*\*</sup>Jeśli nastawa częstotliwości zostaje zmieniona na obr./min., to zostaje ona przeliczona z Hz na obr./min.

\*\* Jeśli nastawa częstotliwości zostaje zmieniona na obr./min., to zostaje ona przeliczona z Hz na obr./min.

**Praca z wykorzystaniem pomocniczej częstotliwości referencyjnej - Przykład #3** 

#### **V1 jest częstotliwością główną, a I2 jest częstotliwością pomocniczą**

- Częstotliwość główna: V1 (nastawienie częstotliwościowego sygnału sterującego na 5V oraz 30Hz)
- Maksymalna nastawa częstotliwości (dr.20): 400Hz
- Częstotliwość pomocnicza (bA.01): I2 [ wyświetlanie w postaci wartości procentowej (%) lub częstotliwości pomocniczej (Hz) w zależności od warunku ustawienia pracy]
- Wzmocnienie pomocniczej częstotliwości referencyjnej (bA.03): 50%

Przykład: prąd wejściowy o wartości 10.4mA zostaje doprowadzony do I2, o częstotliwości odpowiadającej wartościom 20mA oraz 60Hz. Poniższa tabela pokazuje częstotliwość pomocniczą A jako 24Hz(=60[Hz]x{(10.4[mA]-4[mA])/(20[mA]-4[mA])} or 40%(=100[%] x {(10.4[mA] - 4[mA]) /(20 [mA] - 4[mA])}.

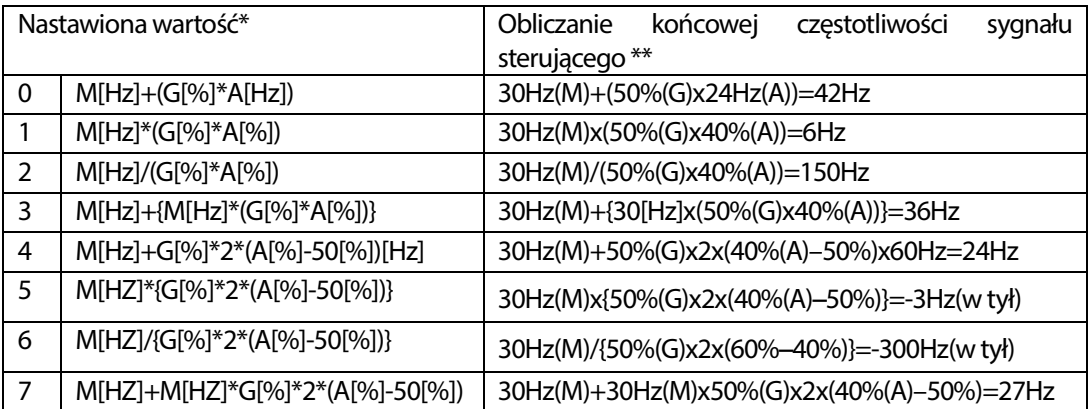

\* M: główna częstotliwość referencyjna (Hz lub obr./min.)/G: wzmocnienie dla pomocniczej częstotliwości referencyjnej (%)/A: pomocnicza częstotliwość referencyjna (Hz lub obr./min.) lub wzmocnienie (%).

\*\* Jeśli nastawa częstotliwości zostaje zmieniona na obr./min., to zostaje ona przeliczona z Hz na obr./min.

#### **Uwaga**

Jeśli wartość częstotliwości maksymalnej jest duża, to z powodu zmian analogowego sygnału wejściowego oraz odchyłek/błędów w obliczeniach może wystąpić błąd/odchyłka częstotliwości.

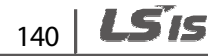

# **5.2 Częstotliwość JOG**

Częstotliwość JOG pozwala na czasową pracę falownika. Polecenia pracy w trybie JOG można wprowadzić za pomocą zacisków wielofunkcyjnych lub klawisza [ESC] na klawiaturze.

Praca w trybie JOG jest pracą o drugim w kolejności najwyższym priorytecie, po operacji sterowanej przerwy. Jeśli operacja JOG jest potrzebna podczas pracy w trybie krokowym, w górę – w dół, lub 3-przewodowym, to operacja JOG ma pierwszeństwo przed wszystkimi innymi trybami pracy.

### **5.2.1 Prędkość JOG w przód za pośrednictwem zacisku wielofunkcyjnego**

Operacja JOG jest dostępna zarówno w kierunku do przodu, jak i do tyłu, przy pomocy klawiatury lub wejść wielofunkcyjnych. W tabeli poniżej wymieniono ustawienie parametrów dla operacji JOG w przód z użyciem wejść wielofunkcyjnych.

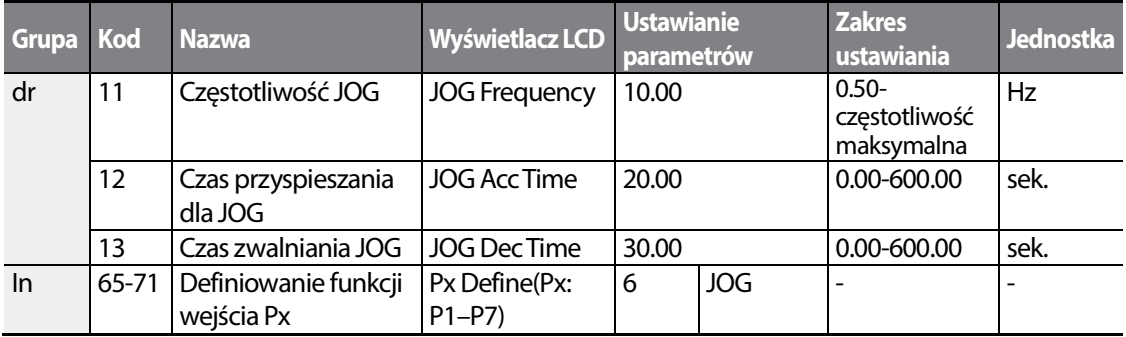

#### **Informacje dotyczące pracy JOG w przód**

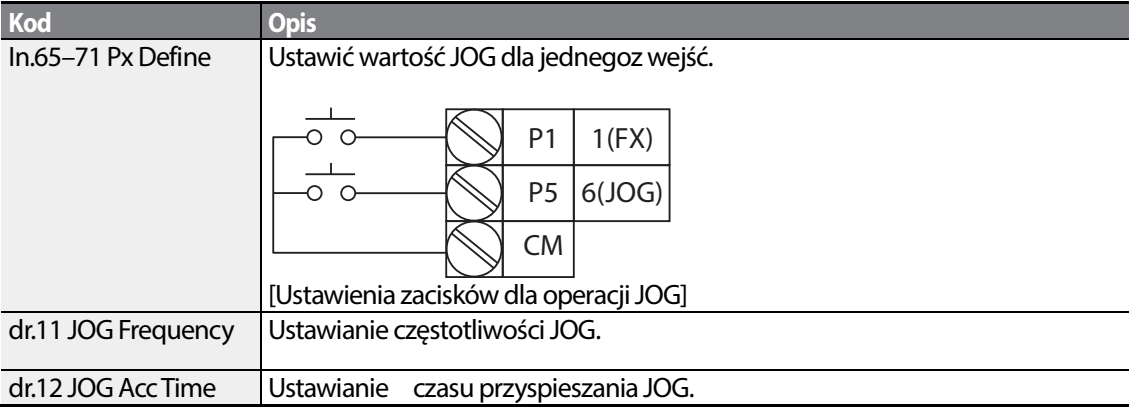

141

LS'is

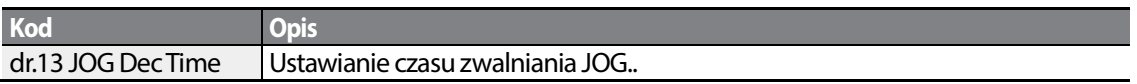

Jeśli sygnał jest wprowadzany na zacisku JOG, podczas gdy włączony sygnał sterujący pracy FX jest w stanie włączenia, to częstotliwość pracy zmienia się na częstotliwość JOG i operacja JOG rozpoczyna się.

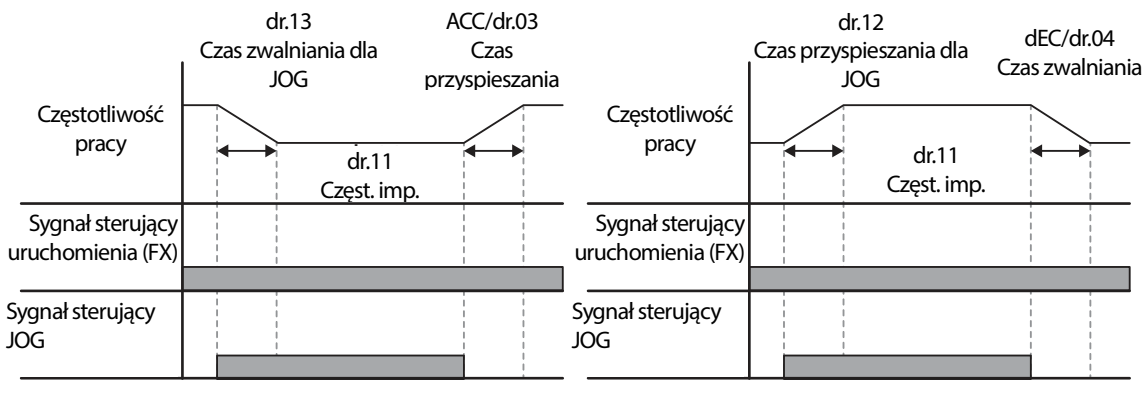

Częstotliwość pracy > częstotliwość JOG

Częstotliwość pracy > częstotliwość JOG częstotliwośc pracy > częstotliwość JOG

### **5.2.2 Prędkość JOG do przodu/tyłu z użyciem zacisku wielofunkcyjnego**

Dla pracy w trybie JOG1 lub JOG 2 należy podać na listwę wejściową odpowiedni sygnał skojarzony z praca w trybie JOG 1 lub JOG2. Priorytety dla częstotliwości, czasu przyspieszania / zwalniania oraz sygnału wejściowego bloku zacisków podczas pracy w stosunku do innych trybów pracy (tryb sterowanej przerwy, 3-przewodowy, w górę/dół, itd.) są identyczne jak w przypadku pracy w trybie JOG 1. Jeśli podczas pracy w trybie JOG zostanie wprowadzona inna instrukcja, to podczas pracy w trybie JOG zostanie ona zignorowana, a częstotliwość JOG pozostanie taka sama.

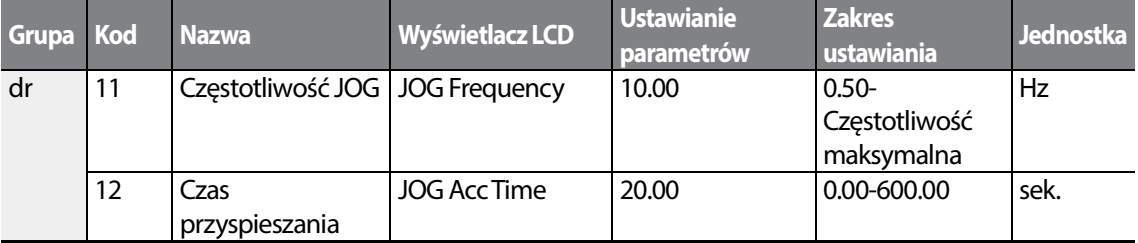

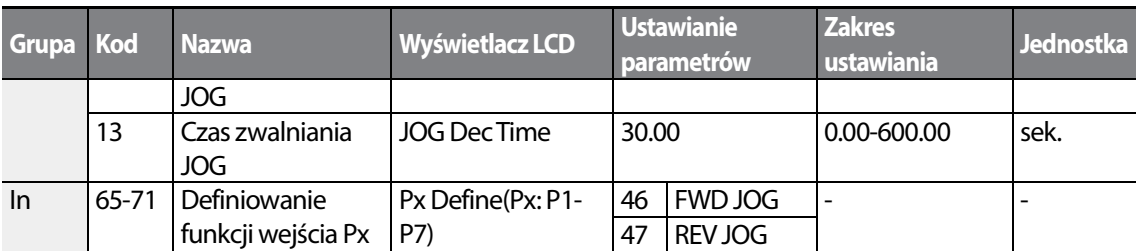

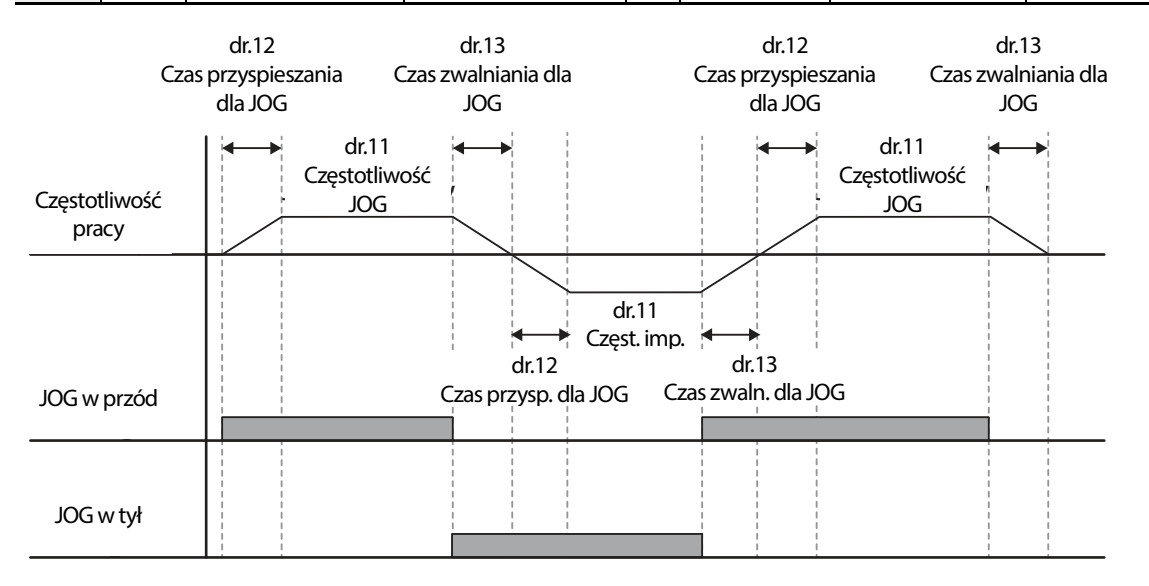

## **5.2.3 Praca JOG z użyciem klawiatury**

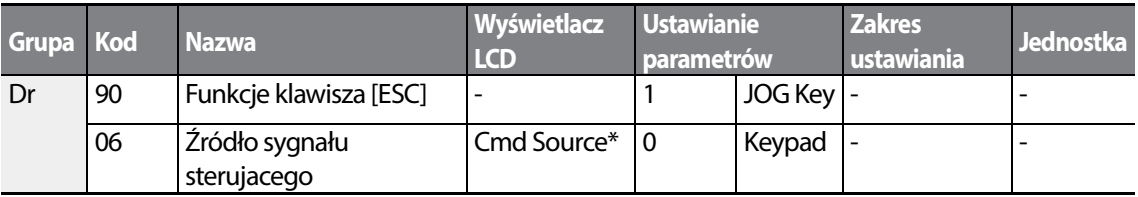

\* Wyświetlane pod DRV-06 na klawiaturze z wyświetlaczem ciekłokrystalicznym.

Ustawić dr.90 na 1 (klawisz JOG) i ustawić kod drv w grupie Operation na 0 (klawiatura - Keypad). Po naciśnięciu klawisza [ESC], lampka wyświetlacza dla ustawiania SET zacznie mrugać i tryb pracy JOG będzie mógł się rozpocząć. Naciśnięcie klawisza uruchomienia [RUN] rozpoczyna wspomniany tryb pracy i falownik przyspiesza oraz zwalnia zgodnie z wyznaczoną częstotliwością JOG. Zwolnienie klawisza uruchomienie [RUN] zatrzymuje operację JOG. Należy ustawić czas przyspieszania / zwalniania (Acc/Dec) dla częstotliwości pracy w trybie JOG poprzez dr.12 oraz dr.13.

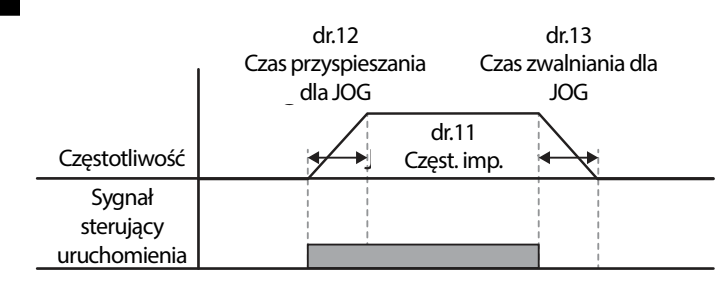

# **5.3 Sterowanie góra-dół**

Czas przyspieszania/zwalniania może być kontrolowany poprzez sygnał wejściowy w bloku zacisków wielofunkcyjnych. Sterowanie góra/dół pozwala na zmianę częstotliwości podczas przytrzymywanie rpzycisku góra bądź dół. Należy ustawić dwa wejścia cyfrowe, kolejno na funkcję Góra i Dół.

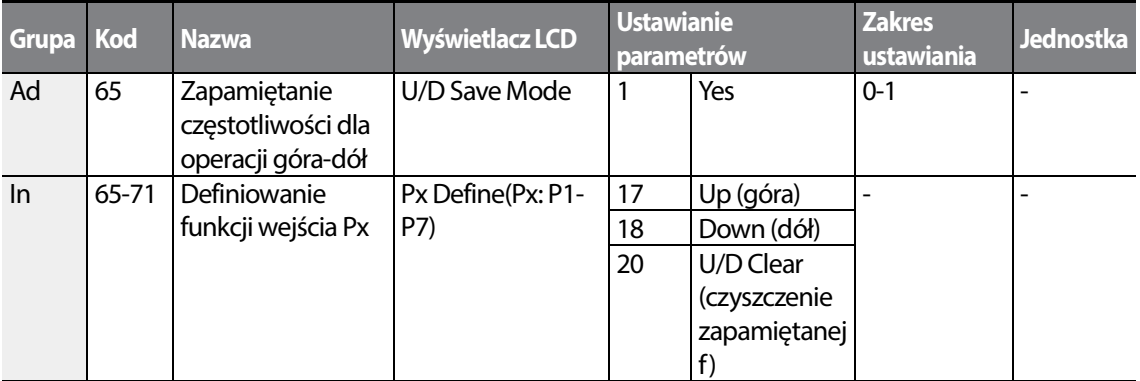

#### **Informacje dotyczące ustawień dla pracy w trybie góra-dół**

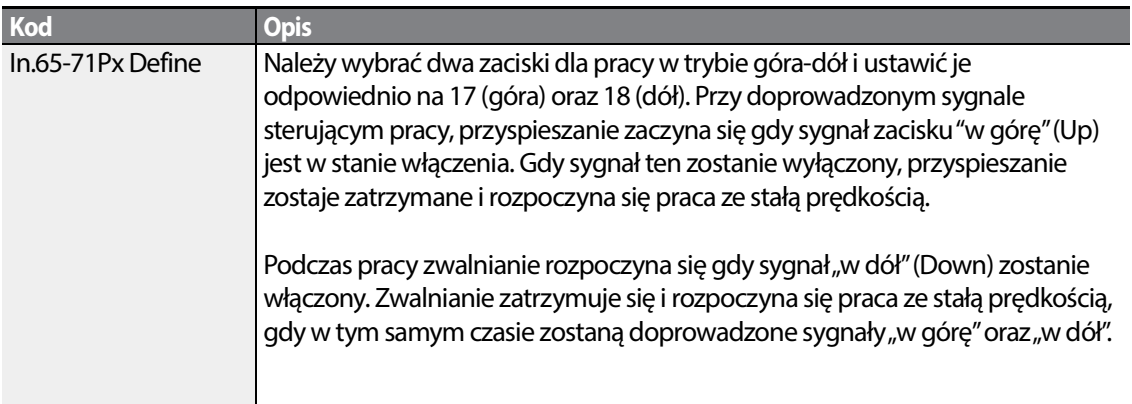

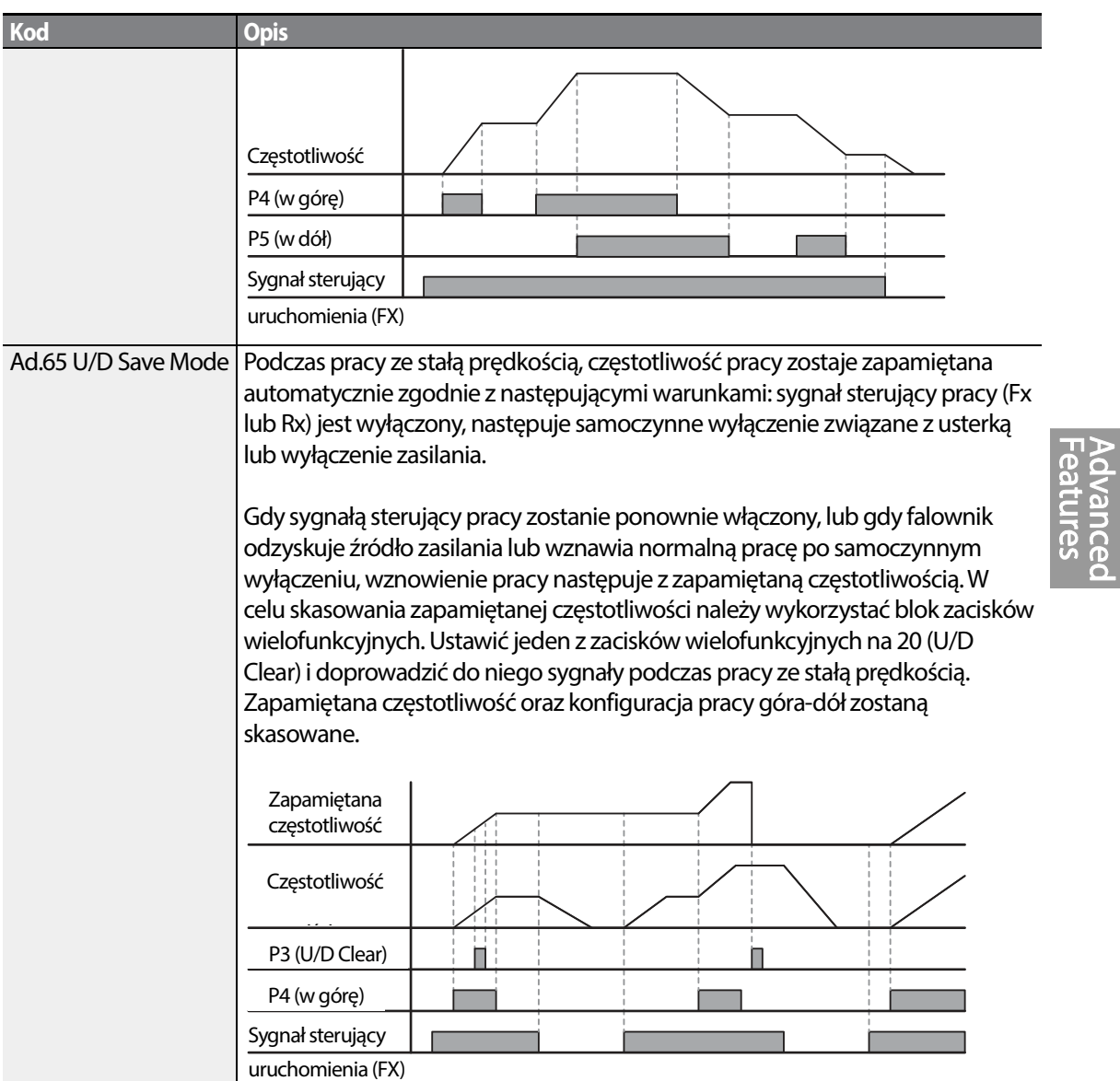

Г

## **5.4 Sterowanie 3-przewodowe**

Praca 3 - przewodowa pozwala na pracę z przyciskami impulsowymi (bez podtrzymania). Sygnał Start i STop moze być realizowany impulsowo.

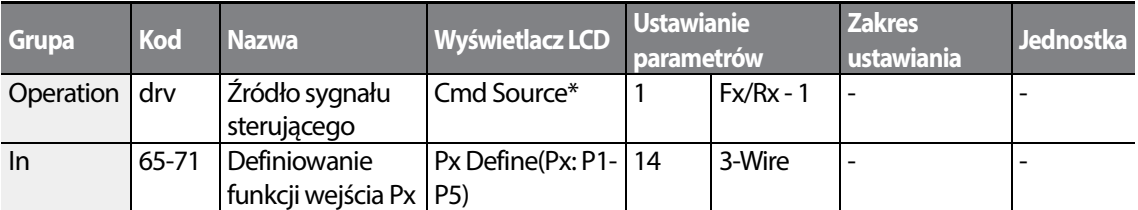

\* Wyświetlane pod DRV-06 w klawiaturze z wyświetlaczem ciekłokrystalicznym.

Aby umożliwić pracę w trybie 3-przewodowym, niezbędna jest następująca sekwencja obwodu. Minimalny czas wejścia (t) dla pracy 3-przewodowej wynosi 1ms, a praca zostaje zatrzymana gdy w tym samym czasie zostaną doprowadzone sygnały wejściowe dla ruchu w przód oraz do tyłu.

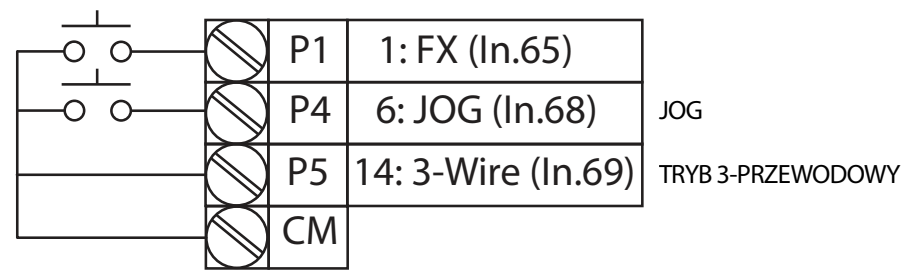

[Podłączenie zacisków dla pracy w trybie 3-przewodowym]

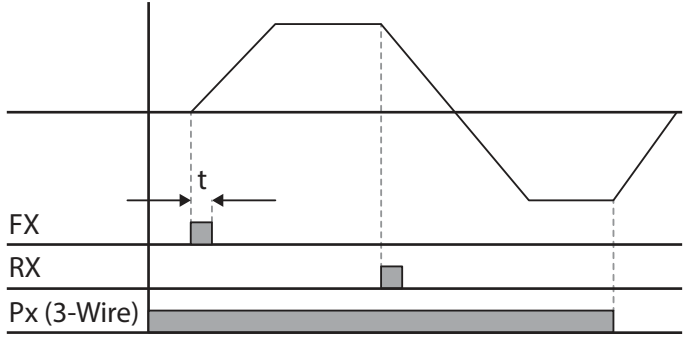

[Praca w trybie 3-przewodowym (3-wire)]

## $146$  LSTs

# **5.5 Tryb bezpiecznej pracy**

Gdy zaciski wielofunkcyjne są skonfigurowane do pracy w trybie bezpiecznym, to sygnały sterujące dotyczące pracy mogą być wprowadzane tylko w trybie bezpiecznej pracy. Tryb bezpiecznej pracy jest wykorzystywany do bezpiecznego i dokładnego sterowania falownikiem za pośrednictwem zacisków wielofunkcyjnych.

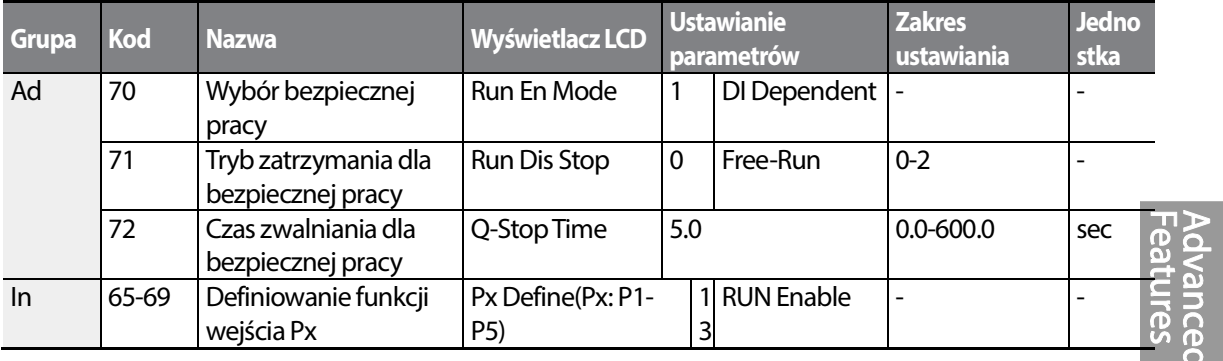

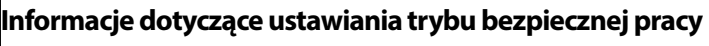

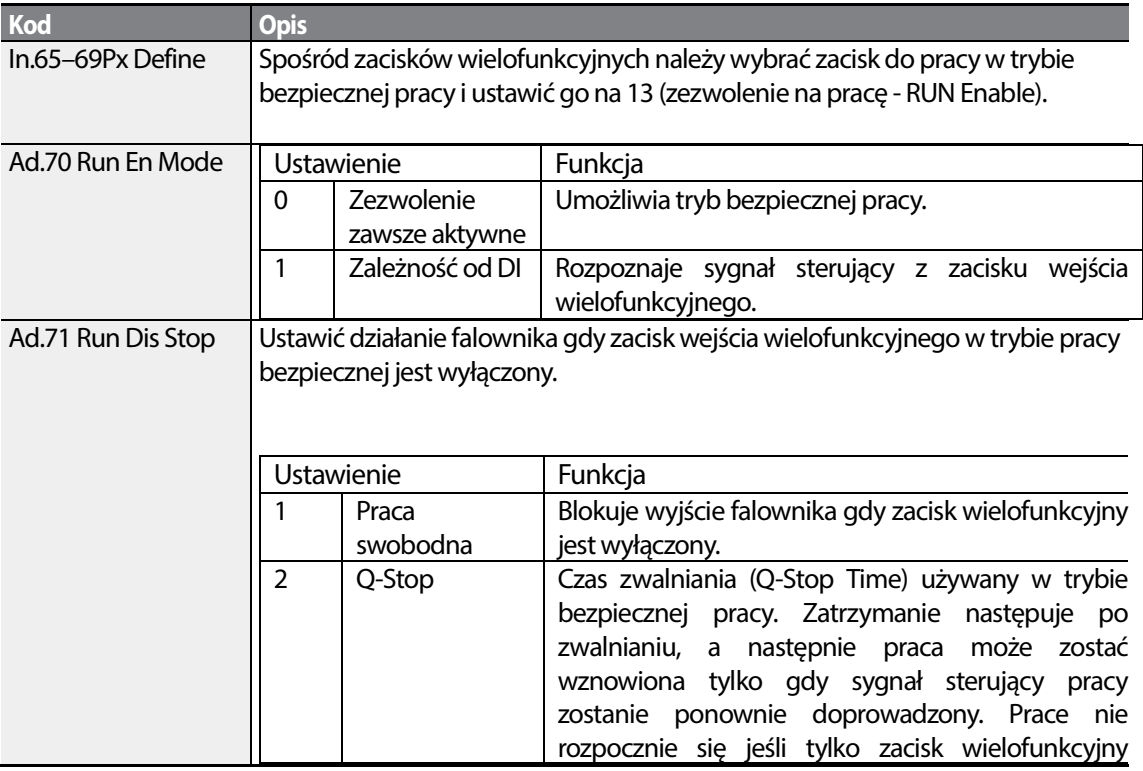

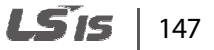

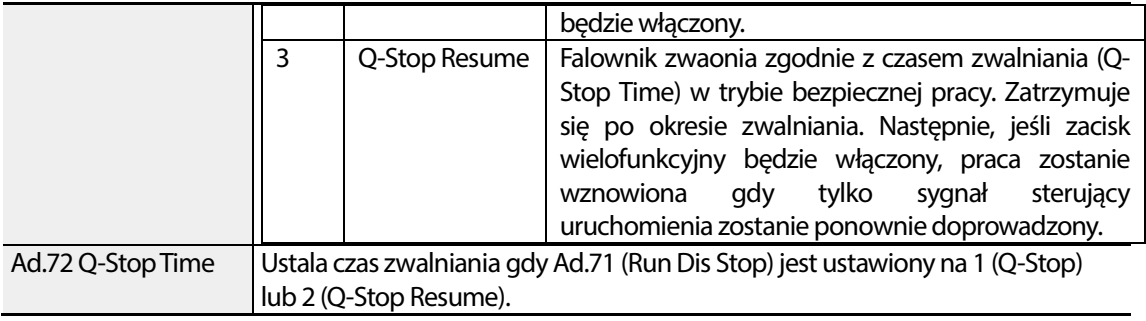

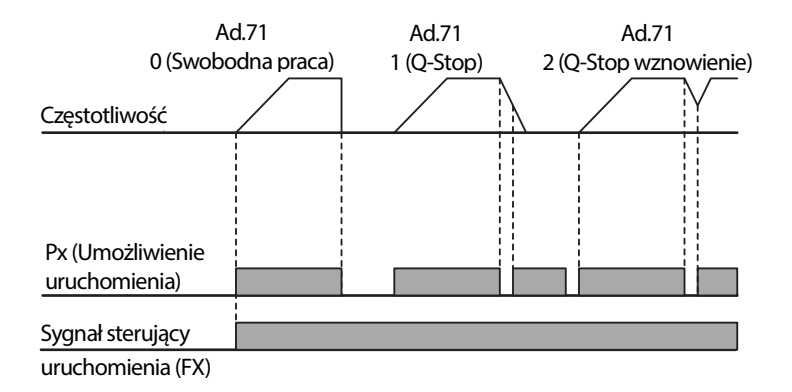

# **5.6 Praca w trybie sterowanej przerwy**

Praca w trybie sterowaniej przerwy jest wykorzystywana do zachowania momentu obrotowego podczas włączania i zwalniania hamulców w przypadku obciążeń typu winda lub dźwig. Praca falownika w trybie sterowanej przerwy jest oparta na częstotliwości sterowanej przerwy dla przyspieszania / zwalniania oraz na czasie sterowanej przerwy ustawionym przez użytkownika. Następujące parametry mają również wpływ na działanie sterowanej przerwy:

- **Działanie przyspieszania podczas sterowanej przerwy:** Gdy działa sygnał sterujący pracy, przyspieszanie jest kontynuowane do czasu osiągnięcia częstotliwości dla przyspieszania podczas sterowanej przerwy (w trakcie czasu przyspieszania podczas sterowanej przerwy (Acc Dwell Time)). Po upłynięciu czasu przyspieszania dla sterowanej przerwy, przyspieszanie jest przeprowadzane w oparciu o czas przyspieszania i prędkość pracy która była pierwotnie ustalona.
- **Działanie zwalniania podczas sterowanej przerwy**: Gdy działa sygnał sterujący zatrzymania, zwalnianie jest kontynuowane do czasu aż zostanie osiągnięta częstotliwość zwalniania dla sterowanej przerwy i stała prędkość podczas czasu pracy w zwalniania w trybie sterowanej przerwy (Dec Dwell Freq). Po upłynięciu ustalonego czasu zwalnianie jest przeprowadzane w oparciu o czas zwalniania który został pierwotnie ustalony, następnie praca zostaje zatrzymana.

Gdy kod dr.09 (tryb sterowania - Control Mode) zostanie ustawiony na 0 (V/F), to falownik może być wykorzystany do operacji z użyciem częstotliwości dla sterowanej przerwy przed otwarciem mechanicznego hamulca obciążeń windowo-dźwigowych, takich jak winda/podnośnikelevator.

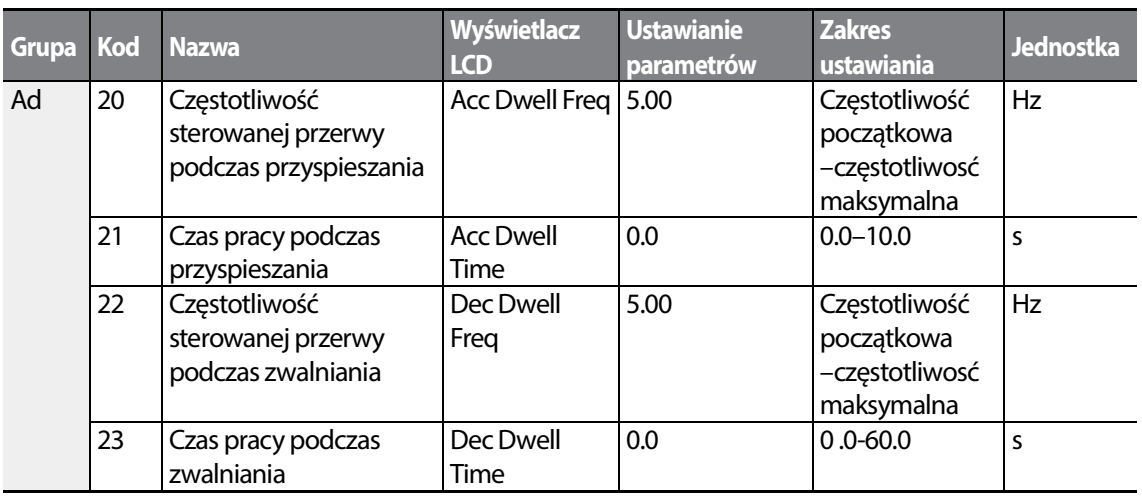

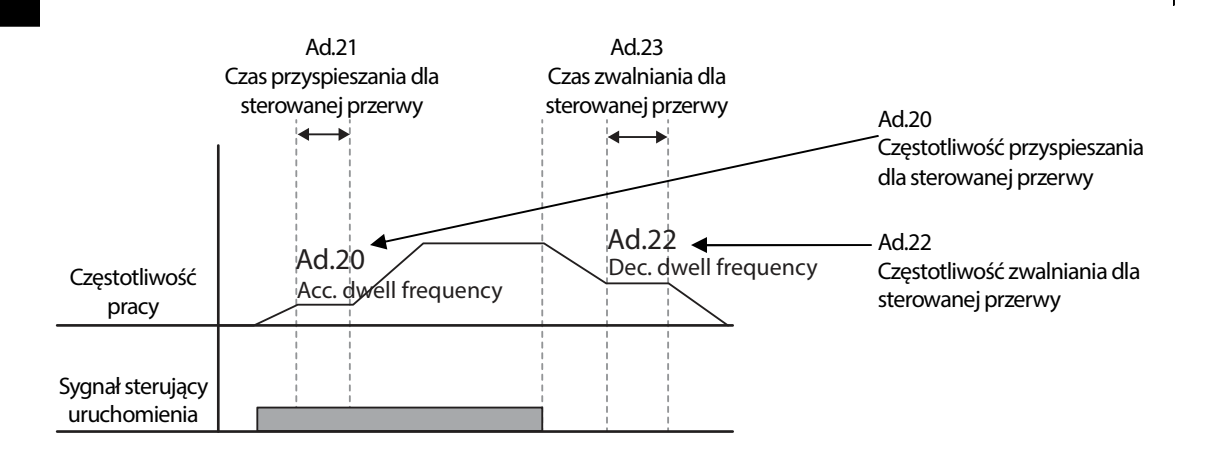

#### **Uwaga**

#### **Praca w trybie sterowanej przerwy nie działa, gdy:**

- Czas pracy w trybie sterowanej przerwy jest ustawiony na 0 sek. lub gdy częstotliwość dla sterowanej przerwy jest ustawiona na 0 Hz.
- Zostanie podjęta próba ponownego rozpoczęcia przyspieszania ze stanu zatrzymania lub podczas zwalniania, ponieważ ważny jest tylko pierwszy sygnał sterujący przyspieszania dla trybu sterowanej przerwy.

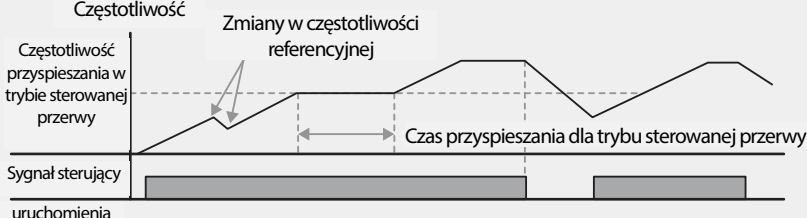

[Działanie przyspieszania w trybie sterowanej przerwy]

Chociaż operacja zwalniania podczas sterowanej przerwy przeprowadzane jest za każdym razem gdy wprowadzane są polecenia zatrzymania i przepuszczana jest częstotliwość zwalniania dla trybu sterowanej przerwy, nie działa podczas zwalniania poprzez prostą zmianę częstotliwości (co nie jest zwalnianiem na skutek działania operacji zatrzymania), oraz podczas stosowania zewnętrznego sterowania hamulcami.

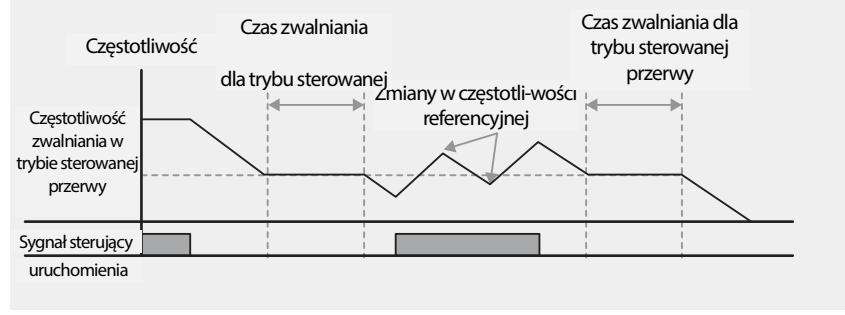

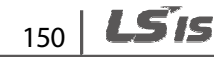

[Działanie zwalniania w trybie sterowanej przerwy]

### Przestroga

Gdy operacja sterowanej przerwy jest przeprowadzana dla obciążenia typu winda/dźwig przed zwolnieniem jego mechanicznego hamulca, to silniki mogą zostać uszkodzone lub ich okres<br>eksploatacji skrócony z powodu przepływu nadmiernego prądu przez silnik. eksploatacji skrócony z powodu przepływu nadmiernego prądu przez silnik

## **5.7 Kompensacja poślizgu**

Poślizg odnosi się do różnicy pomiędzy ustaloną częstotliwością (prędkością synchroniczną) i prędkością obrotu silnika. Gdy obciążenie rośnie, mogą wystąpić różnice pomiędzy ustaloną prędkością obrotu silnika. Gdy obciążenie rośnie, mogą wystąpić różnice pomiędzy ustaloną<br>częstotliwością i prędkością obrotu silnika. Kompensacja poślizgu jest wykorzystywana dla obciążeń które wymagają kompensacji takich różnic prędkości.

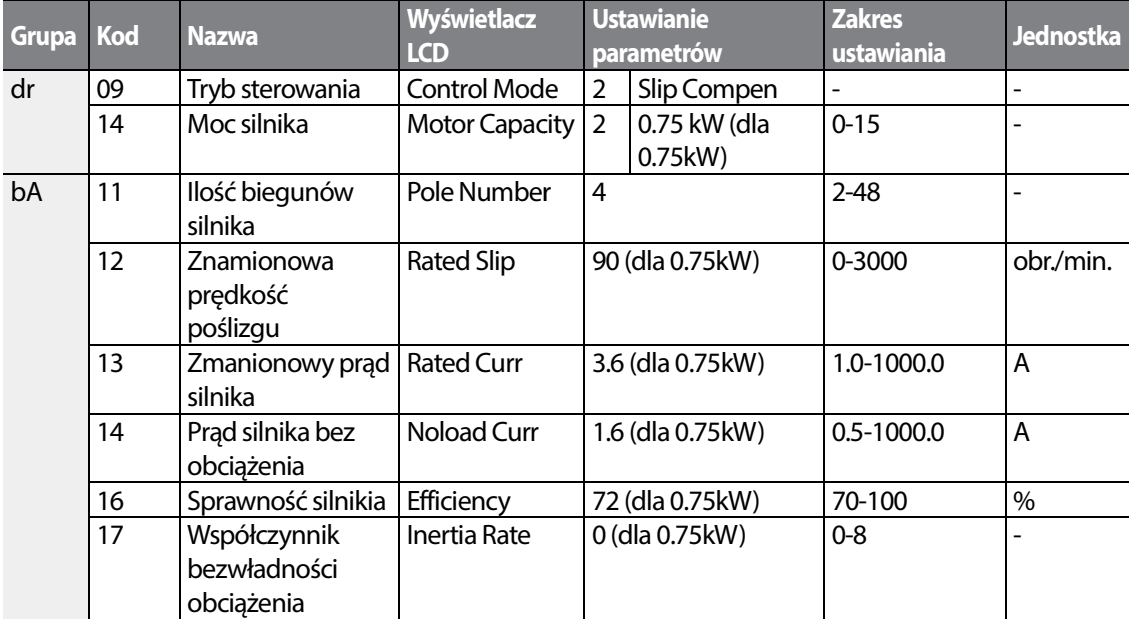

#### **Informacje dotyczące ustawień dla działania kompensacji poślizgu**

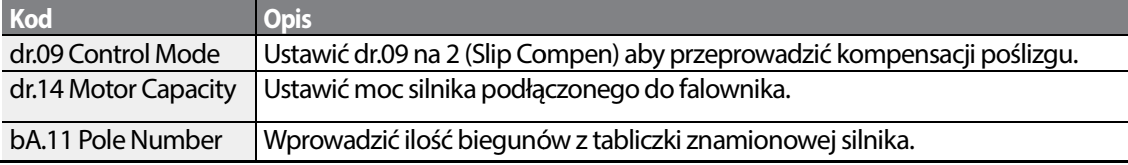

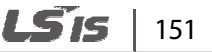

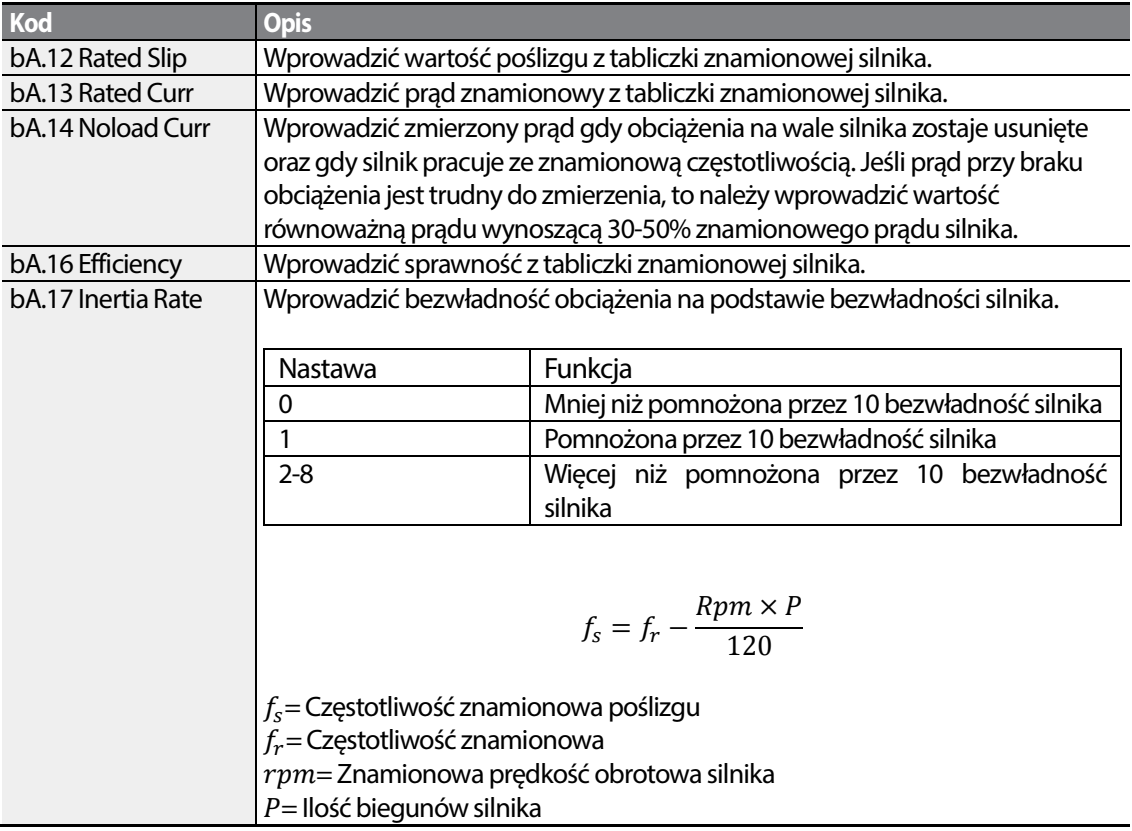

#### Prędkość obrotowa

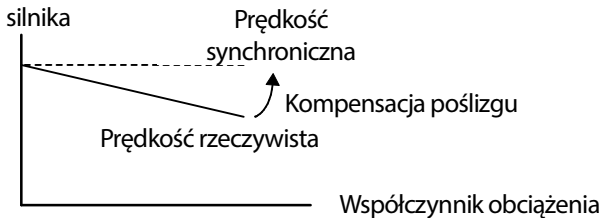

# **5.8 Regulacja PID**

Sterowanie proporcjonalno-całkująco-różniczkujące jest jedną z najpowszechniej stosowanych metod automatycznego sterowania. Wykorzystuje ono kombinację sterowania proporcjonalnego, całkującego i różniczkującego (PID), zapewniającego bardziej efektywne sterowanie systemów automatyki. Funkcje sterowania PID, które mogą być zastosowane w pracy falownika są następujące:

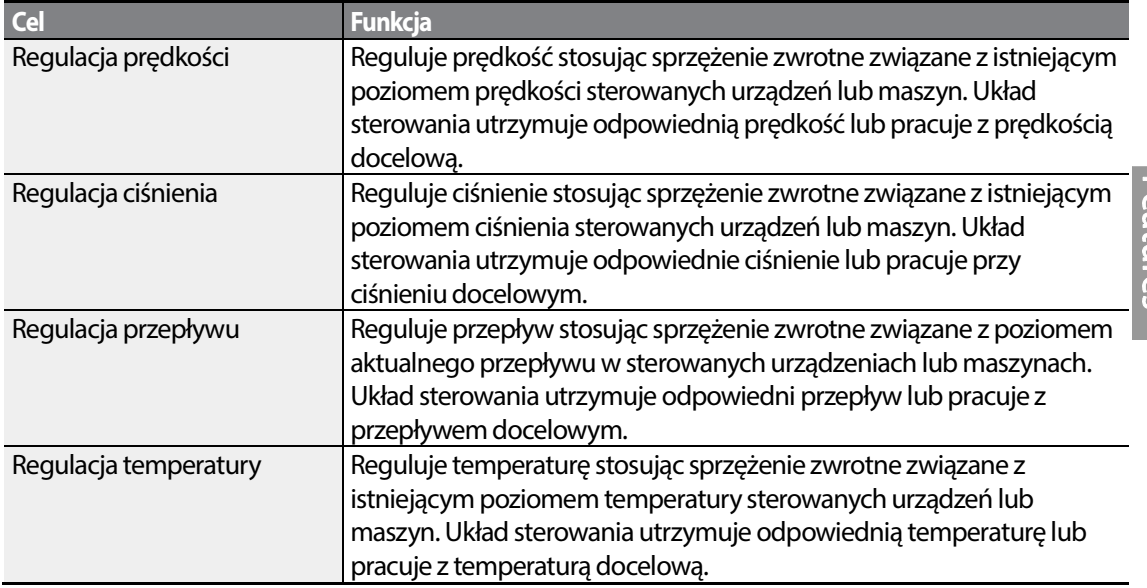

### **5.8.1 Ustawienie regulacji PID**

Sterowanie PID działa kontrolując częstotliwość wyjściową falownika, poprzez sterowanie procesem przez system automatyki w celu utrzymania prędkości, ciśnienia, przepływu, temperatury , itp.,itd.

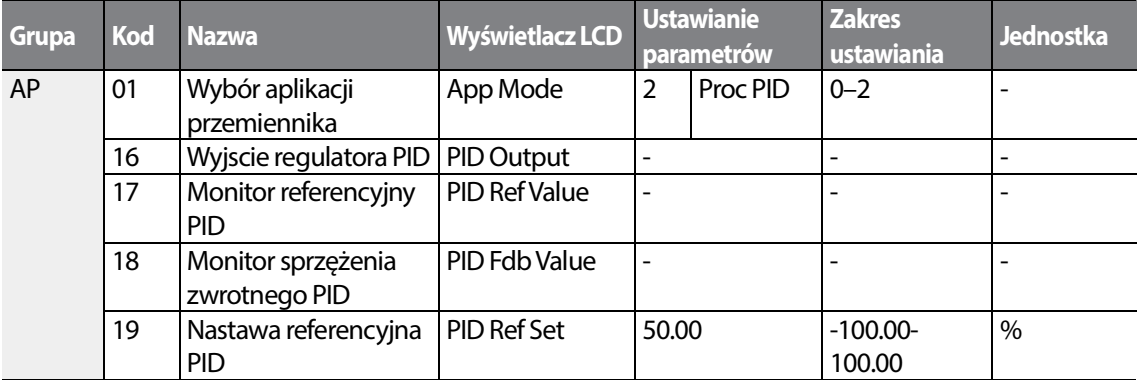

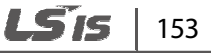

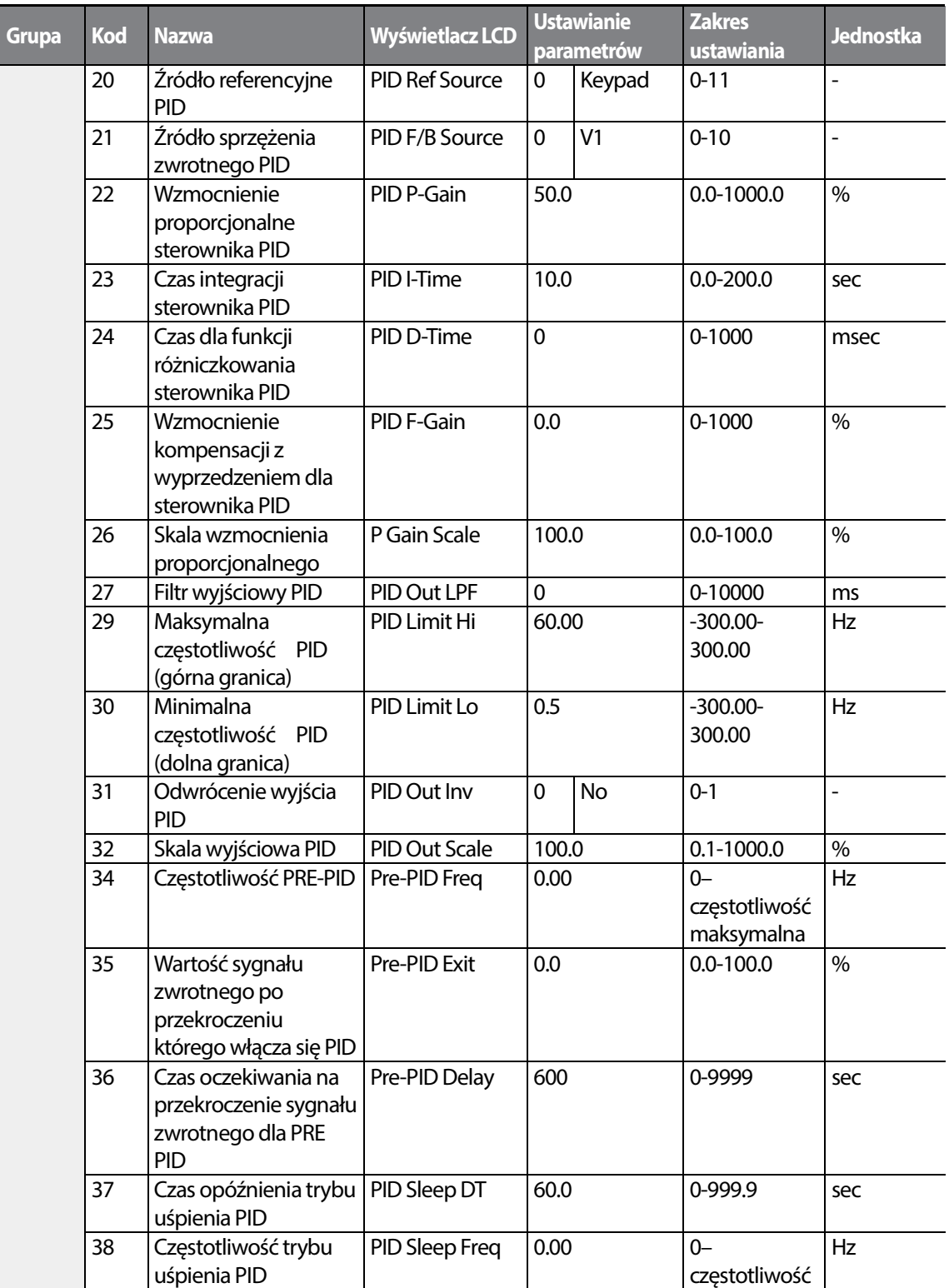

٦

 $154$  LST<sub>15</sub>

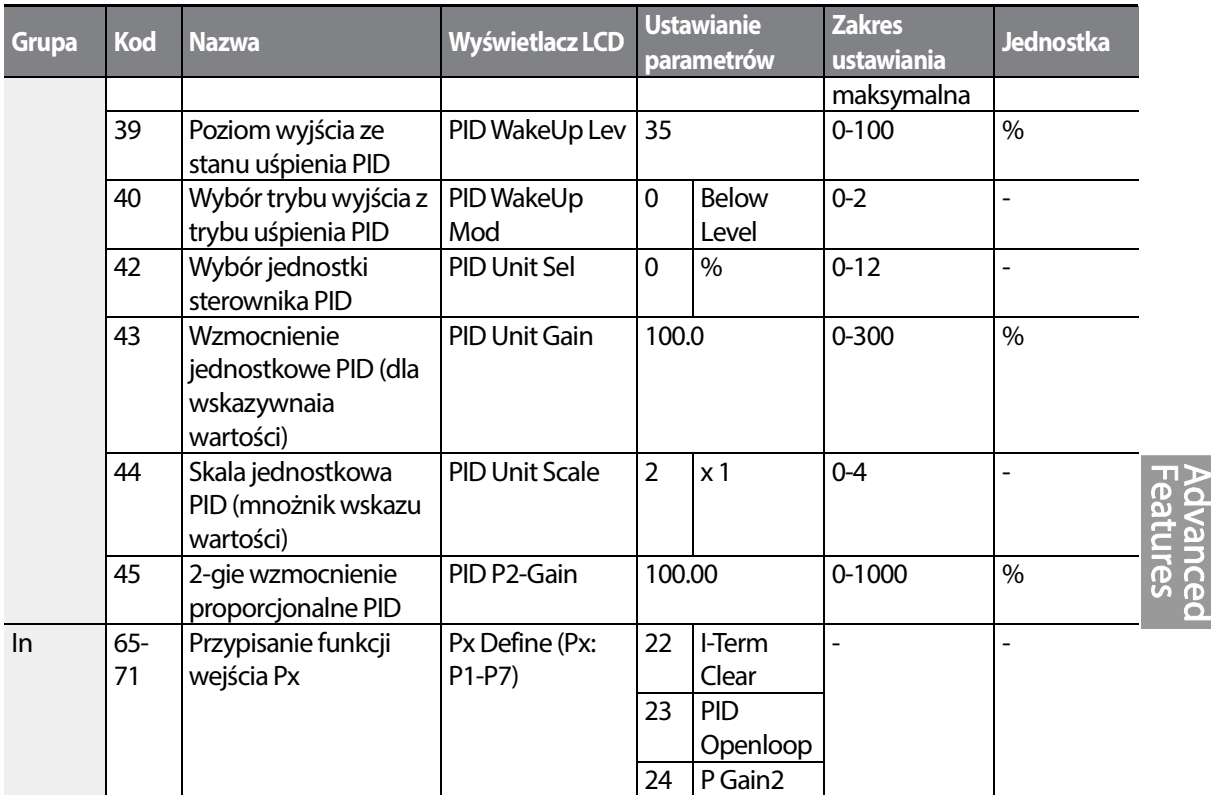

### **Informacje dotyczące działania podstawowego sterowania PID**

Г

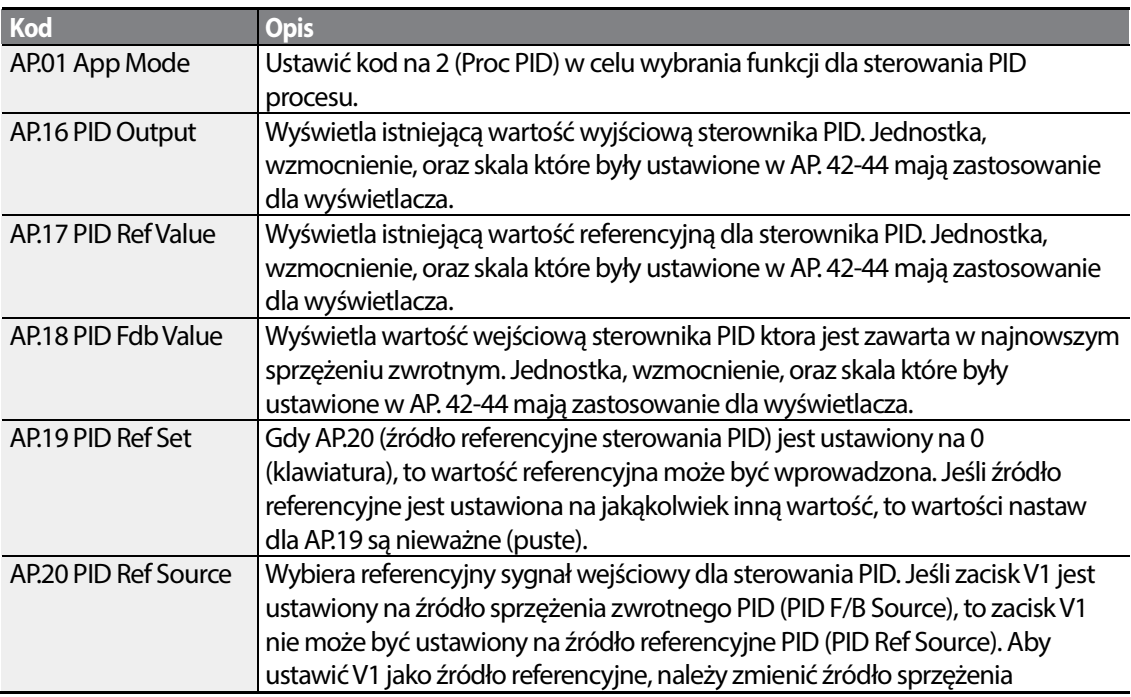

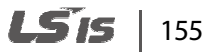

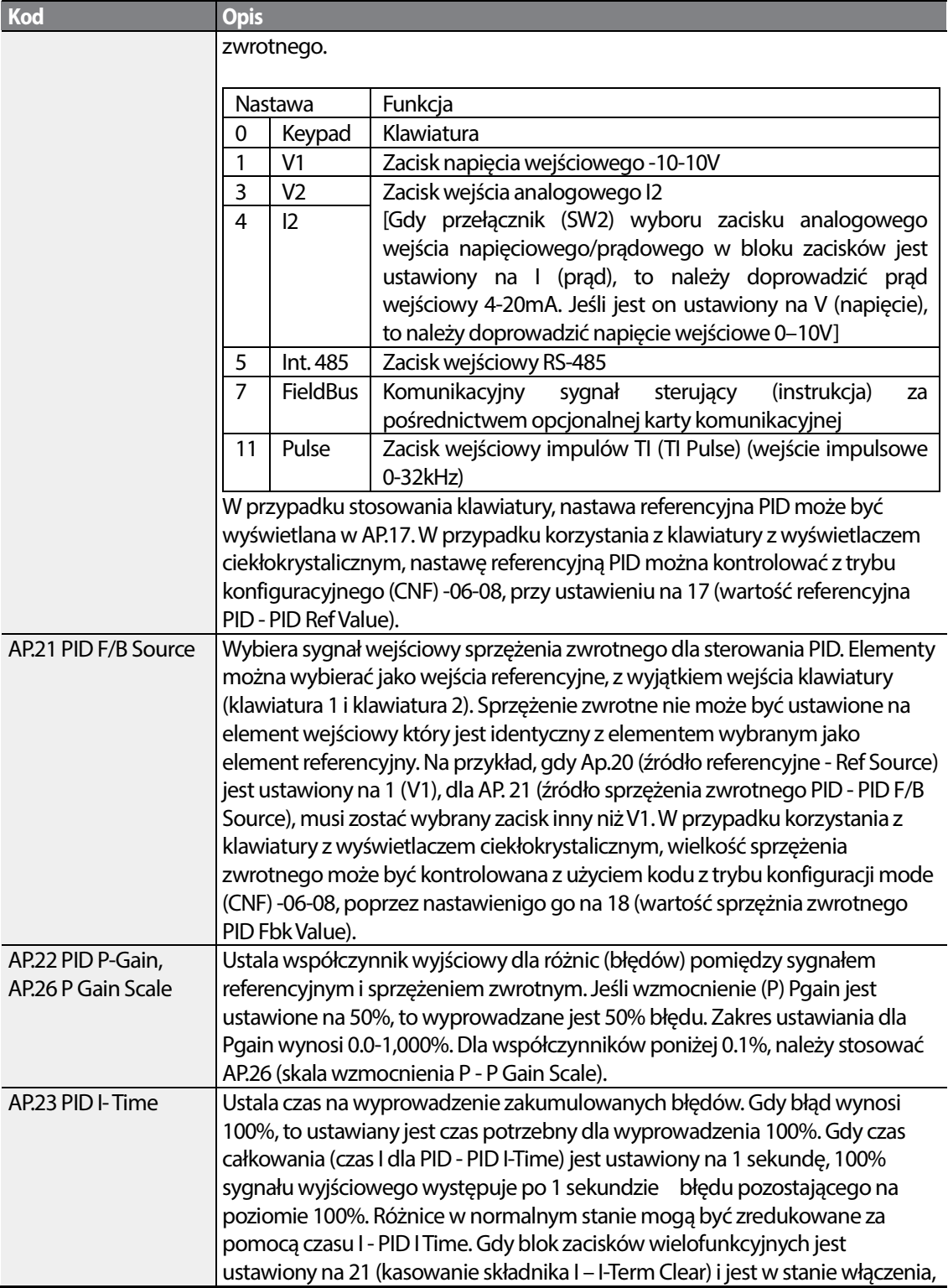

٦

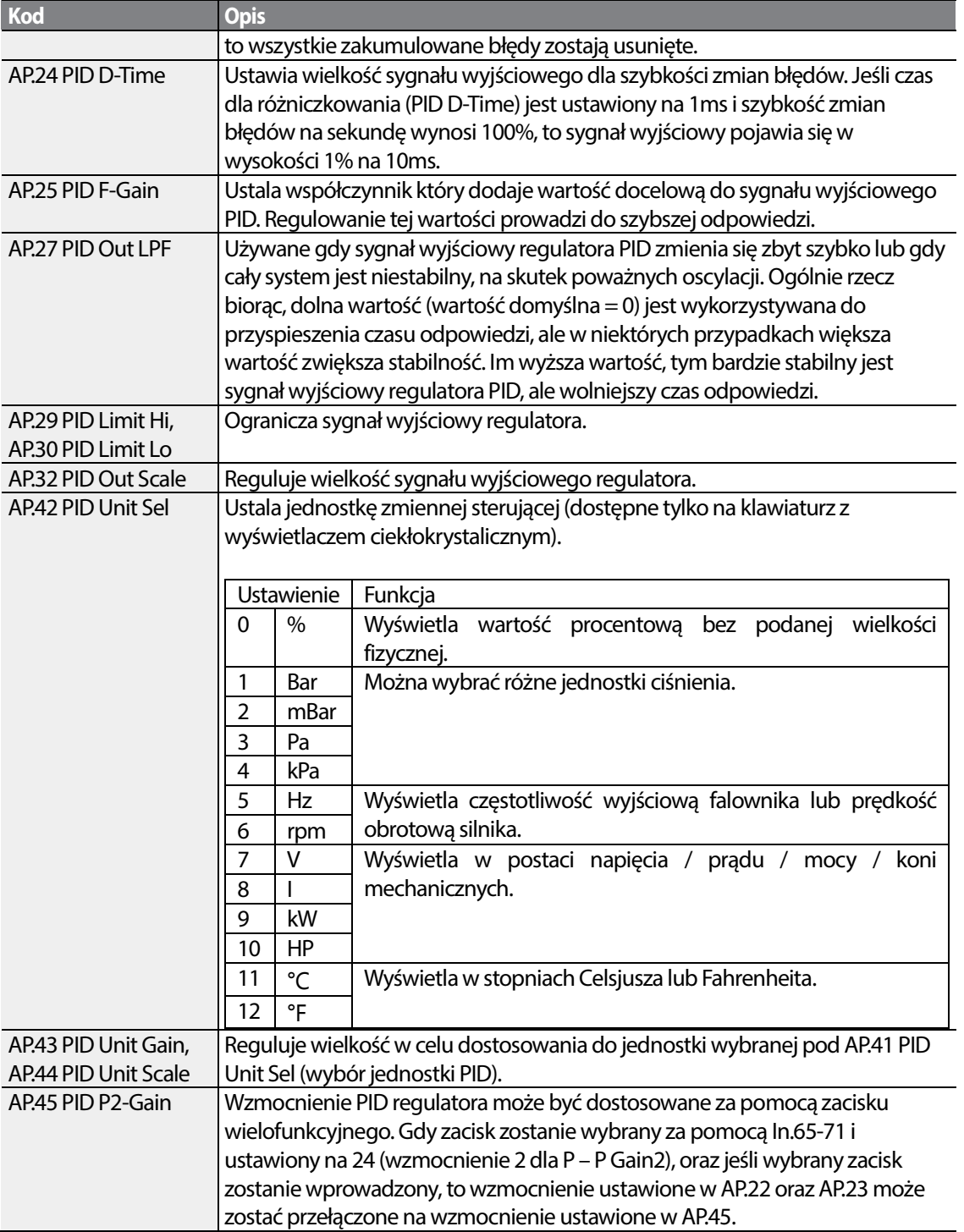

Г

**Advanced**<br>Features

#### **Uwaga**

Gdy działanie przełącznika PID (przełączanie z pracy w trybie PID na pracę w trybie ogólnym) wpływa na wejście wielofunkcyjne, [%] wartośći są konwertowane na wartości w [Hz]. Normalny sygnał PID, PID OUT, jest sygnałem unipolarnym, i jest ograniczony przez AP.29 (górna wartość graniczna PID - PID Limit Hi) oraz AP.30 (dolna wartość graniczna PID - PID Limit Lo). Obliczenie 100.0% jest oparte na ustawieniu parametru dr.20 (częstotliwość maksymanla - MaxFreq).

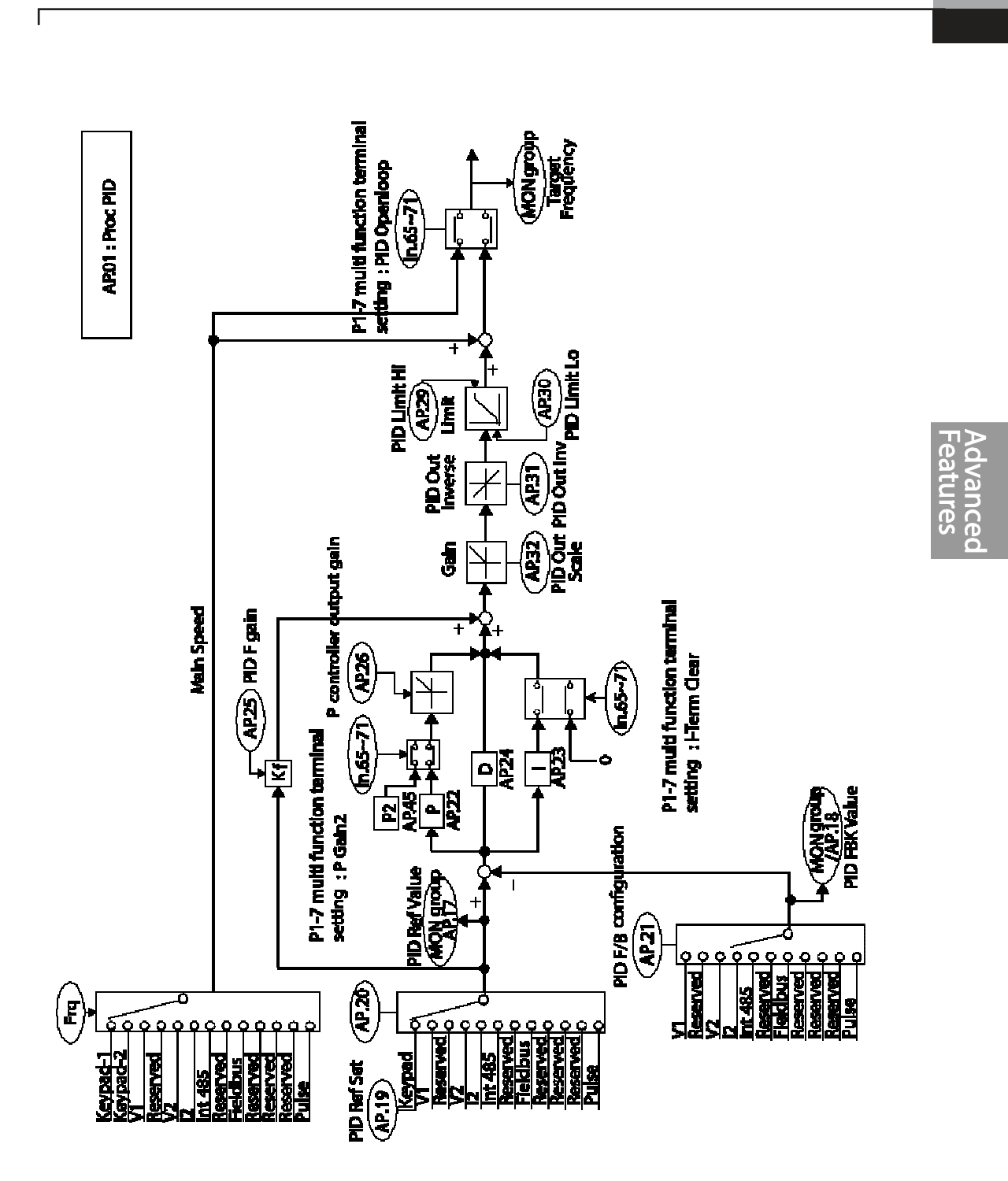

[schemat bloku sterującego PID]

**LSTS** 159

### **5.8.2 Regulator PRE-PID**

Gdy doprowadzony jest sygnał sterujący pracy, który nie zawiera sterowania PID, następuje ogólne przyspieszanie do czasu aż zostanie osiągnięta ustawiona częstotliwość. Gdy kontrolowane zmienne zwiększą się do określonego poziomu, to rozpocznie się praca z użyciem sterowania PID.

#### **Informacje dotyczące pracy w trybie poprzedzającym tryb PID**

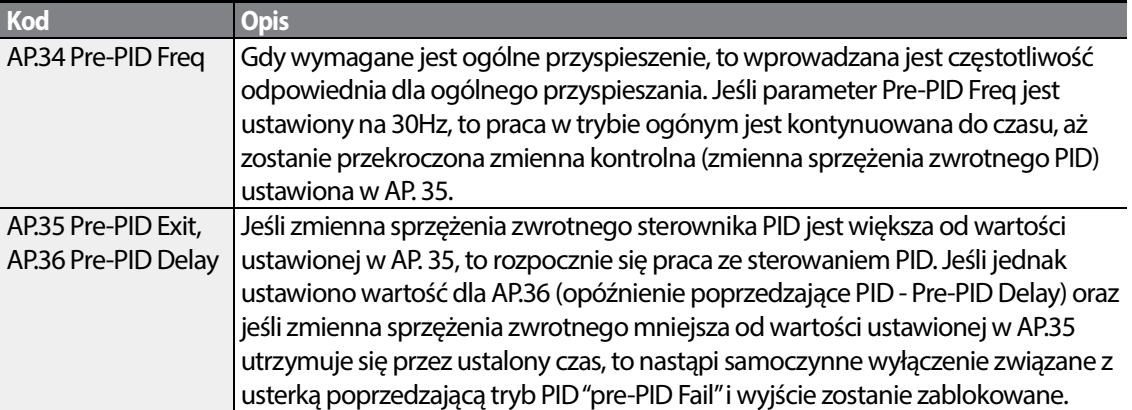

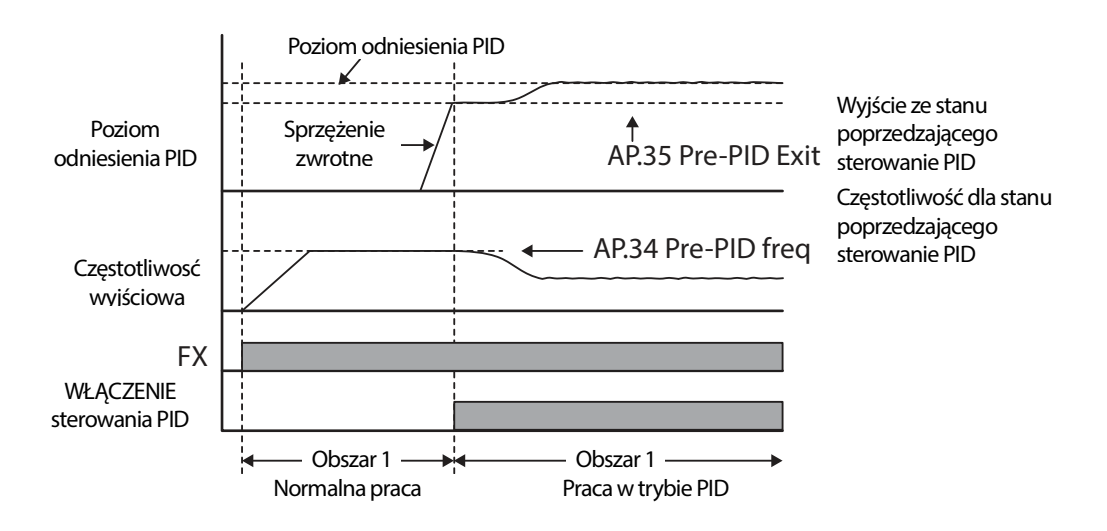

## **5.8.3 Tryb uśpienia dla pracy z regulacją PID**

Jeśli praca przebiega z częstotliwością mniejszą od ustalonego warunku dla pracy ze sterowaniem PID, to rozpoczyna się tryb uśpienia dla pracy PID. Gdy rozpoczyna się tryb uśpienia dla pracy w trybie PID, to praca zostaje wstrzymana do czasu aż wartość sprzężenia zwrotnego przekroczy wartość parametru ustaloną w AP.39 (PID WakeUp Lev – poziom wyjścia ze stanu uśpienia dla sterowania PID).

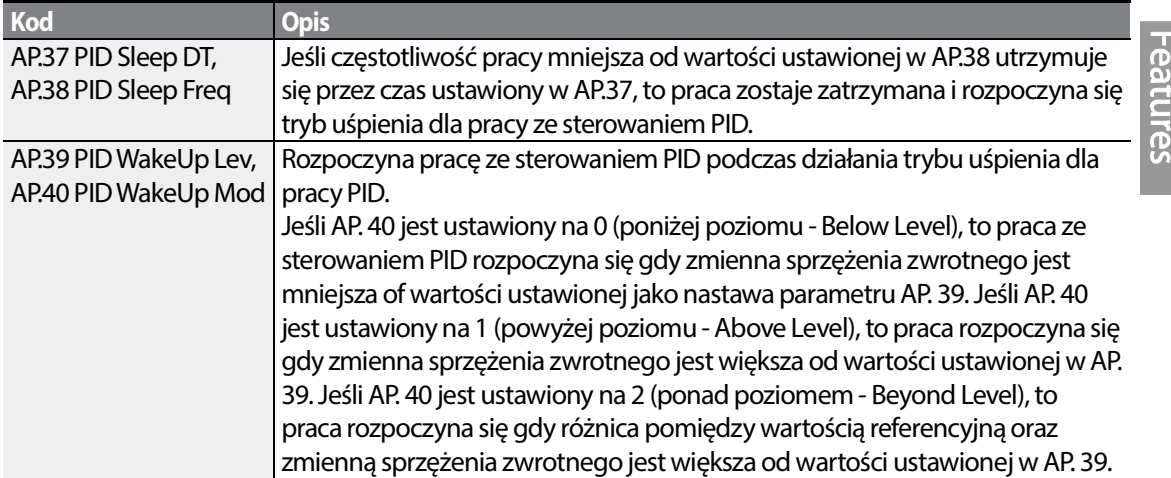

#### **Informacje dotyczące ustawień trybu uśpienia dla pracy ze sterowaniem PID Details**

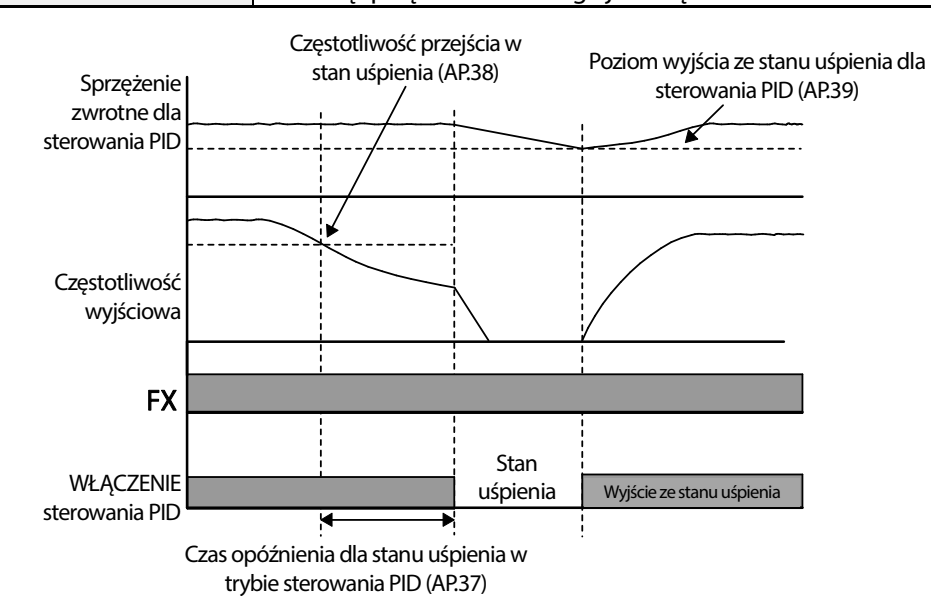

LSTS 161 Advancec

### **5.8.4 Przełączanie PID - normalna praca (otwarta pętla PID)**

Gdy jeden z zacisków wielofunkcyjnych (In. 65-71) będzie ustawiony na 23 (otwarta pętla PID) i zostanie włączony, to praca ze sterowaniem PID zostaje wstrzymana i następuje przełączenie do pracy ogólnej. Gdy zacisk zostanie wyłączony, to praca ze sterowaniem PID zostanie wznowiona.

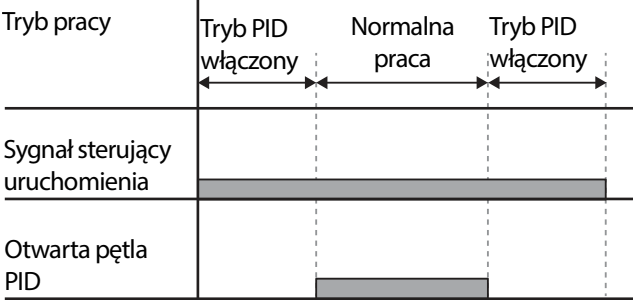

# **5.9 Auto Tuning silnika**

Г

Parametry silnika mogą zostać zmierzone automatycznie I mogą być wykorzystane do automatycznego zwiększania momentu obrotowego lub bezczujnikowego sterowania wektorowego.

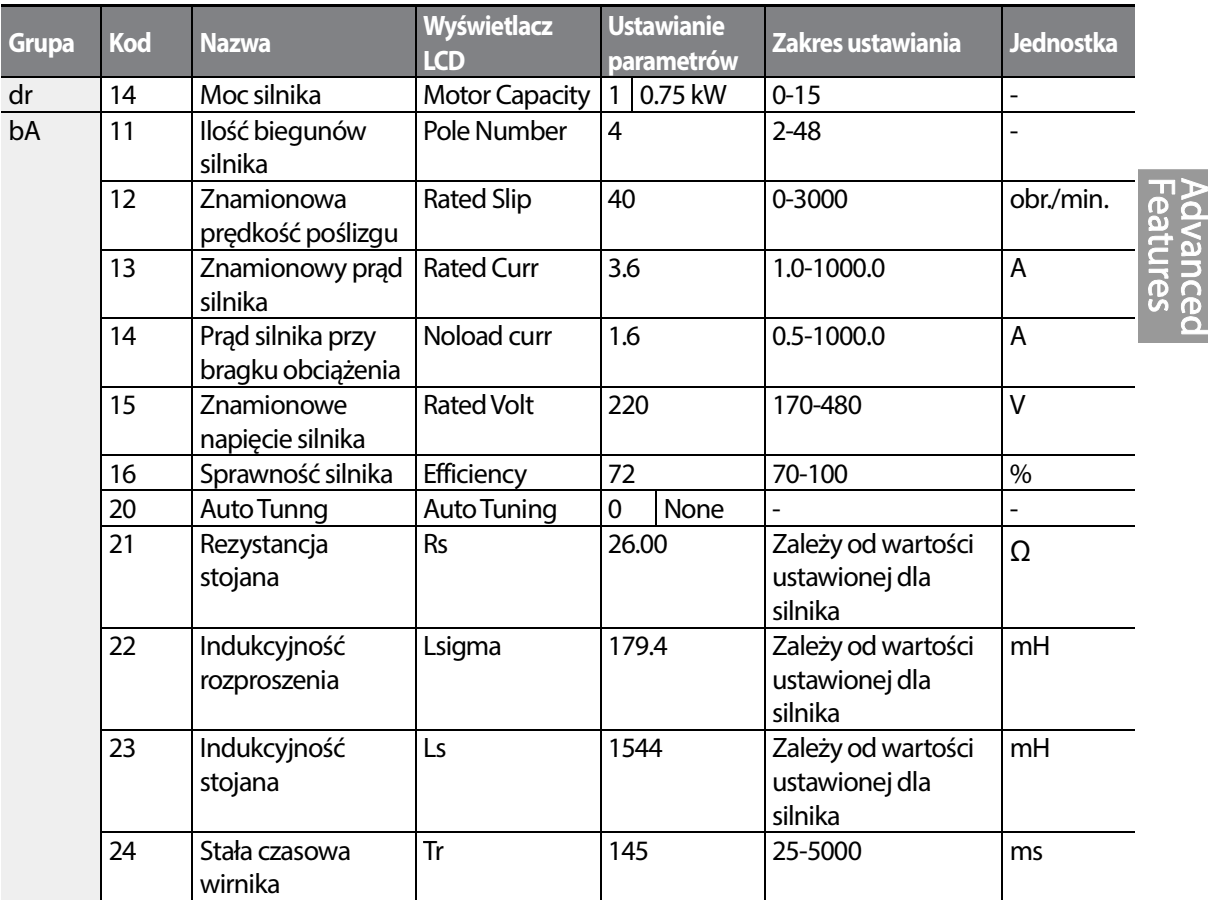

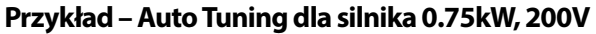

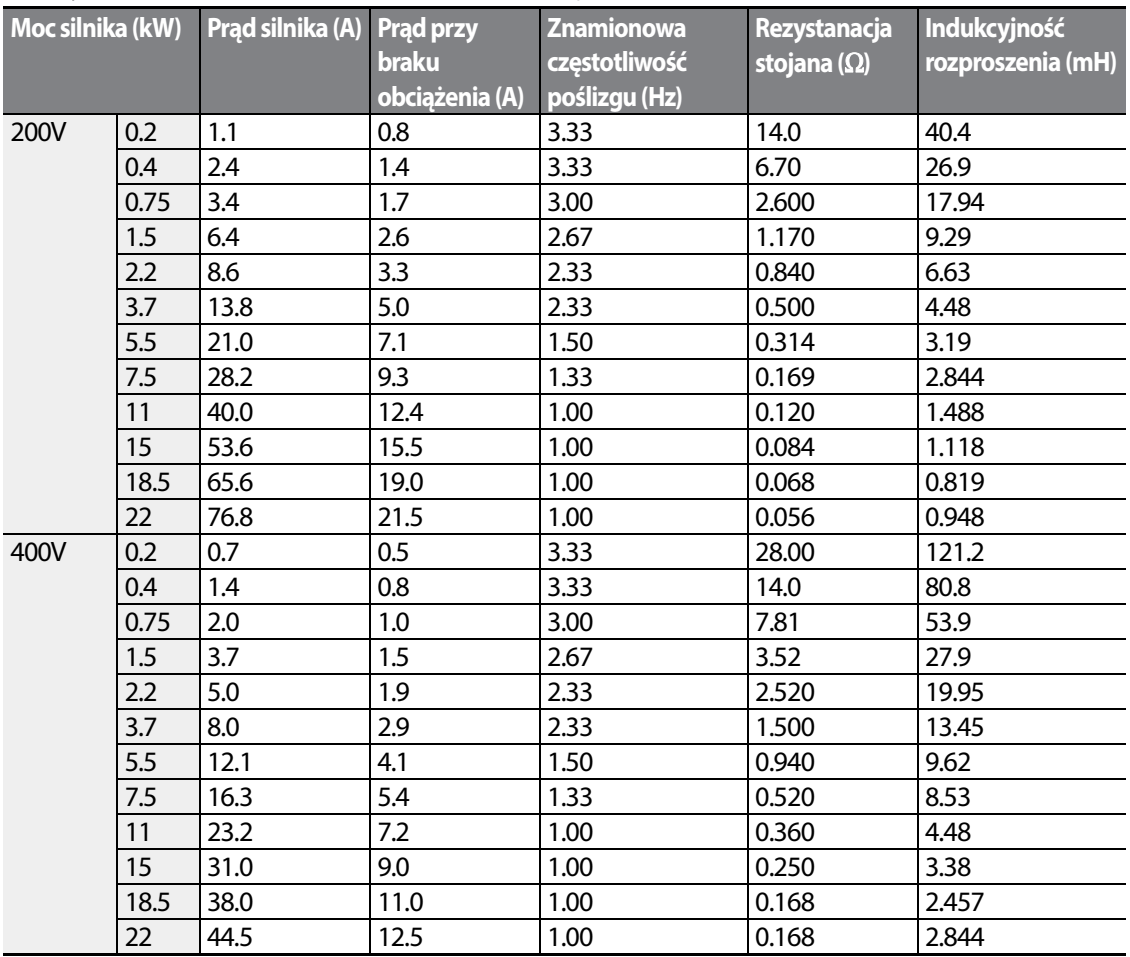

٦

### **Domyślne ustawienia parametrów Auto Tuningu**

### **Informacje dotyczące ustawień parametrów Auto Tunngu**

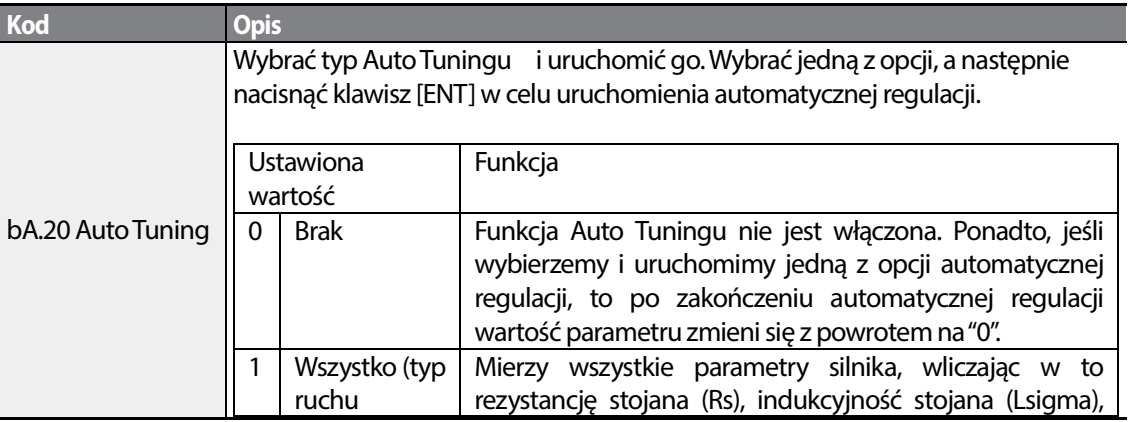

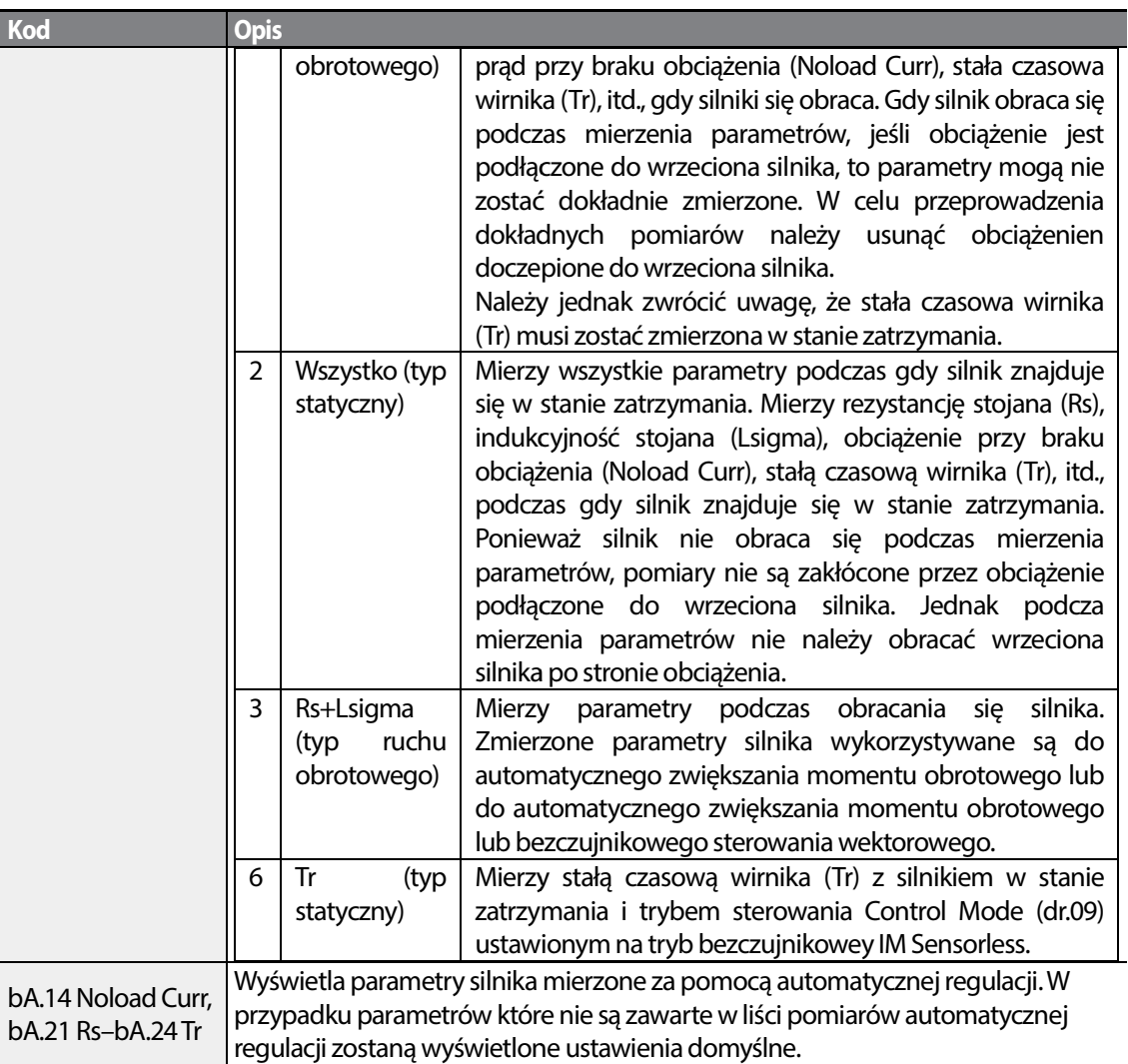

## Przestroga

- Należy wykonywać Auto Tuning TYLKO po całkowitym zatrzymaniu silnika po całkowitym silnika.
- Przed uruchomieniem Auto Tuningu należy sprawdzić liczbę biegunów silnika, znamionowy Przed uruchomieniem Auto Tuningu należy sprawdzić liczbę biegunów silnika, znamionowy<br>poślizg, znamionowy prąd, znamionowe napięcie oraz sprawność na tabliczce znamionowej silnika, a następnie wprowadzić te dane. W przypadku wartości które nie zostaną wprowadzone W zostaną ustawienia parametrów. wykorzystywane są domyślne ustawienia parametrów
- W przypadku mierzenia wszystkich parametrów po wybraniu 2 (Wszystkie typ statyczny) w bA20: w porównaniu z automatyczną regulacją z obracaniem gdzie parametry są mierzone podczas obrotu silnika, wartości parametrów mierzone przy statycznej automatycznej regulacji mogą być mniej dokładne. Niedokładność mierzonych parametrów może pogorszyć osiągi podczas pracy obrotu silnika, wartości parametrów mierzone przy statycznej automatycznej regulacji mogą być<br>mniej dokładne. Niedokładność mierzonych parametrów może pogorszyć osiągi podczas pracy<br>bezczujnikowej. Dlatego automatyczną reg tylko gdy silnik nie może się obracać (gdy przekładnia zębata oraz pasy nie mogą być w prosty sposób rozdzielone, lub gdy silnik nie może zostać mechanicznie oddzielony od obciążenia).

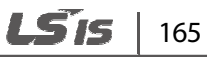

## **5.10 Bezczujnikowe sterowanie wektorowe**

Bezczujnikowe sterowanie wektorowe jest trybem pracy mającym na celu sterowanie wektorowe bez sprzężenia zwrotnego prędkości obrotowej silnika, lecz przy oszacowaniu prędkości obrotowej silnika obliczonej przez falownik. W porównaniu ze sterowaniem V/F, bezcujnikowe sterowanie wektorowe może generować większy moment obrotowy przy mniejszym poziomie prądu.

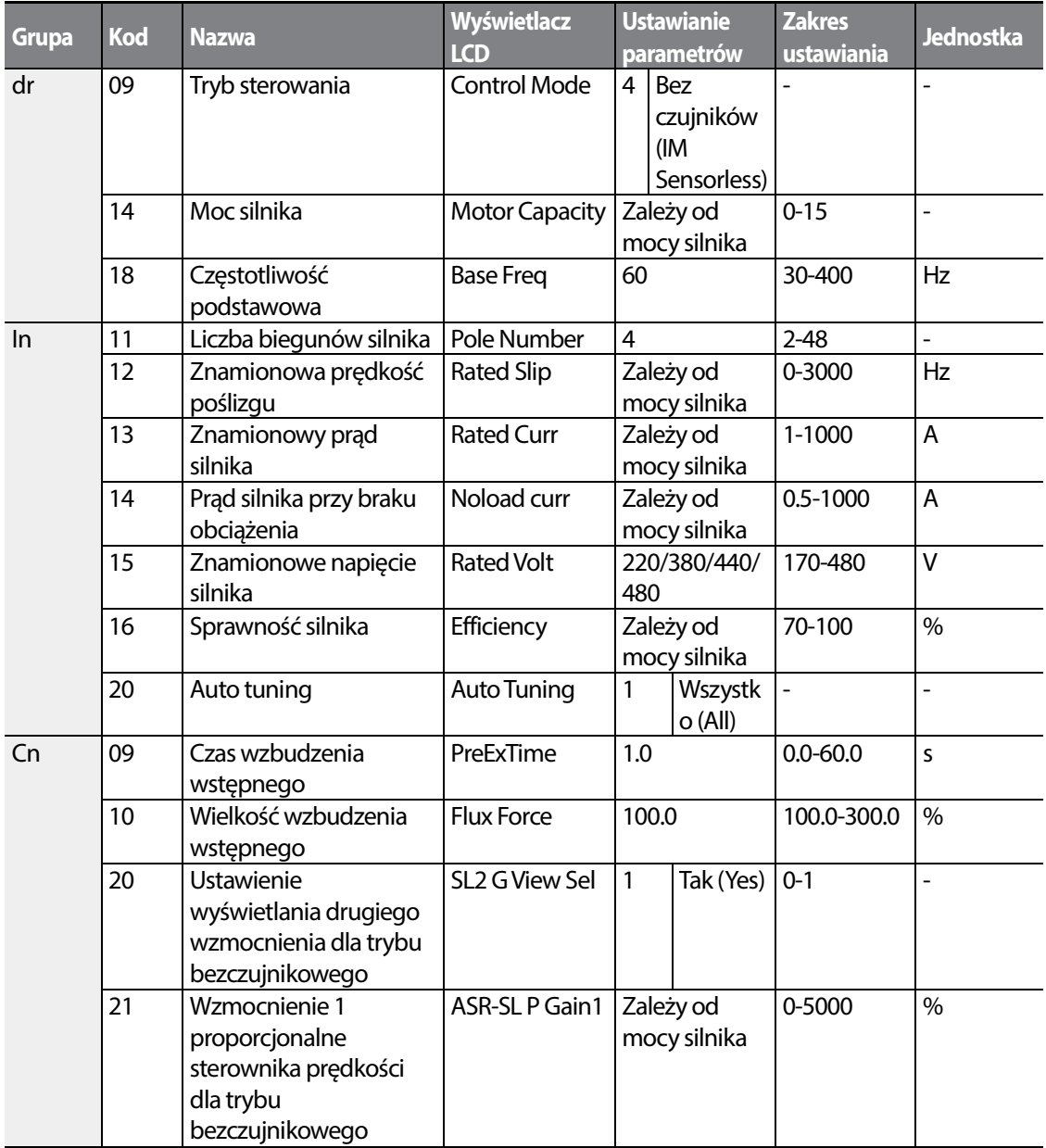

166 | LSIS

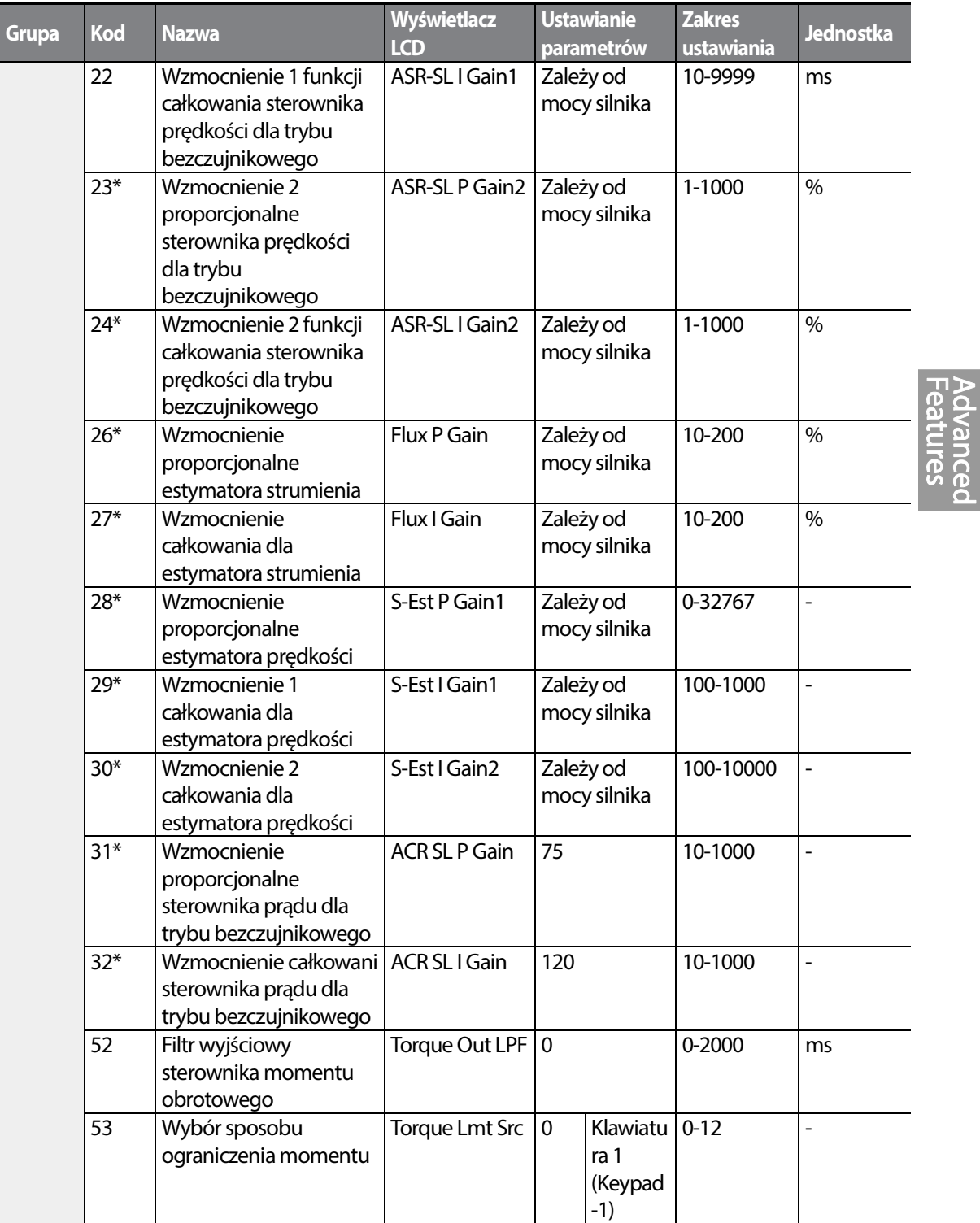

Г
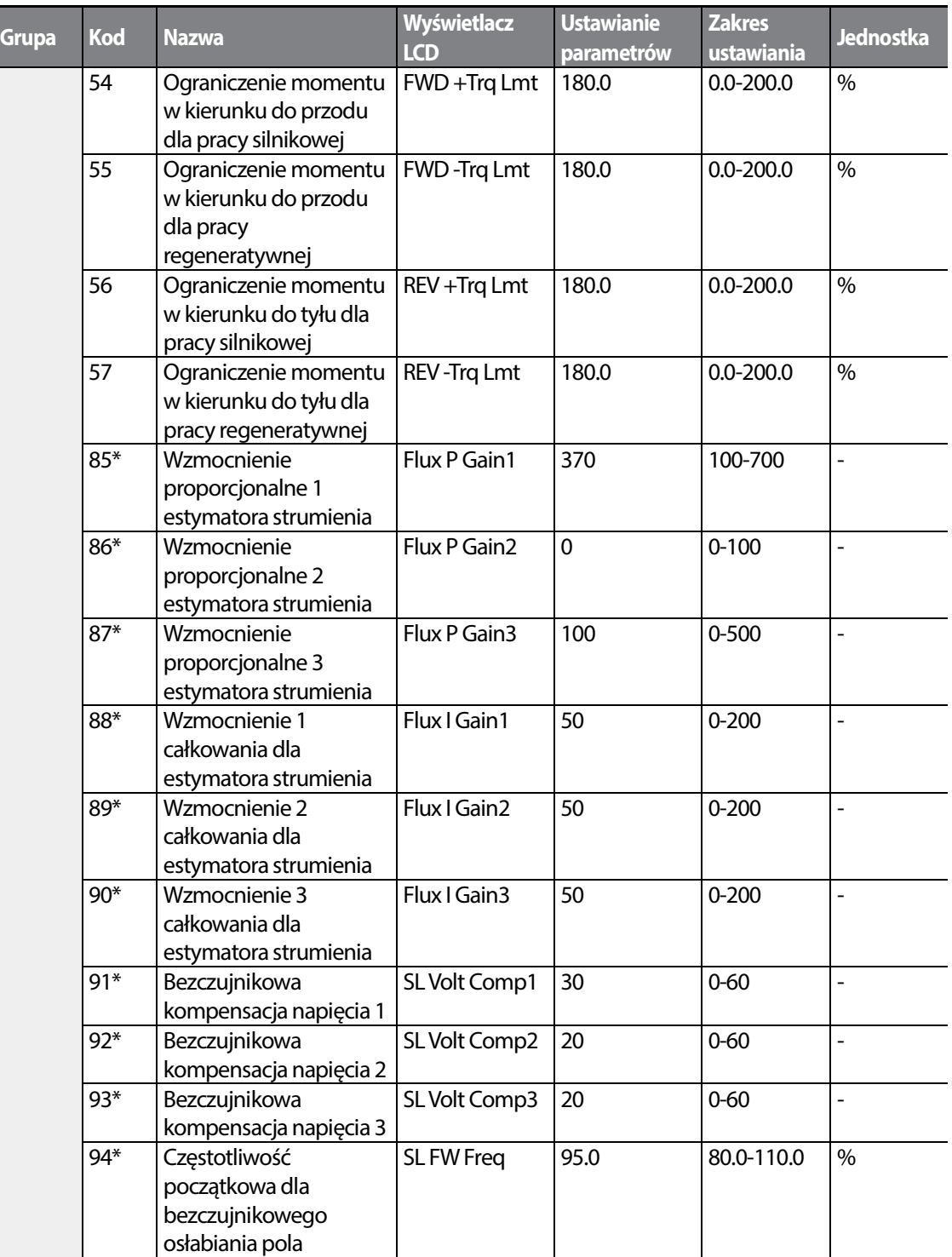

٦

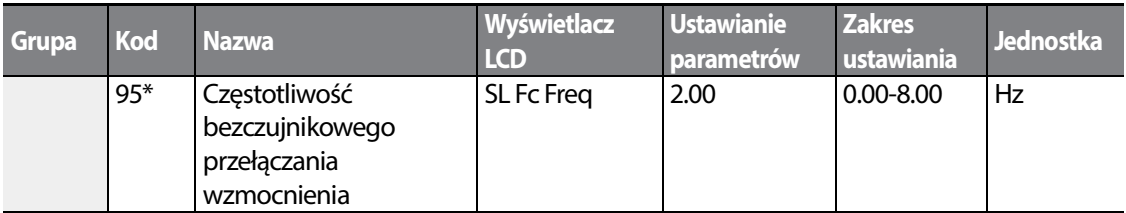

\*Cn.23-32 oraz Cn.85-95 mogą być wyśwsietlane tylko gdy mogą wyśwsietlane gdy Cn.20 jest ustawiony na 1 (Tak).

## Przestroga

W celu uzyskania dużej wydajności pracy muszą zostać zmierzone parametry silnika podłączonego do W celu uzyskania dużej wydajności pracy muszą zostać zmierzone parametry silnika podłączon<br>wyjścia falownika. Należy użyć automatycznej regulacje (bA.20 Auto Tuning) w celu zmierzenia parametrów przed uruchomieniem pracy w trybie bezczujnikowym wektorowym. Aby pracować z wysokowydajnym bezczujnikowym sterowaniem wektorowym bezczujnikowym wektorowym, falownik oraz silnik muszą posiadać taką samą moc. Jeśli moc silnika jest mniejsza od mocy falownika o więcej niż dwa poziomy, to sterowanie może nie być dokładne. W takim przypadku należy zmienić tryb sterowania na sterowanie taką samą moc. Jeśli moc silnika jest mniejsza od mocy falownika o więcej niż dwa poziomy, to<br>sterowanie może nie być dokładne. W takim przypadku należy zmienić tryb sterowania na sterowanie<br>V/F. W przypadku pracy w trybie silników do wyjścia falownika.

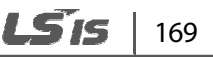

# **5.10.1 Ustawianie pracy w trybie bezczujnikowego sterowania wektorowego**

Aby rozpocząć pracę w trybie bezczujnikowego sterowania wektorowego należy ustawić dr.09 (tryb sterowania - Control Mode) na 4 (IM bezczujnikowy - IM sensorless), wybrać moc silnika który będzie używany w dr.14 (moc silnika - Motor Capacity), i wybrać odpowiednie kody w celu wprowadzenia informacji z tabliczki znamionowej silnika.

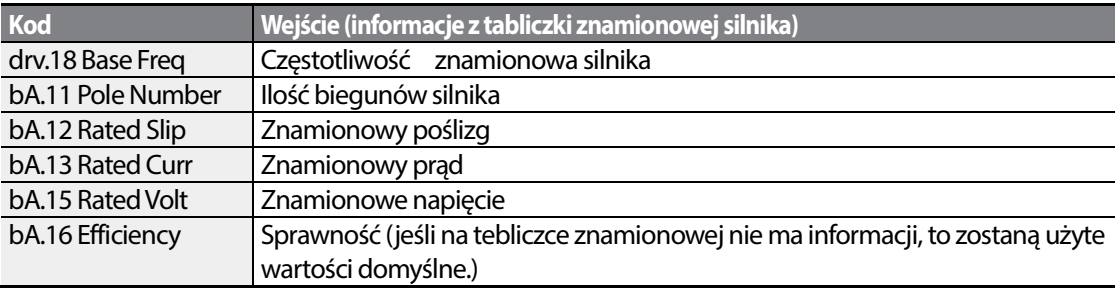

Po ustawieniu każdego kodu należy ustawić bA.20 (Autotuning) na 1 (Wszystko – typ z obracaniem) lub 2 (Wszystko – typ statyczny) i uruchomić automatyczną regulację. Ponieważ automatyczna regulacja z obracaniem jest bardziej dokładna niż automatyczna regulacje typu statycznego, należy wybrać 1 (Wszystko – typ z obrotem) I przeprowadzić Autotuning jeśli możliwe jest obracanie silnika.

#### **Uwaga**

#### **Prąd wzbudzenia**

Silnik może pracować tylko po wytworzeniu strumienia magnetycznego przez prąd przepływający przez uzwojenie. Zasilanie używane do wytwarzania strumienia magnetycznego jest nazywane prądem wzbudzenia. Uzwojenie stojana które jest używane z falownikem nie posiada trwałego strumienia magnetycznego, tak więc strumień magnetyczny musi być wytwarzany poprzez dostarczanie do uzwojenia prądu wzbudzenia przed uruchomieniem silnika.

### **Informacje dotyczące ustawiania dla pracy w trybie bezczujnikowego sterowania wektorowego**

Г

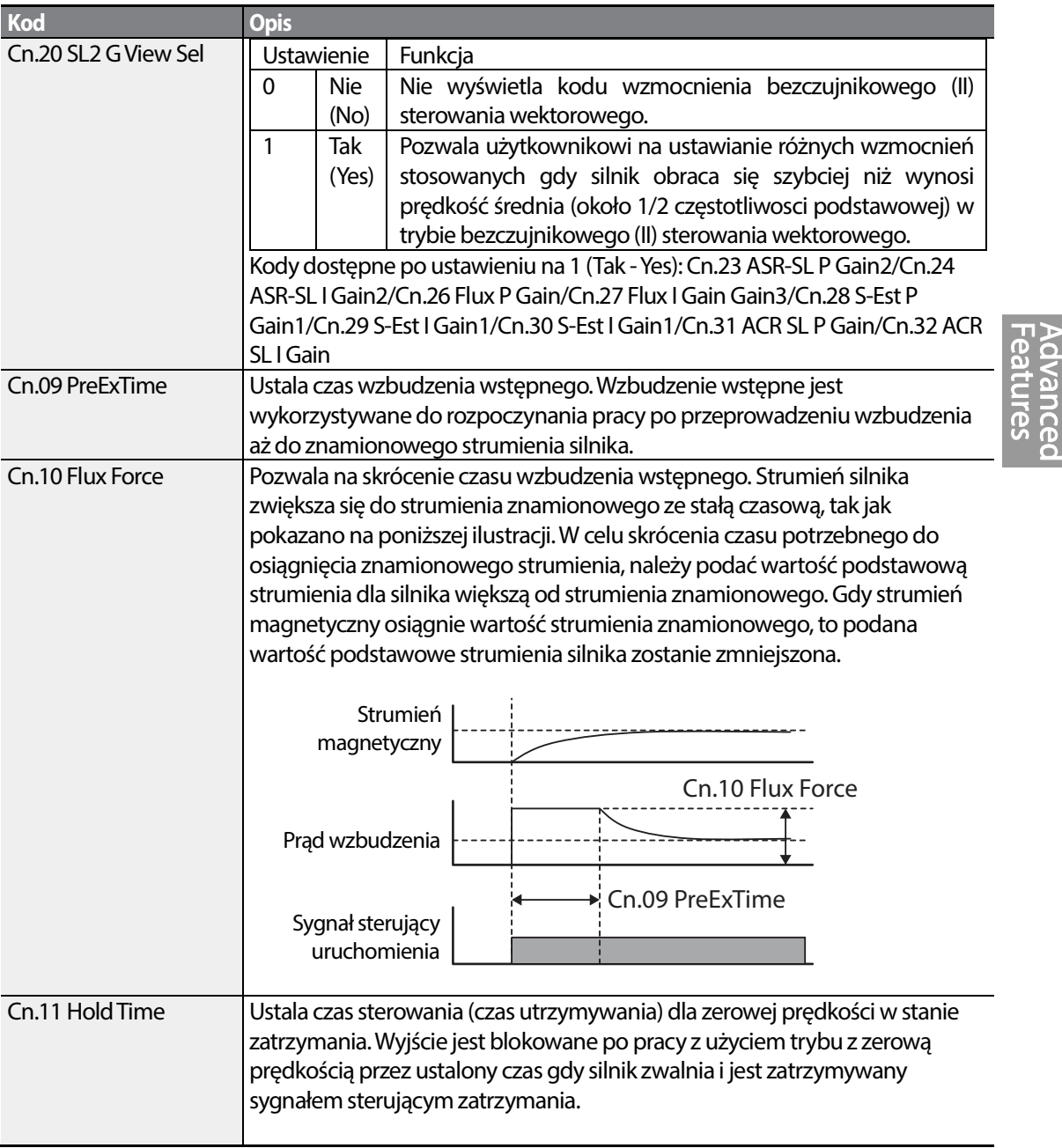

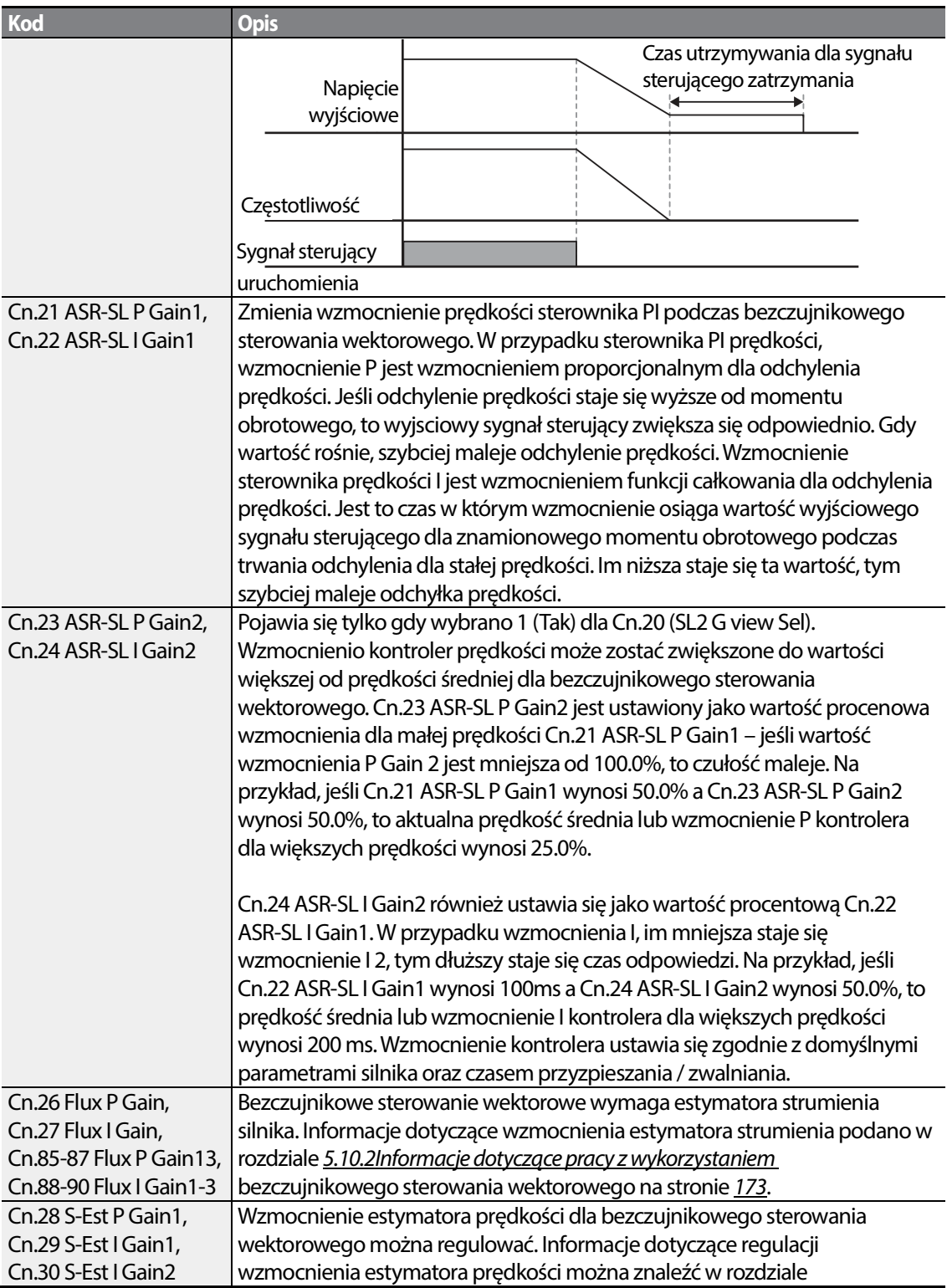

٦

 $172$  LS1s

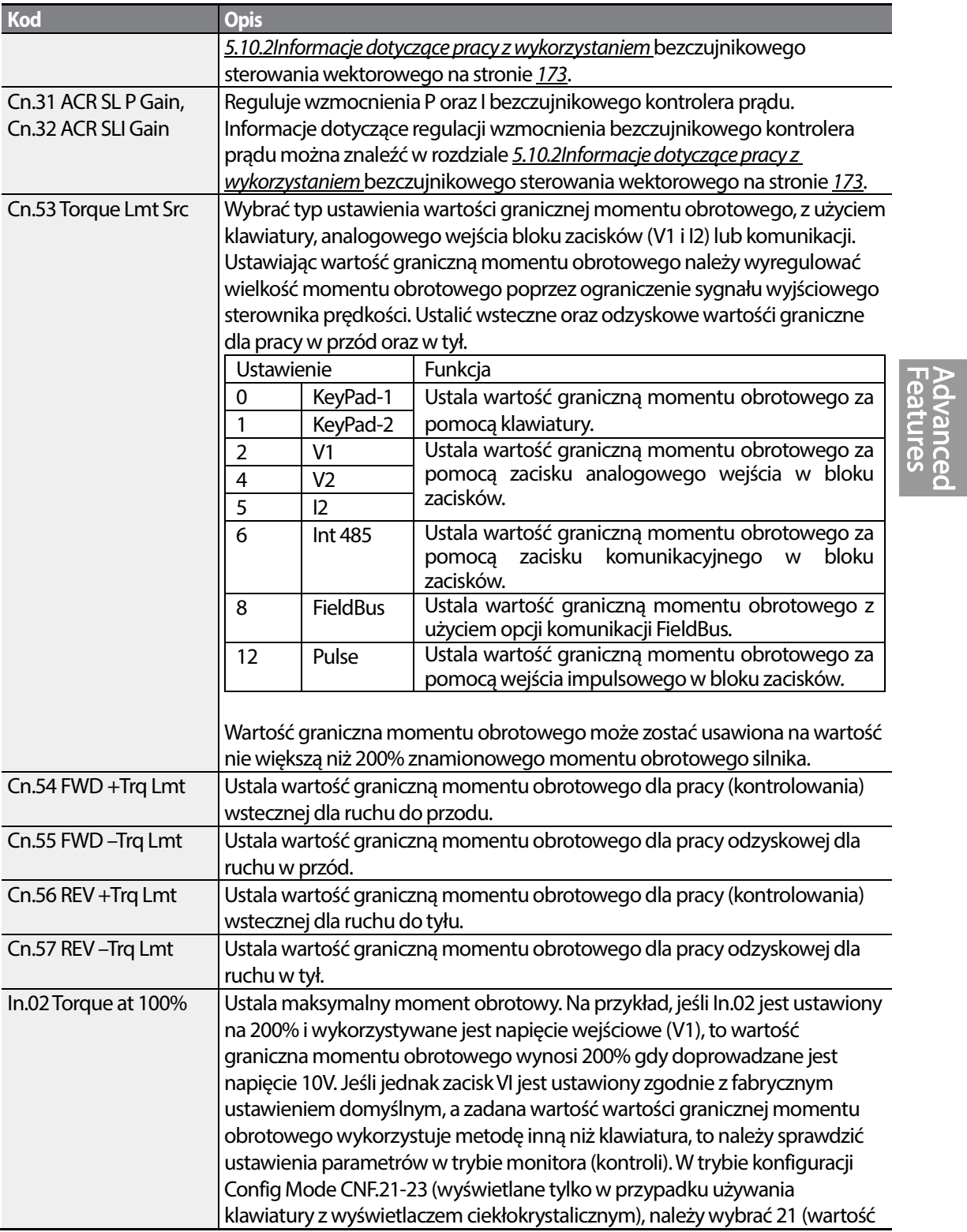

Г

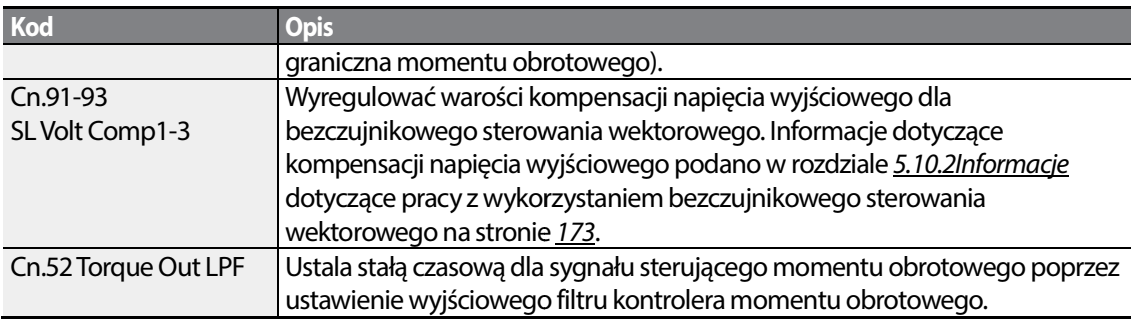

## Przestroga

Wyregulować wzmocnienie kontrolera zgodnie z charakterystyką obciążenia. W zależności od ustawień kontrolera może jednak dojść do przegrzania silnika lub niestabilności systemu.

### **Uwaga**

Wzmocnienie kontrolera prędkości może poprawić kształt charakterystyki kontrolera poprawić sterowania prędkością kontrolując jednocześnie zmiany prędkości. Jeśli odchyłka prędkości nie maleje szybko, to należy kontrolując jednocześnie zmiany prędkości. Jeśli odchyłka prędkości nie maleje szybko, to należy<br>zwiększyć wzmocnienie P kontrolera prędkości lub zmniejszyć wzmocnienie I (czas w ms). Jeśli jednak wzmocnienie P zostanie nadmierne zwiększone lub jeśli wzmocnienie I zostanie zbytnio zmniejszone, wzmocnienie P zostanie nadmierne zwiększone lub jeśli wzmocnienie I zostanie zbytnio zmniejszone,<br>to mogą wystąpić silne drgania. W przypadku wystąpienia drgań w kształcie charakterystyki prędkości, to należy spróbować zwiększyć wzcmocnienie I (ms) lub zredukować wzmocnienie P w celu wyregulowania kształtu charakterystyki.

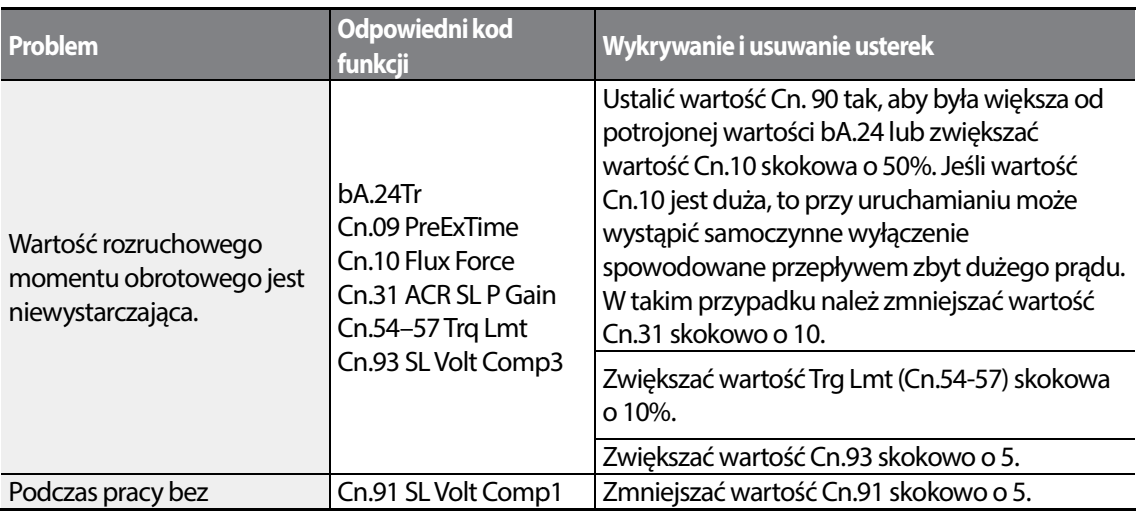

# **5.10.2 Informacje dotyczące pracy z wy z wykorzystaniem bezczujnikowego sterowania wektorowego erowania wektorowego**

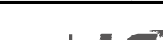

174

$$
\mid \textcolor{red}{\bm{LSE}}
$$

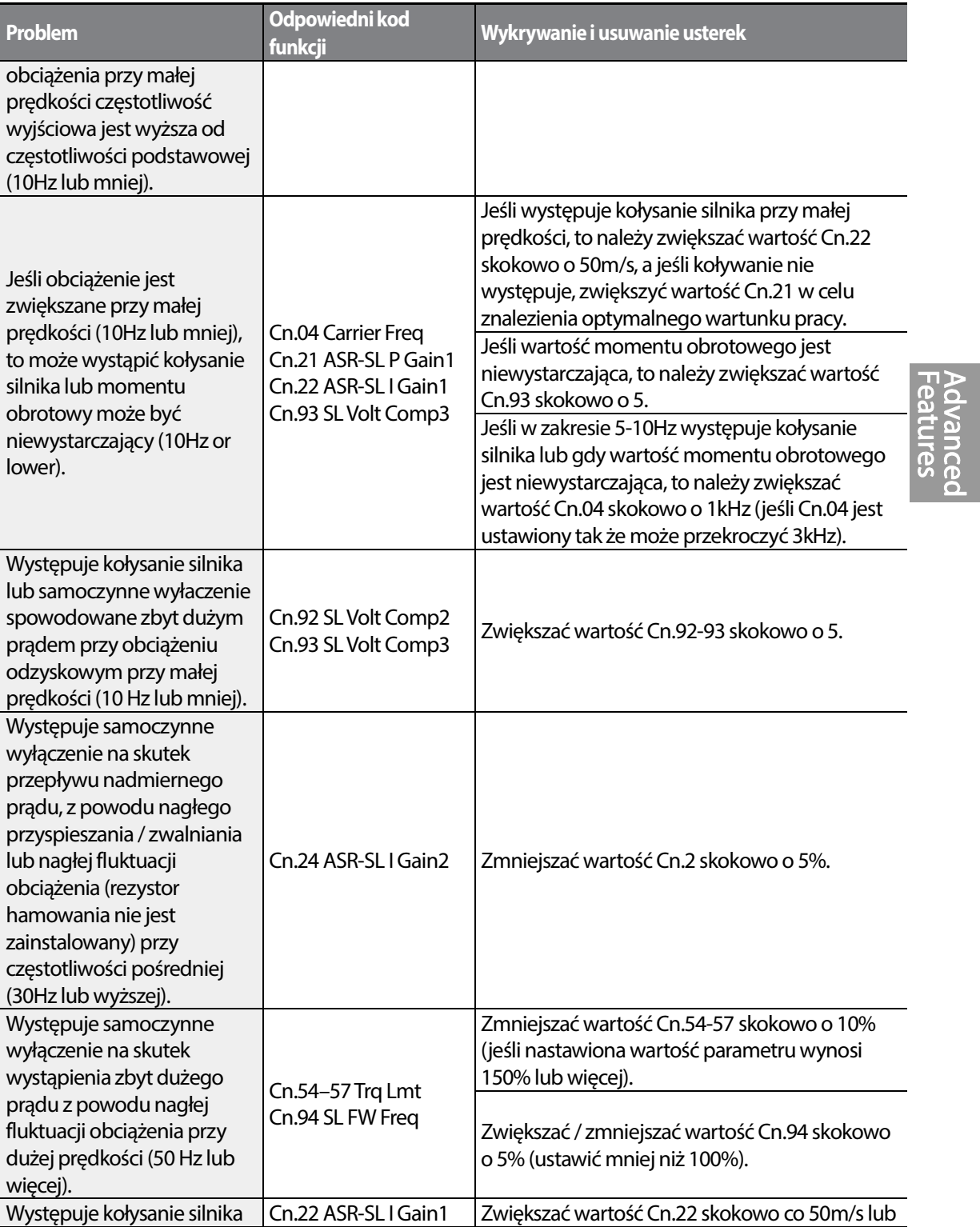

Г

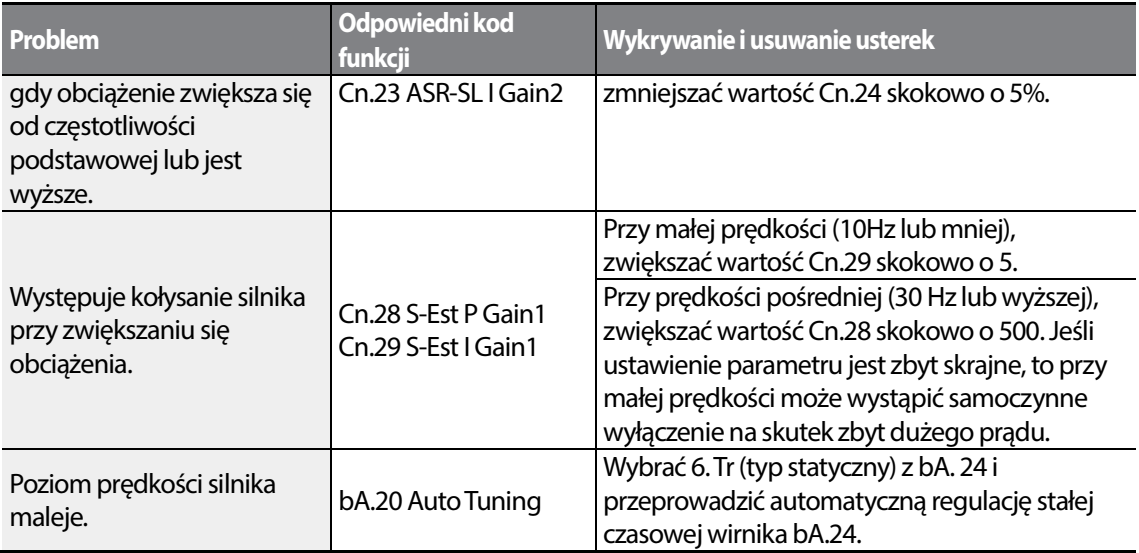

\*Kołysanie: Objaw nieregularnych drgań sprzętu.

# **5.11 Operacja buforowania energii kinetycznej**

Gdy nastąpi odłączenie zasilania, to zmaleje napięcie na szynie (DC) falownika, i nastąpi samoczynne wyłączenie na skutek wystąpienia niskiego napięcia, blokując wyjście. Praca w trybie buforowania energii kinetycznej wykorzystuje odzyskiwanie energii wytwarzanej przez silnik podczas zaniku napięcia, w celu utrzymania napięcia szyny DC. Opóźnia to czas wystąpienia samoczynnego wyłączenia po chwilowym przerwaniu zasilania.

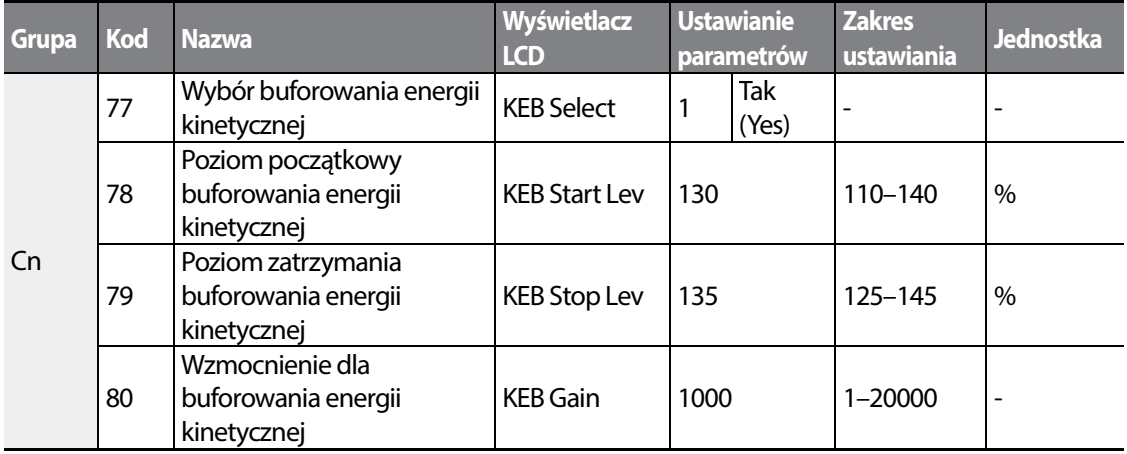

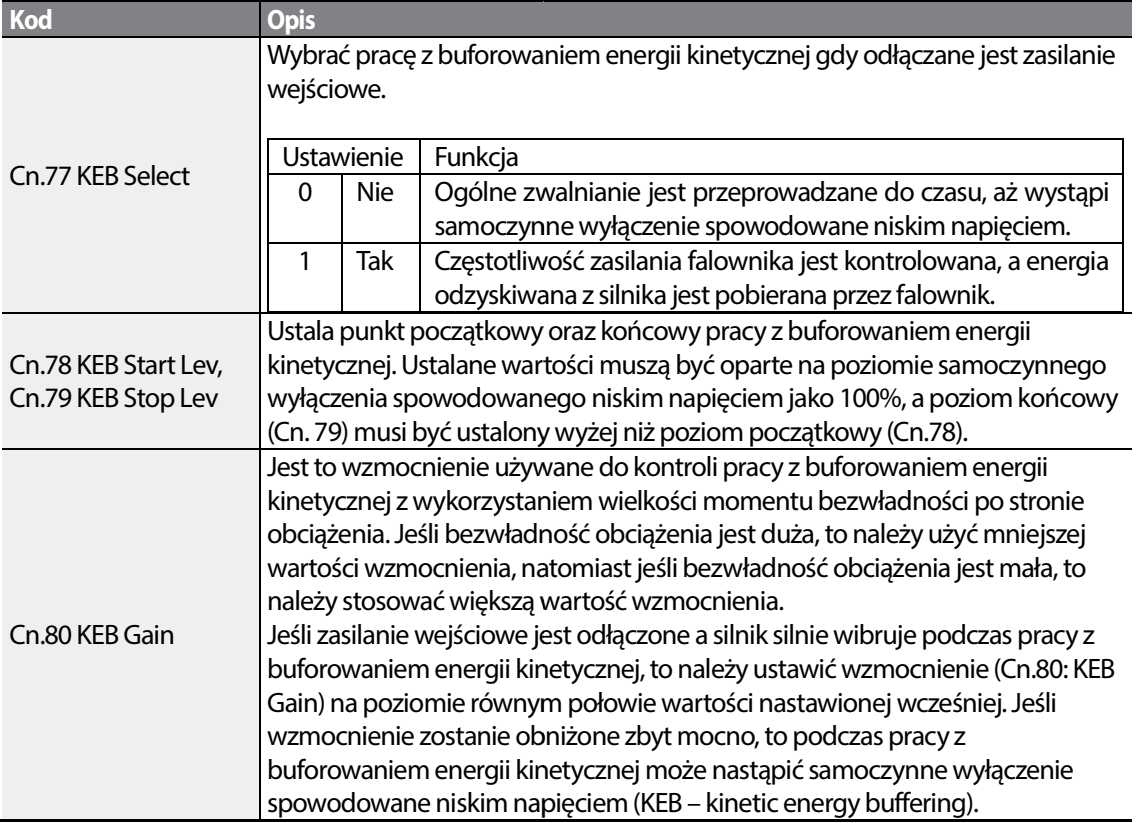

### Informacje dotyczące ustawiania pracy z buforowaniem energii kinetycznej

# Przestroga

W zależności od czasu trwania chwilowych przerw w zasilaniu oraz od wielkości bezwładności obciążenia, samoczynne wyłączenie spowodowane niskim napięciem może wystąpić nawet podczas pracy z buforowaniem energii kinetycznej. Silniki mogą drgać podczas pracy z buforowaniem energii kinetycznej w przypadku pewnych obciążeń z wyjątkiem obciążenia ze zmiennym momentem obrotowym (na przykład obciążenia typu wentylatorowego lub pompowego od czasu trwania chwilowych przerw w zasilaniu oraz od wielkości bezwładności<br>amoczynne wyłączenie spowodowane niskim napięciem może wystąpić nawet p<br>owaniem energii kinetycznej. Silniki mogą drgać podczas pracy z buforowa

# **5.12 Sterowanie momentem obrotowym obrotowym**

Gdy moment obrotowy silnika jest większy od obciążenia, to prędkość silnika jest zbyt duża silnika jest duża. Aby temu zapobiec, należy ustalić wartość graniczną prędkości. (Funkcja sterowania momentem obrotowym nie może być używana gdy działa funkcja wartości granicznej prędkości nie używana funkcja prędkości.)

Funkcja sterowania momentem obrotowym kontroluje silnik w celu zachowania ustalonej

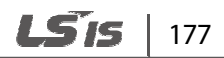

wartości momentu obrotowego. Prędkość obracania się silnika utrzymuje prędkość w sposób ciągły gdy wyjściowy moment obrotowy oraz moment obrotowy obciążenia znajdują się w równowadze. Dlatego podczas kontrolowania momentu obrotowego prędkość obrotowa silnika zależy od obciążenia.

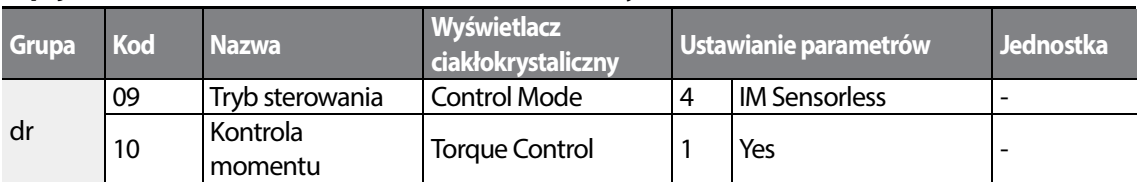

#### **Opcja ustawiania sterowania momentem obrotowym**

#### **Ustawianie trybu momentowego**

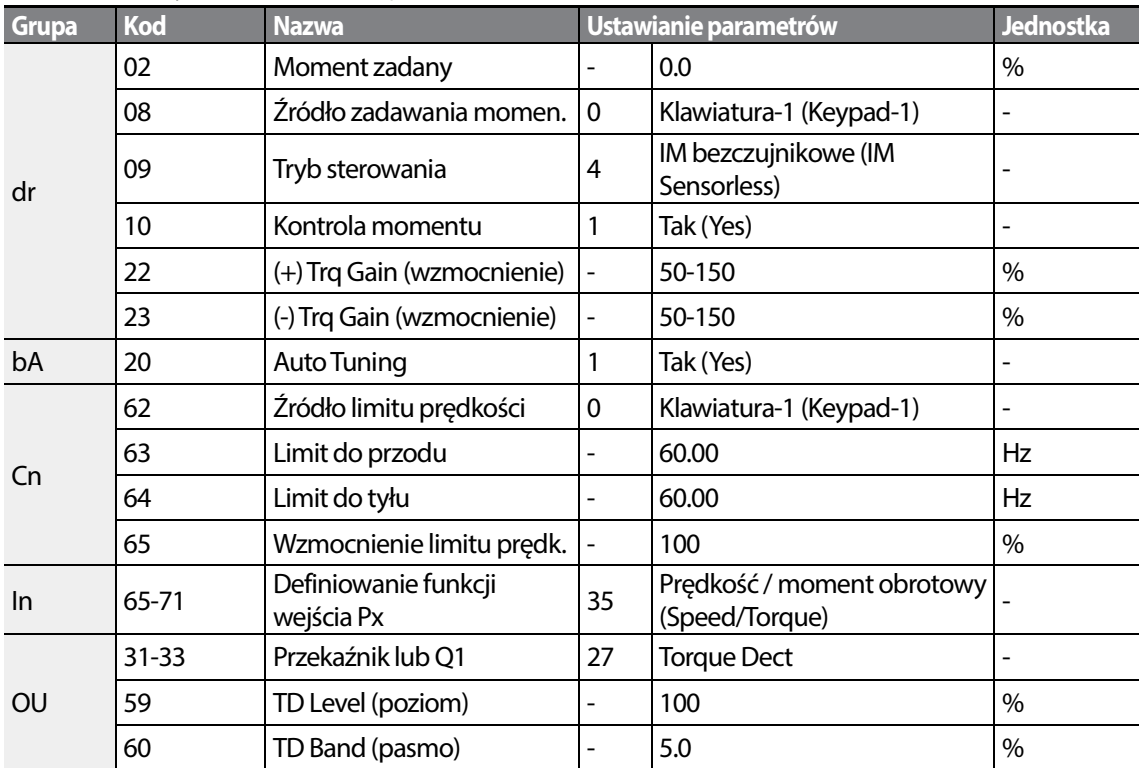

#### **Uwaga**

- Aby pracować w trybie sterowania momentem obrotowym muszą zostać ustalone podstawowe warunki pracy. Więcej informacji podano w opisie pracy w trybie bezczujnikowego sterowania wektorowego Informacje dotyczące pracy z wykorzystaniem bezczujnikowego sterowania wektorowego na stronie 173.
- Sterowanie momentem obrotowym nie może być wykorzystywane w zakresie odzyskiwania energii przy małej prędkości lub w warunkach występowania małego obciążenia.
- Jeśli użytkownik zmieni kierunek obrotu podczas pracy, to zostanie wygenerowany błąd

samoczynnego wyłączenia dla zbyt dużego prądu lub błąd zmiany kierunku przy małej prędkości.

### **Opcja ustawiania referencyjnego momentu obrotowego**

Referencyjny moment obrotowy może być ustawiony z wykorzystaniem tej samej metody co ustawianie docelowej częstotliwości. W przypadku wybrania trybu sterowania momentem obrotowym (Torque Control Mode), częstotliwość docelowa nie jest używana.

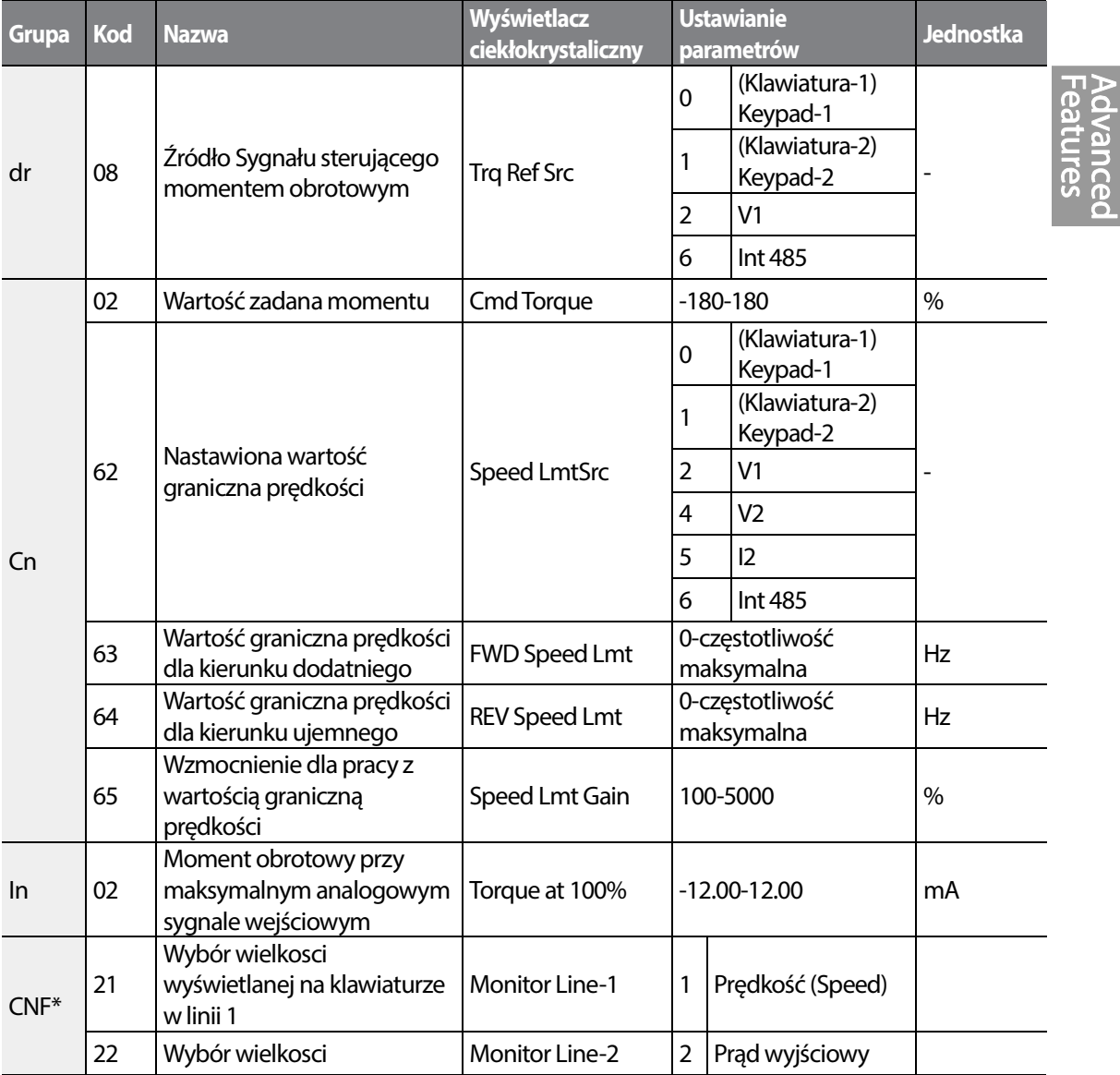

 $LSTS$  | 179

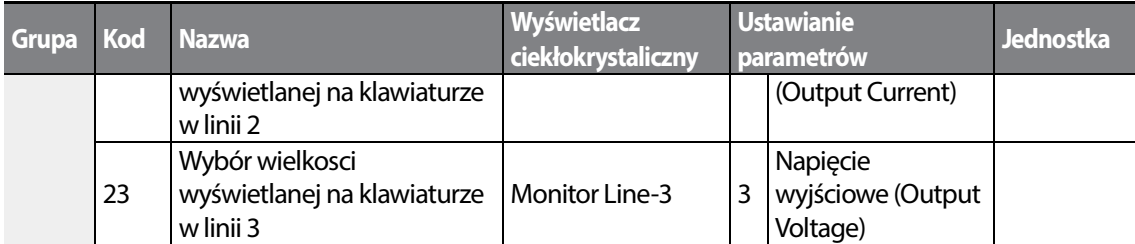

\*Dostępne tylko na klawiaturze z wyświetlaczem ciekłokrystalicznym.

### **Informacje dotyczące ustawiania referencyjnego momentu obrotowego**

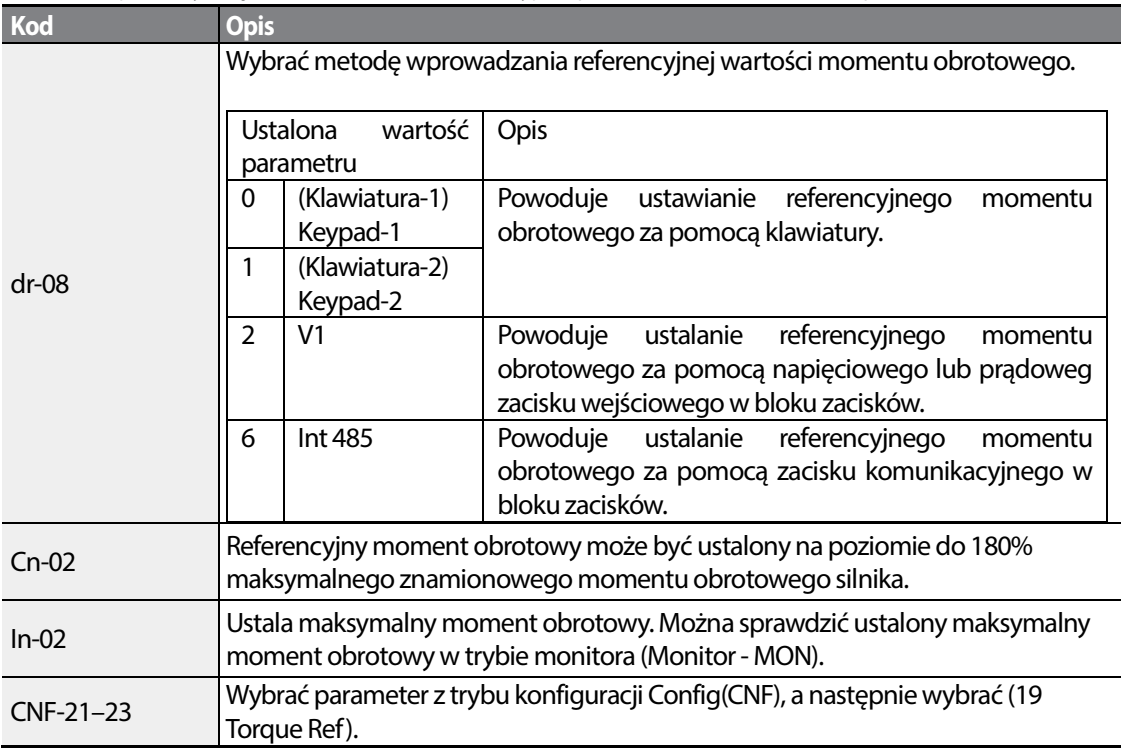

### **Informacje dotyczące wartośći granicznej prędkości**

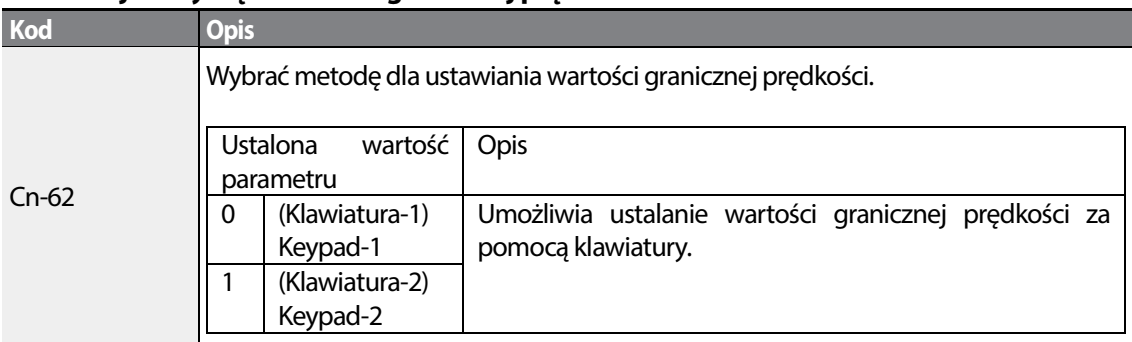

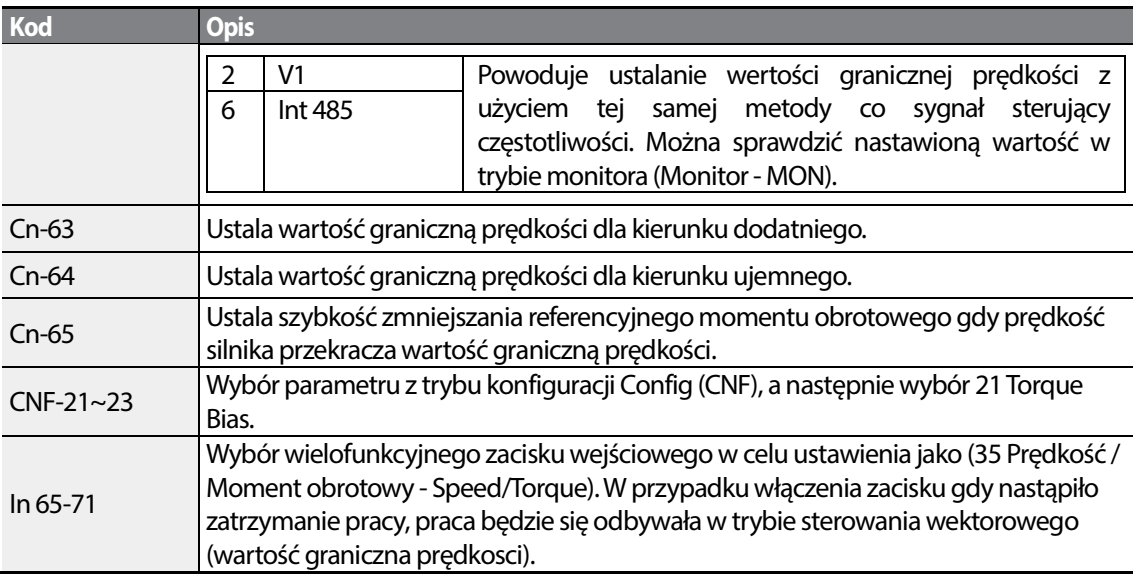

# **5.13 Działanie w trybie oszczędzania energii**

# **5.13.1 Ręczna praca w trybie oszczędzania energii**

Jeśli prąd wyjściowy falownika jest mniejszy od prądu który jest ustalony w bA.14 (prąd przy braku obciążenia - Noload Curr), to napięcie wyjściowe musi zostać zmniejszone do poziomu ustalonego w Ad.51 (oszczędzanie energii - Energy Save). Napięcie przed rozpoczęciem pracy w trybie oszczędzania energii stanie się wartością podstawową dla wartości procentowej. Ręczna praca w trybie oszczędzania energii nie będzie realizowana podczas przyspieszania i zwalniania.

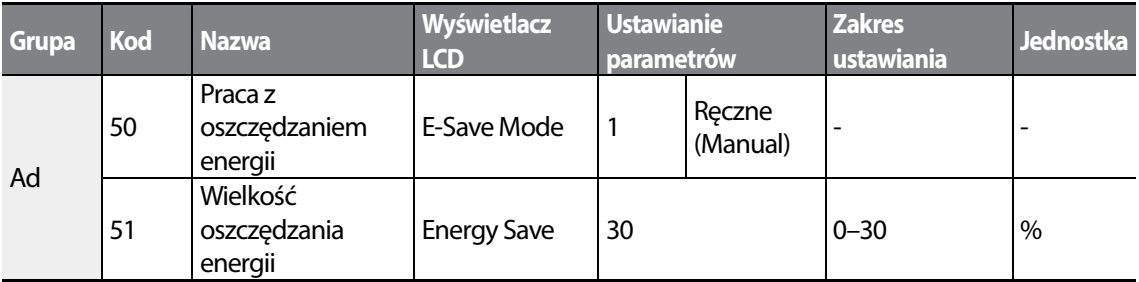

**Nauka zaawansowanych funkcji**

Prad

Napięcie wyjściowe

## 5.13.2 Praca automatyczna w trybie oszczędzania energii

Wielkość oszczędzania energii można obliczyć automatycznie w oparciu o znamionowy prąd Wielkość oszczędzania energii można obliczyć automatycznie w oparciu o znamionowy prą<br>silnika (bA.13) oraz prąd przy braku obciążenia (bA.14). Na podstawie obliczeń możliwe jest wyregulowania napięcia wyjściowego.

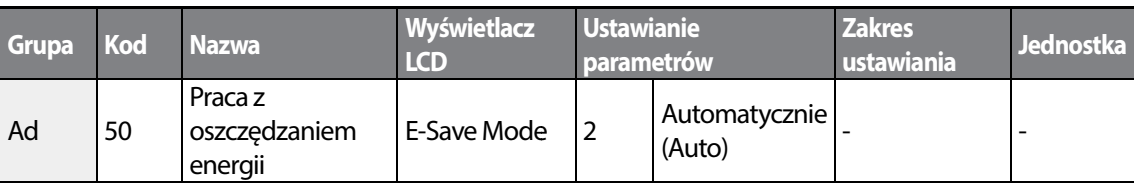

## Przestroga

Jeśli podczas pracy z oszczędzaniem energii częstotliwość pracy zostanie zmieniona lub przyspieszanie oraz / zwalnianie będzie realizowane przez sygnał sterujący zatrzymania, to rzeczwisty czas przyspieszania / zwalniania może być dłuższy niż ustawiony czas przyspieszania / zwalniania, ze przyspieszania / zwalniania może być dłuższy niż ustawiony czas przyspieszania / zwalniania, ze<br>względu na czas potrzebny do powrotu do podstawowego trybu pracy, z trybu z oszczędzaniem energii.

# **5.14 Praca w trybie szukania prędkości**

Ten tryb pracy jest wykorzystywany aby zapobiec samoczynnym wyłączeniom które mogą wystąpić gdy napięcie wyjściowe falownika zostaje odłączone i silnik pracuje w trybie jałowym. Ponieważ funkcja ta ocenia prędkość obrotową silnika w oparciu o prąd wyjściowy silnika, nie daje ona dokładnej wartości prędkości.

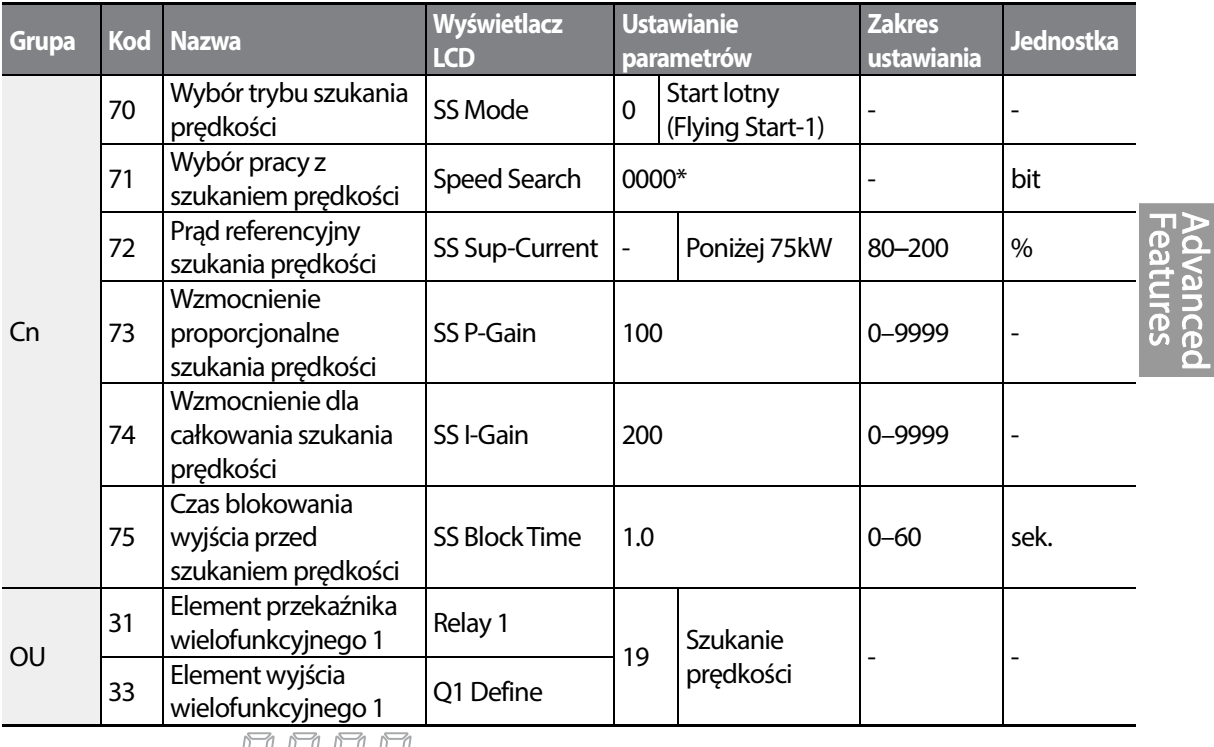

\*Wyświetlane jako  $\Box$   $\Box$   $\Box$  a klawiaturze.

## **Informacje dotyczące ustawiania dla pracy w trybie szukania prędkości**

٦

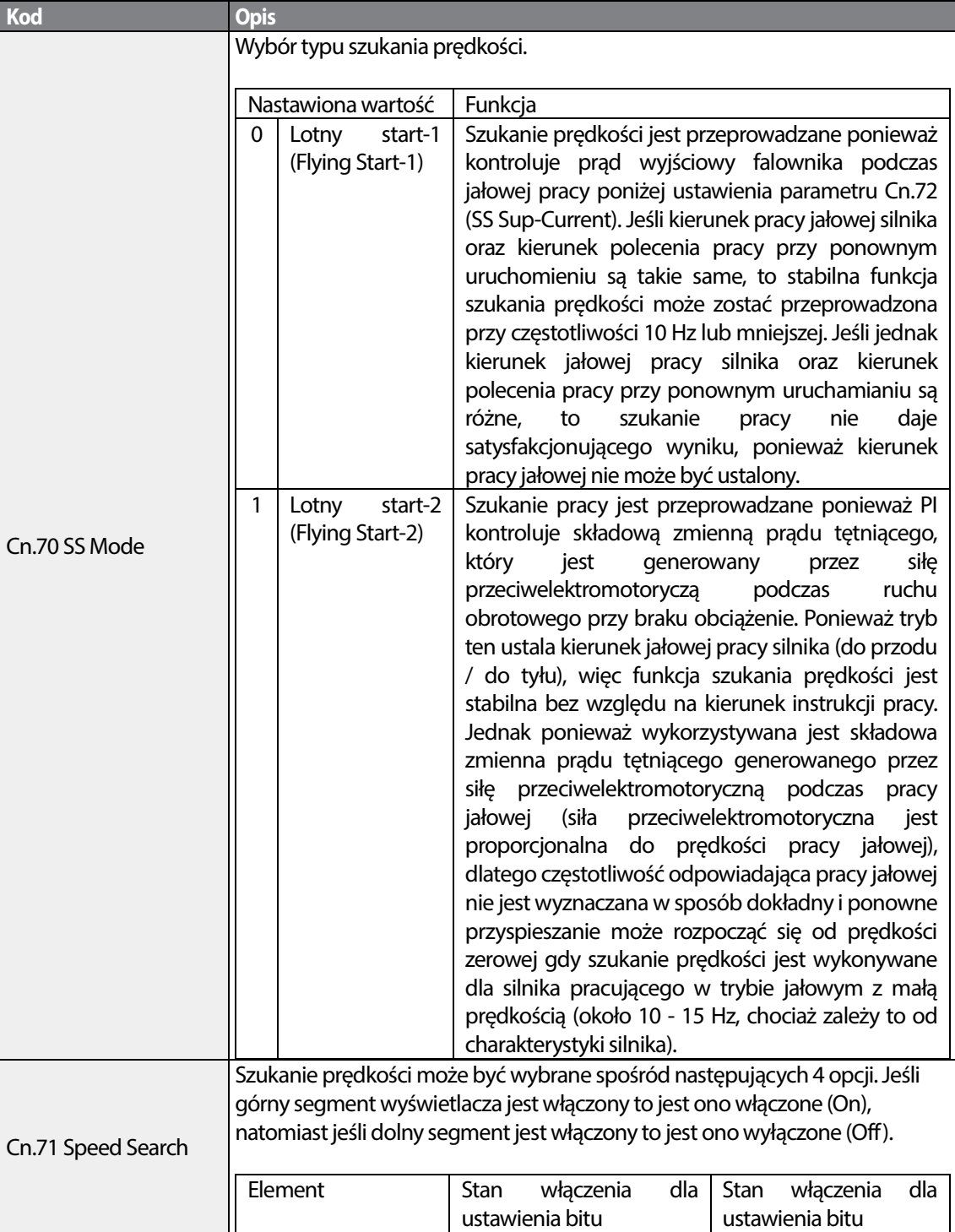

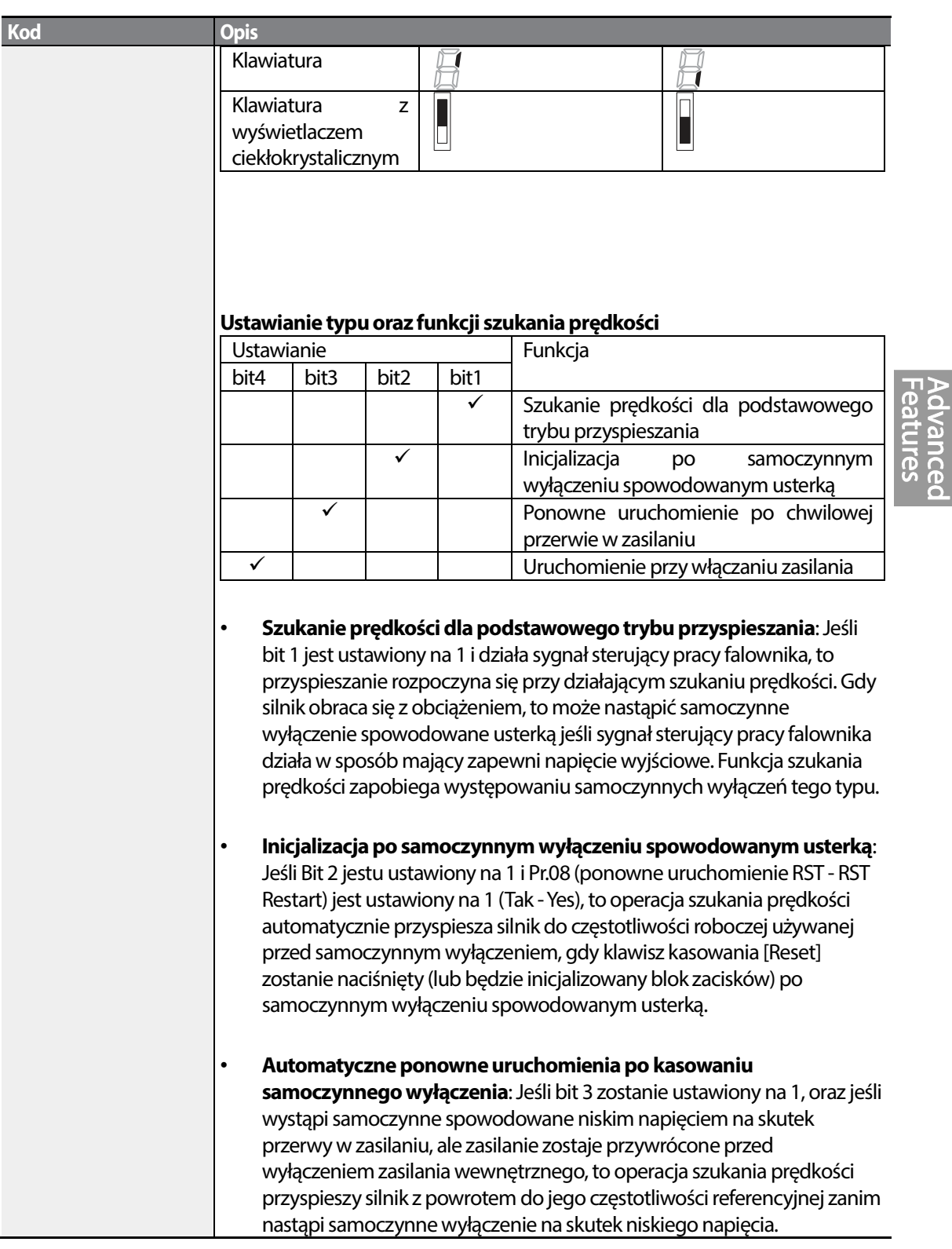

Г

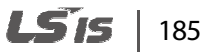

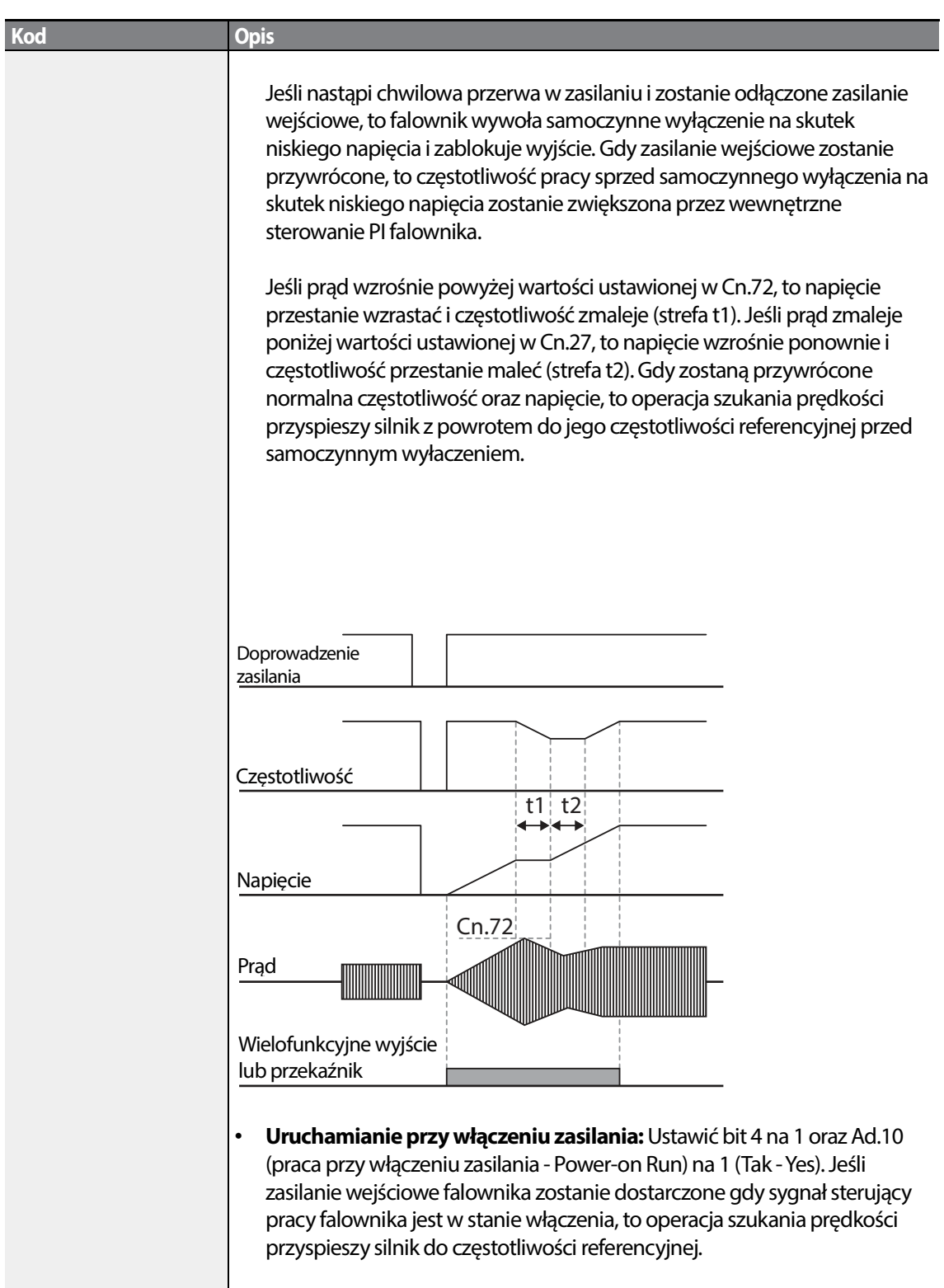

٦

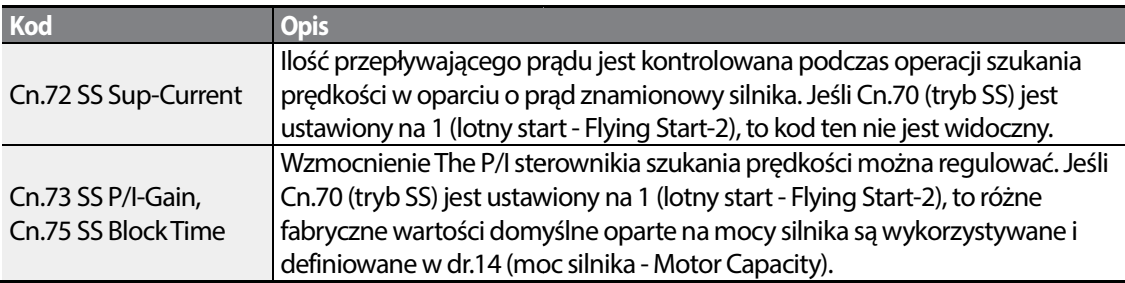

### **Uwaga**

- W przypadku stosowania w granicach znamionowej mocy wyjściowej, seria falowników W stosowania mocy falowników S100 zaprojektowana aby wytrzymywać chwilowe przerwy zasilania w granicach 15 ms i kontynuować normalną pracę. W oparciu o znamionowy duży prąd obciążenia, bezpieczna praca podczas normalną pracę. W oparciu o znamionowy duży prąd obciążenia, bezpieczna praca podczas<br>chwilowego zaniku zasilania jest gwarantowana dla falowników na napięcie 200V oraz 400V (których znamionowe zmienne napięcia wejściowe wynoszą odpowiednio apięcia wejściowe odpowiednio 200-230 V oraz 380-460 V).
- Stałe napięcie wewnątrz falownika może się zmieniać w zależności od obciążenia wyjściowego Stałe w obciążenia wyjściowego. Jeśli czas przerwy w zasilaniu jest dłuższy niż 15 ms, to może wystąpić samoczynne wyłączenie na skutek niskiego napięcia.

## Przestroga

Podczas pracy w trybie bezczujnikowym II gdy obciążenie początkowe porusza się swobodnie, funkcja Podczas pracy w trybie bezczujnikowym II gdy obciążenie początkowe porusza się swobodnie, funkcja<br>szukania prędkości (dla przyspieszenia podstawowego) musi zostać ustalona dla zapewnienia płynnej pracy. Jeśli funkcja szukania prędkości nie jest ustawiona, to może wystąpić samoczynne wyłączenie na skutek zbyt dużego prądu lub przeciążenia.

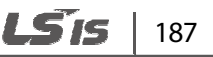

# **5.15 Ustawianie automatycznego ponownego uruchamiania**

Gdy działanie falownika zostaje zatrzymane na skutek usterki i zostaje aktywowane samoczynne wyłączenia spowodowane usterką, to falownik automatycznie uruchamia się ponownie w oparciu o ustawione wartości parametrów.

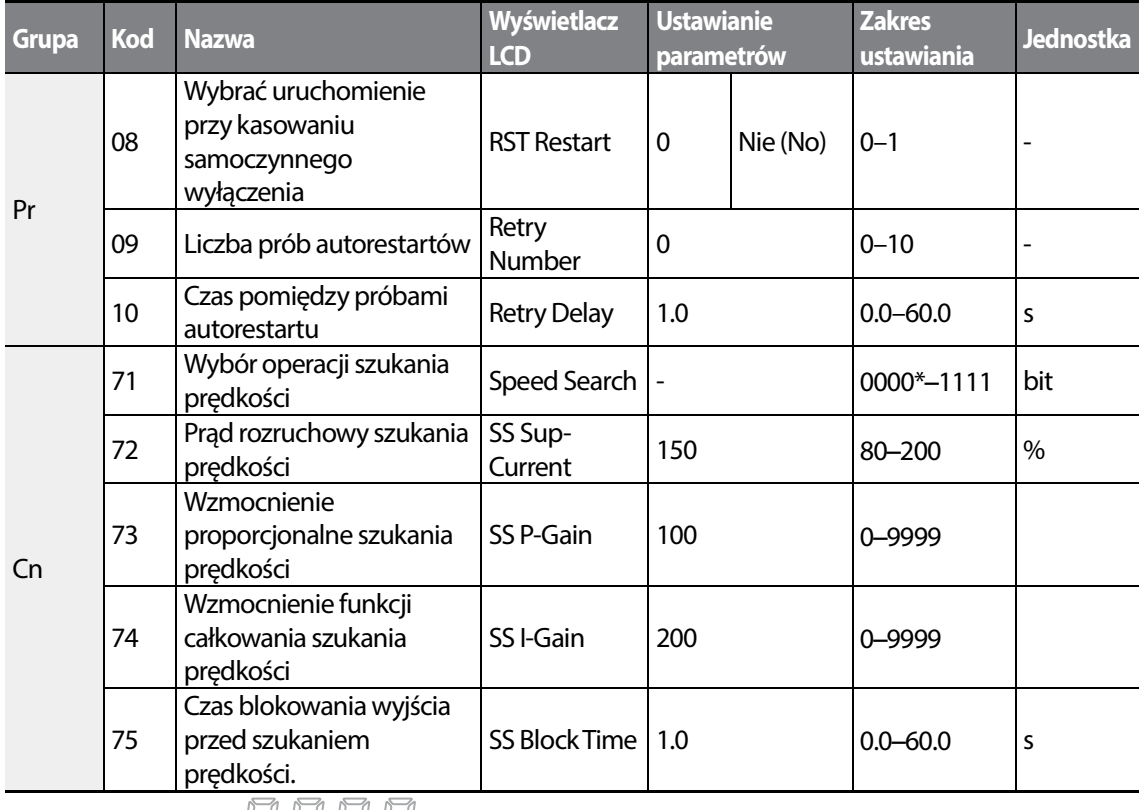

 $*$ Wyświetlano jako  $\Box$   $\Box$   $\Box$  na kalwiaturze.

#### **Informacje dotyczące ustawiania automatycznego ponownego uruchamiania**

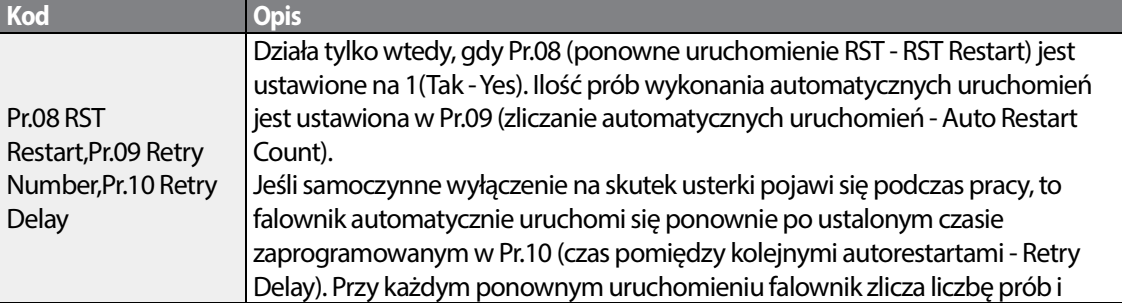

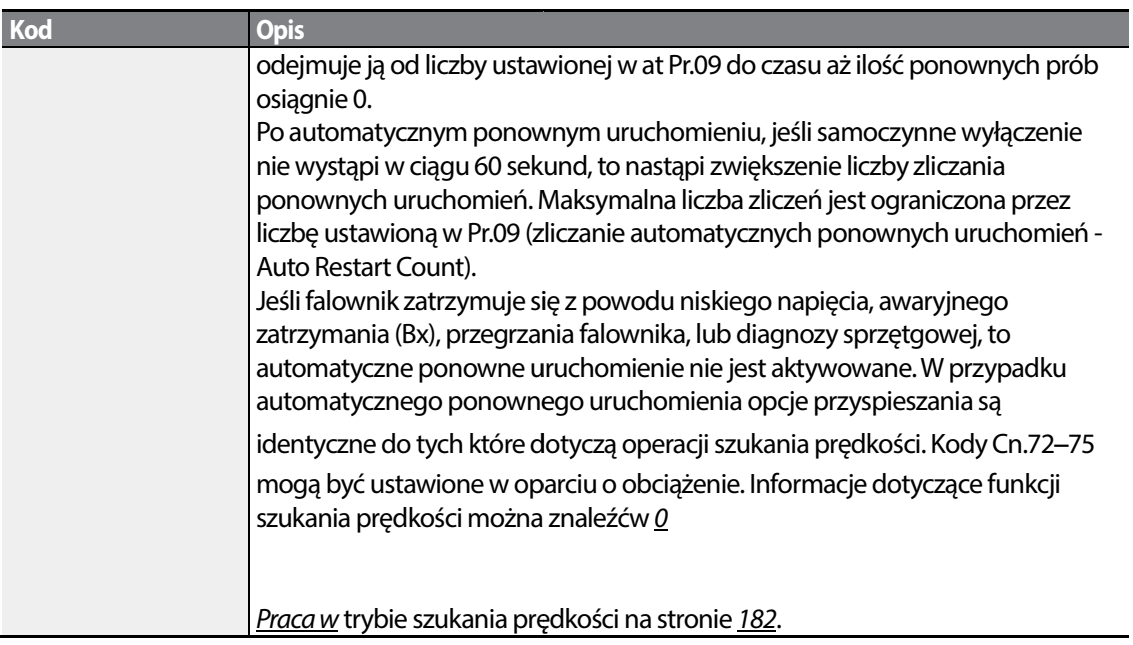

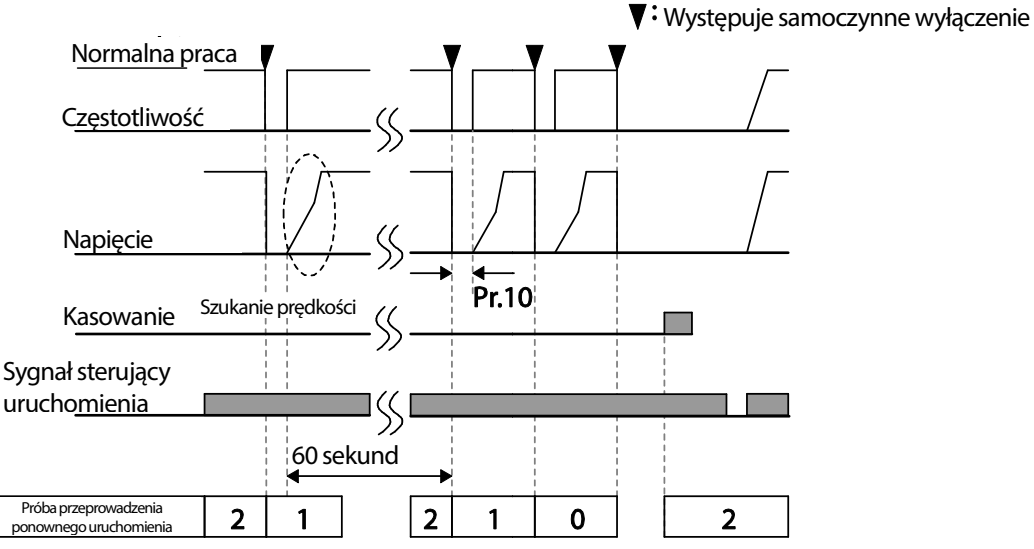

[Przykład automatycznego ponownego uruchomienia z ustawioną wartością równą 2]

## Przestroga

W przypadku ustalenia liczby automatycznych ponownych uruchomień należy być ostrożnym gdy falownik jest kasowany ze stanu samoczynnego wyłączenia na skutek usterki. Silnik może automatycznie zacząć się obracać.

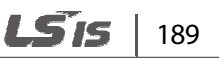

# **5.16 Eksploatacyjne ustawienia dotyczące zakłóceń (ustawienia częstotliwości nośnej)**

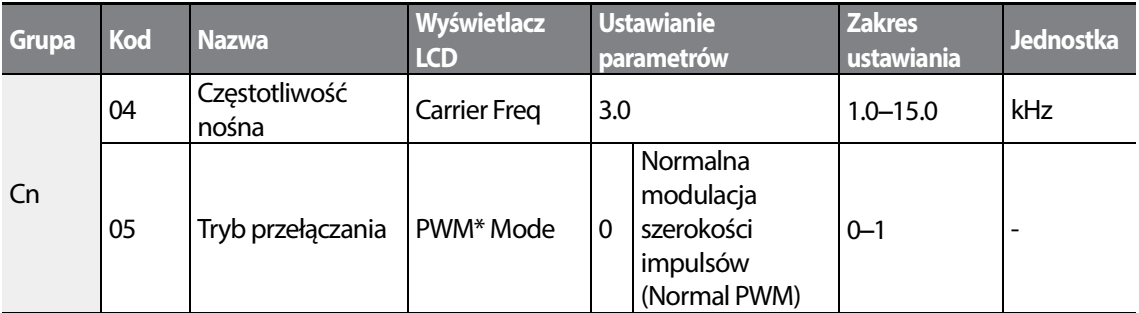

\* PWM: Pulse width modulation – modulacja szerokości impulsów

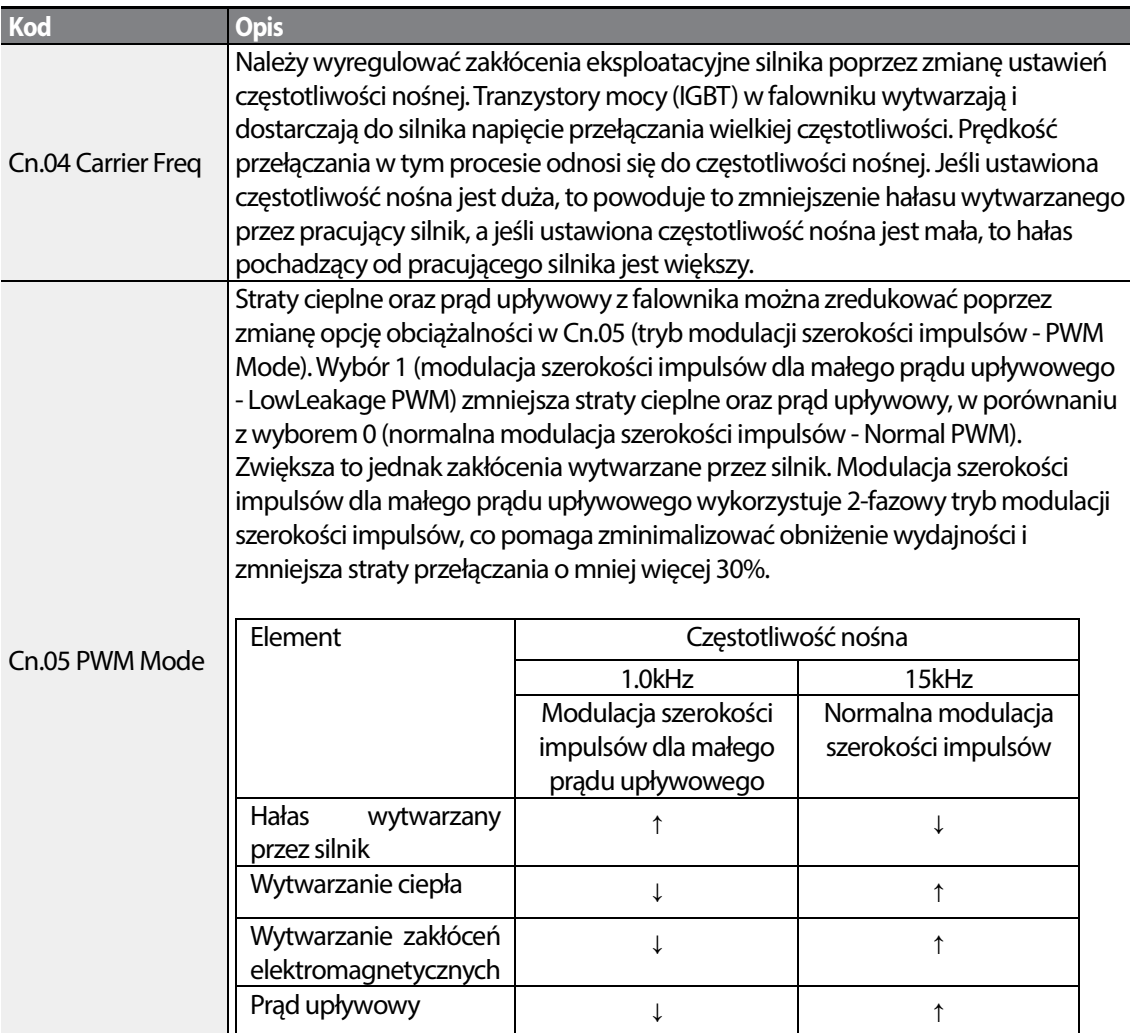

 $190$  LSTs

### **Informacje dotyczące ustawień związanych z zakłóceniami eksploatacyjnymi**

#### **Uwaga**

#### **Częstotliwość nośna dla fabrycznych ustawień domyślnych (0.4**–**22kW)**

- Obciążenie normalne : 2kHz (maksymalnie 5kHz)
- Duże obciążenie: 3kHz (maksymalnie 15kHz)

#### **Standard obniżania wartości znamionowych falowników z serii S100**

- Falownik S100 jest zaprojektowany na reagowanie na dwa typy obciążalności. Duże obciążenie (duża wydajność) i małe obciążenie (normalna wydajność). Wielkość przeciążenia stanowi akceptowalną wielkość obciążenia przekraczającą obciążenie znamionowe, i jest wyrażana wskaźnikiem utworzonym w oparciu o obciążenie znamionowe oraz czas trwania. Odporność na przeciążenia falownika z serii S100 wynosi 150%/1min. dla dużych obciążeń, oraz 120%/1min. dla obciążeń normalnych.
- Wartość znamionowa prądu różni się od wartości znamionowej obciążenia, ponieważ posiada ona również wartość graniczną temperatury otoczenia.
- Wartość znamionowa prądu dla temperatury otoczenia podczas pracy z normalnym obciążeniem.

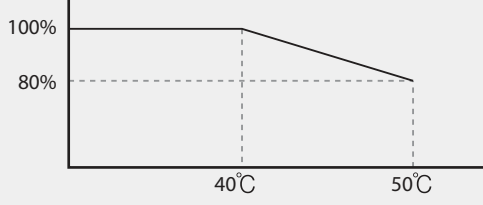

[Temperatura otoczenia i wartość prądu znamionowego przy normalnym obciążeniu]

• Gwarantowana częstotliwość nośna dla prądu znamionowego w zależności od obciążenie.

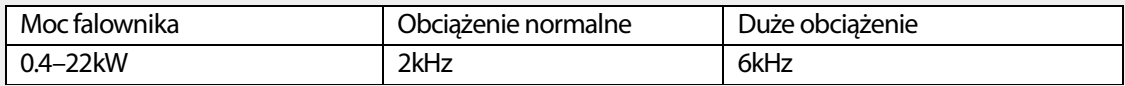

# **5.17 Praca z 2-gim silnikiem**

Praca z 2-gim silnikiem jest wykorzystywana gdy jeden przełącznik falownika obsługuje dwa silniki. W przypadku korzystania z pracy 2-go silnika ustawiany jest parameter dla 2-go silnika. Drugi silnik działa gdy w stanie włączenia znajduje się sygnał wejściowy zacisku wielofunkcyjnego zdefiniowany jako funkcja 2-go silnika.

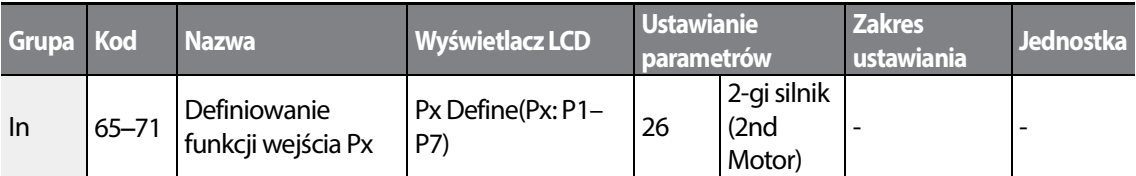

#### **Informacje dotyczące ustawiania pracy 2-go silnika**

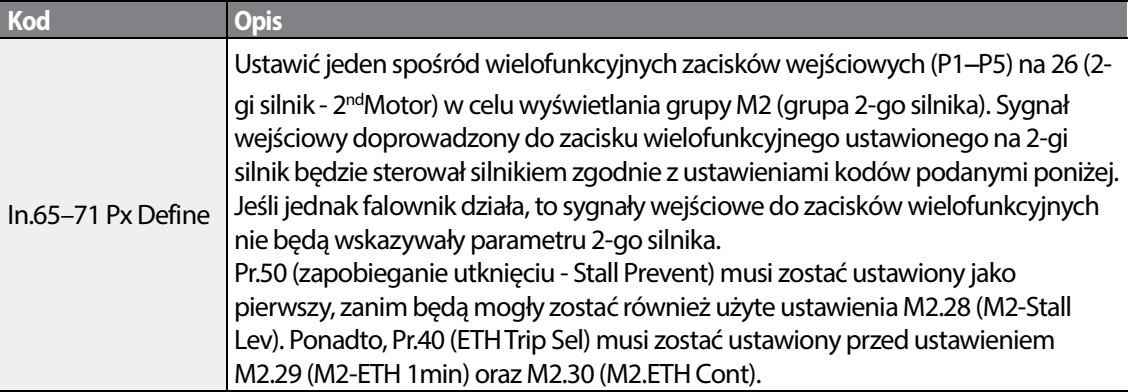

### **Ustawianie parametrów wielofunkcyjnego wejścia zaciskowego dla 2-go silnika**

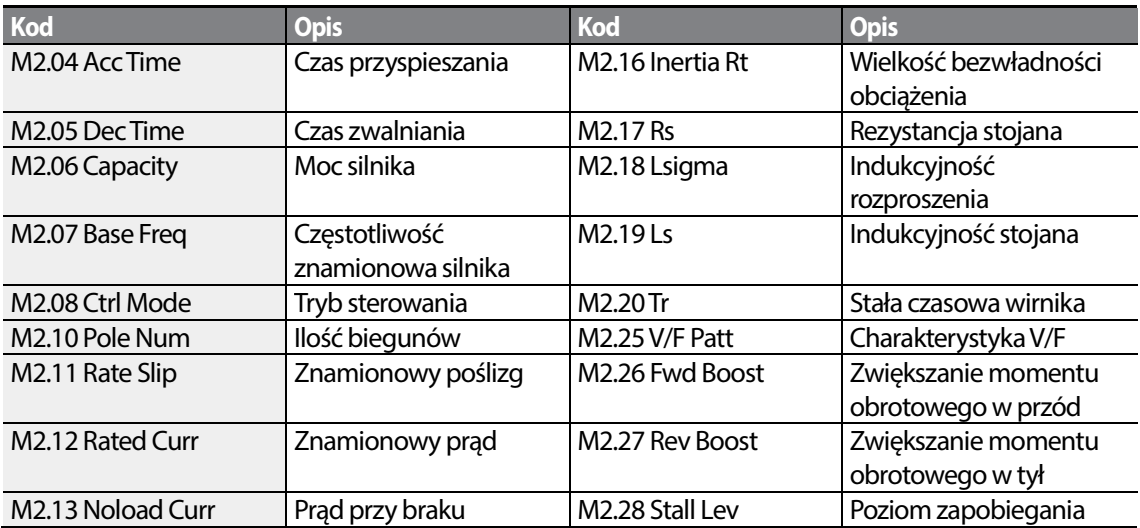

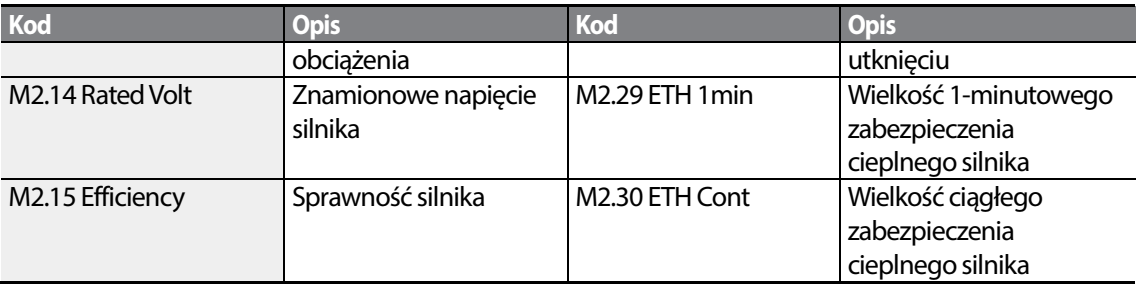

### **Przykład–Praca z 2-gim silnikiem**

Użycie drugiego silnika przy przełączeniu pracy pomiędzy silnikiem 7.5kW oraz drugim silnikem 3.7kW za pośrednictwem zacisku P3. Patrz ustawienia poniżej.

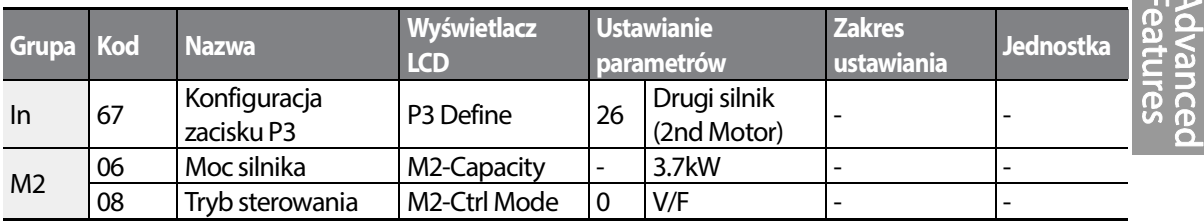

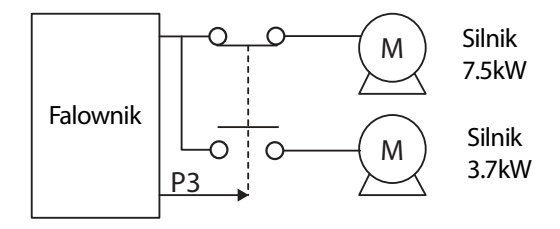

# **5.18 Przełączanie zasilania**

Przełączanie zasilania jest wykorzystywane do przełączania źródła zasilania dla silnika podłączonego do falownika z zasilania poprzez wyjście falownika do głównego źródła zasilania (przemysłowe źródło zasilania), lub z powrotem (bypass).

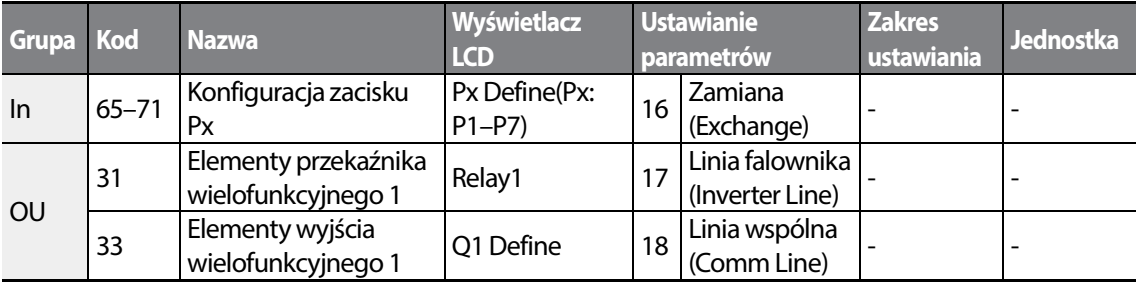

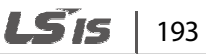

**Contract** 

#### **Informacje dotyczące ustawień przełączania zasilania**

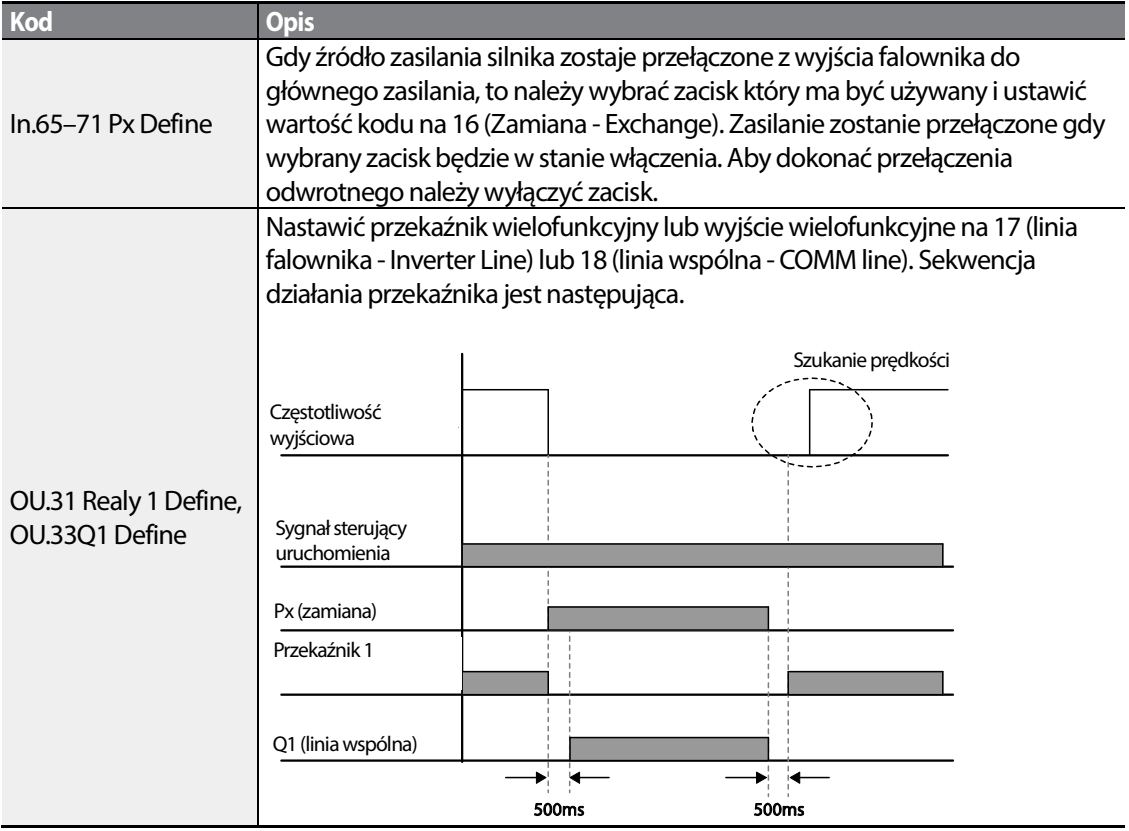

# **5.19 Sterowanie wentylatora chłodzącego**

Funkcja ta włącza i wyłącza wentylator chłodzący radiator falownika. Jest on używany w sytuacjach w których obciążenie jest często wyłączane i włączane, lub gdy potrzebne jest środowisko pozbawione hałasu. Prawidłowe użycie sterowania wentylatora chłodzącego może wydłużyć okres eksploatacji wentylatora.

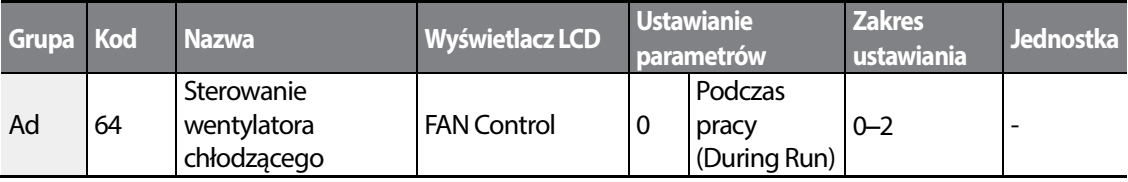

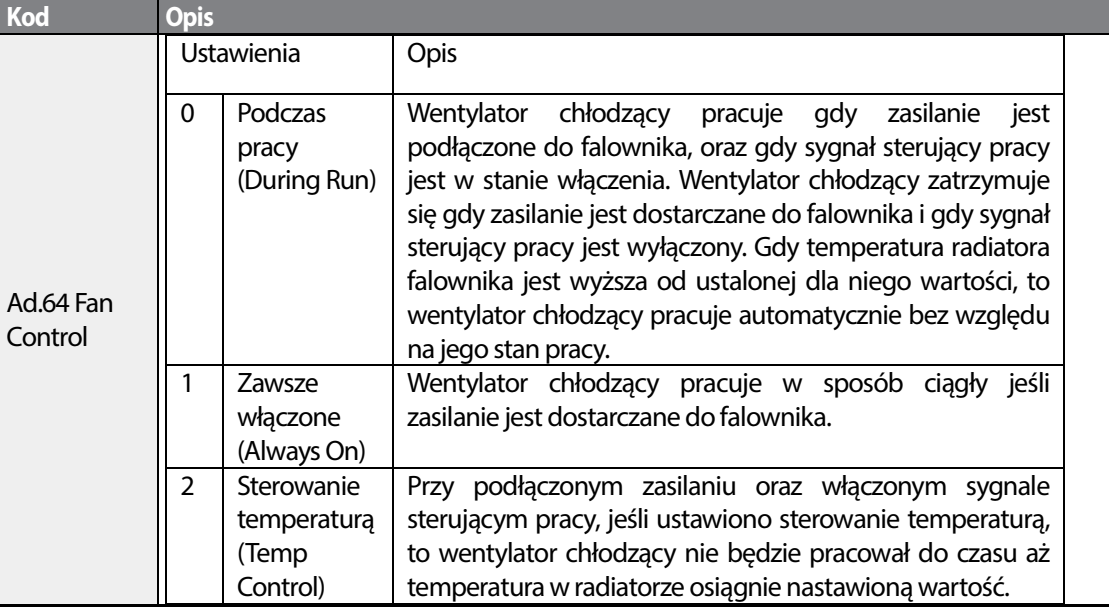

### **Ustawienia związane ze szczegółami pracy wentylatora chłodzącego**

#### **Uwaga**

Mimo ustawieniaAd.64 na 0 (podczas pracy -During Run), jeśli temperatura radiatora osiągnie ustalony poziom na skutek działania aktualnej wejściowej fali hamrnonicznej lub zakłóceń, to wentylator chłodzący może pracować jako funkcja zabezpieczenia.

# **5.20 Ustawienia związane z częstotliwością oraz napięciem zasilania wejściowego**

Wybrać częstotliwość dla zasilania wejściowego falownika. Jeśli częstotliwość zmienia się z 60Hz na 50Hz, to wszystkie inne ustawienia związane z częstotliwością (lub prędkością obrotową) wliczając w to częstotliwość maksymalną, częstotliwość podstawową itd., zostaną zmienione na 50Hz. Podobnie, zmiana ustawienia zasilania wejsciowego z 50Hz na 60Hz zmieni wszystkie związane z tym ustawienia elementów funkcyjnych z 50Hz na 60Hz.

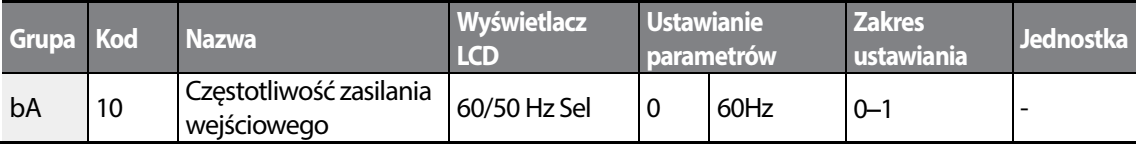

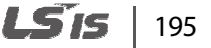

Nastawić napięcie zasilania wejściowego falownika w bA.19. Poziom samoczynnego wyłączania związanego z usterką wystąpienia niskiego napięcia automatycznie zmieni sę na ustalony standard napięciowy.

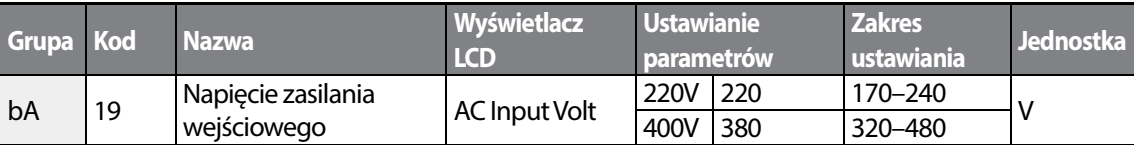

# **5.21 Parametry związane z odczytem, zapisem, oraz wprowadzaniem do pamięci**

Parametry falownika związane z odczytem, zapisem oraz wprowadzaniem do pamięci używane są do kopiowania parametrów z falownika do klawiatury lub z klawiatury do falownika.

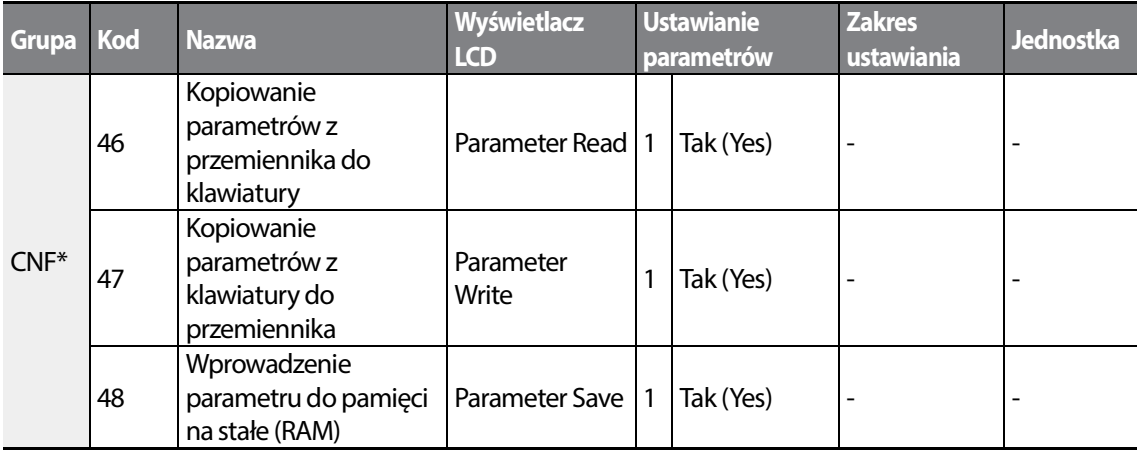

\*Dostępne tylko na klawiaturze z wyświetlaczem ciekłokrystalicznym.

### **Informacje dotyczące ustawiania zapisu, odczytu oraz wprowadzania parametrów do pamięci**

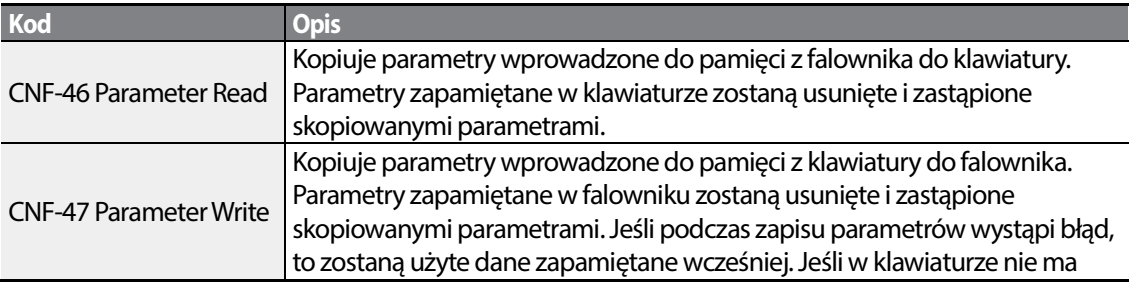

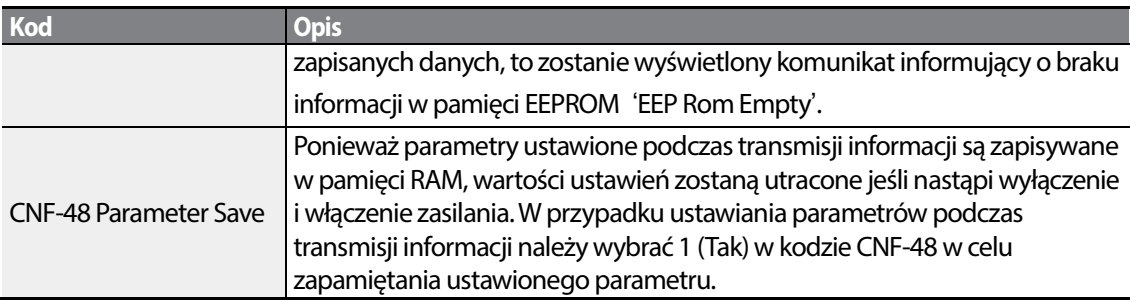

# **5.22 Powrót do ustawień fabrycznych**

Wprowadzone przez użytkownika zmiany parametrów mogą być inicjalizowane (skasowane) do fabrycznych ustawień domyślnych dla wszystkich lub dla wybranych grup. Jednak podczas trwania samoczynnego wyłączenia na skutek usterki lub podczas pracy, parametry nie mogą być inicjalizowane.

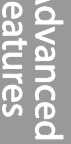

 $\pi$ 

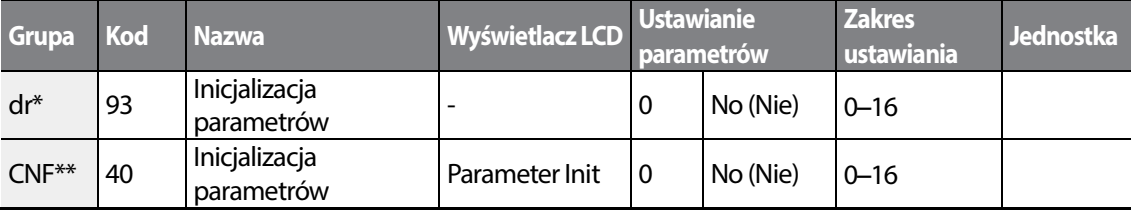

\* Dla klawiatury

\*\* Dla klawiatury z wyświetlaczem ciekłokrystalicznym

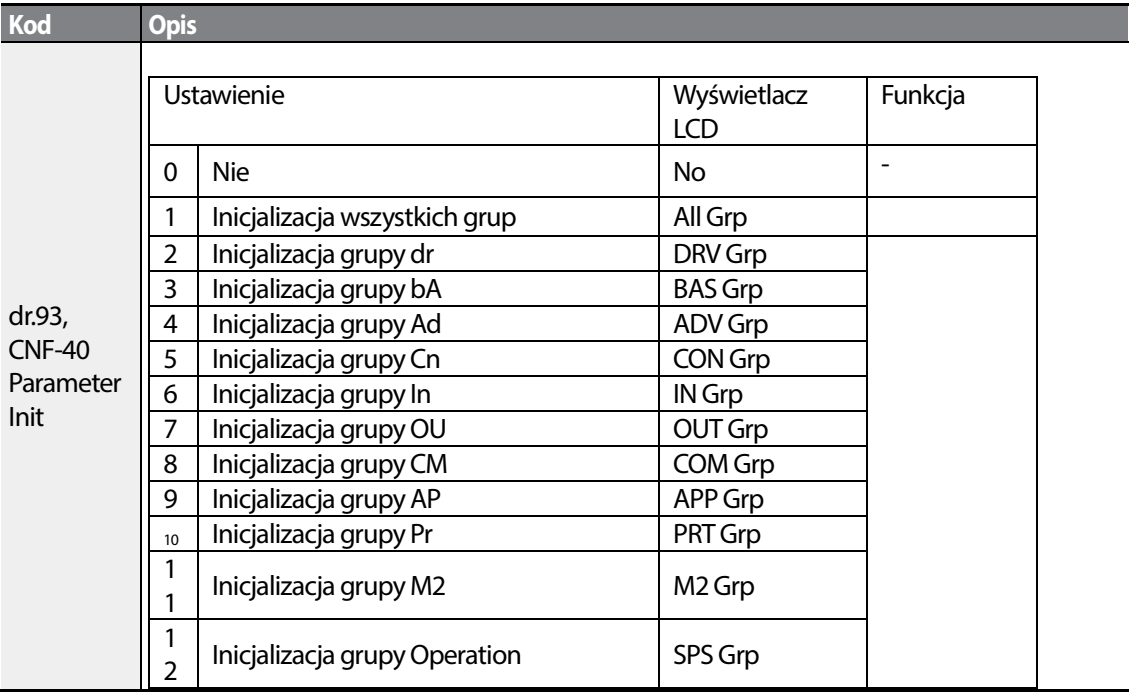

### **Informacje związane z ustawianiem inicjalizacji parametrów**

# **5.23 Blokada widoku parametrów**

Należy użyć blokady widoku parametrów w celu ukrycia parametrów po zarejestrowaniu I wprowadzeniu hasła użytkownika.

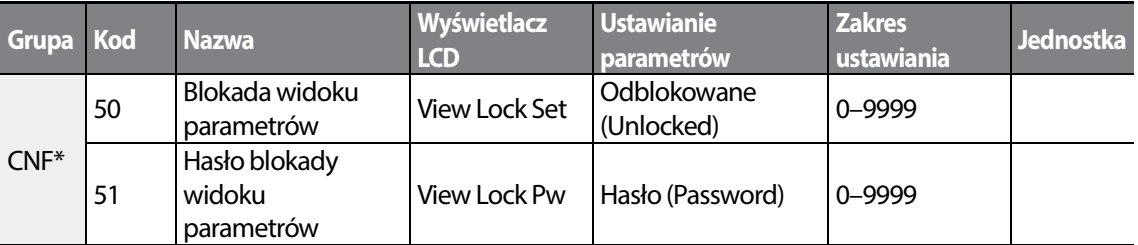

\* Dostępne tylko na klawiaturze z wyświetlaczem ciekłokrystalicznym.

### **Informacje dotyczące blokowania widoku parametrów**

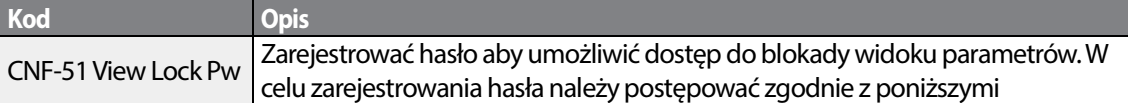

$$
_{198}
$$
 **L515**

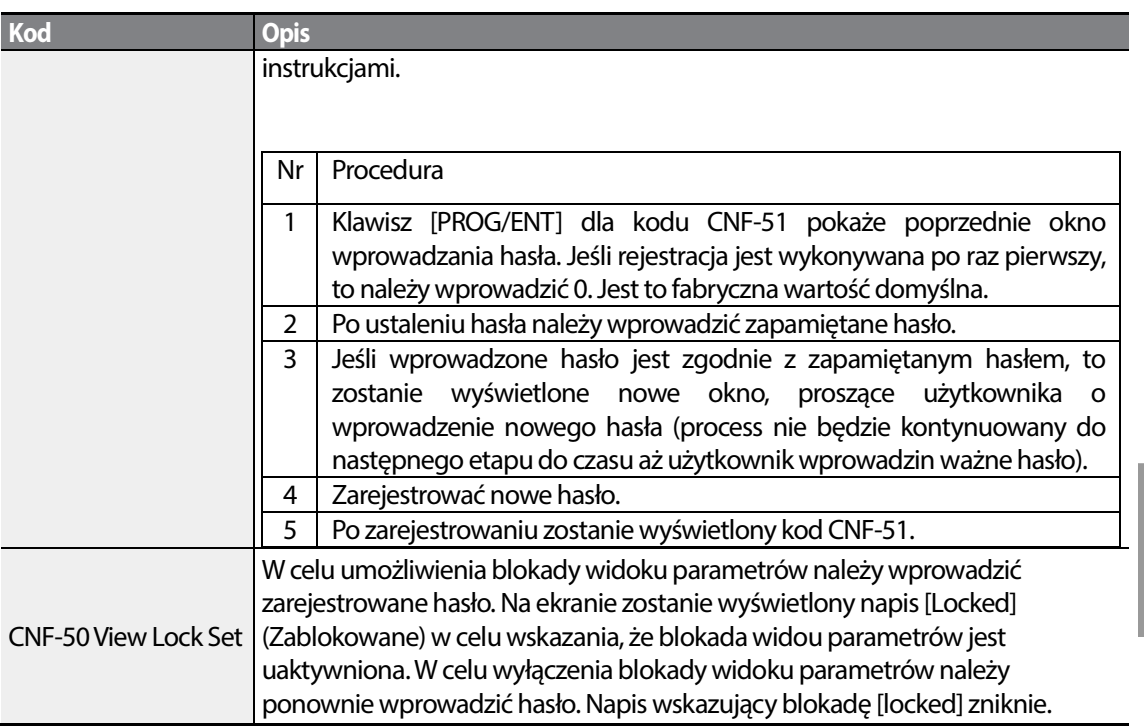

# **5.24 Blokada parametrów**

Г

Blokady parametrów należy używać aby zapobiec nieautoryzowanej modyfikacji ustawień parametrów. W celu uaktywnienia blokady parametrów należy wcześniej zarejestrować i wprowadzić hasło użytkownika.

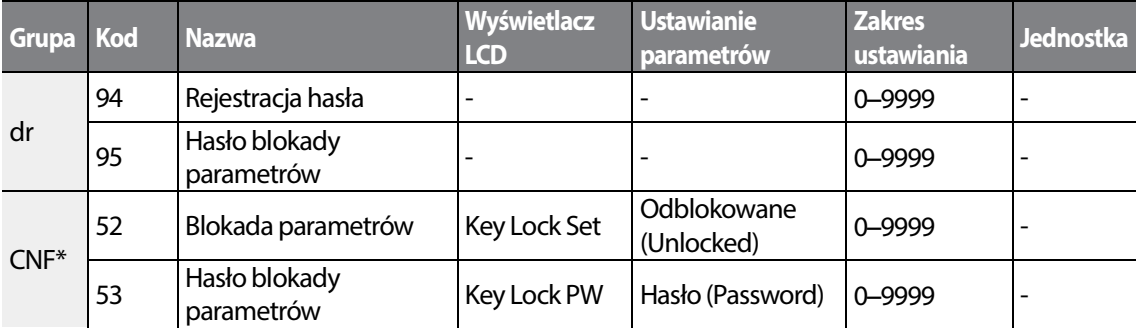

\*Dostępne tylko na klawiaturze z wyświetlaczem ciekłokrystalicznym.

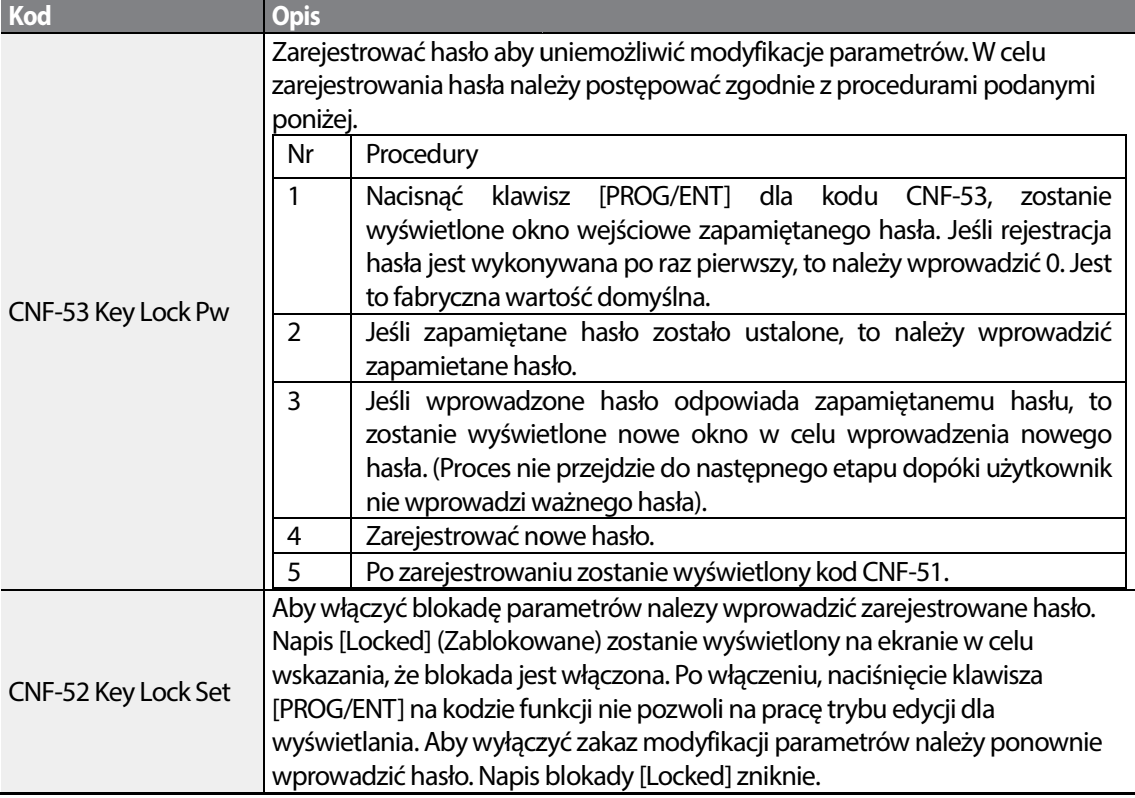

### **Informacje dotyczące ustawień związanych z blokadą parametrów Informacje ustawień związanych**

## Przestroga

Jeśli aktywne są funkcje blokady widoku parametrów oraz blokady parametrow, nie mogą zostać przeprowadzone żadne zmiany funkcji związane z działaniem falownika falownika. Jest rzeczą bardzo ważną, aby użytkownik zapamiętał hasło.

# **5.25 Wyświetlanie zmienionych parametrów zmienionych parametrów**

Funkcja ta wyświetla wszystkie parametry które różnią się od fabrycznych wartości domyślnych. Należy użyć tej funkcji w celu wyszukania zmienionych parametrów funkcji parametrów.

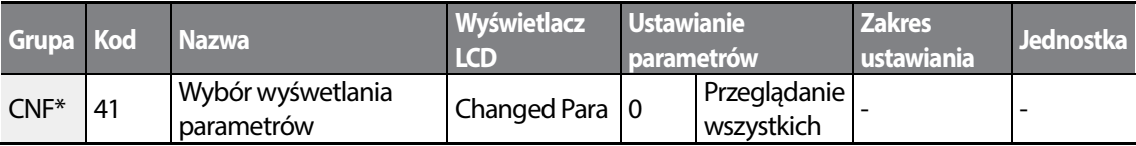

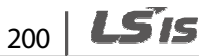

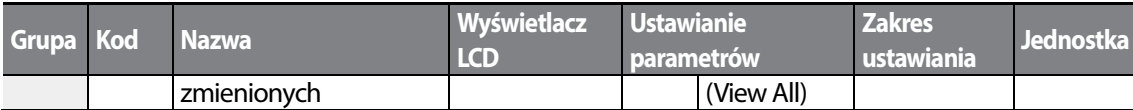

\* Dostępne tylko na klawiaturze z wyświetlaczem ciekłokrystalicznym.

#### **Informacje dotyczące ustawień wyświetlania zmienionych parametrów**

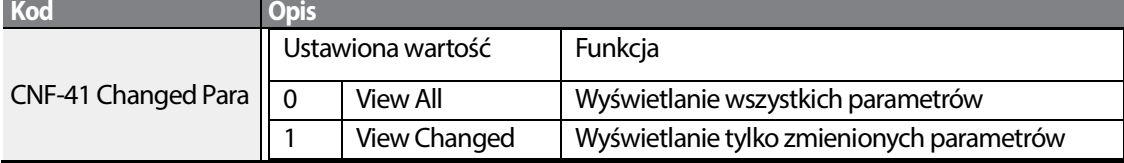

# **5.26 Grupa użytkownika**

Utworzyć grupę zdefiniowaną przez użytkownika i zarejestrować parametry wybrane przez użytkownika z istniejące grupy funkcji. Grupa użytkownika może zrealizować maksymalnie 64 rejestracje parametrów.

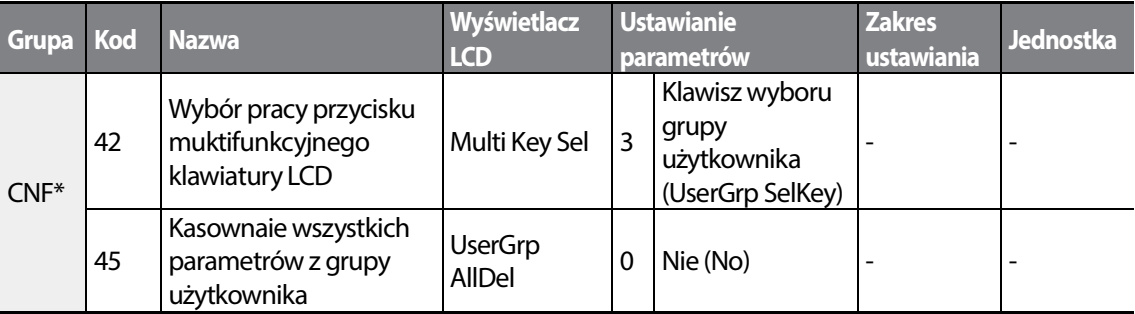

\* Dostępne tylko na klawiaturze z wyświetlaczem ciekłokrystalicznym.

### **Informacje dotyczące ustawień grup użytkownika**

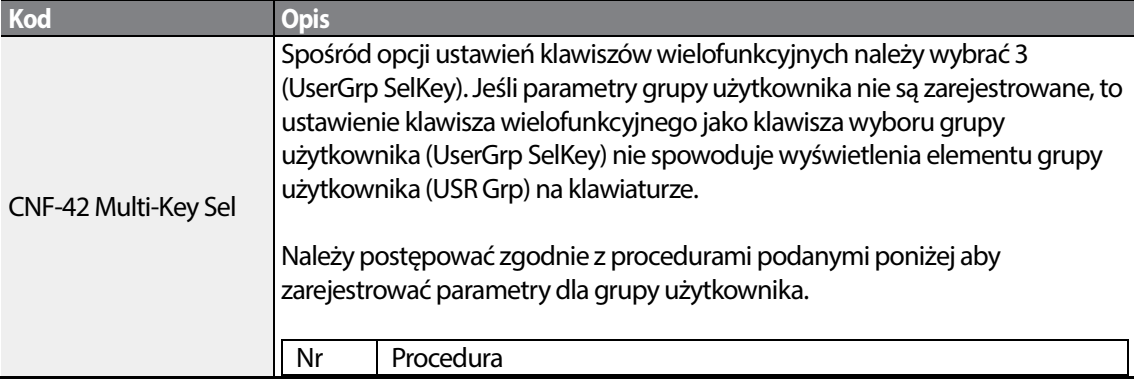

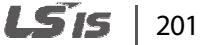

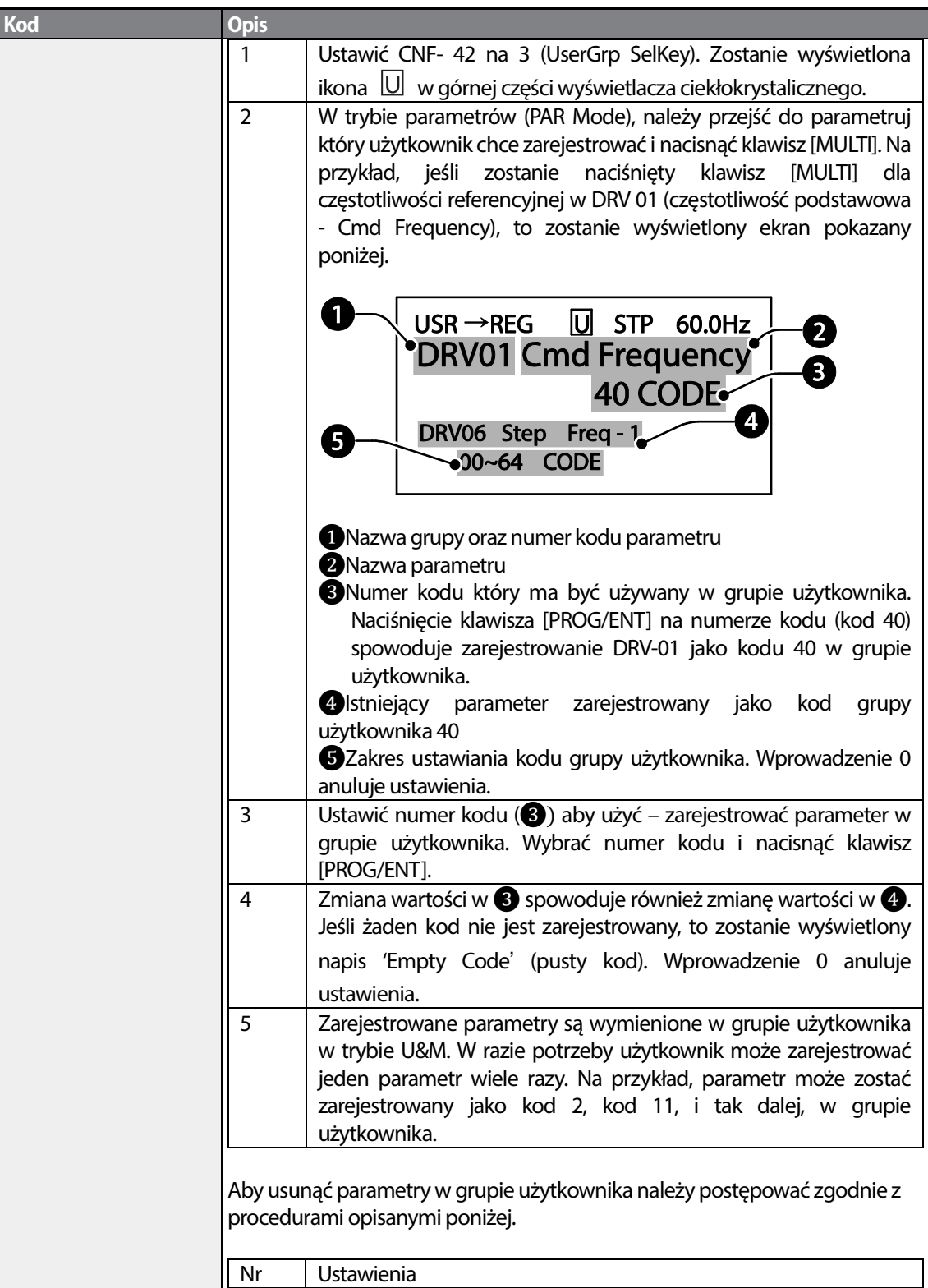

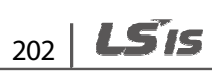

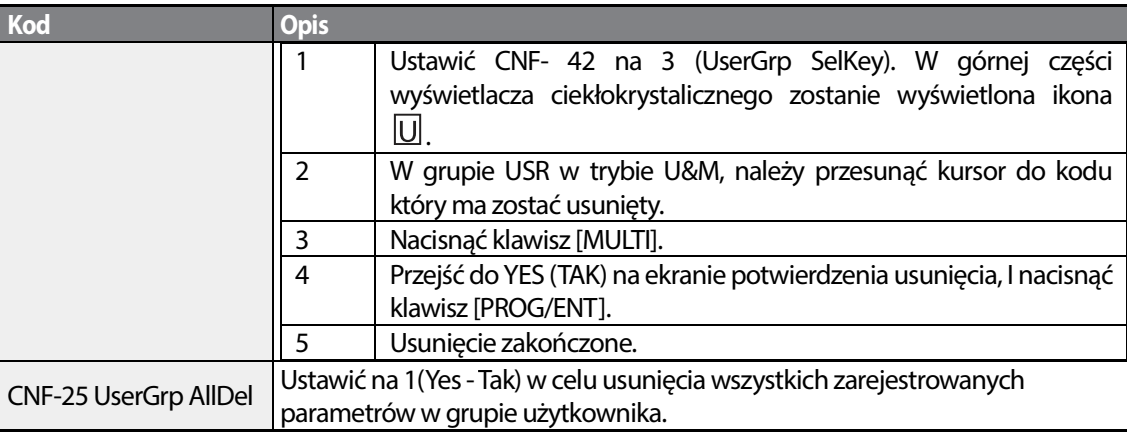

# **5.27 Asystent parametryzacji**

Uruchomić opcję asystenta parametryzacji (Easy Start On) w celu łatwego ustawienia podstawowych parametrów silnika, wymaganych do pracy silnika w trybie podstawowym. Ustawić CNF-61 (Easy Start On) na 1(Yes - Tak) w celu aktywowania funkcji, przeprowadzić inicjalizację wszystkich parametrow poprzez ustawienie CNF-40 (Parameter Init) na 1 (All Grp), i ponownie uruchomić falownika w celu aktywowania funkcji asystenta parametryzacji Easy Start On.

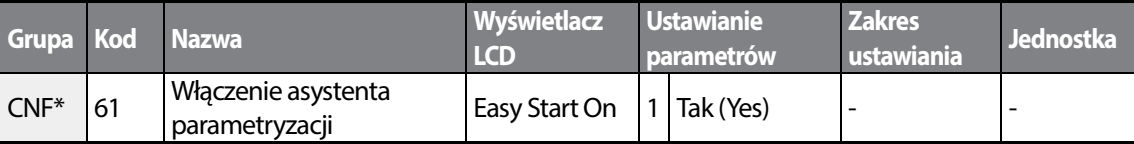

\*Dostępne tylko na klawiaturze z wyświetlaczem ciekłokrystalicznym.

### **Informacje dotyczące ustawień asystenta parametryzacji**

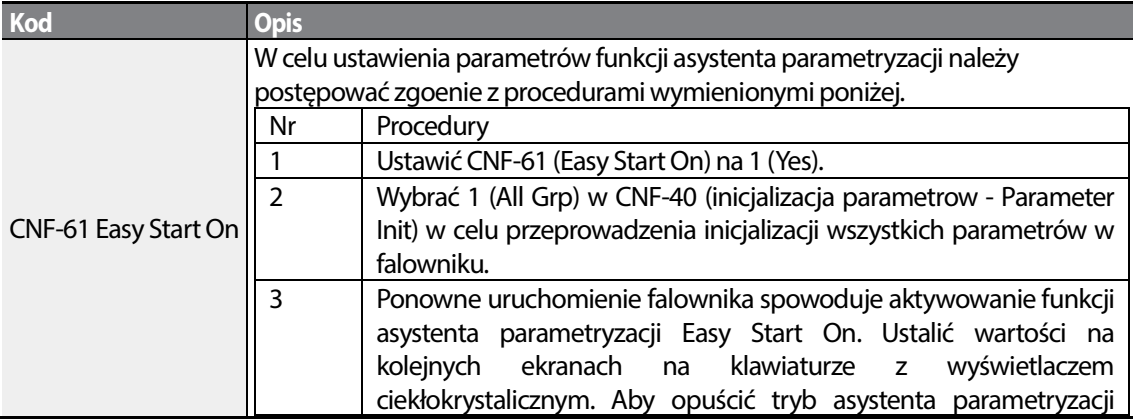

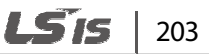
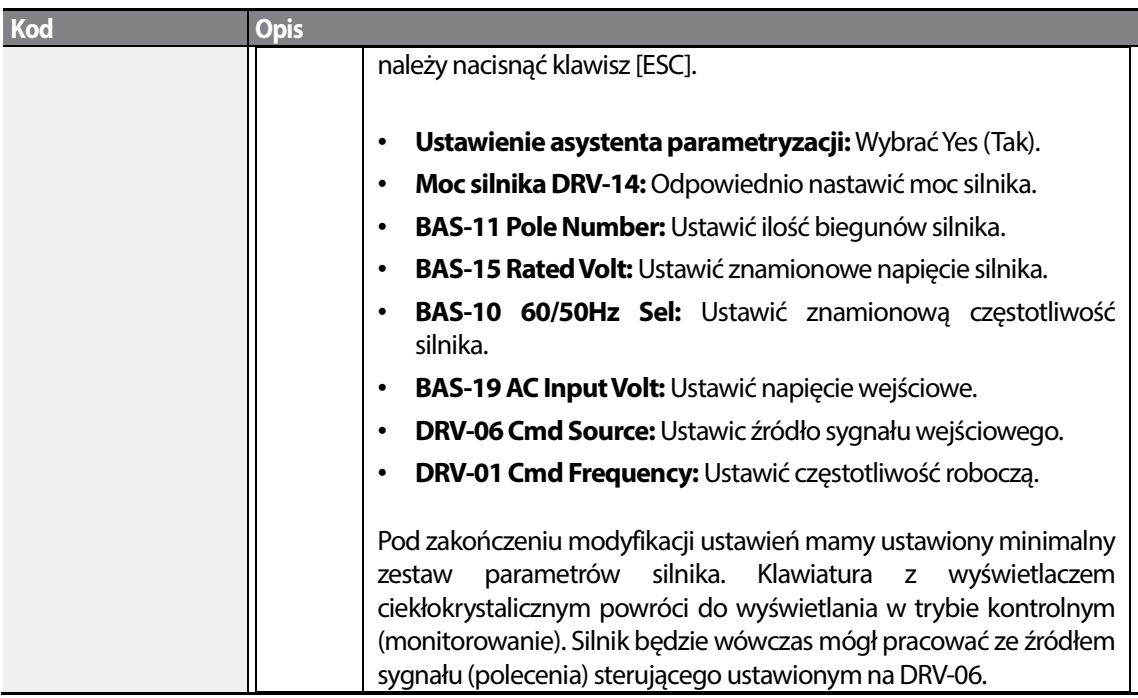

# **5.28 Tryb konfigurowania Config (CNF)**

Parametry trybu konfigurowania używane są do konfigurowania funkcji związanych z klawiaturą z wyświetlaczem ciekłokrystalicznym.

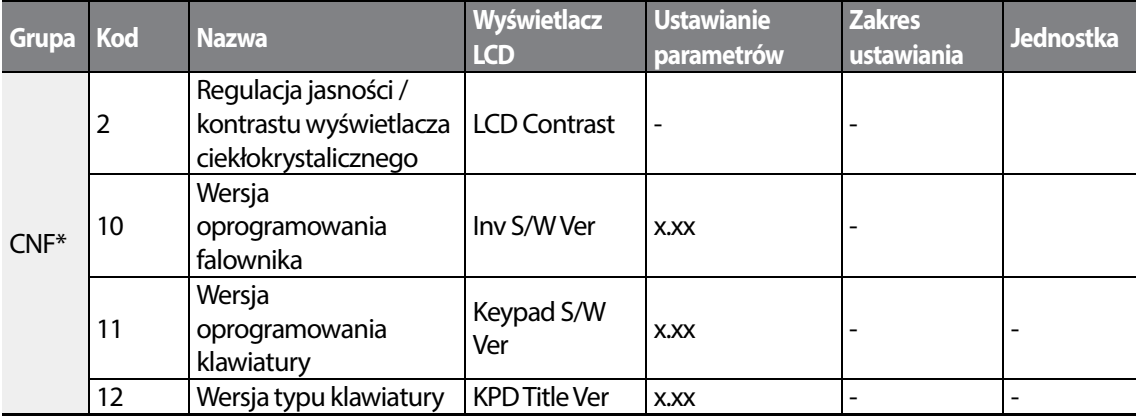

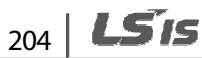

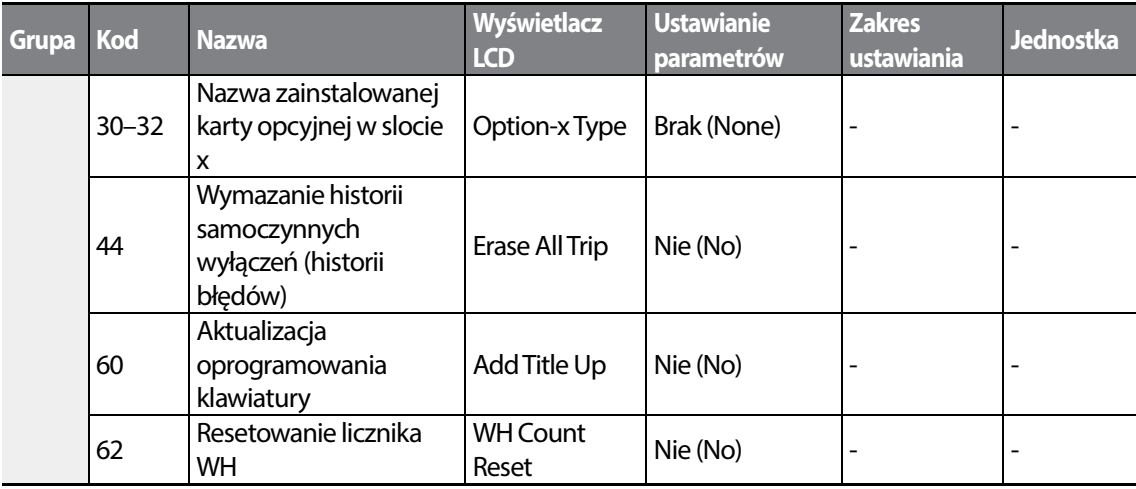

\* Dostępne tylko na klawiaturze z wyświetlaczem ciekłokrystalicznym.

Г

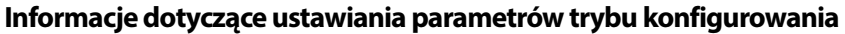

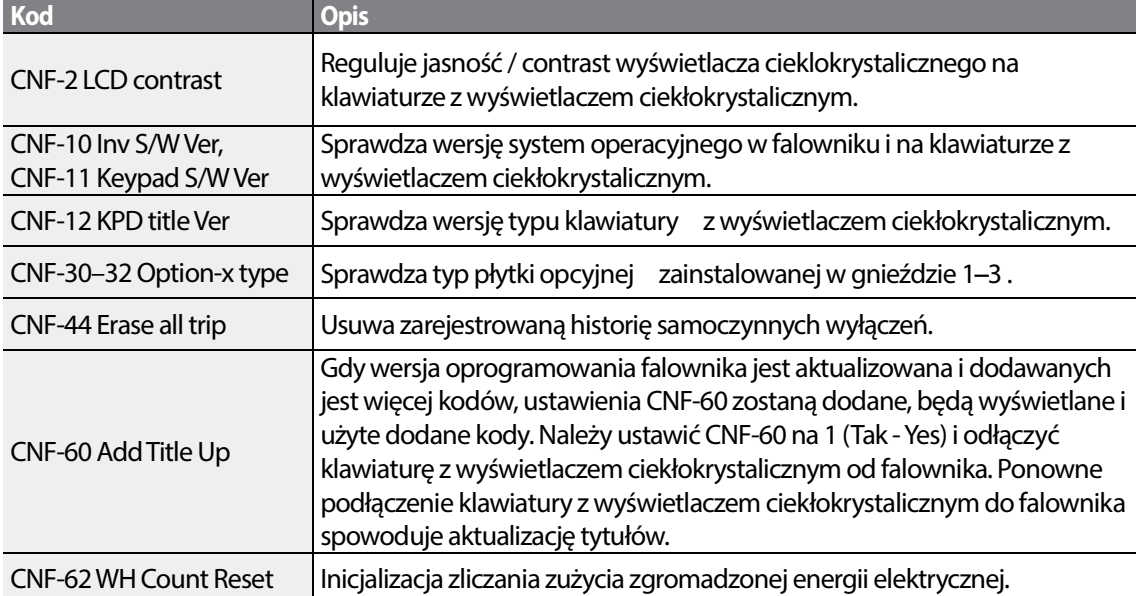

# **5.29 Ustawienia układu czasowego**

Ustawić zacisk wejścia wielofunkcyjnego na układ czasowy i sterować w trybie włączenia / wyłączenia wyjściem wielofunkcyjnym oraz przekaźnikiem zgodnie z ustawieniami układu czasowego.

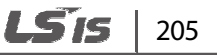

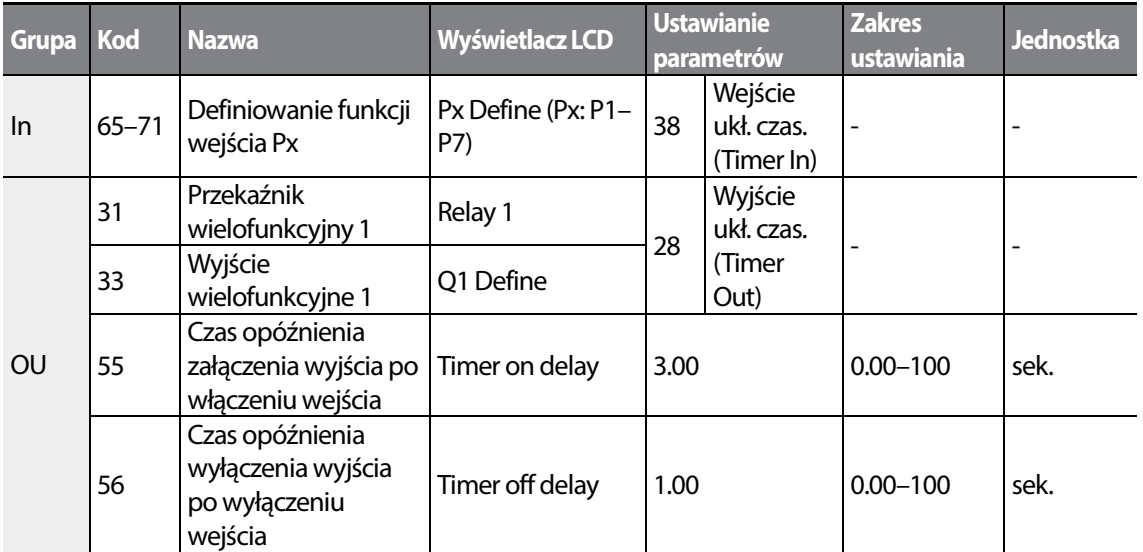

#### **Informacje dotyczące ustawiania układu czasowego**

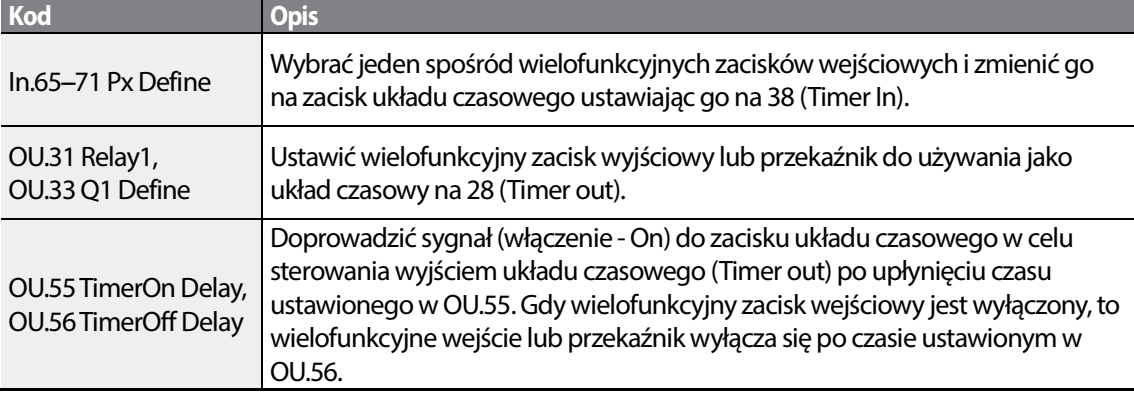

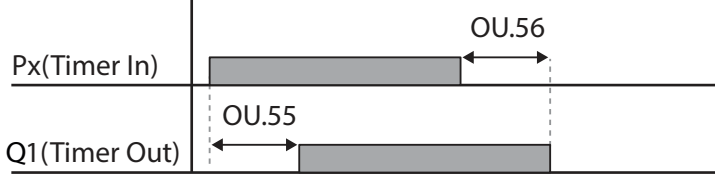

# **5.30 Sterowanie hamulcem silnika**

Sterowanie hamulcem jest wykorzystywane do sterowania włączaniem / wyłączaniem (On/Off) hamulcem/ zwalniakiem elektromagnetycznym silnika.

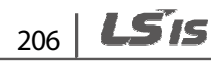

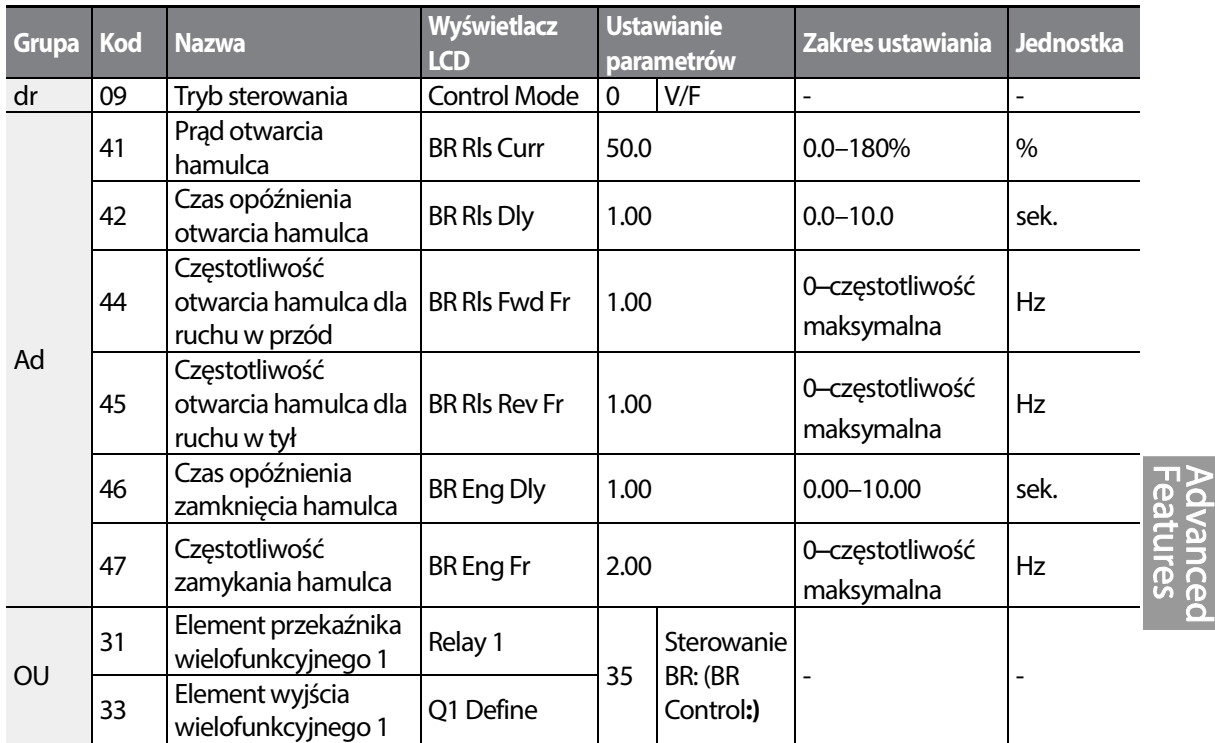

Gdy aktywowane jest sterowanie hamulcem, to hamowanie stałoprądowe (Ad.12) przy operacjach uruchamiania i sterowanej przerwy (Ad.20–23) nie działa.

- **Sekwencja zwalniania hamulca:** Podczas trwania stanu zatrzymania silnika, jeśli sygnał sterujący pracy jest wprowadzany, falownik przyspiesza do częstotliwości zwalniania hamulca (Ad.44– 45) w kierunku do przodu lub do tyłu. Po osiągnięciu częstotliwości zwalniania hamulca, jeśli prąd silnika osiąga wartość prądu dla zwalniania hamulca (BR Rls Curr), przekaźnik wyjściowy lub zacisk wyjścia wielofunkcyjnego dla sterowania silnika wysyłają sygnał. Po wysłaniu tego sygnału przyspieszanie rozpocznie się po okresie utrzymywania częstotliwości równym czasowi opóźnienia zwolnienia hamulca (BR Rls Dly).
- **Sekwencja włączenia hamulca:** Jeśli podczas pracy wysłany zostanie sygnał sterujący zatrzymania, to silnik zacznie zwalniać. gdy częstotliwość wyjściowa osiągnie częstotliwość włączenia hamulca (BR Eng Fr), to silnik przestaje zwalniać i wysyła sygnał włączenia hamulca do ustalonego zacisku wyjściowego. Częstotliwość jest utrzymywana przez czas opóźnienia włączenia hamulca (BR Eng Dly), a następnie osiągnie wartość 0. Jeśli czas hamowania stałoprądowego (Ad.15) oraz rezystancja hamowania stałoprądowego (DC) (Ad.16) są ustalone, to po hamowaniu stałoprądowym wyjście falownika zostaje zablokowane. Informacje dotyczące hamowania stałoprądowego podano w rozdziale 4.17.2Zatrzymanie po hamowaniu stałoprądowym na stronie 108.

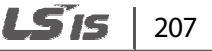

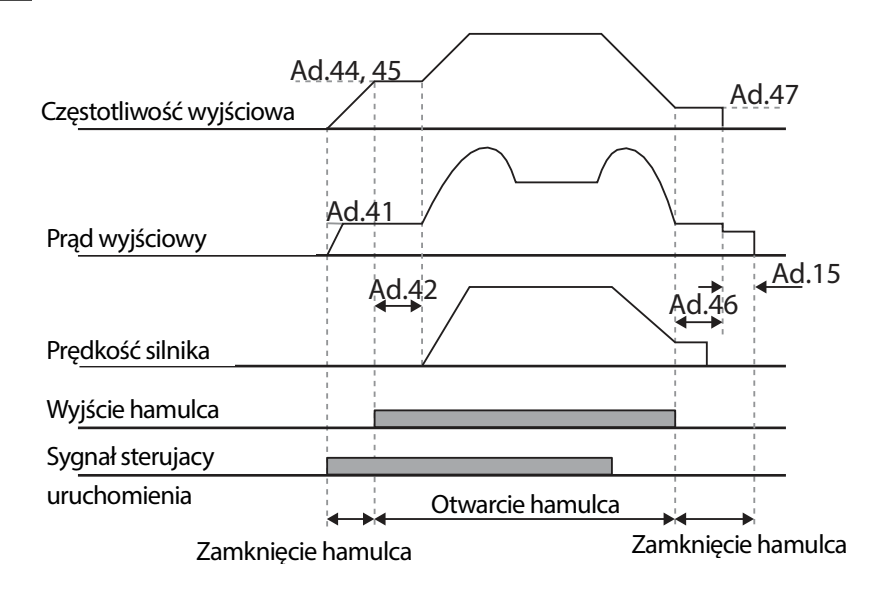

# **5.31 Kontrola multifunkcyjnego wyjścia**

Odpowiednio ustawić wartości referencyjne (poziom włączenia / wyłączenia) dla wejścia analogowego oraz stanu włączenia / wyłączenia sterującego przekaźnika wyjściowego lub zacisku wyjścia wielofunkcyjnego.

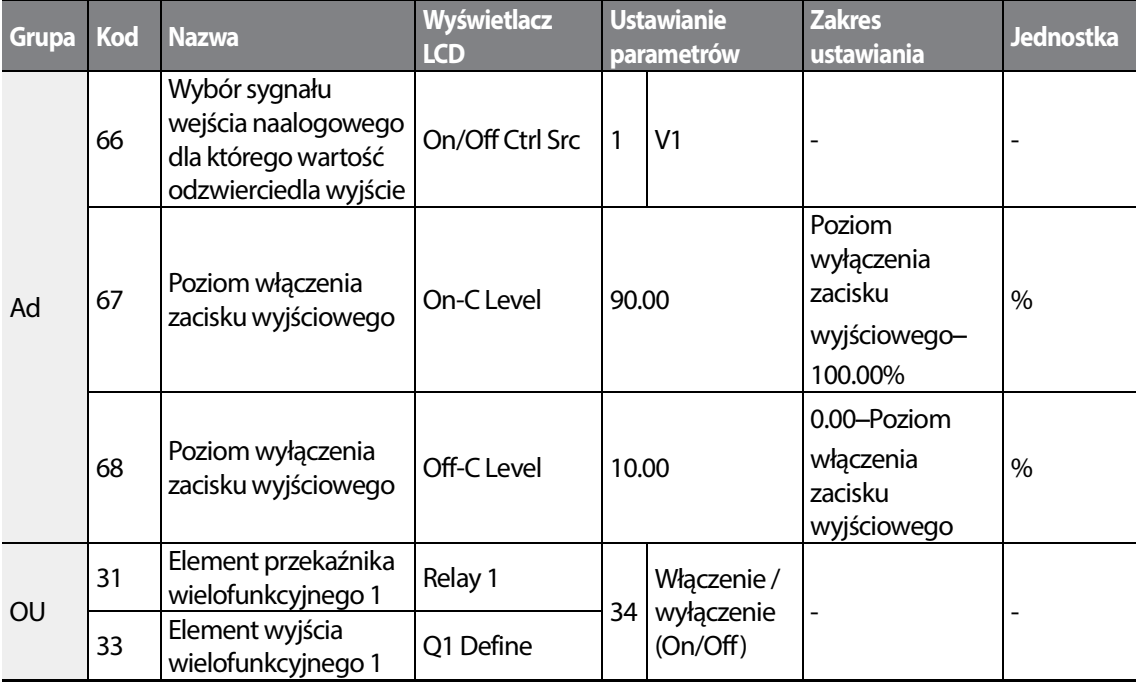

208 | LSIS

### **Informacje dotyczące ustawień sterowania włączeniem / wyłączeniem wyjść wielofunkcyjnych**

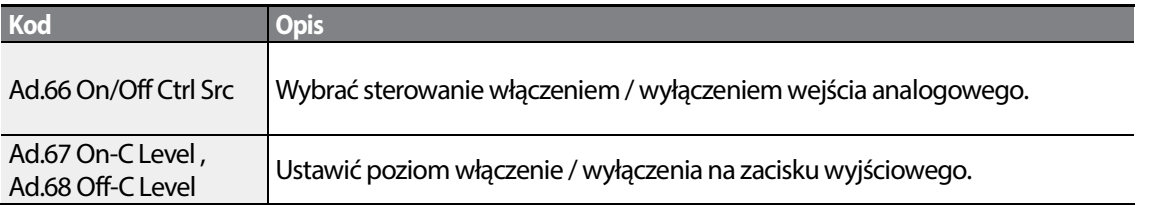

Wejście analogowe

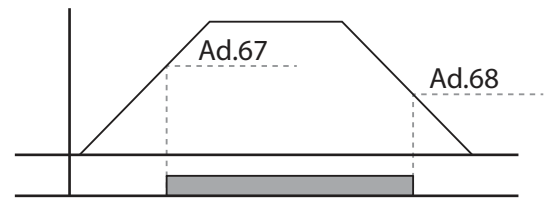

Wielofunkcyjne wyjście przekaźnikiowe

# **5.32 Zapobieganie pracy regeneratywnej dla pras**

Zapobieganie pracy regeneratywnej jest wykorzystywane podczas operowania z prasami w celu uniknięcia błędu zbyt wysokiego napięcia DC. Podczas pracy regeneratywnej silnika. gdy napięcie na szynie DC zbliża się do gó®nego limitu, falownik rzyspiesza w celu uniknięic abłędu OVT.

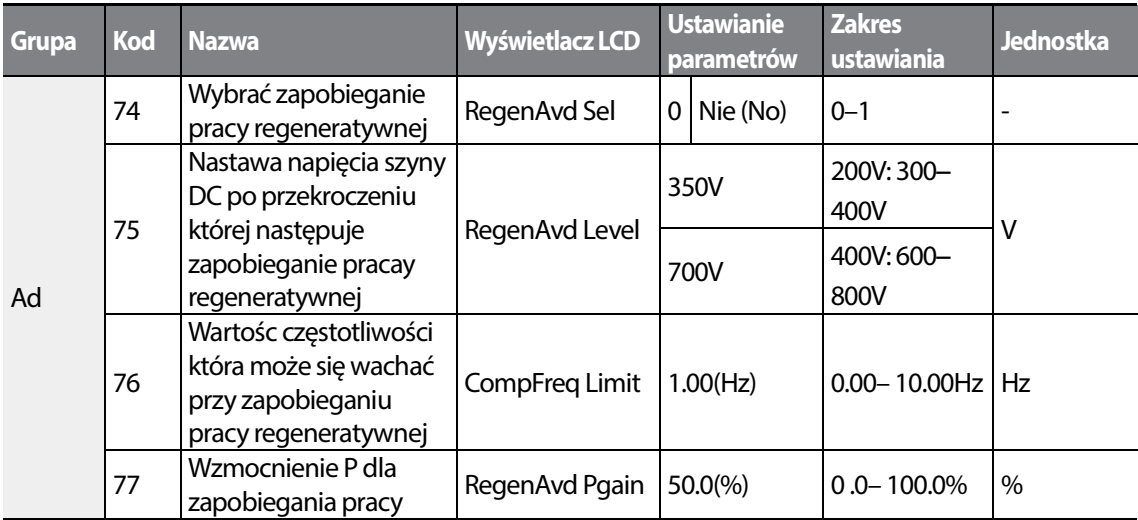

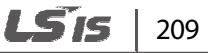

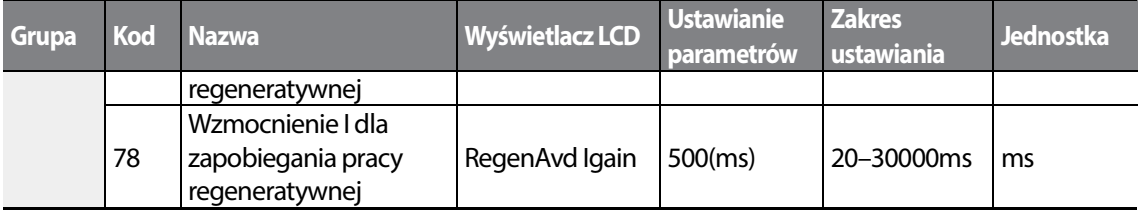

#### **Informacje dotyczące ustawień dla zapobiegania pracy regeneratywnej**

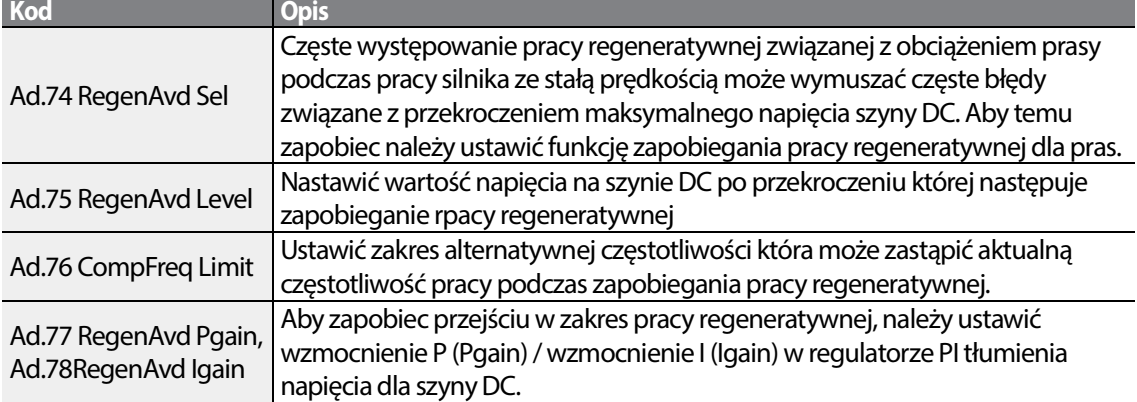

Ad.75 Poziom zapobiegania pracy regeneratywnej

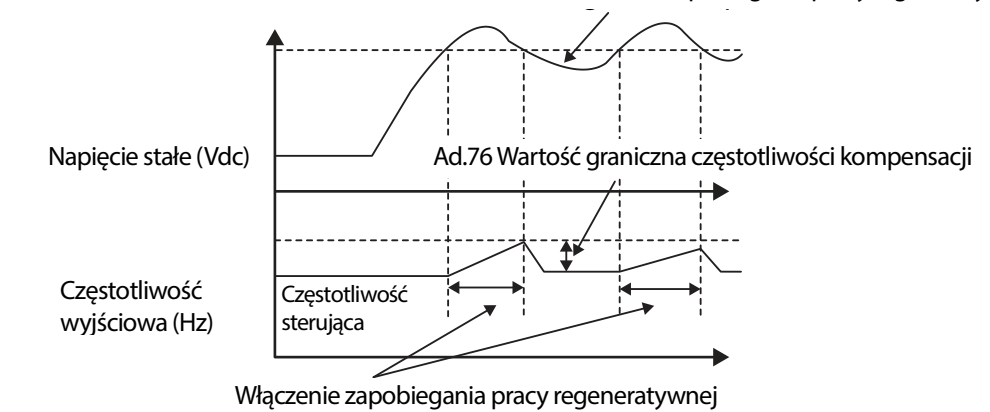

#### **Uwaga**

Zapobieganie pracy regeneratywnej dla pras, nie działa podczas operacji przyspieszania i zwalniania, lecz działa tylko podczas pracy silnika ze stałą prędkością. Gdy zapobieganie pracy regeneratywnej jest aktywowane, to częstotliwość wyjściowa może się zmienić w zakresie ustalonym w Ad.76 (CompFreq Limit).

# **5.33 Wyjście analogowe**

Zacisk wyjścia analogowego zapewnia sygnał w postaci napięcia 0–10V, prądu 4–20mA, lub impulsów 0–32kHz.

### **5.33.1 Napięciowy i prądowy sygnał analogowy**

Wartość sygnału wyjściowego można regulować wybierając opcję wyjścia na zacisku wyjścia analogowego AO (Analog Output). Aby zmienić typ wyjścia (napięciowe/prądowe) należy ustawić przełącznik (SW3) zacisku analogowego wyjścia napięciowego/prądowego.

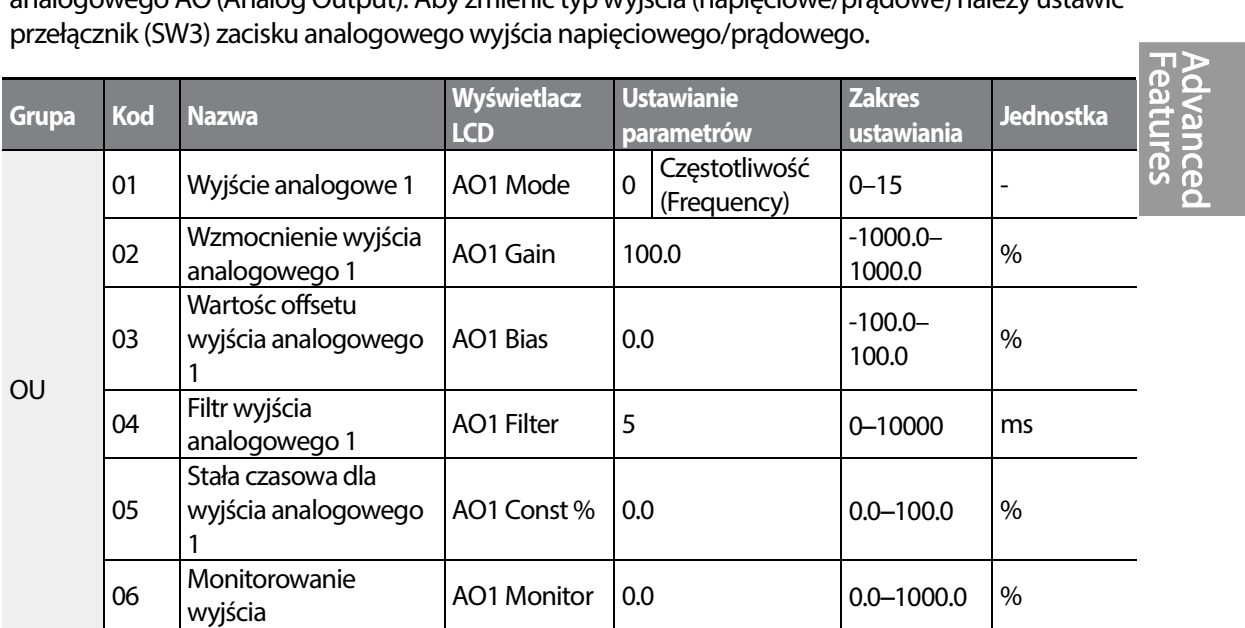

#### **Informacje dotyczące ustawiania analogowego wyjścia napięciowego i prądowego**

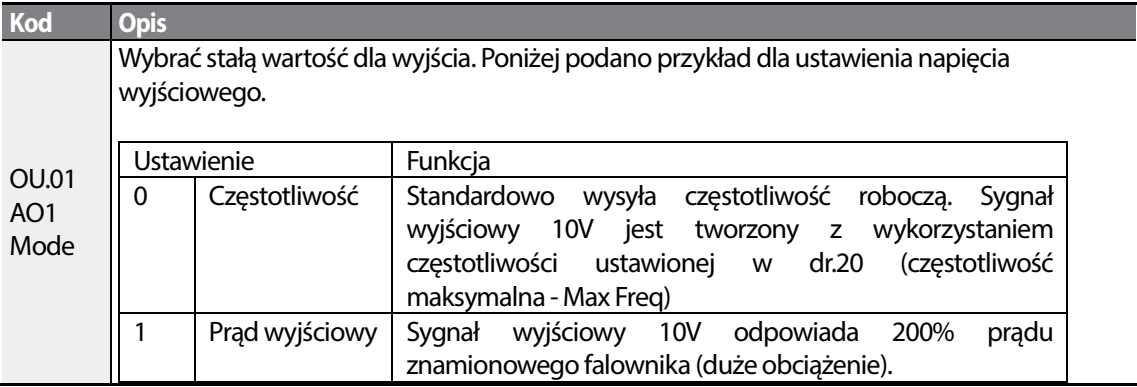

$$
LSIS \mid 211
$$

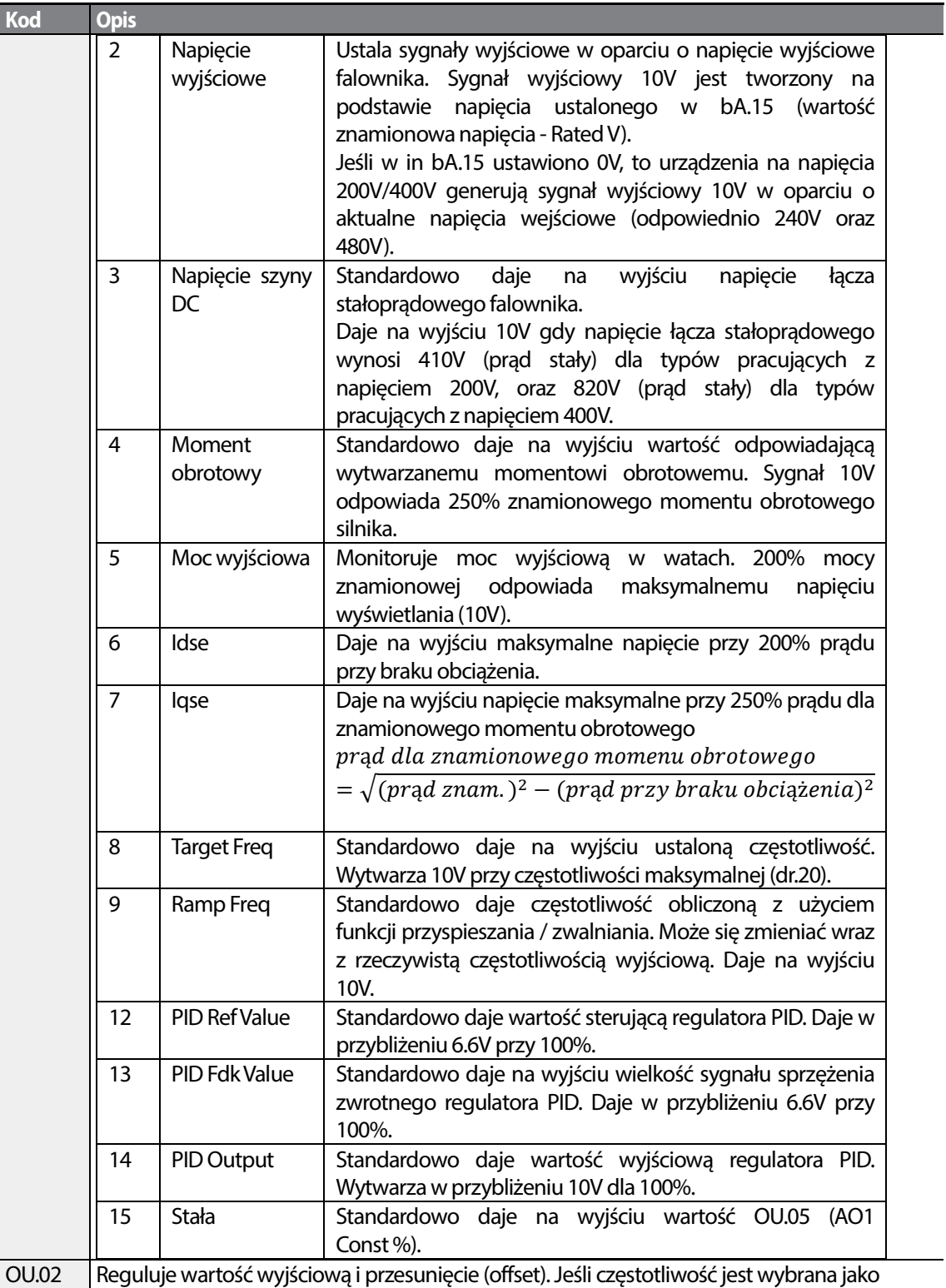

٦

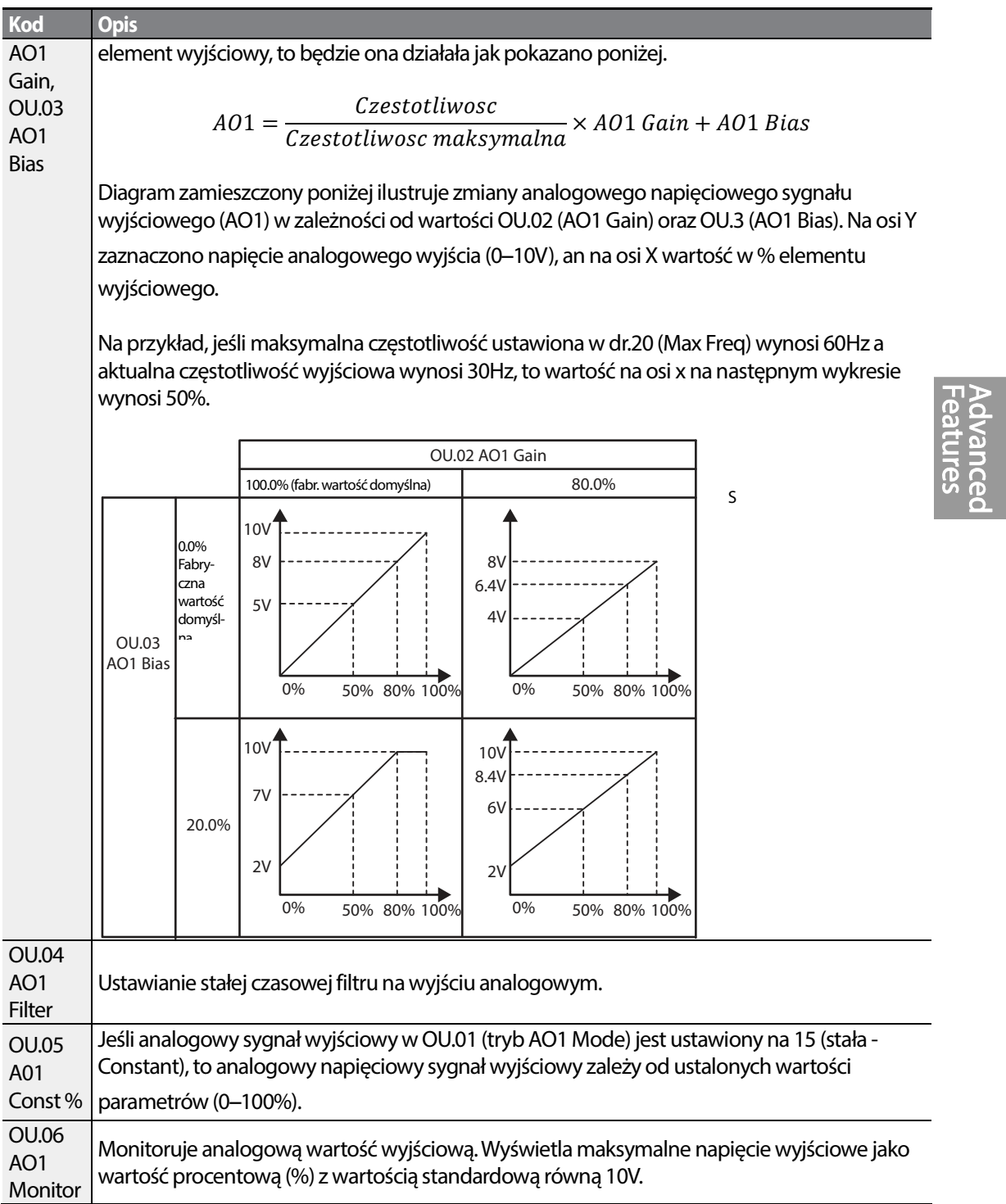

Г

### **5.33.2 Wyjście impulsowe**

Wybór elementu wyjściowego oraz regulację wielkości impulsów można przeprowadzić dla zacisku TO (Pulse Output).

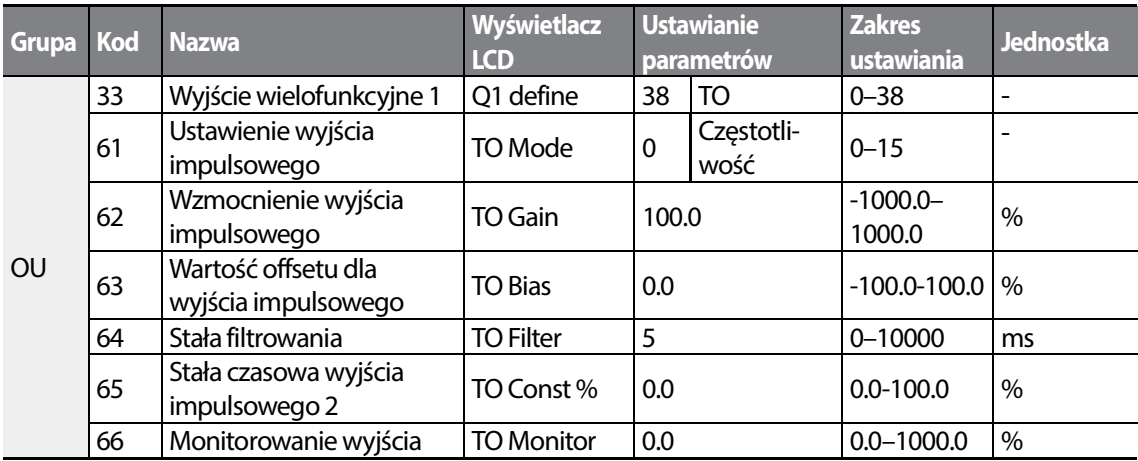

### **Informacje dotyczące ustawień analogowego wyjścia impulsowego**

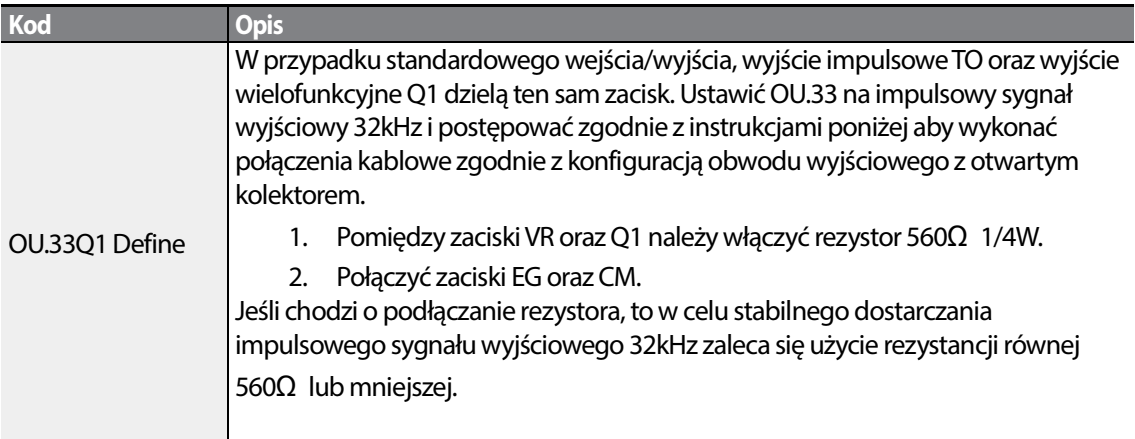

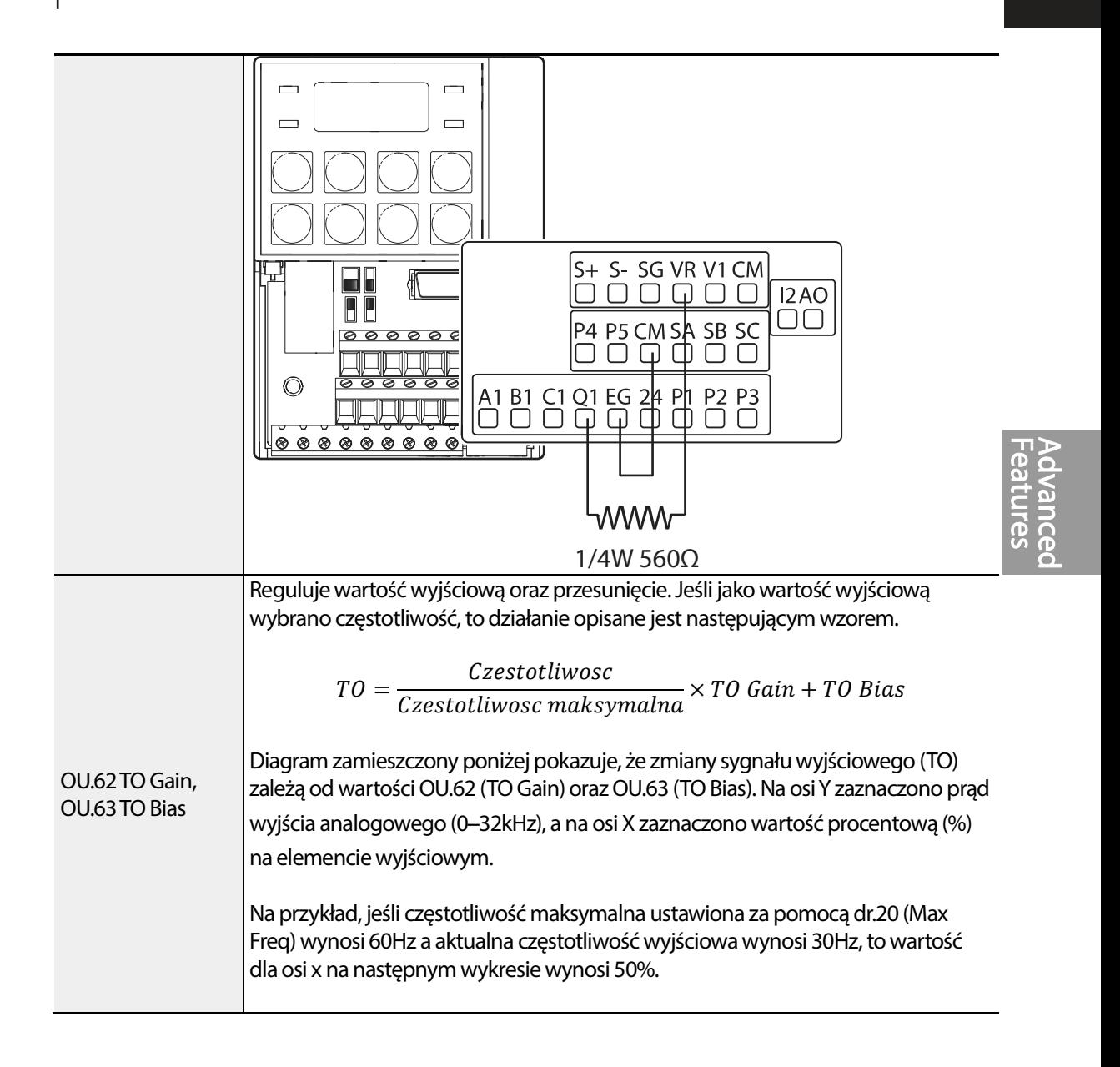

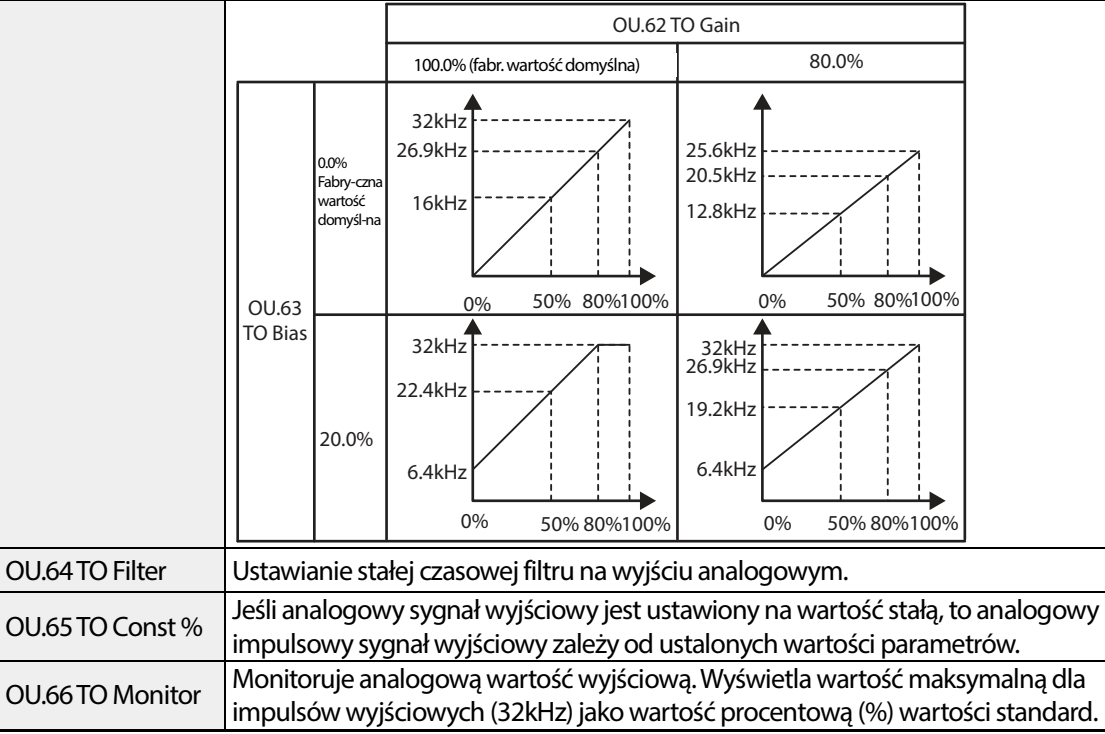

#### **Uwaga**

### **Tryb regulacji wzmocnienia OU.08 AO2 Gain oraznapięcia wstępnego OU.09 AO2 Bias na wyjściu 4**–**20mA**

- **1** Nastawić OU.07(AO2 Mode) na wartość stałą, i nastawić OU.11(AO2 Const %) na 0.0 %.
- **2** Nastawić OU.09(AO2 Bias) na 20.0%, a następnie sprawdzić wyjście prądowe. Powinien być wyświetlany sygnał wyjściowy o wartości 4mA.
- **3** Jeśli wartość jest mniejsza od 4mA, to należy stopniowo zwiększać OU.09 (AO2 Bias) do czasu aż zmiwrzona wartość będzie wynosiła 4mA. Jeśli wartość ta jet większa od 4mA, to należy stopniowo zmniejszać OU.09 (AO2 Bias) do czasu aż zmierzona wartość będzie wynosiła 4mA.
- **4** Ustawić OU.11 AO2 Const % na 100.0%

Ustawić Set OU.08 (AO2 Gain) na 80.0% i zmierzyć prądowy sygnał wyjściowy sprawdzając czy wynosi on 20mA. Jeśli wartość jest mniejsza pd 20mA, to należy stopniowo zwiększać OU.08 (AO2 Gain) do czasu aż zmierzona wartość będzie wynosiła 20mA. Jeśli wartość jest mniejsza od 20mA, to należy stopniowo zmniejszać OU.08 (AO2 Gain) aż zmierzona wartość będzie wynosiła 20mA.

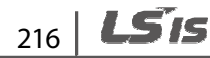

# **5.34 Wyjście cyfrowe**

### **5.34.1 Ustawienie wyjścia cyfrowego i przekaźnika**

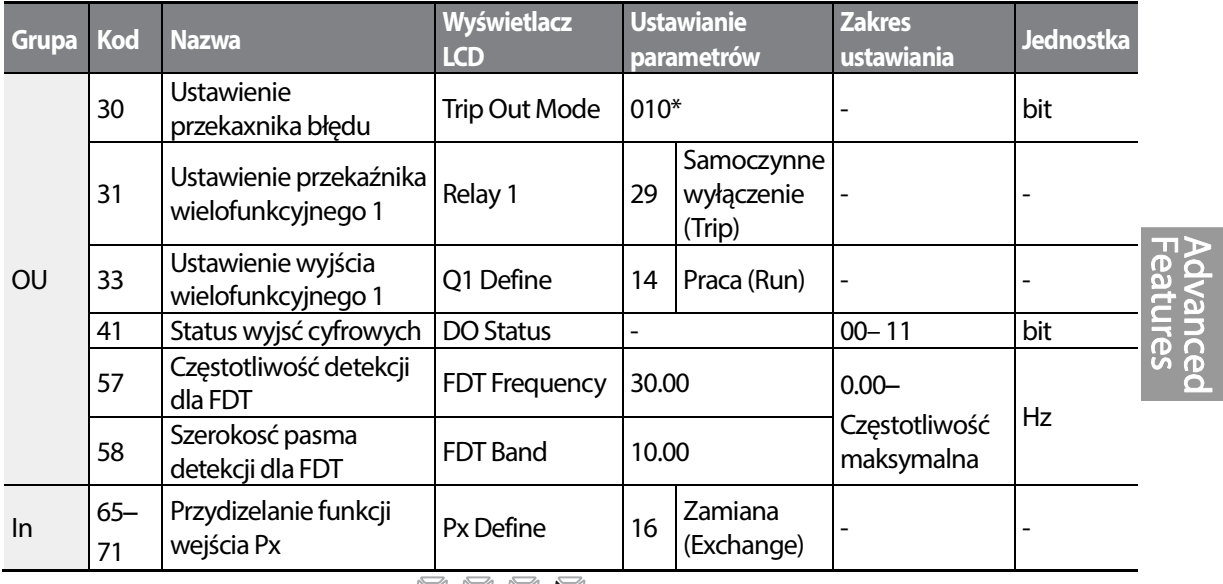

\*Wyświetlane na klawiaturze jako .

### **Informacje dotyczące ustawień zacisku wielofunkcyjnego wyjścia oraz przekaźnika**

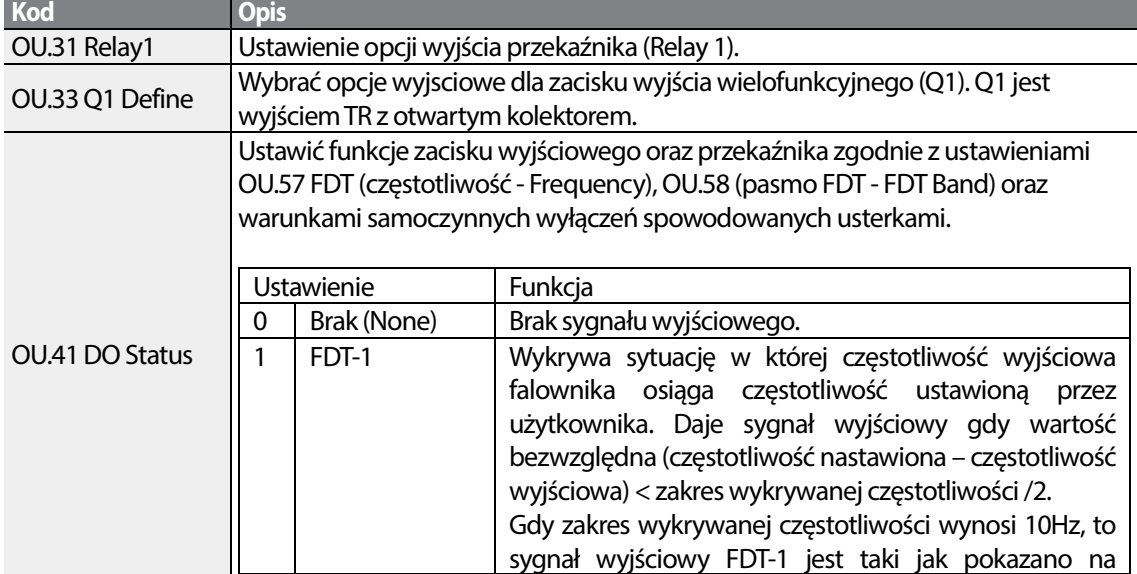

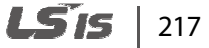

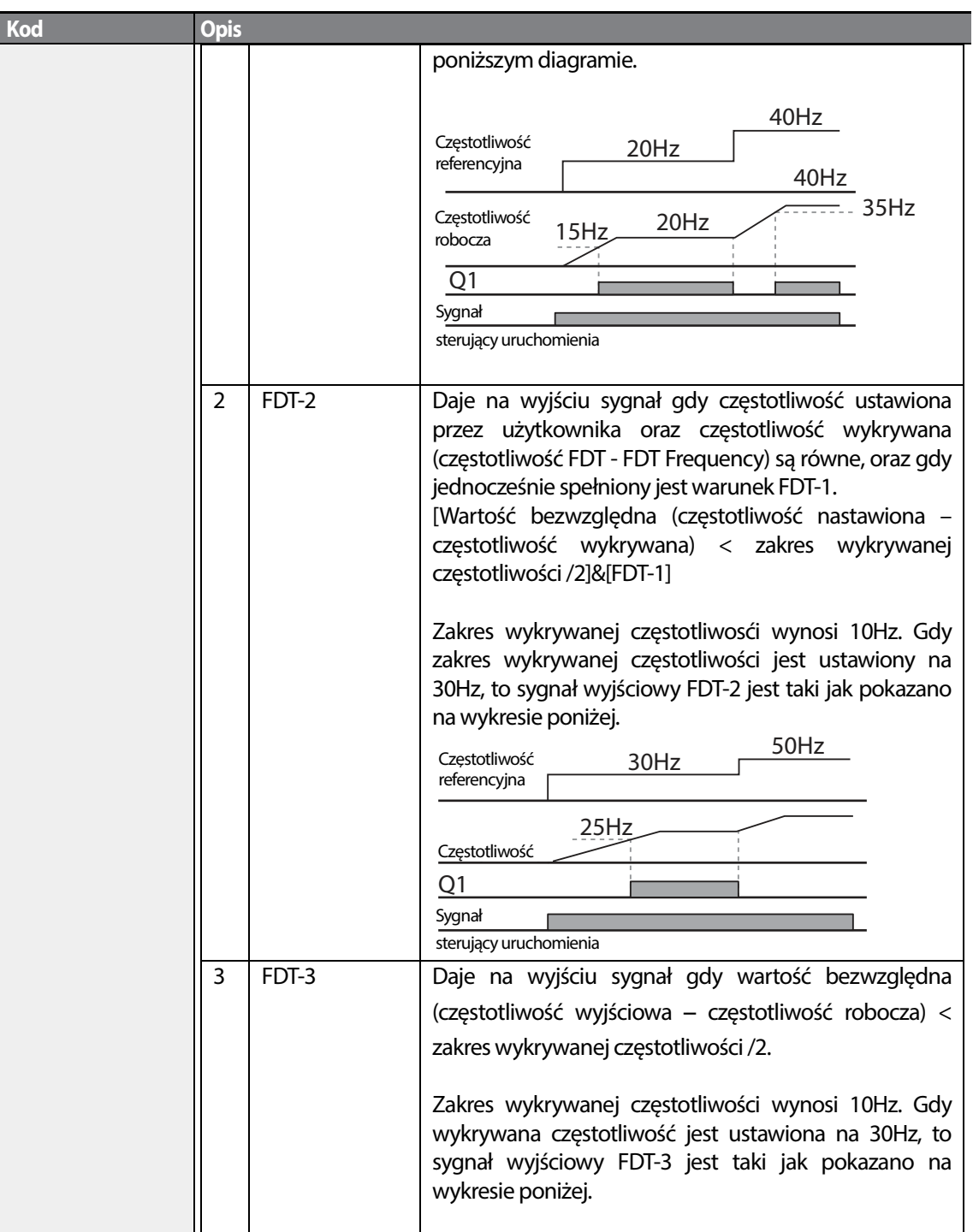

٦

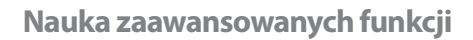

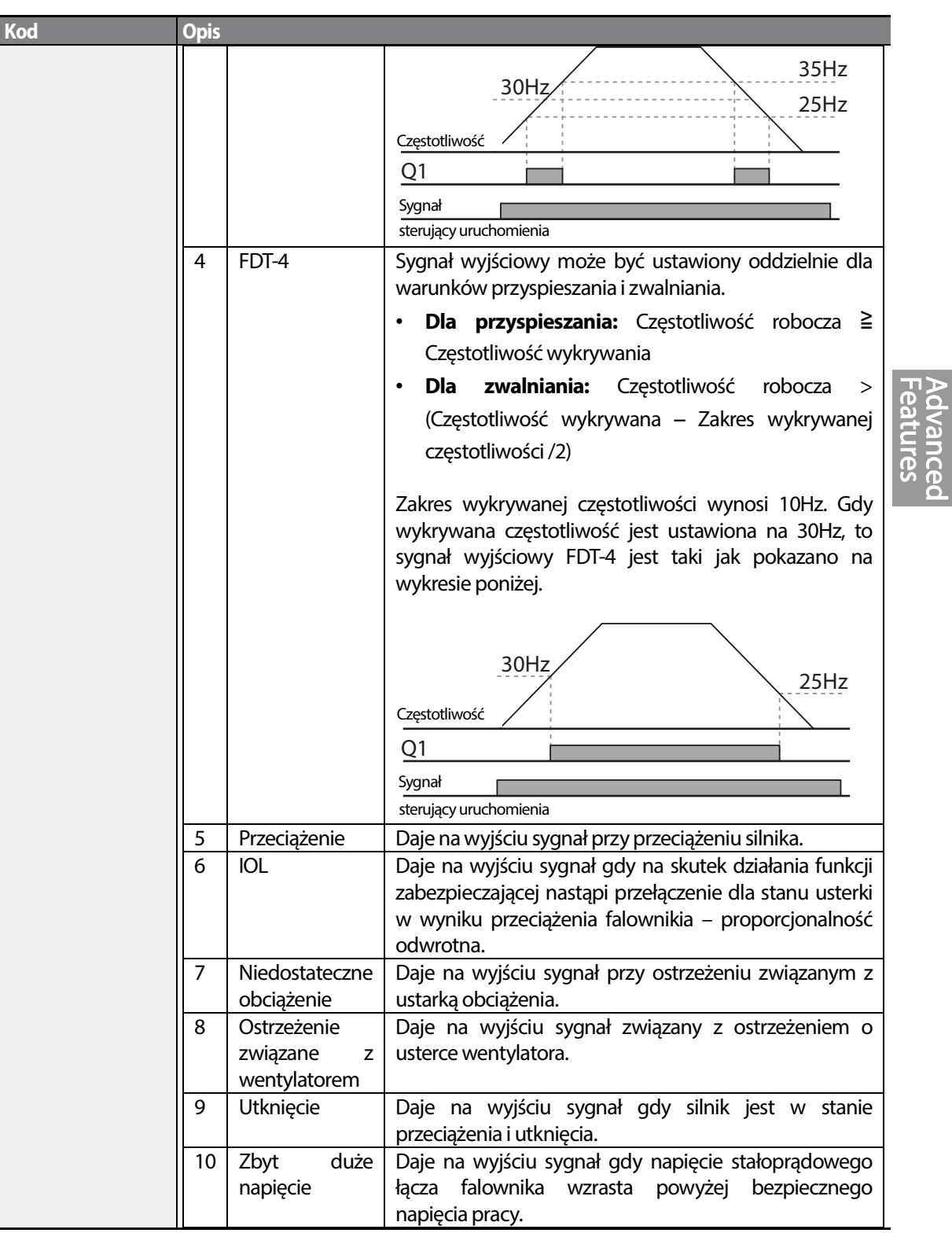

Г

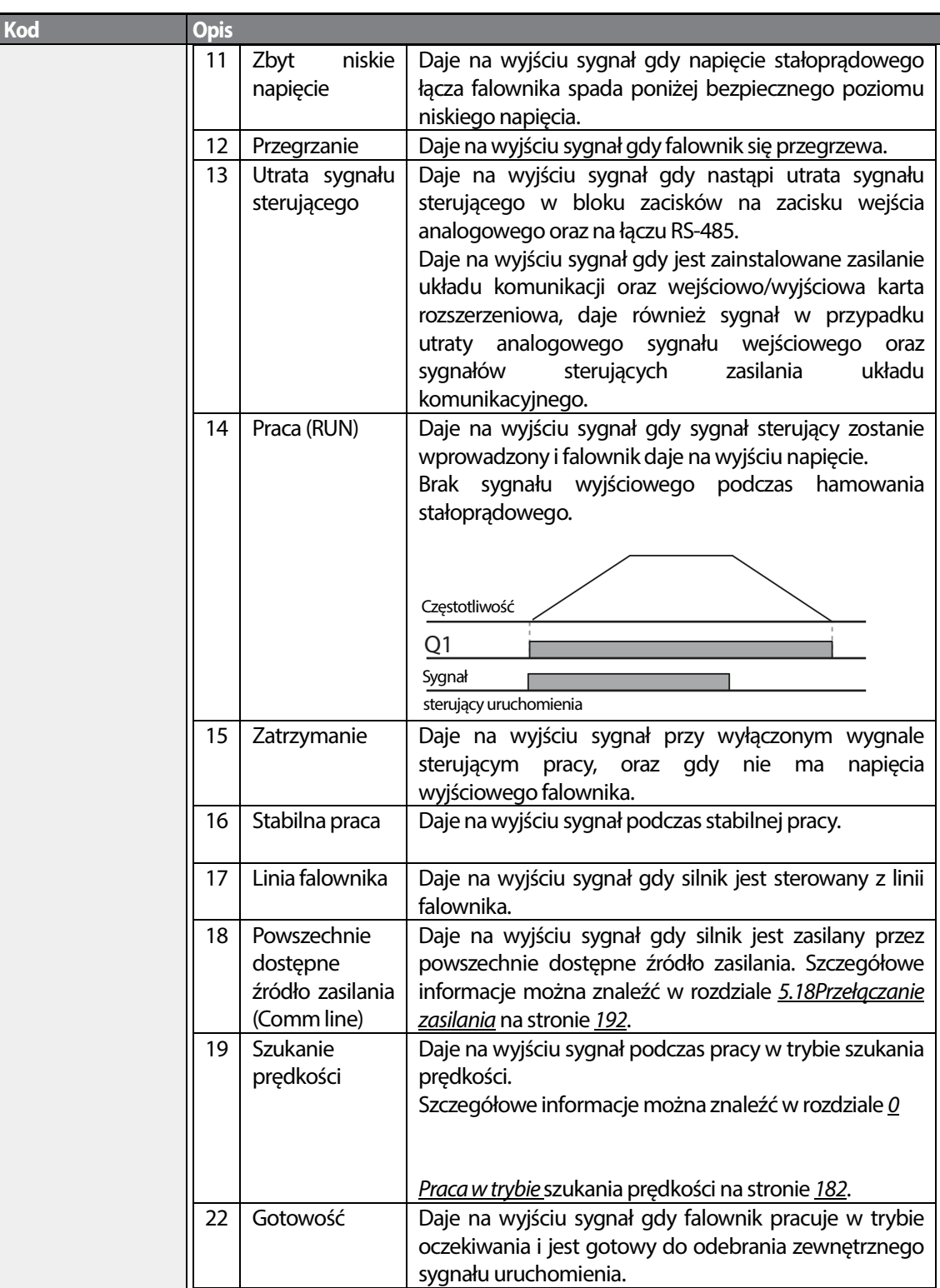

 $220$  LST<sub>IS</sub>

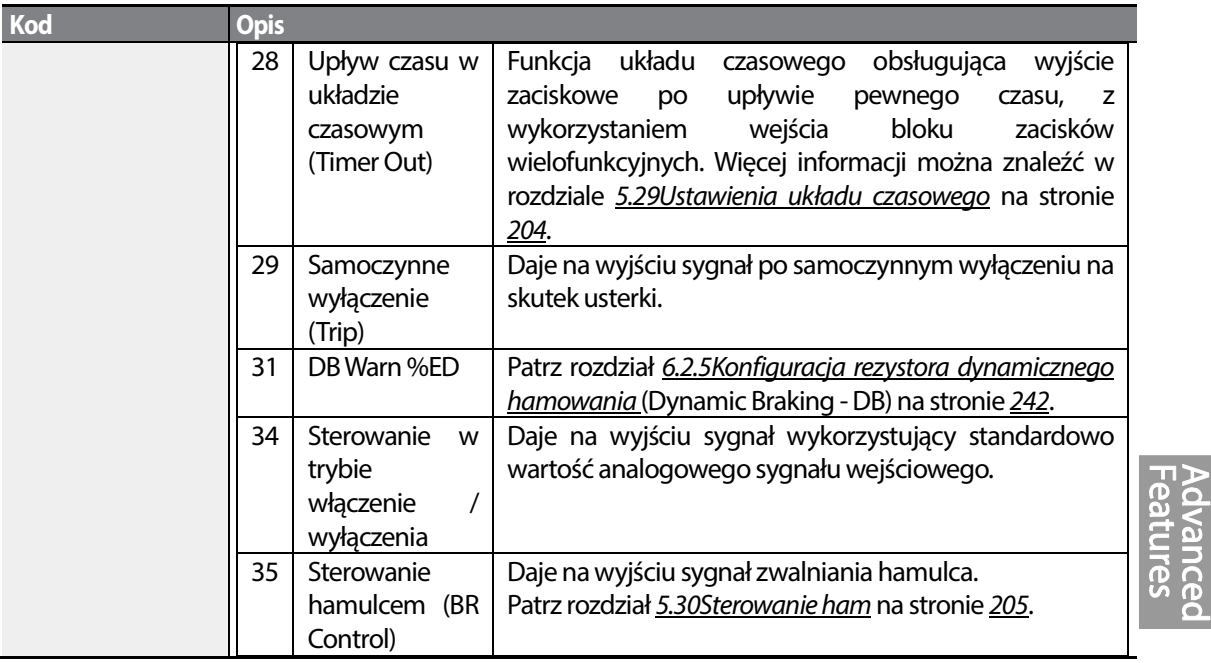

Г

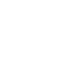

### **5.34.2 Sygnał wyjściowy samoczynnego wyłączenia na skutek usterki, wykorzystujący wielofunkcyjny zacisk wyjściowy oraz przekaźnik**

Falownik może wytwarzać na wyjściu stan samoczynnego wyłączenia na skutek usterki, wykorzystując zacisk wyjścia wielofunkcyjnego (Q1) oraz przekaźnik (Przekaźnik 1 - Relay 1).

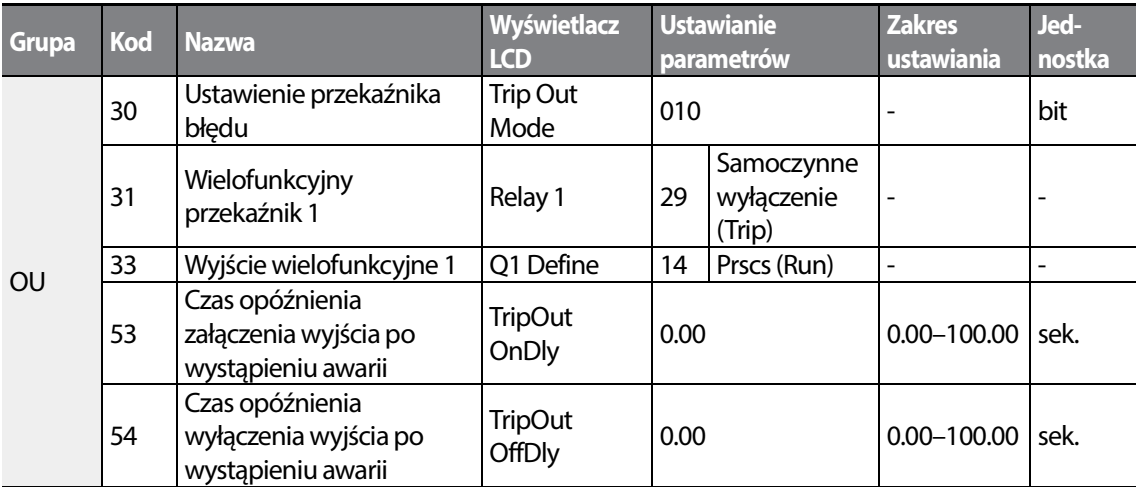

### **Sygnał wyjściowy samoczynnego wyłączenia na skutek usterki – informacje dotyczące ustawień**

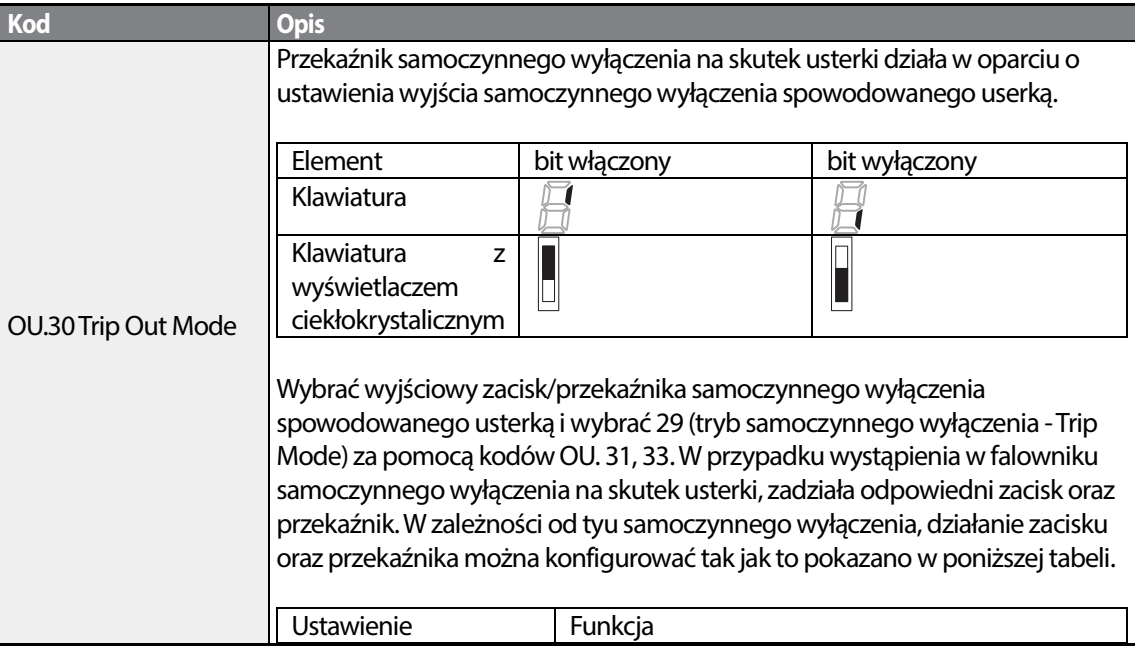

 $222$  | LST<sub>IS</sub>

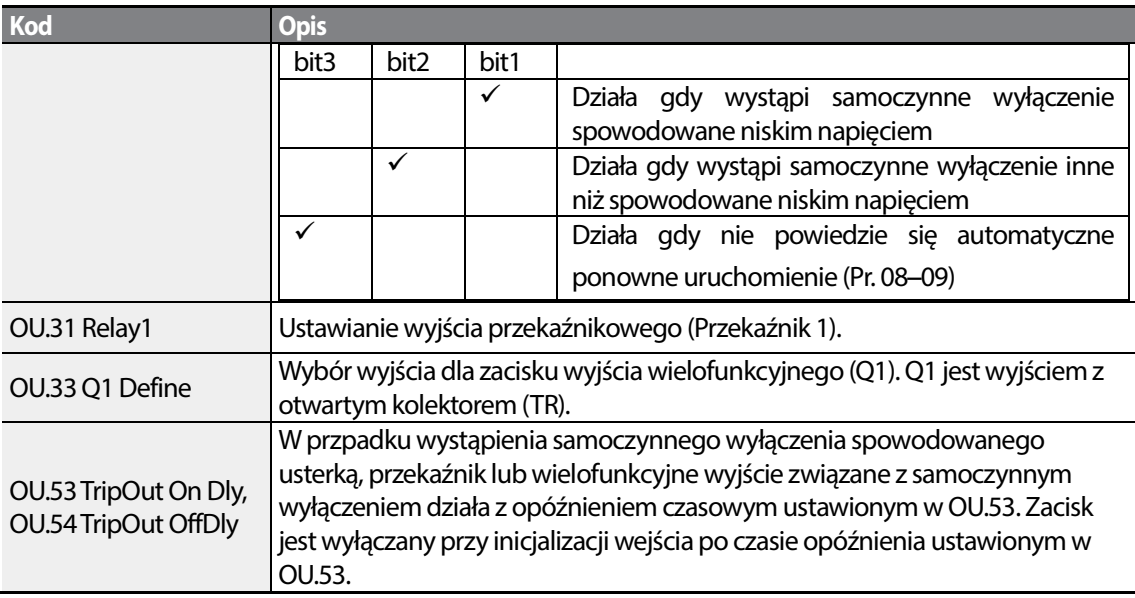

### **5.34.3 Ustawienia czasow opóźnień zacisków wyjść wielofunkcyjnych**

Czasy opóźnienia włączenia oraz wyłączenia można ustalać niezależnie w celu kontrolowania czasów działania zacisków wyjściowych oraz przekaźników. Czas opóźnienia ustawiony za pomocą kodów OU.50–51 ma zastosownie do zacisku wyjścia wielofunkcyjnego (Q1) oraz przekaźnika (Przekaźnik 1 - Relay 1), z wyjątkiem sytuacji gdy funkcja wyjścia wielofunkcyjnego znajduje się w trybie samoczynnego wyłączenia na skutek usterki.

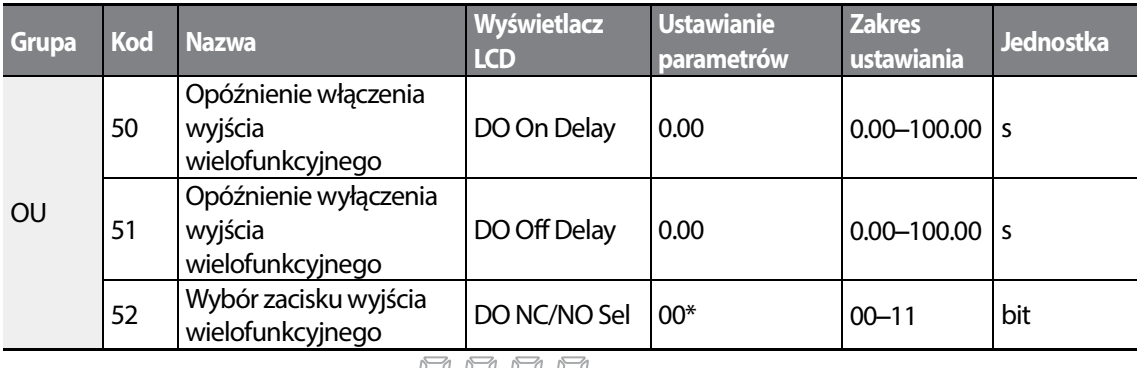

\* Wyświetlane na klawiaturze jako  $\Box$   $\Box$   $\Box$   $\Box$ 

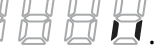

#### **Informacje dotyczące ustawiania czasów opóźnień zacisków wyjściowych**

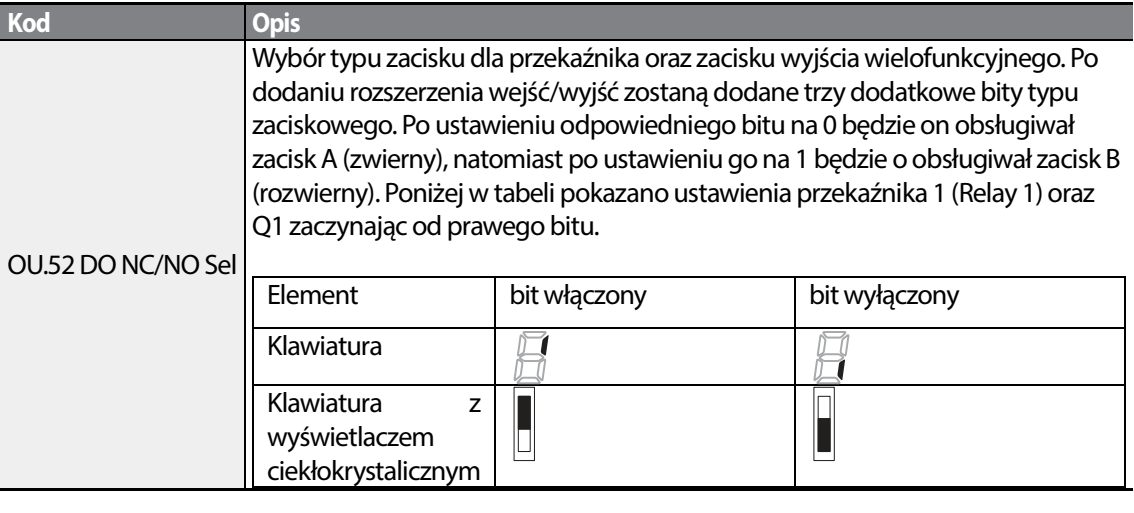

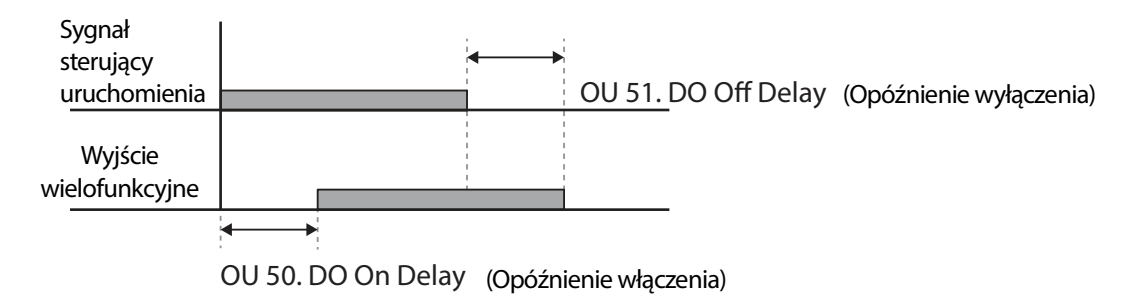

 $224$  LS1s

# **5.35 Ustawienia języka klawiatury**

Wybór języka wyświetlania na klawiaturze z wyświetlaczem ciekłokrystalicznym. Wersja 1.04 oprogramowania klawiatury oraz nowsze wersje zapewniają wybór języka.

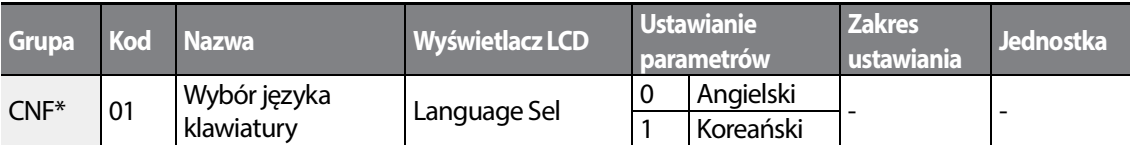

\* Dostępne tylko na klawiaturze z wyświetlaczem ciekłokrystalicznym.

## **5.36 Monitorowanie stanu pracy**

Stan pracy falownika może być monitorowany z użyciem klawiatury z wyświetlaczem ciekłokrystalicznym. Jeśli opcja monitorowania jest wybrana w trybie konfiguracji (CNF), to jednocześnie można monitorować nie więcej niż cztery elementy. Tryb monitorowania wyświetla na klawiaturze z wyświetlaczem ciekłokrystalicznym trzy różne elementy, ale jednorazowo tylko jeden element może być wyświetlany w oknie stanu.

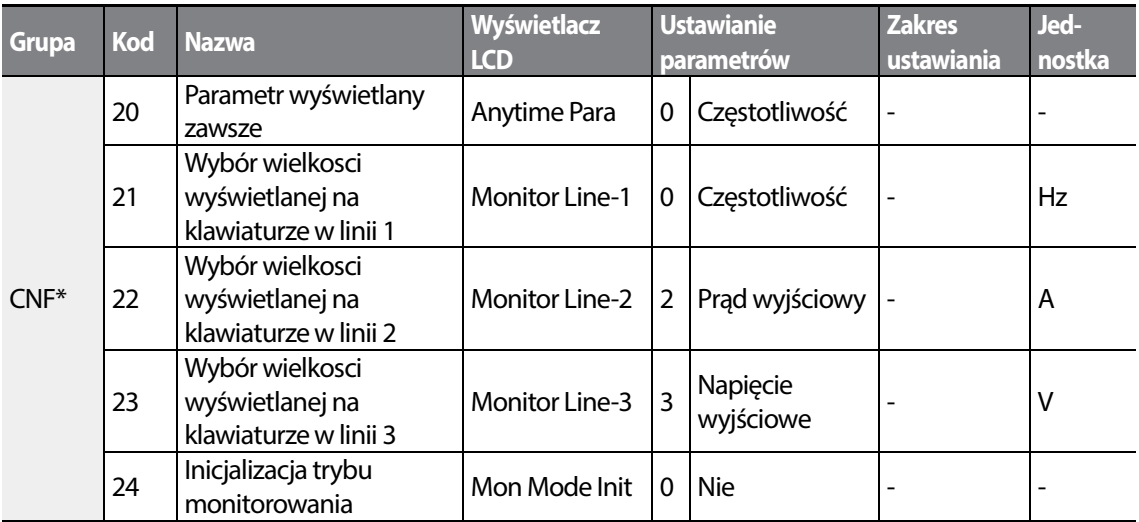

\*Dostępne tylko na klawiaturze z wyświetlaczem ciekłokrystalicznym.

#### **Informacje dotyczące ustawiania monitorowania stanu pracy**

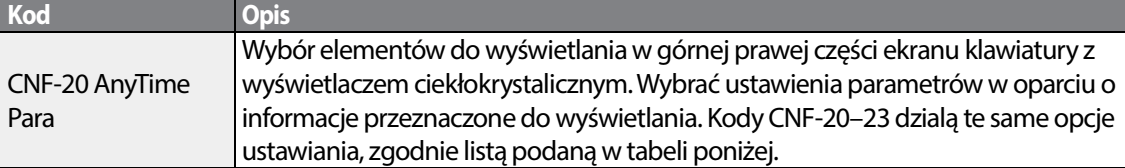

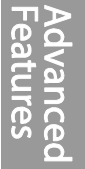

**Kod** 

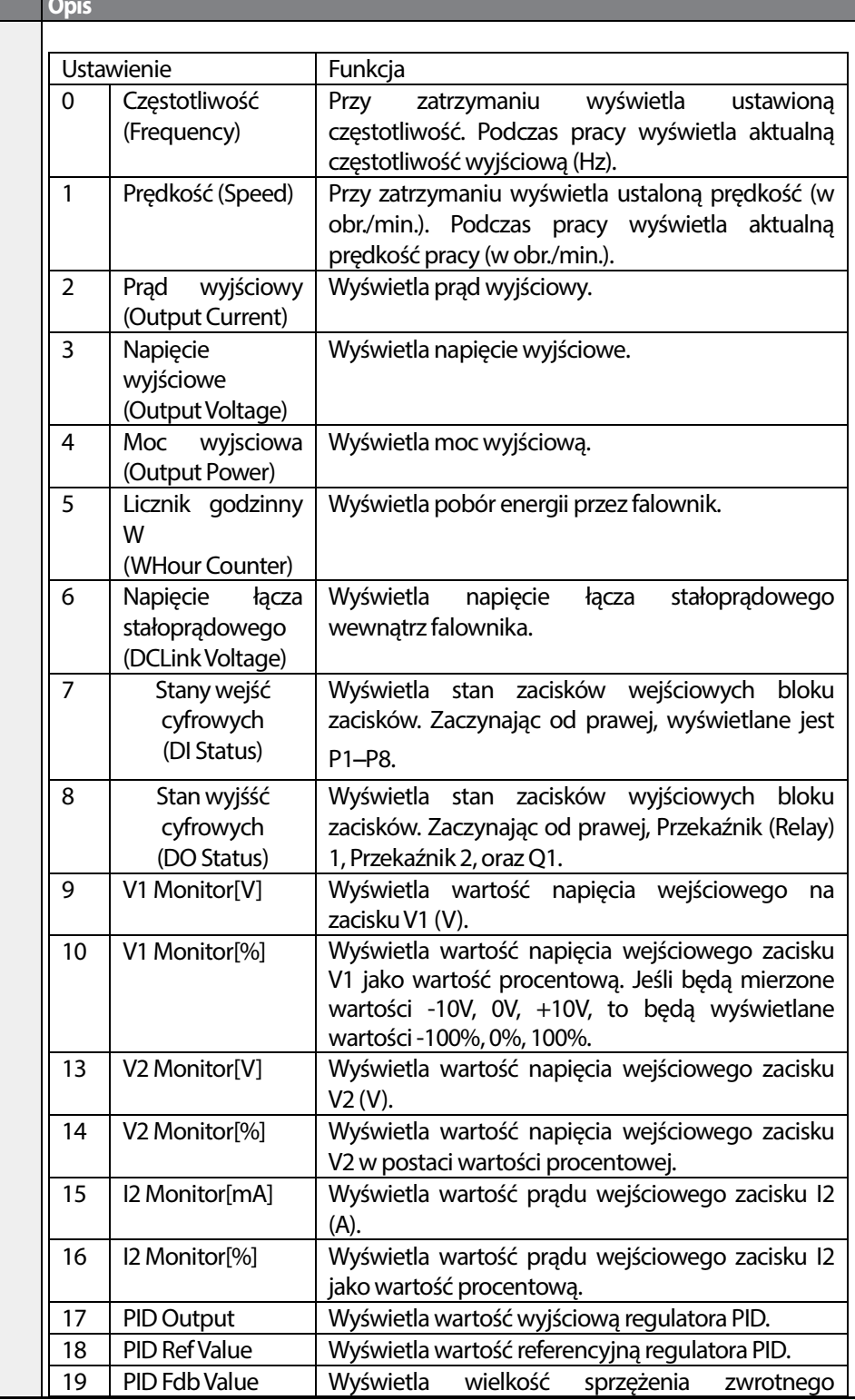

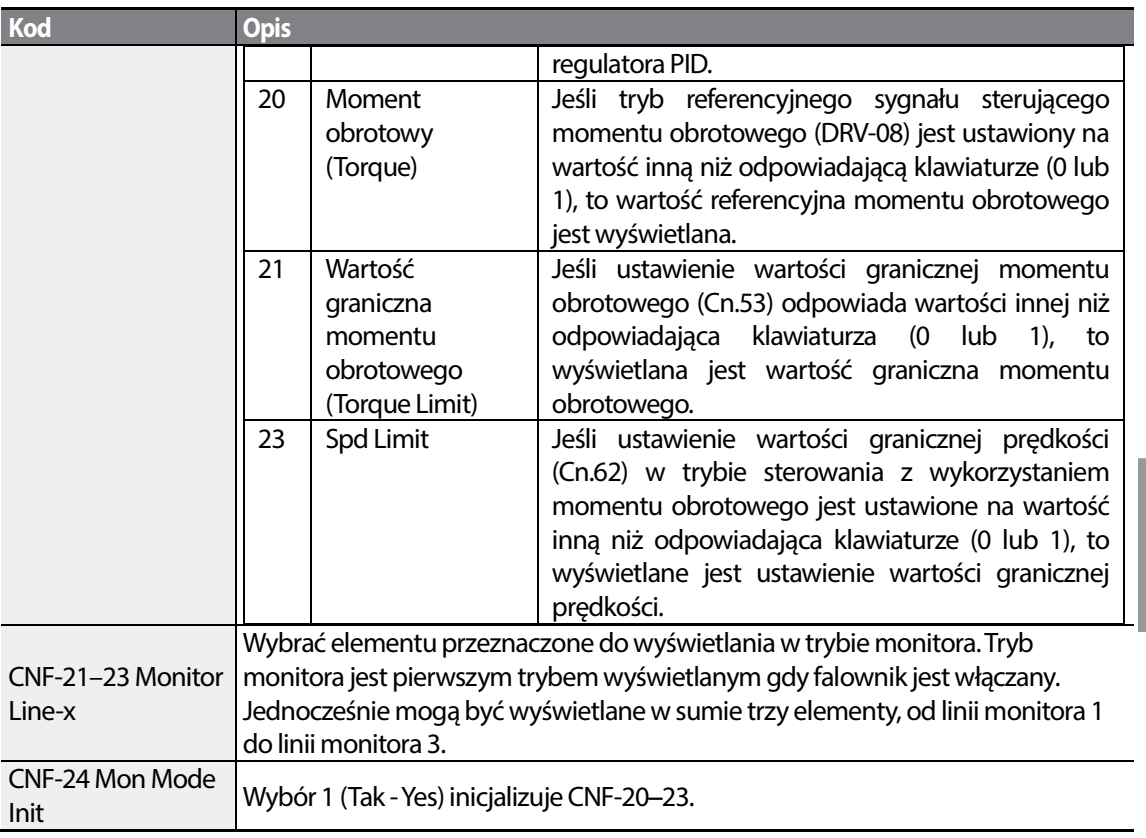

#### **Uwaga**

#### **Zużycie energii przez falownik**

Wartości obliczane są z wykorzystaniem napięcia oraz prądu. Moc elektryczna jest obliczana w każdej sekundzie, a wyniki są sumowane. Ustawienie wartości CNF-62 (WH Count Reset) na 1(Yes) spowoduje skasowanie zsumowanego zużycia energii elektrycznej. Zużycie energii jest wyświetlane w sposób przedstawiony poniżej:

- Mniej niż 1,000kW: Jednostkami są kW, wyświetlanie w formacie 999.9kW.
- 1–99MW: Jednostkami są MW, wyświetlanie w formacie 99.99MWh.
- 100–999MW: Jednostkami są MW, wyświetlanie w formacie 999.9MWh.
- Powyżej 1,000MW: Jednostkami są MW, wyświetlanie w formacie 9,999MWh mogą być wyświetlane wartości do 65,535MW. (Wartości przekraczające 65,535MW spowodują skasowanie do wartości 0, a jednostki zostaną przełączone z powrotem na kW. Będą one wyświetlane w formacie 999.9 kW).

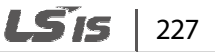

# **5.37 Monitor czasu pracy**

Monitoruje czas pracy falownika i wentylatora.

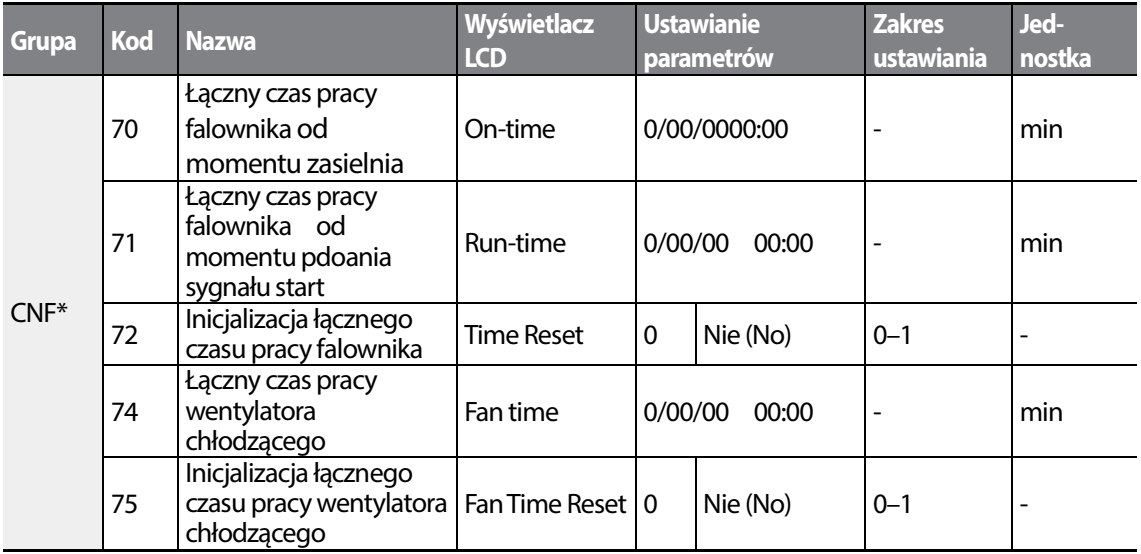

\*Dostępne tylko na klawiaturzed z wyświetlaczem ciekłokrystalicznym.

#### **Informacje dotyczące ustawień monitorowania czasu pracy**

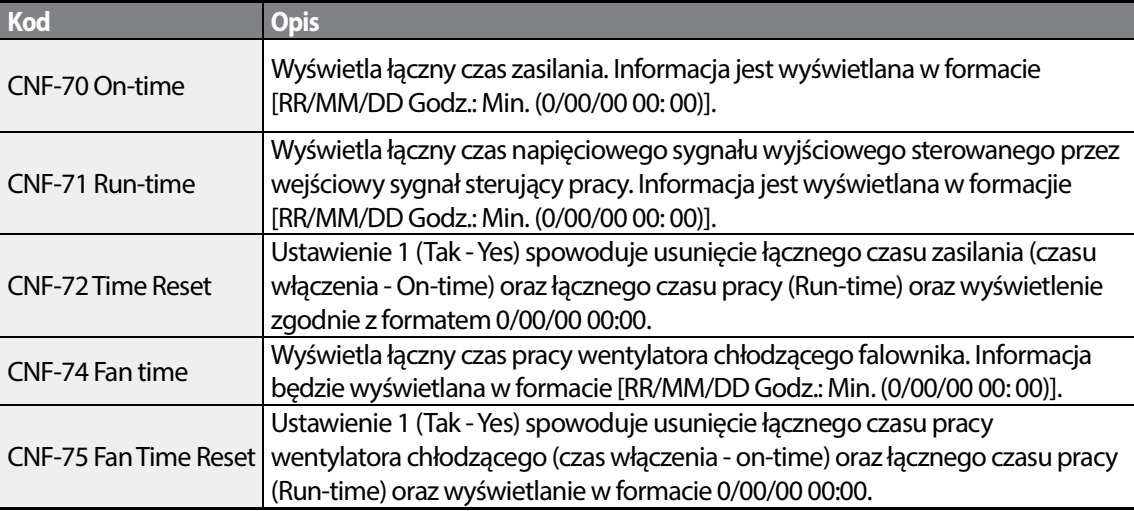

# **6 Funkcje zabezpieczające**

Funkcje zabezpieczające w jakie wyposażony jest falownik serii S100 są podzielone na dwa typy: zabezpieczenie przed uszkodzeniem silnika na skutek przegrzania, oraz zabezpieczenie przed nieprawidłowym działaniem falownika.

## **6.1 Zabezpieczenie silnika**

### **6.1.1 Elektroniczne zabezpieczenie termiczne silnika przed przegrzaniem (ETH)**

Funkcja elektronicznego zabezpieczenia termicznego ETH jest funkcją zabezpieczającą wykorzystującą prąd wyjściowy falownika bez oddzielnego czujnika temperatury, do przewidywania wzrostu temperatury silnika, w celu zabezpieczenia silnika w oparciu o jego charakterystykę cieplną.

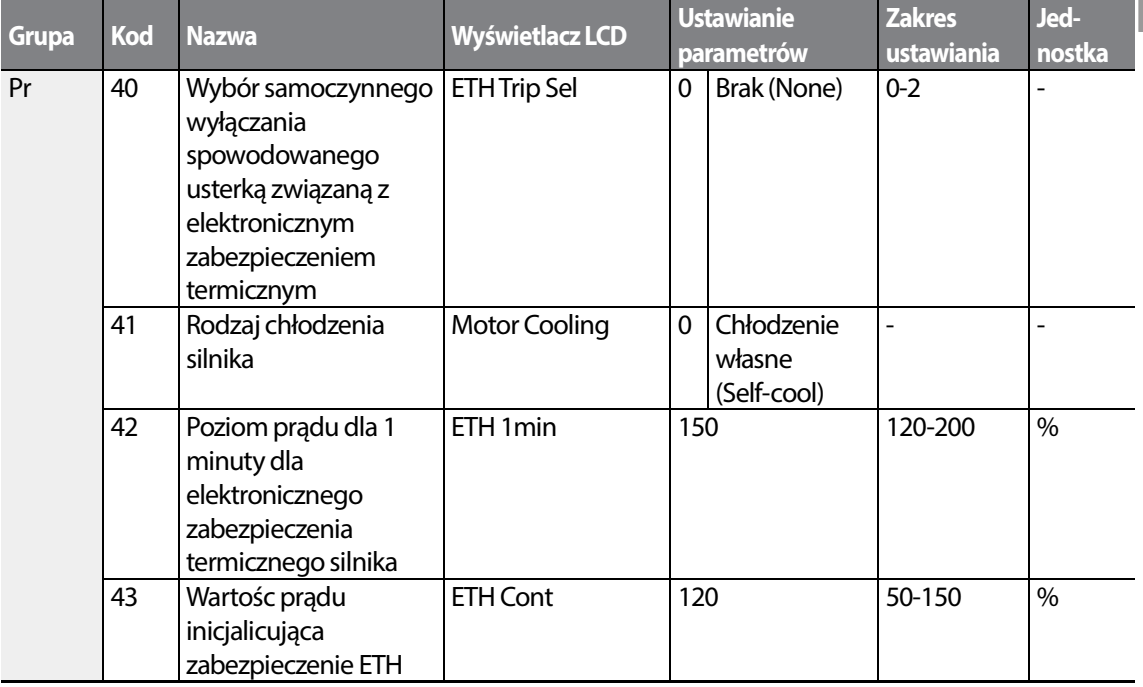

LS is  $|229$ 

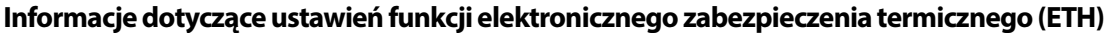

٦

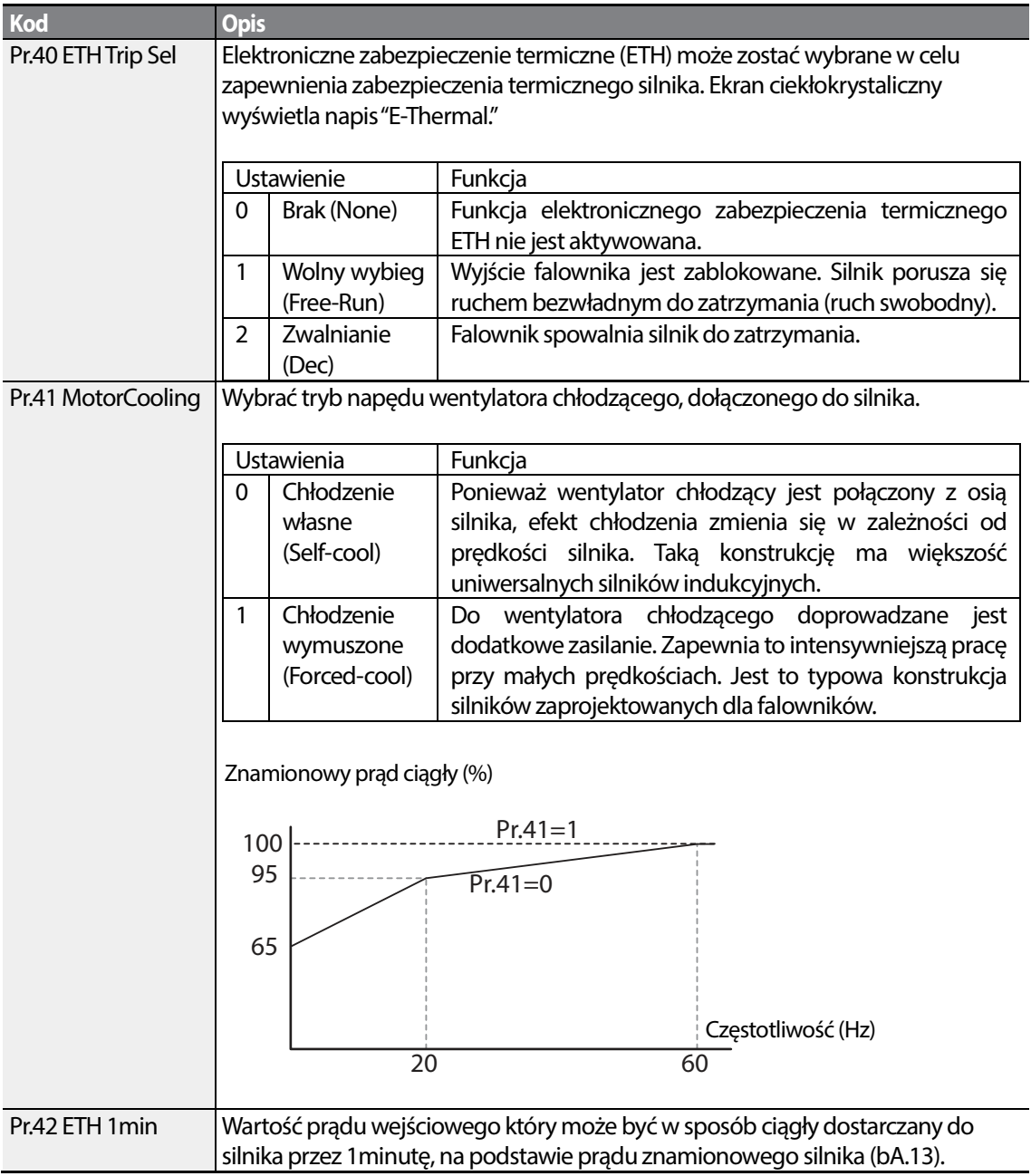

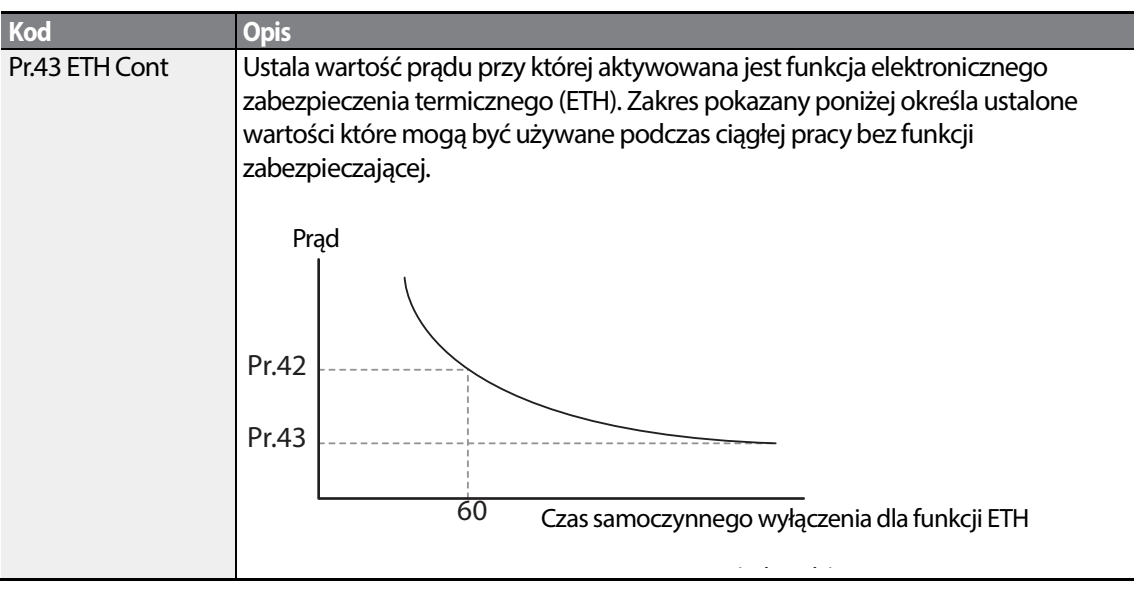

Г

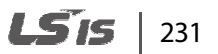

### **6.1.2 Wczesne ostrzeganie o przeciążeniu oraz samoczynne wyłączenie**

Ostrzeżenie lub "samoczynne wyłączenie" (odłączenie) ma miejsce gdy silnik osiągnie stan przeciążenia, na podstawie prądu znamionowego silnika. Wartość prądu dla ostrzeżeń oraz samoczynnych wyłączeń może być ustalony oddzielnie.

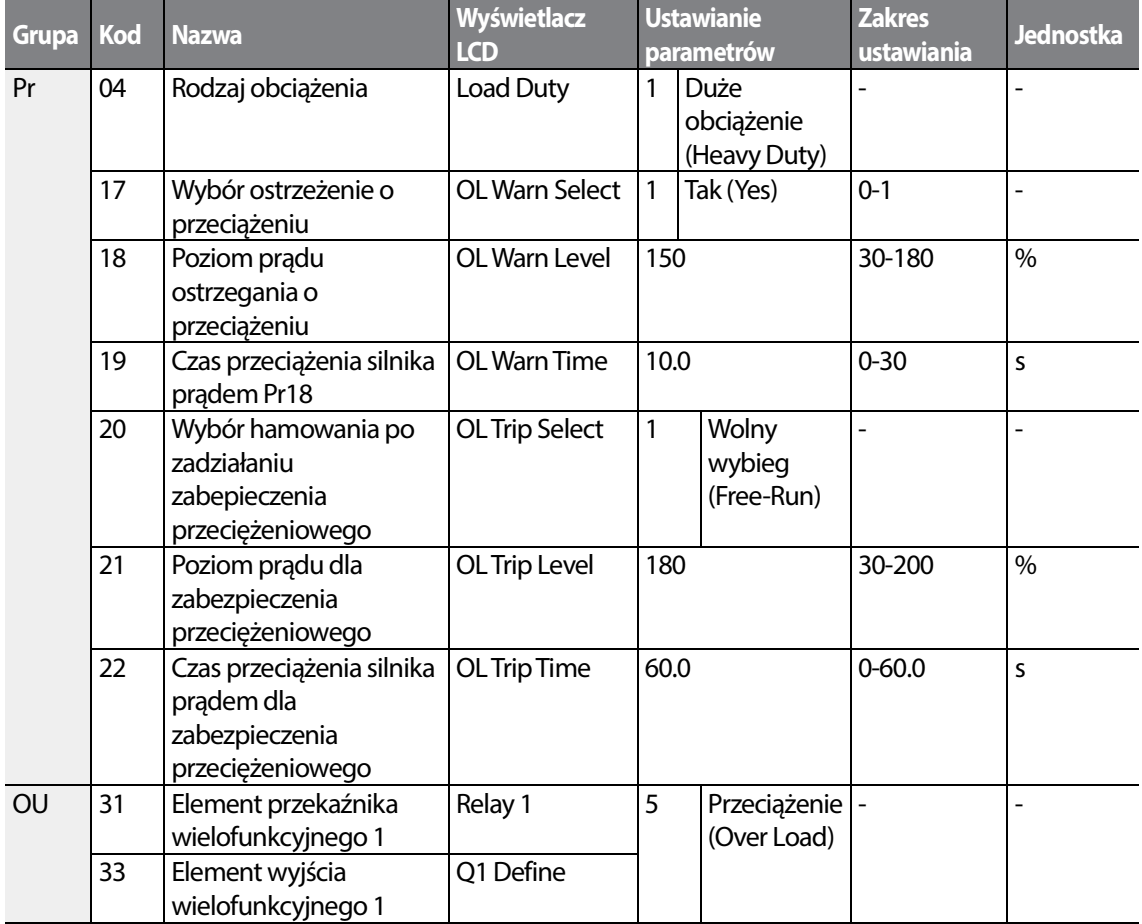

### **Informacje dotyczące ustawiania spowodowanego przeciążeniem wczesnego ostrzegania oraz samoczynnego wyłączenia**

Г

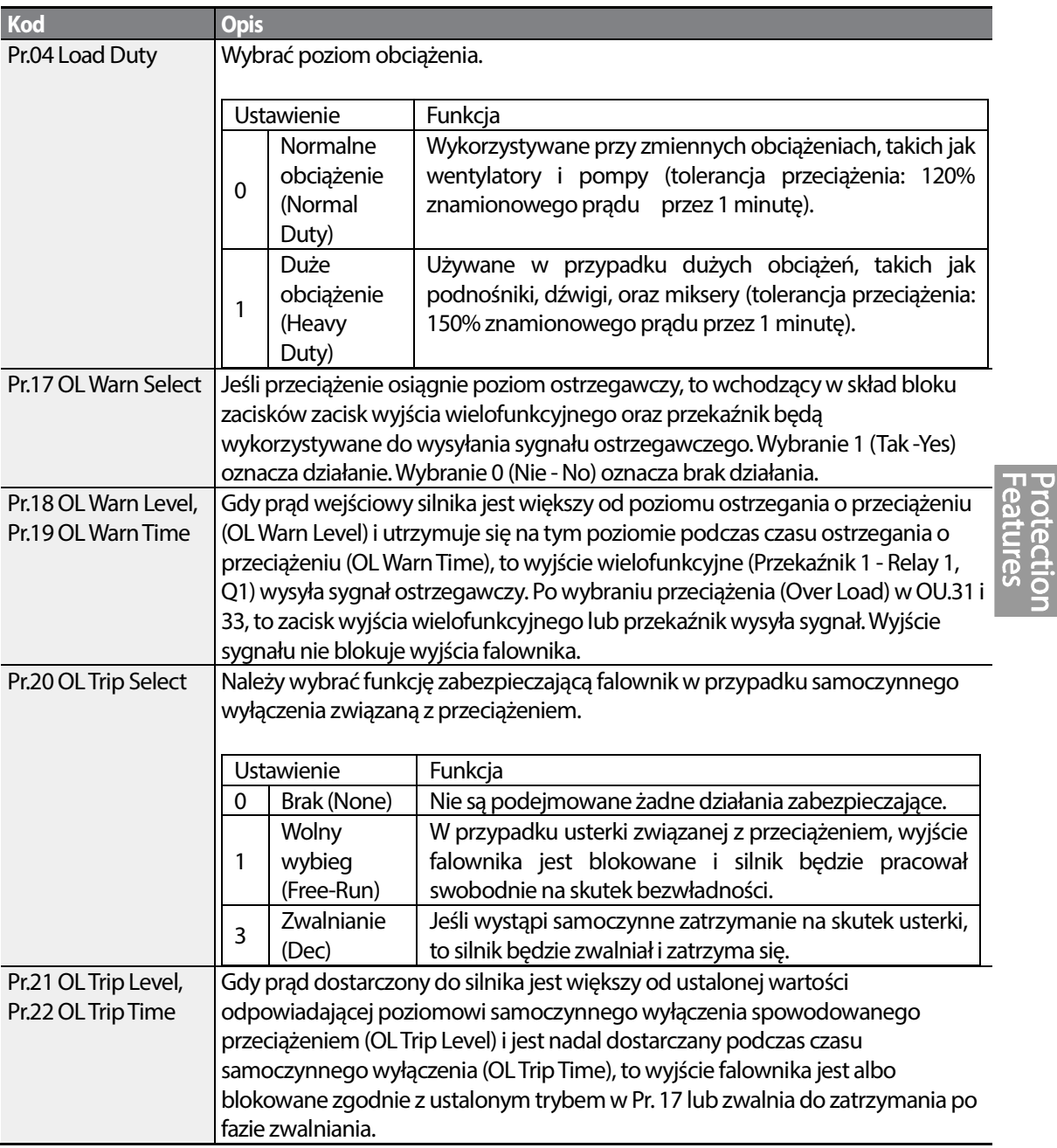

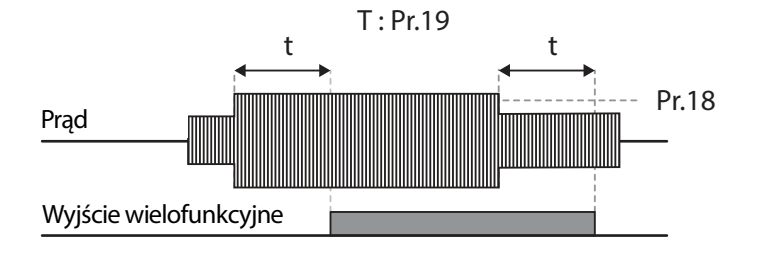

### **Uwaga**

Ostrzeżenia o przeciążeniu ostrzegają o przeciążeniu przed wystąpieniem samoczynnego wyłączenia na skutek przeciążenia. Sygnał ostrzeżenia o przeciążeniu może nie działać w sytuacji samoczynnego wyłączenia na skutek przeciążenia, jeśli poziom ostrzegania o przeciążeniu (OL Warn Level) oraz czas ostrzegania o przeciążeniu (OL Warn Time) są wyższe od poziomu samoczynnego wyłączenia spowodowanego przeciążeniem (OL Trip Level) oraz od czasu samoczynnego wyłączenia na skutek przeciążenia (OL Trip Time).

### **6.1.3 Ochrona przed utykiem i hamowanie z wykorzystaniem strumienia**

Funkcja zapobiegania utknięciu jest funkcją zabezpieczającą która zapobiega utknięciu silnika na skutek przeciążenia. Jeśli nastąpi utknięcie silnika z powodu przeciążenia, to częstotliwość robocza falownika jest regulowana automatycznie. Gdy utknięcie jest spowodowane przeciążeniem, duże prądy indukowane w silniku mogą spowodować przegrzanie silnika lub uszkodzić silnik i przerwać pracę urządzeń napędzanych silnikiem.

**Grupa Kod Nazwa Wyświetlacz LCD Ustawianie parametrów Zakres ustawiania Jednostka** Pr 50 Wybór ochrony przed utykiem Stall Prevent | 0000<sup>\*</sup> | - | bit 51 Częstotliwość utknięcia 1 Stall Freq 1 60.00 Częstotliwość początkowa– Częstotliwość utknięcia 1 Hz 52 Prąd utyku 1 Stall Level 1 180 30-250 % 53 Częstotliwość utknięcia 2 Stall Freq 2 60.00 Częstotliwość utknięcia 1– Hz

54 Prąd utyku 2 Stall Level 2 180 30-250 %

Częstotliwość utknięcia 3

Aby zabezpieczyć silnik przed usterkami związanymi z przeciążeniem, częstotliwość wyjściowa falownika jest regulowana automatycznie, w oparciu o wielkość obciążenia.

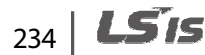

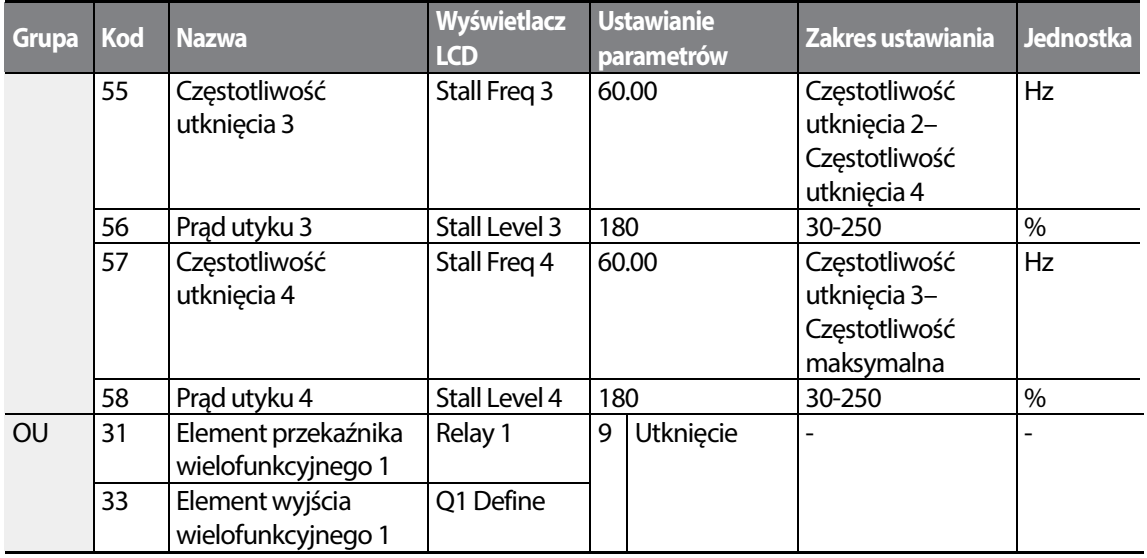

\* Wartość jest wyświetlana na klawiaturze jako .

Г

### **Informacje dotyczące ustawiania funkcji zapobiegania utknięciu oraz hamowania z użyciem strumienia**

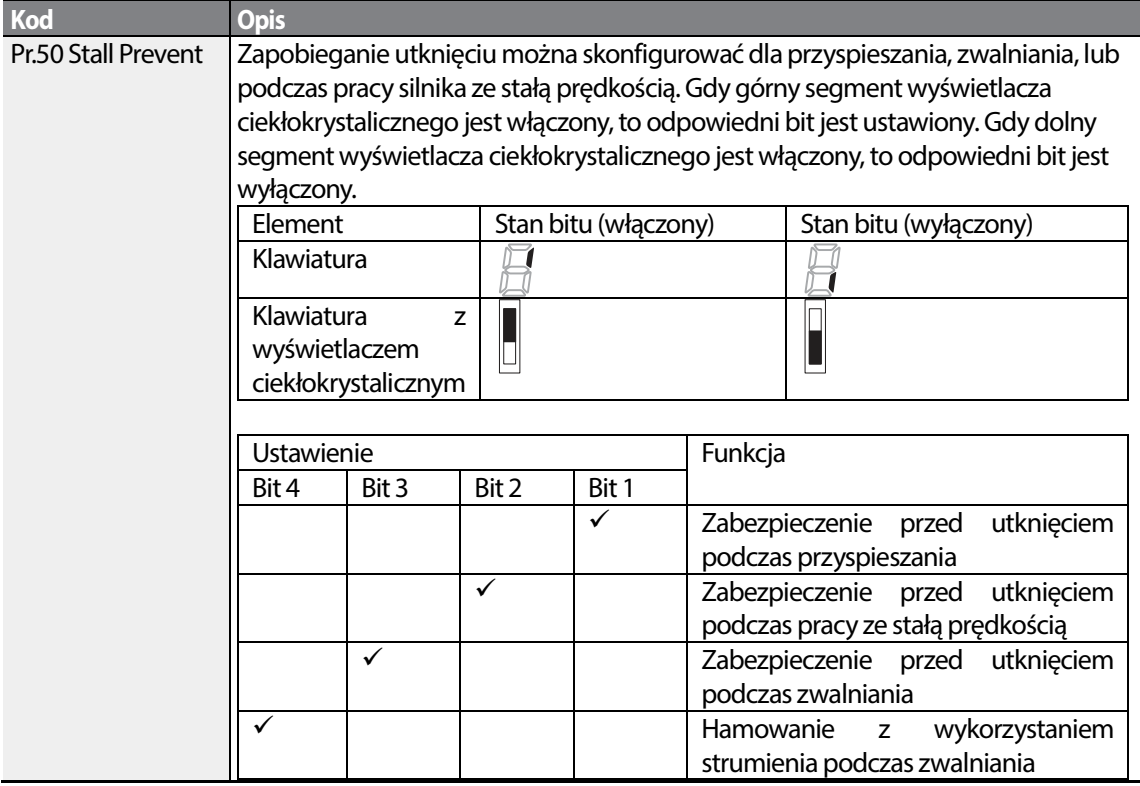

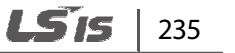

Protectiol<br>Features

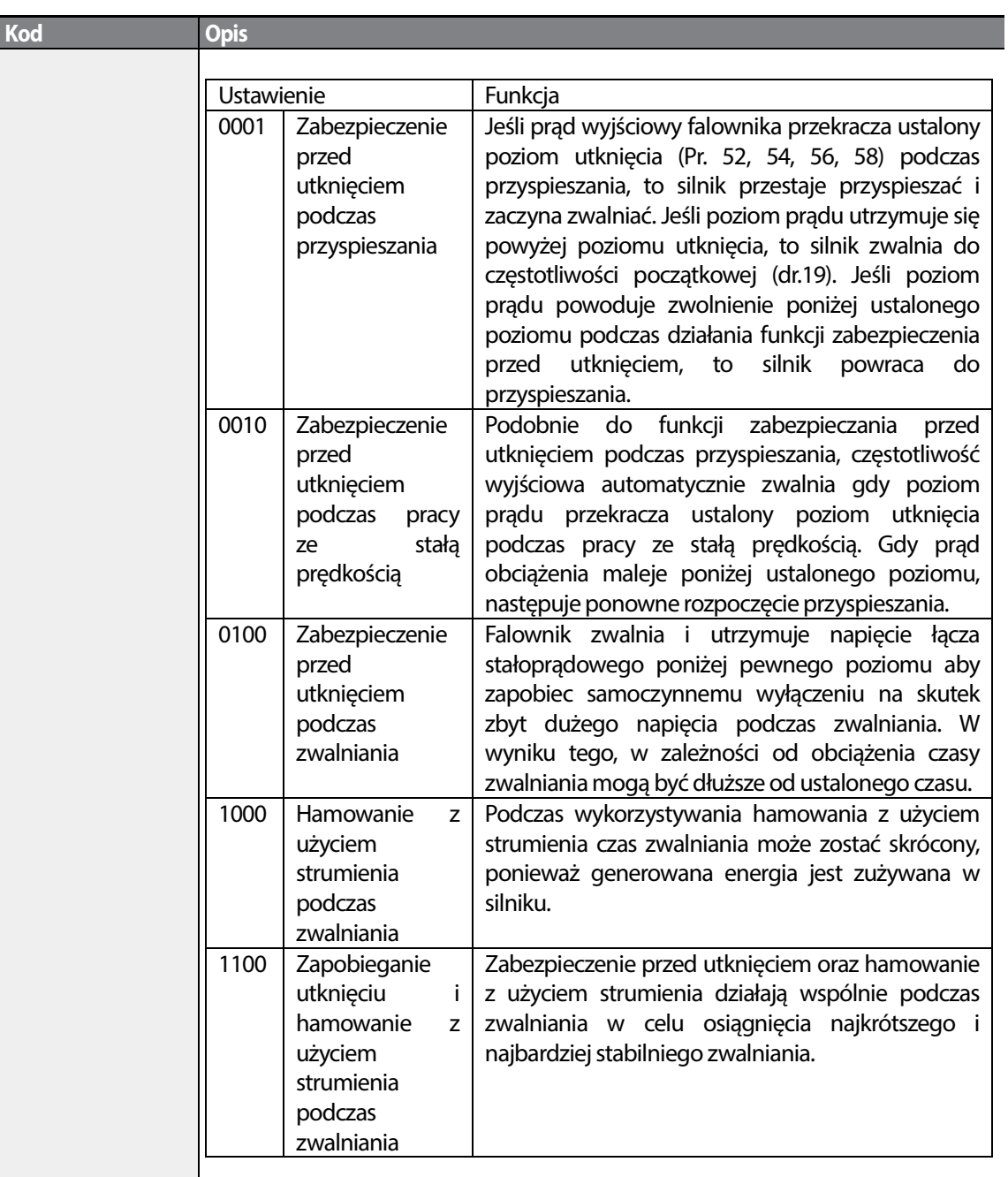

Poziom utknięcia

ן

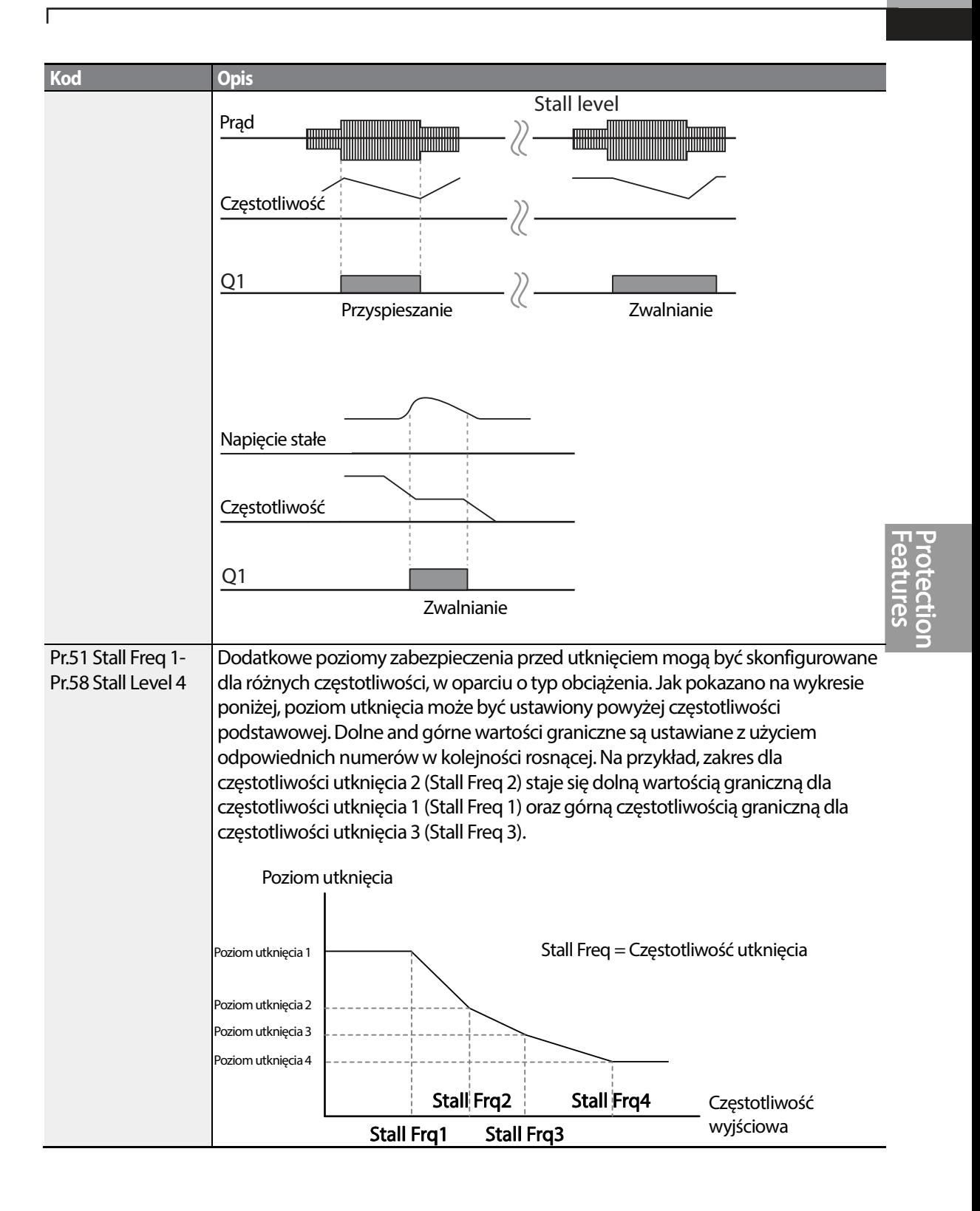

#### **Uwaga**

Zabezpieczenie przed utknięciem oraz hamowanie z wykorzystaniem strumienia działają łącznie tylko Zabezpieczenie przed utknięciem oraz hamowanie z wykorzystaniem strumienia działają łącznie tylkc<br>podczas zwalniania. Należy włączyć trzeci oraz czwarty bit Pr.50 (zabezpieczenie przed utknięciem) w celu uzyskania najkrótszego i najbardziej stabilnego zwalniania bez wyzwalania samoczynnego najbardziej samoczynnego wyłączenia spowodowanego zbyt dużym napięciem dla obciążeń o dużej bezwładności i krótkich<br>czasach zwalniania. Nie należy używać tej funkcji gdy wymagane jest częste zwalnianie obciążenia, czasach zwalniania. Nie należy używać tej funkcji gdy wymagane jest częst ponieważ silnik może się przegrzać i łatwo może zostać uszkodzony.

### **1** Przestroga

- Należy zachować ostrożność podczas zwalniania z użyciem zabezpieczenia przed utknięciem, zachować zwalniania zabezpieczenia utknięciem, ponieważ w zależności od obciżenia czas zwalniania może być większy od ustalonego. Przyspieszanie zostaje zatrzymane gdy zabezpieczenie przed utknięciem działa podczas przyspieszania. Może to wydłużyć rzeczywisty czas przyspieszania ponad ustalony czas przyspieszania. Przyspieszanie zostaje zatrzymane gdy zabezpieczenie przed utknięciem działa podczas<br>przyspieszania. Może to wydłużyć rzeczywisty czas przyspieszania ponad ustalony czas<br>przyspieszania.<br>Gdy silnik działa, ma zastosowanie p
- przed utknięciem.

# **6.2 Zabezpieczenia sekwencyjne sekwencyjne falownika**

### **6.2.1 Zabezpieczenie przed otwartą fazą przed**

Zabezpieczenie przed otwartą fazą jest wykorzystywane aby z Zabezpieczenie fazą zapobiec wystąpieniu poziomów zbyt dużego prądu na wejściach falownika z powodu otwartej fazy w ramach wejściowego zasilania na otwartej zasilania. Dostępne jest również zabezpieczenie wyść przed otwartą fazą. Otwarta faza przy podłączeniu Dostępne jest również zabezpieczenie wyść przed otwartą fazą. Otwarta faza przy podłączeniu<br>pomiędzy silnikiem i wyjściem falownika może spowodować że silnik utknie, z powodu braku momentu obrotowego.

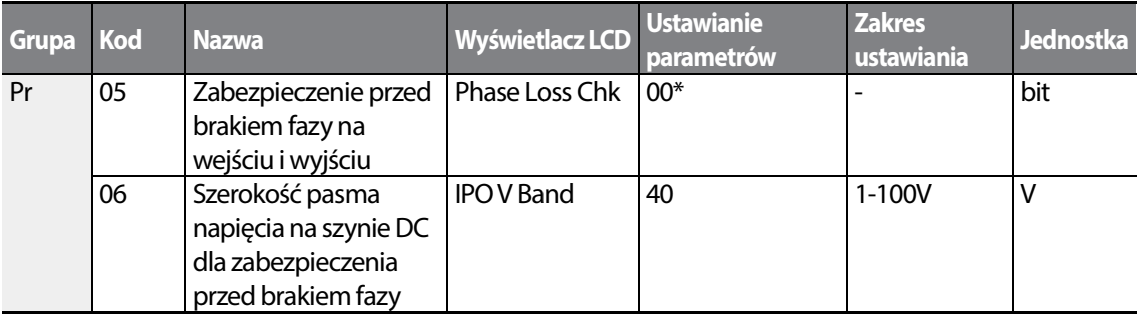

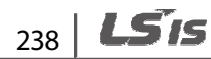

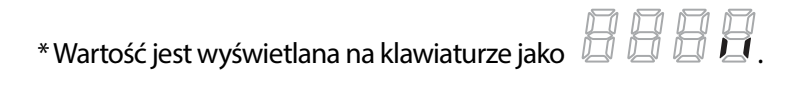

ſ

#### **Informacje dotyczące ustawiania zabezpieczenia wejść i wyjść przed otwartą fazą**

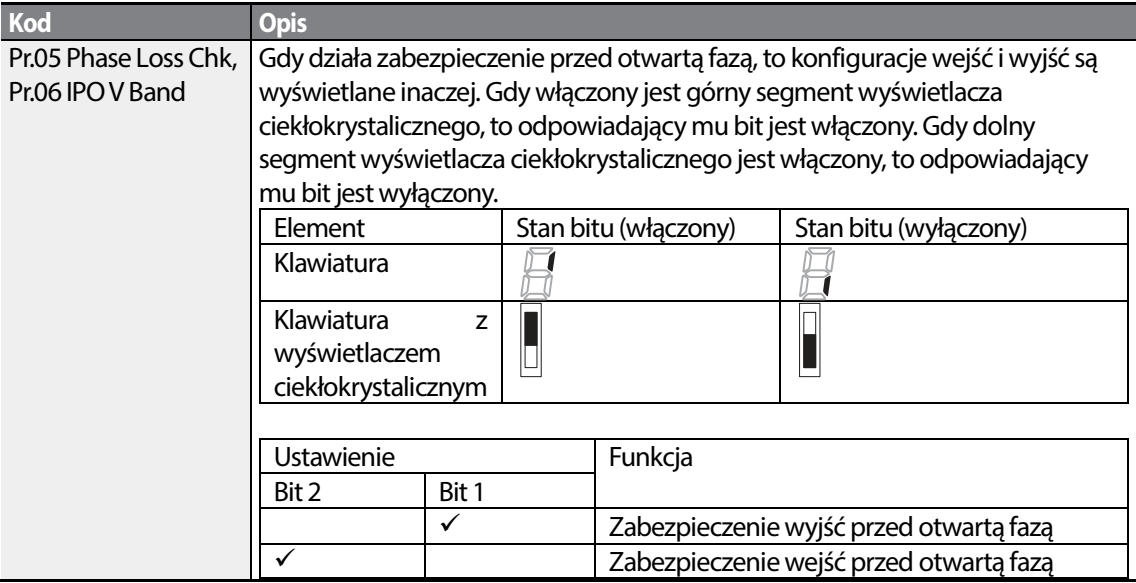

### **6.2.2 Zewnętrzny sygnał awarii**

Należy ustawić jeden z wielofunkcyjnych zacisków wyjściowych na 4 (zewnętrzne samoczynne wyłączenie) aby falownik mógł przerwać pracę w przypadku wystąpienia nienormalnych warunków pracy.

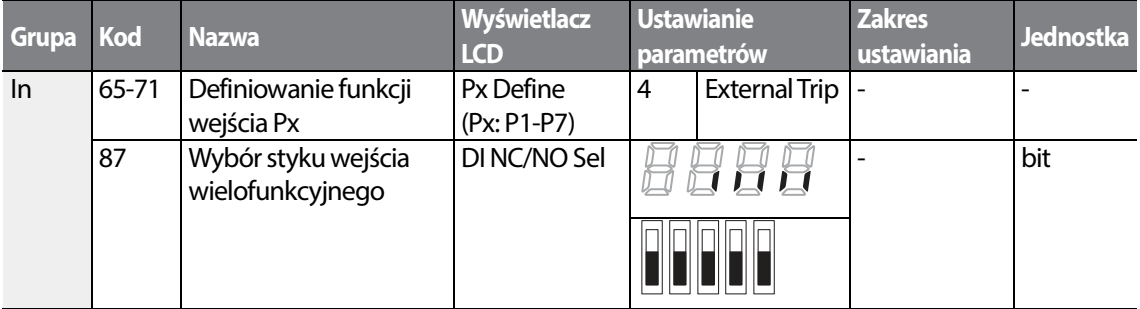
#### **Informacje dotyczące ustawiania sygnału zewnętrznej awarii**

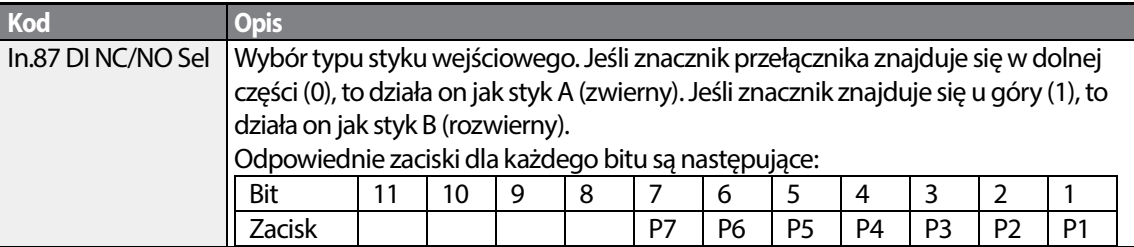

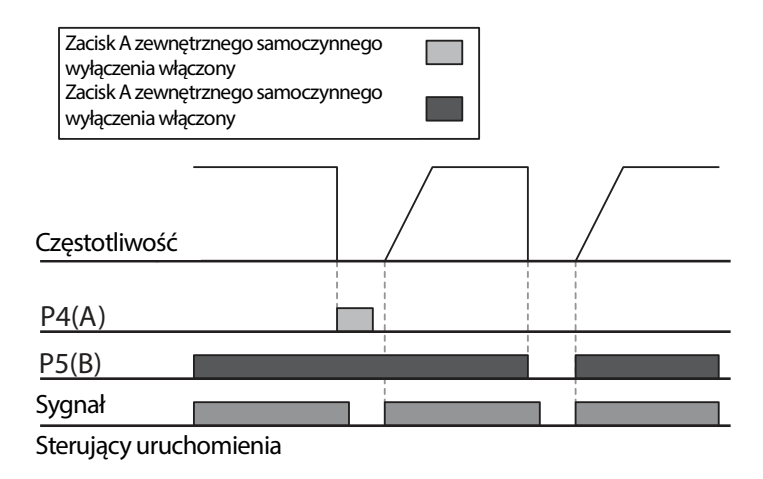

# **6.2.3 Zabezpieczenie falownika przed przeciążeniem**

Gdy prąd wejściowy falownika przekracza prąd znamionowy, to zostaje aktywowana funkcja zabezpieczająca aby zapobiec uszkodzeniom falownika w oparciu o charakterystykę odwrotnej proporcjonalności.

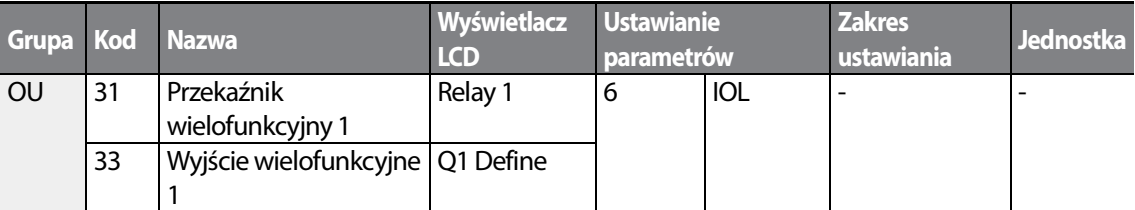

#### **Uwaga**

Można wcześniej przygotować wyjście sygnału ostrzegającego z użyciem zacisku wyjścia wielofunkcyjnego, ktore zadziała zanim zostanie uruchomiona funkcja zabezpieczenia falownika przed przeciążeniem. Gdy czas trwania przepływu zbyt dużego prądu osiągnie 60% dopuszczalnego czasu (150%, 1 min.), zacznie działać wyjście sygnału ostrzegawczego.

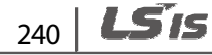

# **6.2.4 Utrata sygnału zadającego prędkość**

W przypadku ustawiania prędkości roboczej z użyciem analogowego wejścia w bloku zacisków, opcji komunikacyjnych, lub klawiatury, ustawienie dotyczące utraty sygnału sterującego prędkości może zostać wykorzystane do wybrania trybu pracy falownika w sytuacjach gdy sygnał sterujący prędkości zostaje utracony z powodu odłączenia kabli sygnałowych.

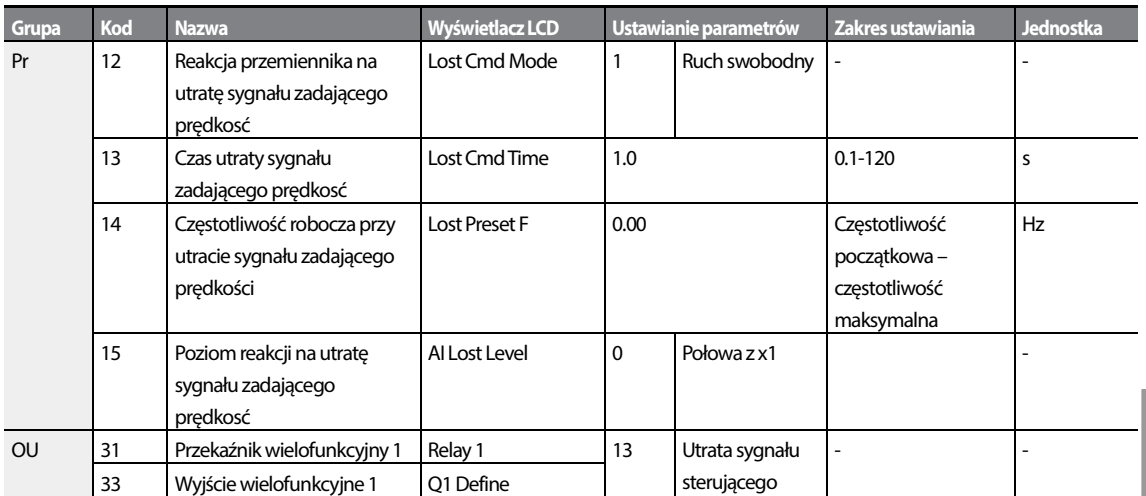

### **Informacje dotyczące ustawień związanychz utratą sygnału zadającego prędkość**

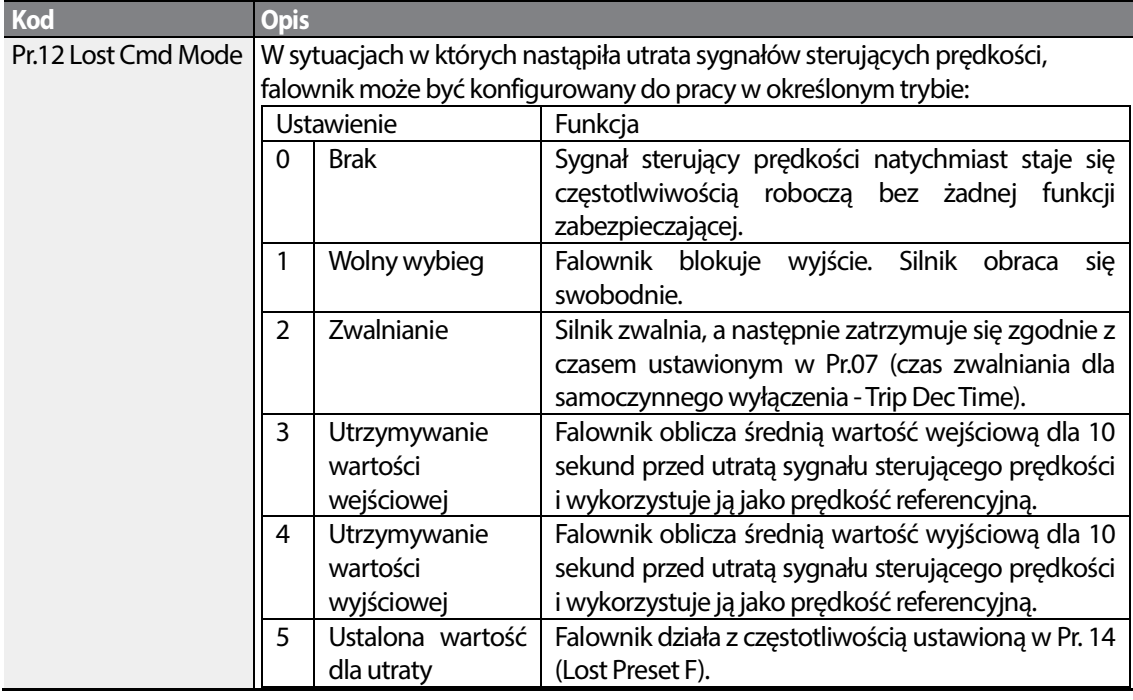

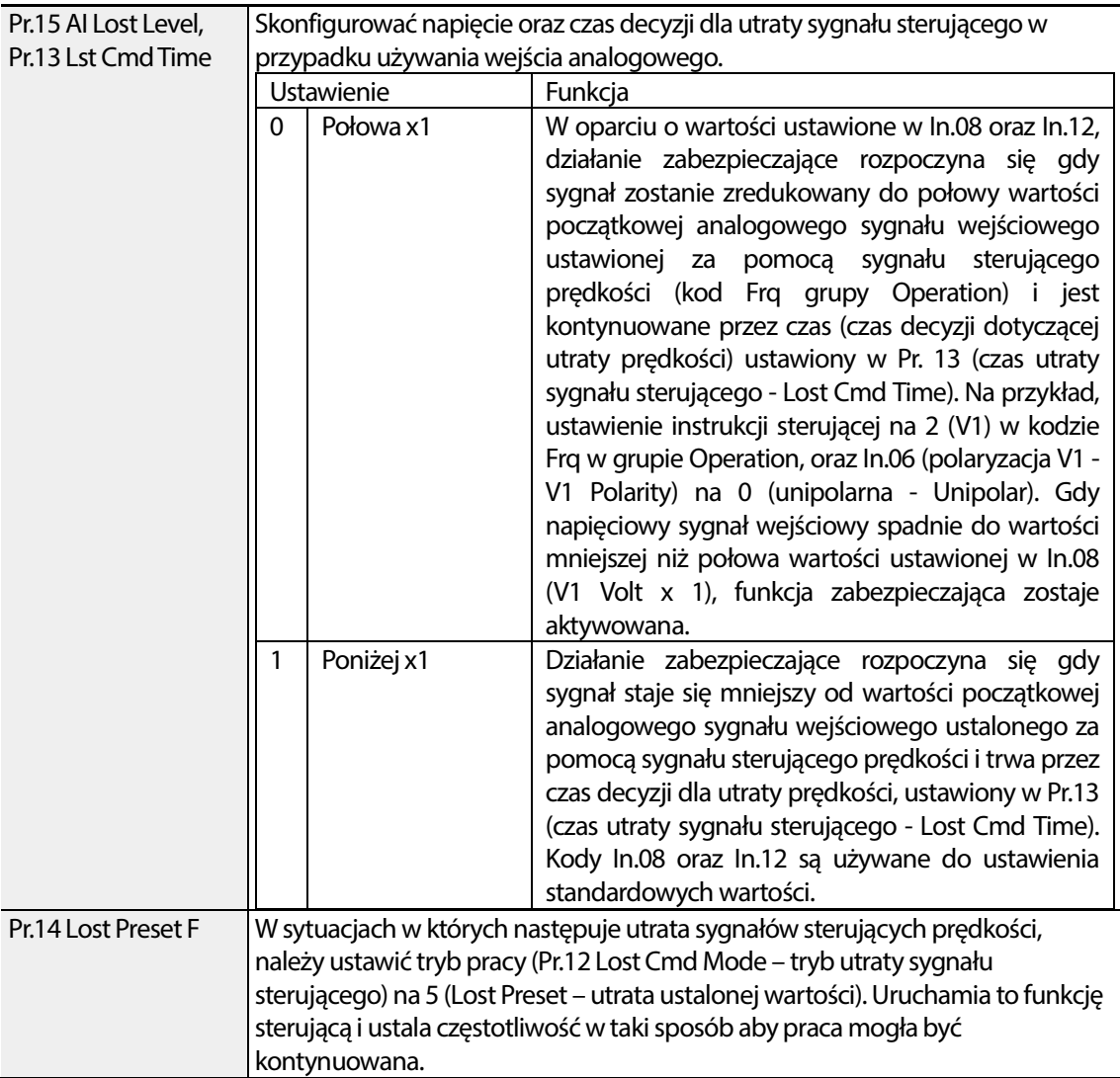

Ustawić Pr.15 (poziom utraty analogowego sygnału wejściowego) na 1 (Poniżej x 1), Pr.12 (tryb utraty sygnału sterującego) na 2 (zwalnianie), oraz Pr.13 (czas utraty sygnału sterującego) na 5 sek. Po tym praca przebiega następująco:

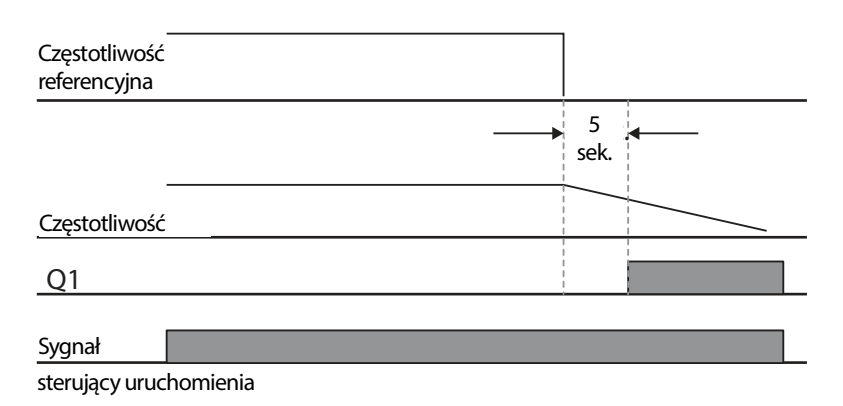

### **Uwaga**

Jeśli sygnał sterujący prędkości zostanie utracony podczas korzystania z opcji komunikacyjnych lub zintegrowanej komunikacji RS-485, to funkcja zabezpieczenia zadziała po upłynięciu czasu decyzji związanego z utratą sygnału sterującego ustawionego w Pr.13 (Lost Cmd Time).

# **6.2.5 Konfiguracja rezystora dynamicznego hamowania (Dynamic Braking - DB)**

W przypadku serii S100, obwód rezystora hamowania jest zintegrowany wewnątrz falownika.

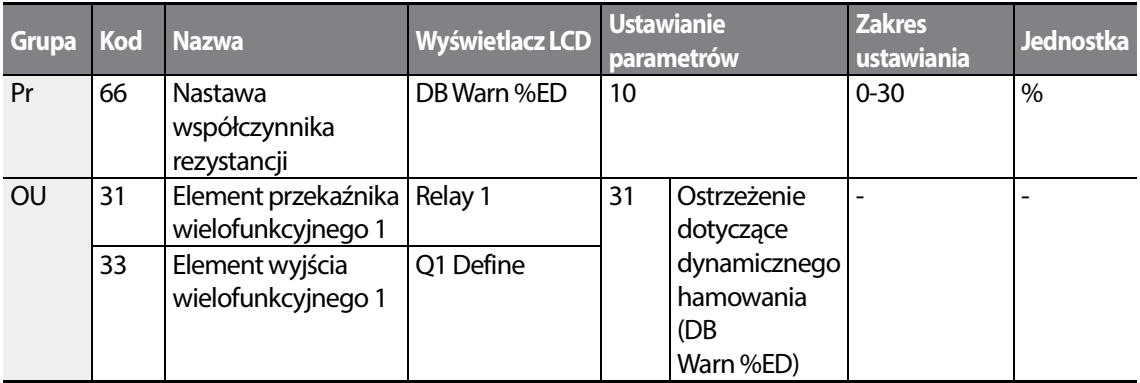

#### **Informacje dotyczące ustawień rezystora dynamicznego hamowania**

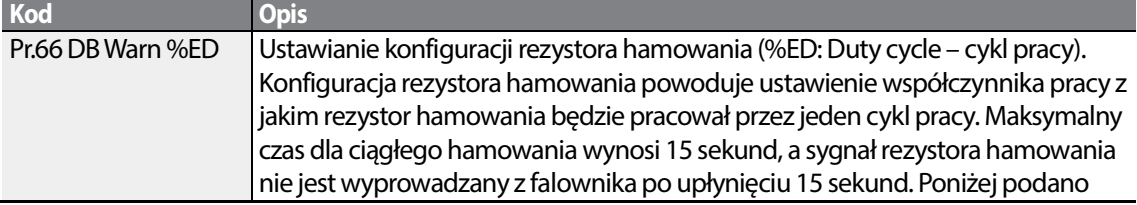

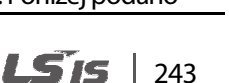

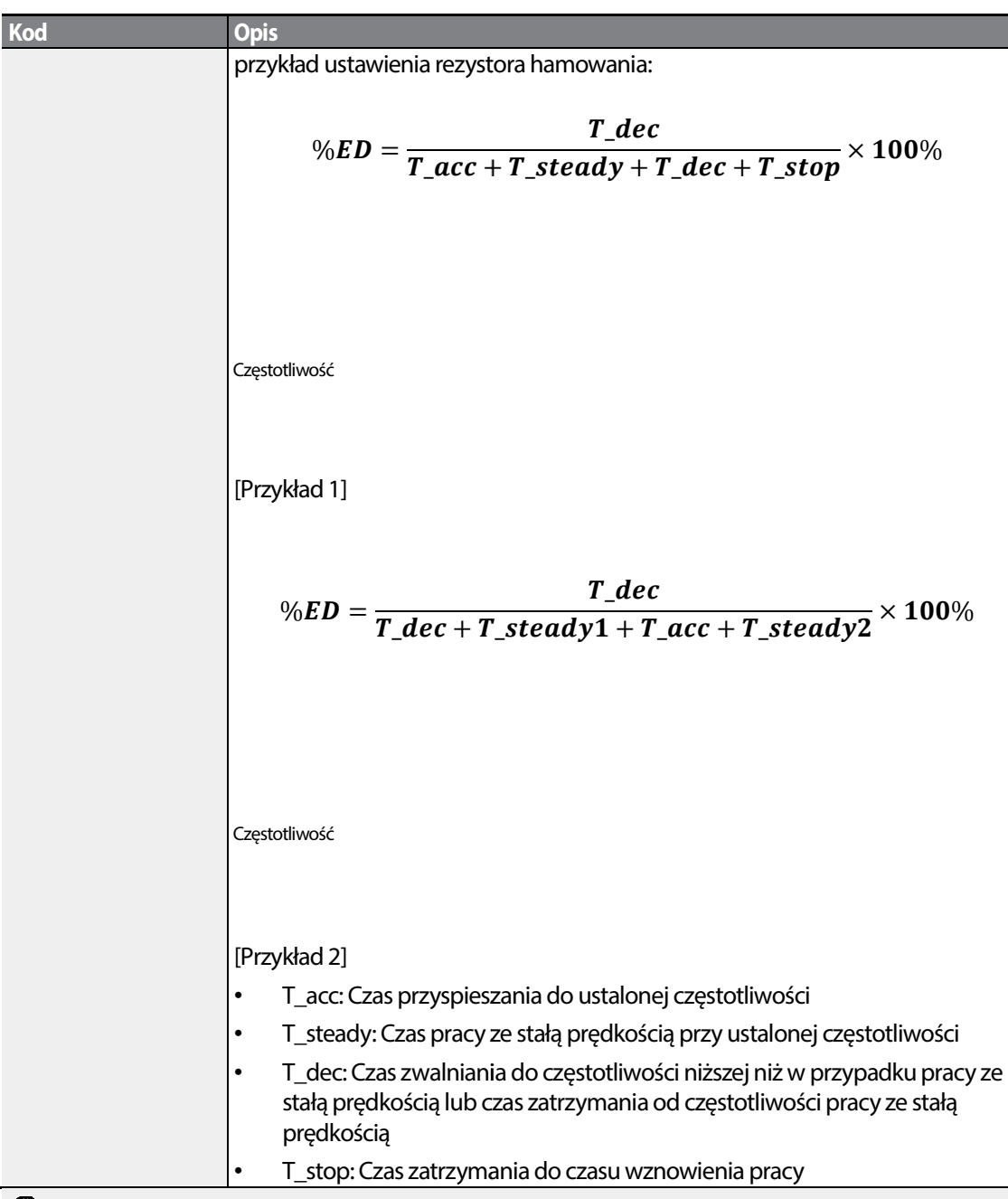

## Przestroga

Nie należy konfigurować rezystora hamowania w taki sposób aby nastapiło przekroczenie mocy znamionowej rezystora. W przypadku przeciążenia może on ulec przegrzaniu i spowodować pożar przeciążenia ulec pożar. W przypadku stosowania rezystora z czujnikiem ciepła wyjście czujnika może być użyte dla zewnętrznego sygnału samoczynnego wyłączenia dla wielofunkcyjnego wejścia falownika.

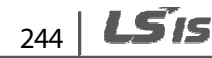

# **6.3 Ostrzeżenie oraz samoczynne wyłączenie spowodowane zbyt małym obciążeniem**

Г

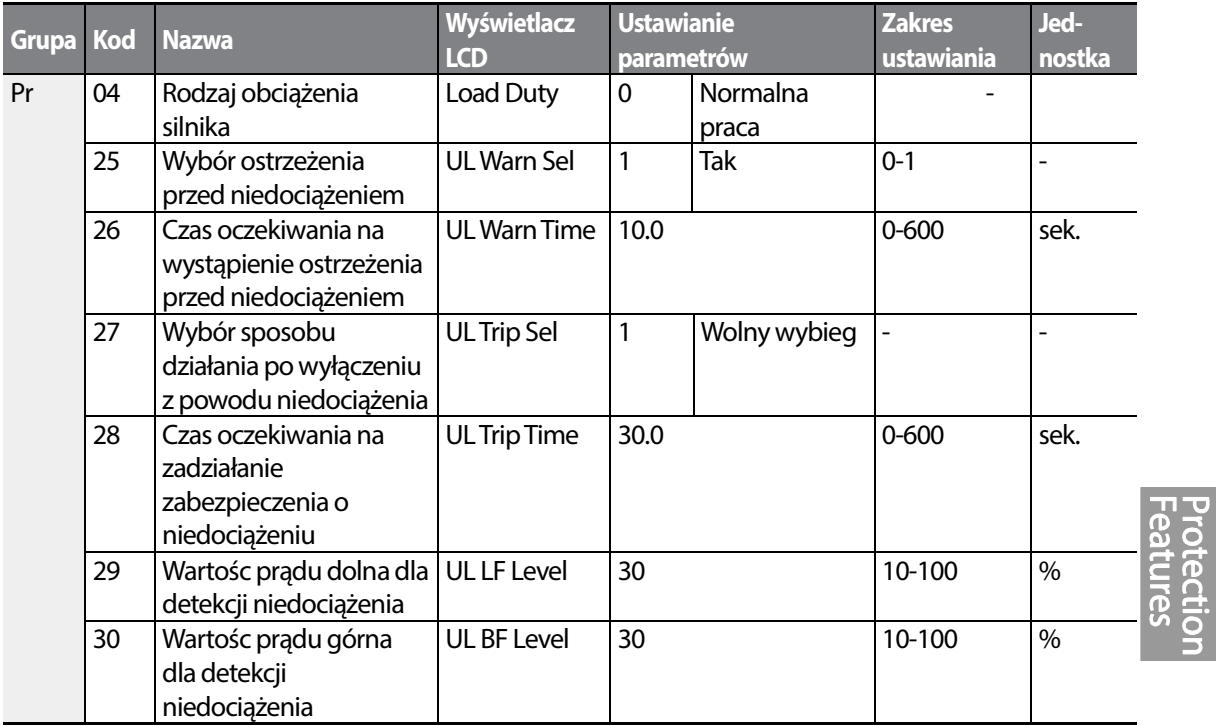

### **Informacje dotyczące ustawień związanych z samoczynnym wyłączeniem oraz ostrzeżeniem związanym ze zbyt małym obciążeniem**

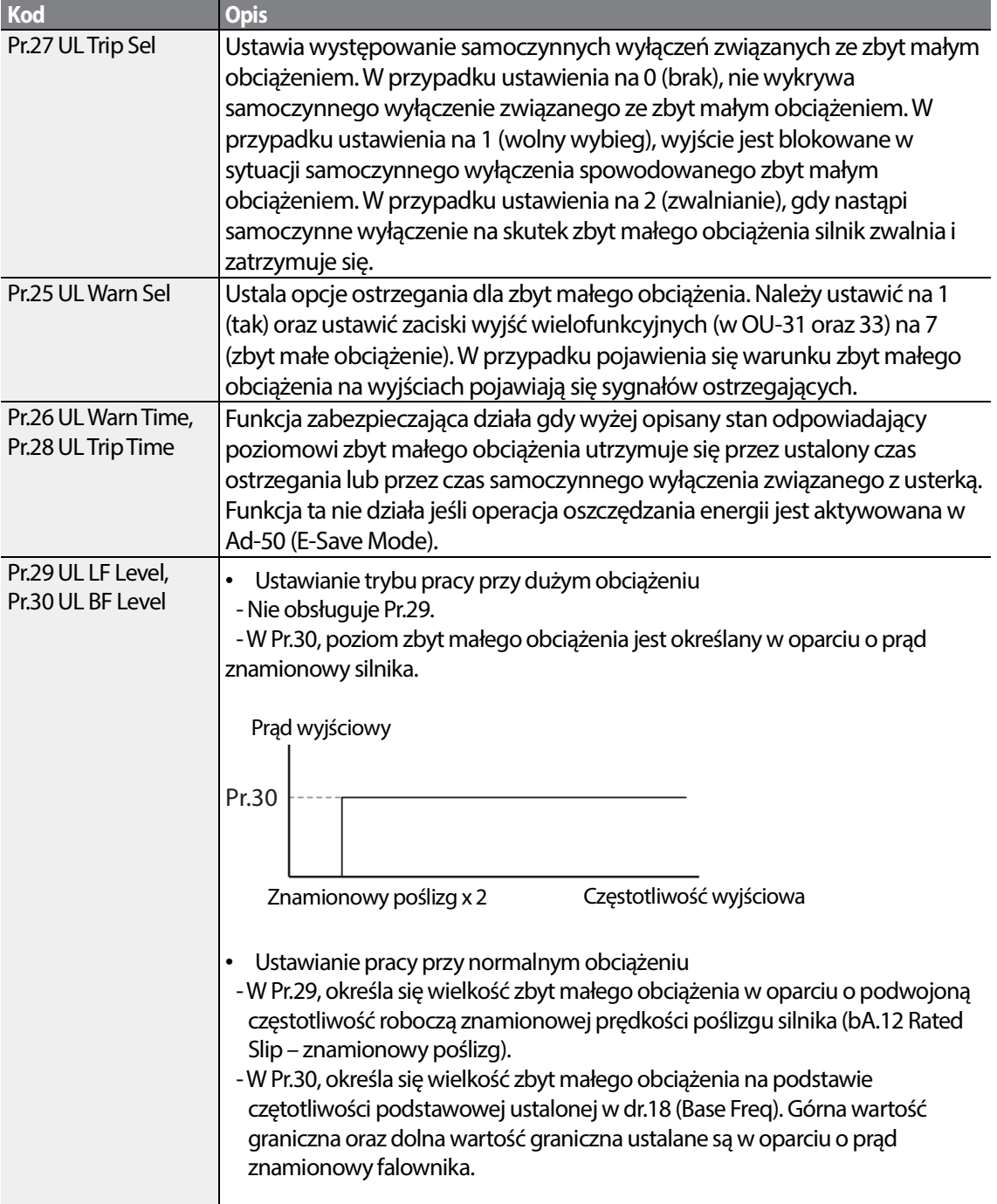

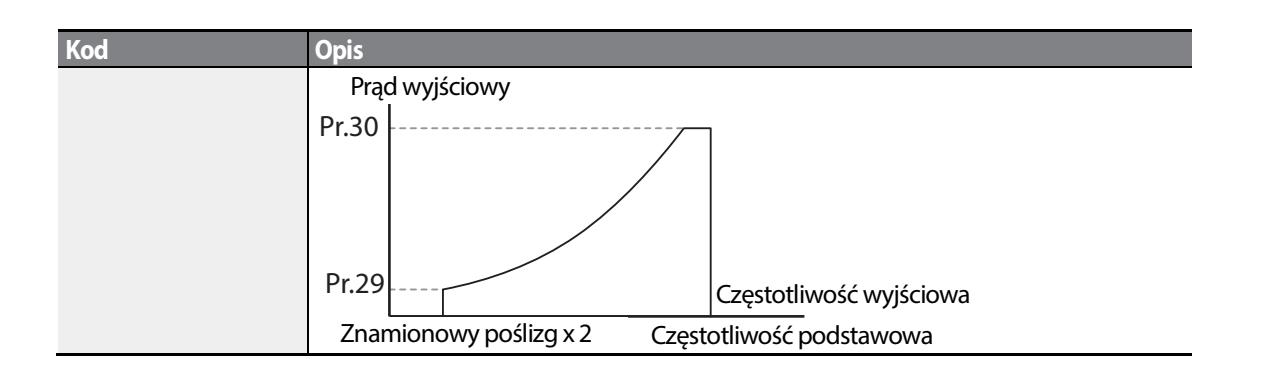

# **6.3.1 Wykrywanie usterki wentylatora**

Г

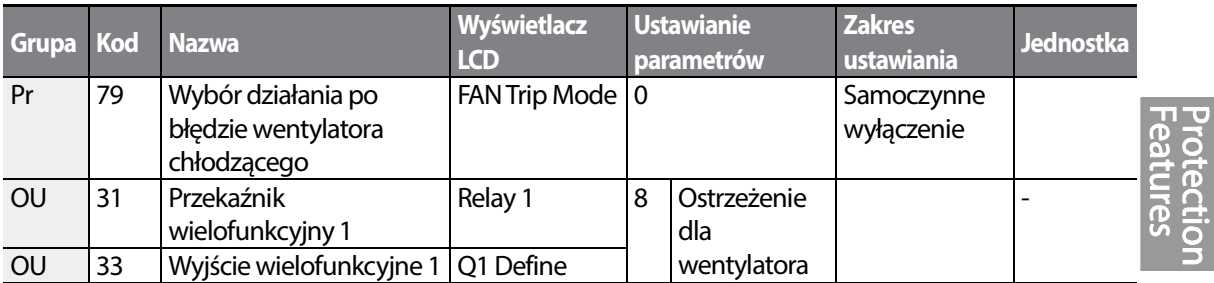

### **Informacje dotyczące wykrywania usterki związanej z wentylatorem**

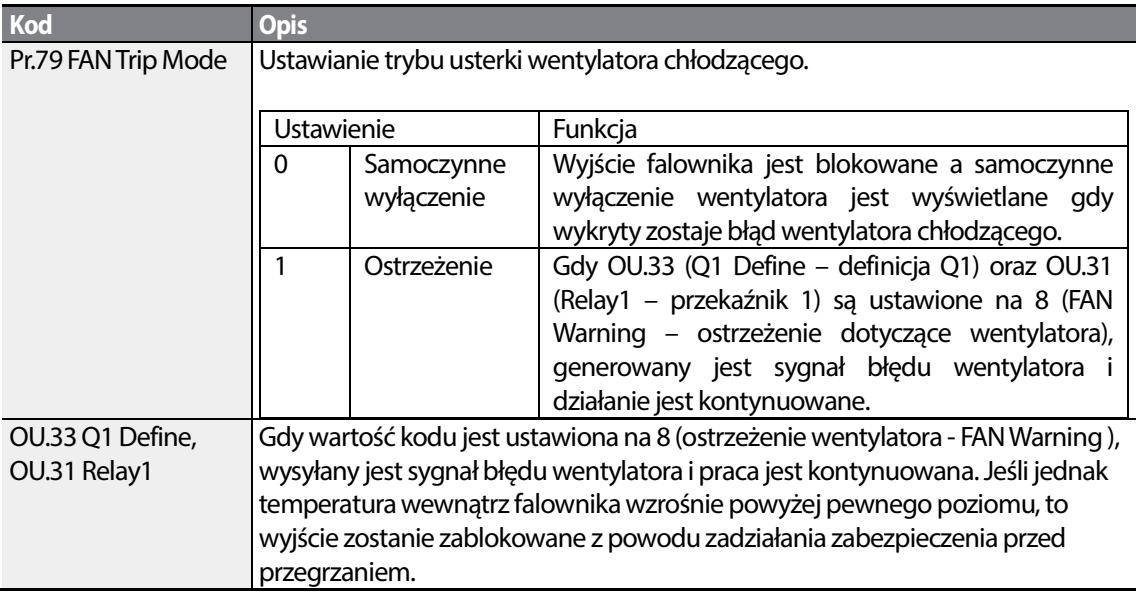

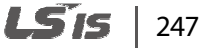

# **6.3.2 Diagnoza dotycząca okresu eksploatacji komponentów**

#### **Rejestrowanie pojemności referencyjnej dla kontroli**

#### **Uwaga**

Aby przeprowadzić diagnozę kondensatorów, musi zostać zmierzona i zarejestrowana pojemność referencyjna poprzez ustawienie Pr-61 (CAP Diag) na 1 (Ref Diag) gdy falownik jest używany po oraz pierwszy. Zmierzona wartość referencyjna jest zapisana w Pr-63 i jest wykiorzystywana jako wartosć referencyjna dla diagnozy okresu eksploatacji kondensatorów.

Aby zmierzyć pojemność referencyjną należy zapoznać się z następującymi instrukcjami.

- **1** Na podstawie mocy znamionowej ustalić odpowiedni prąd dla diagnozy kondensatorów w Pr-60 (CAP DiagCurr).
	- Prąd wykorzystywany do diagnozy kondensatorów jest prądem stałym, który jest doprowadzany do kondensatora w celu sprawdzenia, i definiuje się go jako wartość procentową mocy znamionowej falownika. Ponieważ wartość ta jest definiowana w oparciu o moc wyjściową falownika, należy ustawić odpowiednią wartość jeśli silnik posiada mniejszy prąd znamionowy.
- **2** W Pr-62 (CAP Exchange Level) należy ustawić poziom ostrzeżenia dla wymiany kondensatorów na poziomie pomiędzy 50.0% oraz 95.0%
- **3** Ustawić Pr-61 (CAP Diag) na "1" (Ref Diag). Wtedy stały prąd ustawiony w Pr-60 (CAP DiagCurr) staje się sygnałem wyjściowym.
	- Diagnoza kondensatorów jest dostępna tylko gdy falownik zostaje zatrzymany.
	- Jeśli Pr-61 jest ustawiony na 1 (Ref Diag), to wartość wyświetlana w Pr-63 odzwierciedla 100% mierzonej pojemności.
	- Jeśli planujemy przeprowadzać diagnozę kondensatorów z wykorzystaniem Pr-61 (CAP Diag), pojemność początkowa musi zostać zmierzona gdy falownik jest używany po raz pierwszy. Pojemność zmierzona w używanym falowniku prowadzi do niedokładnych wyników kontroli z powodu nieprawidłowej wartości referencyjnej pojemności.
- **4** Wyłączyć zasilanie falownika.
- **5** Włączyć falownik gdy wystąpi samoczynne wyłączenie związane z niskim napięciem (LVT).
- **6** Obejrzeć wartość wyświetlaną w Pr-63 (CAP Diag Level). Gdy Pr-61 jest ustwiony na "1" (Ref Diag), Pr-63 pokazuje % pojemności.

#### **[Informacje dotyczące diagnozy głównych kondensatorów]**

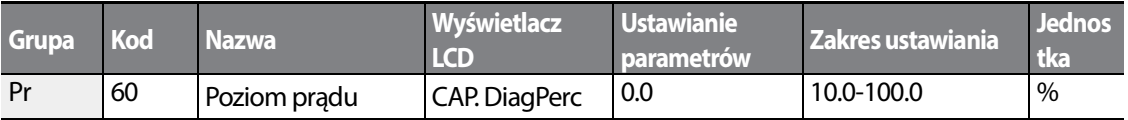

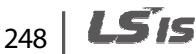

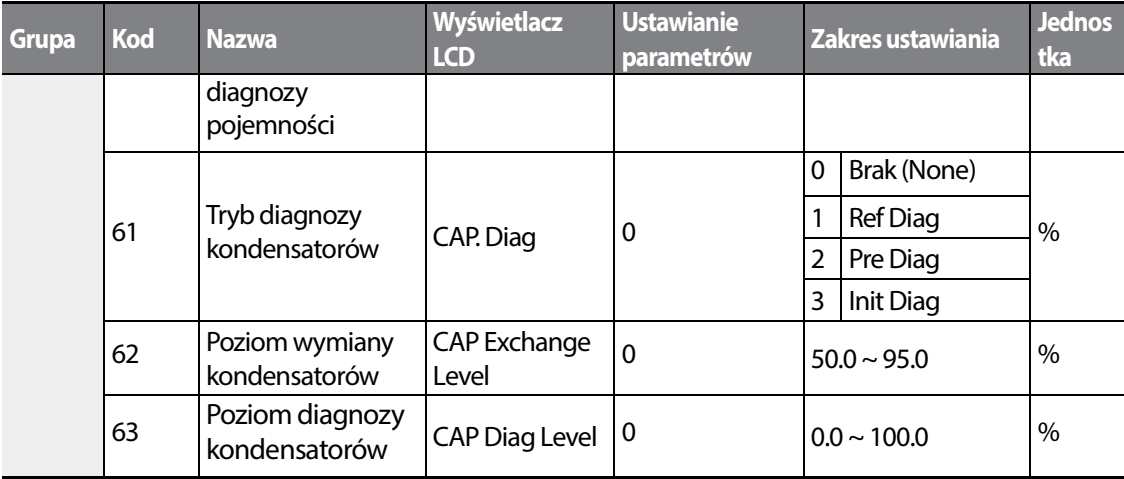

### **Sprawdzanie okresu eksploatacji kondensatorów oraz inicjalizowanie wartości referencyjnej pojemności**

W celu sprawdzenie okresu eksploatacji kondensatorów oraz inicjalizacji wartości referencyjnej pojemnośc należy zapoznać się z instrukcjami podanymi poniżej.

### **Uwaga**

Aby przeprowadzić diagnozę kondensatorów, musi zostać zmierzona i zarejestrowana pojemność referencyjna poprzez ustawienie Pr-61 (CAP Diag) na 1 (Ref Diag) gdy falownik jest używany po raz pierwszy. Zmierzona wartość referencyjna jest rejestrowana w PRT-63, i jest wykorzystywana jako wartość referencyjna dla diagnozy okresu eksploatacji kondensatorów.

- **1** W przypadku falownika którego czas pracy osiągnął łącznie czas przewidziany dla wymiany kondensatorów, należy ustawić Pr-61 (CAP Diag) na 2 (Pre Diag).
- **2** Sprawdzić wartość wyświetlaną w Pr-63 (CAP Diag Level). Jeśli wartość wyświetlana w Pr-63 jest mniejsza od wartości ustawionej w Pr-62 (CAP. Level 1), to wystąpi ostrzeżenie dotyczące wymiany kondensatorów (CAP Exchange).
- **3** Podczas trwania ostrzeżenia dotyczącego wymiany kondensatorów należy potwierdzić że pierwszy bit w Pr-89 (Inverter State) jest ustawiony.
- **4** Ustawić Pr-62 na 0.0%. Zostanie wygenerowane ostrzeżenie dotyczące wymiany kondensatorów (CAP Exchange).
- **5** Ustawić Pr-61 na 3 (CAP. Init) i upewnić się że wartość wyświetlana w Pr-63 zmieniła sięna 0.0%.

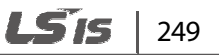

#### **Diagnoza okresu eksploatacji dla wentylatorów**

Wprowadzić kod Pr-87 (poziom ostrzegania o wymianie wentylatorów) w (%). Po osiągnięciu wybranej wartości wykorzystania (%) (z 50,000 godzin), na wielofunkcyjnym wyjściu lub klawiaturze pojawi się komunikat ostrzegawczy dotyczący wymiany wentylatorów.

Poziom całkowitego zużycia wentylatora (%) występuje w Pr-86. W przypadku wymiany wentylatorów użytkownik może przeprowadzić inicjalizację tej łącznej wartości na 0 ustawiając CNF-75 (inicjalizacja łącznego czasu dla wentylatorów chłodzących) na 1.

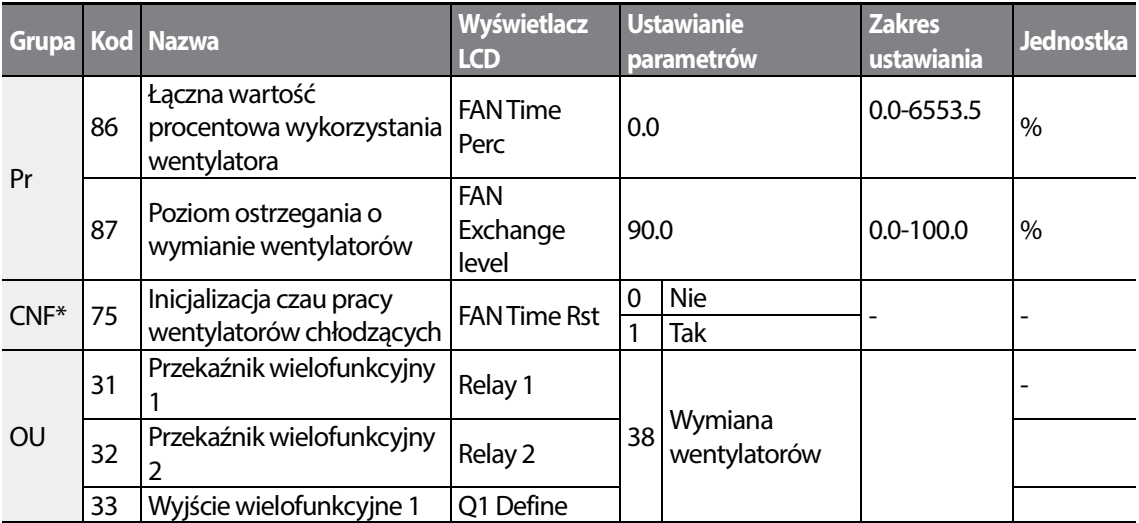

\*Dostępne tylko w klawiaturze z wyświetlaczem ciekłokrystalicznym.

## **6.3.3 Samoczynne wyłączenie związane z niskim napięciem**

Gdy nastąpi utrata zasilania wejściowego i napięcie wewnętrznego łącza prądu stałego spadnie poniżej pewnego poziomu, to falownik wyłącza sygnał wyjściowy i następuje samoczynne wyłączenie spowodowane niskim napięciem.

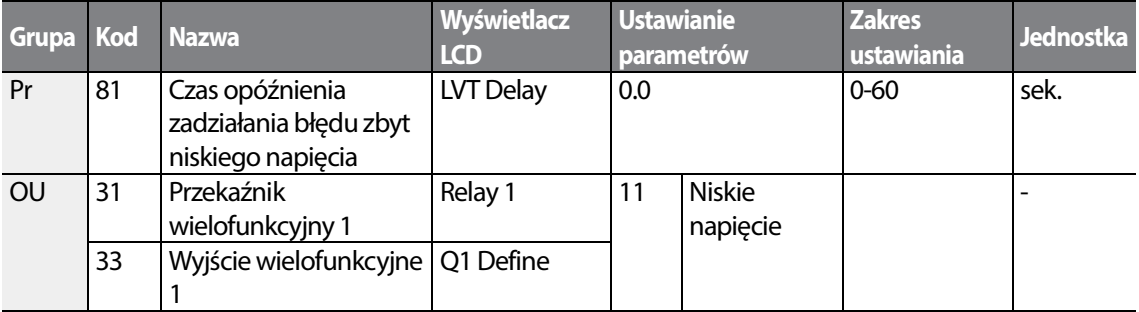

### **Informacje dotyczące ustawiania samoczynnego wyłączenia spowodowanego niskim napięciem**

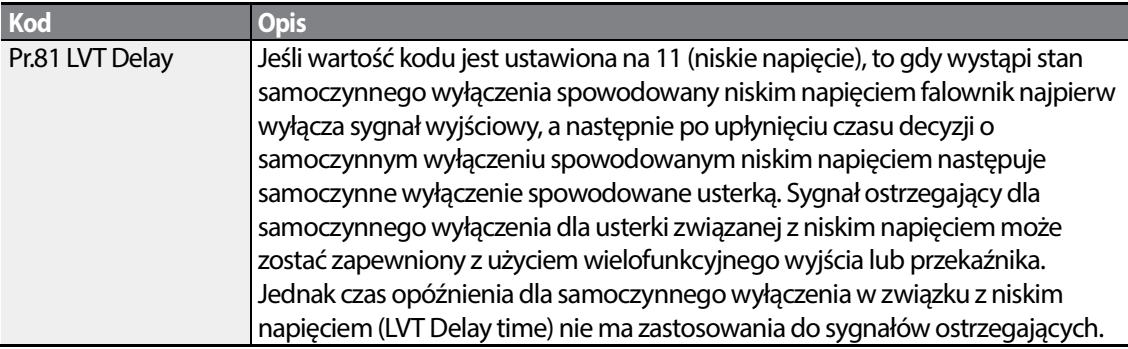

# **6.3.4 Blokada pracy za pomocą wejścia cyfrowego**

Gdy wielofunkcyjny zacisk wejściowy jest ustawiony jako zacisk sygnału blokady pracy i sygnał taki jest doprowadzony do wspomnianego zacisku, to praca zostaje zatrzymana.

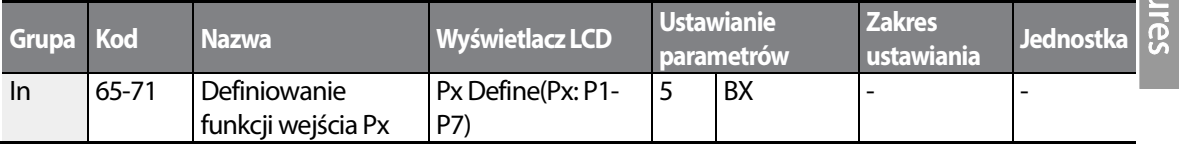

#### **Informacje dotyczące ustawiania blokady pracy**

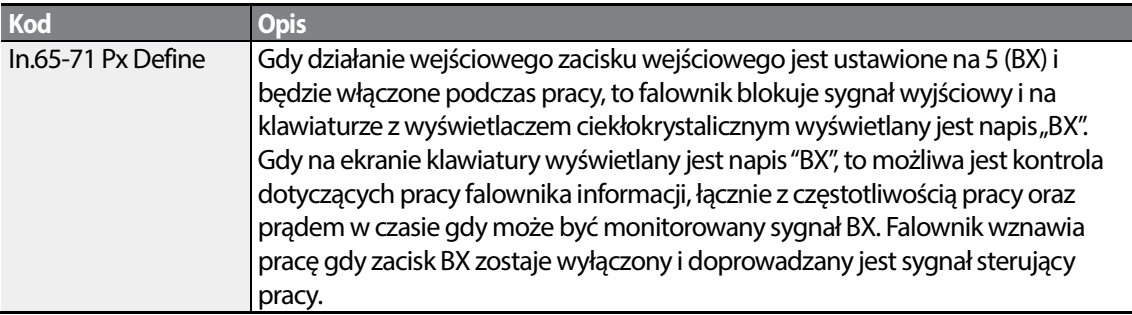

## **6.3.5 Reset stanu samoczynnego wyłączenia (błędu)**

W celu skasowania stanu samoczynnego wyłączenia należy ponownie uruchomić falownik za pomocą klawiatury lub zacisku wejścia analogowego.

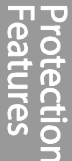

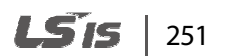

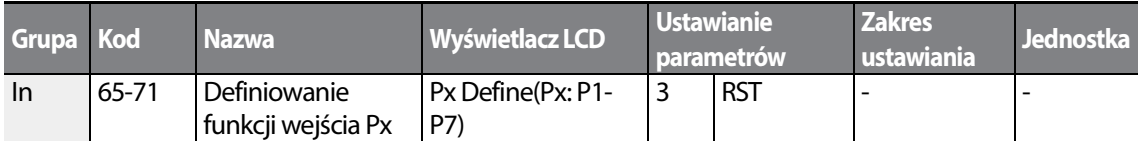

#### **Informacje dotyczące ustawiania kasowania stanu samoczynnego wyłączenia**

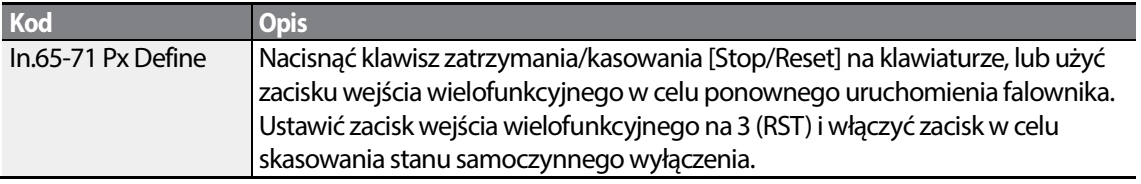

## **6.3.6 Samodiagnostyka falownika**

Sprawdzić diagnozę części składowych lub urządzeń falownika w celu sprawdzenia czy wymagają one wymiany.

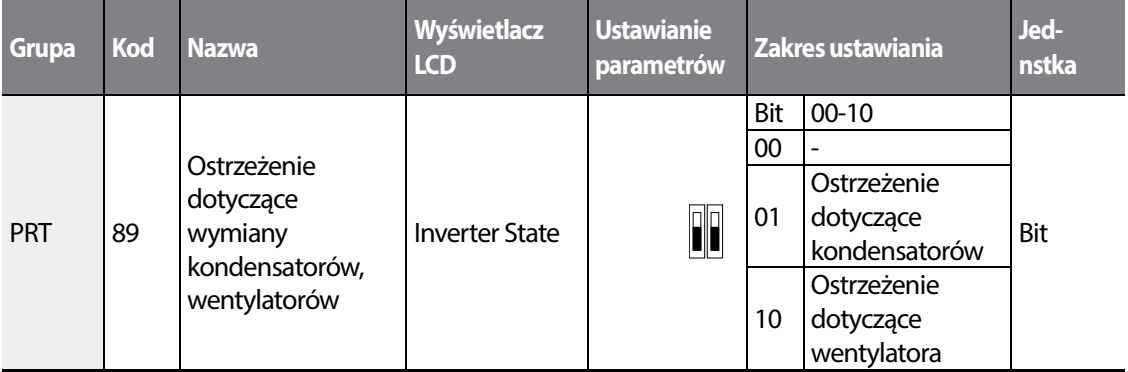

# **6.3.7 Tryb pracy w przypadku samoczynnego wyłączenia związanego z opcjonalną kartą**

Samoczynne wyłączenia związane z opcjonalnymi kartami mogą wystąpić gdy z falownikiem używana jest opcjonalna karta. Ustawić tryb pracy dla falownika w przypadku wystąpienia błędu komunikacji pomiędzy opcjonlną kartą oraz korpusem falownika, lub gdy opcjonalna karta zostaje odłączona podczas pracy.

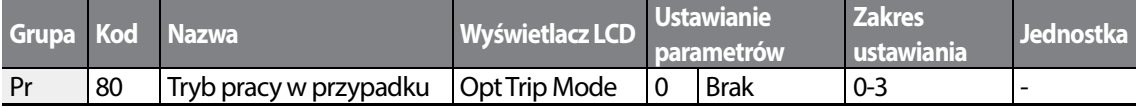

$$
_{252} \mid \textbf{LSTs}
$$

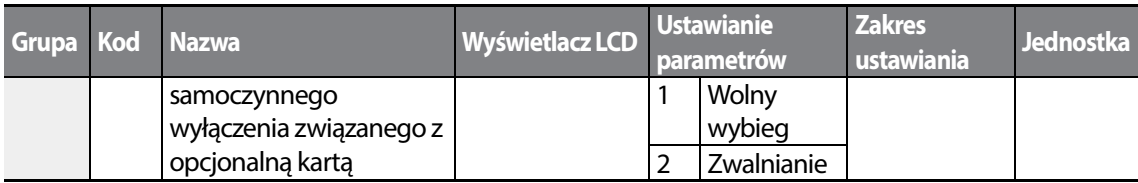

#### **Informacje dotyczące ustawień dla trybu pracy opcji samoczynnego wyłączenia**

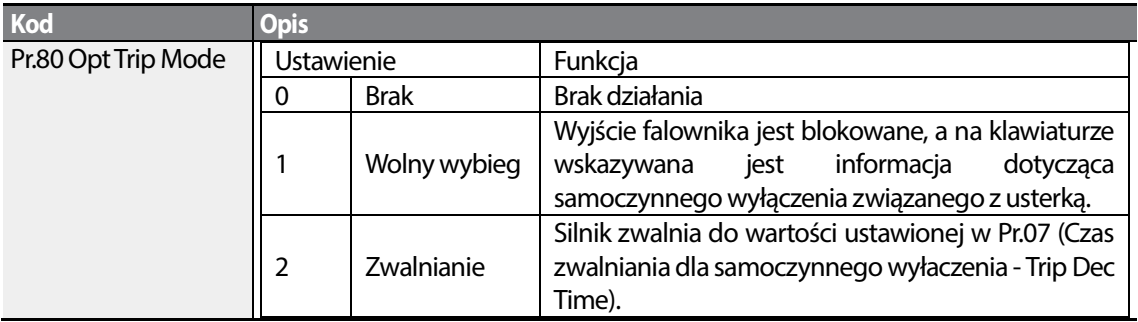

# **6.3.8 Wykrywanie braku silnika**

Г

Jeśli sygnał sterujący pracy jest aktywny gdy silnik jest odłączany od zacisku wyjściowego falownika, to pojawi się napis "no motor trip" (samoczynne wyłączenie związane z brakiem silnika), a system wykona operację związaną z zabezpieczeniem.

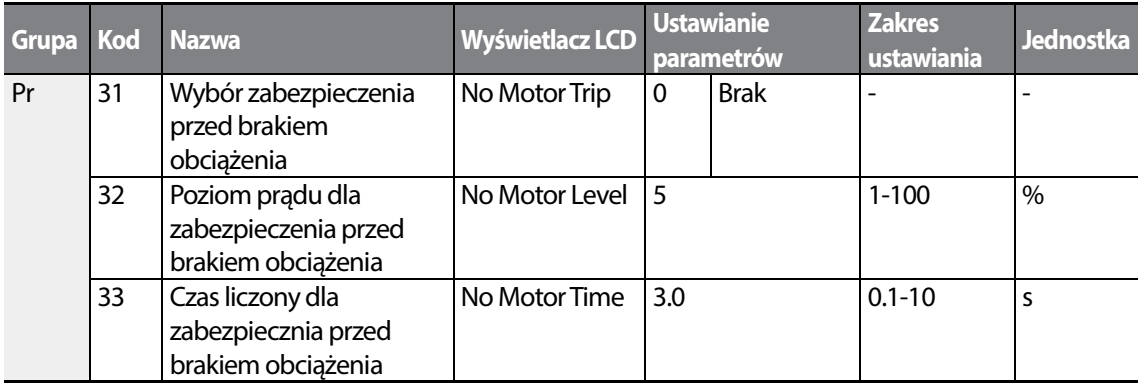

 $LSTS$  | 253

**Informacje dotyczące ustawień związanych z samoczynnym wyłączeniem dla braku Informacje ustawień związanych silnika** 

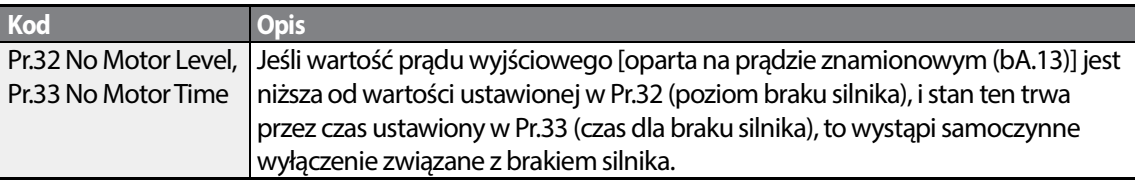

## Przestroga

Jeśli bA.07 (wzorzec V/F - V/F Pattern) jest ustawiony na 1 (prostokąt), to należy nastawić Pr.32 (poziom braku silnikA) na wartość mniejszą od fabrycznych wartości domyślnych na mniejszą od fabrycznych domyślnych. W przeciwnym wypadku wystąpi samoczynne wyłączenie związane z brakiem silnika, spowodowane brakiem prądu wystąpi samoczynne wyłączenie związane z brakiem silnika, spowodowane brakiem prądu<br>wyjściowego, gdy nie zostanie ustawione działanie dla samoczynnego wyłączenia dla braku silnika.

# 6.3.9 Samoczynne wyłączenie spowodowane niskim napięciem 2

W praypadku ustawienia kodu Pr-82(Wybór LV2 - LV2 Selection) na Tak (1), powiadomienie o samoczynnym wyłączeniu zostanie wyświetlone gdy wystąpi samoczynne wyłączenie związane z niskim napięciem. W tym przypadku, nawet jeśli napięcie kondensatora łącza stałoprądowego będzie wyższe od poziomu wyzwalania samoczynnego wyłączenie, samoczynne wyzw nie będzie kasowane. W celu skasowania samoczynnego wyłączenia należy przerprowadzić nie będzie kasowane. W celu skasowania samoczynnego wyłączenia należy przerpro<br>kasowanie falownika. Historia samoczynnych wyłączeń nie będzie zapamiętywana. rostanie wyświetlone gdy wystąpi samoczynne wyłączenie związane z<br>zypadku, nawet jeśli napięcie kondensatora łącza stałoprądowego<br>wyzwalania samoczynnego wyłączenie, samoczynne wyzwalanie LV2

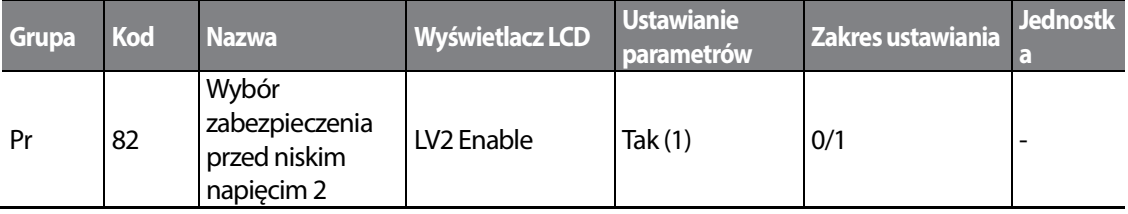

# **6.4 Lista błędów/ostrzeżeń**

Г

Poniżej wymieniono listę typów usterek i ostrzeżeń które mogą wystąpić podczas stosowania falownika S100.

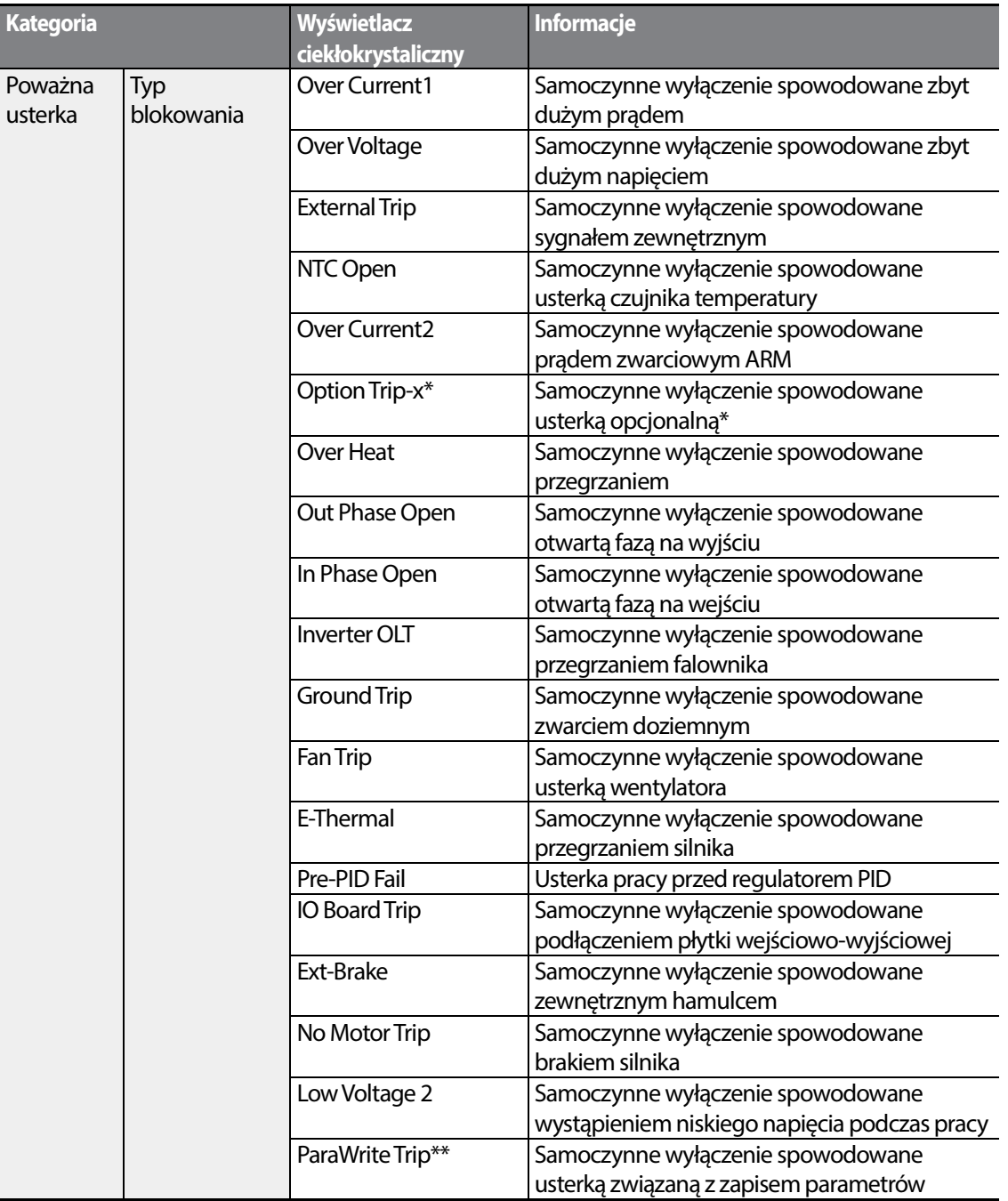

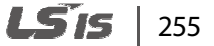

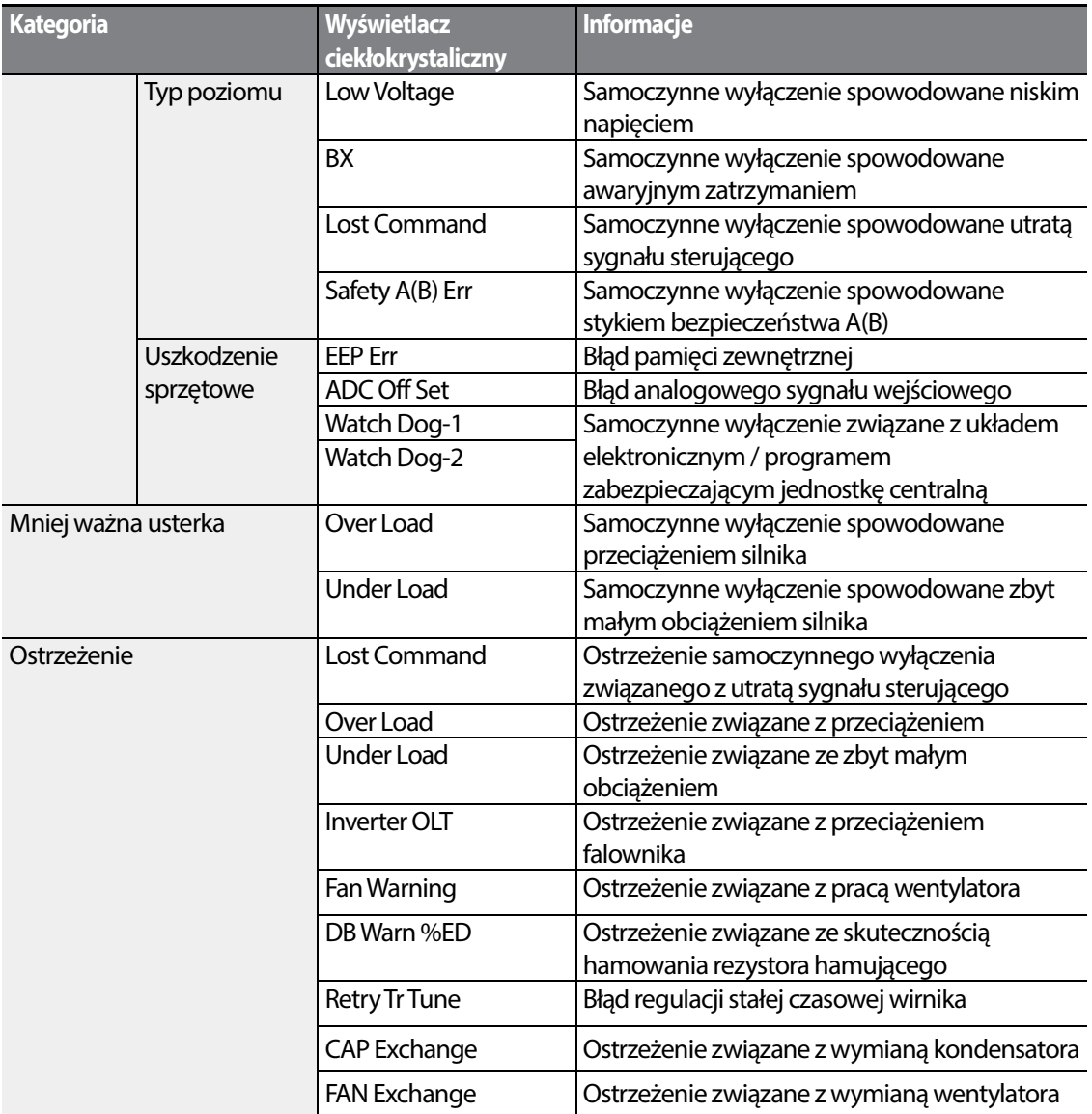

\* Ma zastosowanie tylko gdy wykorzystywana jest opcjonalna karta.

\*\* Wyświetlane tylko na klawiaturze z wyświetlaczem ciekłokrystalicznym.

# **7 Komunikacja RS-485**

W miniejszym rozdziale wchodzącym w skład instrukcji użytkownika objaśniono jak należy kontrolować falownik za pomocą programowalnego sterownika logicznego lub komputera na duże odległości stosując funkcje komunikacji RS-485. Aby użyć funkcji komunikacji RS-485, należy podłączyć kable komunikcyjne oraz ustalić parametry komunikacji w falowniku. W celu skonfigurowania oraz użycia funkcji RS-485 należy zapoznać się z protokołami oraz parametrami związanymi z komunikacją.

# **7.1 Standardy komunikacji**

Zgodnie ze standardami komunikacyjnymi RS-485, produkty S100 wymieniają dane ze sterownikiem programowalnym oraz komputerem. Standardy komunikacji RS-485 obsługują system łącza wielopunktowego (Multi-drop Link System) i oferują interfejs, który jest bardzo odporny na zakłócenia. Prosimy zapoznać się z poniższą tabelką w której podano szczegółowe informacje dotyczące standardów komunikacyjnych.

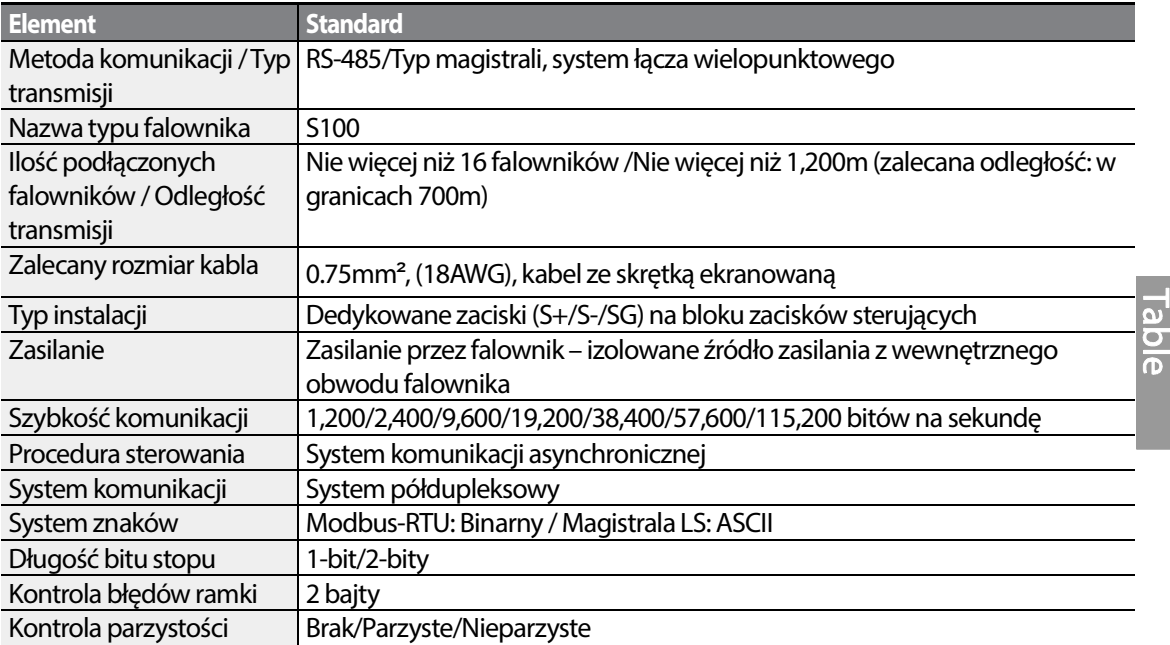

**Functior** 

# **7.2 Konfiguracja systemu komunikacji systemu**

W systemie komunikacji RS-485, urządzeniem nadrzędnym jest programowalny sterownik logiczny lub komputer, a falownik jest urządzeniem podrzędnym. W przypadku używania komputera jako urządzenia nadrzędnego, należy połączyć konwerter konwerter RS-232 z komputerem, tak aby komputer mógł komunikować się z falownikiem za pośrednictwem konwertera RS-232/RS-485. Specyfikacje oraz parametry konwerterów mogą być różne w zależności od producenta, jednak podstawowe funkcje są identyczne. Prosimy zapoznać się z przygotowaną przez 485. Specyfikacje oraz parametry konwerterów mogą być różne w zależności od producenta,<br>jednak podstawowe funkcje są identyczne. Prosimy zapoznać się z przygotowaną przez<br>producenta instrukcją użytkownika, w której podano oraz specyfikacji.

Podłączyć przewody oraz skonfigurować parametry komunikacji w falowniku, zgodnie z poniższą<br>ilustracją dotyczącą konfiguracji systemu komunikacji. ilustracją dotyczącą konfiguracji systemu komunikacji

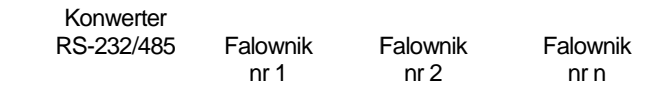

Komputer

# **7.2.1 Podłączenie linii telekomunikacyjnej**

Należy się upewnić, że falownik jest całkowicie wyłączony, a następnie podłączyć linię Należy się upewnić, że falownik jest całkowicie wyłączony, a następnie podłączyć linię<br>komunikacyjną RS-485 do zacisków S+/S-/SG terminals bloku zacisków. Maksymalna liczba falowników którą można podłączyć wynosi 16. W przypadku linii komunikacyjnych należy użyć kabli ze skrętką ekranowaną (shielded twisted pair - STP).

Maksymalna długość linii komunikacyjnej wynosi 1,200 metrów, ale aby zapewnić stabilną komunikację zaleca się użycie nie więcej niż 700 metrów. W przypadku korzystania z linii komunikacyjnej dłuższej niż 1,200 metrów lub w przypadku używania dużej liczby urządzeń komunikacyjnej dłuższej niż 1,200 metrów lub w przypadku używania dużej liczby urządz<br>prosimy używać wzmacniaka w celu poprawienia szybkości komunikacji. Wzmacniak jest rozwiązaniem efektywnym jeśli bezproblemowa komunikacja nie jest możliwa z powodu zakłóceń. Falownik<br>
mr 1 mr 2 mr n<br>
i**li telekomunikacyjnej**<br>
ilk jest całkowicie wyłączony, a następnie podłączyć linię<br>
ilk jest całkowicie wyłączony, a następnie podłączyć linię<br>
iłączyć wynosi 16. W przypadku linii komunikacyjny

# **1** Przestroga

W przypadku podłączania linii komunikacyjnej należy się upewnić, że zaciski SG na programowalnym sterowniku logicznym są podłączone. Zaciski SG zapobiegają błędom komunikacyjnym z powodu zakłóceń o charakterze elektronicznym.

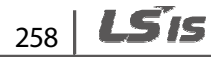

# **7.2.2 Ustawianie parametrów komunikacji**

Г

Przed rozpoczęciem ustawiania związanego z konfigurowaniem komunikacji należy się upwenić, że linie komunikacyjne są prawidłowo podłączone. Należy włączyć falownik i ustawić parametry komunikacji.

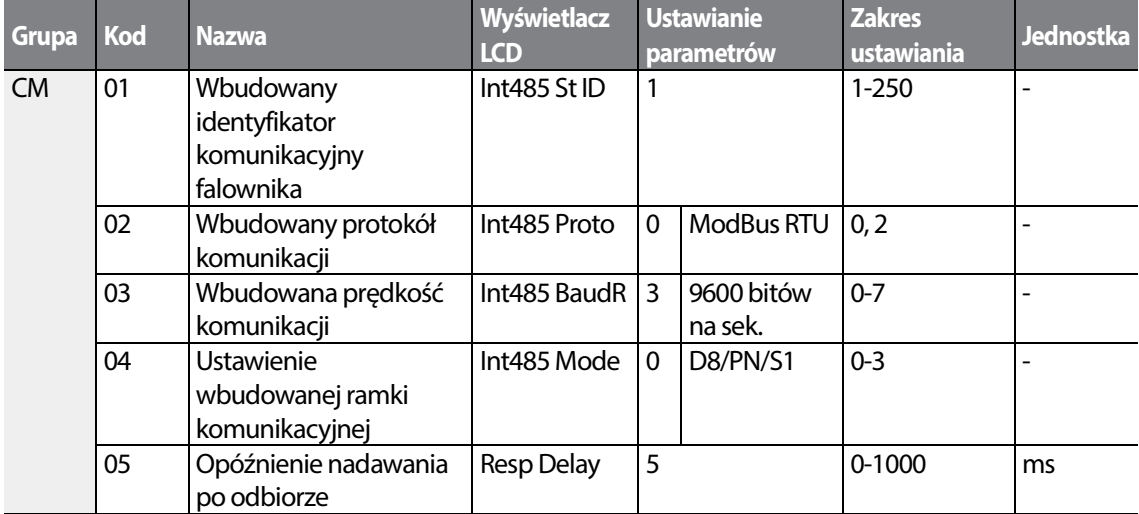

### **Informacje dotyczące ustawiania parametrów komunikacji**

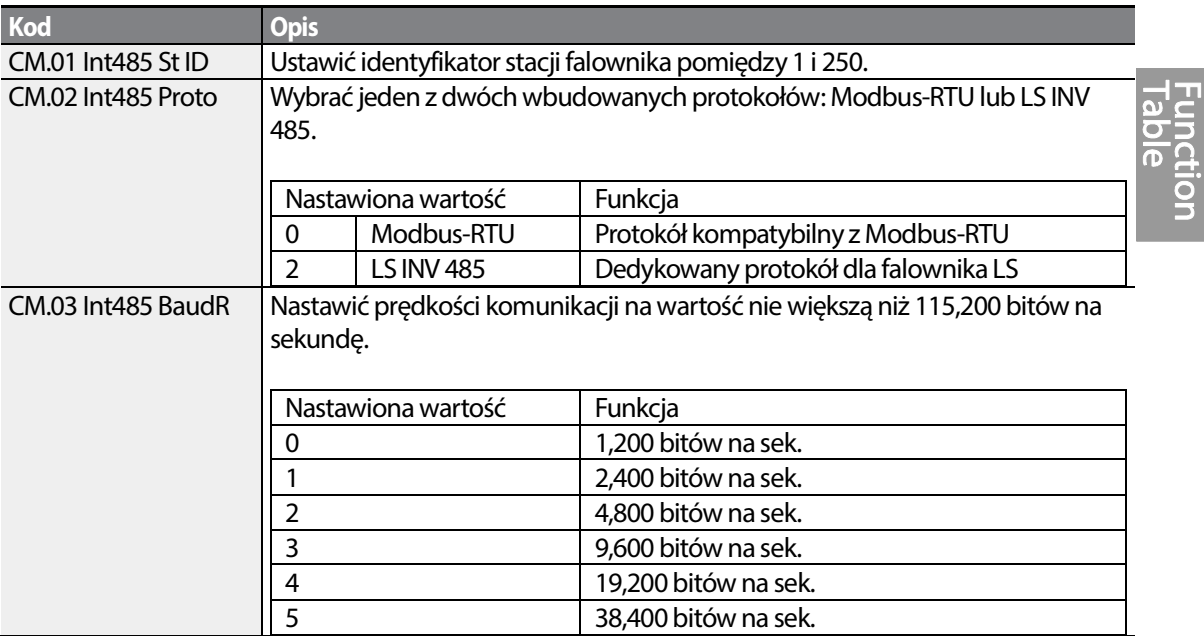

 $LSTS$  | 259

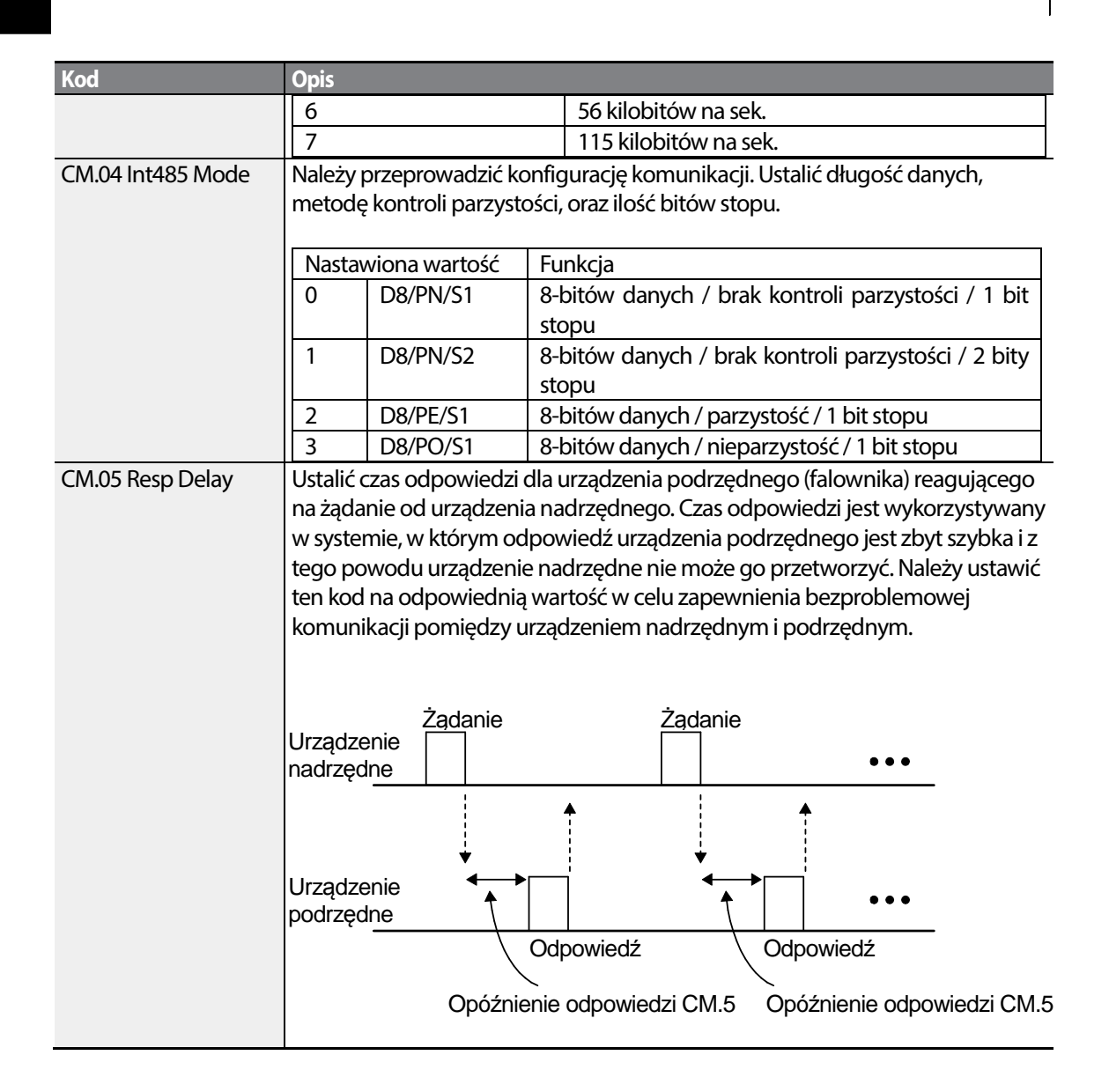

# **7.2.3 Ustawianie sygnału sterującego oraz częstotliwości pracy**

Aby wybrać wbudowany układ komunikacji RS485 jako źródło sygnału sterującego, należy ustawić kod Frq na 6 (Int485) na klawiaturze (podstawowa klawiatura z wyświetlaczem 7 segmentowym). Na klawiaturze z wyświetlaczem ciekłokrystalicznym należy nastawić kod DRV na 3 (Int485). Następnie należy ustawić parametry wspólne dla sygnału sterującego oraz częstotliwości pracy za pomocą łącza komunikacyjnego.

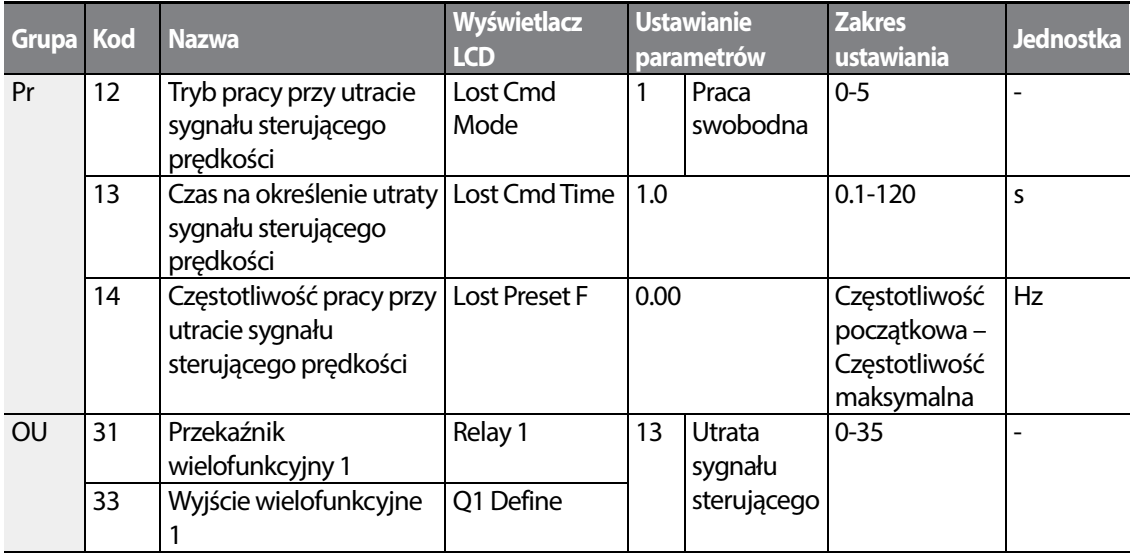

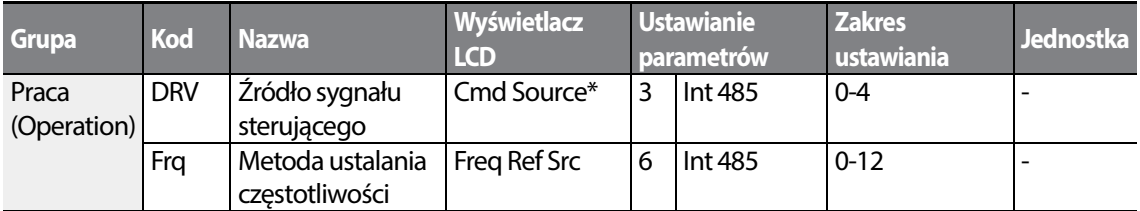

\* Wyświetlane w DRV-06 na klawiaturze z wyświetlaczem ciekłokrystalicznym.

# **7.2.4 Działanie zabezpieczające w przypadku utraty sygnału sterującego**

Należy skonfigurować normy decyzyjne związane z utratą sygnału sterującego oraz działania zabezpieczające uruchamiane gdy problem z komunikacją trwa przez określony czas.

#### **Informacje dotyczące ustawieńdla działań zabezpieczających związanych z utratą sygnału sterującego**

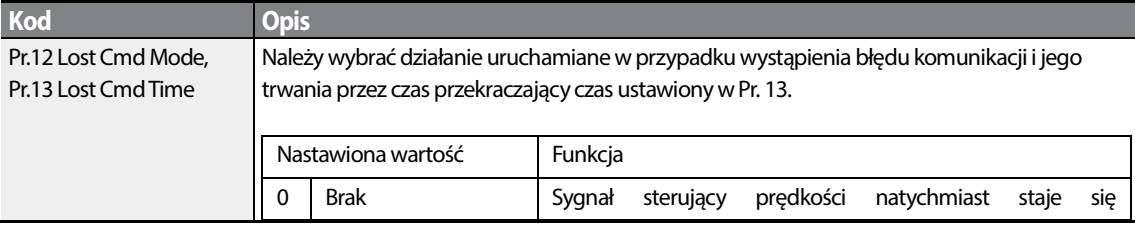

| 261

LSis

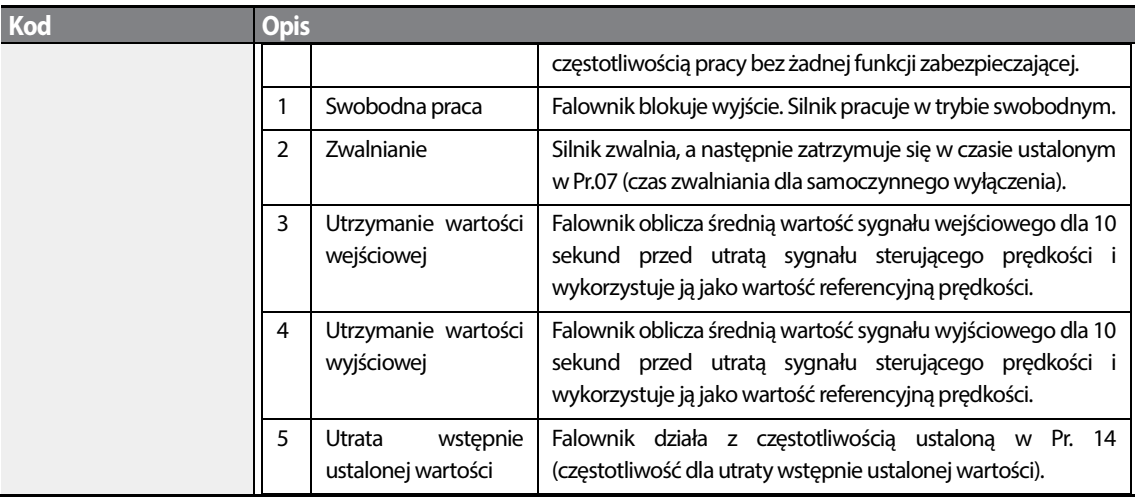

# **7.2.5 Ustawianie wirtualnego wejścia wielofunkcyjnego**

Wejście wielofunkcyjne może być kontrolowane z użyciem adresu komunikacyjnego (0h0385). Należy ustawić kody CM.70–77 na funkcje które mają działać, a następnie ustawić BIT odpowiadający danej funkcji na 1 w 0h0322 w celu jej uruchomienia. Wirtualna multifunkcja działa niezależnie od analogowych wejść wielofunkcyjnych In.65-71 i nie może być ustawiana bez potrzeby. Wirtualne wejście wielofunkcyjne może być monitorowane za pomocą CM.86 (stan wirtualnego wejścia cyfrowego - Virt Dl Status). Przed skonfigurowaniem wirtualnych wejść wielofunkcyjnych należy ustawić kod napędu DRV zgodnie ze źródłem sygnału sterującego.

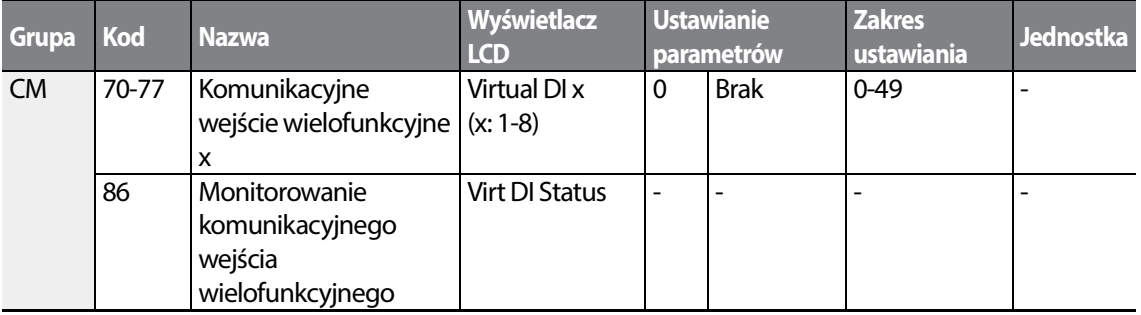

**Przykład**: Wysyłając sygnał sterujący Fx poprzez kontrolowanie wirtualnego wejścia wielofunkcyjnego w obszarze wspólnym za pośrednictwem Int485, należy ustawić CM.70 na FX i ustawić adres 0h0322 na 0h0001.

$$
_{262} | \textbf{L515}
$$

#### **Uwaga**

Poniżej podano wartości oraz funkcje które mają zastosowanie do adresu 0h0322:.

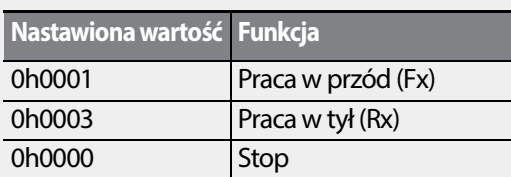

# **7.2.6 Zapisywanie parametrów z użyciem komunikacji**

Jeśli użytkownik wyłączy falownik po ustaleniu parametrów obszaru wspólnego lub parametrów klawiatury z użyciem komunikacji, to po uruchomieniu falownika zmiany będą utracone, a wartości zmienione za pośrednictwem komunikacji powrócą do poprzednio ustawionych wartości przy włączaniu falownika.

Ustawić CNF-48 na 1 (Tak) aby umożliwoć zapamiętanie wszystkich zmian przeprowadzonych z użyciem komunikiacji, tak aby falownik zachował istniejące wartości nawet po wyłączeniu zasilania.

Ustawienie adresu 0h03E0 na 0 a następnie ustawienie go na 1 z użyciem komunikacji pozwala na zapamiętanie istniejących ustawień parametrów. Pomimo tego, ustawienie adresu 0h03E0 na 1 a następnie ustawienie go na 0 nie powosuje tego samego. Parametry zdefiniowane z użyciem komunikiacji mogą zostać zapisane tylko za pomocą klawiatury z wyświetlaczem ciekłokrystalicznym.

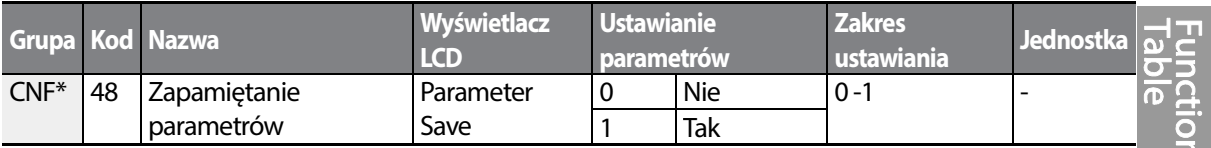

\* Dostępne tylko na klawiaturze z wyświetlaczem ciekłokrystalicznym.

# **7.2.7 Kompletna mapa pamięci dla komunikacji**

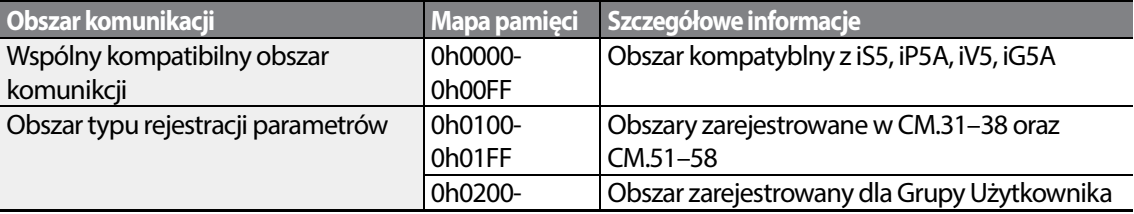

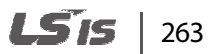

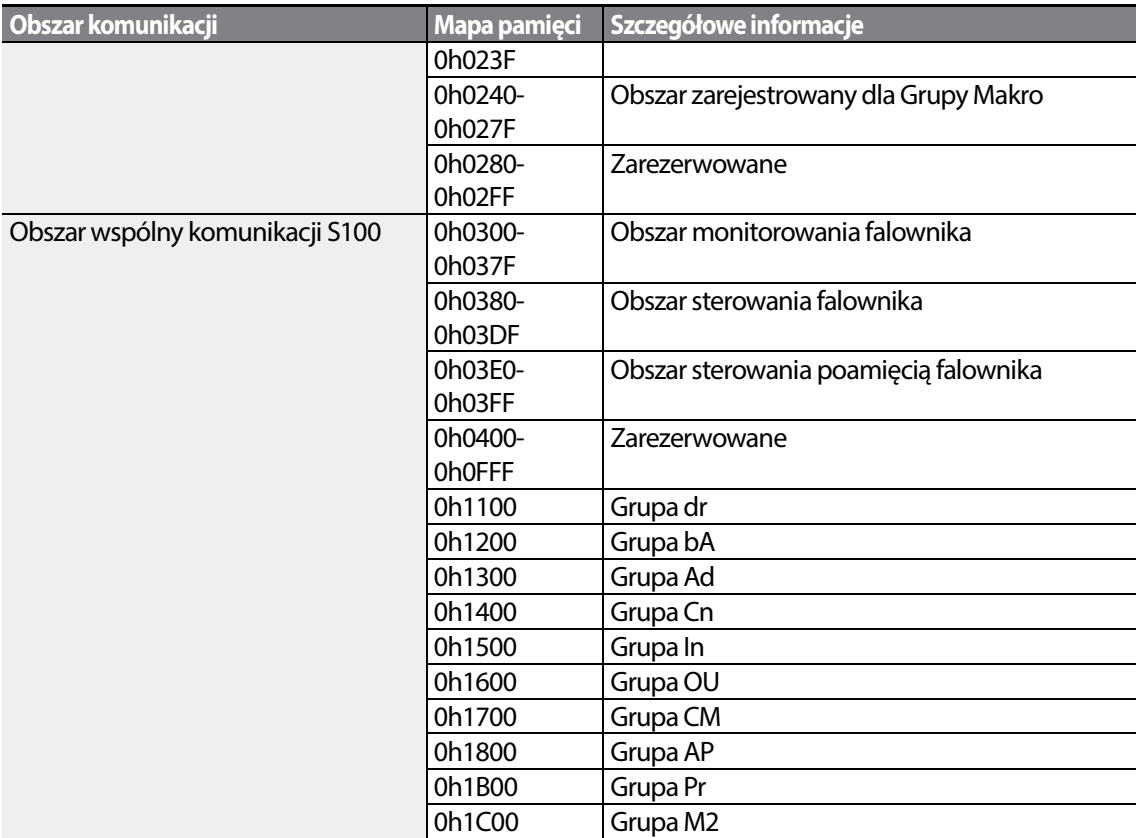

# **7.2.8 Grupa parametrów dla transmisji danych**

Poprzez zdefiniowanie grupy parametrów dla transmisji danych, adres komunikacyjny zarejestrowany w grupie funkcji komunikacji (CM) może być użyti do komunikacji. Grupa parametrów dla transmisji danych może być zdefiniowana w celu transmisji wielu parametrów jednocześnie, do jednej ramki komunikacyjnej.

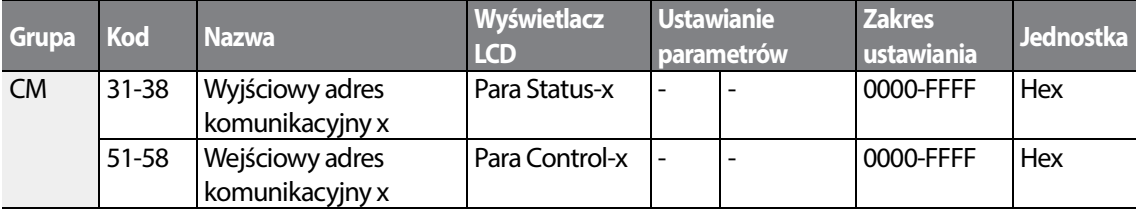

#### **Aktualnie zarejestrowany parametr grupy CM**

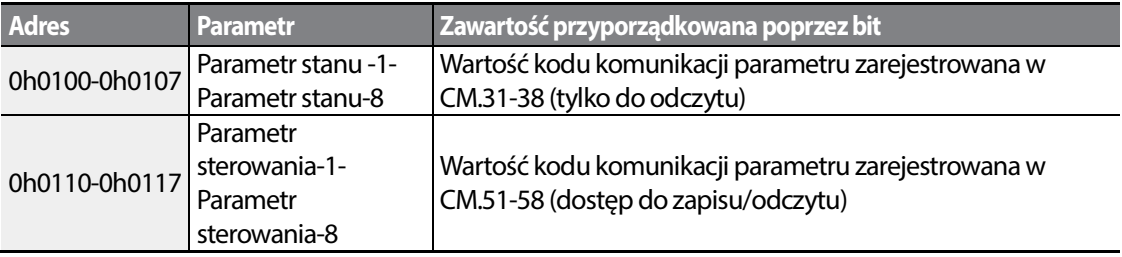

#### **Uwaga**

Podczas rejestrowania parametrów sterowania, należy zarejestrować parametry prędkości pracy (0h0005, 0h0380, 0h0381) oraz sygnału sterującego pracy (0h0006, 0h0382) na końcu ramki sterowania parametrów. Na przykład, gdy ramka sterowania parametrów ma 5 elementów kontroli parametrów (Para Control - x), należy zarejestrować prędkość pracy w Para Control-4 oraz sygnał sterujący pracy w Para Control-5.

# **7.3 Protokół komunikacji**

Wbudowana komunikacja RS-485 obsługuje protokoły LSINV 485 oraz Modbus-RTU.

## **7.3.1 Protokół LS INV 485**

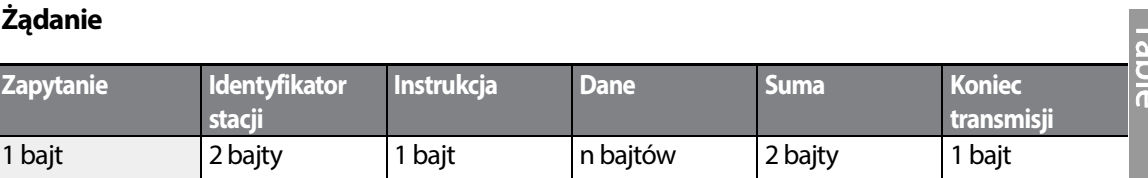

### **Normalna odpowiedź**

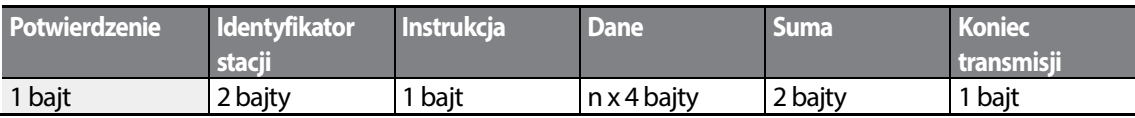

#### **Odpowiedź dotycząca błędu**

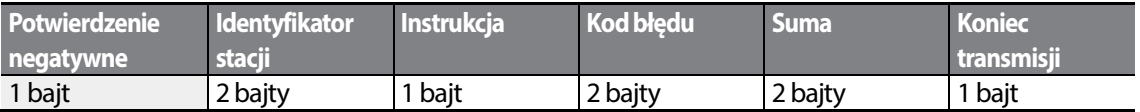

- Żądanie rozpoczyna się zapytaniem (ENQ) i kończy końcem transmisji (EOT).
- Normalna odpowiedź rozpoczyna się potwierdzeniem (NAK) i kończy końcem transmisji (EOT).
- Odpowiedź dotycząca błędu rozpoczyna się potwierdzeniem negatywnym i kończy końcem transmisji.
- Identyfikator stacji (ID) wskazuje numer falownika i jest wyświetlany jako dwubajtowy łańcuch w kodzie ASCII-szesnastkowym (ASCII-HEX) wykorzystujący znaki 0-9 i A-F.
- Instrukcja (CMD): Wykorzystuje znaki z górnego rejestru klawiatury (zwraca błąd IF w przypadku natrafienia na znaki z dolnego rejestru klawiatury) — prosimy zapoznać się z poniższą tabelą.

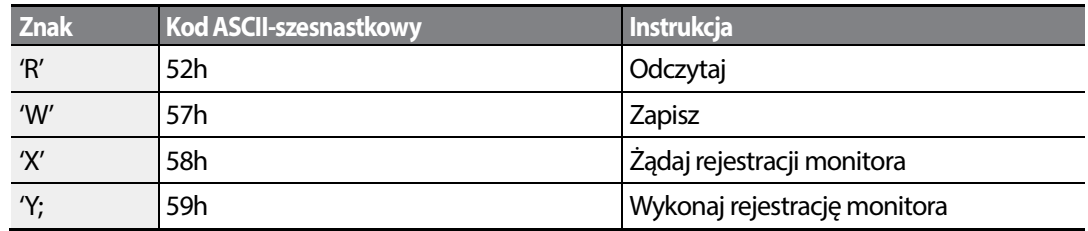

- Dane: Kod ASCII-szesnastkowy (na przykład, gdy wartość danych wynosi 3000: 3000  $\rightarrow$ '0"B"B"8'h  $\rightarrow$  30h 42h 42h 38h)
- Kod błędu: ASCII-szesnastkowy
- Rozmiar bufora transmisji/odbioru: Transmisja=39 bajtów, Odbiór=44 bajty
- Bufor rejestracji monitora: 8 Słów
- Suma: Sprawdza błędy komunikacji za pomocą sumy (SUM). SUM = suma wartości młodszych 8 bitów dla identyfikatora stacji (station ID), instrukcji (CMD) oraz danych (Data), (Station ID+CMD+Data) w kodzie ASCII-szesnastkowym. Na przykład, instrukcja przeczytania 1 adresu z adresu 3000: SUM='0'+'1'+'R'+'3'+'0'+'0'+'0'+'1' = 30h+31h+52h+33h+30h+30h+30h+31h = 1**A7**h (wartość kontrolna nie jest wliczona: ENQ, ACK, NAK, itd.).

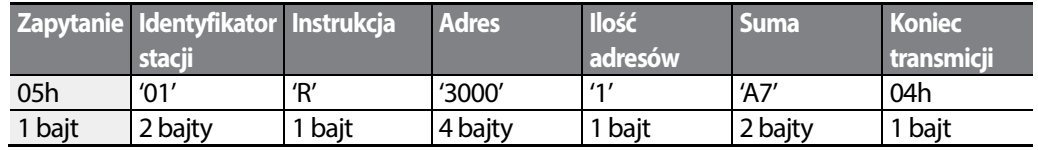

**Uwaga**

LSTS 266

#### **Transmisja ogólna**

Transmisja ogólna wysyła instrukcje jednocześnie do wszystkich falowników podłączonych do sieci. Gdy instrukcje wysyłane są z identyfikatora stacji ID 255, to każdy falownik działa zgodnie z instrukcją bez względu na identyfikator stacji. Na instrukcje transmitowane w trybie transmisji ogólnej nie są jednak wysyłane żadne odpowiedzi.

### **7.3.1.1 Szczegółowy protokół odczytu**

**Żądanie odczytu:** Powoduje odczytanie kolejnych n słów z adresu XXXX.

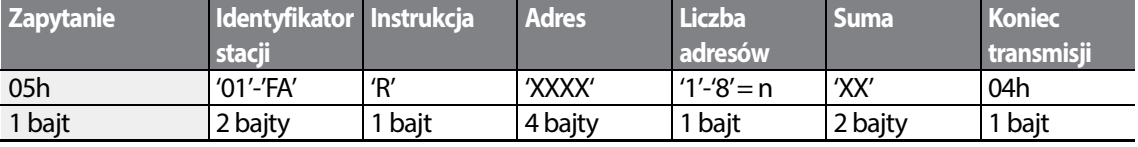

Ogólna liczba bajtów = 12. Znaki są wyświetlane w pojedynczych cudzysłowach (').

#### **Normalna odpowiedź na instrukcję odczytu**

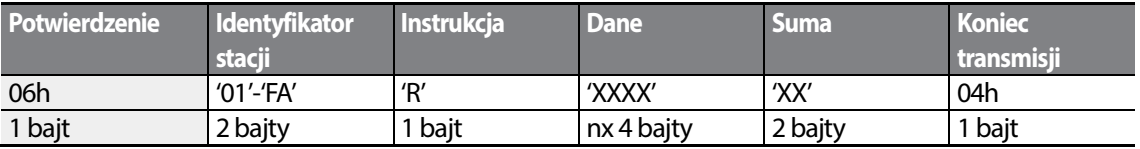

Ogólna liczba bajtów =  $(7 \times n \times 4)$ : maksymalnie 39

#### **Odpowiedź w przypadku błędu odczytu**

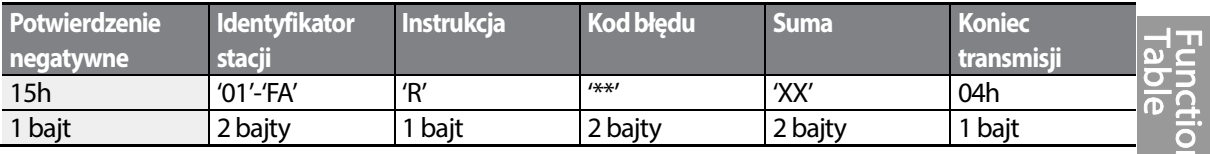

Ogólna liczba bajtów = 9

### **7.3.1.2 Szczegółowy protokół zapisu**

**Żądanie zapisu:** Zapisać kolejnych n wyrazów pod adresem XXXX.

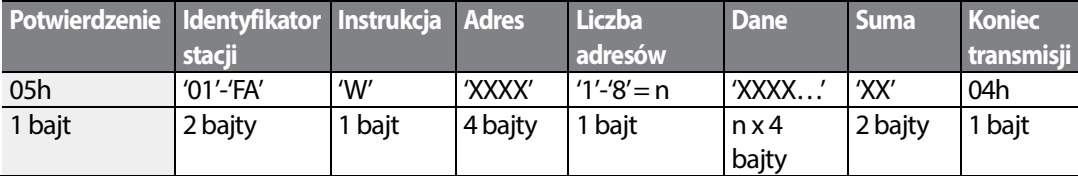

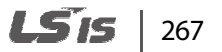

Ogólna liczba bajtów =  $(12 + n \times 4)$ : maksymalnie 44

#### **Normalna odpowiedź na instrukcję zapisu**

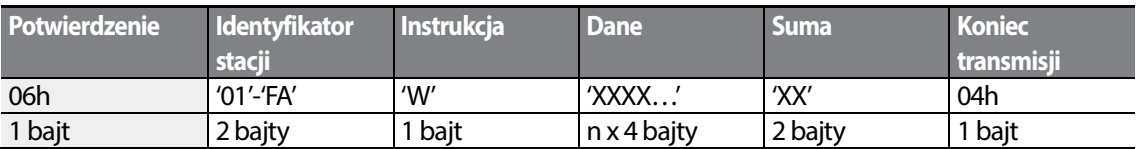

Ogólna liczba bajtów =  $(7 + n \times 4)$ : maksymalnie 39

#### **Odpowiedź w przypadku błędu zapisu**

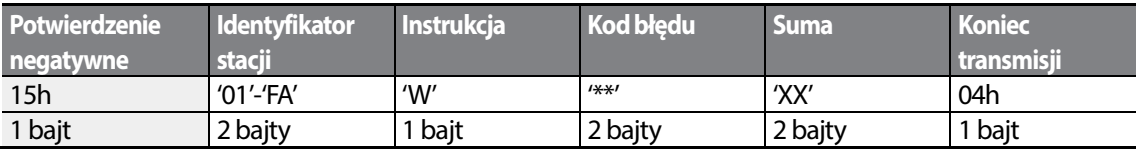

Ogólna liczba bajtów =9

### **7.3.1.3 Szczegółowy protokół rejestracji monitora**

Żądanie rejestracji monitora stosuje się w celu wyznaczenia typu danych które wymagają ciągłego kontrolowania i okresowej aktualizacji .

**Żądanie rejestracji monitora**: Żądania rejestracji dla n adresów (gdzie n odnosi się do ilości adresów. Adresy nie muszą być sąsiadować ze sobą.)

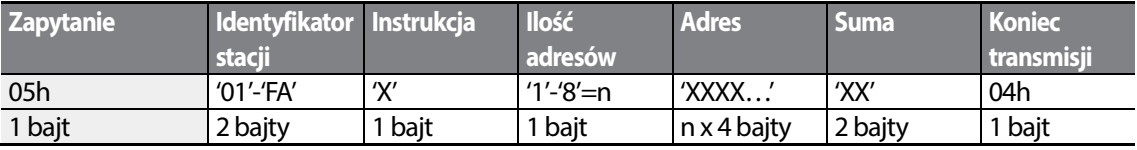

Ogólna liczba bajtów =  $(8 + n \times 4)$ : maksymalnie 40

#### **Normalna odpowiedź na rejestrację monitora**

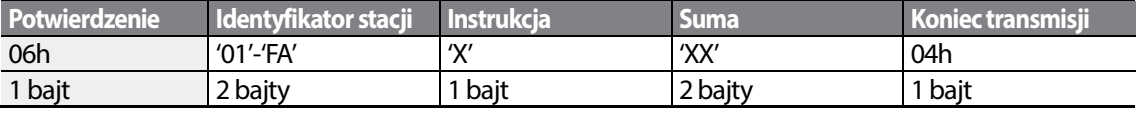

Ogólna liczba bajtów = 7

#### **Odpowiedź związana z błędem rejestracji monitora**

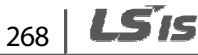

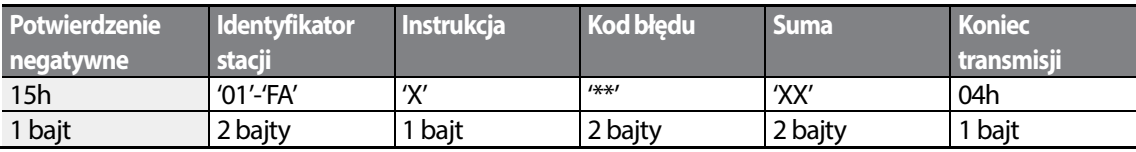

Ogólna liczba bajtów = 9

**Żądanie przeprowadzenia rejestracji monitora:** Żądanie odczytu danych dla zarejestrowanego adresu, odebranegoz żądania rejestracji monitora

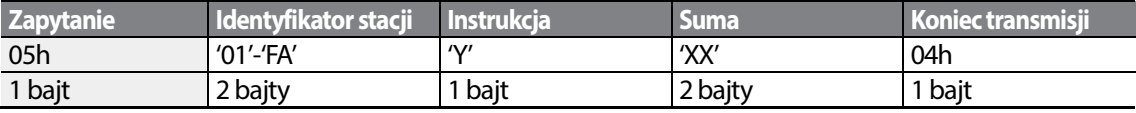

Ogólna liczba bajtów =7

### **Normalna odpowiedź związana z realizacją rejestracji monitora**

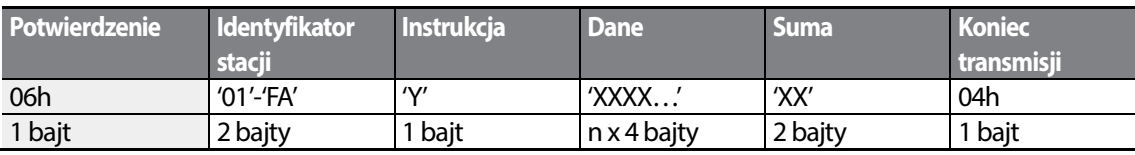

Ogólna liczba bajtów = (7 + n x 4): maksymalnie 39

#### **Monitor Registration Execution Error Response**

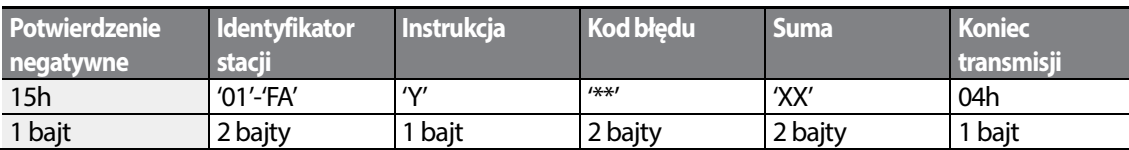

Ogólna liczba bajtów = 9

### **7.3.1.4 Kod błędu**

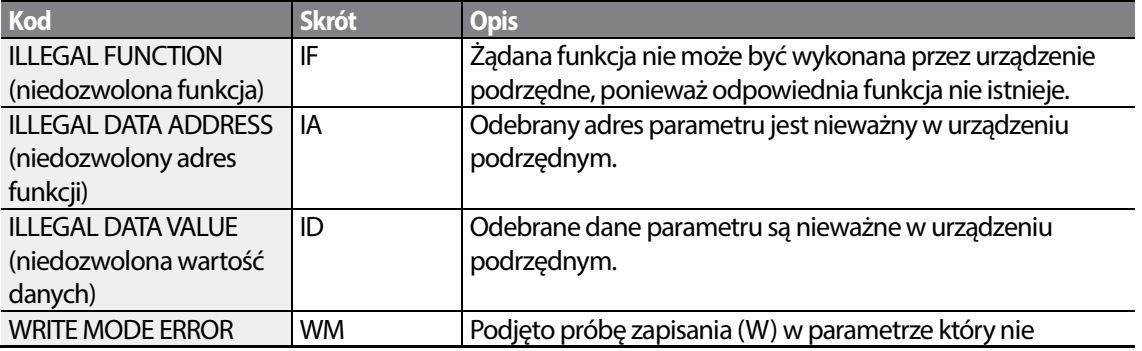

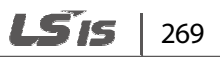

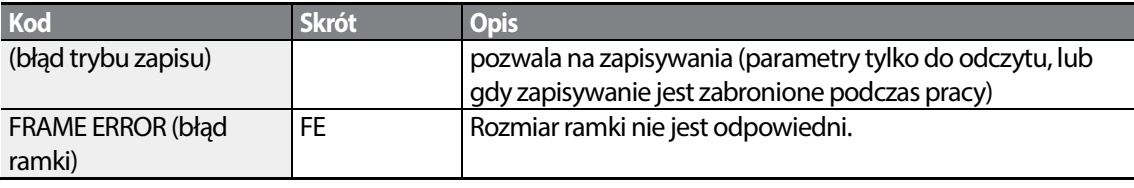

٦

### **7.3.1.5 Kod ASCII**

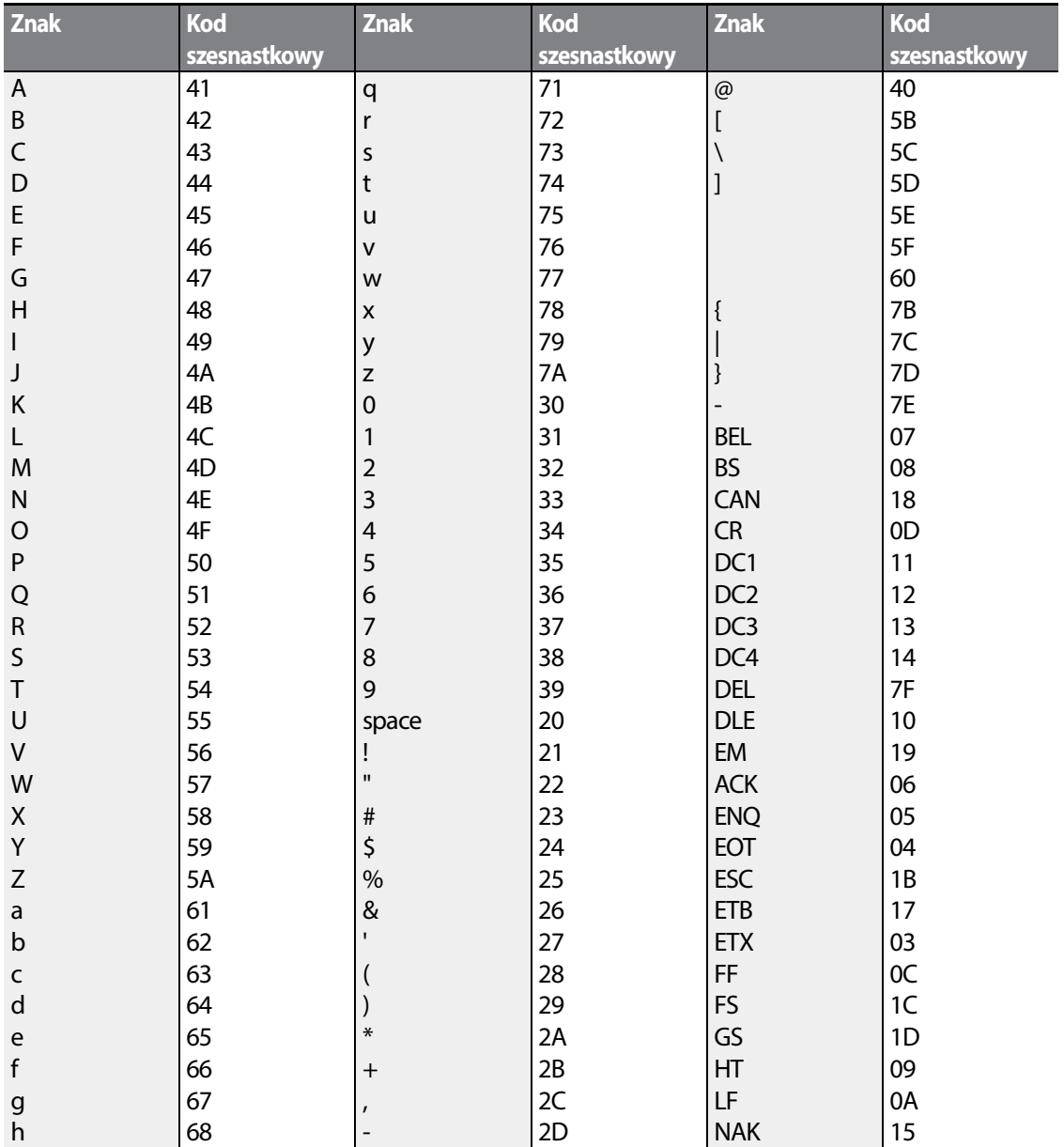

 $270$  LST<sub>15</sub>

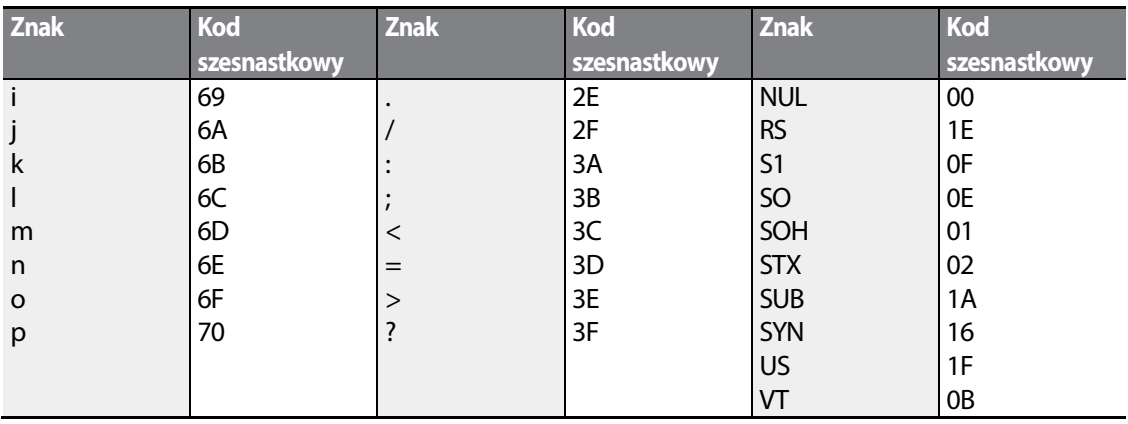

# **7.3.2 Protokół Modbus-RTU**

Г

### **7.3.2.1 Kod funkcji oraz protokół (jednostka: bajt)**

W poniższym rozdziale identyfikator stacji jest wartością ustawioną w CM.01 (identyfikator stacji Int485 St ID), a adres początkowy jest adresem komunikacyjnym (rozmiar adresu początkowego w bajtach).

### **Kod funkcji #03: Rejestr przechowujący dla odczytu**

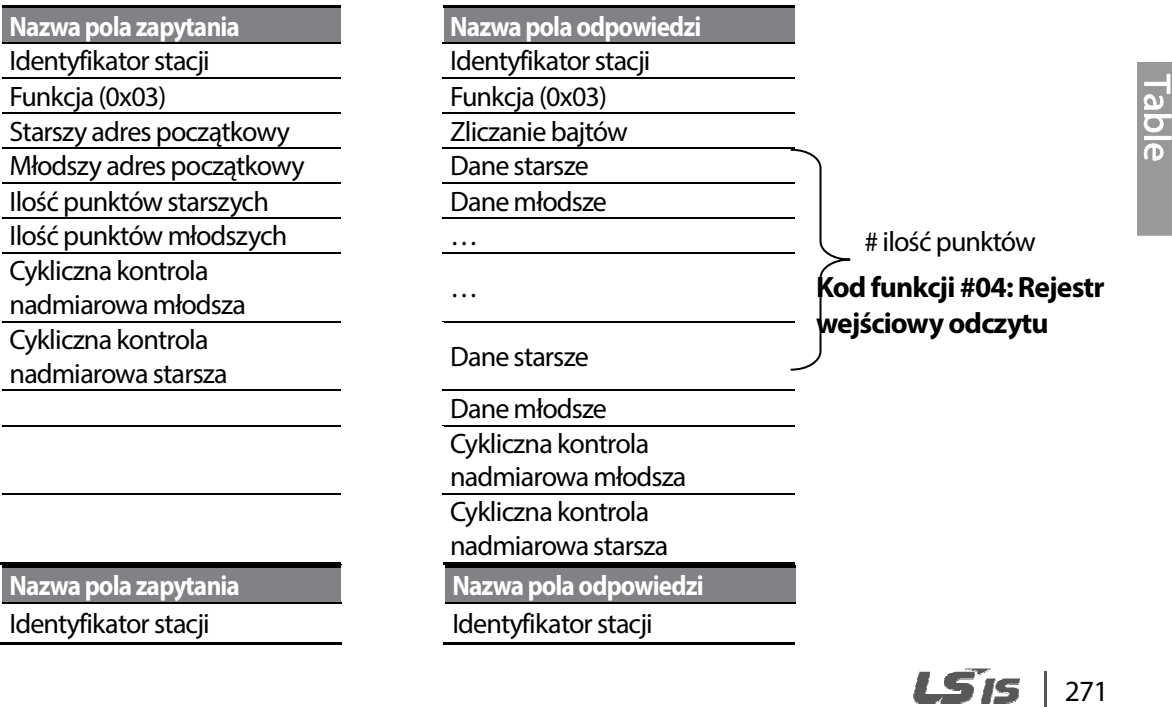

## **Tabela funkcji**

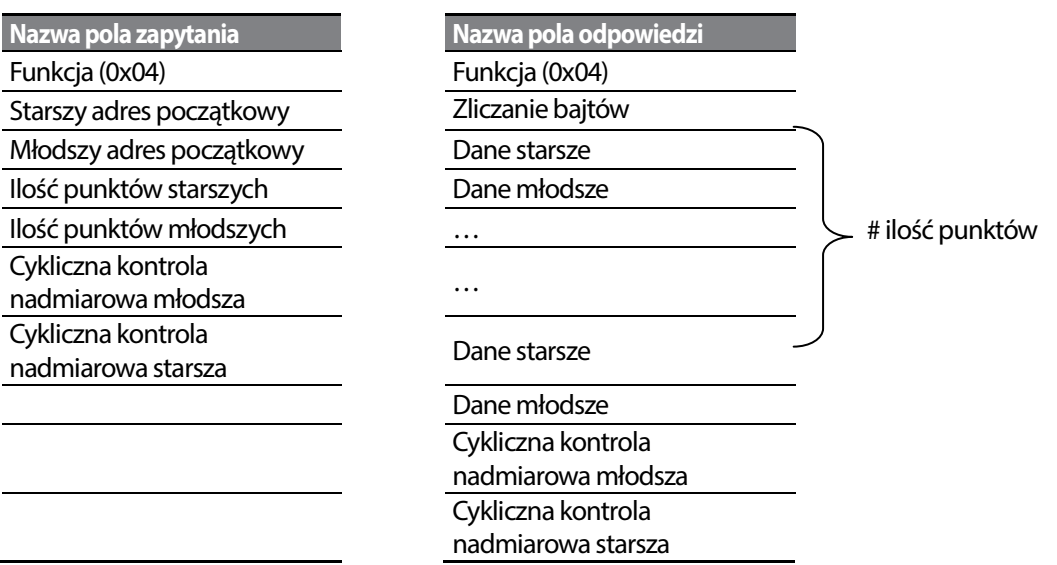

٦

### **Kod funkcji #06: Ustawienie pojedynczego rejestru**

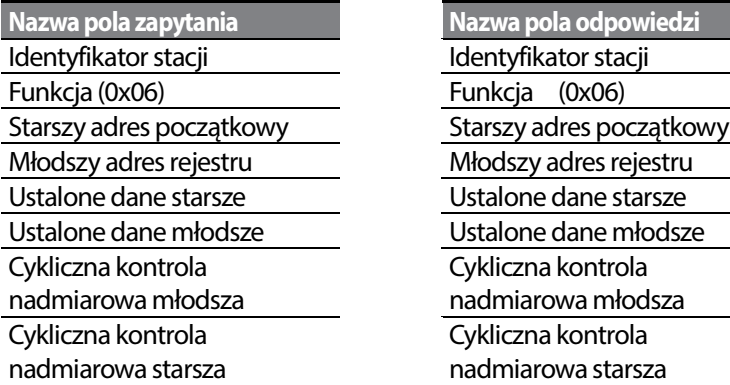

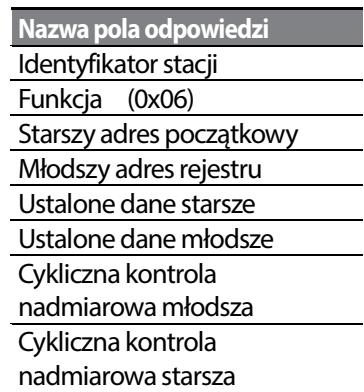

### **Function Code #16(hex 0h10): Preset Multiple Register**

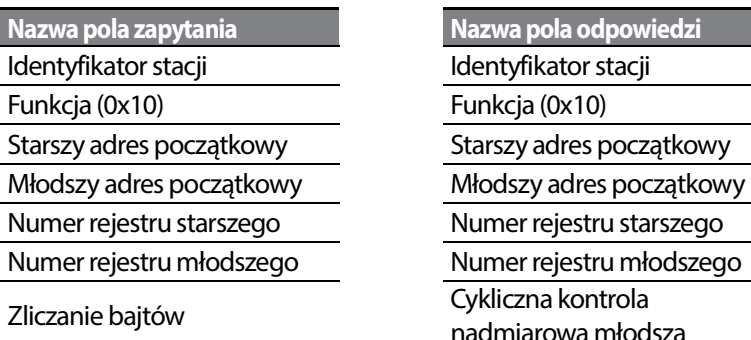

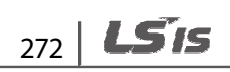

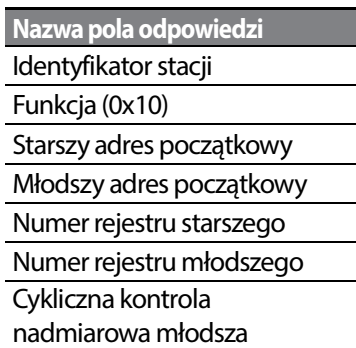

Dane starsze **Cykliczna kontrola** 

Dane młodsze

…

…

Dane starsze

Dane młodsze

Cykliczna kontrola

nadmiarowa młodsza

Cykliczna kontrola

nadmiarowa starsza

### **Kod wyjątku**

**Kod**  01: NIEDOZWOLONA **FUNKCJA** 02: NIEDOZWOLONY ADRES DANYCH 03: NIEDOZWOLONA WARTOŚĆ DANYCH 06: URZĄDZENIE PODRZĘDNE ZAJĘTE

### **Odpowiedź**

**Nazwa pola**  Identyfikator stacji Funkcja\* Kod wyjątku Cykliczna kontrola nadmiarowa młodsza Cykliczna kontrola nadmiarowa starsza

\* Wartość funkcji wykorzystuje bit najwyższego poziomu dla wszystkich wartości zapytań.

nadmiarowa starsza

# ilość punktów

### **Przykład użycia komunikacji Modbus-RTU**

Gdy funkcja przyspieszania Acc (adres komunikacyjny 0x1103) zostaje zmieniona na 5.0 sekund, a funkcja zwalniania Dec (adres komunikacyjny 0x1104) zostaje zmieniona na 10.0 sekund.

### **Transmisja ramki z urzadzenia nadrzędnego do podrzędnego (żądanie)**

 $|273|$ 

LSis

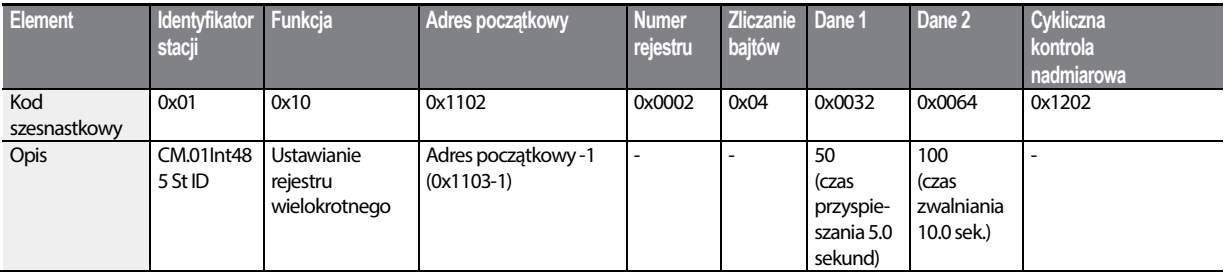

#### **Transmisja ramki z urządzenia podrzędnego do nadrzędnego (odpowiedź)**

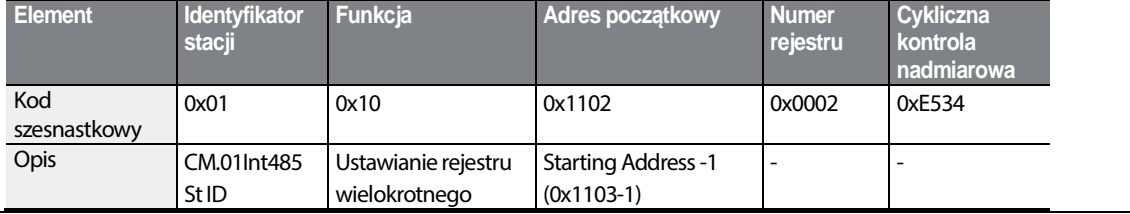

# **7.4 Obszar wspólny parametrów**

Następujące parametru obszaru wspólnego są kompatybilne z iS5, iP5A, iV5, oraz iG5A.

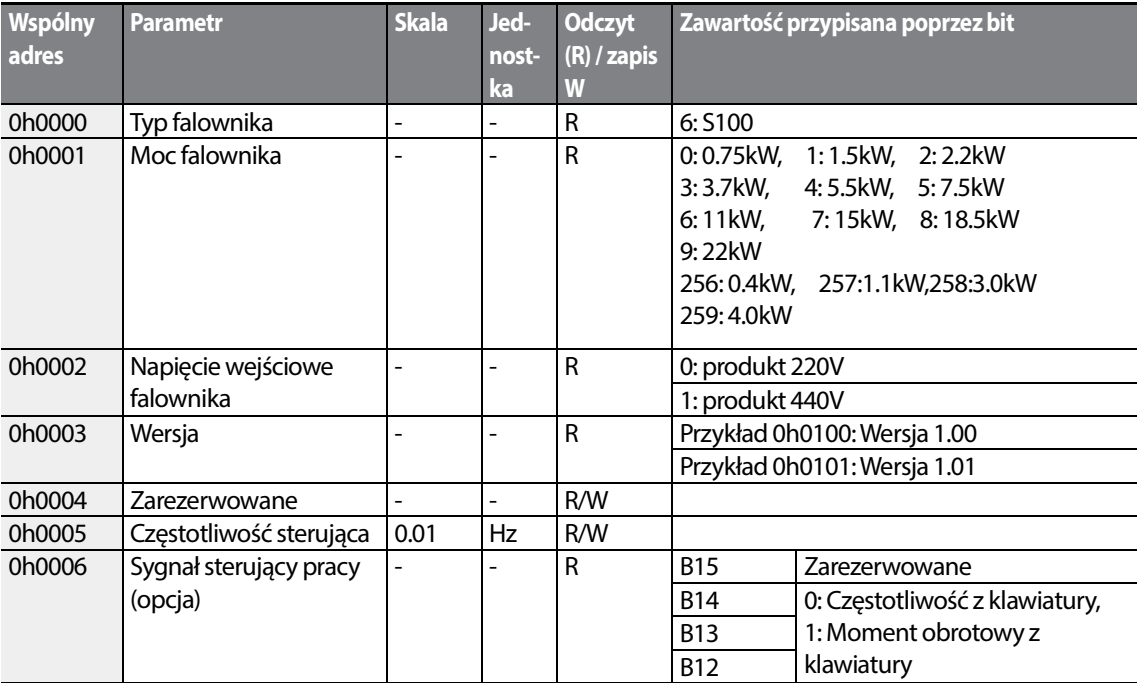

 $274$  LSTs

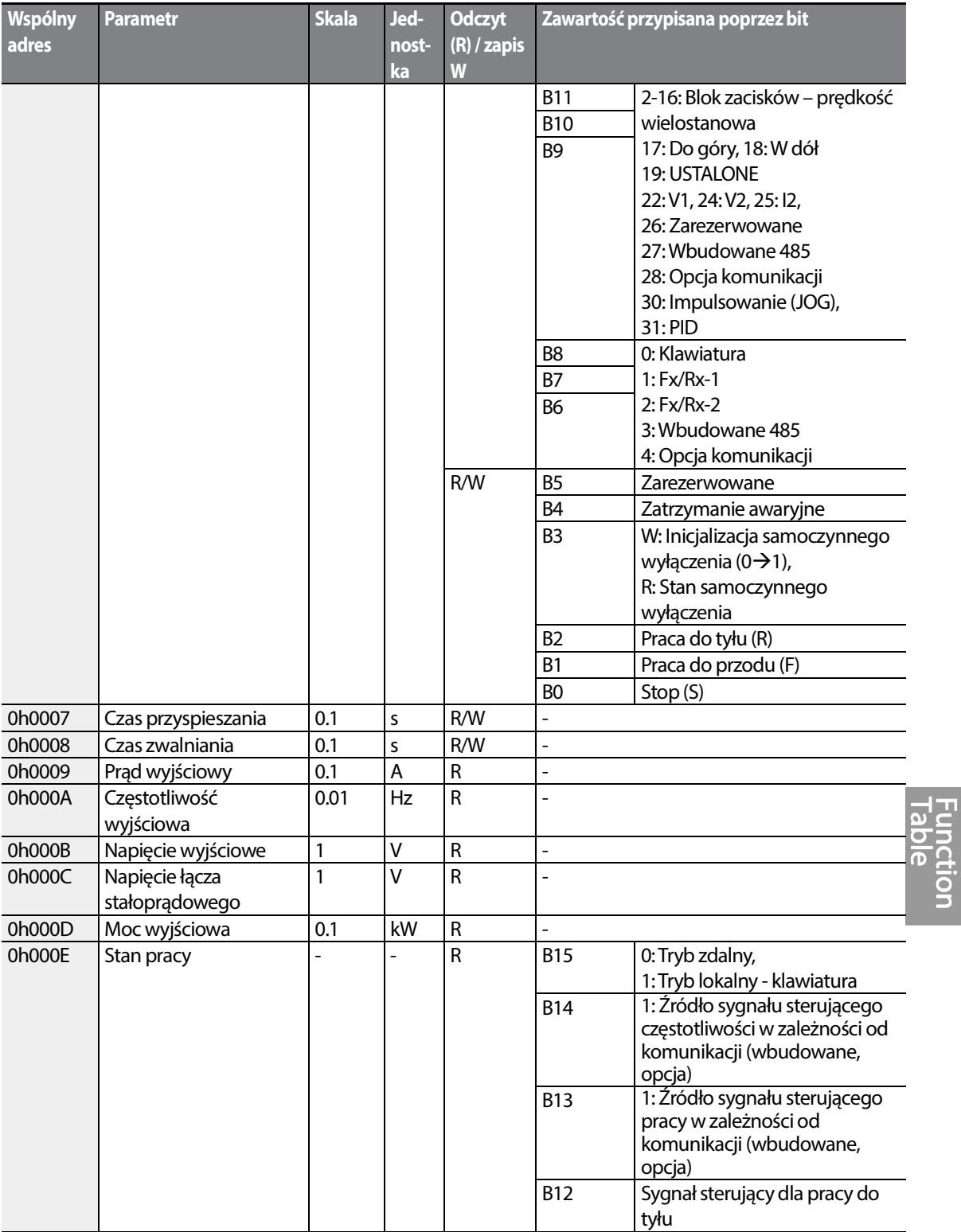

Г

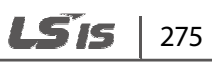
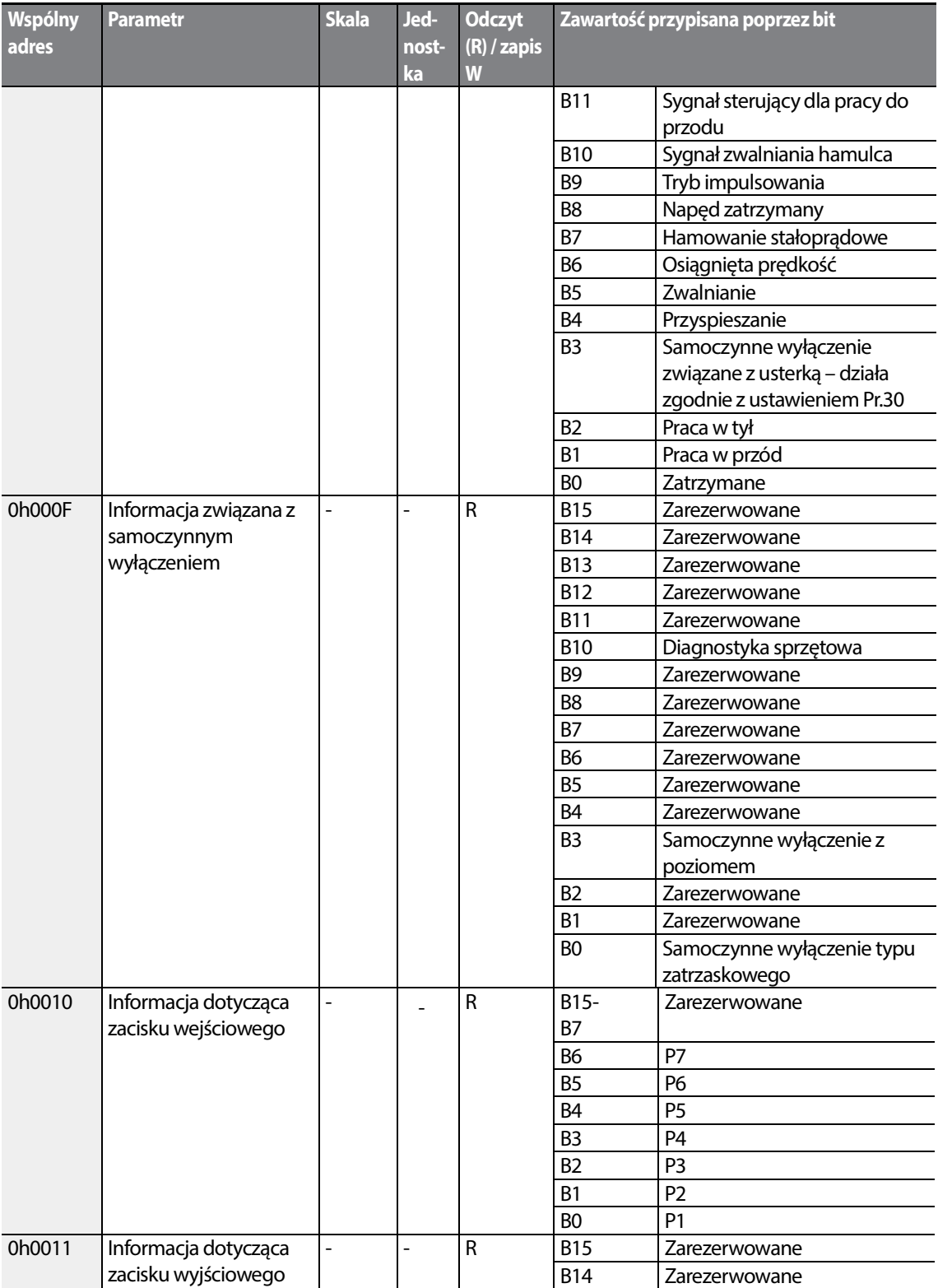

٦

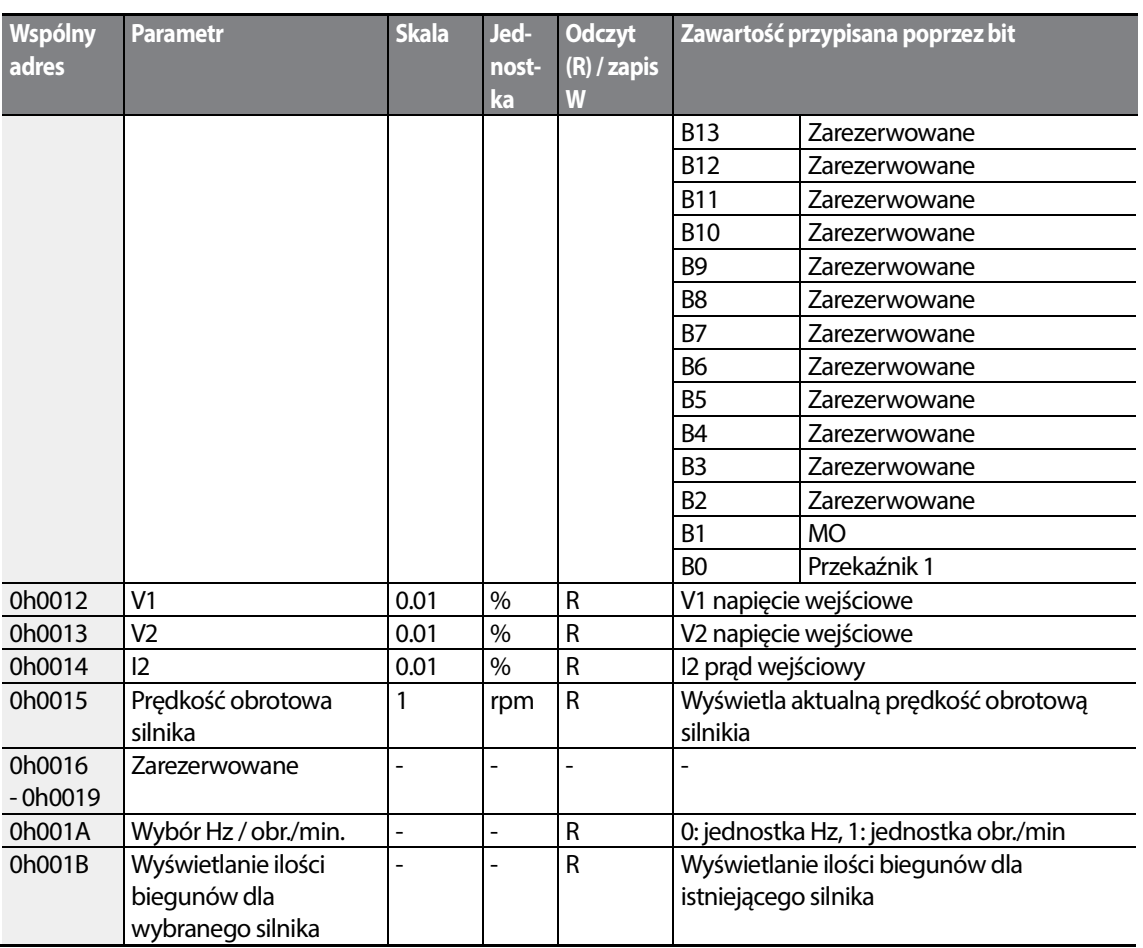

### **7.5 Rozszerzony obszar parametrów S100**

### **7.5.1 Parametry do odczytu (Read Only)**

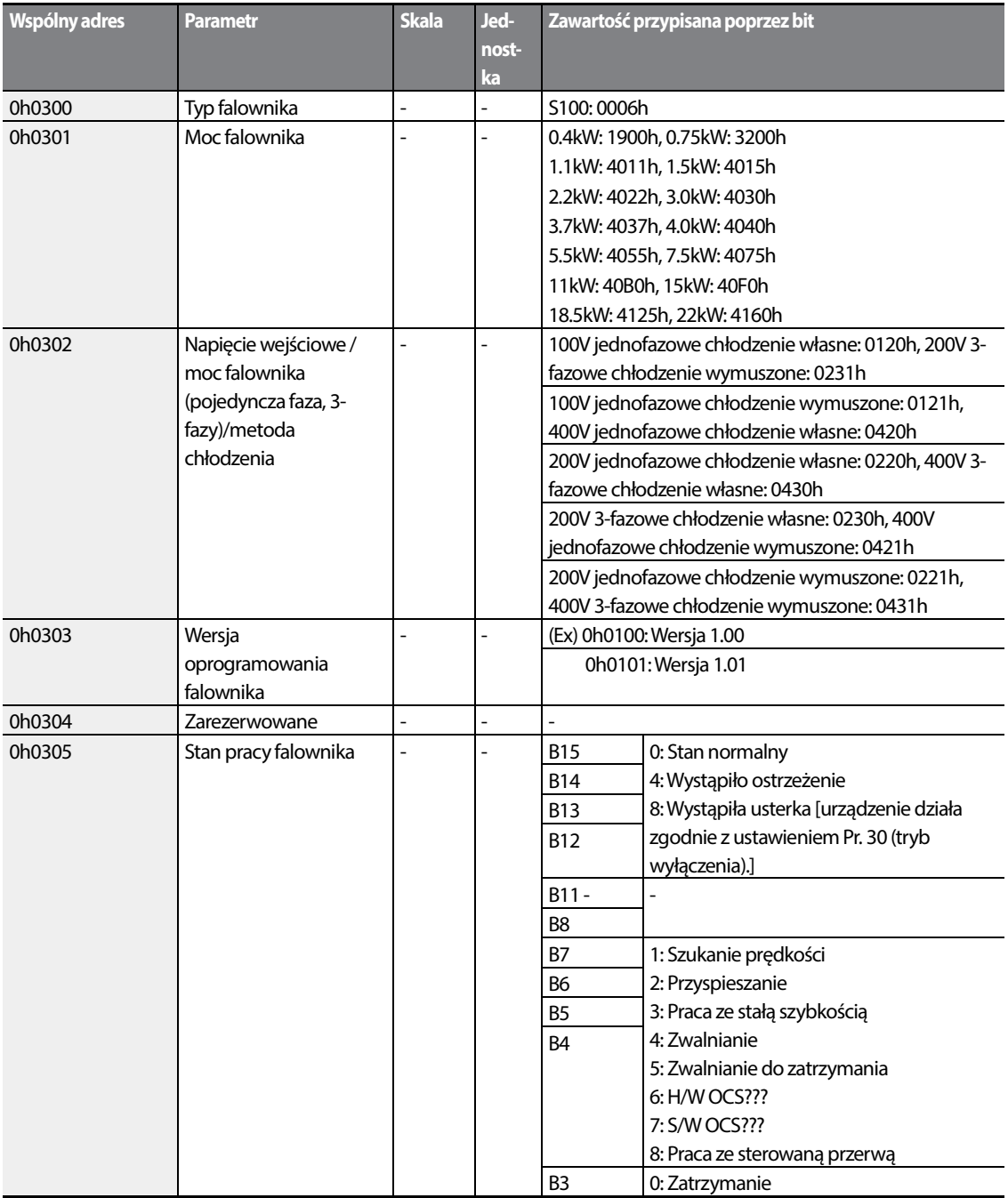

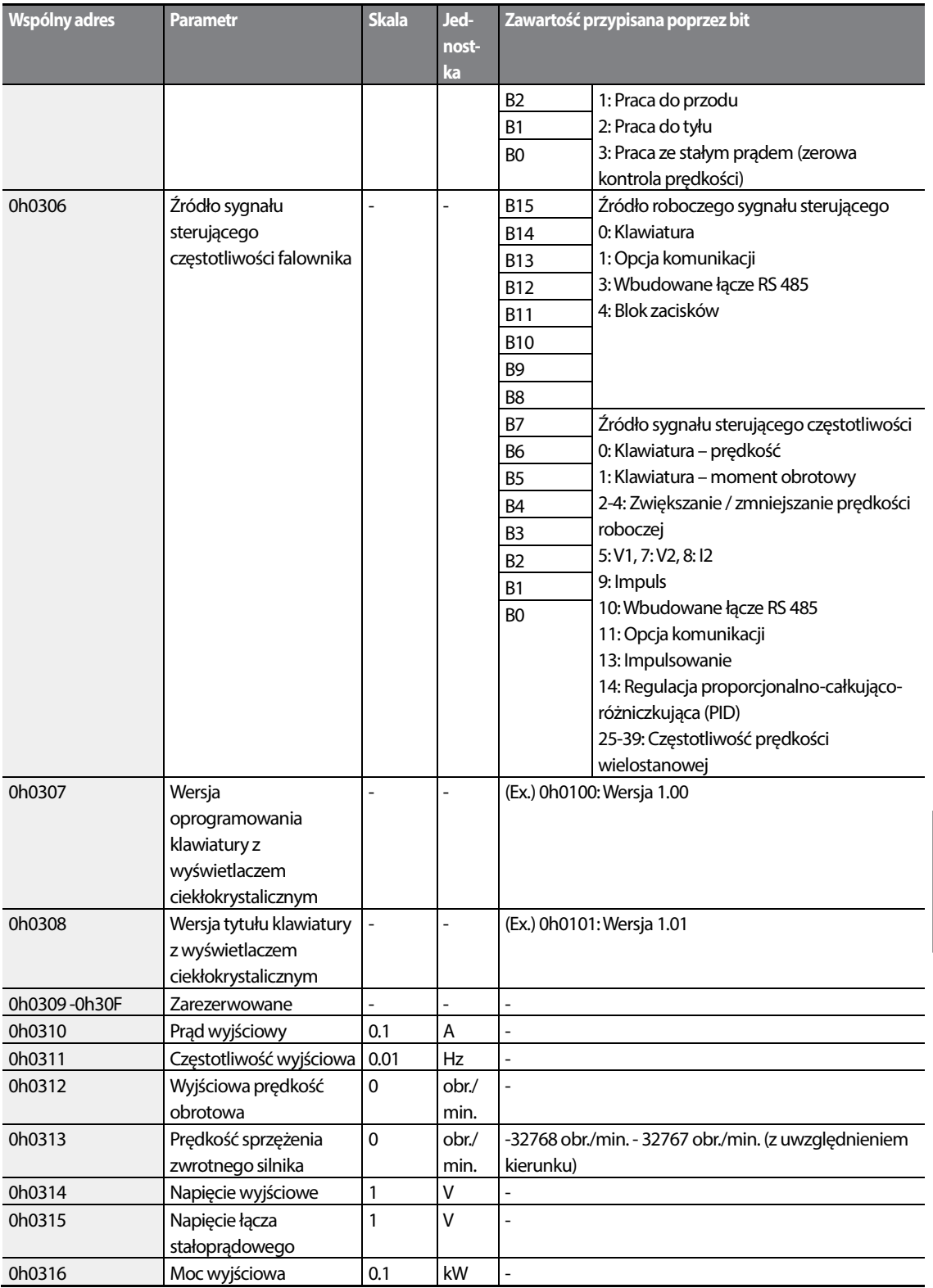

**CEION** 

#### **Tabela funkcji**

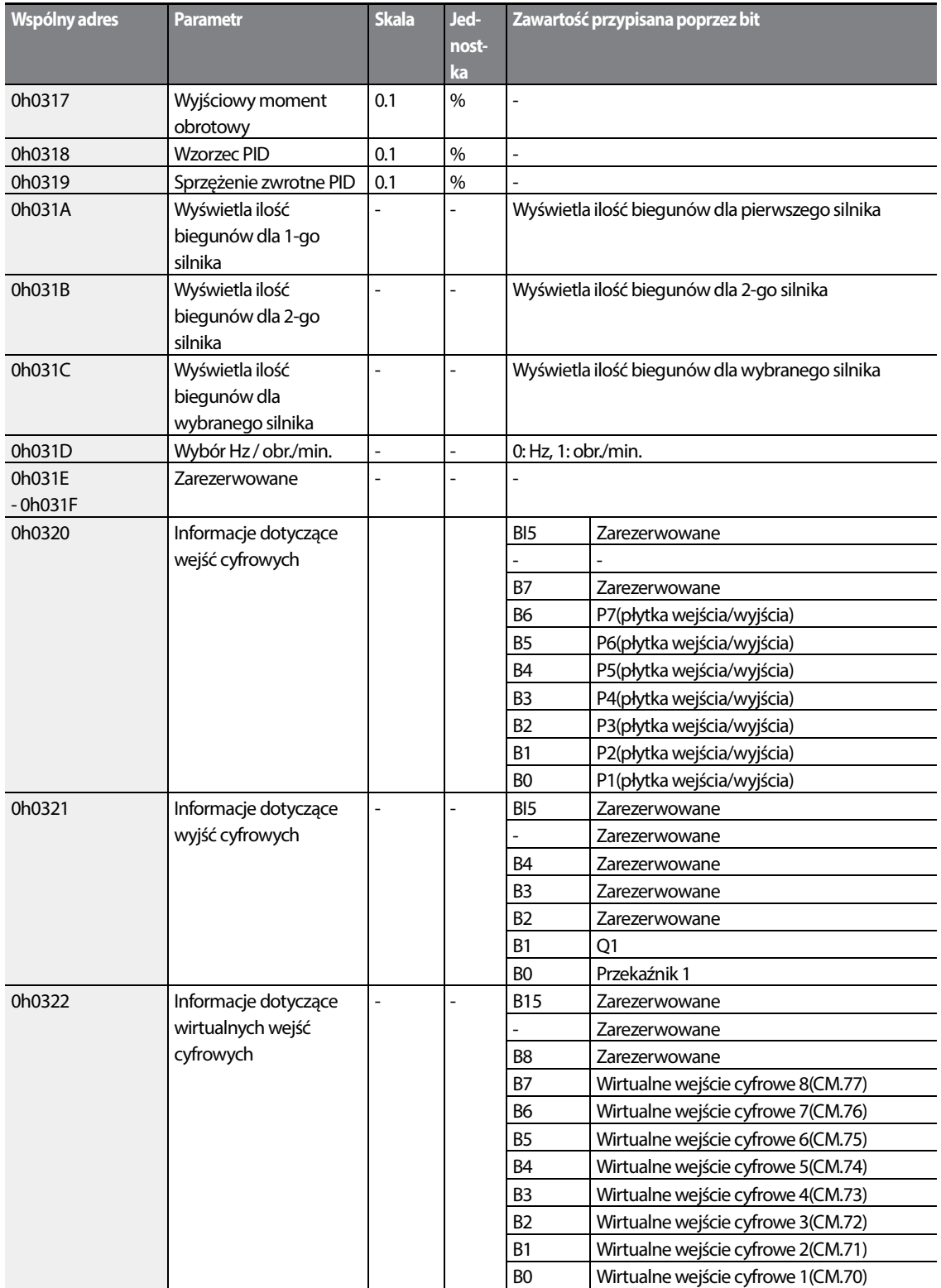

┑

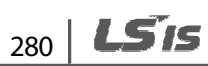

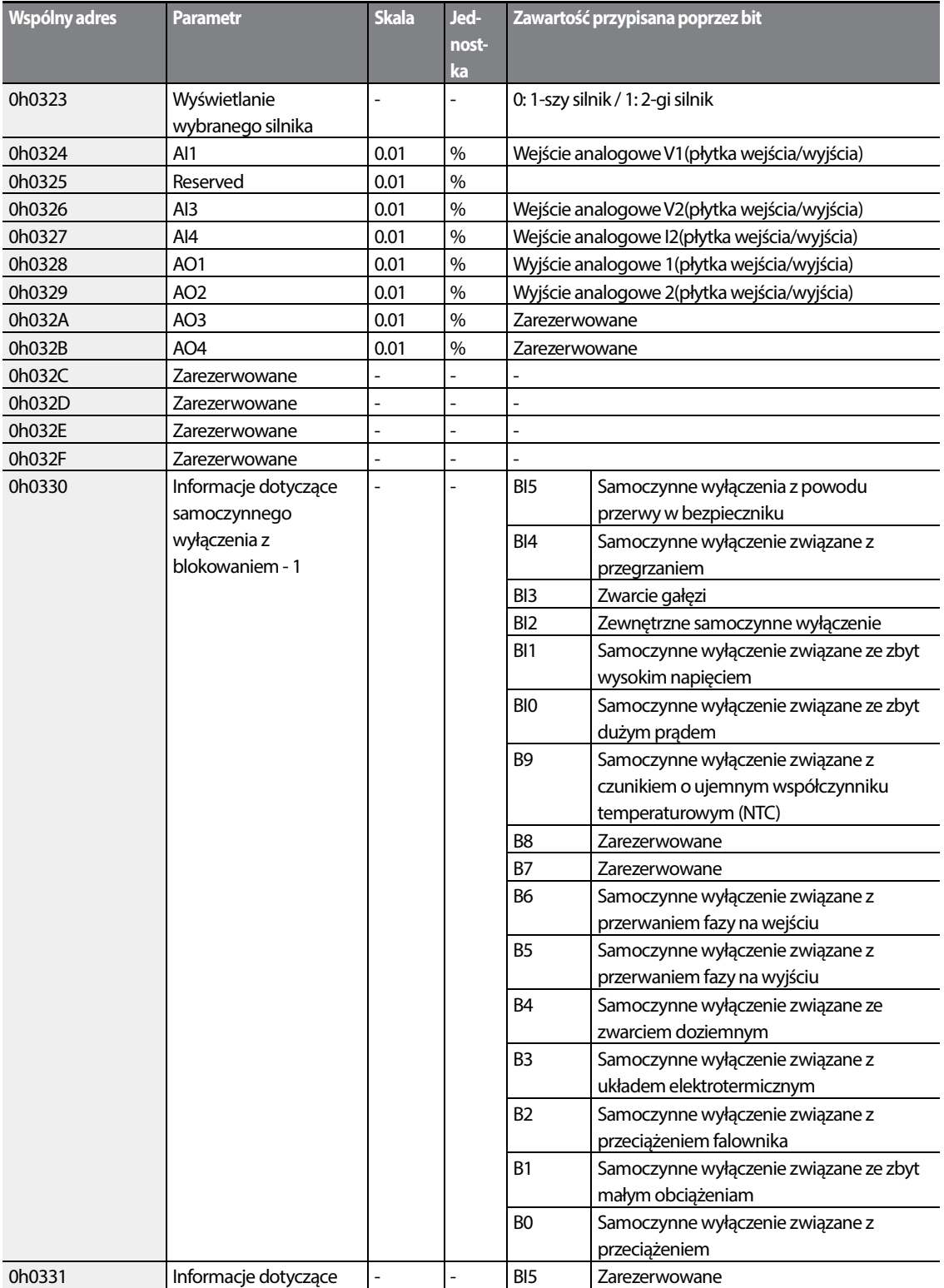

 $LSTS$  281

#### **Tabela funkcji**

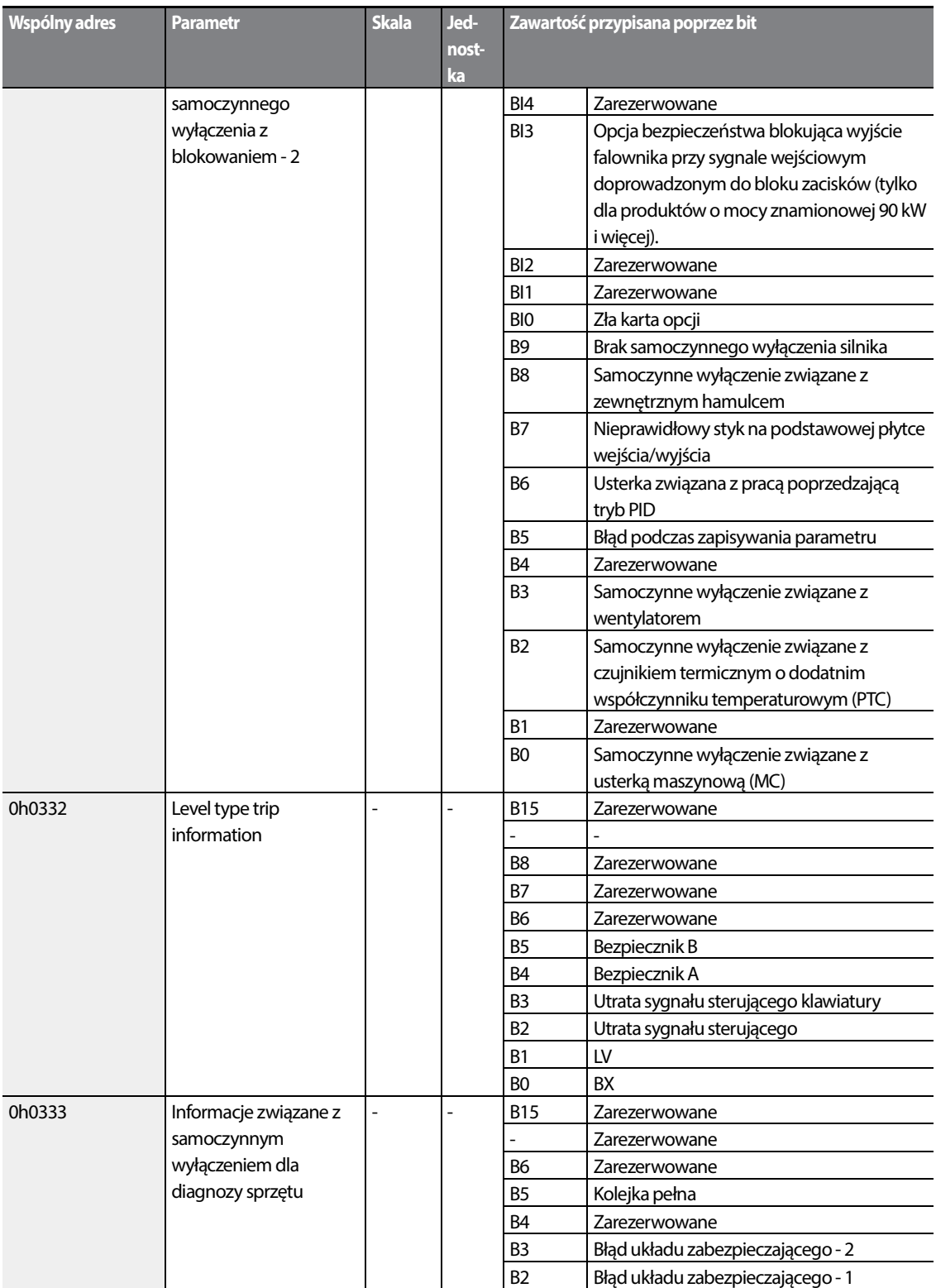

┑

 $282$  LST<sub>15</sub>

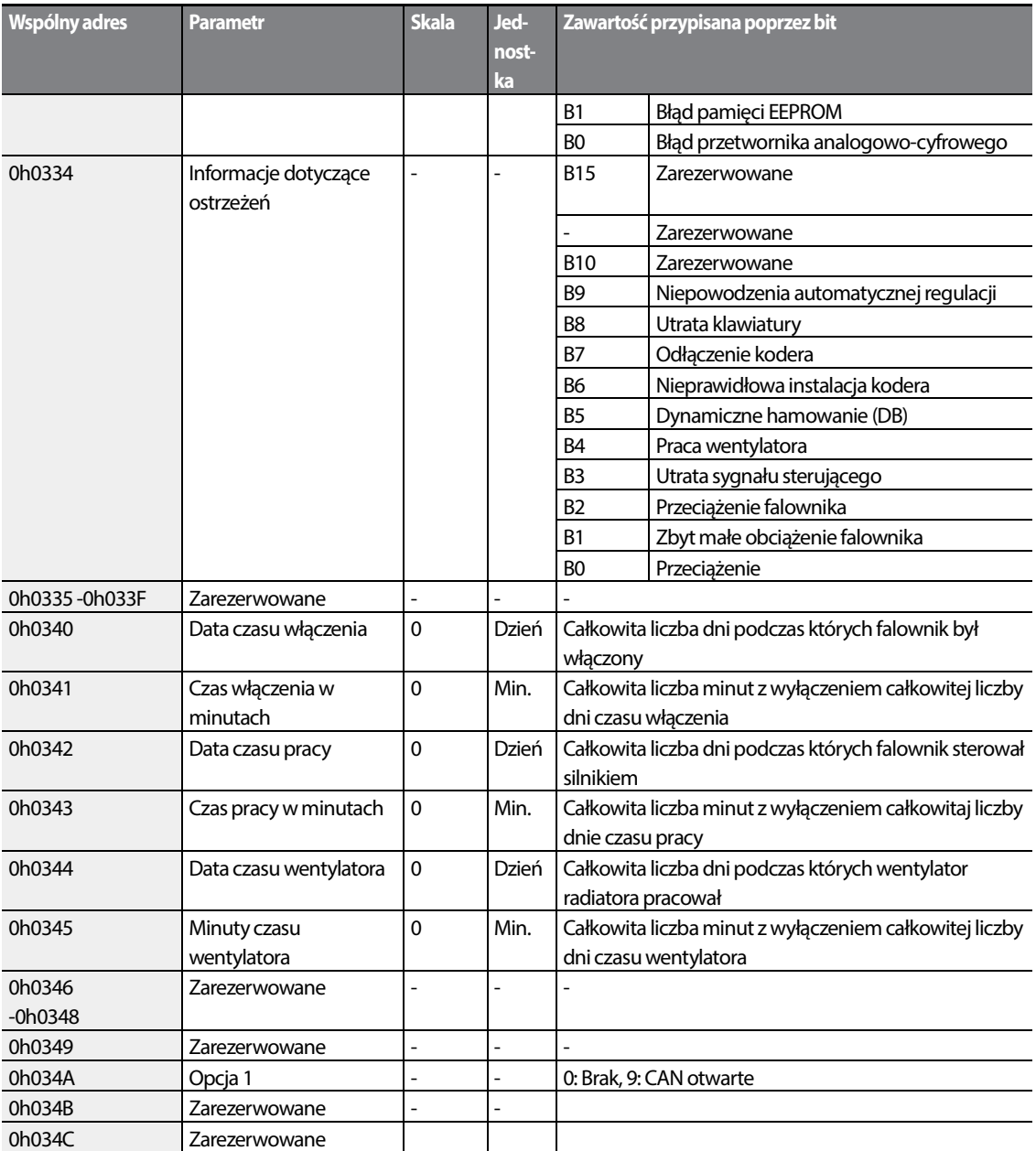

### **7.5.2 Parametry obszaru sterowania (odczyt/zapis)**

Г

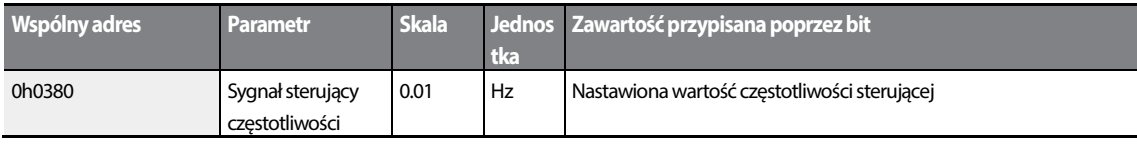

 $LSTS$  | 283

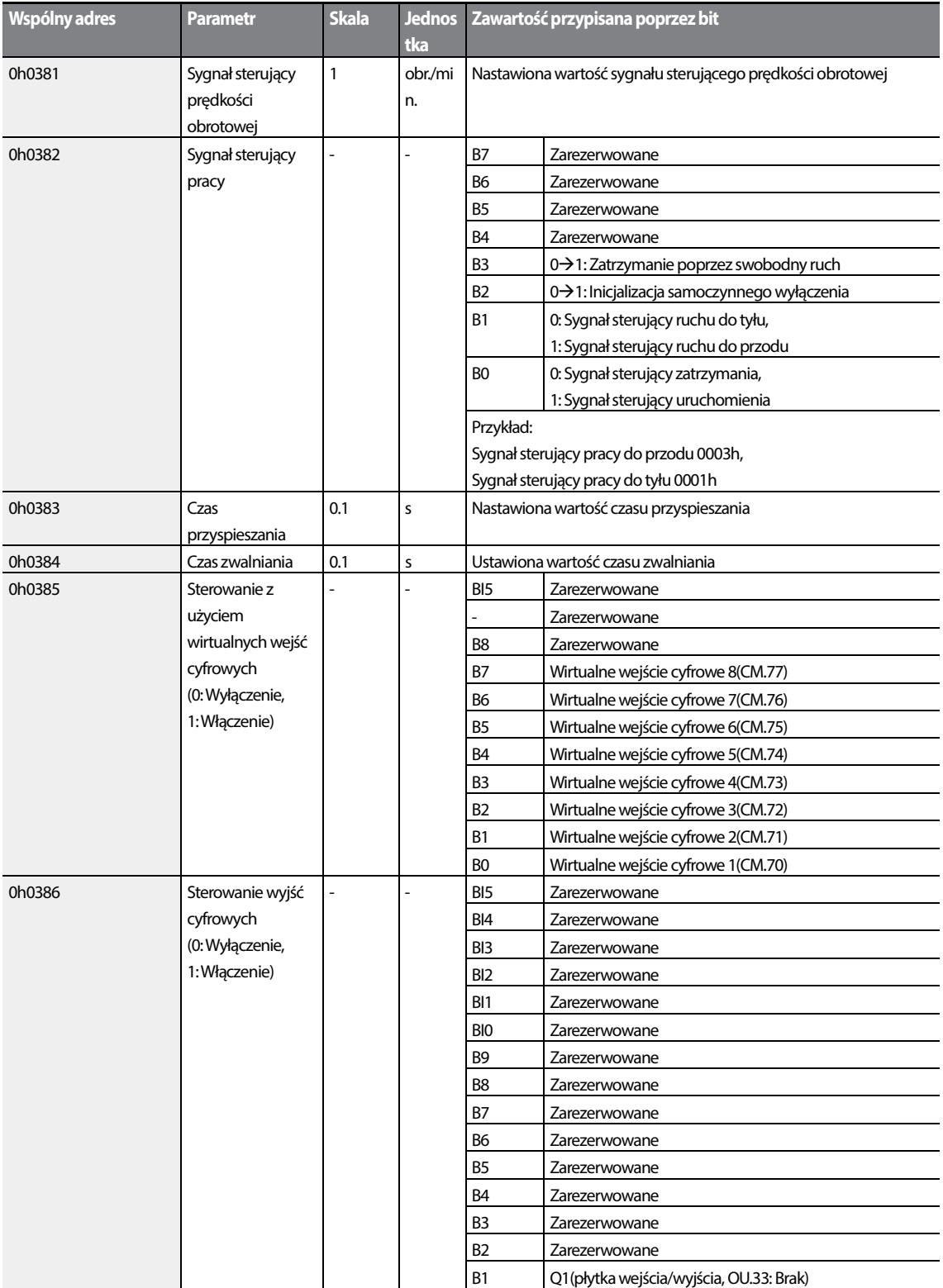

┑

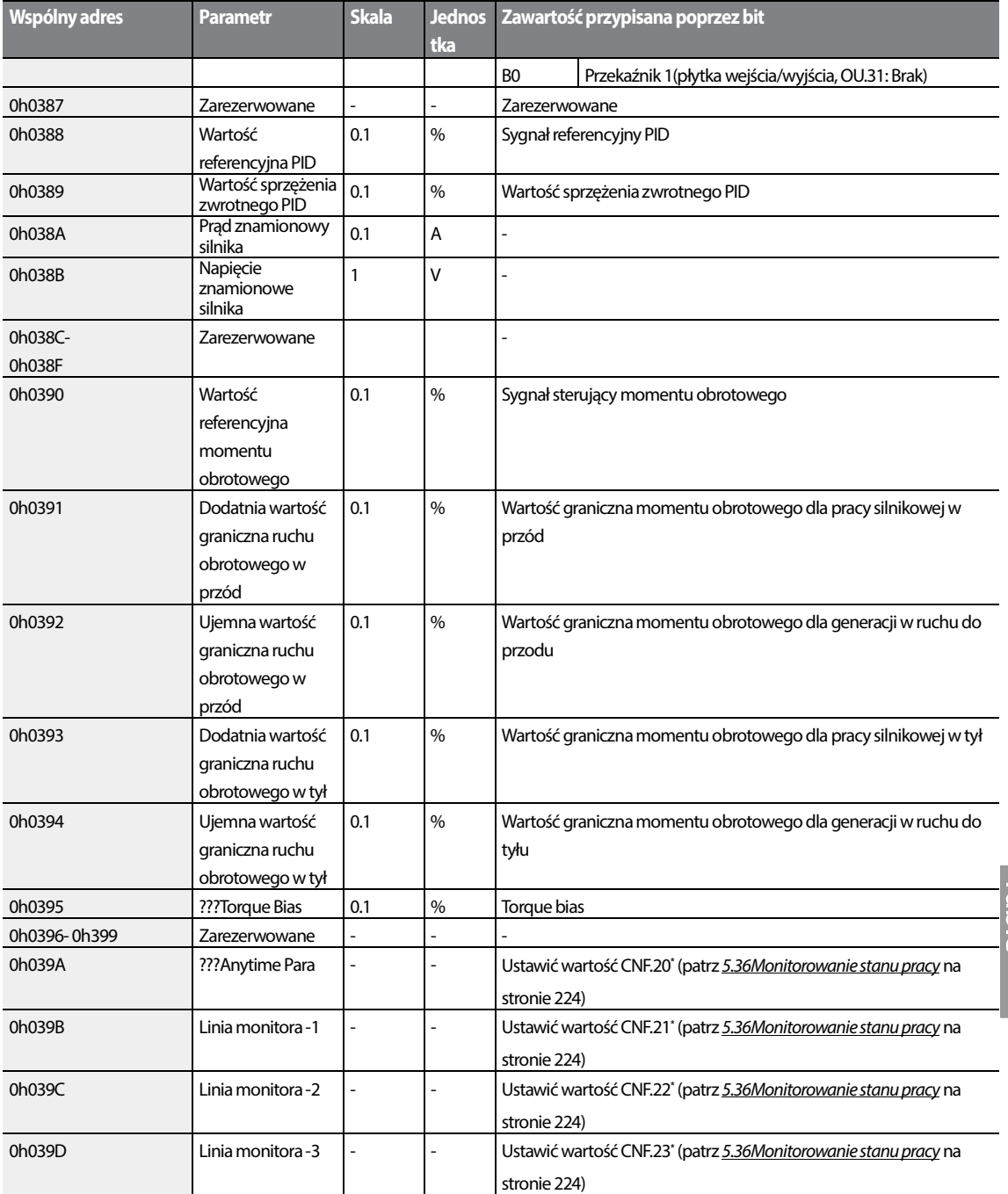

\* Wyświetlane tylko na klawiaturze z wyświetlaczem ciekłokrystalicznym.

#### **Uwaga**

ſ

Częstotliwość ustalona za pomocą łącza komunikacyjnego z użyciem adresu wspólnego obszaru dla

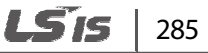

częstotliwości (0h0380, 0h0005) nie jest zapamiętywana nawet w przypadku użycia razem z funkcją zapamiętywania parametrów. Aby wprowadzić do pamięci zmienioną częstotliwość w celu jej użycia po cyklu pracy zasilania, należy postępować zgodnie z poniższymi instrukcjami:

- **1** Ustawić dr.07 na Klawiaturę-1 i wybrać dowolną częstotliwość docelową.
- **2** Ustalić częstotliwość za pomocą łącza komunikacyjnego pod adresem częstotliwości w obszarze parametrów (0h1101).
- **3** Wykonać zapis parametru (0h03E0: '1') przed wyłączeniem zasilania. Po cyklu pracy zasilania, wyświetlana jest częstotliwość ustalona przed wyłączeniem zasilania.

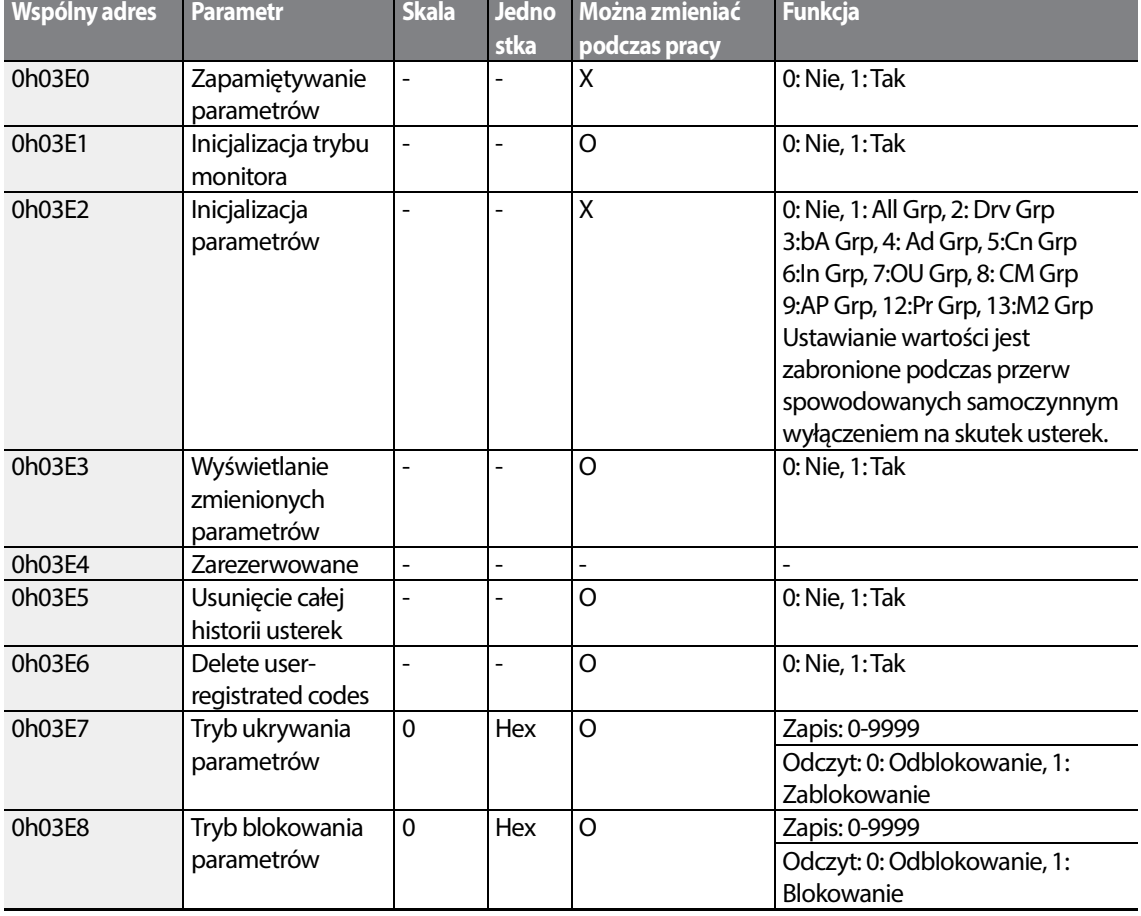

#### **7.5.3 Parametry obszaru konfiguracji falownika (odczyt i zapis)**

### 286 | LSIS

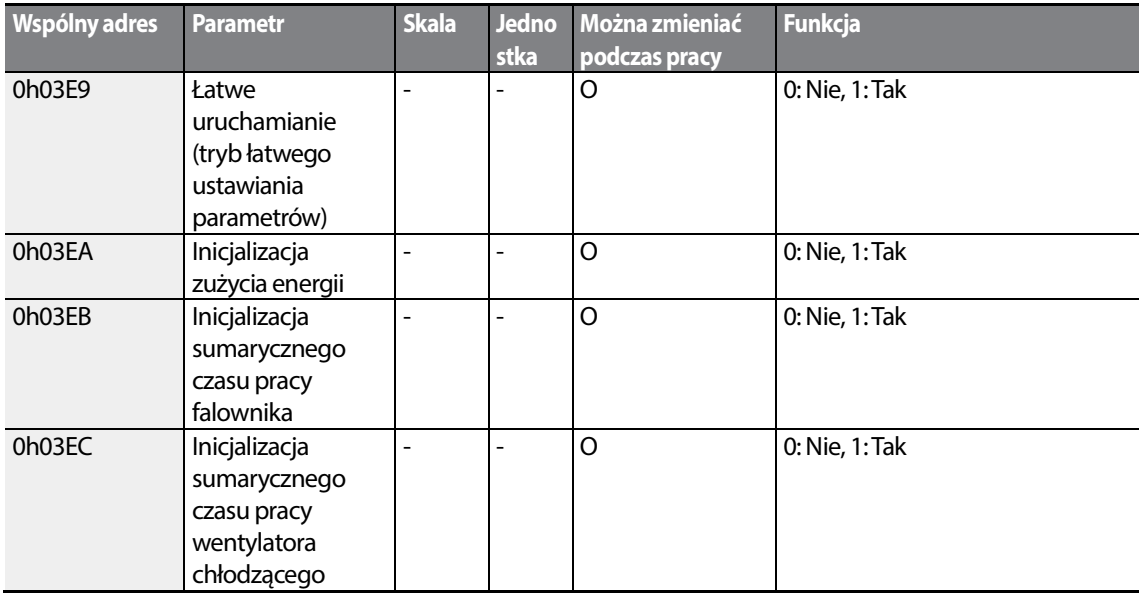

#### **Uwaga**

- Podczas ustawiania parametrów w obszarze sterowania pamięcią falownika wartości odzwierciedlają pracę falownika i zostają zapamiętane. Parametry ustawione w innych obszarach za pomocą łącza komunikacyjnego odzwierciedlają pracę falownika, lecz nie są zapamiętywane. Wszystkie ustawione wartości są kasowane po cyklu pracy zasilania falownika i powracają do swoich poprzednich wartości. W przypadku ustawiania parametrów za pomocą łącza komunikacyjnego należy się upewnić, że zapis parametrów został ukończony przed wyłączeniem falownika.
- Parametry należy ustalać bardzo ostrożnie. Po nastawieniu parametru na 0 za pomocą łącza komunikacyjnego, należy ustawić go na inną wartość. Jeśli parametr został ustawiony na wartość inną niż 0 i wartość niezerowa jest wprowadzana ponownie, to zostaje zwrócony komunikat błędu. Wcześniej ustalona wartość może być identyfikowana poprzez odczyt parmetru podczas sterowania falownikiem za pomocą łącza komunikacyjnego.
- Adresy 0h03E7 oraz 0h03E8 są parametrami służącymi do wprowadzania hasła. Podczas wprowadzania hasła warunek zostanie zmieniony z blokowania (Lock) na odblokowanie (Unlock), i na odwrót. Gdy ta sama wartość parametru będzie wprowadzana w sposób ciągły, to parametr zostanie wykonany tylko jeden raz. Dlatego, jeśli ta sama wartość zostanie wprowadzona ponownie, należy najpierw dokonać zmiany na inną wartość, a następnie ponownie wprowadzić poprzednią wartość. Na przykład, jeśli chcemy dwukrotnie wprowadzić 244, należy wprowadzać ją w następującej sekwencji: 244  $\rightarrow$  0  $\rightarrow$  244.

#### Przestroga

Ustalenie wartości parametrów w obszarze sterowania pamięcią falownika może zająć więcej czasu, ponieważ wszystkie dane są zapisane w falowniku ponieważ dane w falowniku. Należy być ostrożnym, ponieważ może nastąpić utrata komunikacji podczas ustawiania parametrów jeśli ustawianie parametrów jest kontynuowane przez dłuższy czas.

# **8 Lista wszystkich parametrów**

W niniejszym rozdziale wymieniono wszystkie ustawienia funkcji dla falownika serii S100. Ustawić parametry wymagane zgodnie z następującymi informacjami. Jeśli sygnał wejściowy dla ustalonej wartości wykracza poza zakres, to na klawiaturze zostaną wyświetlone następujące komunikaty. W tych przypadkach falownik nie będzie pracował z klawiszem [ENT].

- Ustawienie wartości nie przydzielone: **rd**
- Ustalenie wartości powtarzanie (wejście wielofunkcyjne, wartość referencyjna PID, związane ze sprzężeniem zwrotnym PID): **OL**
- Ustalenie wartości niedozwolone (wybór wartości, V2, I2): **no**

### **8.1 Grupa robocza (Operation)**

Grupa robocza jest używana tylko w podstawowym trybie klawiatury. Nie będzie ona wyświetlana na klawiaturze z wyświetlaczem ciekłokrystalicznym. Jeśli klawiatura z wyświetlaczem ciekłokrystalicznym jest podłączona, to odpowiednie funkcje będą się znajdowały w grupie napędu Drive (DRV).

**SL**: Bezczujnikowe sterowanie wektorowe (dr.09)

\***O/X**: Zapis możliwy podczas pracy, **7/L/A**: Klawiatura/Klawiatura z wyświetlaczem ciekłokrystalicznym/Wspólne

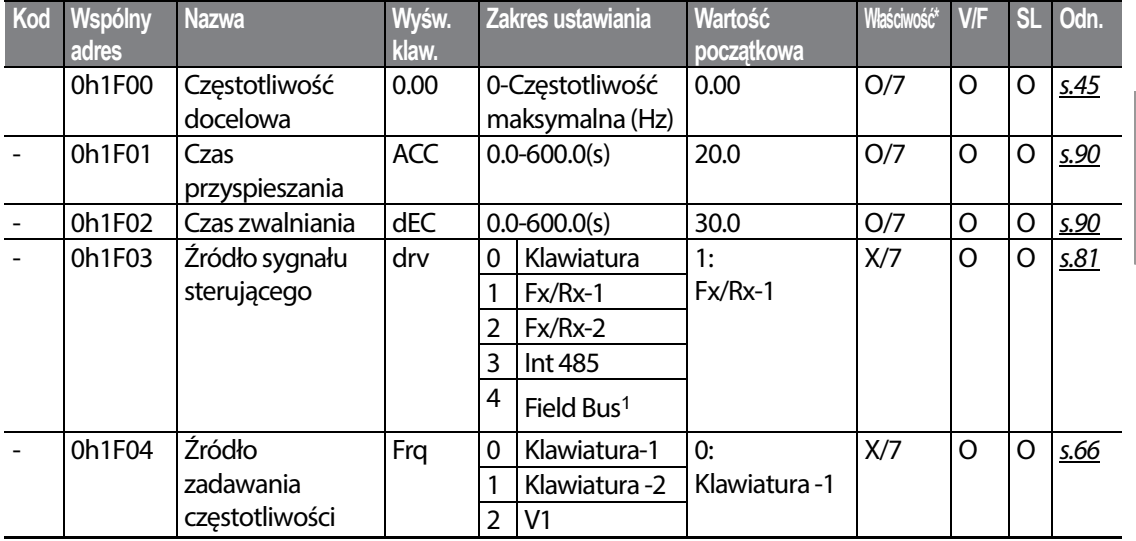

1 Tabele opcji są podane oddzielnie w instrukcji opcji.

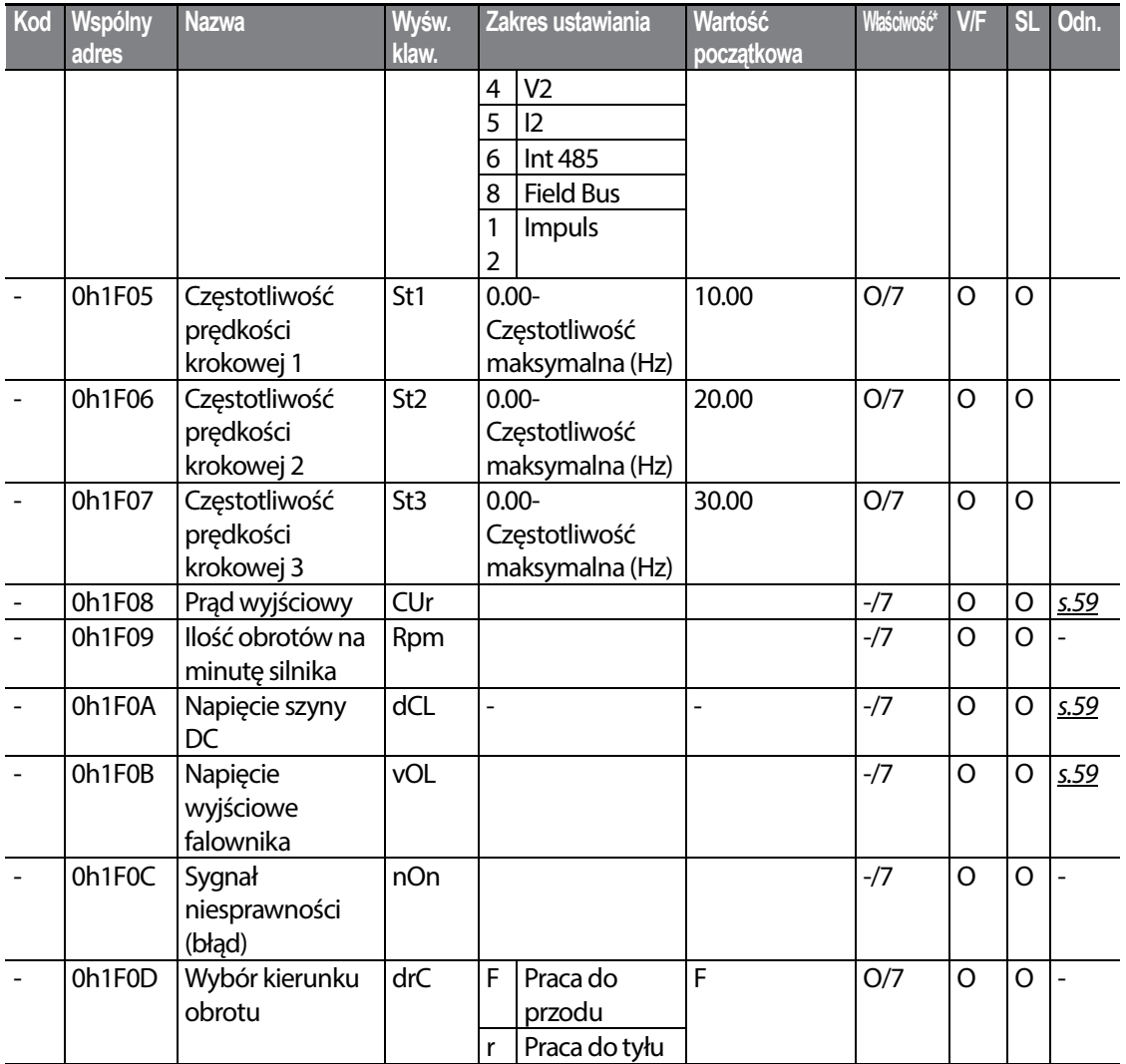

┑

## **8.2 Grupa napędu (PAR**→**dr)**

Г

W poniższej tabeli dane zaznaczone szarym cieniem będą wyświetlane po wybraniu odpowiedniego kodu.

#### **SL**: Bezczujnikowe sterowanie wektorowe (dr.09)

\***O/X**: Zapis możliwy podczas pracy, **7/L/A**: Klawiatura/Klawiatura z wyświetlaczem ciekłokrystalicznym/Wspólne

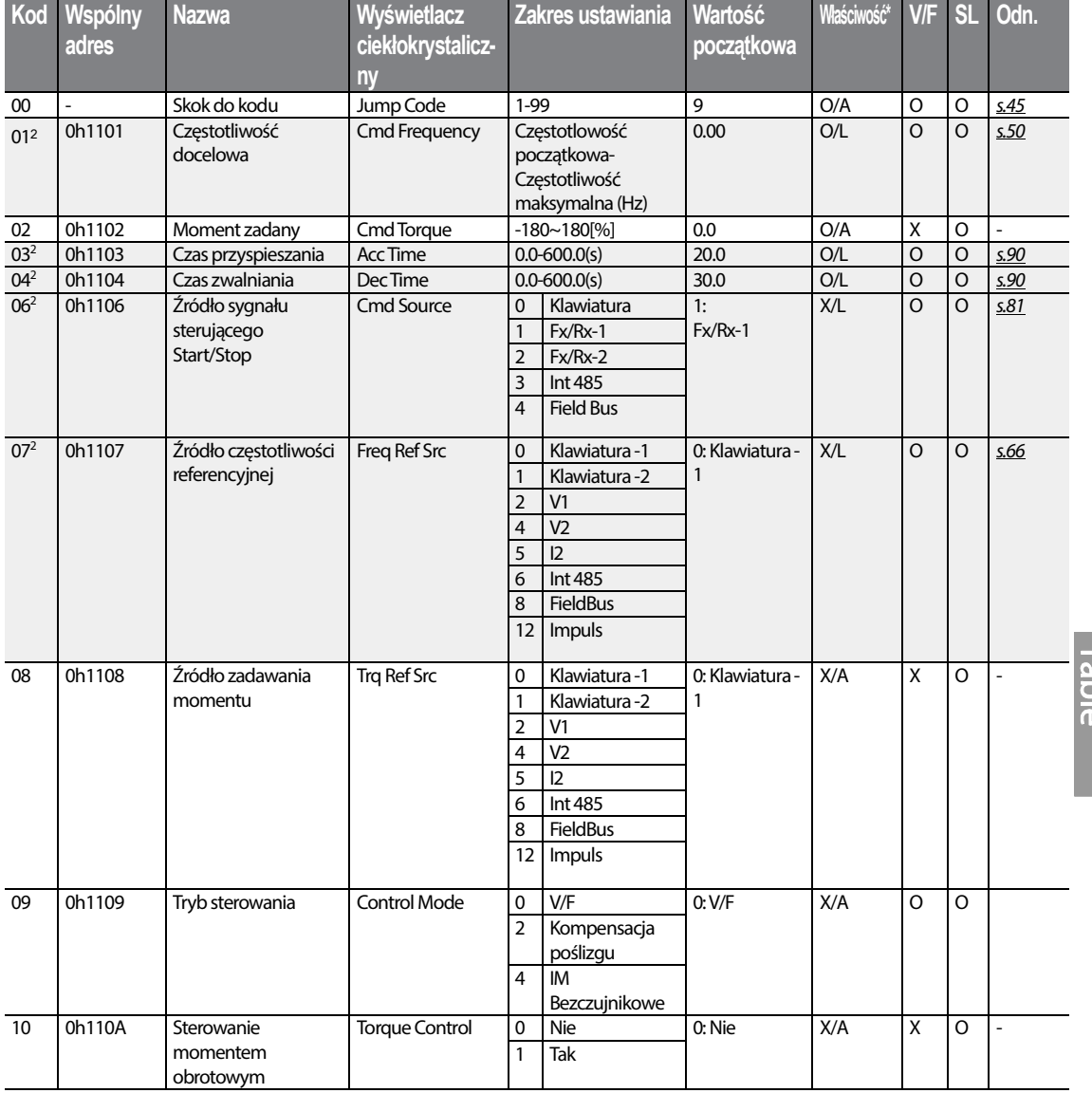

2 Wyświetlane gdy używana jest klawiatura z wyświetlaczem ciekłokrystalicznym.

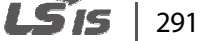

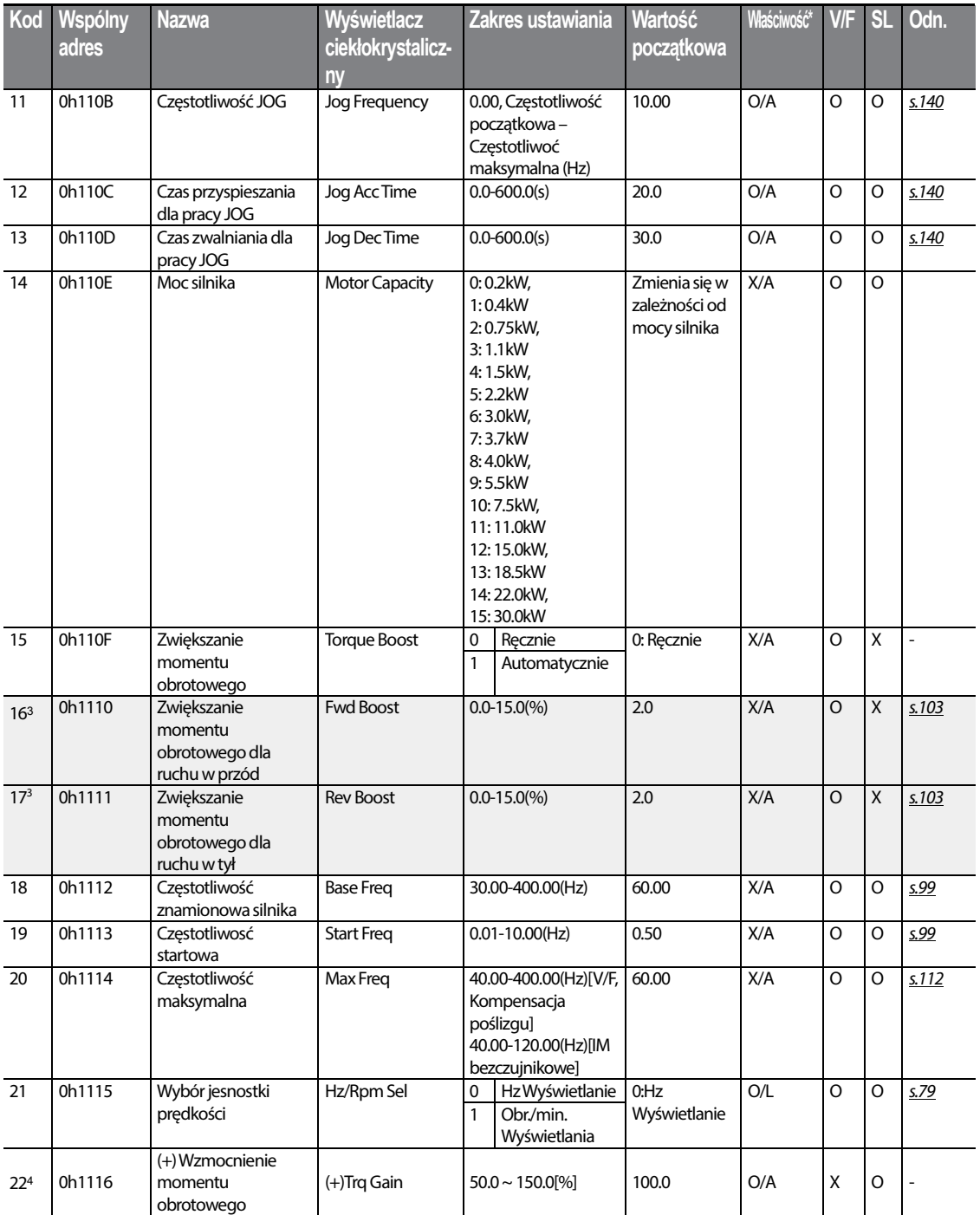

 $\overline{\phantom{a}}$ 

3 Wyświetlane gdy dr.15 jest ustawiony na 0 (tryb ręczny)

4 Wyświetlane gdy dr.10 jest ustawiony na 1 (TAK)

 $292$  LSTs

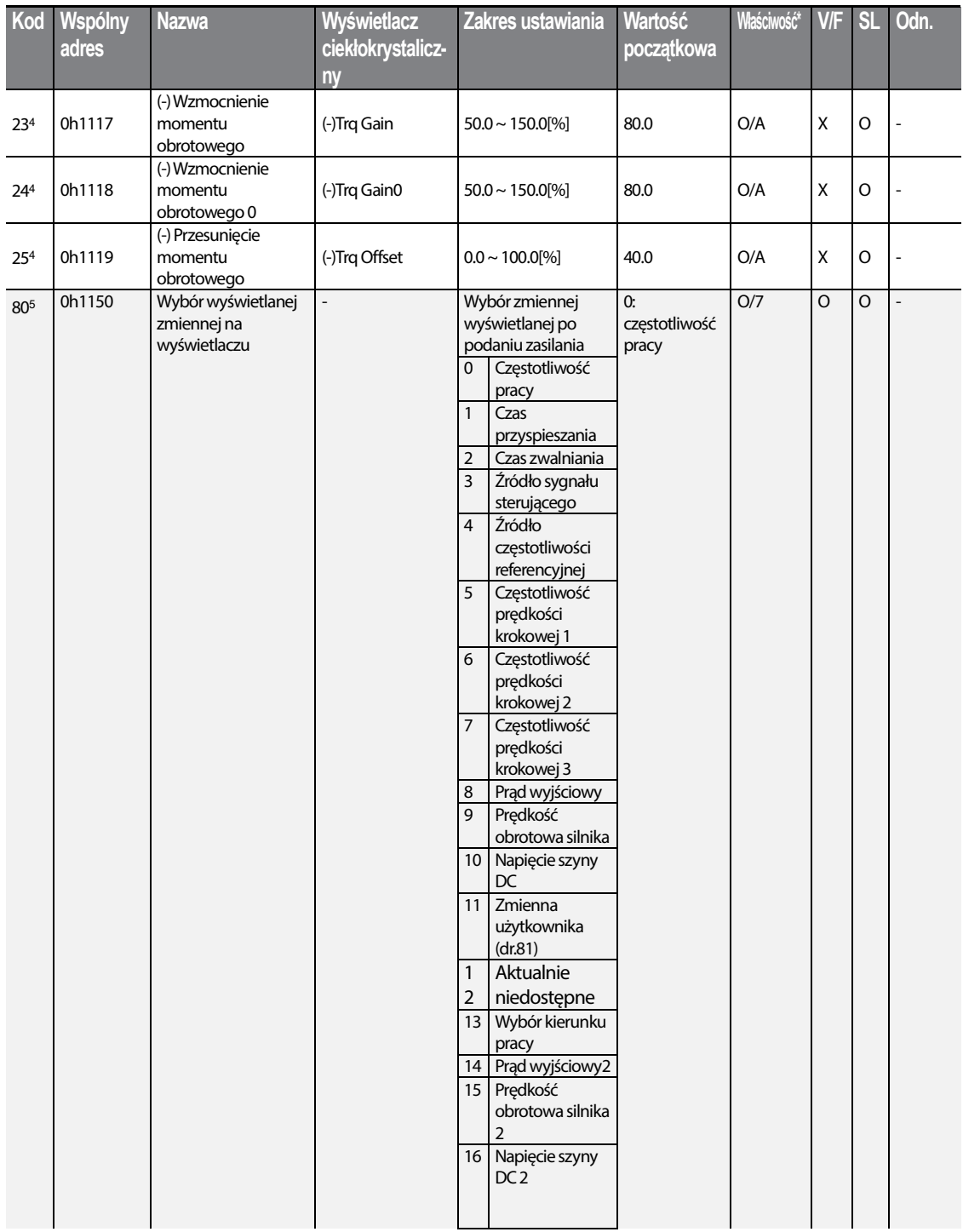

5 Nie będzie wyświetlany gdy używana jest klawiatura z wyświetlaczem ciekłokrystalicznym

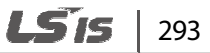

#### **Tabela funkcji**

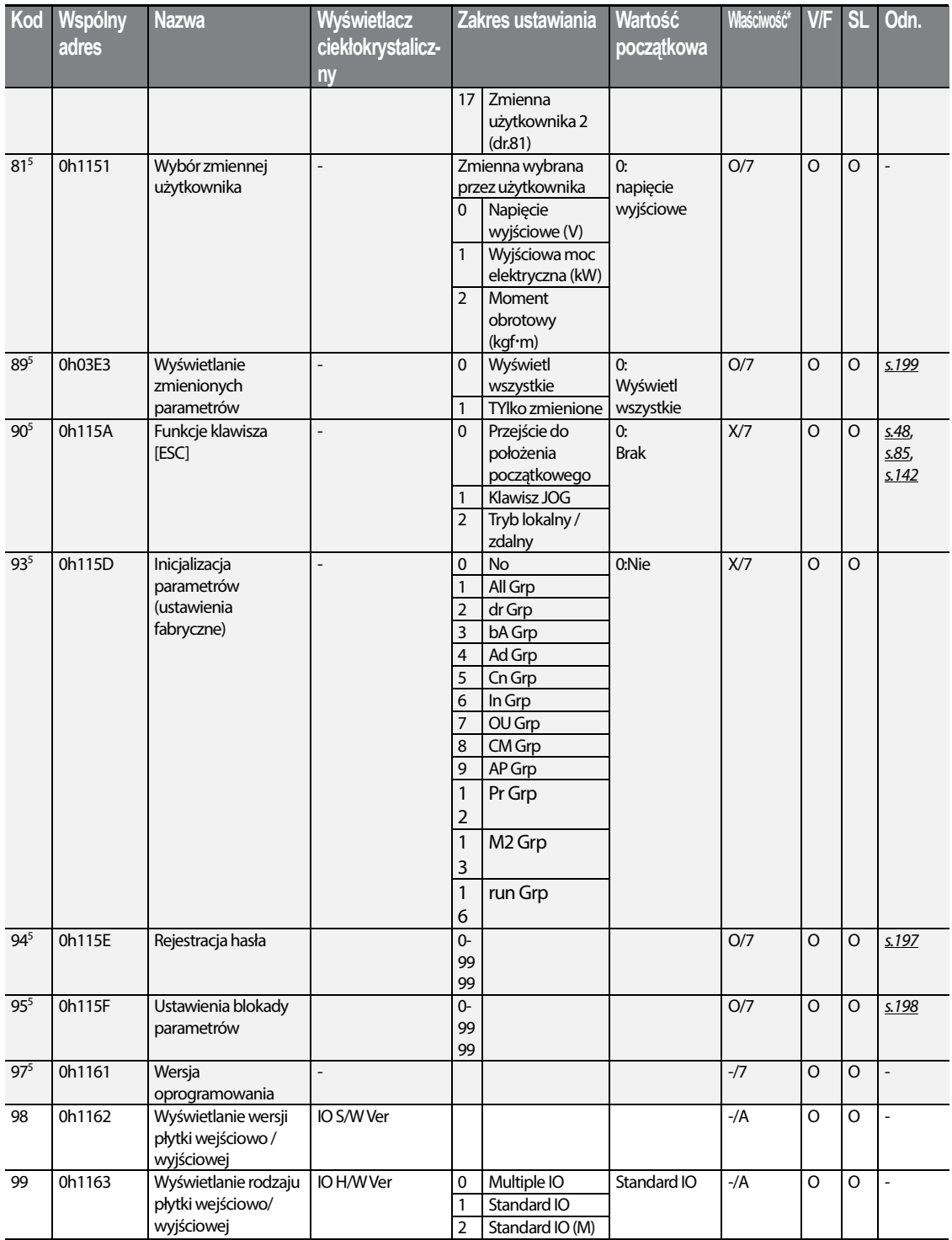

٦

## **8.3 Grupa podstawowa (PAR**→**bA)**

W poniższej tabeli dane oznaczone szarym cieniem będą wyświetlane po wybraniu odpowiedniego kodu.

 **SL**: Funkcja bezczujnikowego sterowania wektorowego (dr.09)

\***O/X**: Zapis możliwy podczas pracy, **7/L/A**: Klawiatura/Klawiatura z wyświetlaczem ciekłokrystalicznym/Wspólne

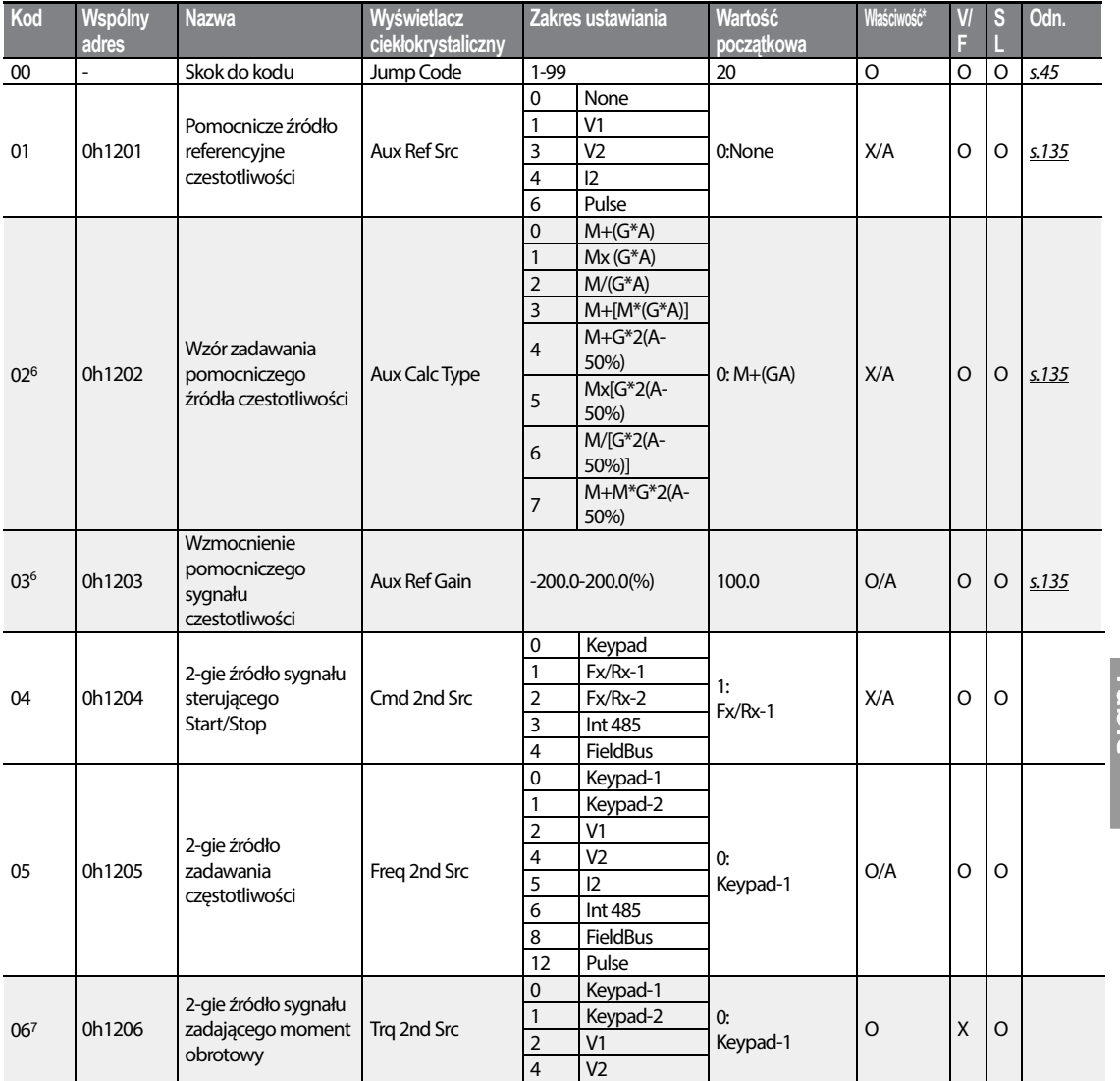

6 Wyświetlane gdy bA.01 nie jest ustawiony na 0 (Brak).

7 Wyświetlane gdy dr.09 jest ustawiony na 4 (tryb bezczujnikowy IM - IM Sensorless)

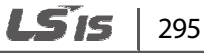

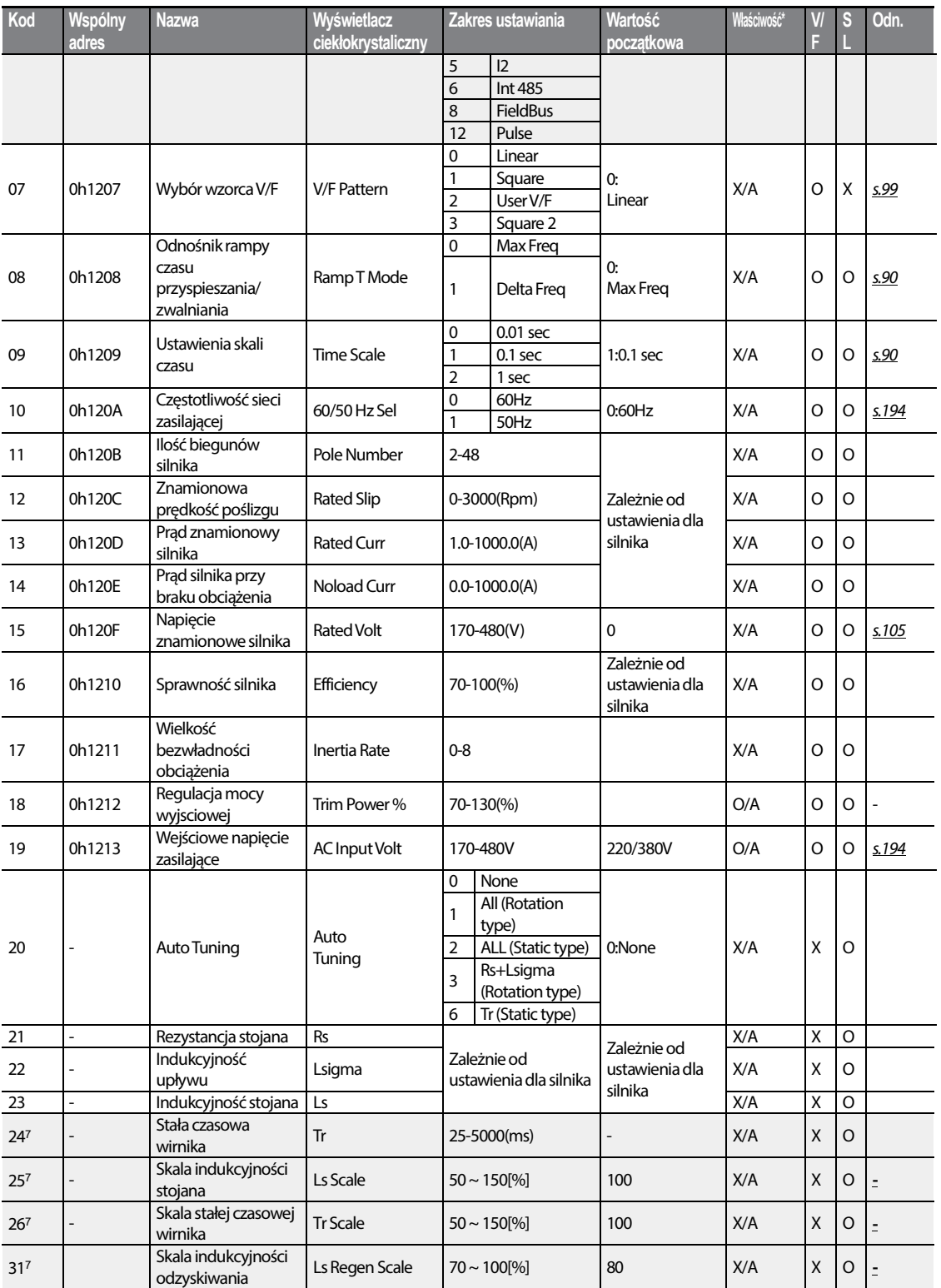

┑

 $296$  LST<sub>IS</sub>

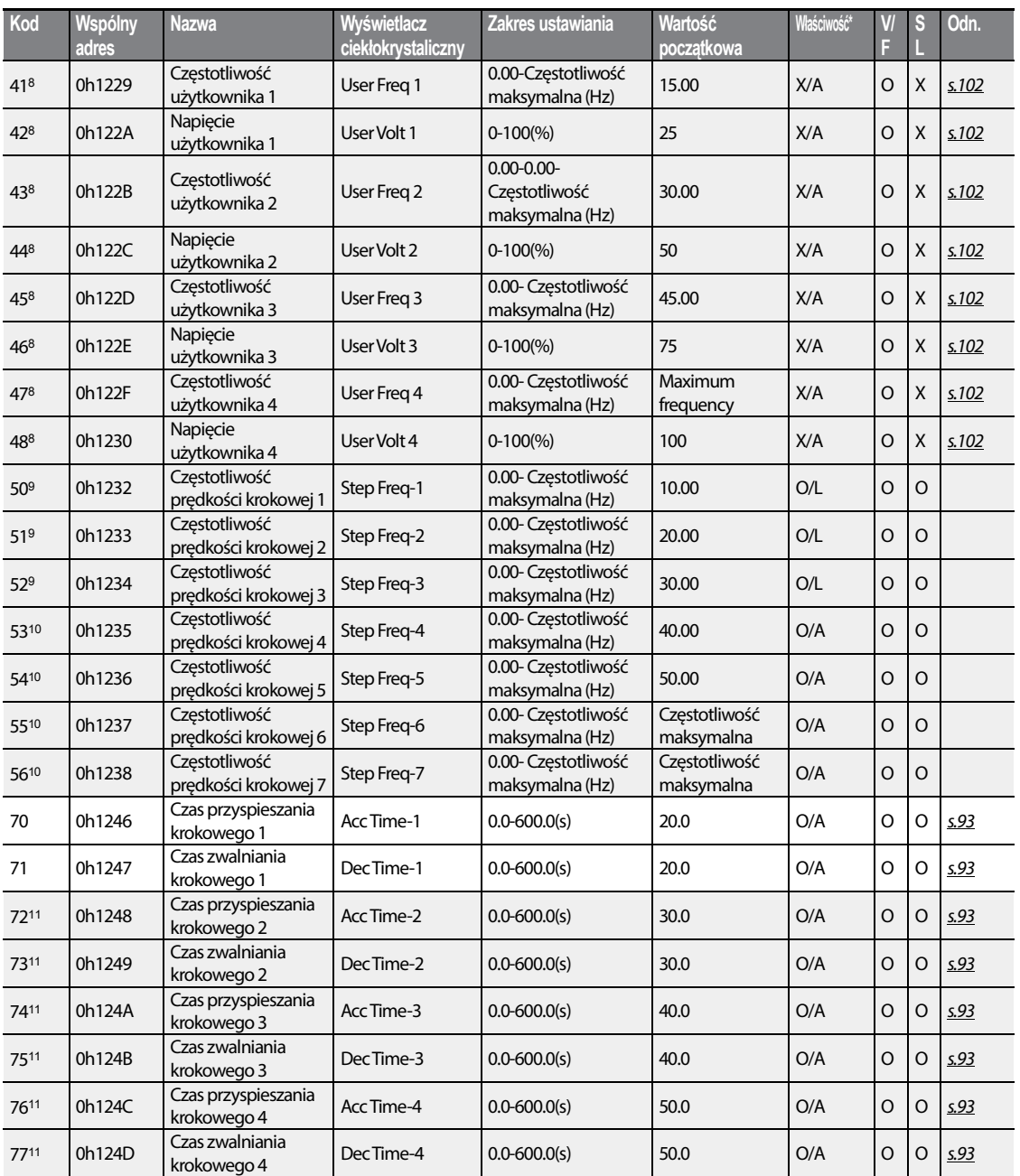

- 9 Wyświetlane gdy używana jest klawiatura z wyświetlaczem ciekłokrystalicznym.
- <sup>10</sup> Wyświetlane gdy jeden z kodów In.65-71 jest ustawiony na Speed–L/M/H
- 11 Wyświetlane gdy jeden z kodów In.65-71 jest ustawiony na Xcel–L/M/H.

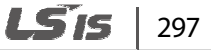

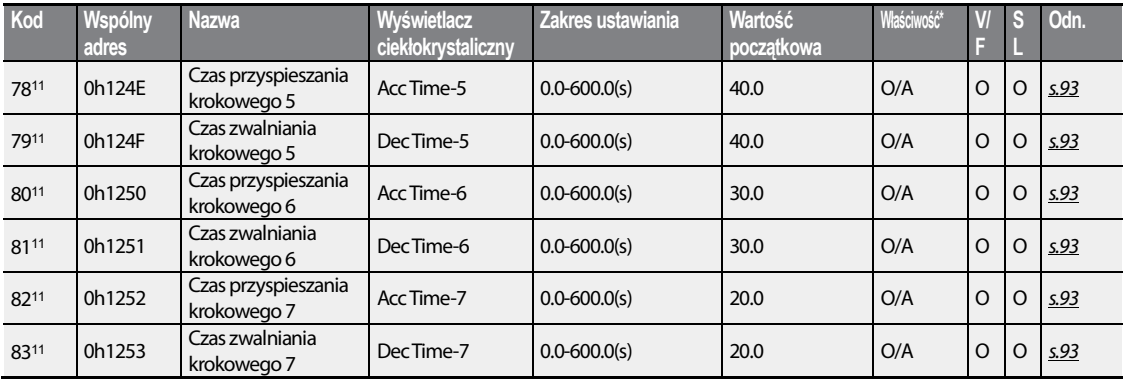

## **8.4 Grupa dodatkowa (PAR**→**Ad)**

W poniższej tabeli dane oznaczone szarym cieniem będą wyświetlane po wybraniu odpowiedniego kodu.

**SL**: Bezczujnikowe sterowanie wektorowe (dr.09)

#### \***O/X**: Zapis możliwy podczas pracy, **7/L/A**: Klawiatura/Klawiatura z wyświetlaczem ciekłokrystalicznym/Wspólne

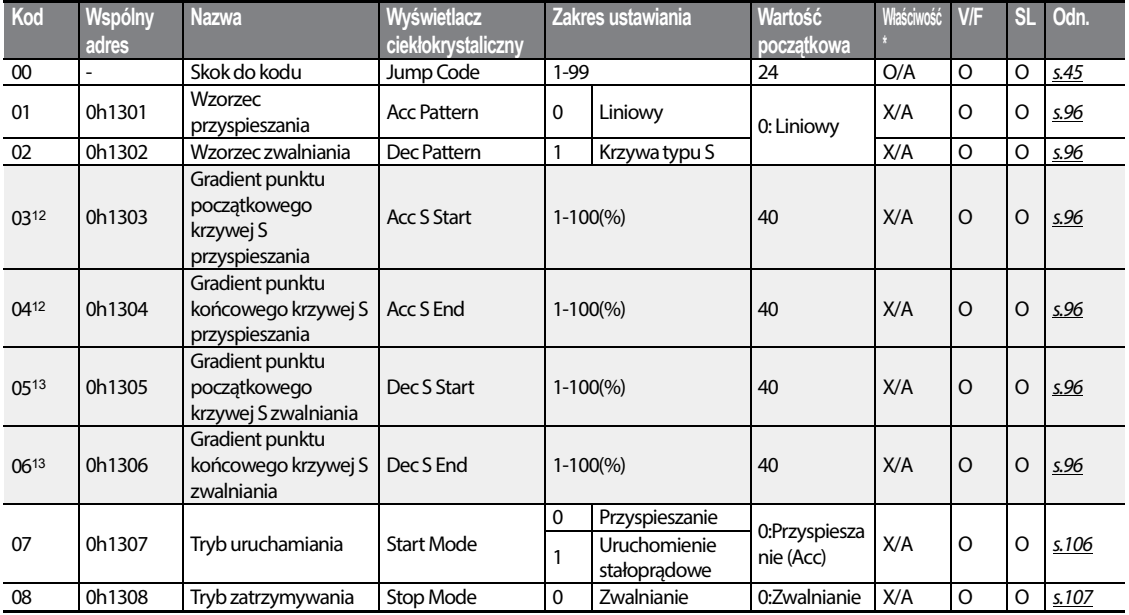

<sup>12</sup> Wyświetlane gdy Ad. 01 jest ustawiony na 1 (krzywa S).

13 Wyświetlane gdy Ad. 02 jest ustawiony na 1 (krzywa S).

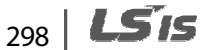

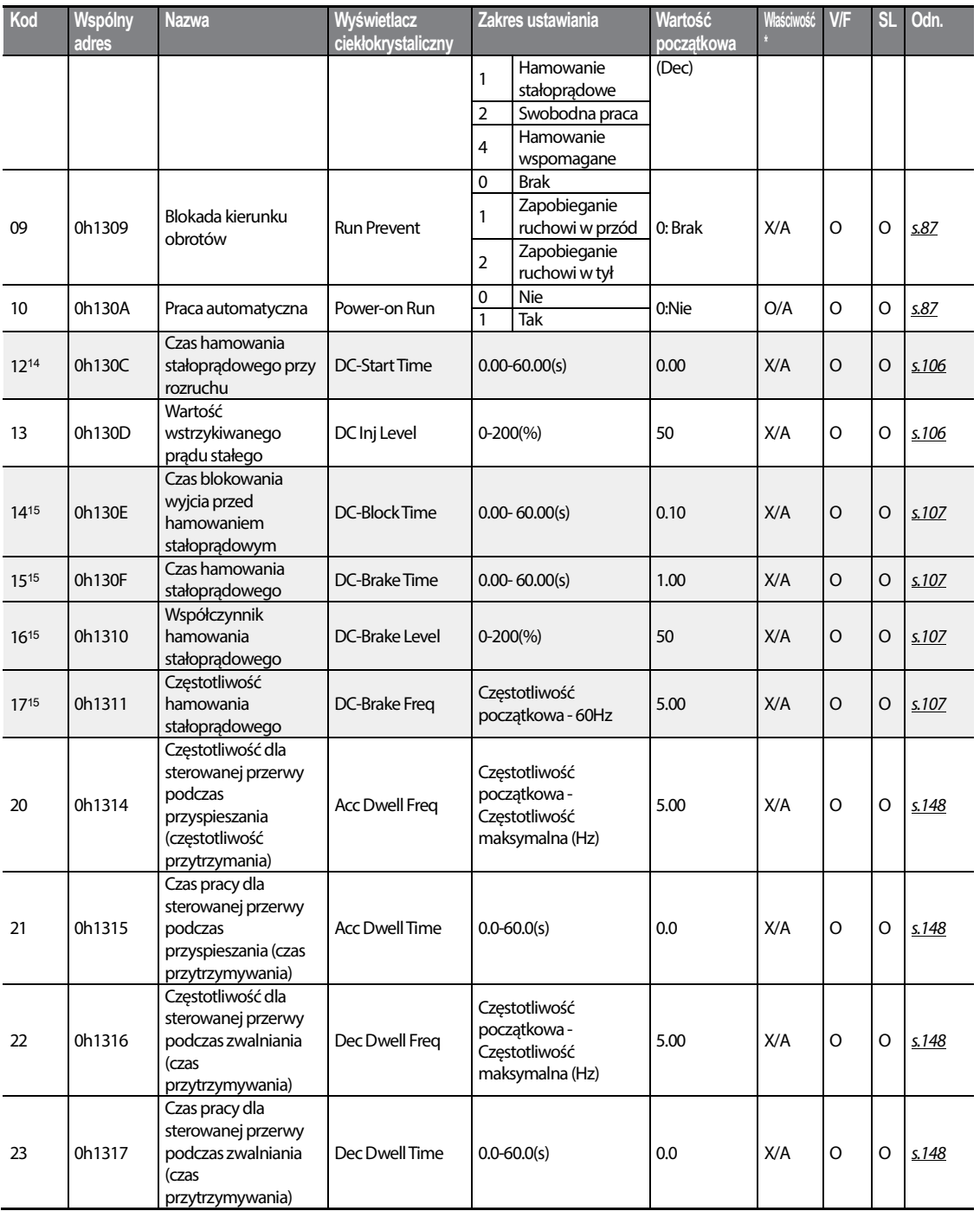

<sup>14</sup> Wyświetlane gdy Ad. 07 jest ustawiony na 1 (krzywa S).

Г

15 Wyświetlane gdy Ad. 08 jest ustawiony na 1 (hamowanie stałoprądowe).

 $LSTS$  | 299

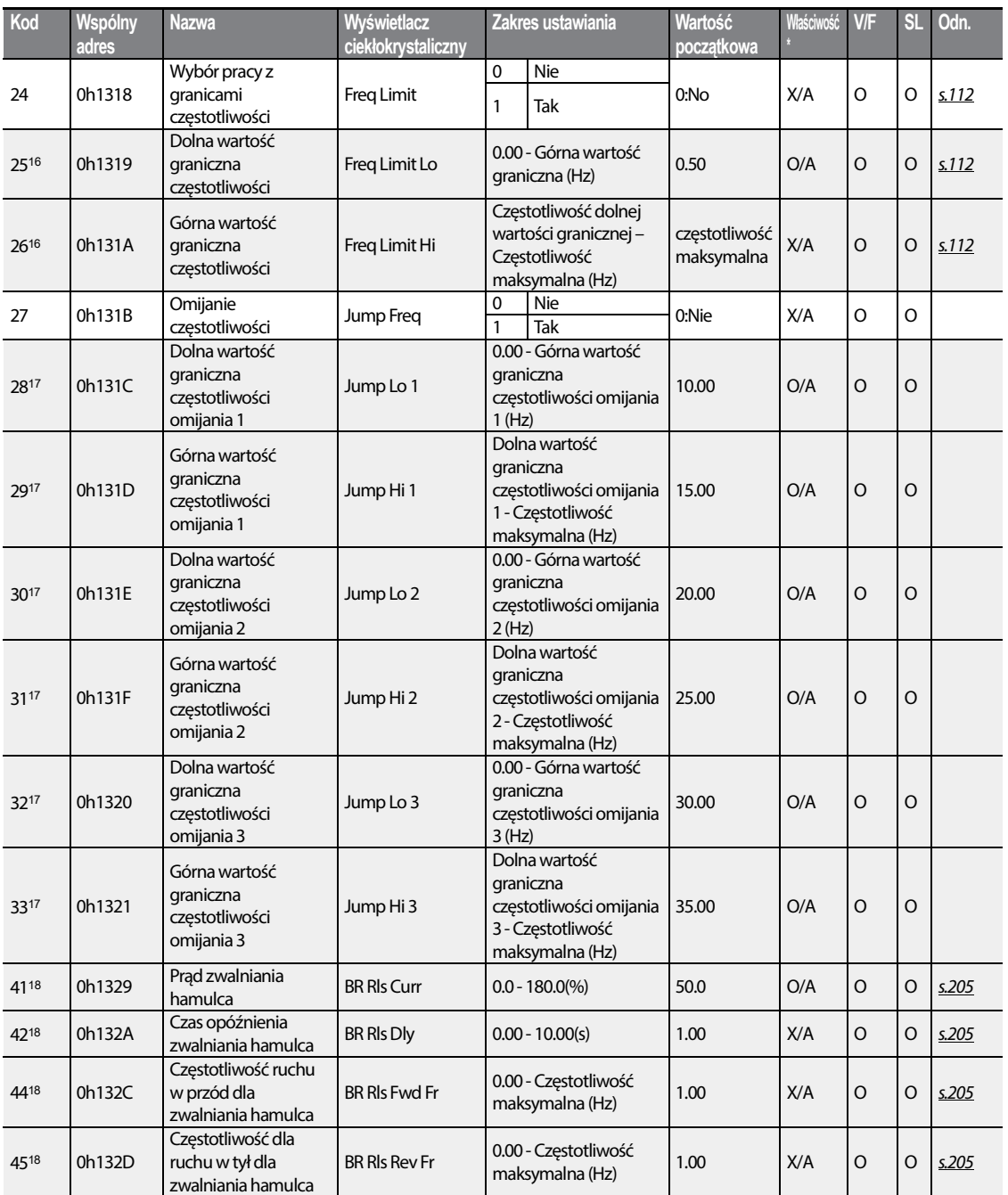

<sup>16</sup> Wyświetlane gdy Ad. 24 jest ustawiony na 1 (tak).

<sup>17</sup> Wyświetlane gdy Ad. 27 jest ustawiony na 1 (Tak).

18 Wyświetlane gdy albo OU.31 albo OU.33 jest ustawiony na 35 (Sterowanie BR - BR Control).

300 | LSTS

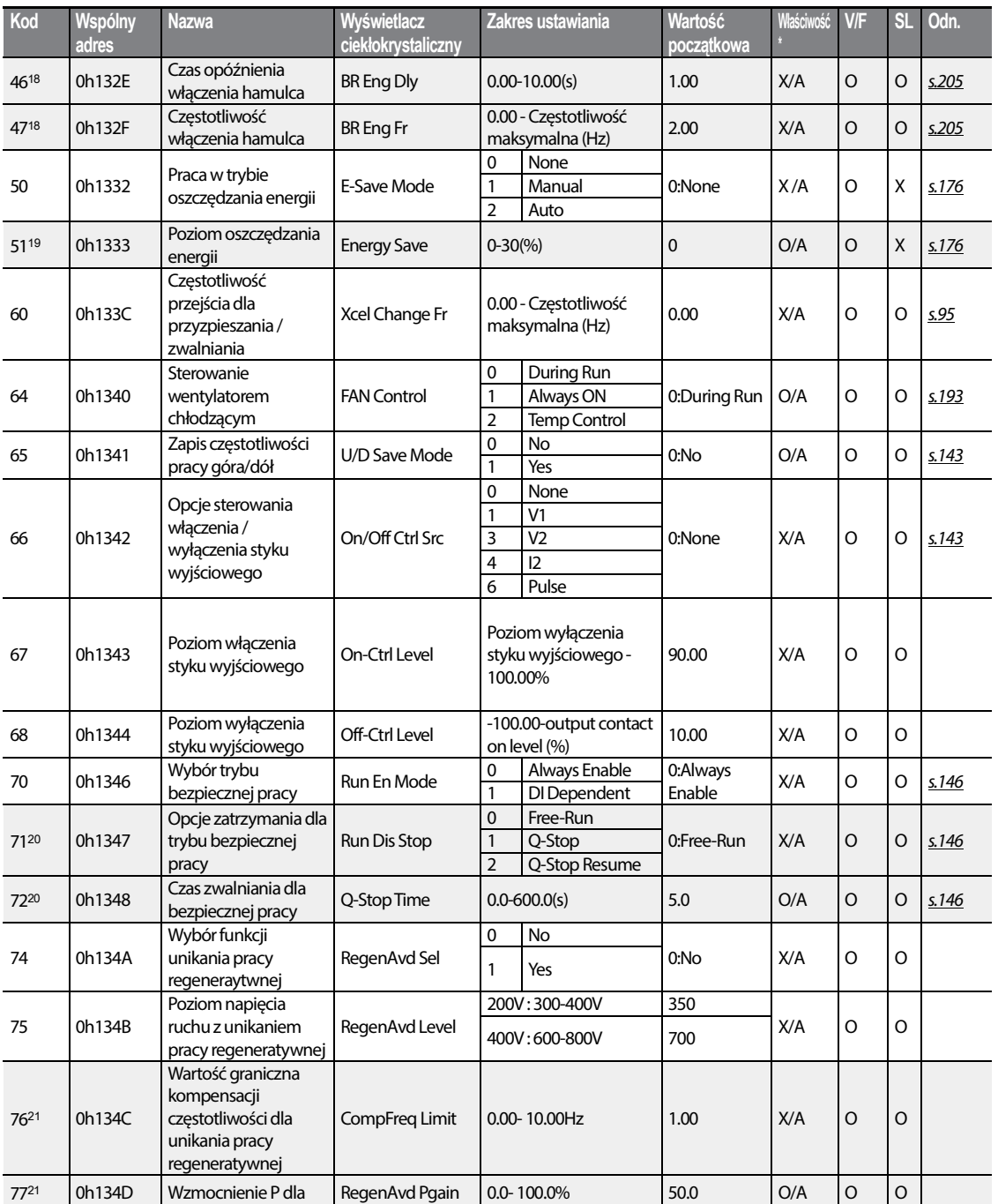

<sup>19</sup> Wyświetlane gdy Ad.50 nie jest ustawiony na 0 (Brak).

- <sup>20</sup> Wyświetlane gdy Ad.70 jest ustawiony na 1 (zależność od DI DI Dependent).
- 21 Wyświetlane gdy Ad.74 jest ustawiony na 1 (tak).

Г

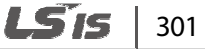

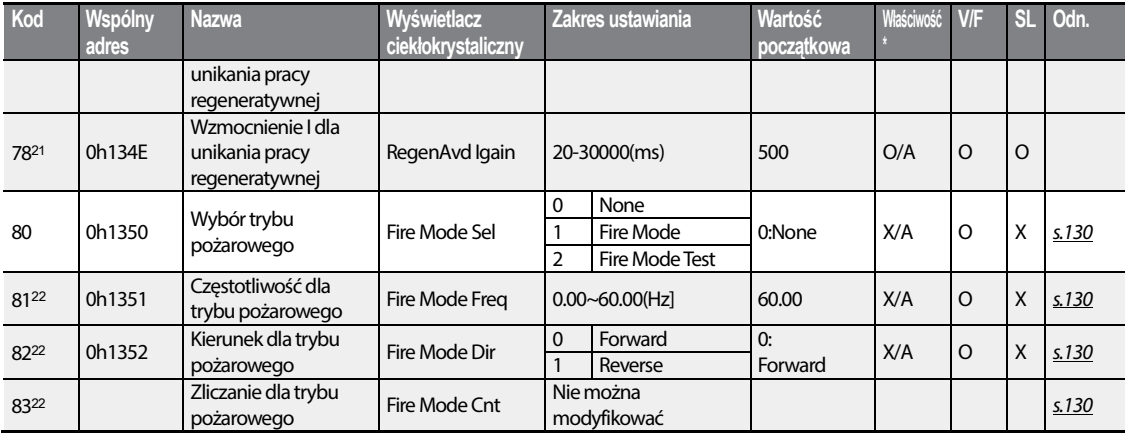

## **8.5 Grupa kotroli (PAR**→**Cn)**

W poniższej tabeli dane oznaczone szarym cieniem będą wyświetlane po wybraniu odpowiedniego kodu.

**SL**: Bezczujnikowe sterowanie wektorowe (dr.09)

#### \***O/X**: Zapis możliwy podczas pracy, **7/L/A**: Klawiatura/Klawiatura z wyświetlaczem ciekłokrystalicznym/Wspólne

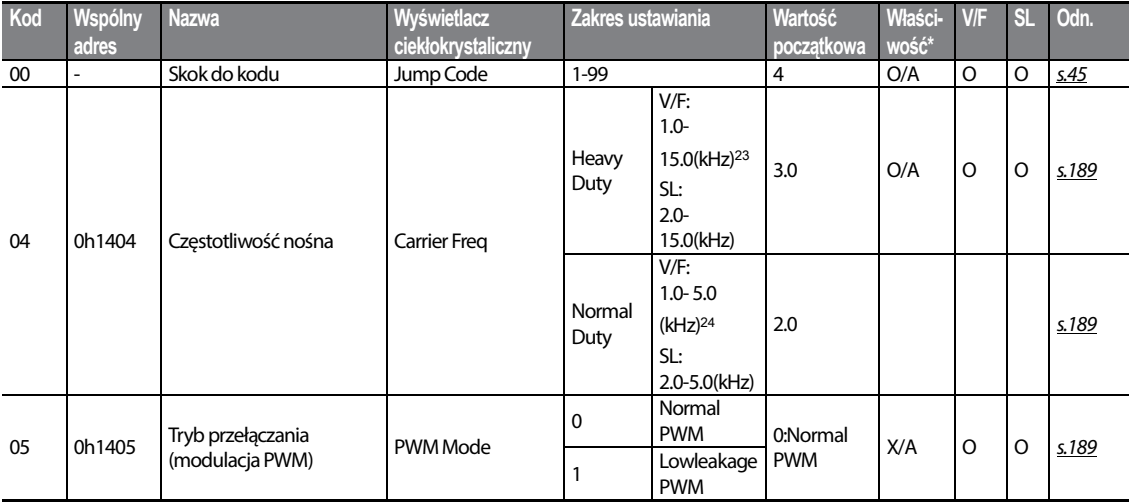

- <sup>22</sup> Wyświetlane gdy Ad.80 jest ustawiony na 1 (tak).
- <sup>23</sup> W przypadku gdy 0.4~4.0kW, zakres ustawiania wynosi 2.0~15.0(kHz).
- 24 W przypadku gdy 0.4~4.0kW, zakres ustawiania wynosi 2.0~5.0(kHz).

 $302$  LS1s

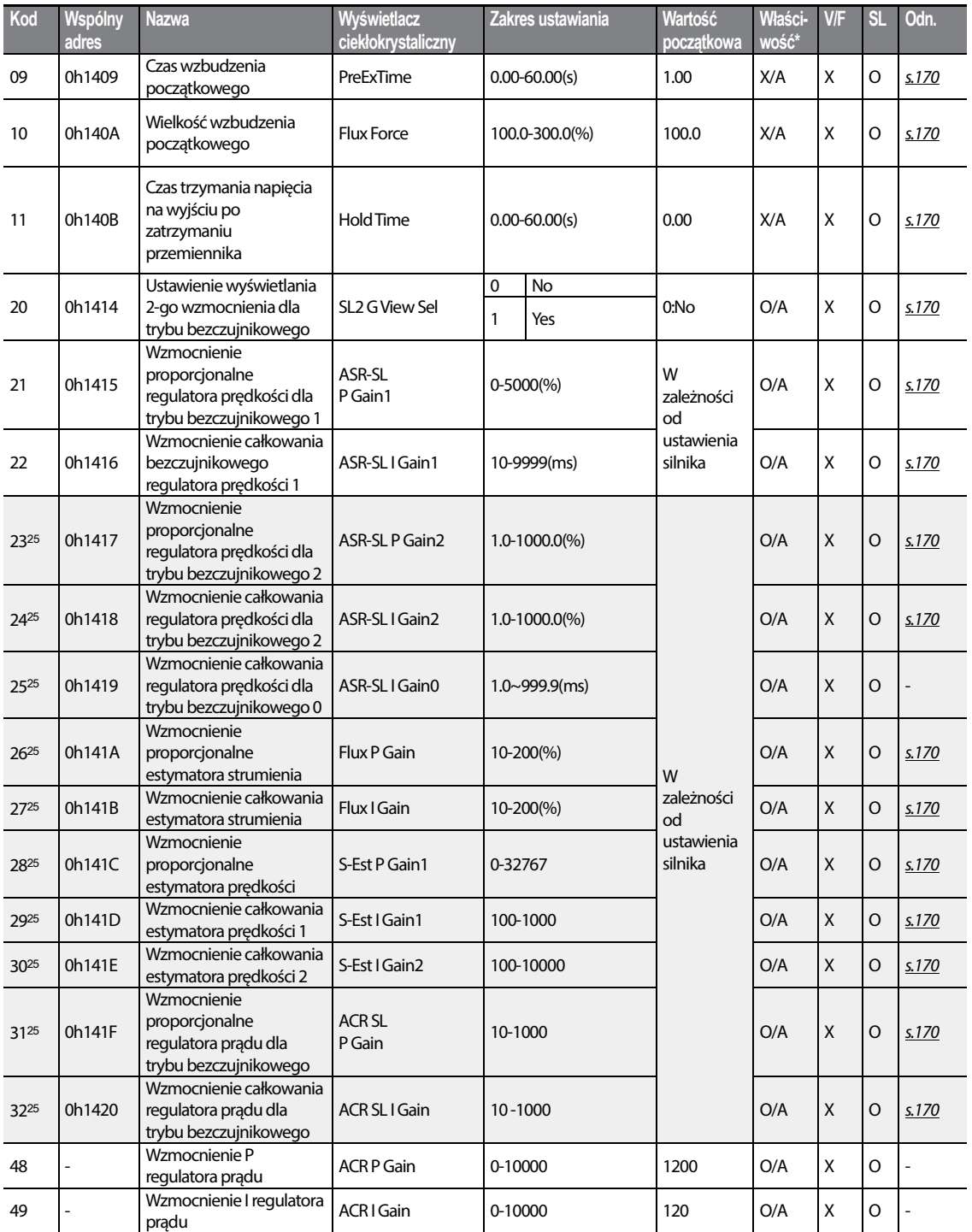

<sup>25</sup> Wyświetlane gdy dr.09 jest ustawiony na 4 (tryb bezczujnikowy IM - IM Sensorless) a Cn.20 jest ustawiony na 1 (tak).

 $LSTS$  303

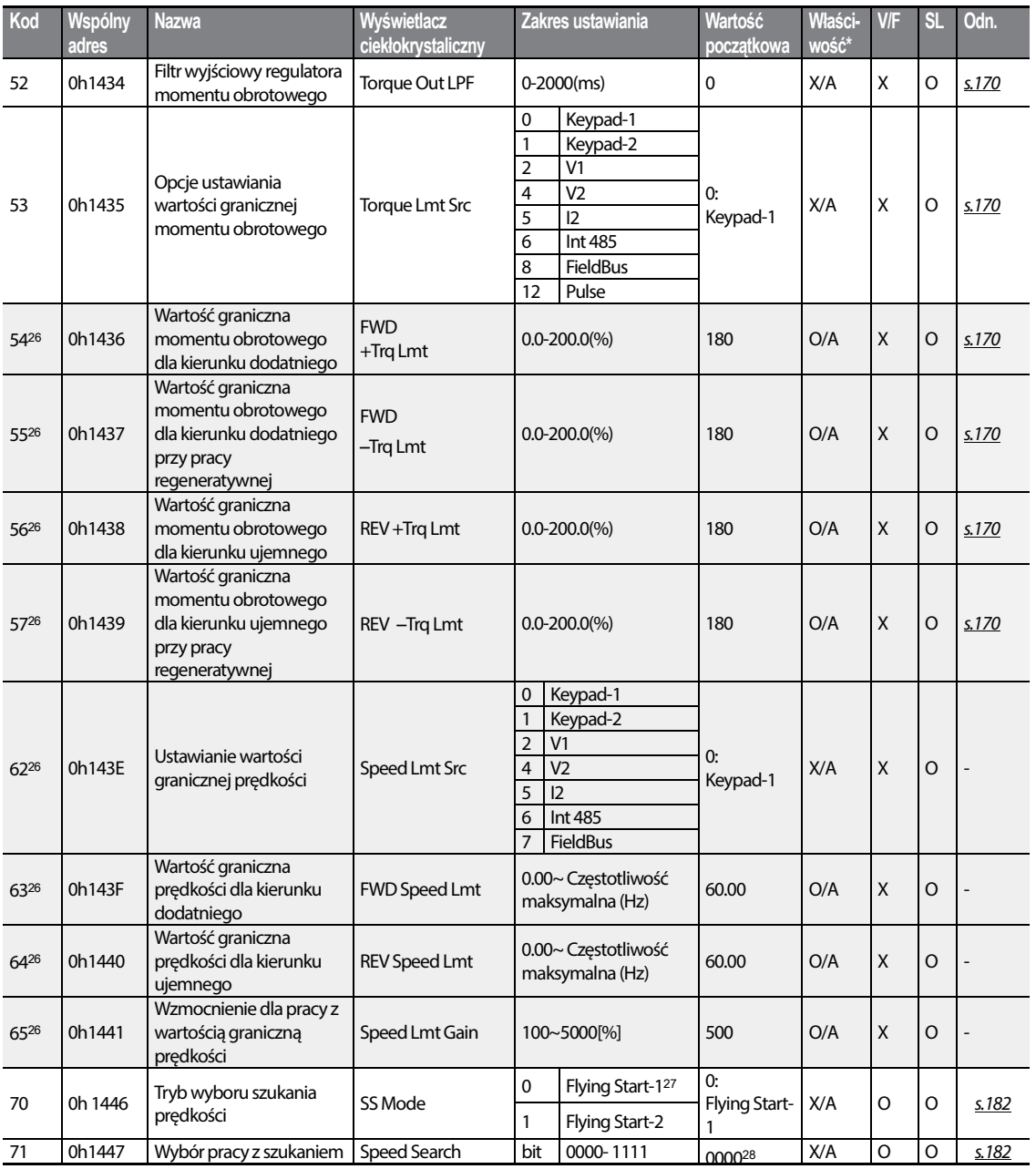

- <sup>26</sup> Wyświetlane gdy dr.09 jest ustawiony na 4 (tryb bezczujnikowy IM IM Sensorless). Spowoduje to zmianę wartości początkowej parametru w Ad.74 (wartość graniczna momentu obrotowego) na 150%.
- <sup>27</sup> Nie będzie wyświetlane jeśli dr.09 jest ustawiony na 4 (tryb bezczujnikowy IM IM Sensorless).
- <sup>28</sup> Wartość początkowa 0000 będzie wyświetlana na klawiaturze jako  $\Box$  **...**

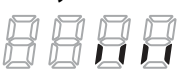

304 | LSIS

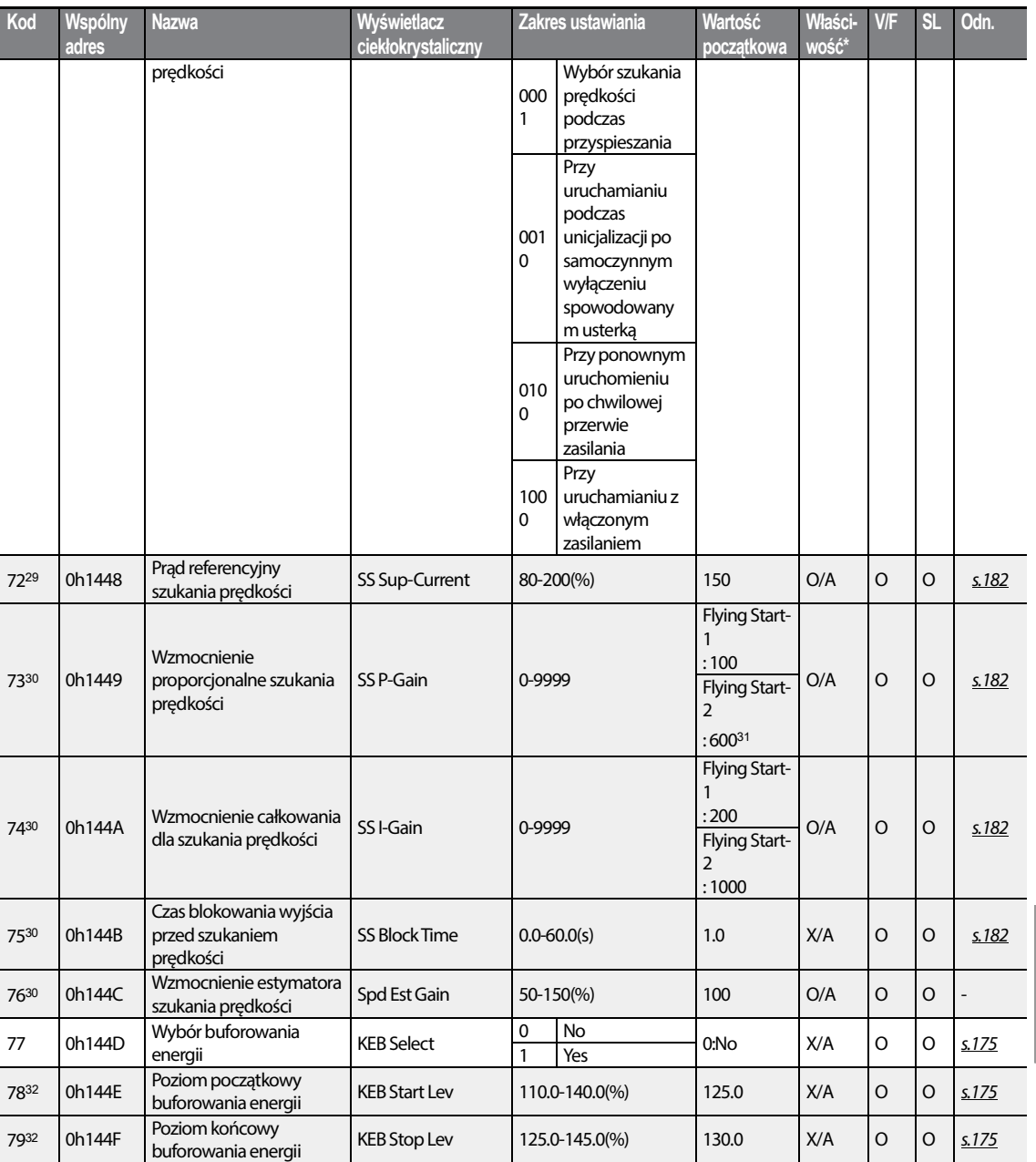

- <sup>29</sup> Wyświetlane gdy którykolwiek z kodów Cn.71 będzie ustawiony na 1 a Cn70 będzie ustawiony na 0 (uruchomienie w locie-1 – Flying Start-1).
- <sup>30</sup> Wyświetlane gdy którykolwiek z kodów Cn.71 będzie ustawiony na 1.
- <sup>31</sup> Wartość początkowa wynosi 1200 gdy znamionowa moc silnika jest mniejsza od 7.5 kW
- 32 Wyświetlane gdy Cn.77 jest ustawiony na 1 (tak).

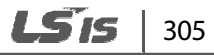

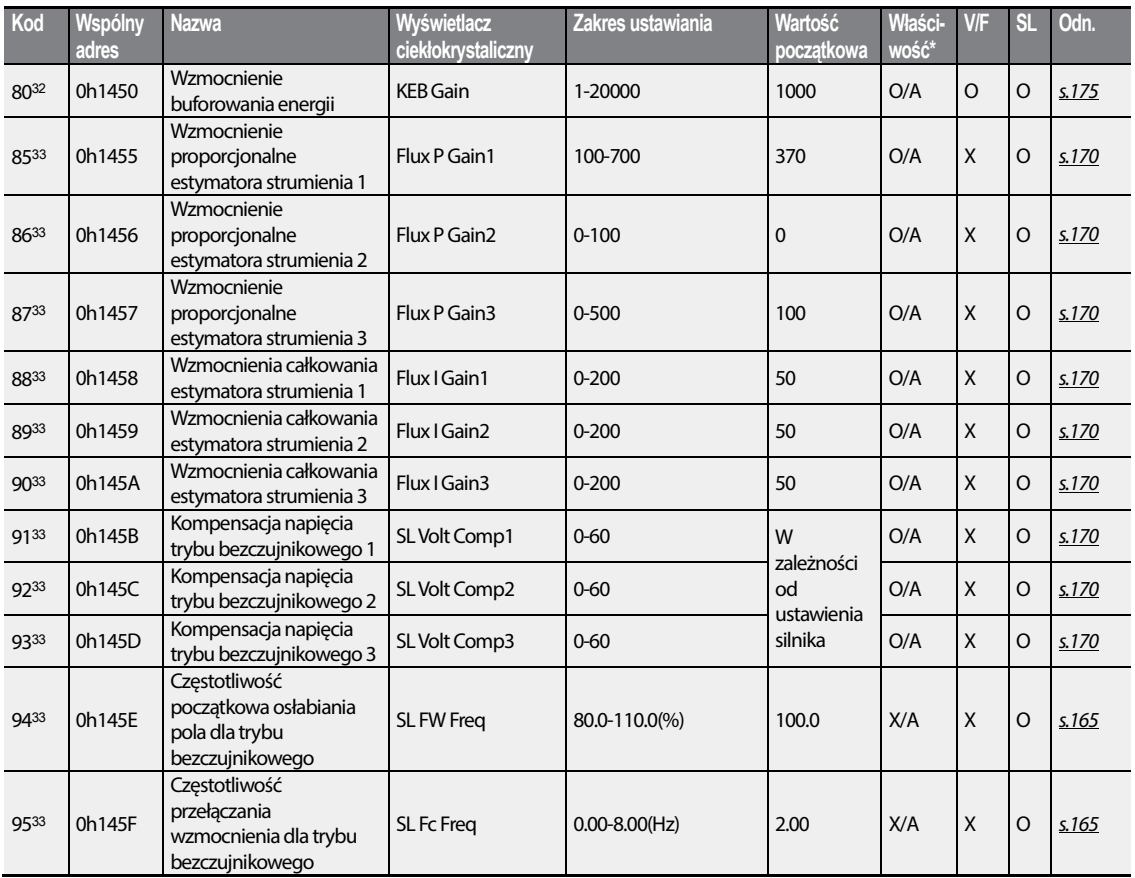

## **8.6 Grupa wejść (PAR**→**In)**

W poniższej tabeli dane oznaczone szarym cieniem będą wyświetlane po wybraniu odpowiedniego kodu.

**SL**: Bezczujnikowe sterowanie wektorowe (dr.09)

#### \***O/X**: Zapis możliwy podczas pracy, **7/L/A**: Klawiatura/Klawiatura z wyświetlaczem ciekłokrystalicznym/Wspólne

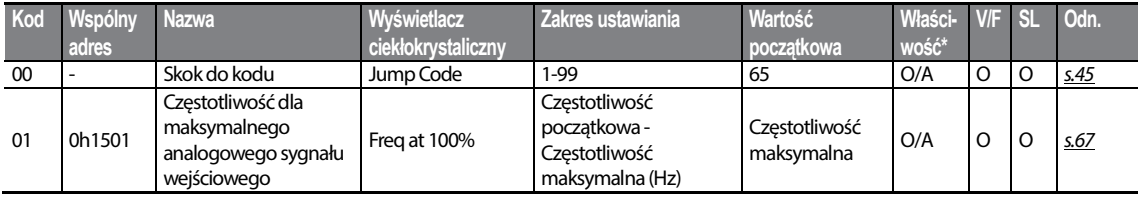

33 Wyświetlane gdy Cn.20 jest ustawiony na 1 (tak).

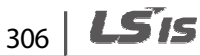

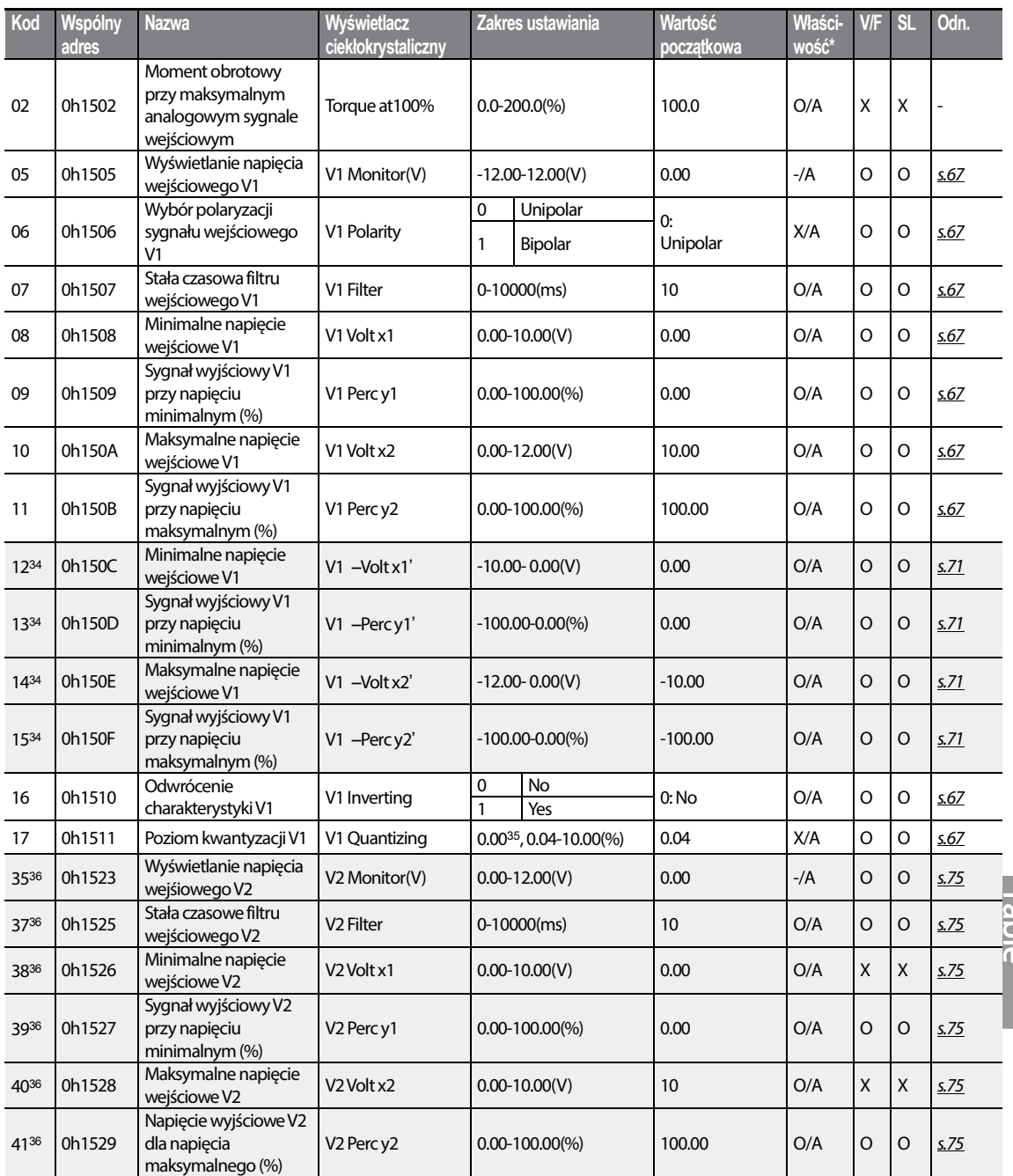

<sup>34</sup> Wyświetlane gdy In.06 jest ustawiony na 1 (tryb bipolarny).

Г

- <sup>35</sup> Kwantyzacja nie jest wykorzystywana przy ustawieniu na 0.
- <sup>36</sup> Wyświetlane w przypadku wybrania V na przełączniku wybierającym (SW2) analogowego prądowego/napięciowego obwodu wejściowego.

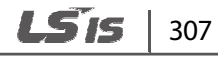

Ction

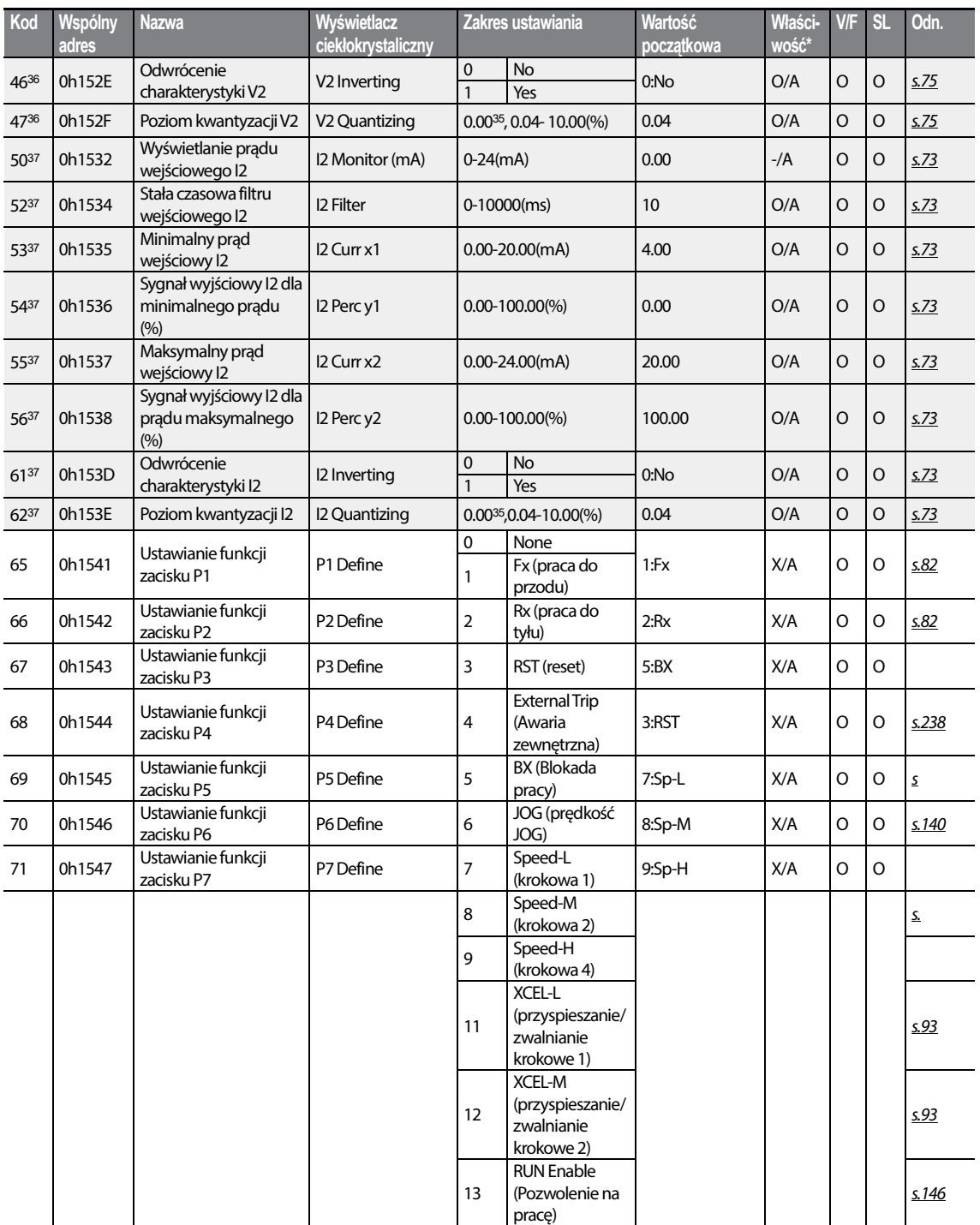

 $\overline{\phantom{a}}$ 

<sup>37</sup> Wyświetlane w przypadku wybrania I na przełączniku wybierającym (SW2) analogowego prądowego/napięciowego obwodu wejściowego.

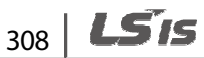

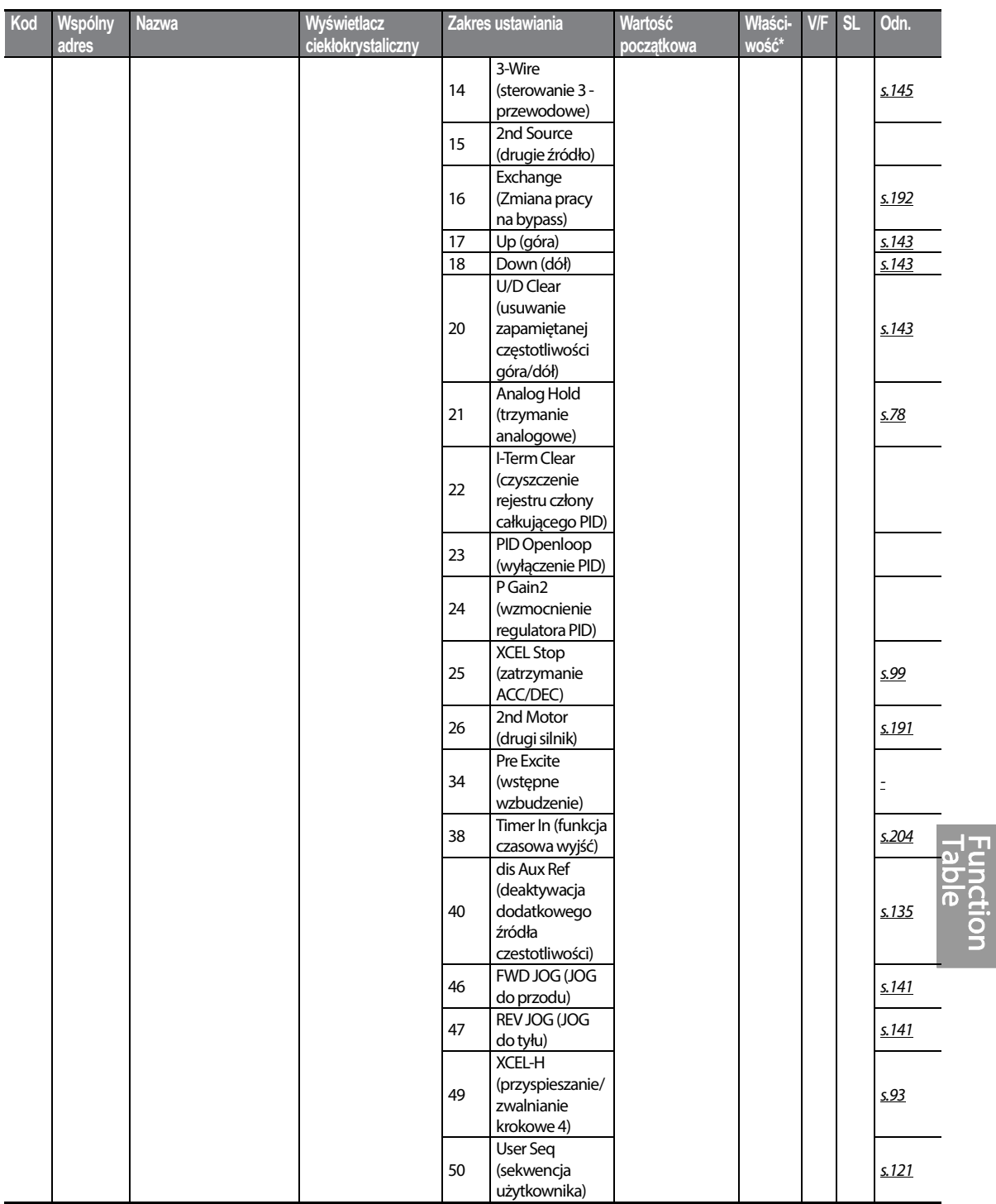

 $LSTS$  | 309

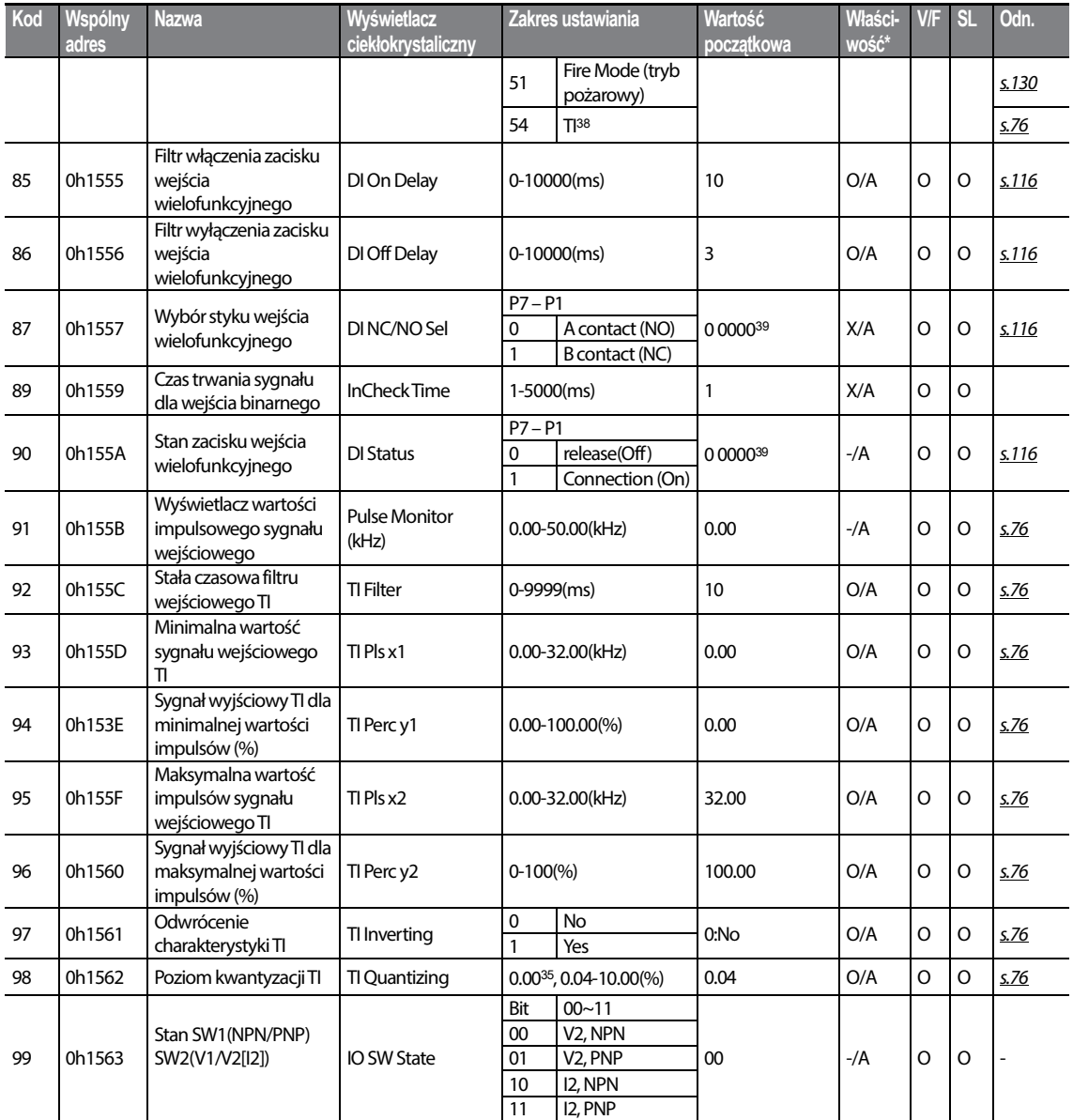

<sup>38</sup> Wyświetlane w przypadku wybrania P5 na funkcji zacisku Px.

<sup>39</sup> Wartość początkowa 0000 będzie wyświetlana na klawiaturze jako  $\Box$  **EI EI EI**.

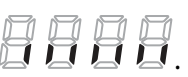

 $310$  LSTs

## **8.7 Grupa wyjść (PAR**→**OU)**

ſ

W poniższej tabeli dane oznaczone szarym cieniem będą wyświetlane po wybraniu odpowiedniego kodu.

**SL**: Bezczujnikowe sterowanie wektorowe (dr.09)

\***O/X**: Zapis możliwy podczas pracy, **7/L/A**: Klawiatura/Klawiatura z wyświetlaczem ciekłokrystalicznym/Wspólne

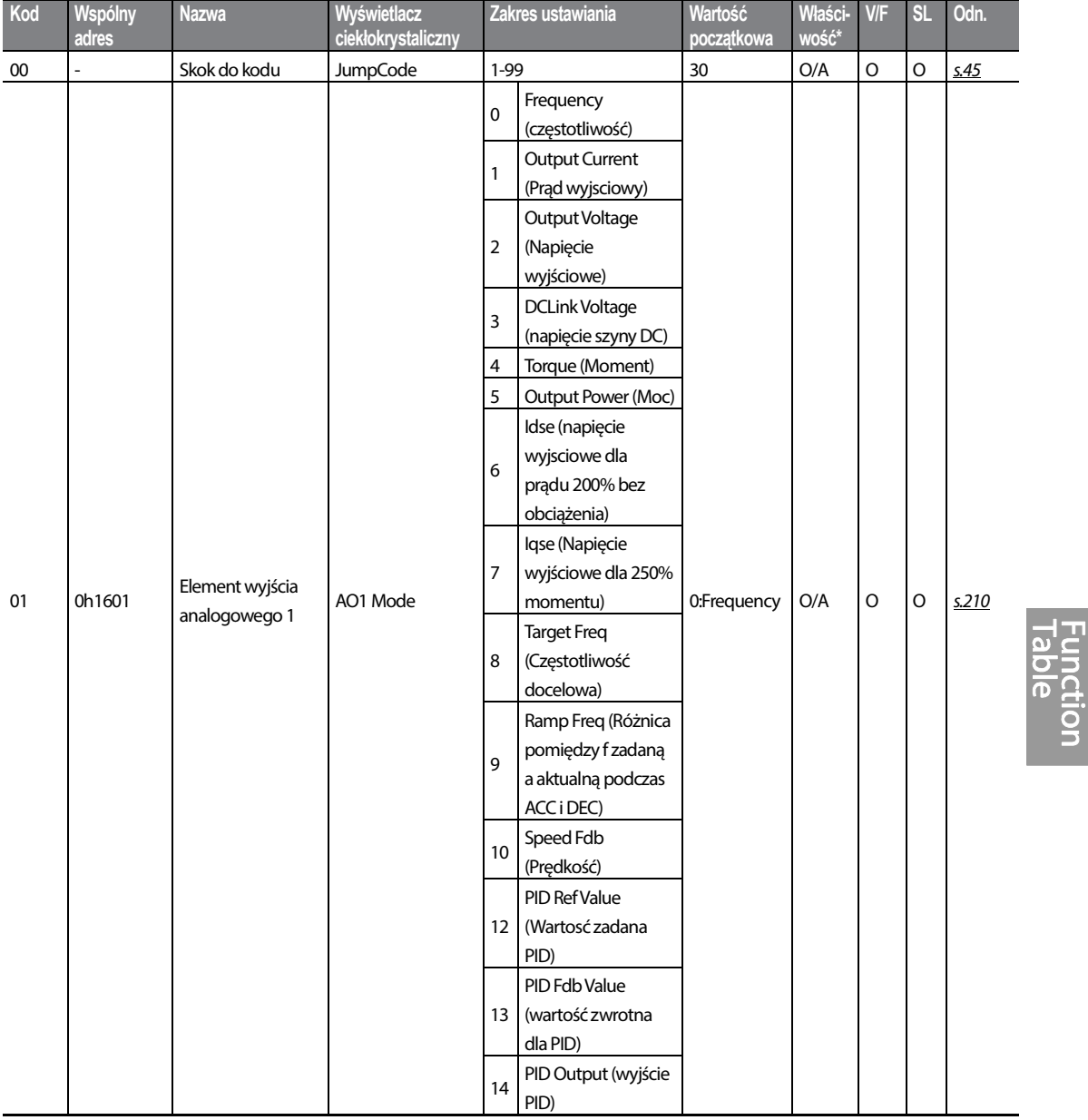

 $LSTS$  | 311
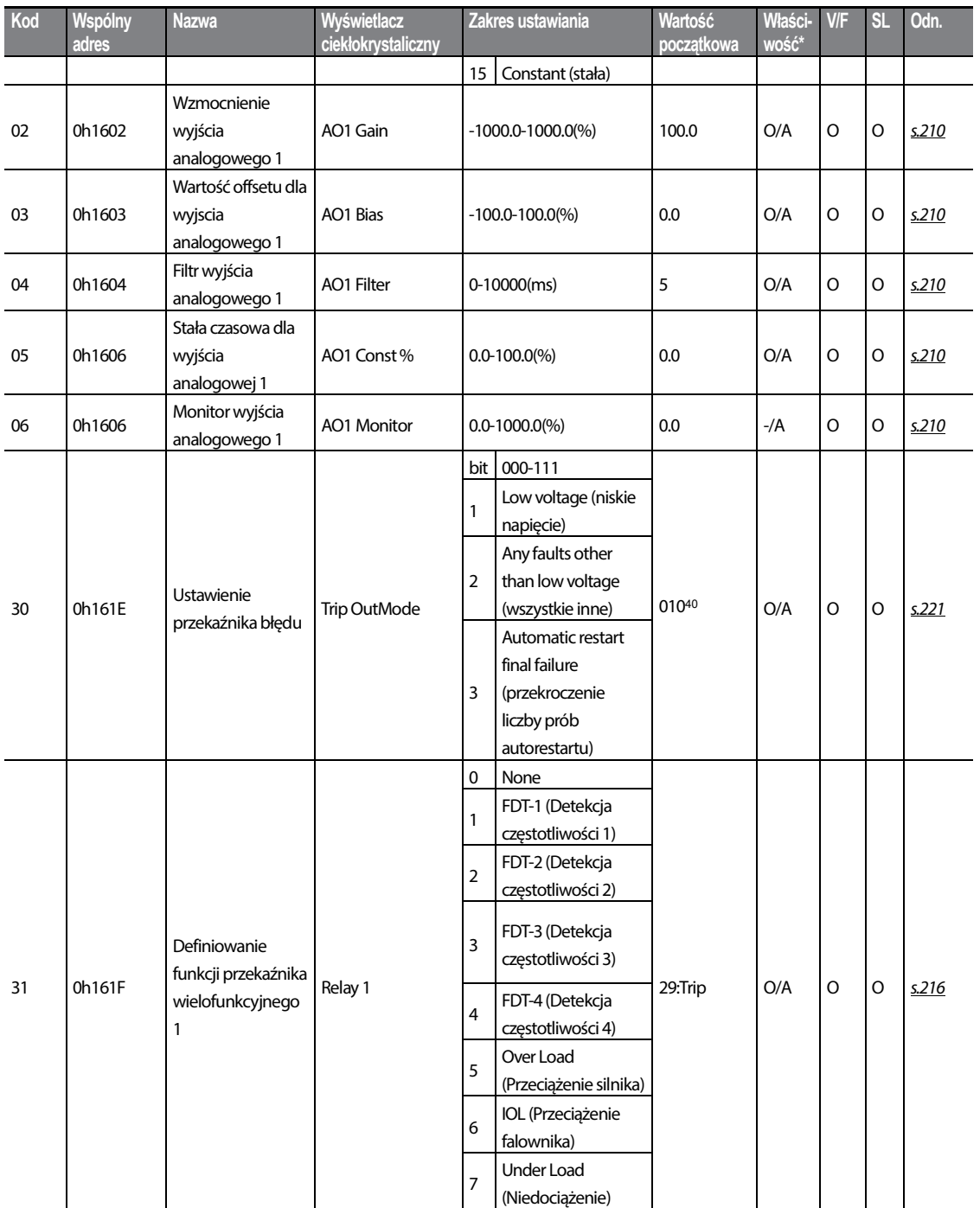

40 Wartość początkowa 0010 będzie wyświetlana na klawiaturze jako . 20 12 13 14 14 14 14 14 15 16 16 17 17 17 1

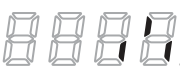

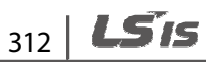

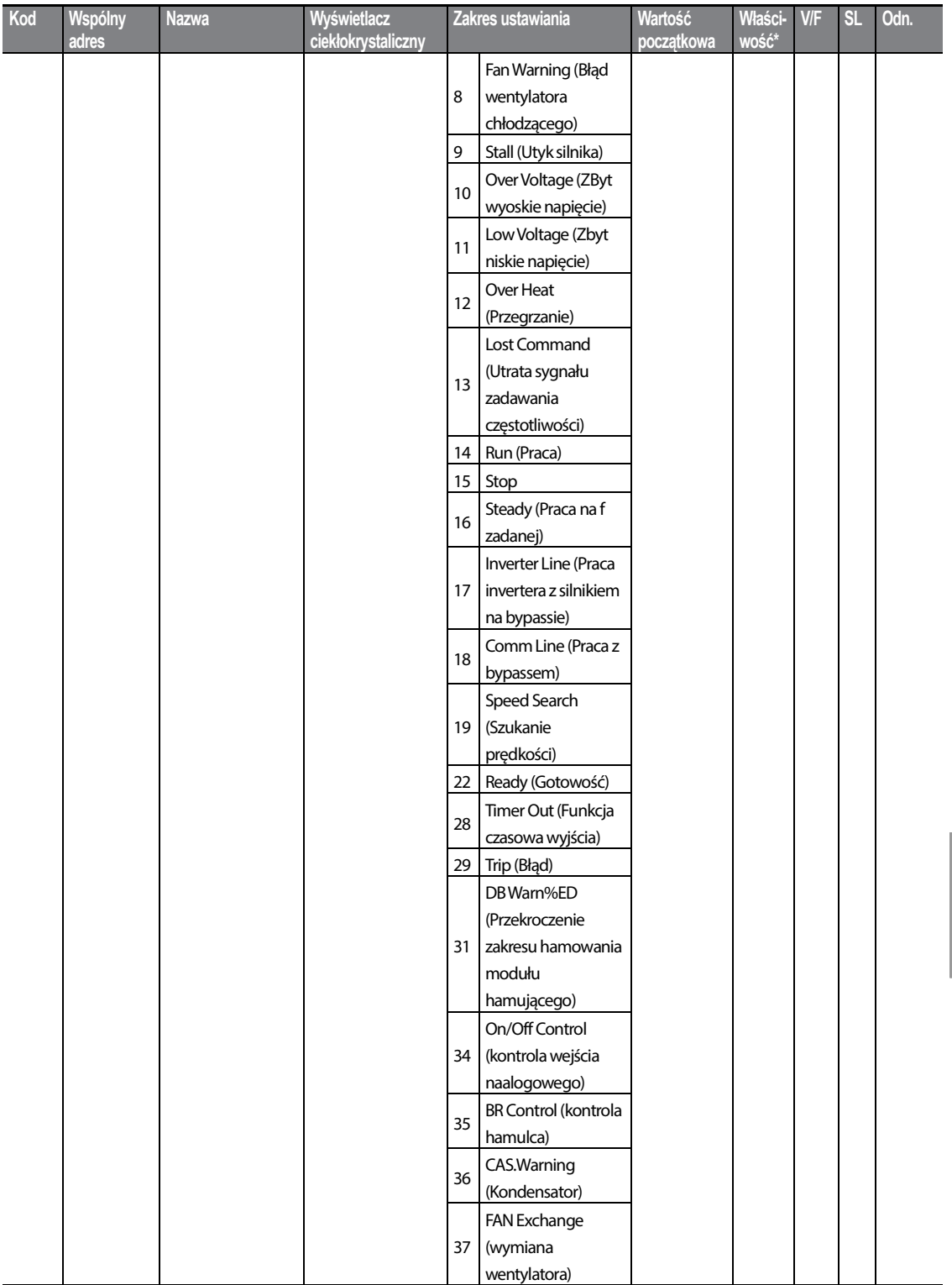

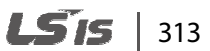

CEION<br>D

#### **Tabela funkcji**

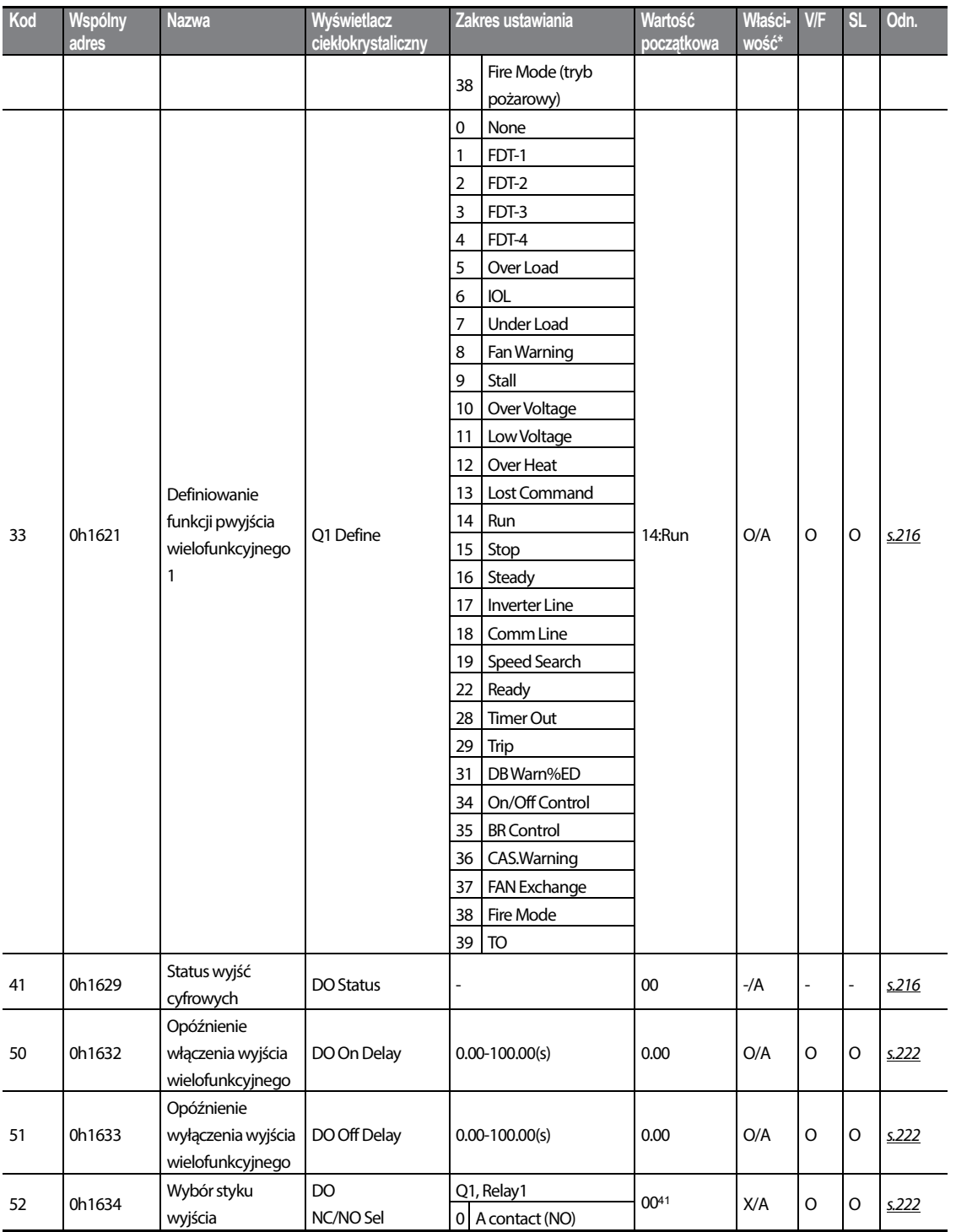

41 Wartość początkowa 0000 będzie wyświetlana na klawiaturze jako . 2009 14

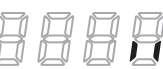

┑

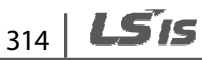

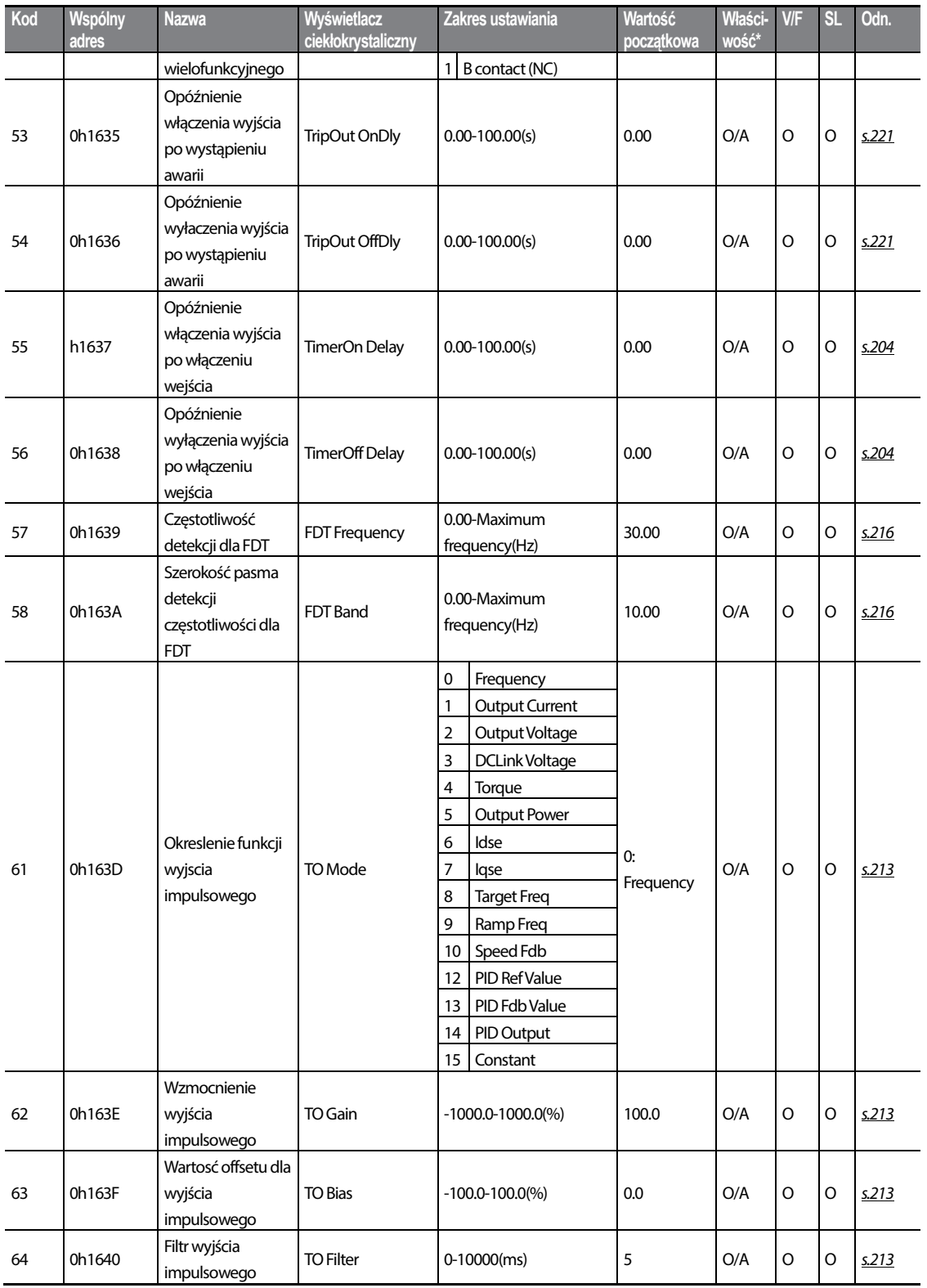

**CEION** 

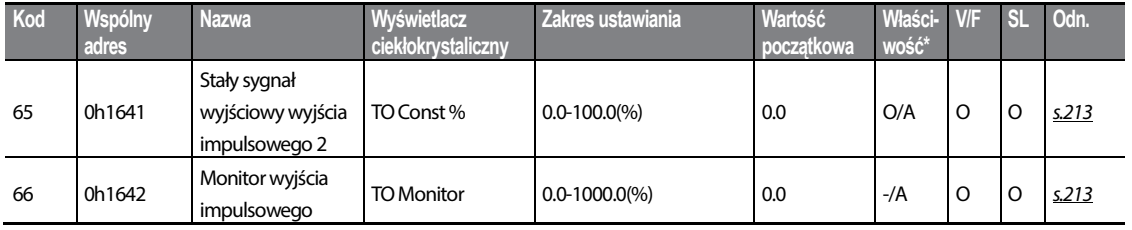

### **8.8 Grupa komunikacji (PAR**→**CM)**

W poniższej tabeli dane oznaczone szarym cieniem będą wyświetlane po wybraniu odpowiedniego kodu.

**SL**: Bezczujnikowe sterowanie wektorowe (dr.09)

\***O/X**: Zapis możliwy podczas pracy, **7/L/A**: Klawiatura/Klawiatura z wyświetlaczem ciekłokrystalicznym/Wspólne

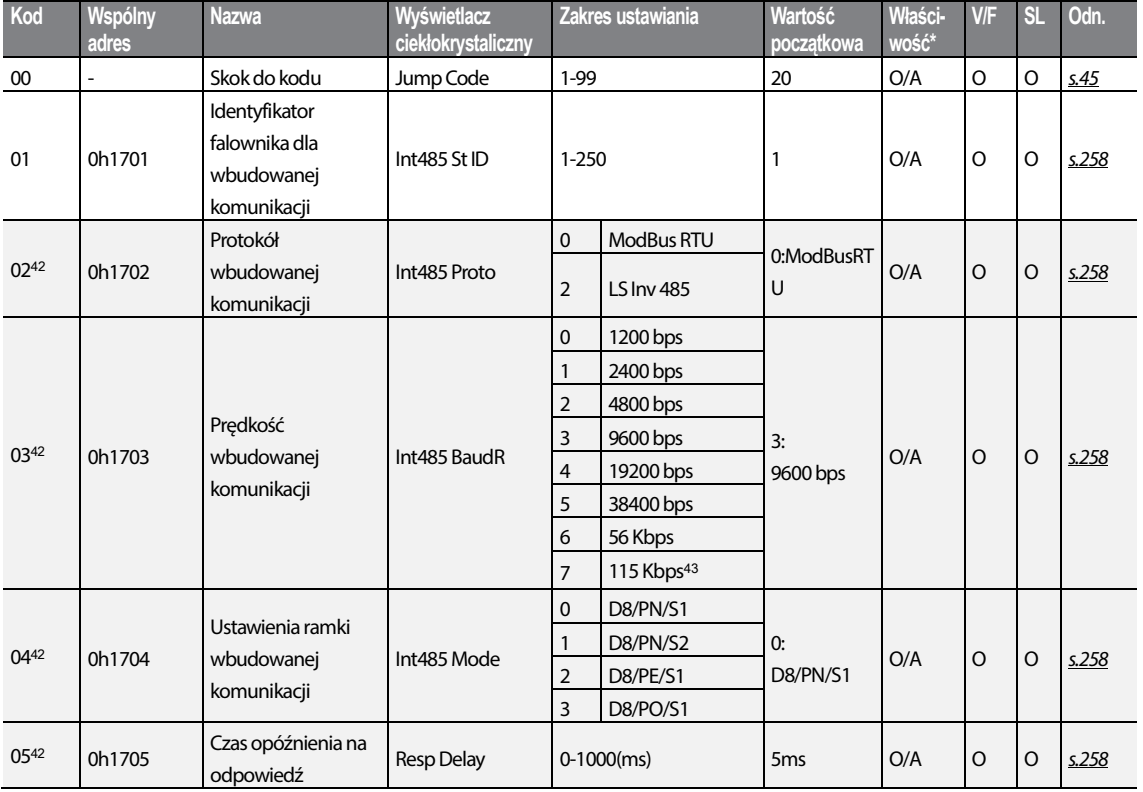

<sup>42</sup> Nie będzie wyświetlane w przypadku ustawienia P2P oraz MultiKPD.

43 115,200bps

 $316$   $LSTs$ 

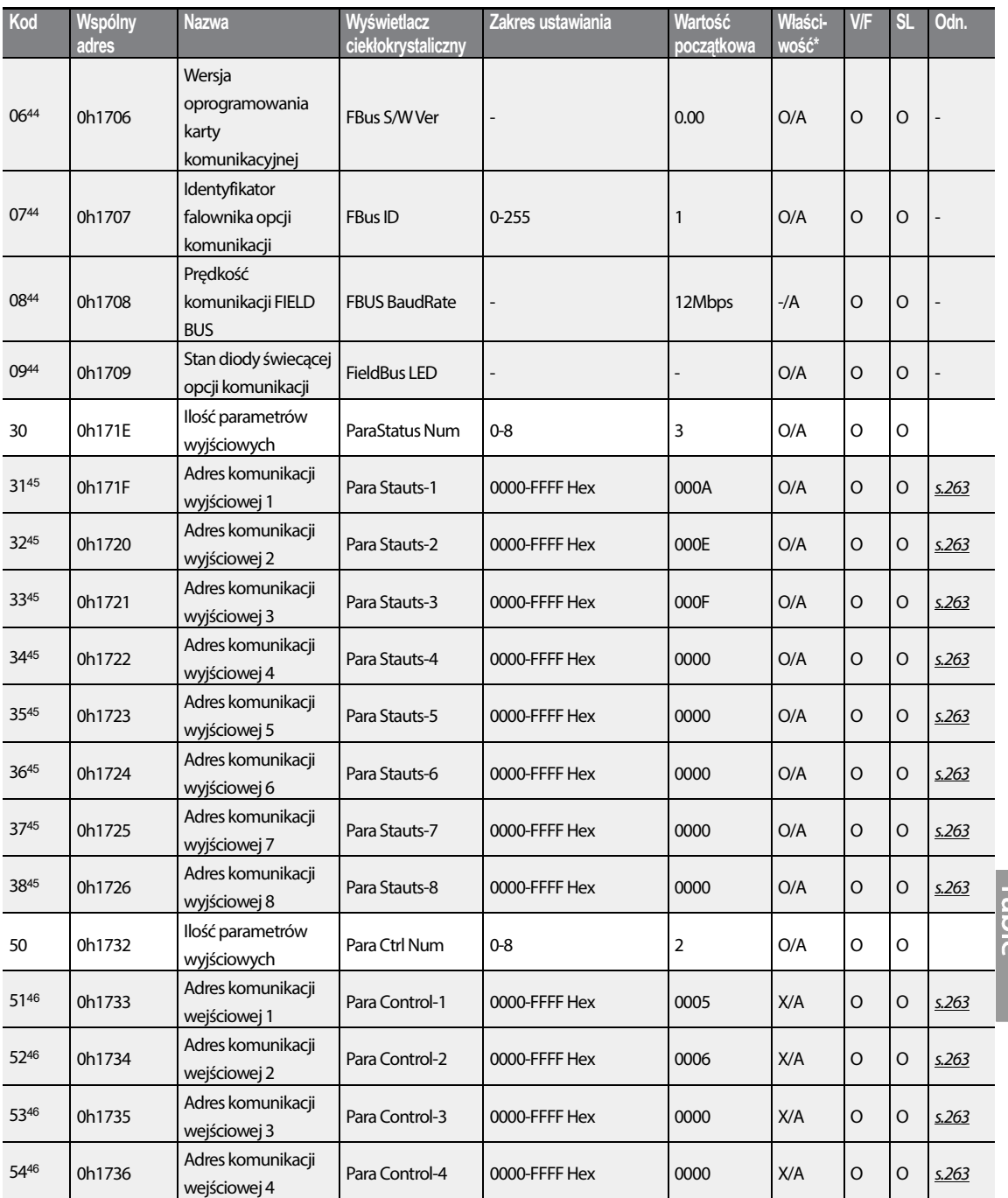

<sup>44</sup> Wyświetlane tylko gdy jest zainstalowana karta opcji komunikacji.

<sup>45</sup> Wyświetlany jesty tylko zakres adresów ustawiony w COM-30.

Г

46 Wyświetlany jesty tylko zakres adresów ustawiony w COM-50.

 $LSTS$  | 317

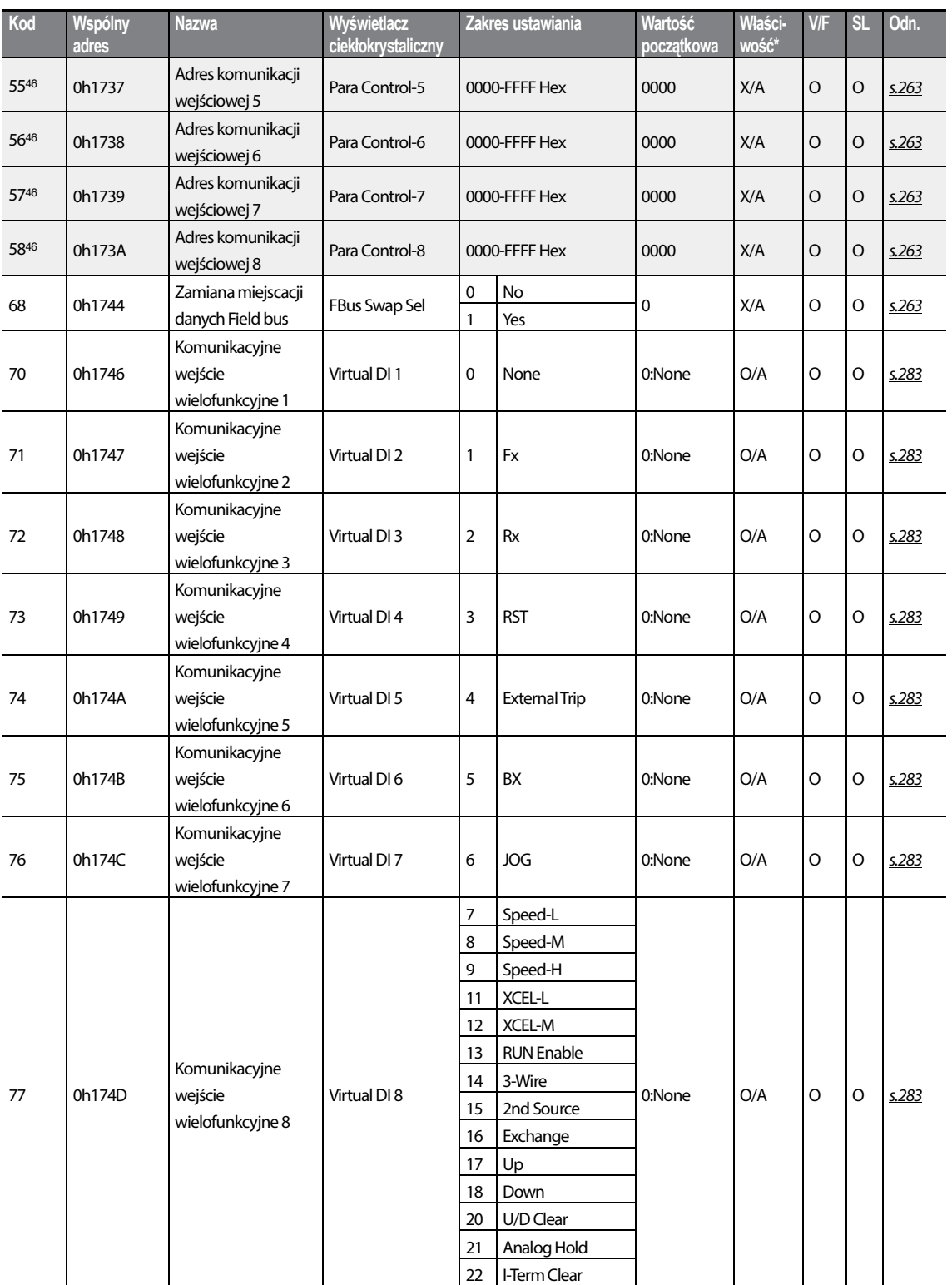

┑

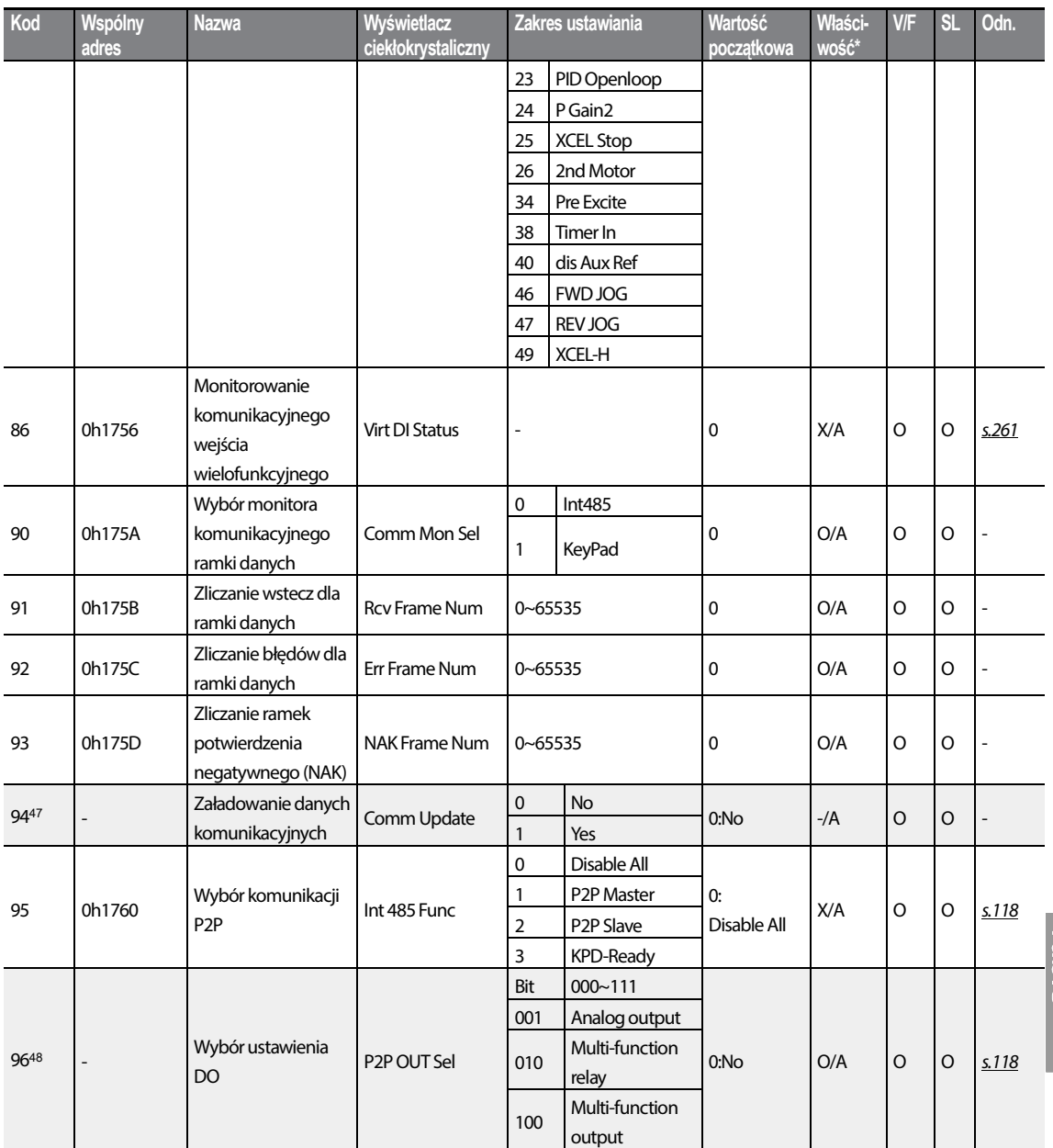

<sup>47</sup> Wyświetlane tylko gdy zainstalowana jest opcjonalna karta komunikacyjna.

48 Wyświetlane gdy AP.01 jest ustawiony na 2 (Proc PID).

Г

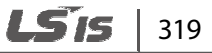

## **8.9 Grupa aplikacji (PAR**→**AP)**

W poniższej tabeli dane oznaczone szarym cieniem będą wyświetlane po wybraniu odpowiedniego kodu.

**SL**: Bezczujnikowe sterowanie wektorowe (dr.09)

\***O/X**: Zapis możliwy podczas pracy, **7/L/A**: Klawiatura/Klawiatura z wyświetlaczem ciekłokrystalicznym/Wspólne

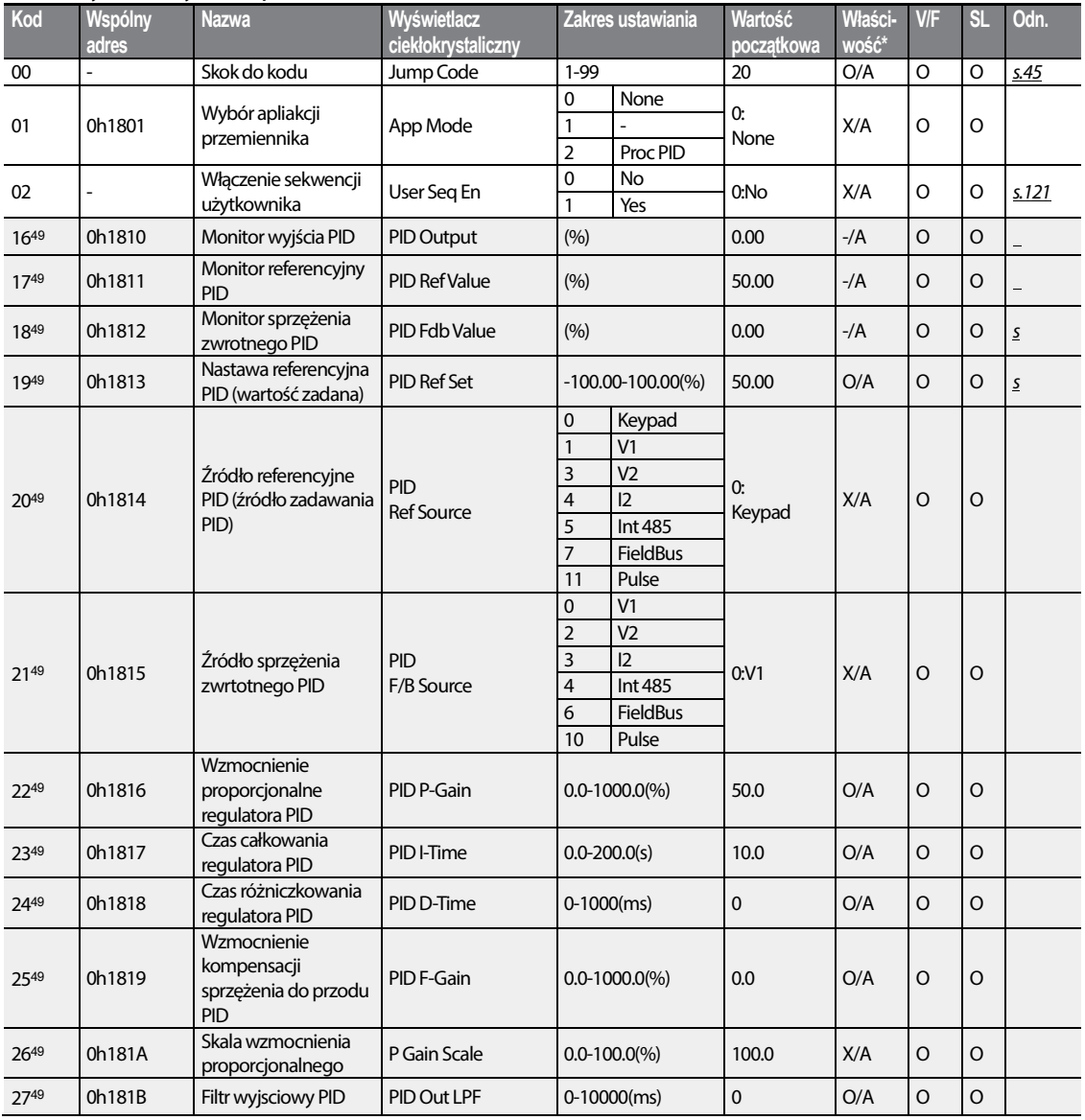

49 Wyświetlane gdy AP.01 jest ustawiony na 2 (Proc PID).

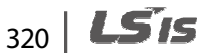

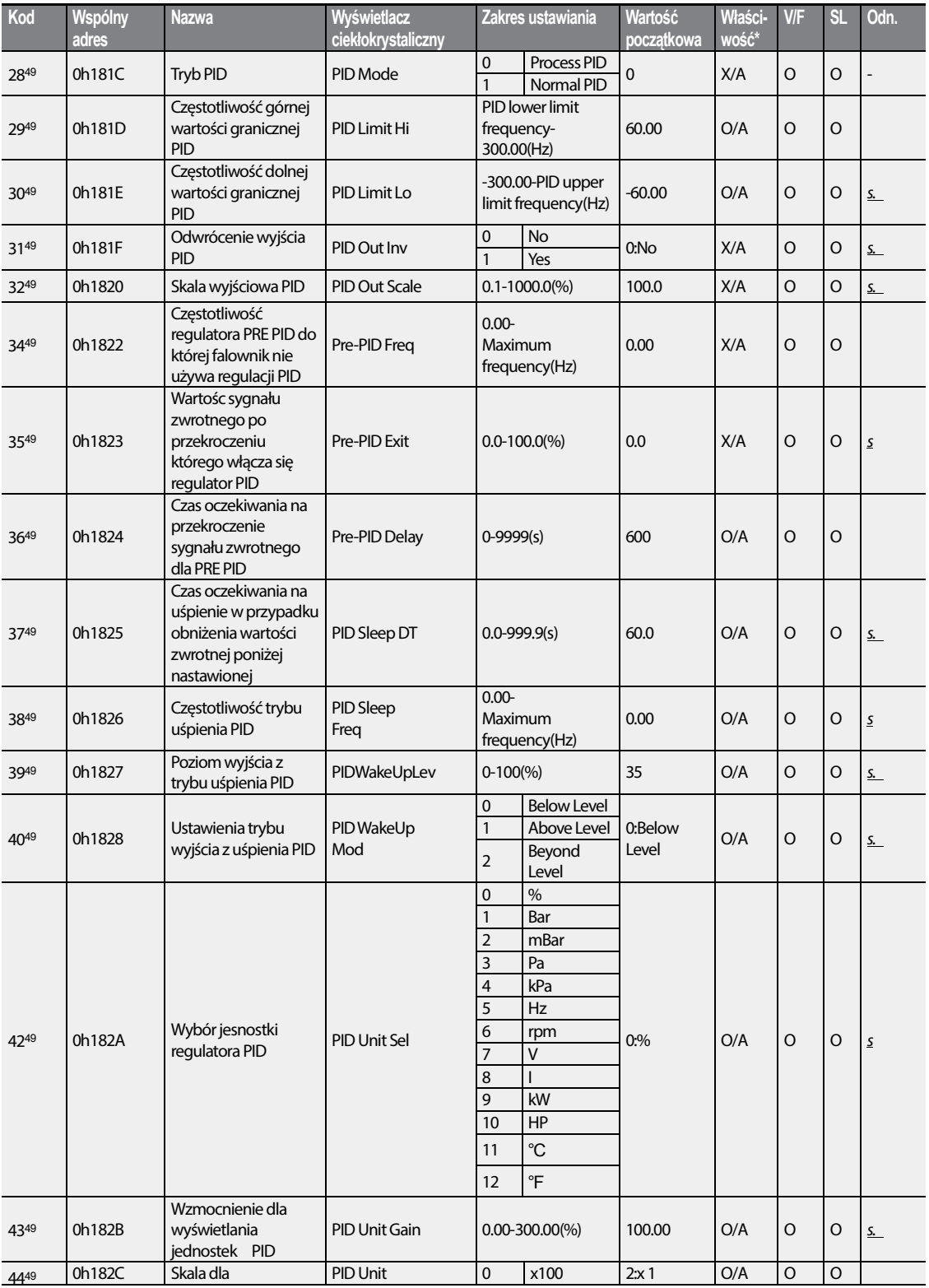

<u>ō</u>

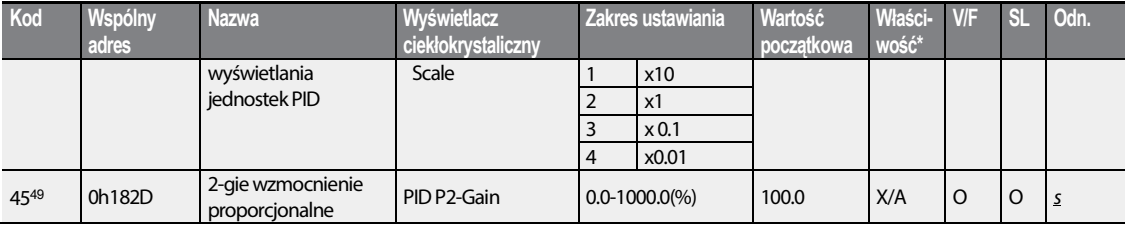

#### **8.10 Grupa zabezpieczeń (PAR**→**Pr)**

W poniższej tabeli dane oznaczone szarym cieniem będą wyświetlane po wybraniu odpowiedniego kodu.

**SL**: Bezczujnikowe sterowanie wektorowe (dr.09)

\***O/X**: Zapis możliwy podczas pracy, **7/L/A**: Klawiatura/Klawiatura z wyświetlaczem ciekłokrystalicznym/Wspólne

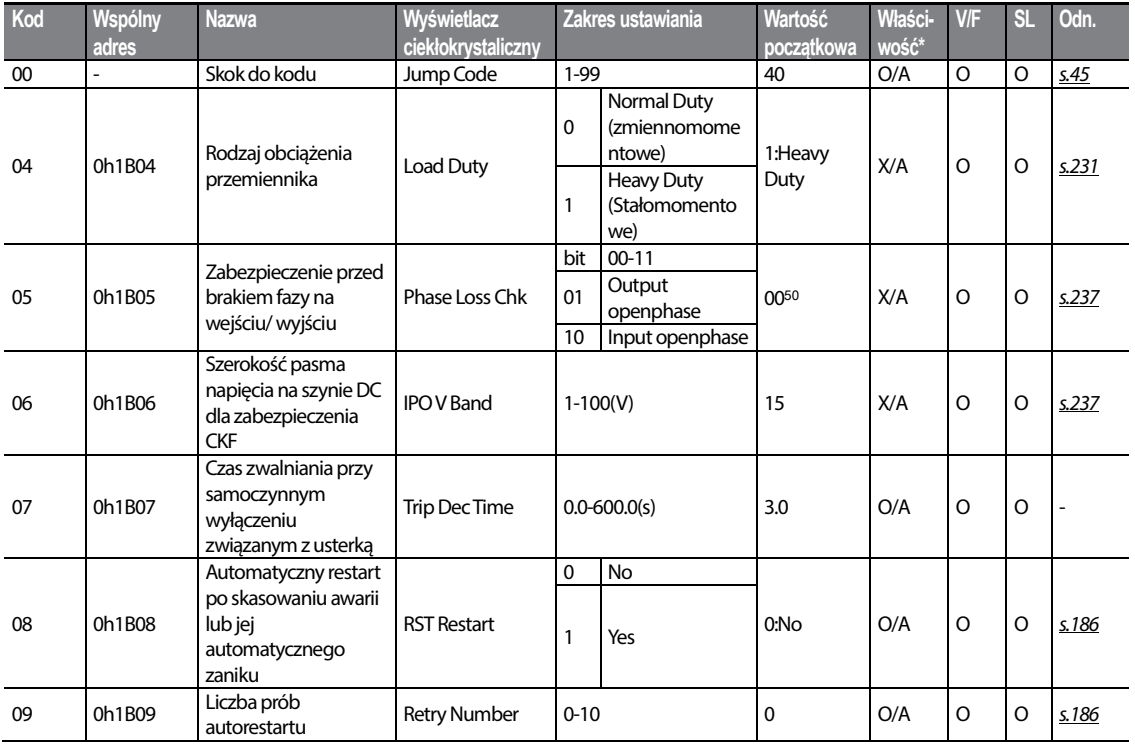

50 Wartość początkowa 0000 zostanie wyświetlona na klawiaturze jako  $\Box$  .

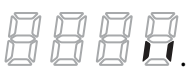

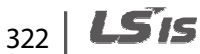

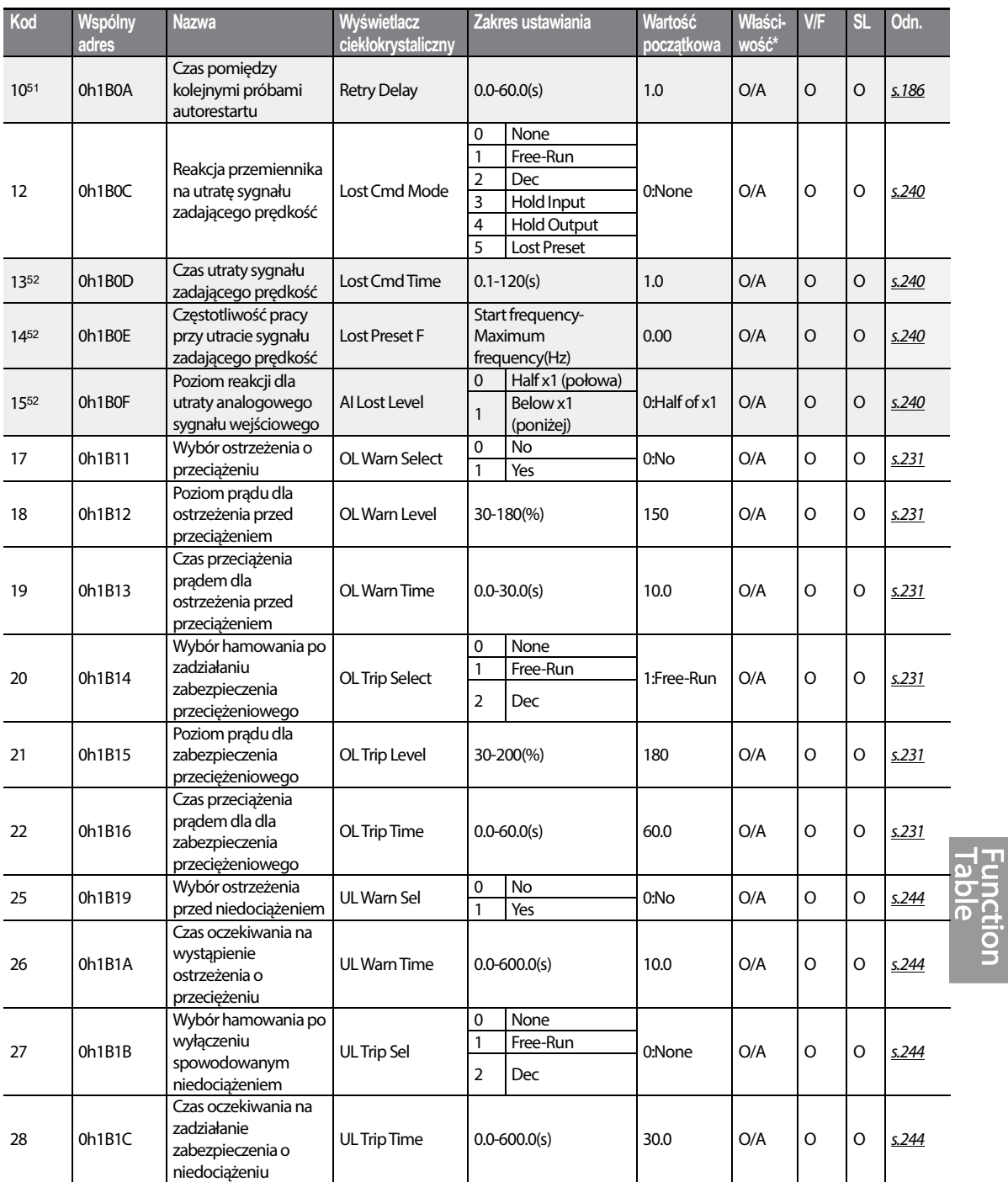

<sup>51</sup> Wyświetlane gdy Pr.09 jest ustawiony na wartość większą niż 0.

Г

52 Wyświetlane gdy Pr.12 nie jest ustawiony na 0 (BRAK - NONE).

 $LSTS$  323

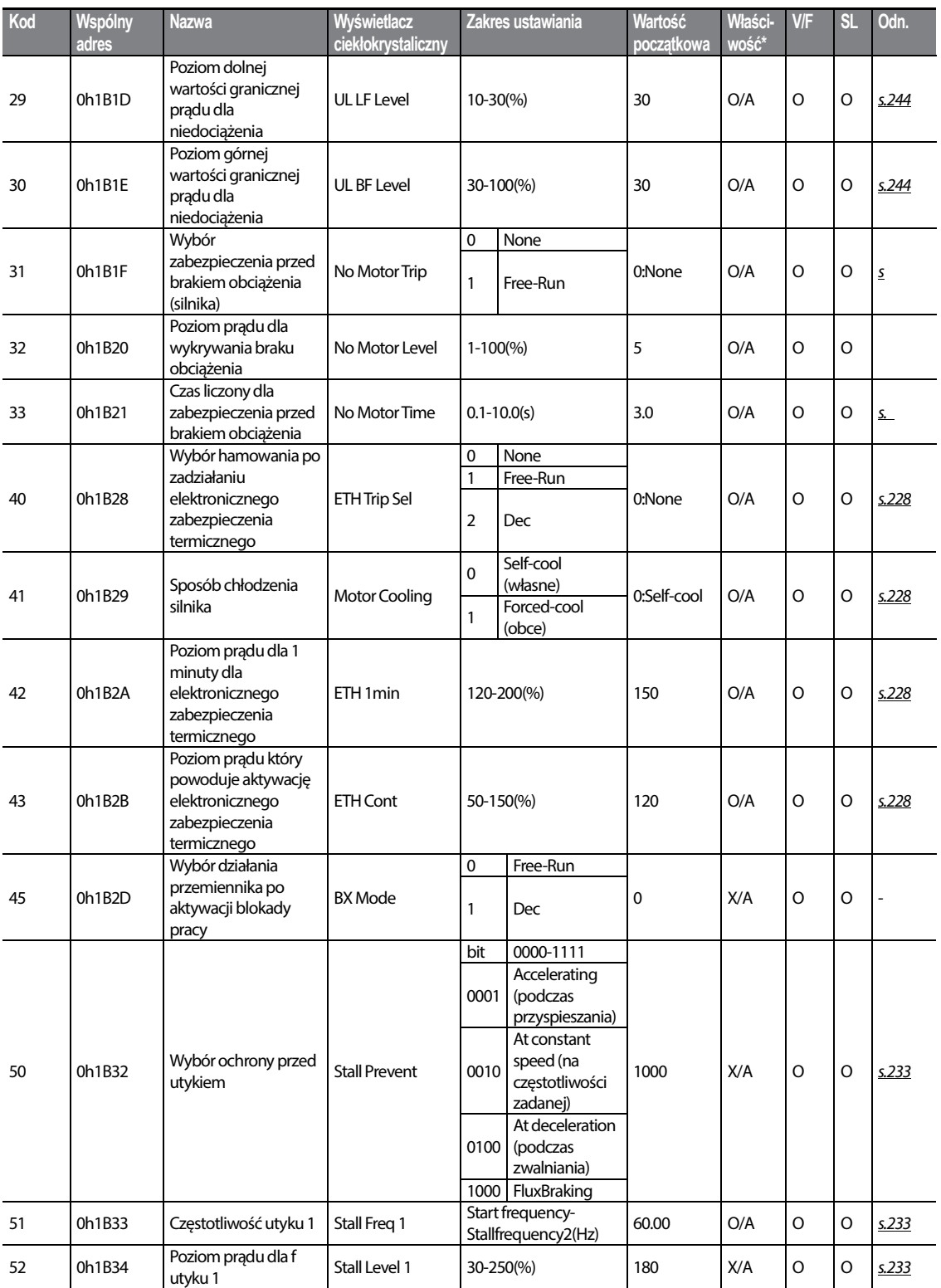

┑

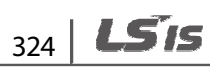

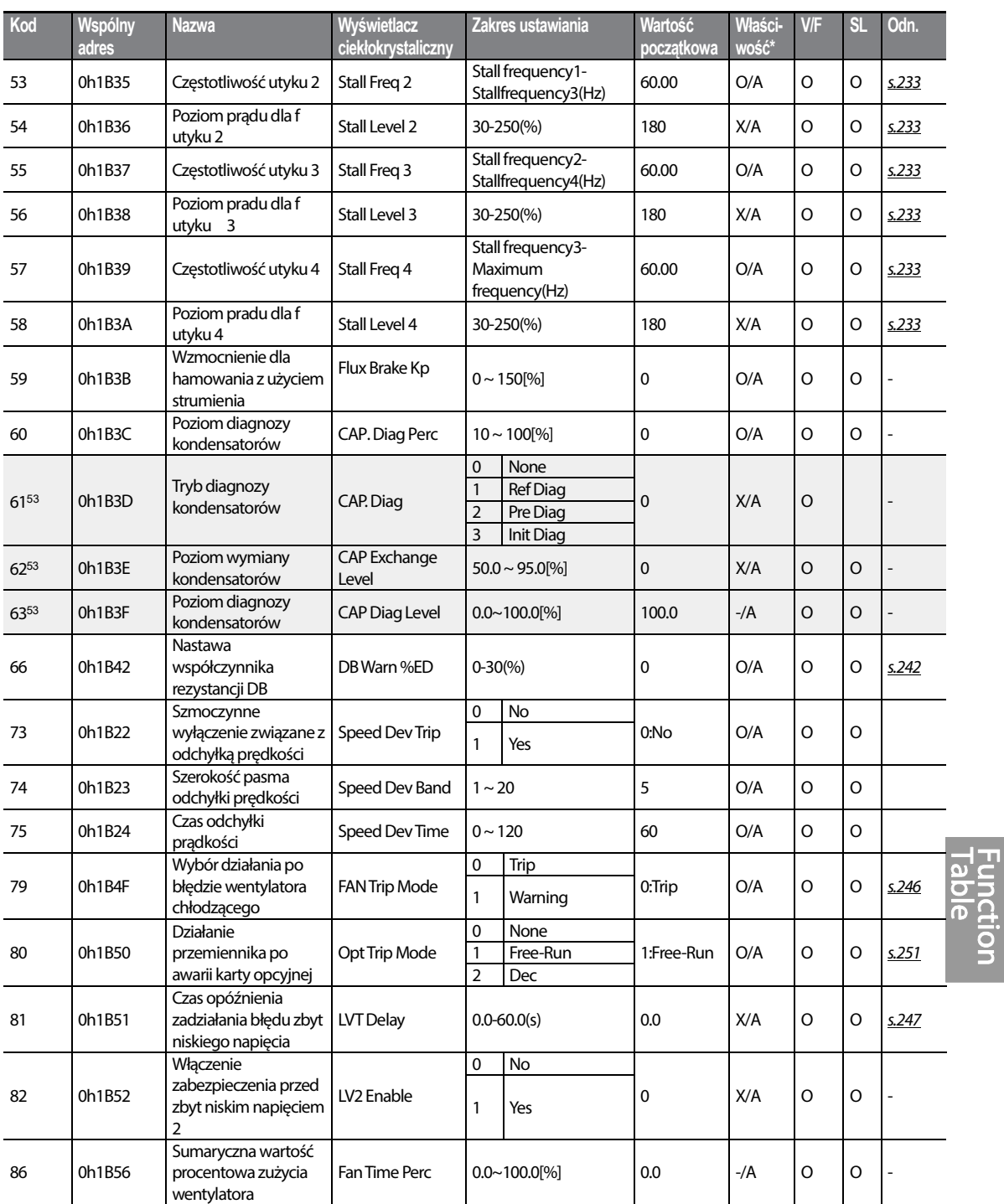

53 Kody Pr.61-63 są wyświetlane gdy Pr.60 (CAP.DiagPrec) jest ustawiony na wartość większą niż 0.

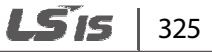

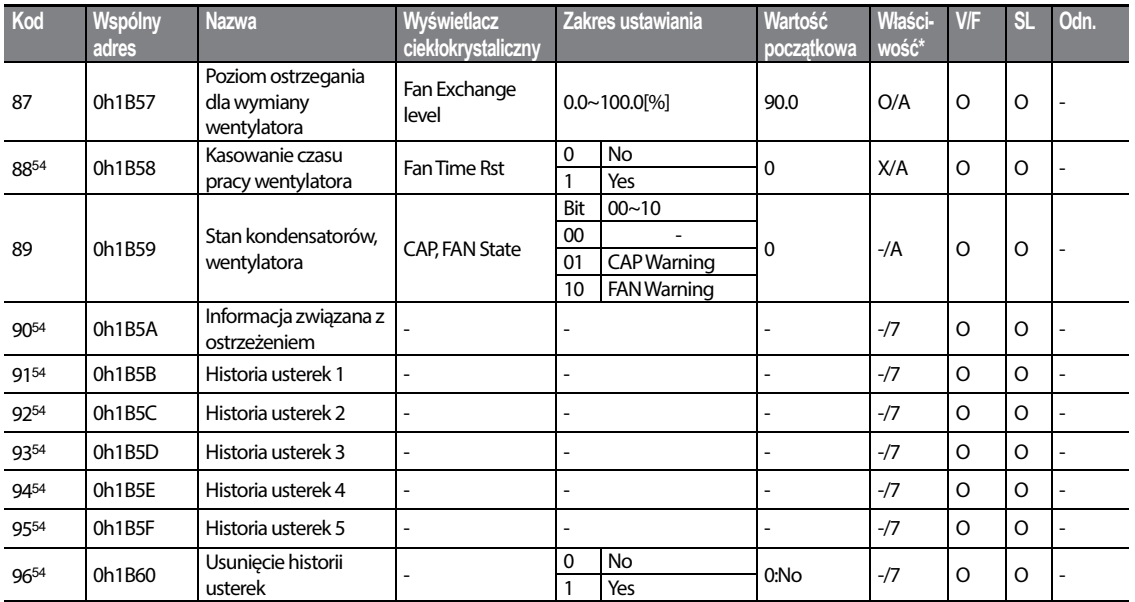

#### **8.11 Grupa funkcji 2-go silnika (PAR**→**M2)**

Grupa funkcji drugiego silnika będzie wyświetlana jeśli którekolwiek kody spośród In.65-71 są ustawione na 26 (2-gi silnik - 2nd MOTOR). W poniższej tabeli dane oznaczone szarym cieniem będą wyświetlane po wybraniu odpowiedniego kodu.

**SL**: Bezczujnikowe sterowanie wektorowe (dr.09)

\***O/X**: Zapis możliwy podczas pracy, **7/L/A**: Klawiatura/Klawiatura z wyświetlaczem ciekłokrystalicznym/Wspólne.

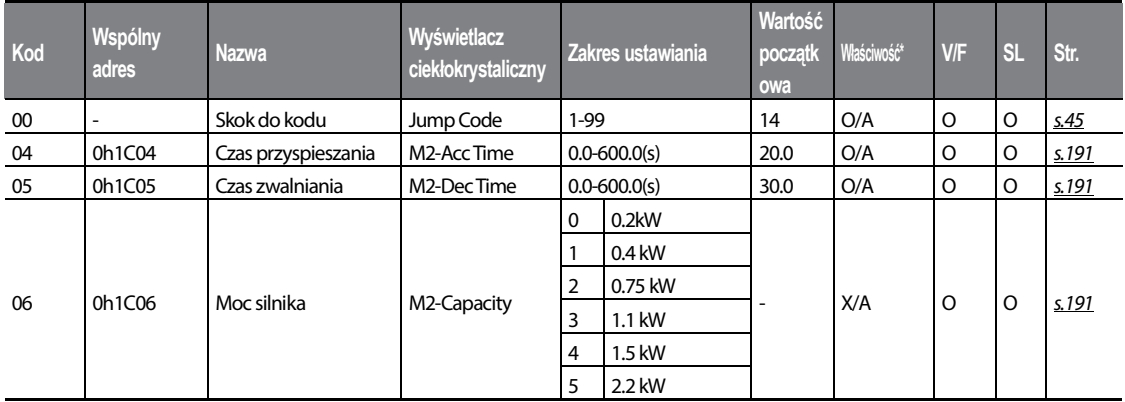

54 Nie będzie wyświetlane gdy będzie używana klawiatura z wyświetlaczem ciakłokrystalicznym.

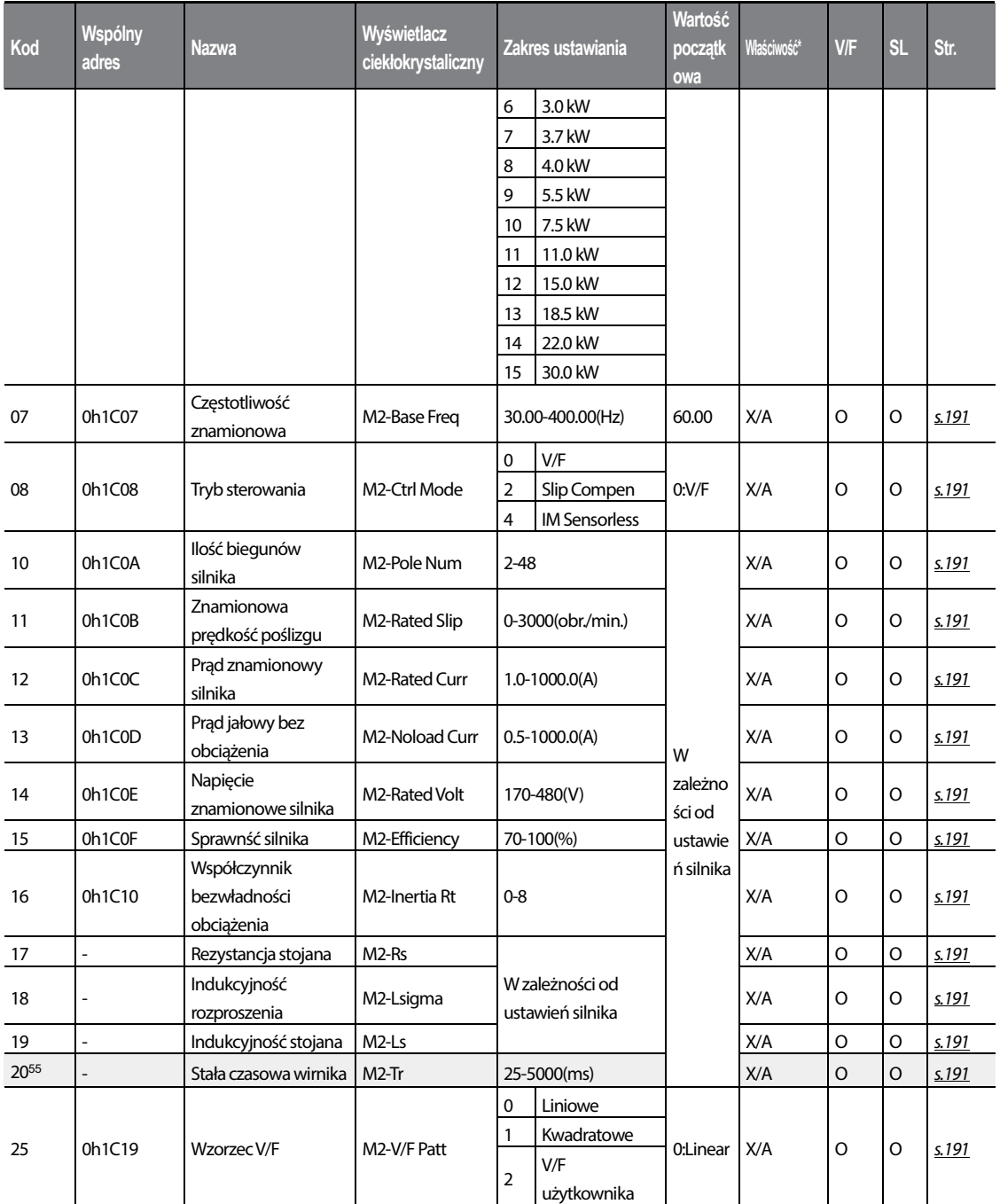

55 Wyświetlane gdy M2.08 jest ustawione na 4 (tryb bezczujnikowy IM).

#### **Tabela funkcji**

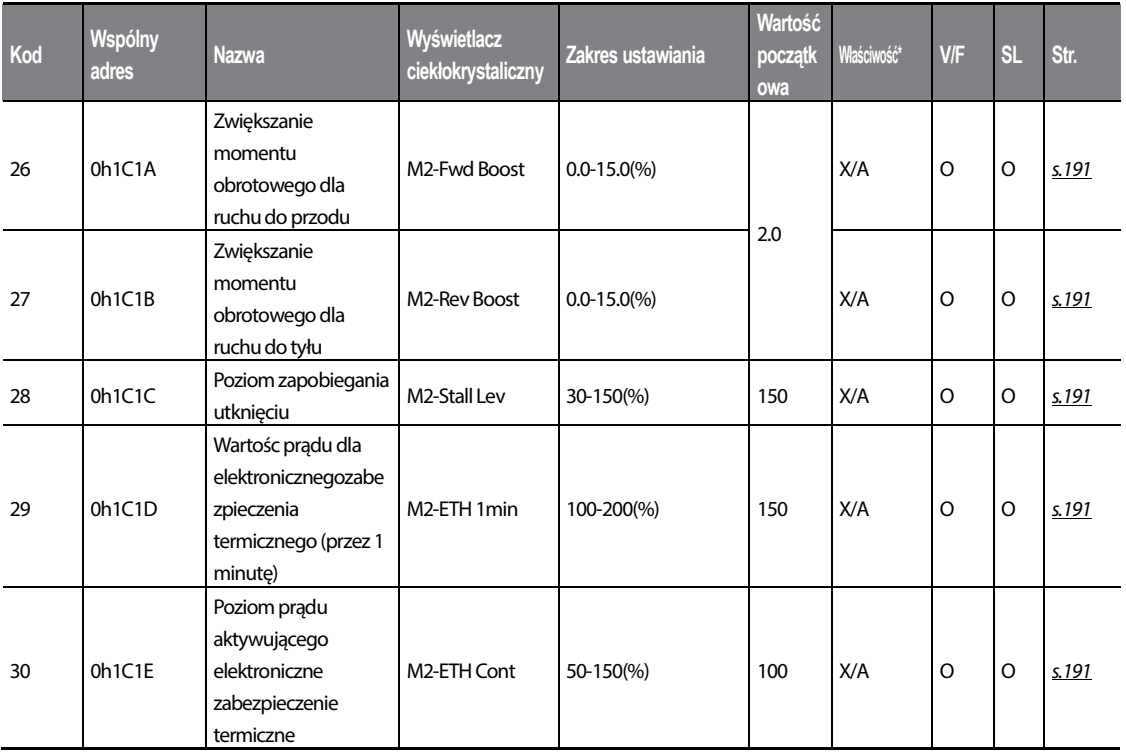

٦

#### **8.12 Grupa sekwencji użytkownika (US)**

Grupa ta pojawia się gdy AP.02 jest ustawiony na 1 (Tak) lub CM.95 jest ustawiony na 2 (urządzenie nadrzędne P2P). Parametr ten nie może zostać zmieniony podczas trwania sekwencji użytkownika.

**SL**: Funkcja bezczujnikowego sterowania wektorowego (dr.09)

\***O**/**X**: Zapis możliwy podczas pracy, **7/L**/**A**: Klawiatura/Klawiatura z wyświetlaczem ciekłokrystalicznym/Wspólne

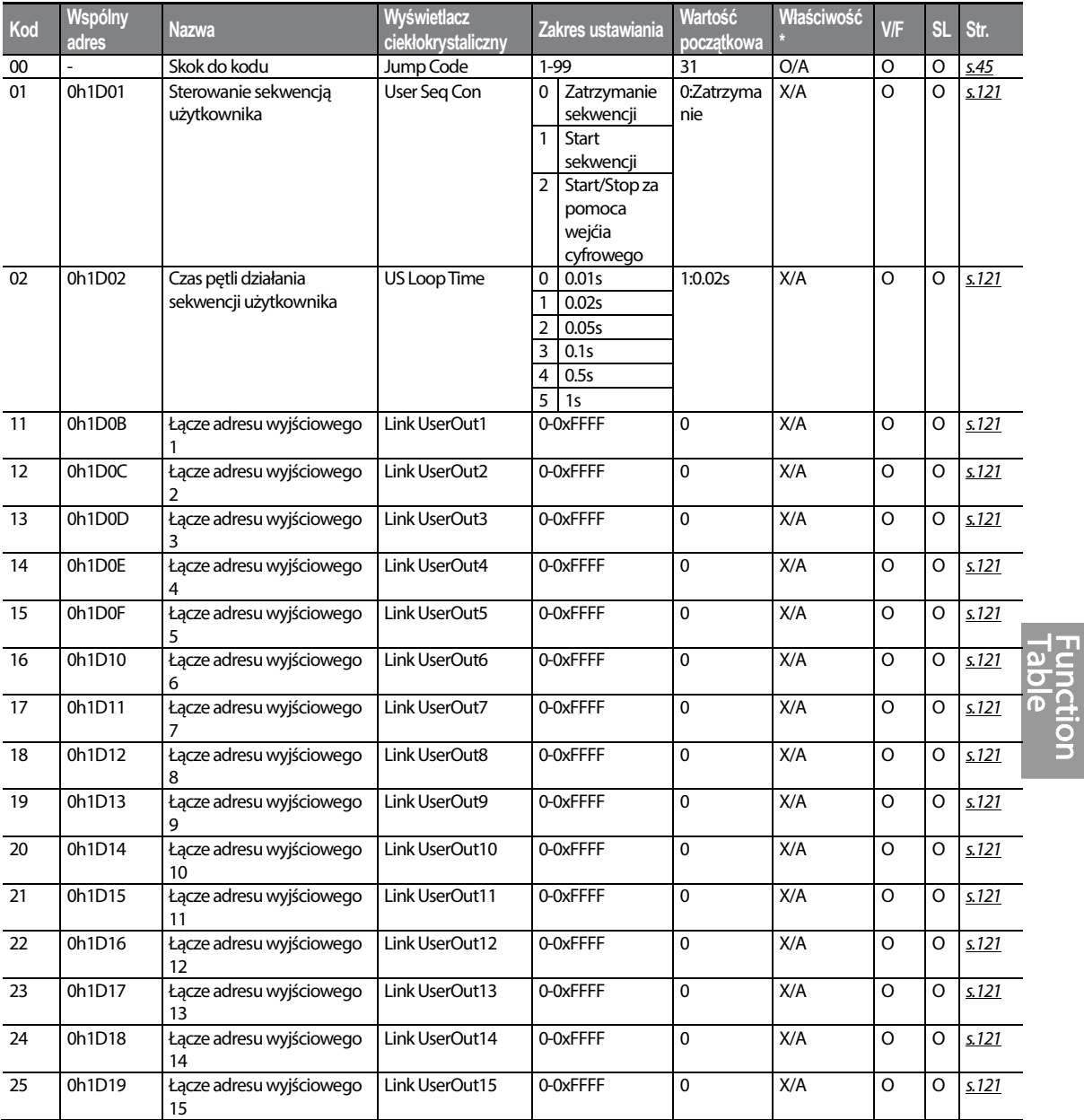

 $LSTS$  | 329

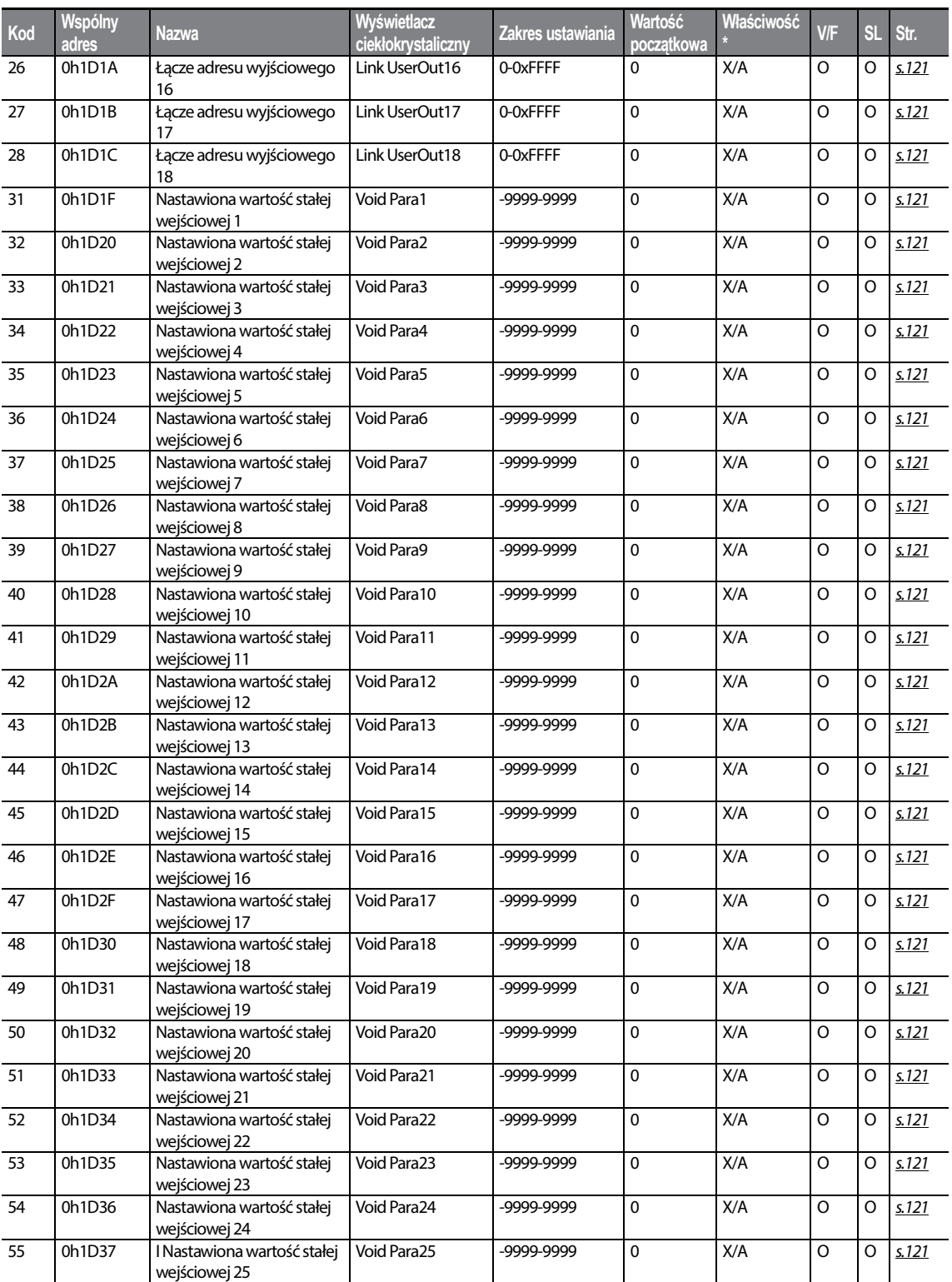

┑

# $330$  LST<sub>IS</sub>

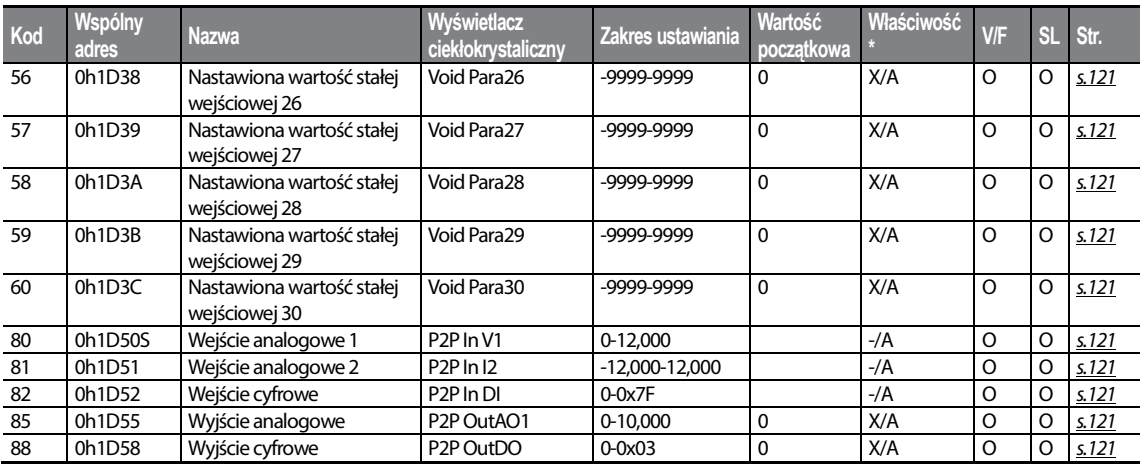

gi

## **8.13 Grupa funkcji użytkownika (UF)**

Grupa ta pojawia się gdy AP.02 jest ustawiony na 1 (Tak) lub CM.95 jest ustawiony na 2 (urządzenie nadrzędne P2P). Parametr ten nie może być zmieniany podczas pracy sekwencji użytkownika.

#### **SL**: Funkcja bezczujnikowego sterowania wektorowego (dr.09)

\***O**/**X**: Zapis możliwy podczas pracy, **7/L**/**A**: Klawiatura/Klawiatura z wyświetlaczem ciekłokrystalicznym/Wspólne

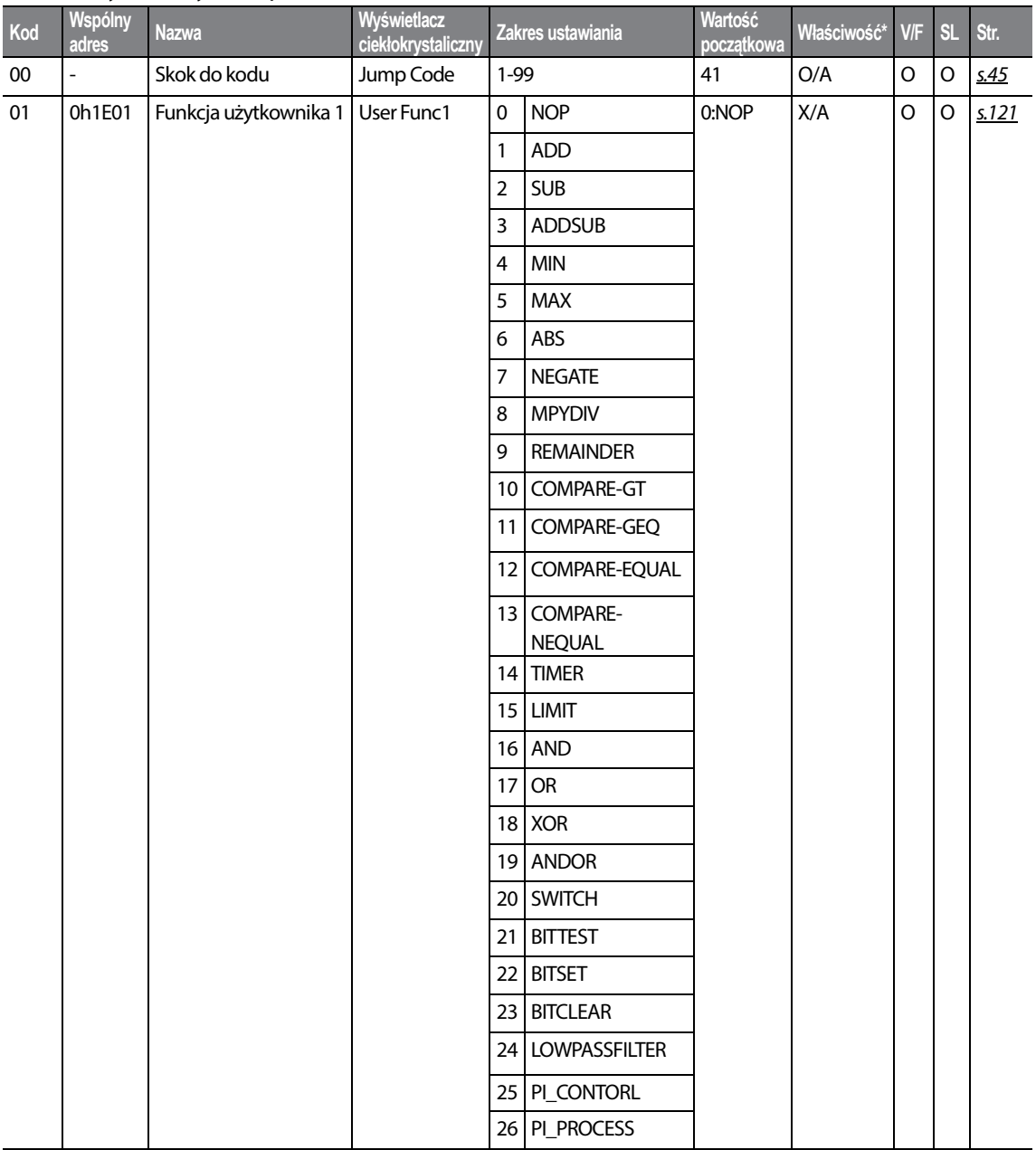

332 | LSIS

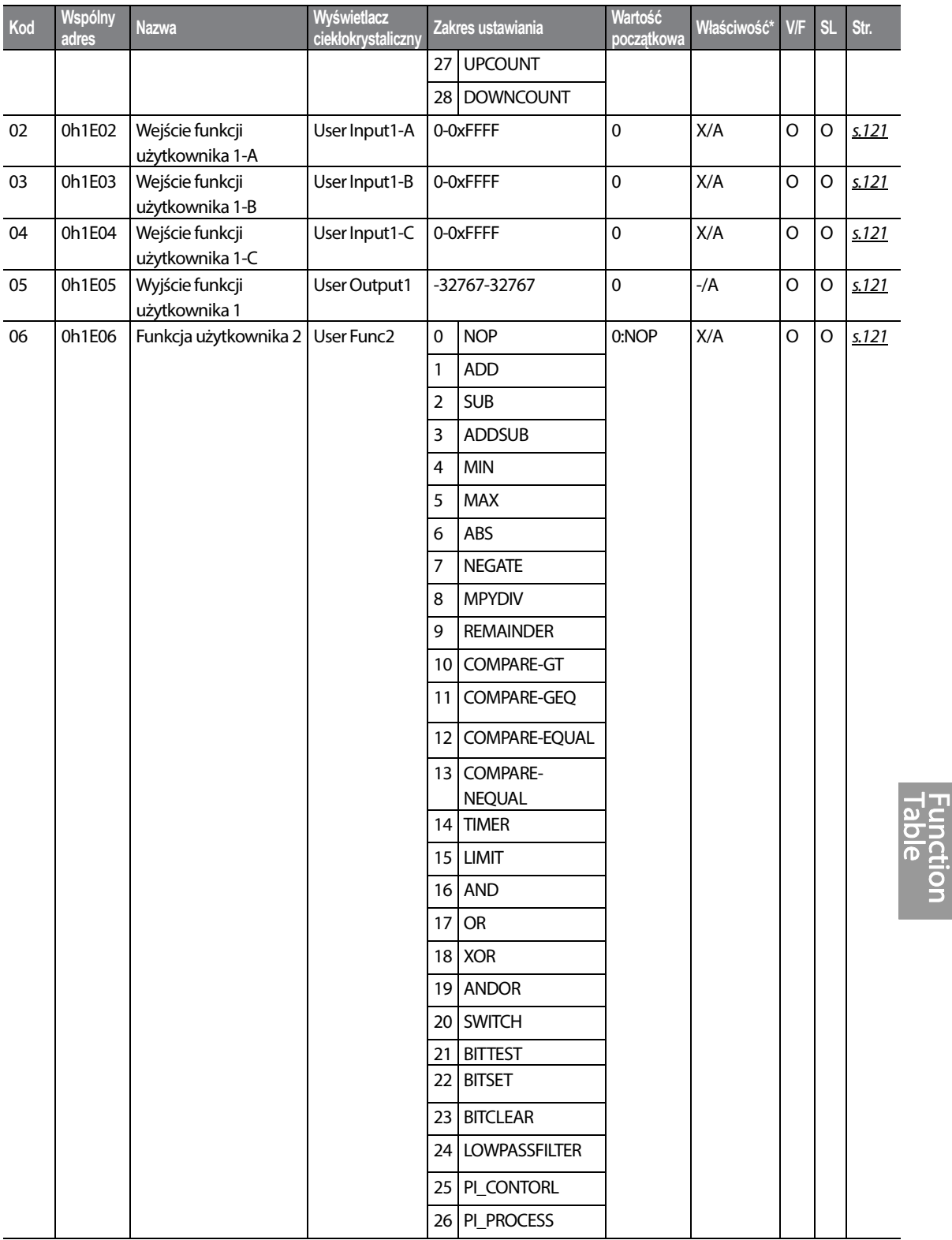

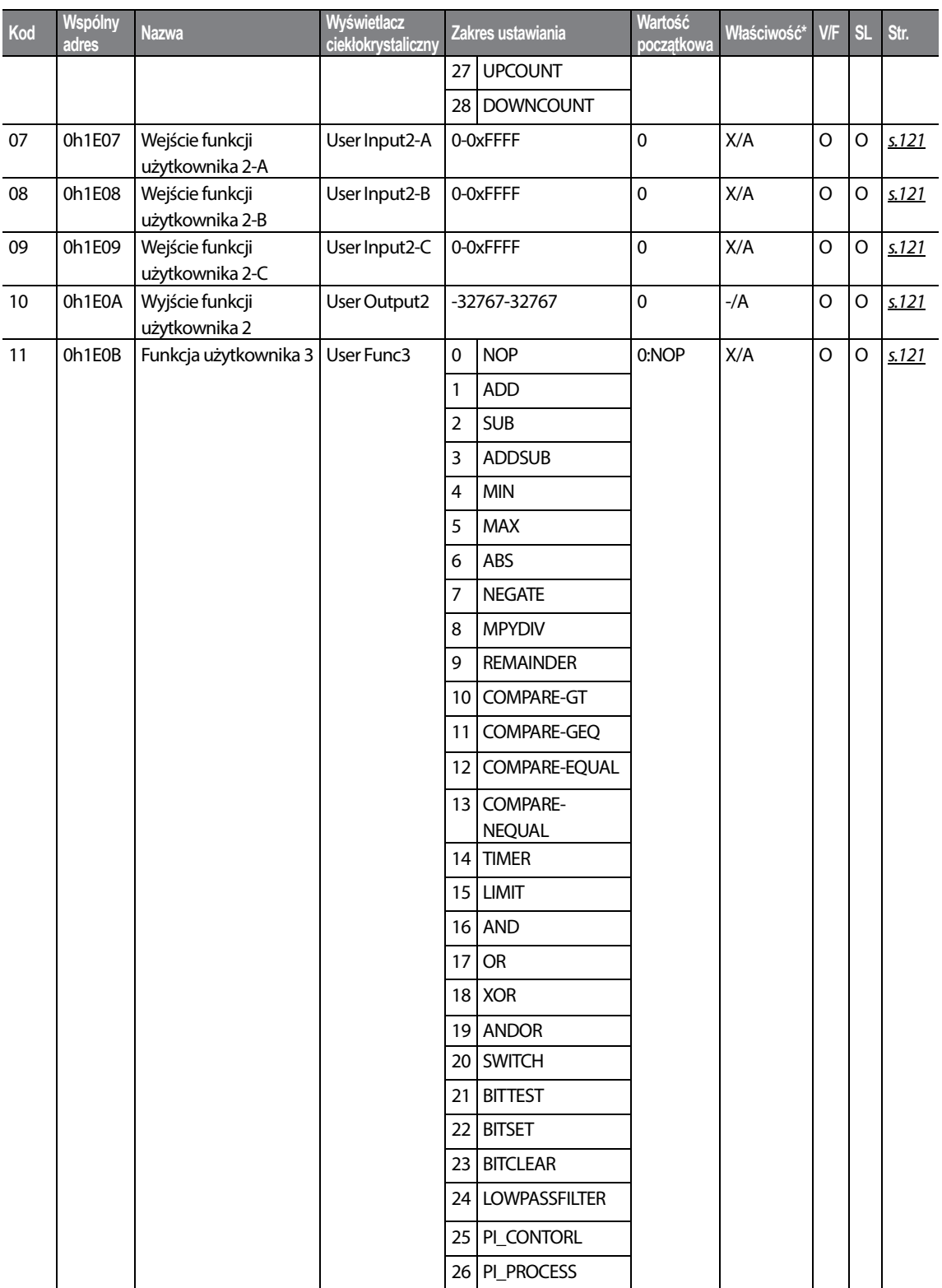

٦

 $334$  LST<sub>IS</sub>

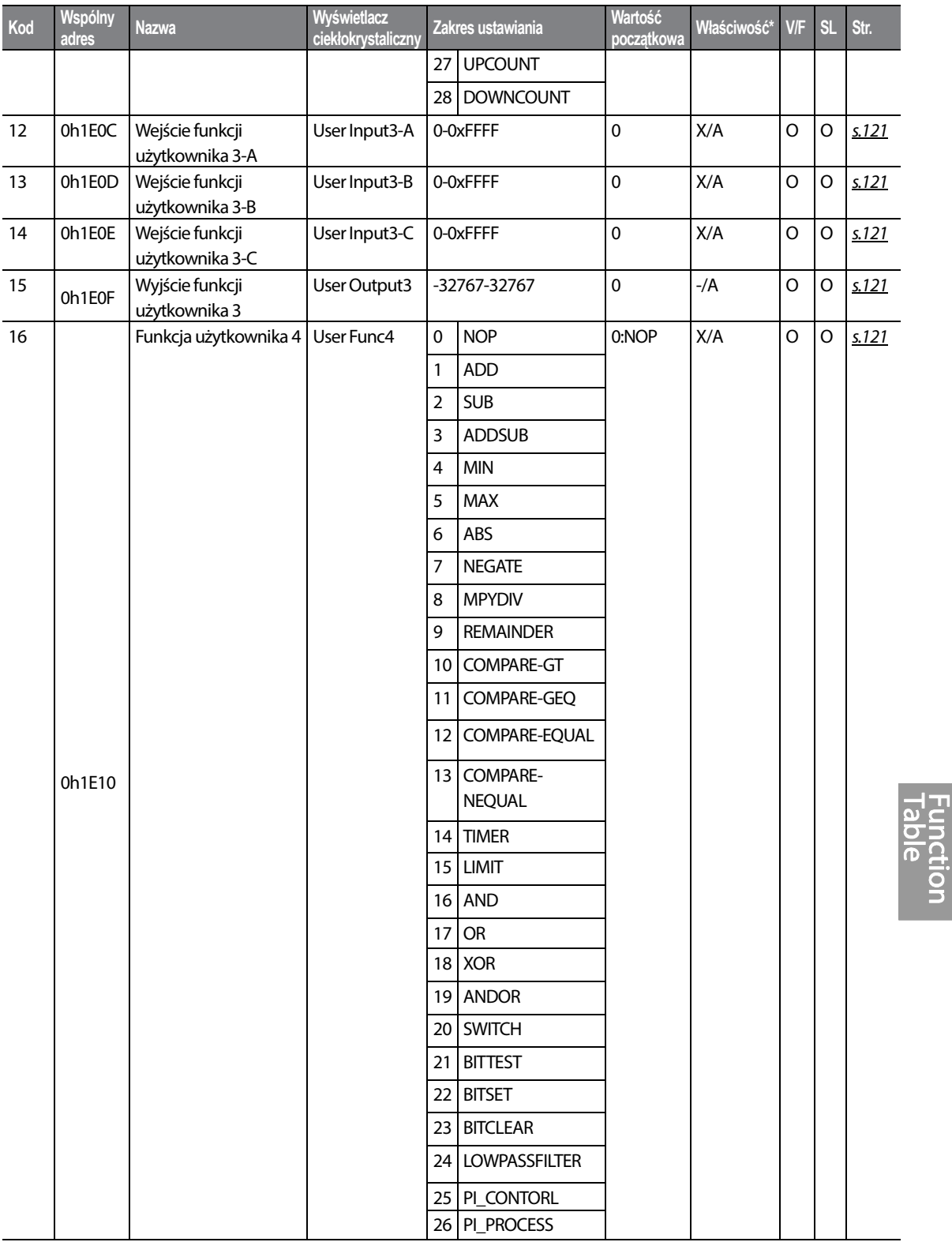

 $LSTS$  | 335

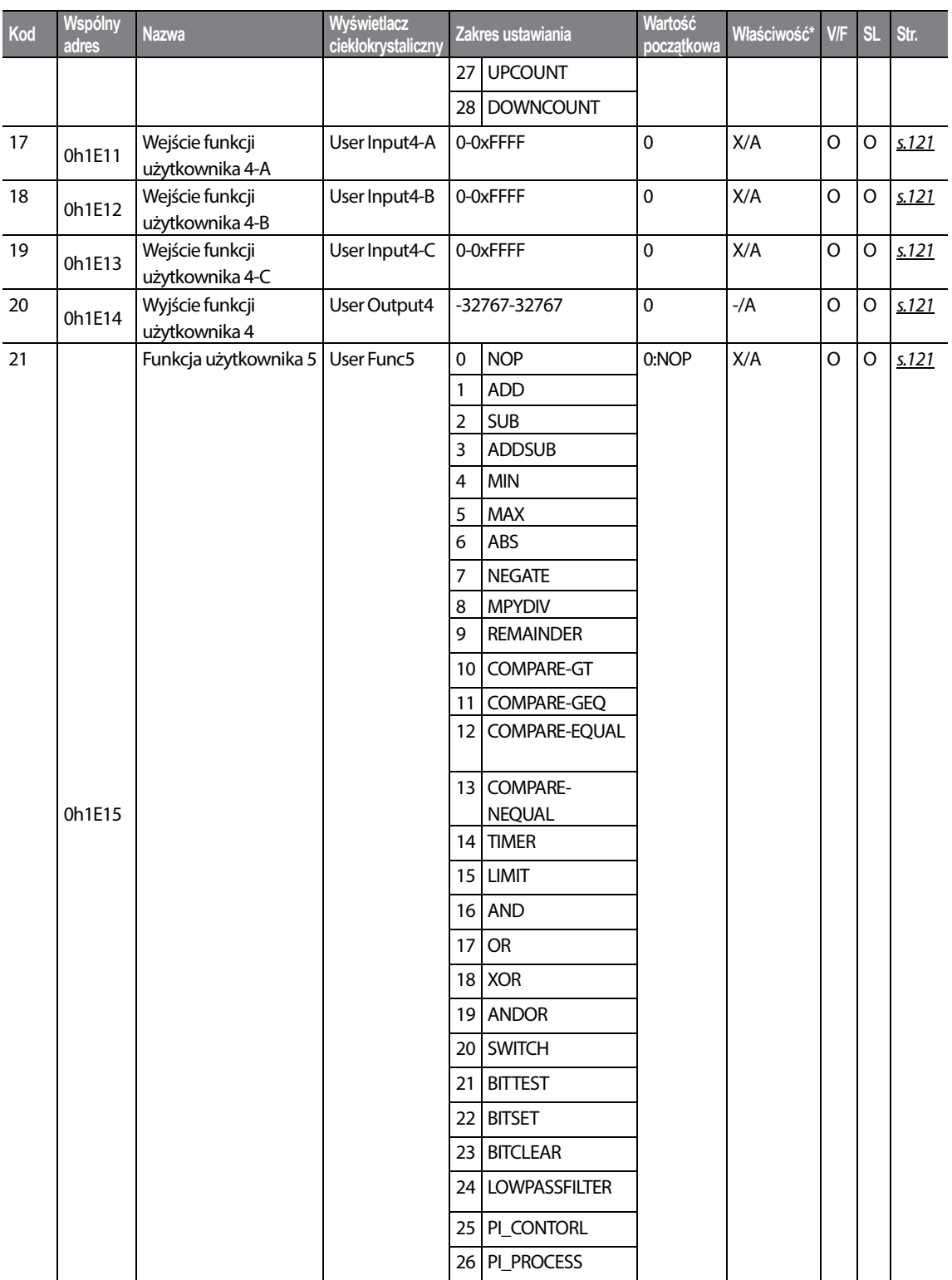

٦

# $336$  LST<sub>15</sub>

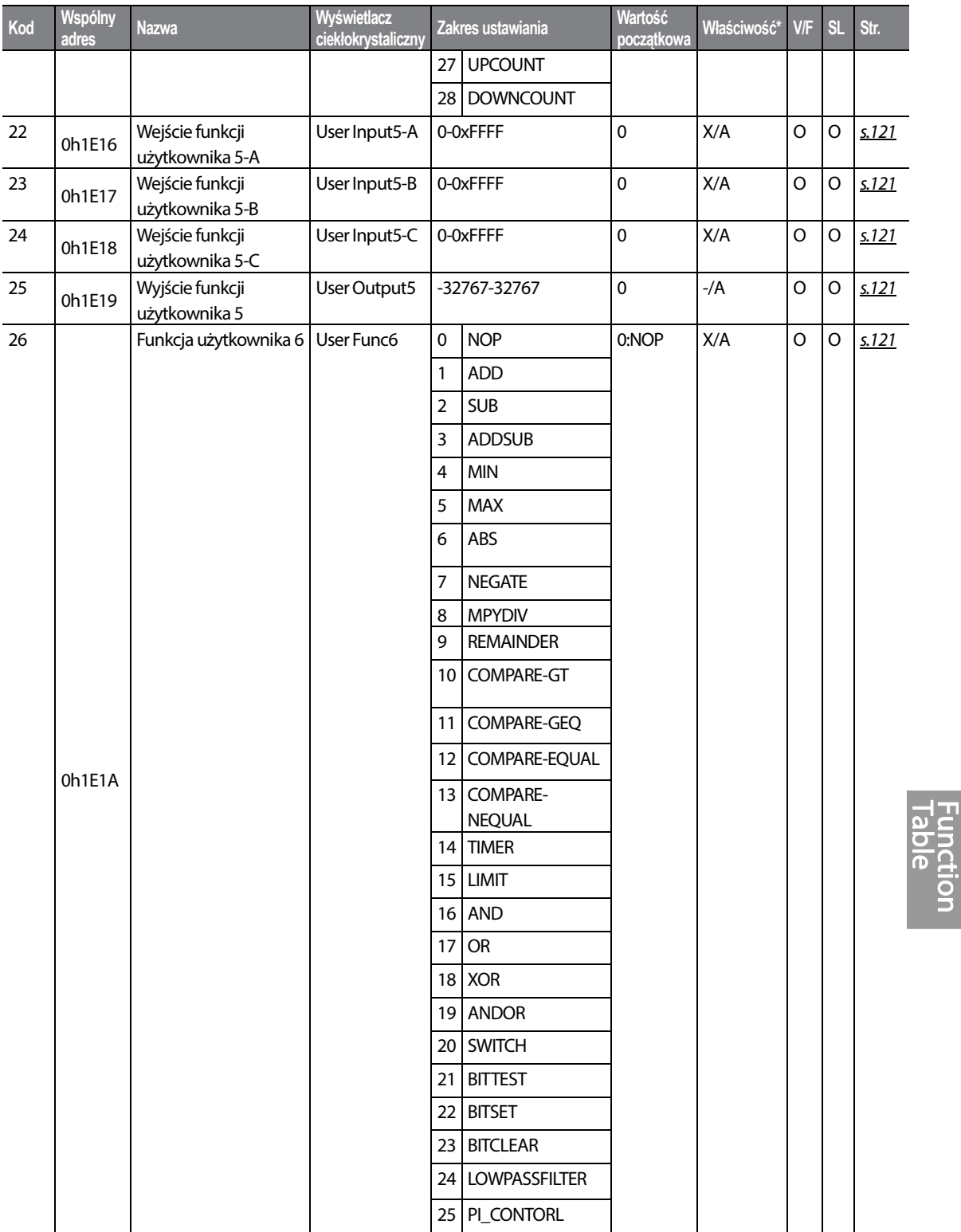

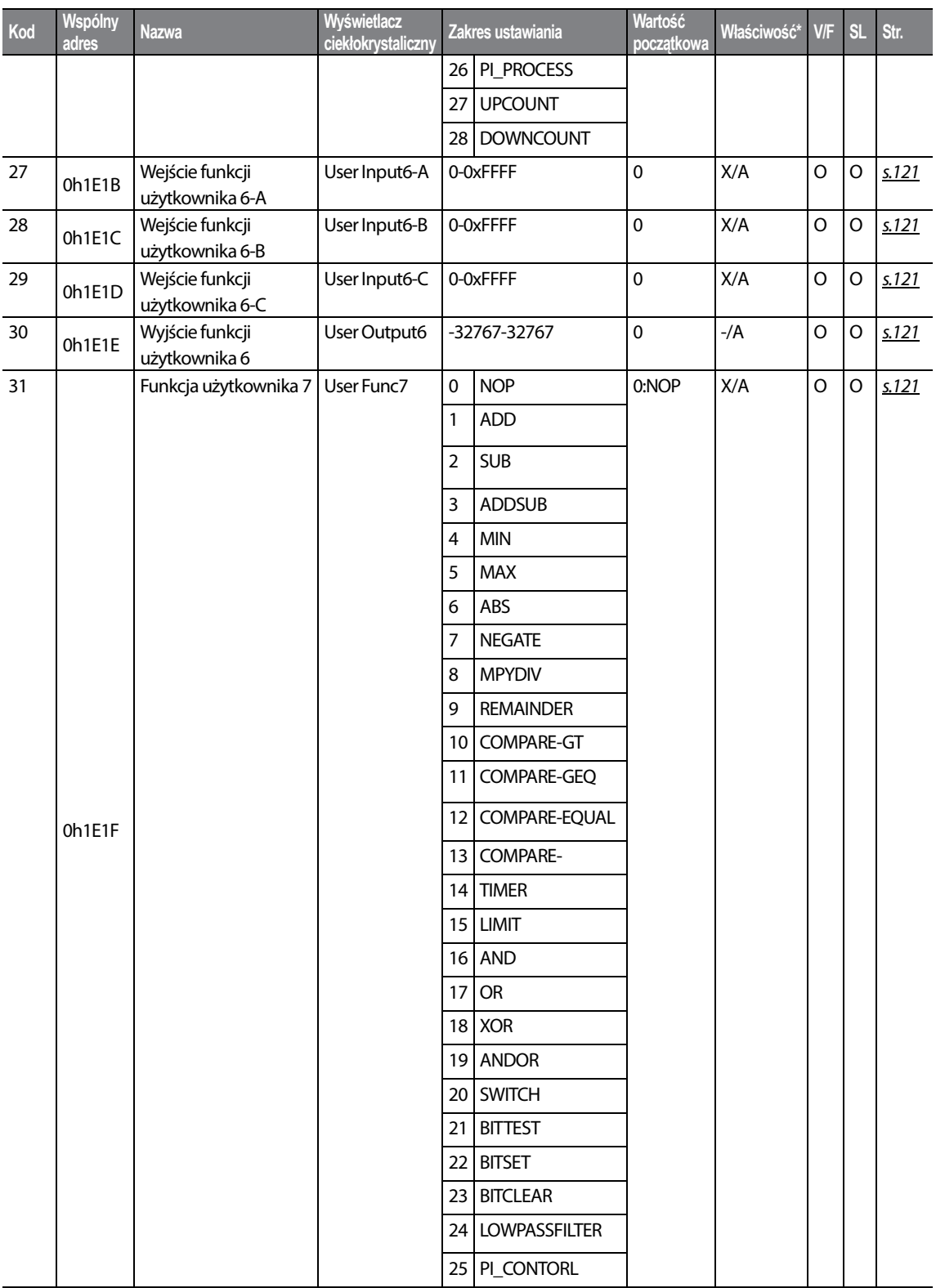

٦

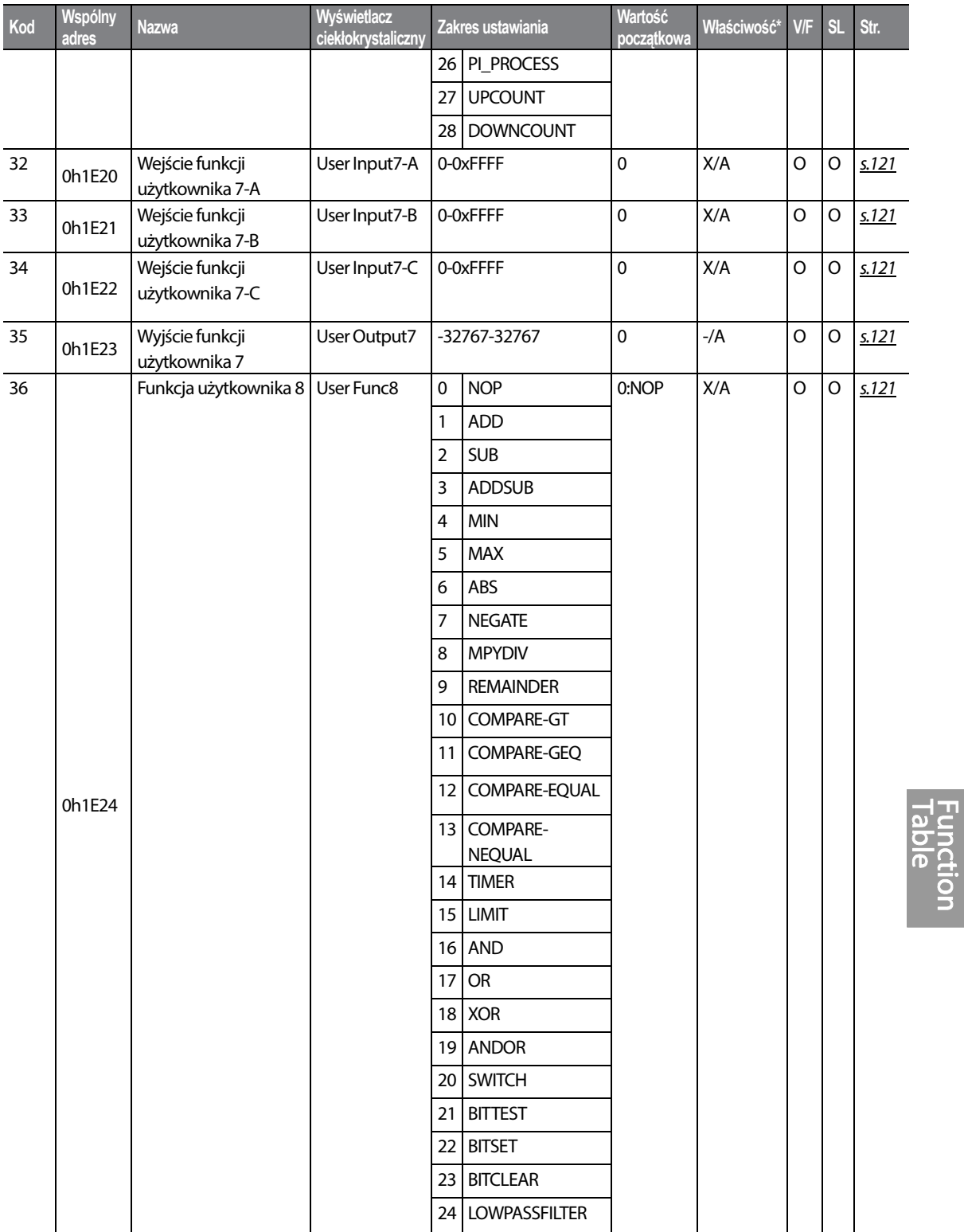

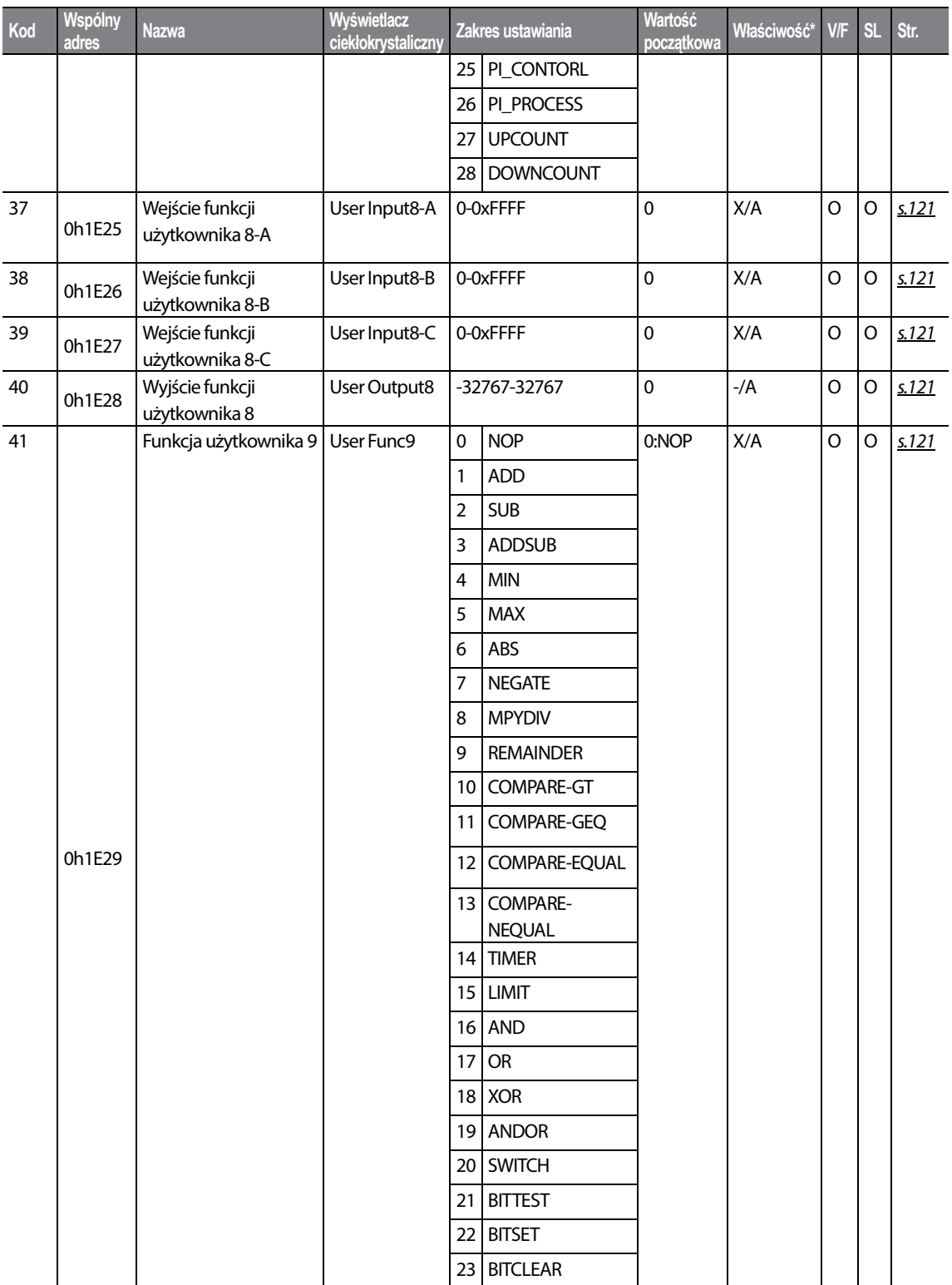

┑

 $340$  LSTs

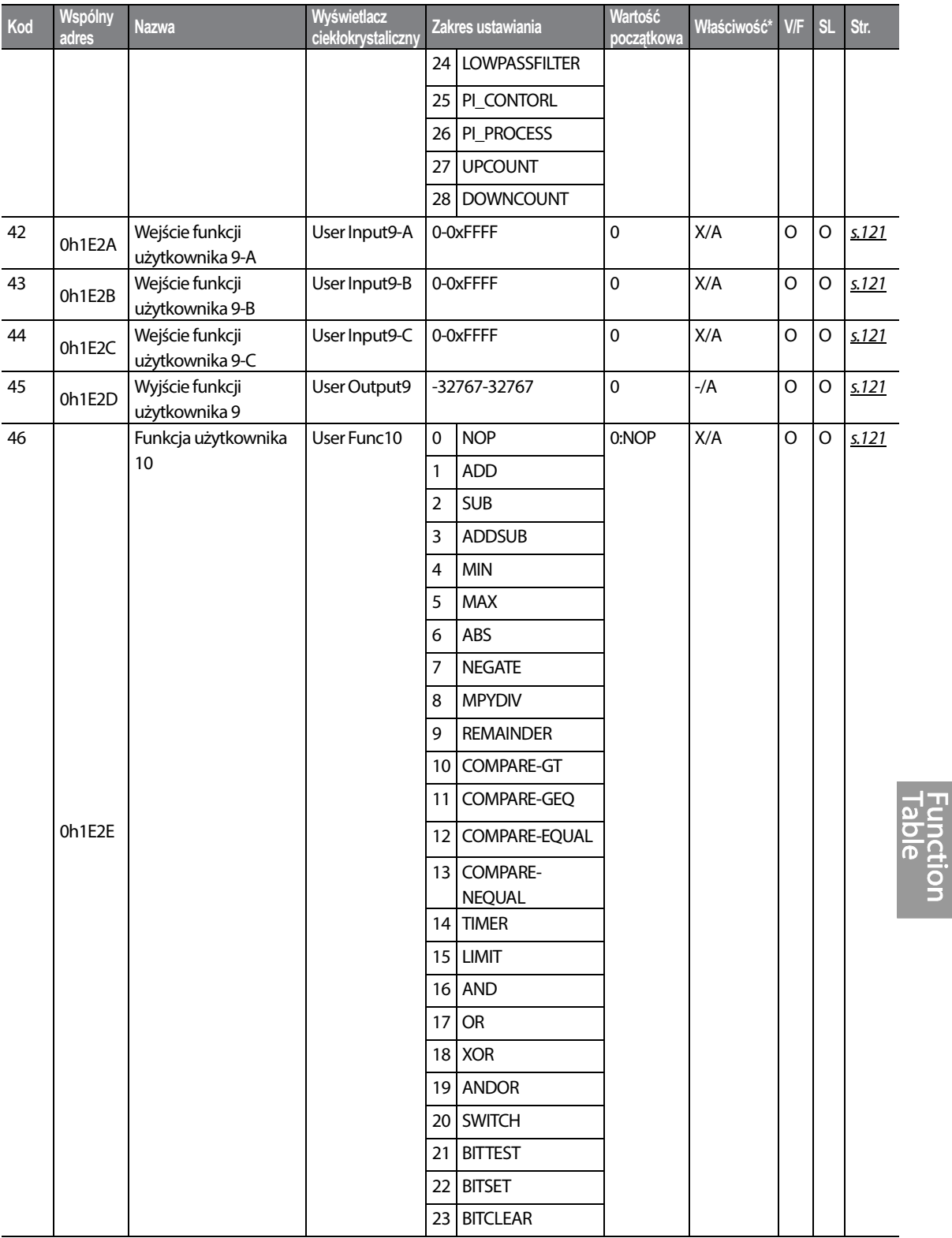

 $LSTS$  | 341

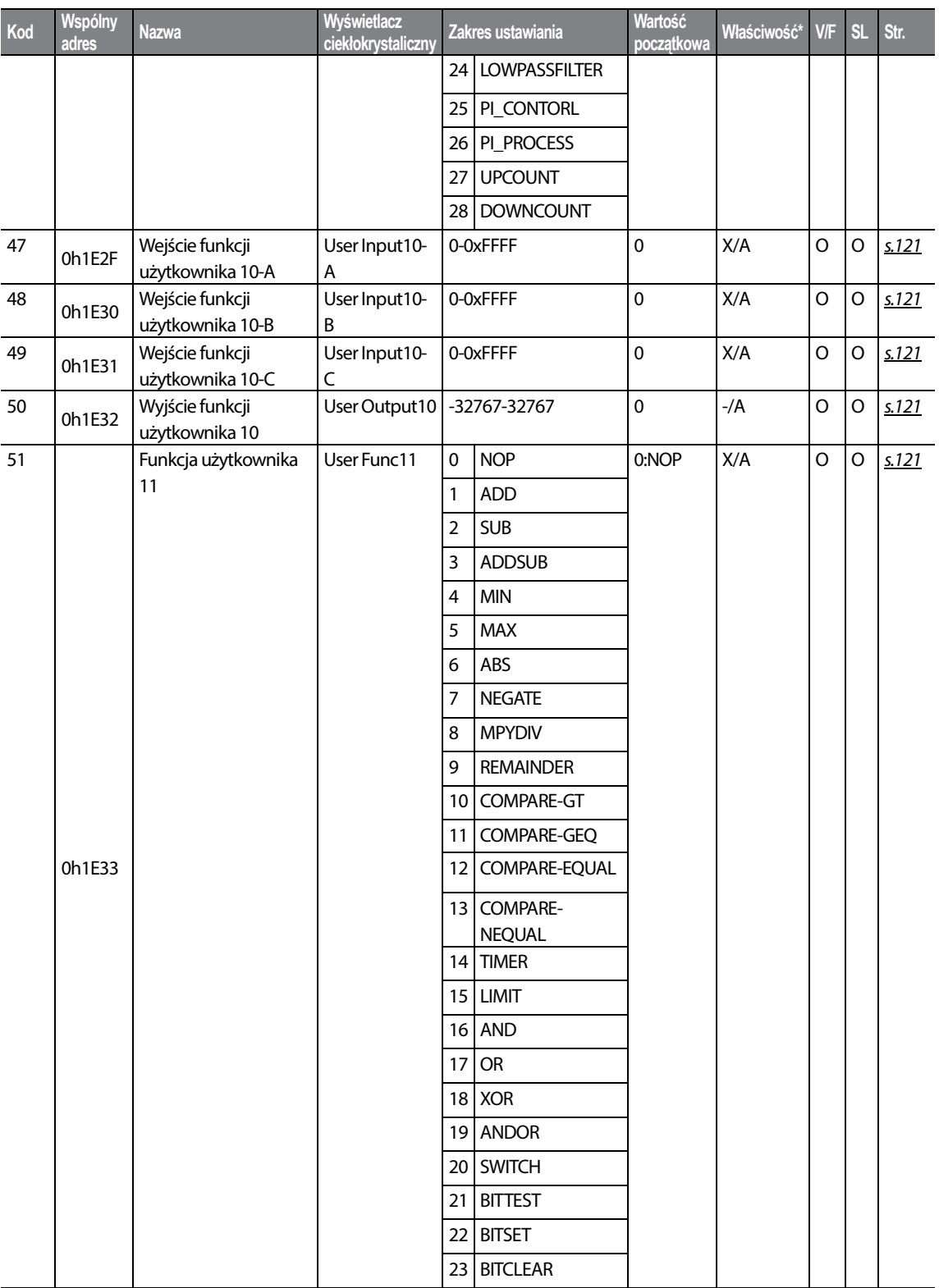

٦

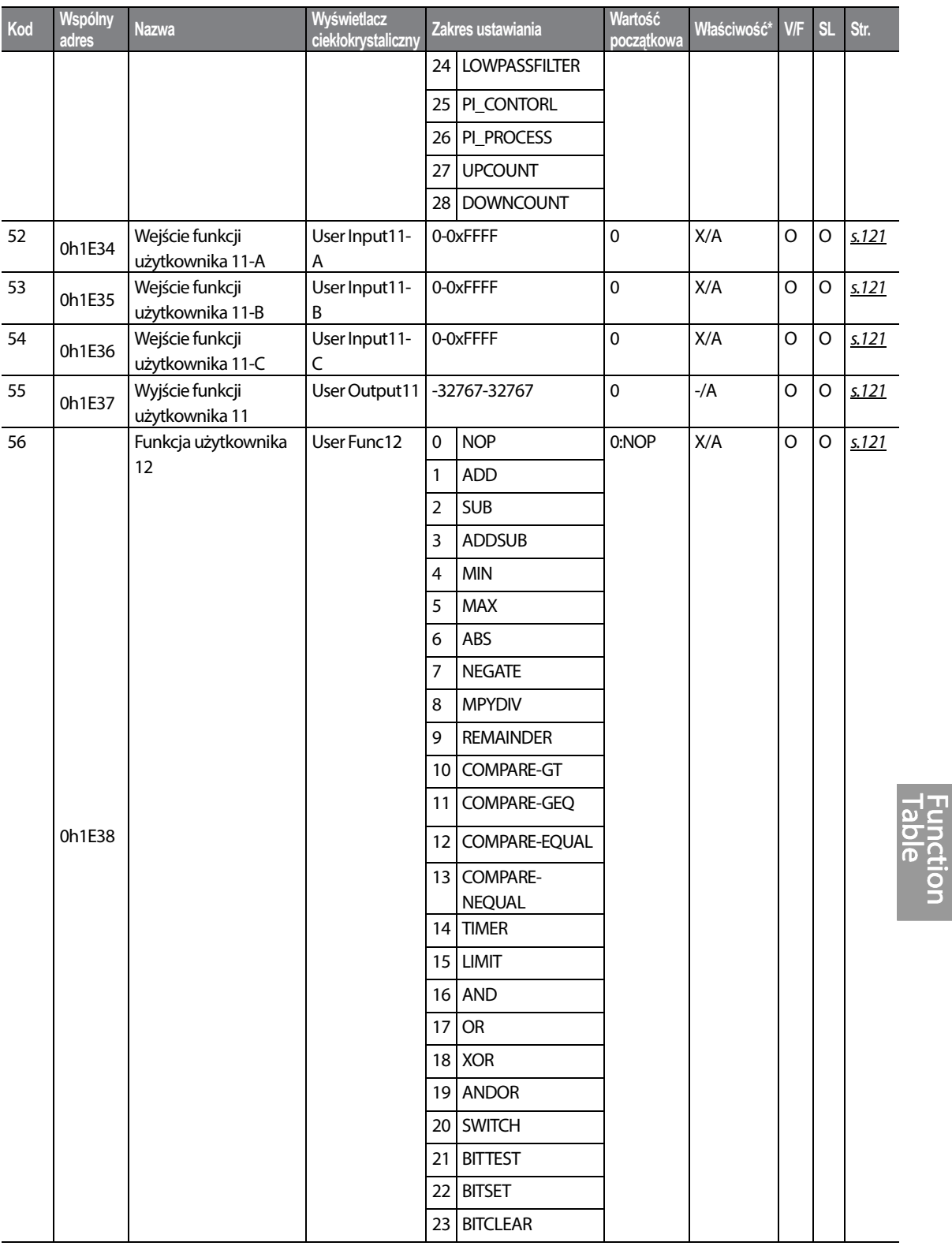

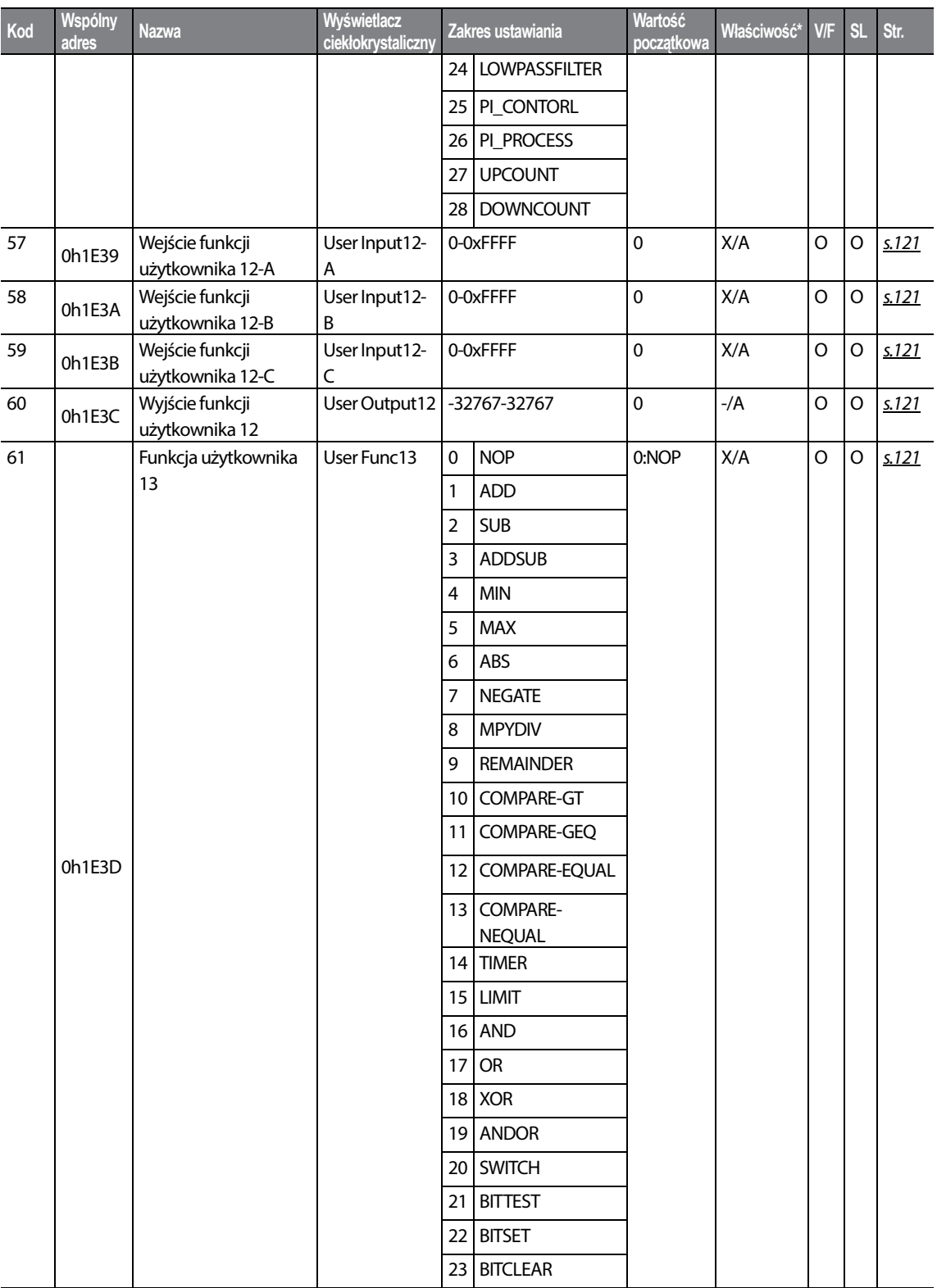

٦

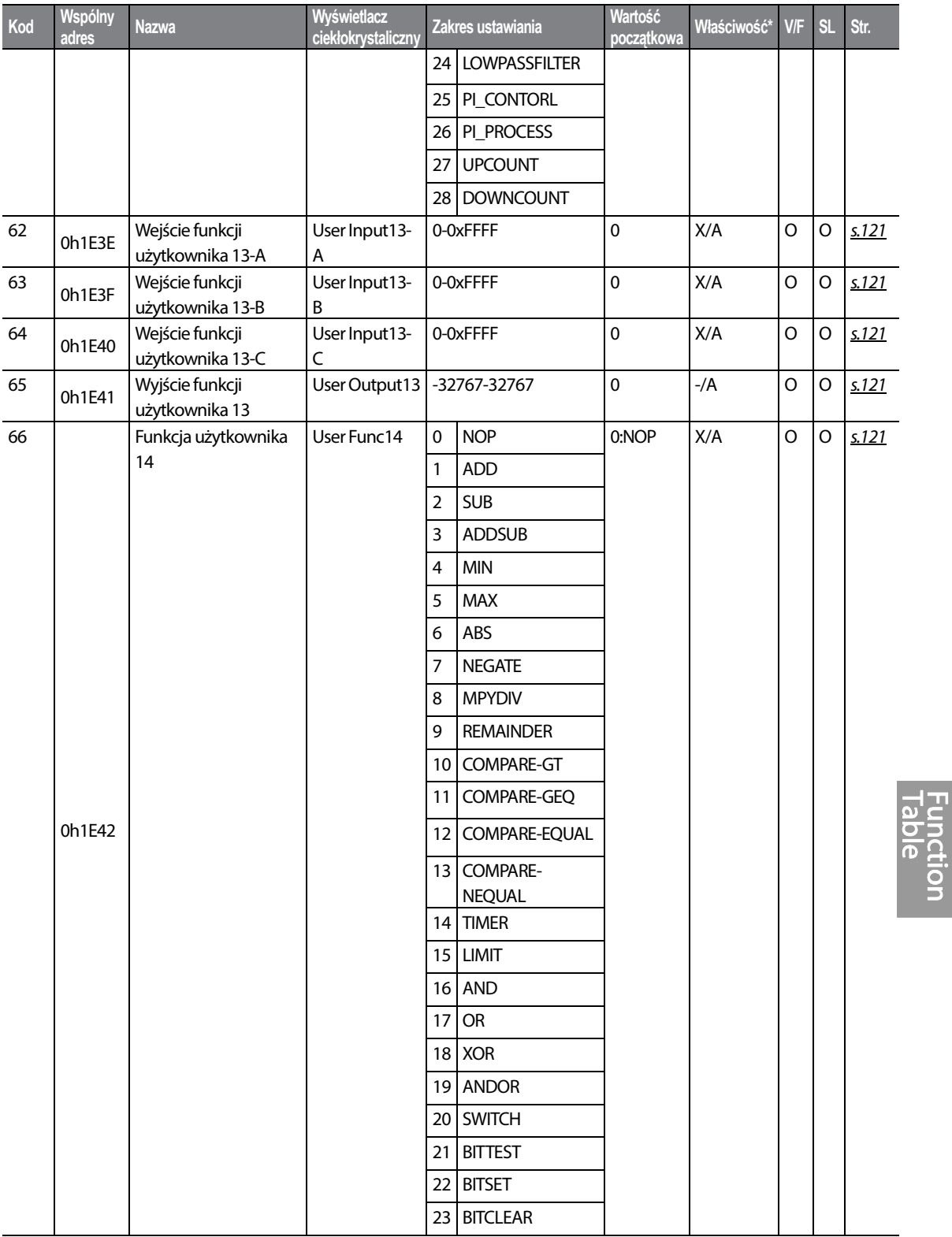

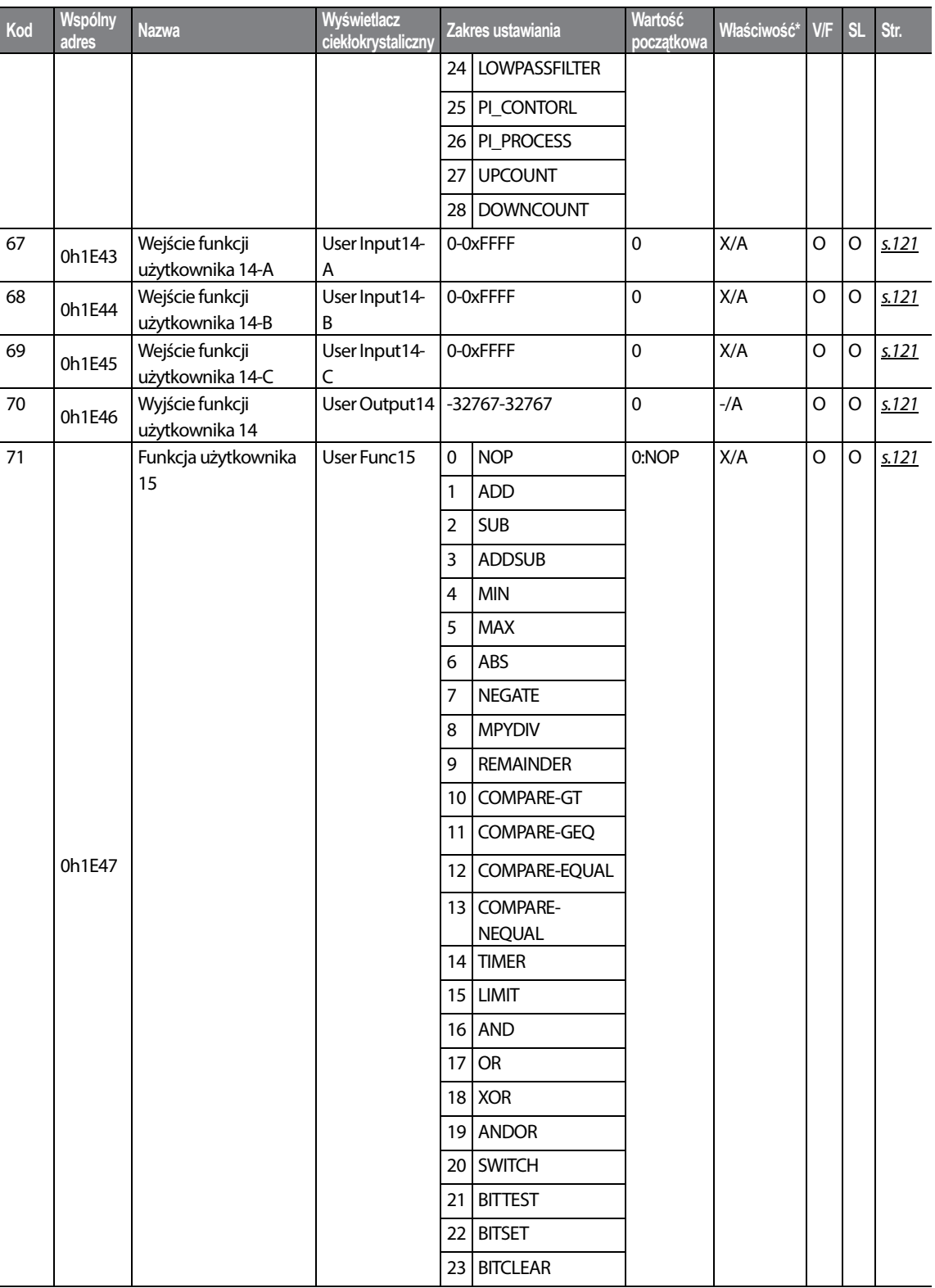

٦

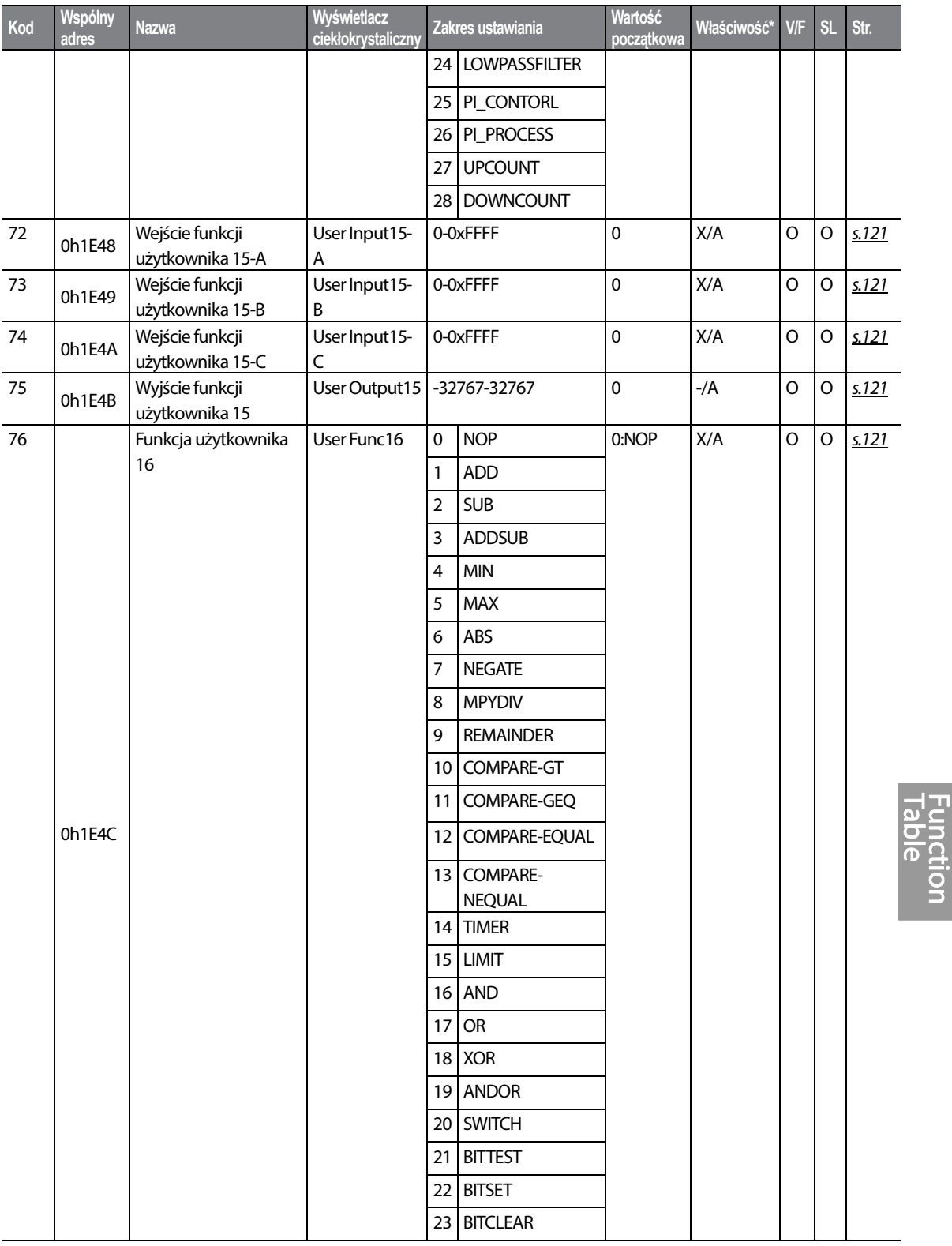
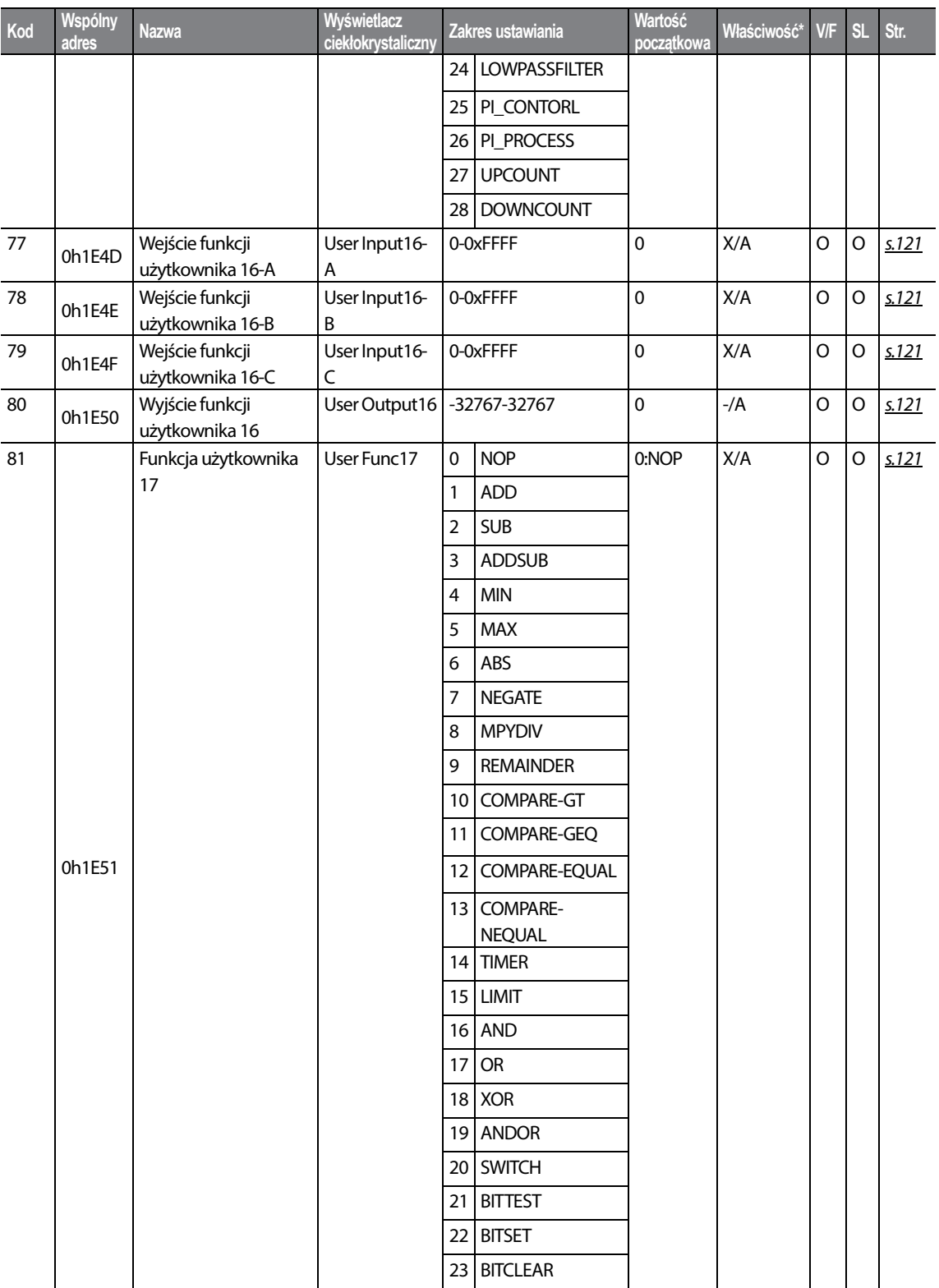

٦

 $348$  LST<sub>IS</sub>

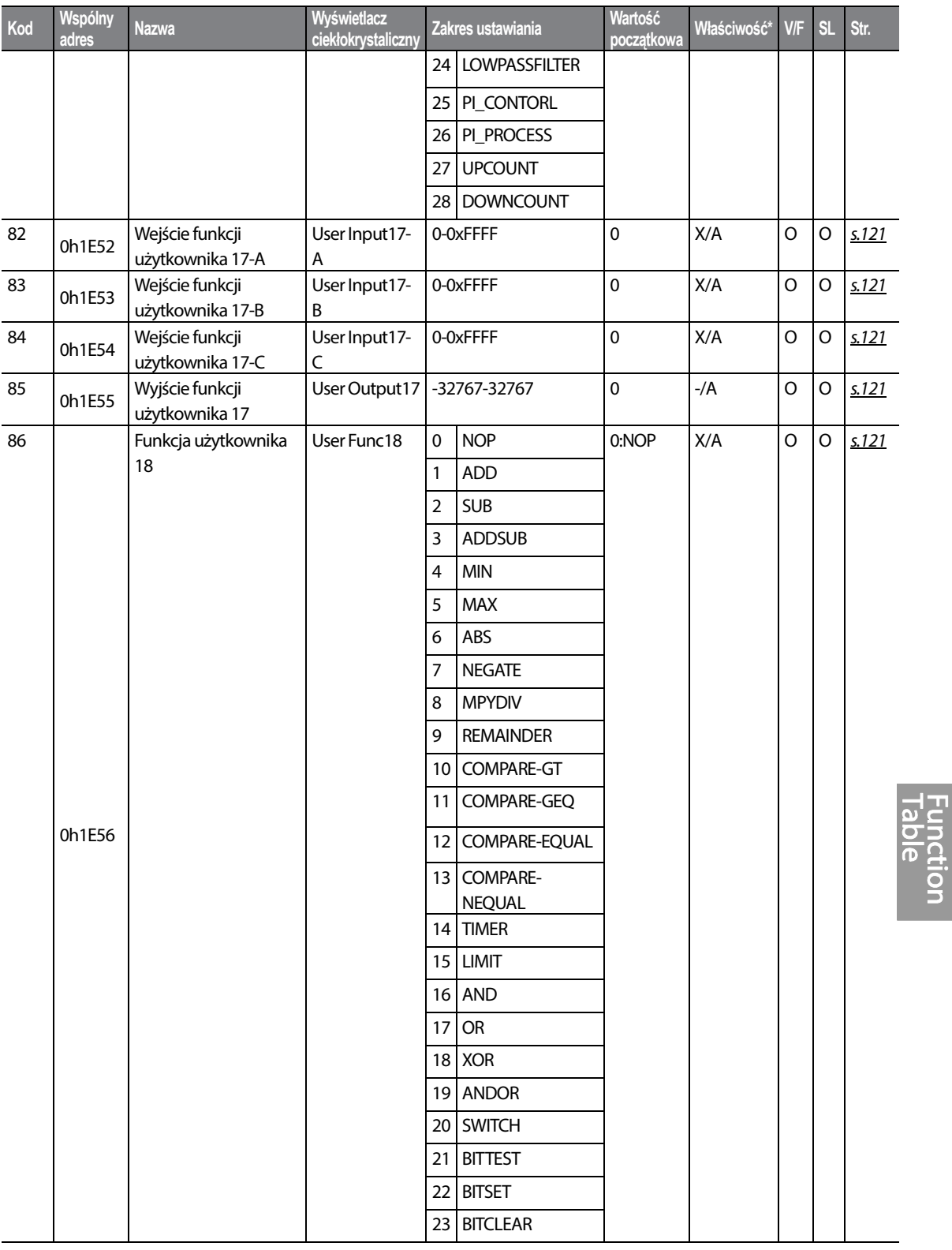

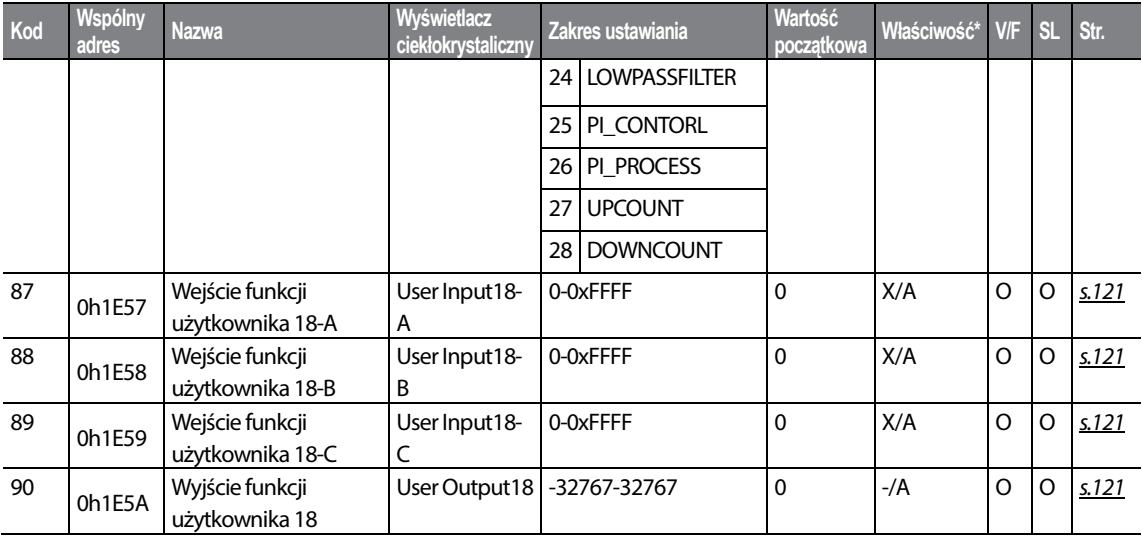

٦

## **8.14 Grupy wyłącznie dla klawiatury z wyświetlaczem ciekłokrywtalicznym**

### **8.14.1 Tryb błędów (TRP Last-x)**

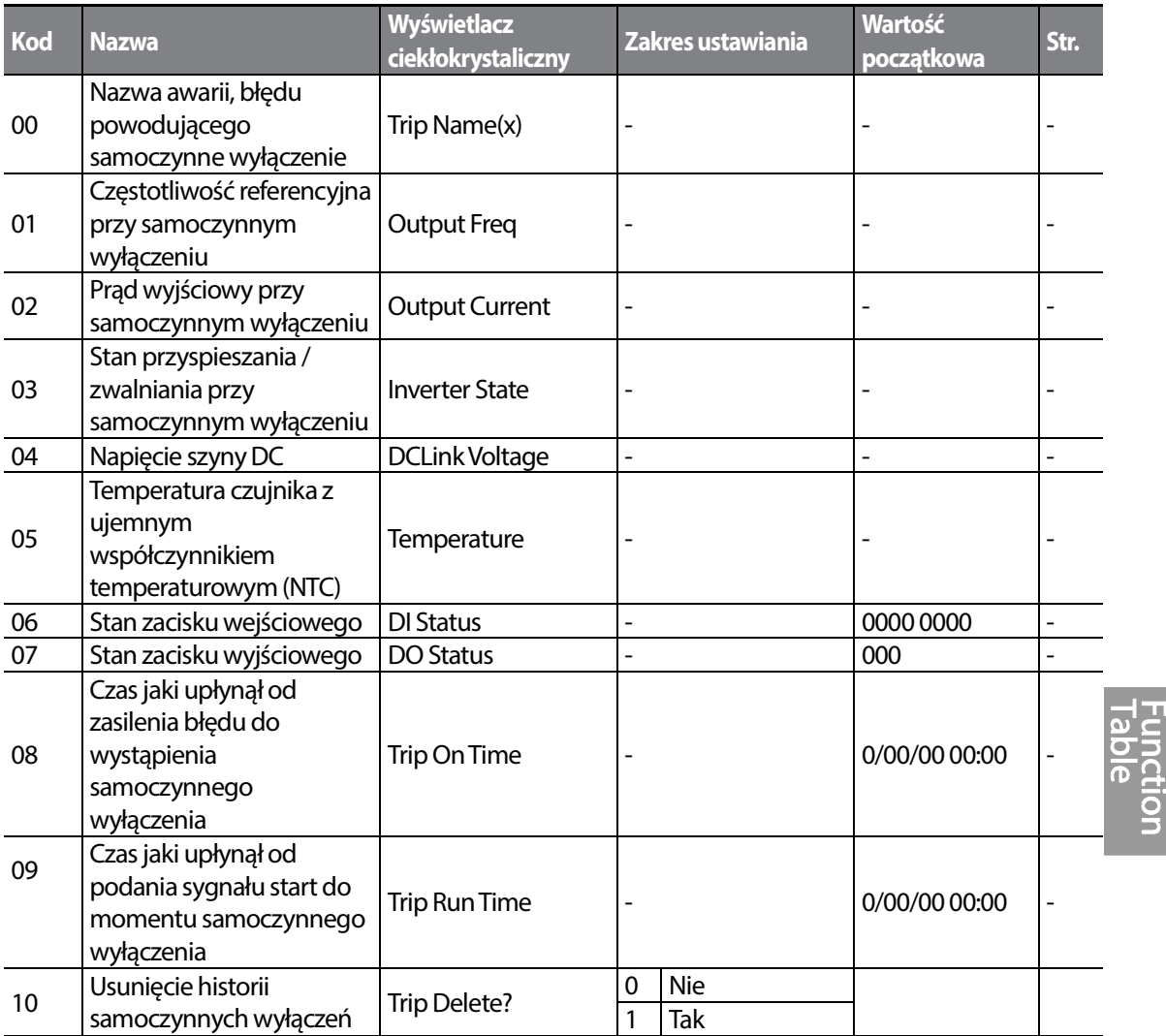

## **8.14.2 Tryb konfigurowania (CNF)**

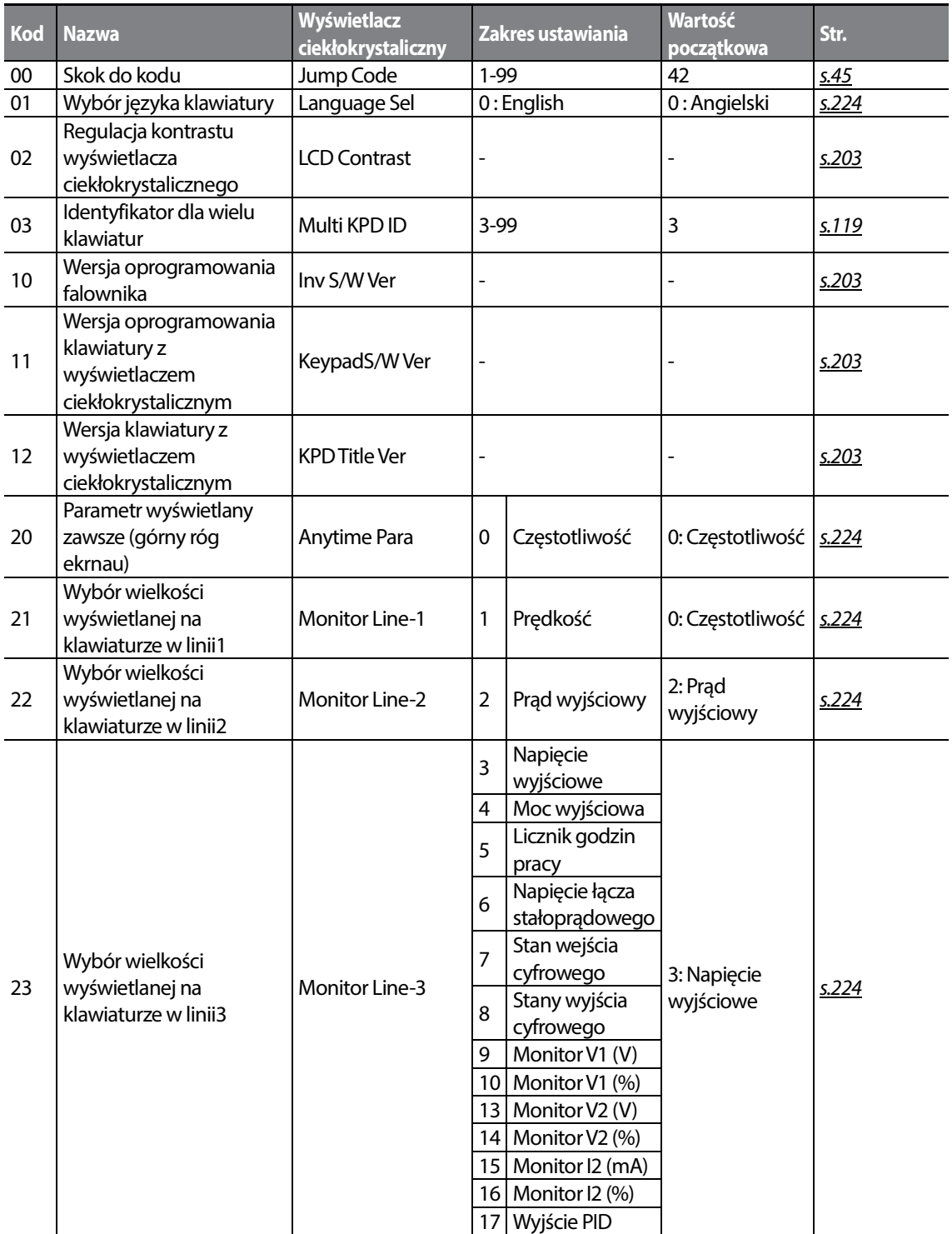

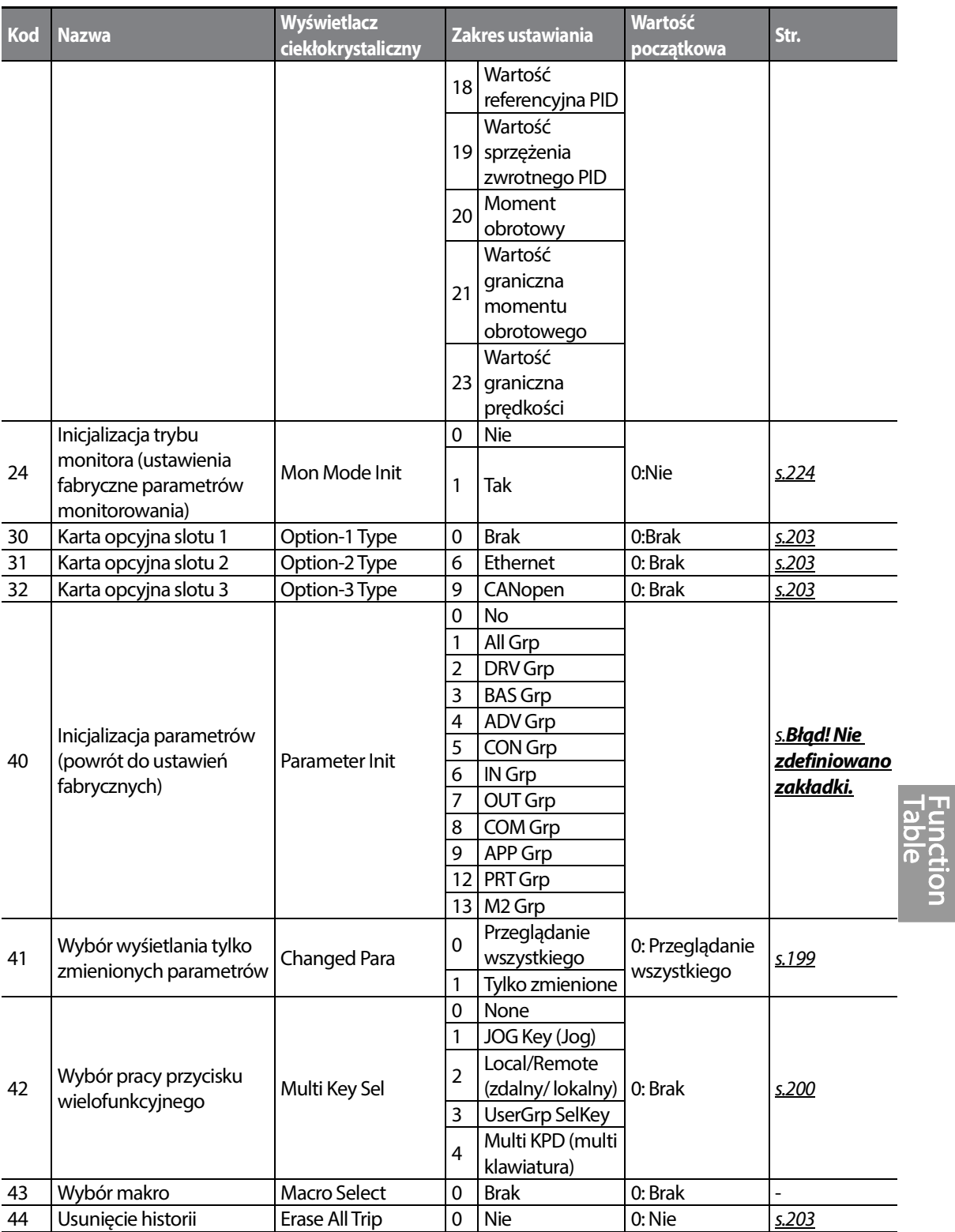

Г

 $LSTS$  353

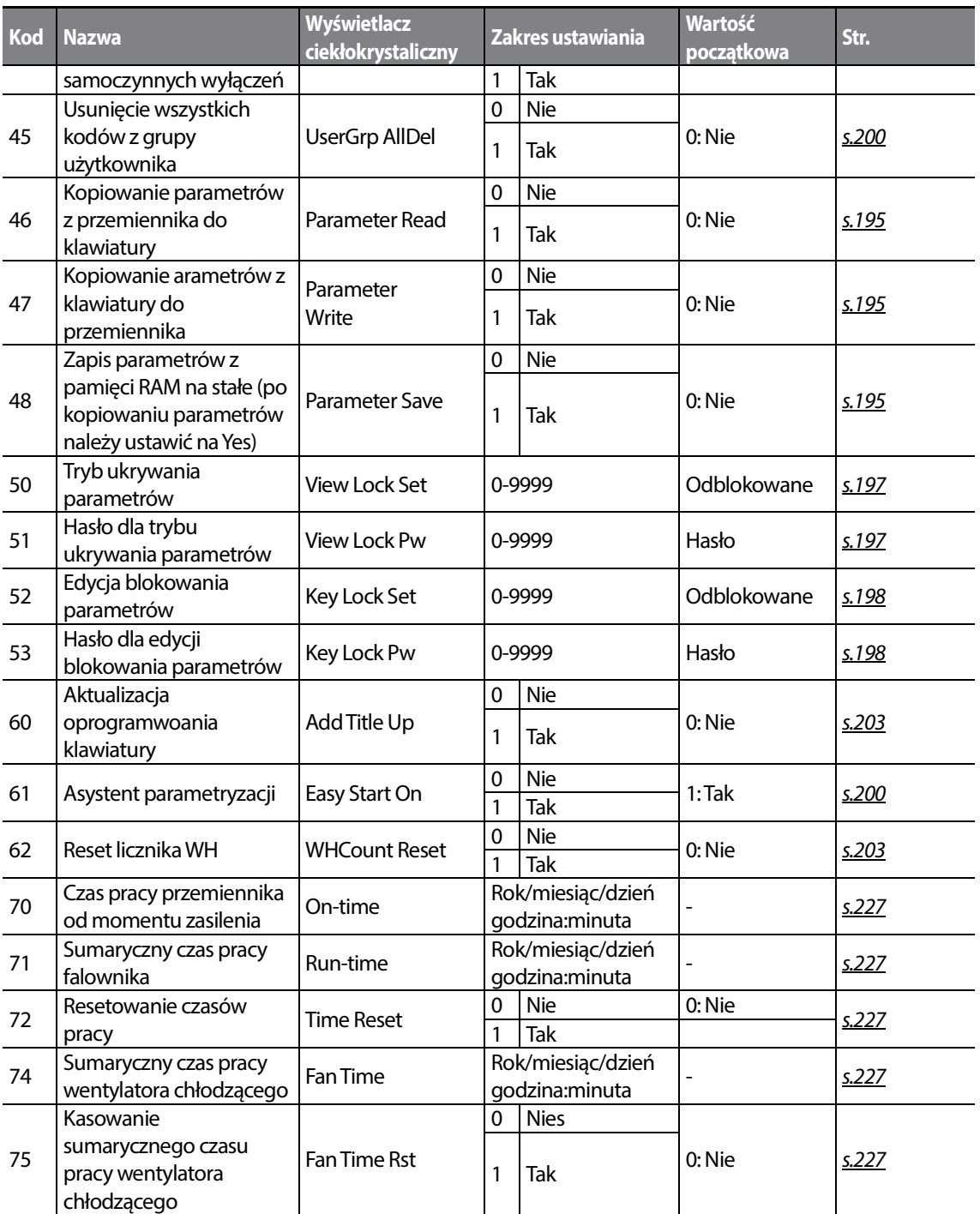

٦

# **9 Wykrywanie i usuwanie usterek**

W niniejszym rozdziale objaśniono, jak należy wykrywać i usuwać problemy w przypadku zadziałania funkcji zabezpieczających falownika, samoczynnych wyłączeń związanych z usterkami, sygnałów ostrzegających lub usterek. Jeśli falownik nie działa normalnie po wykonaniu sugerowanych instrukcji związanych z wykrywaniem i usuwaniem usterek, to prosimy porozumieć się ze swoim dostawcą lub firmą Aniro Sp. Z.O.O.

## **9.1 Błędy i ostrzeżenia**

Gdy falownik wykryje usterkę, to przerwie pracę (przeprowadzi samoczynne wyłączenie) lub wyśle sygnał ostrzegawczy. Gdy nastąpi samoczynne wyłączenie lub ostrzeżenie, to klawiatura wyświetli krótką informację. W przypadku używania klawiatury z wyświetlaczem ciekłokrystalicznym, zostanie na nim wyświetlona szczegółowa informacja. Użytkownicy mogą odczytać komunikat ostrzegawczy w Pr.90. Jeśli mniej więcej w tym samym czasie wystąpią więcej niż 2 samoczynne wyłączenia, to klawiatura (klawiatura podstawowa z wyświetlaczem 7 segmentowym) wyświetli informację dotyczącą samoczynnego wyłączenia o wyższym priorytecie, natomiast klawiatura z wyświetlaczem ciekłokrystalicznym wskaże informacje dla tego samoczynnego wyłączenia, które wystąpiło pierwsze.

Warunki usterek można sklasyfikować następująco:

- Umiarkowane: Gdy usterka zostaje usunięta, to samoczynne wyłączenie lub sygnał ostrzegawczy znikają i usterka nie jest wprowadzana do pamięci w historii usterek.
- Blokowane: Gdu usterka zostaje usunięta i doprowadzony zostaje sygnał do wejścia kasowania, to samoczynne wyłączenie lub sygnał ostrzegawczy znikają.
- Poważne: Gdy usterka zostaje usunięta, to samoczynne wyłączenie lub sygnał ostrzegawczy znika dopiero wtedy gdy użytkownik wyłączy falownik, odczeka aż lampka wskażnika ładunku zgaśnie, a następnie ponownie włączy falownik. Jeśli po jego ponownym włączeniu falownik nadal znajduje się w stanie awarii, to prosimy skontaktować się z dostawcą lub firmą Aniro Sp. Z.O.O.

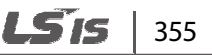

## **9.1.1 Lista błędów**

#### **Funkcje zabezpieczające dla prądu wyjściowego oraz napięcia wejściowego**

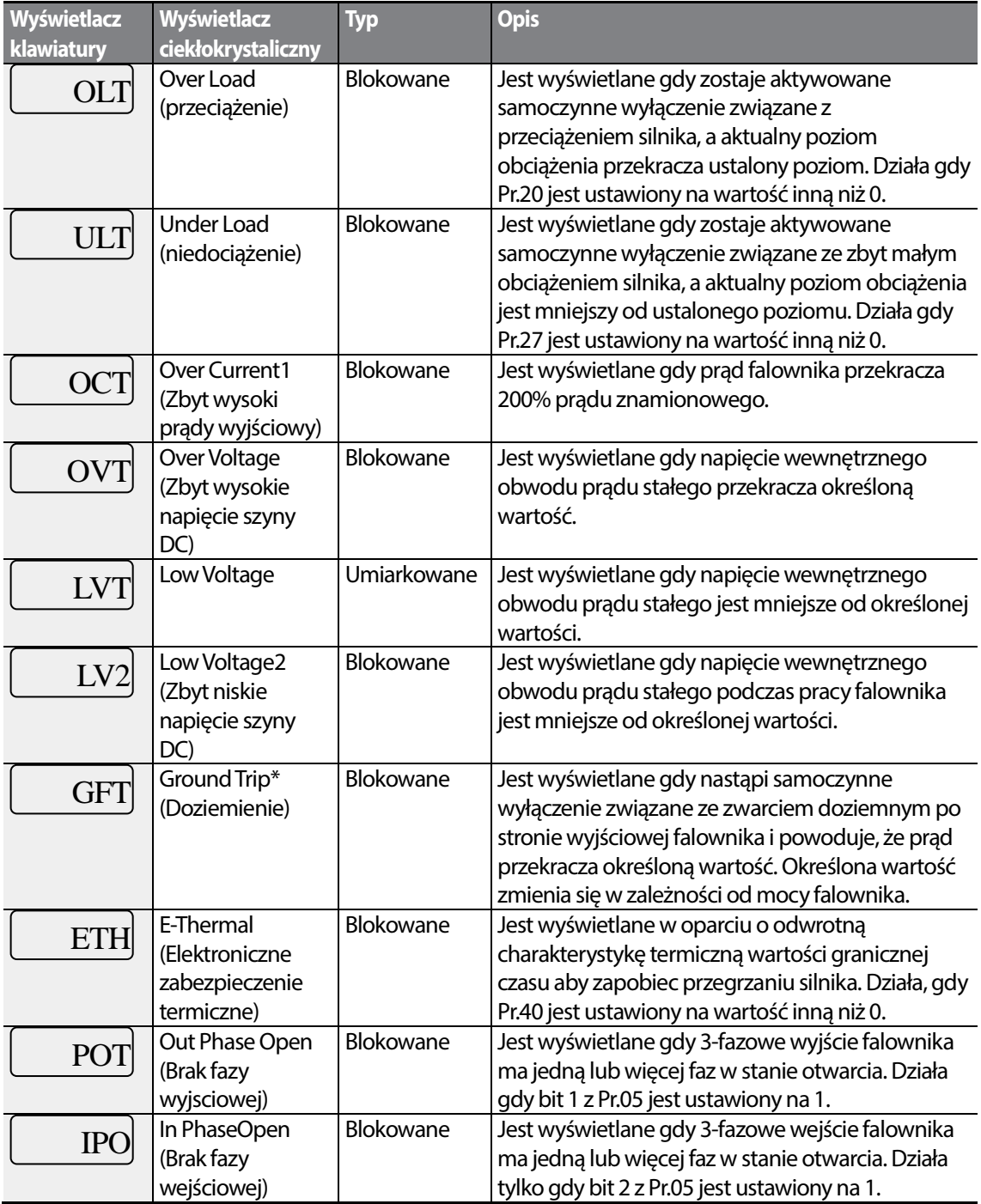

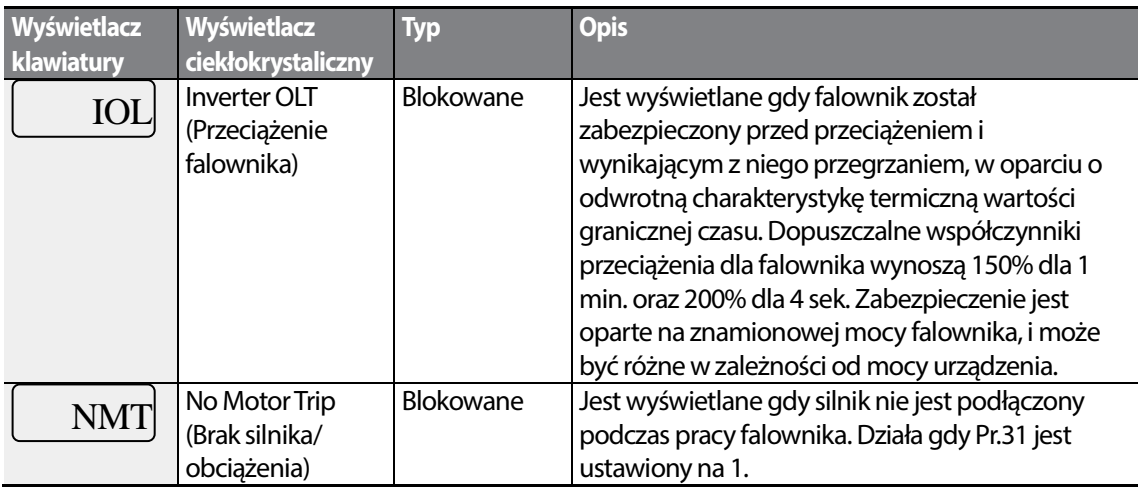

\* Falowniki S100 o mocy 4.0kW lub mniej nie obsługują funkcji samoczynnego wyłączenia związanego ze zwarciem doziemnym (GFT – ground fault trip). Dlatego samoczynne wyłączenie związane ze zbyt dużym prądem (OCT – over current trip) lub samoczynne wyłączenie związane ze zbyt dużym napięciem (OVT – over voltage trip) może wystąpić gdy występuje zwarcie doziemne o małej rezystancji.

#### **Funkcje zabezpieczające wykorzystujące nienormalne warunki obwodu wewnętrznego oraz sygnały zewnętrzne**

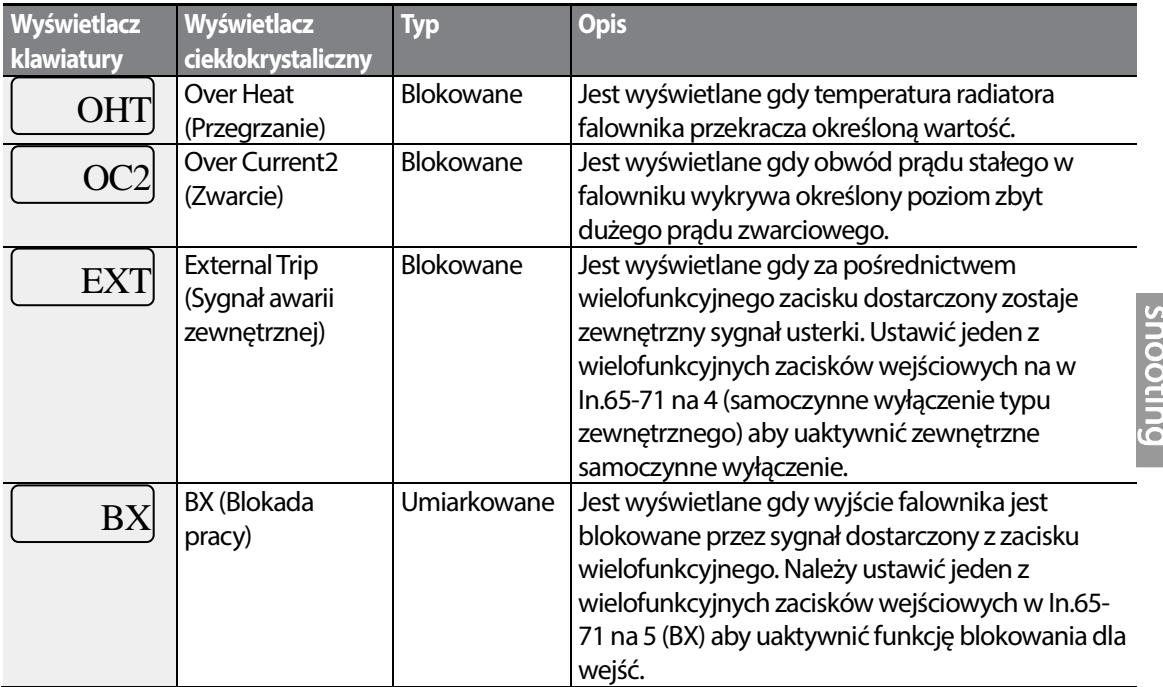

Trouble-

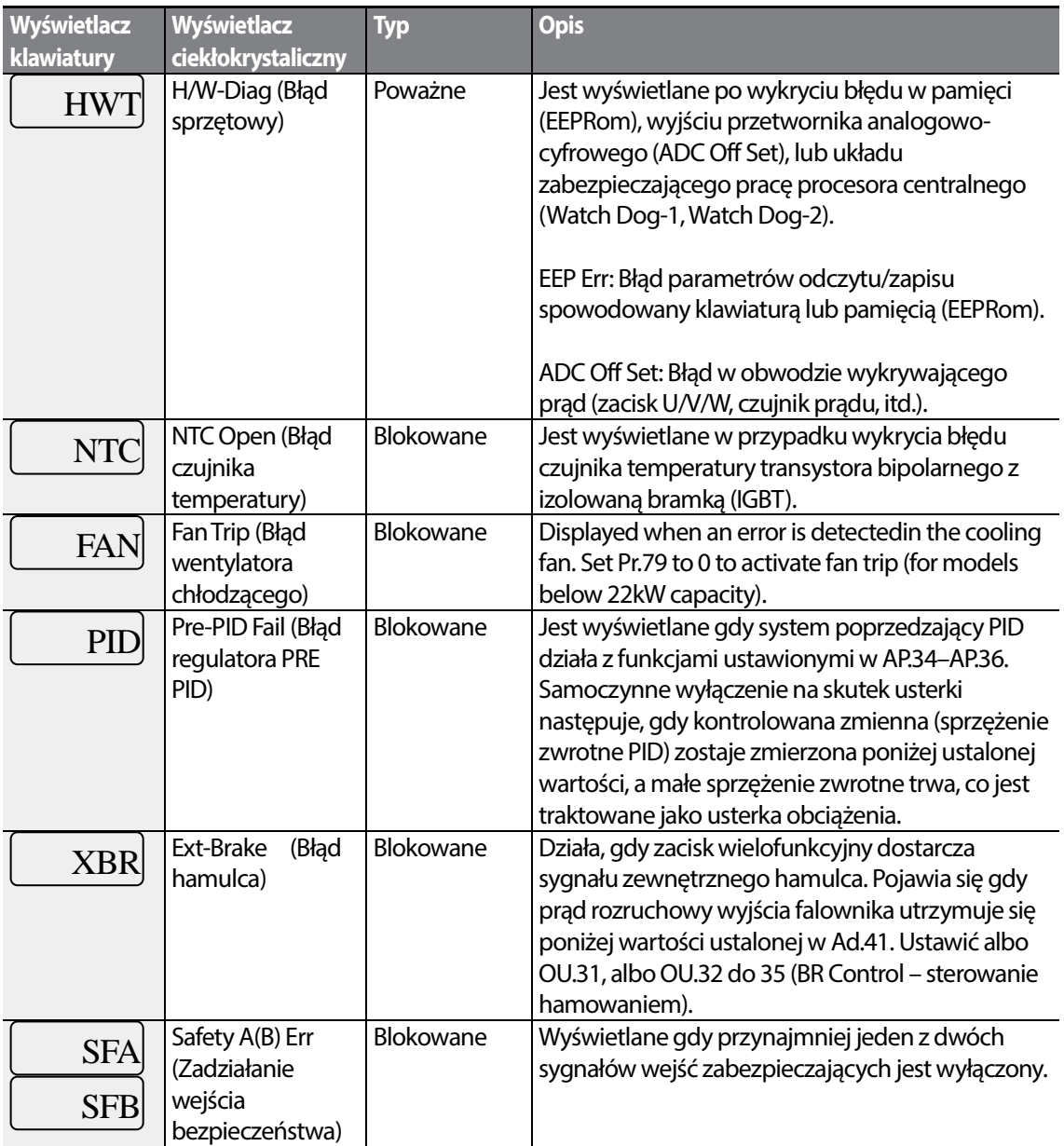

┑

#### **Funkcje zabezpieczające dla opcji komunikacji**

Г

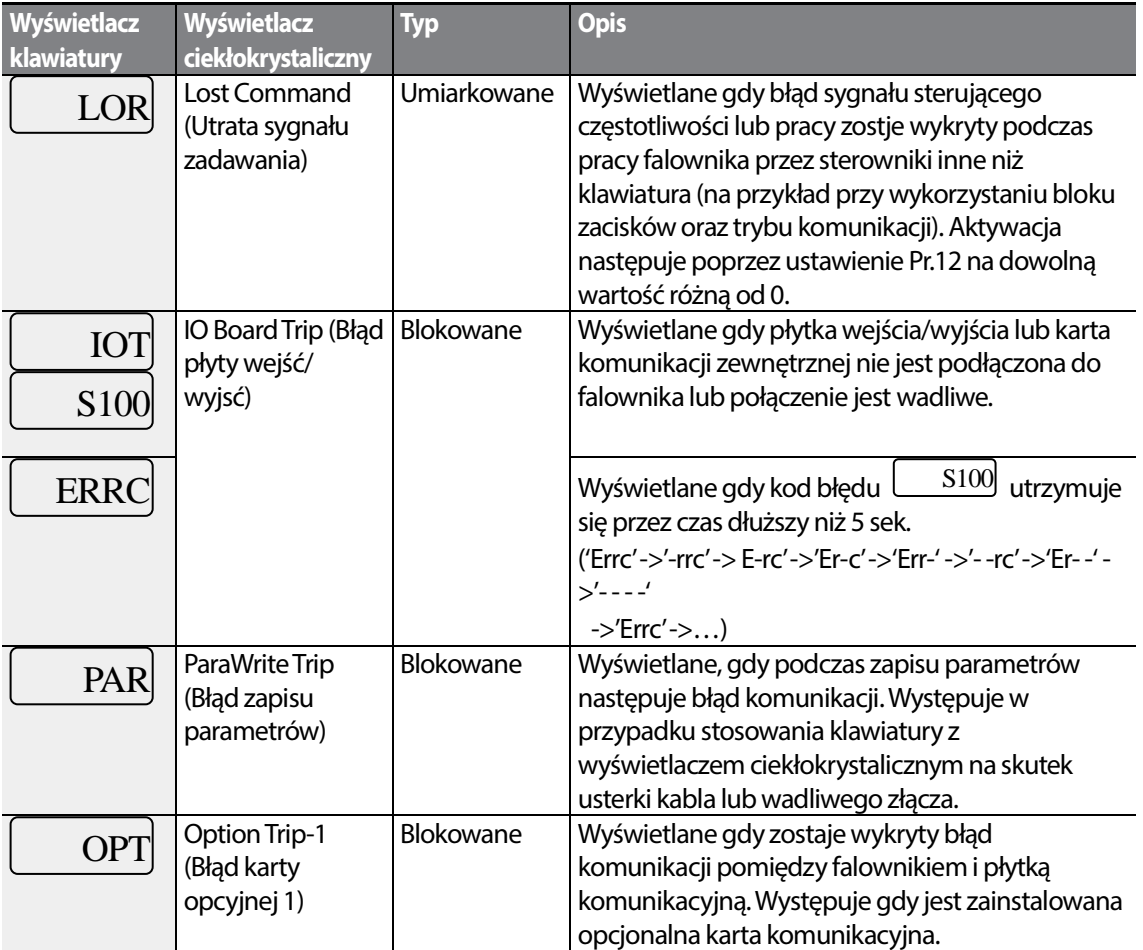

### **9.1.2 Komunikaty ostrzegawcze**

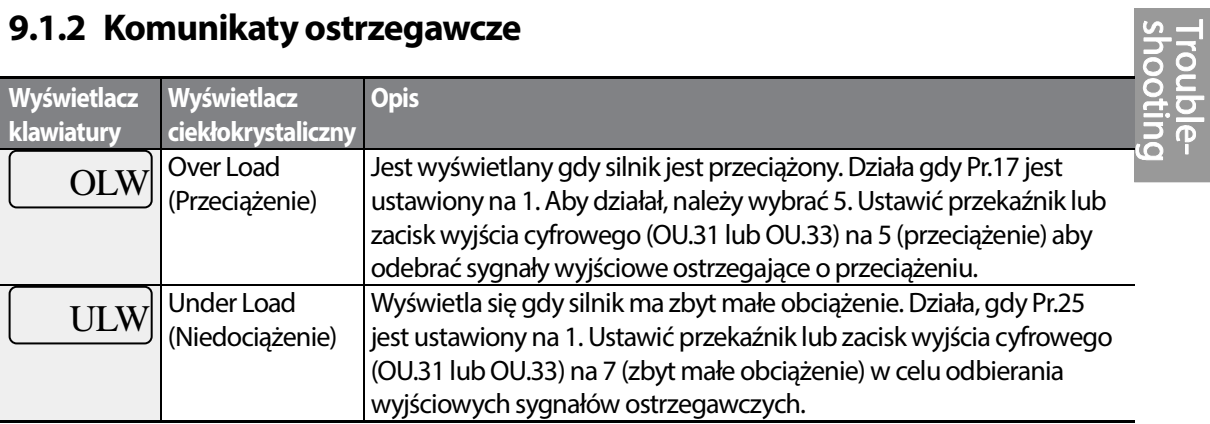

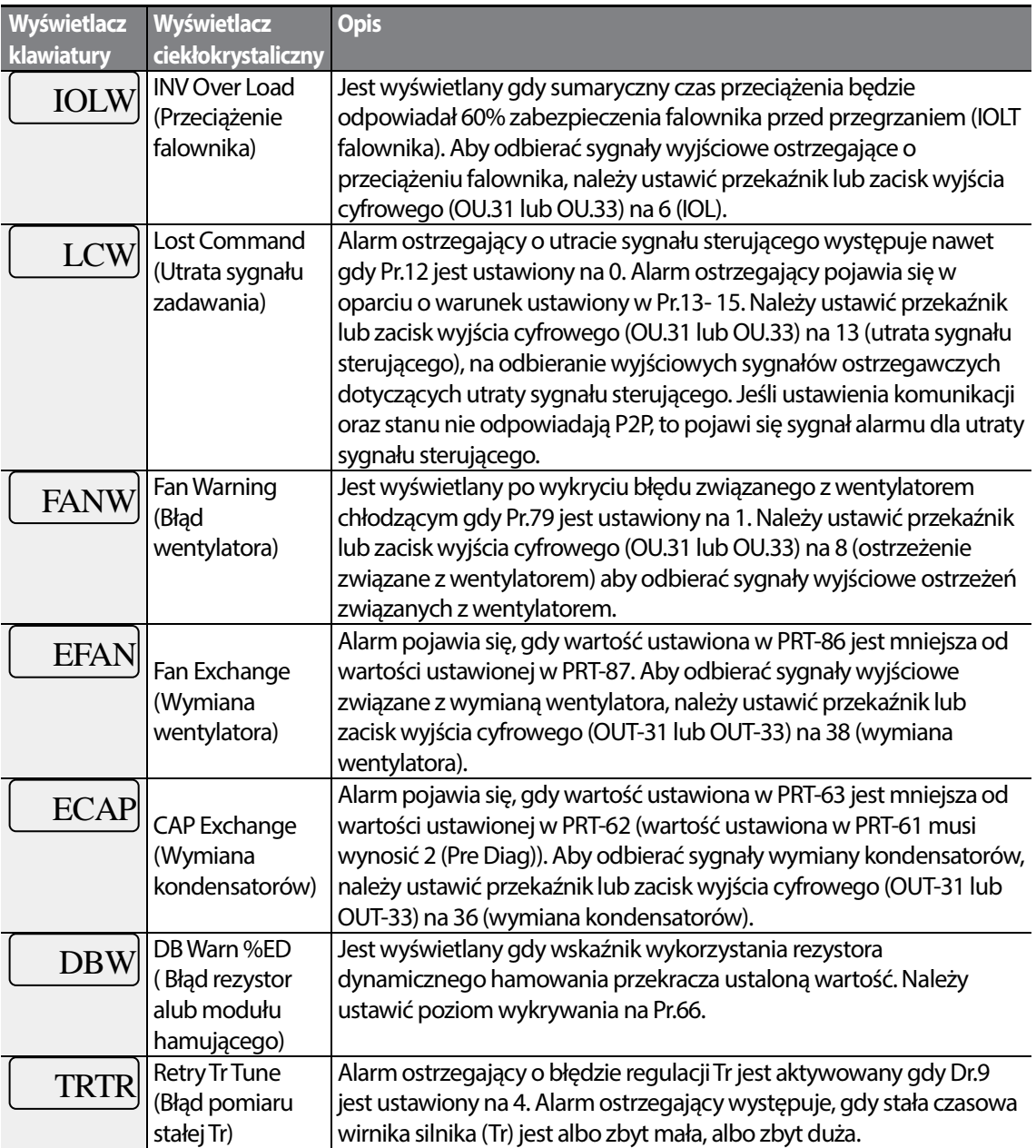

## **9.2 Wykrywanie i usuwanie usterek związanych z zaistniałymi błędami**

Jeśli spowodowane usterką samoczynne wyłączenie lub ostrzeżenie nastąpi w wyniku działania

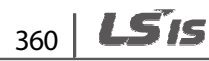

funkcji zabezpieczającej, to należy zapoznać się z poniższą tabelą w celu znalezienia możliwych przyczyn oraz środków zaradczych.

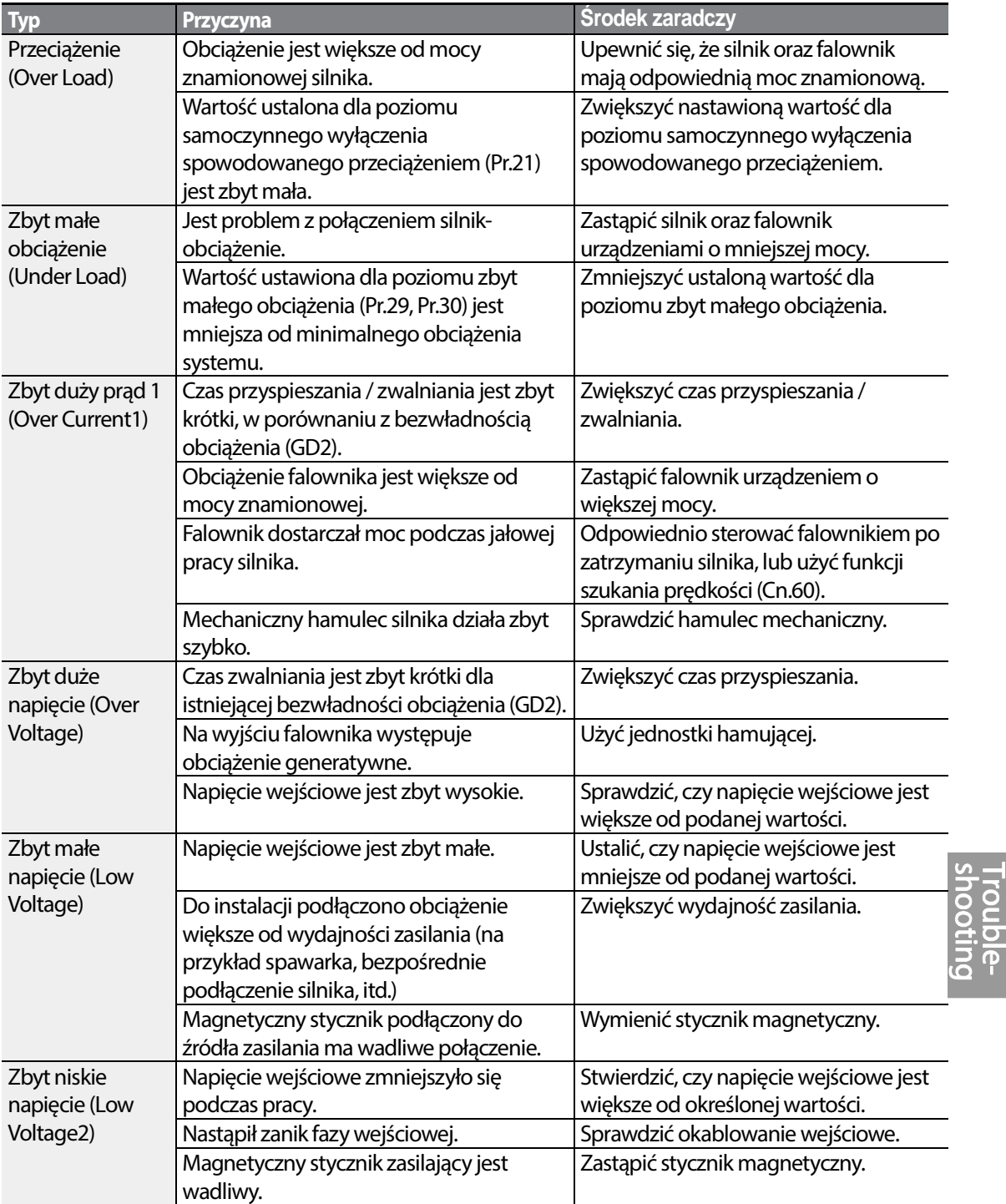

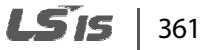

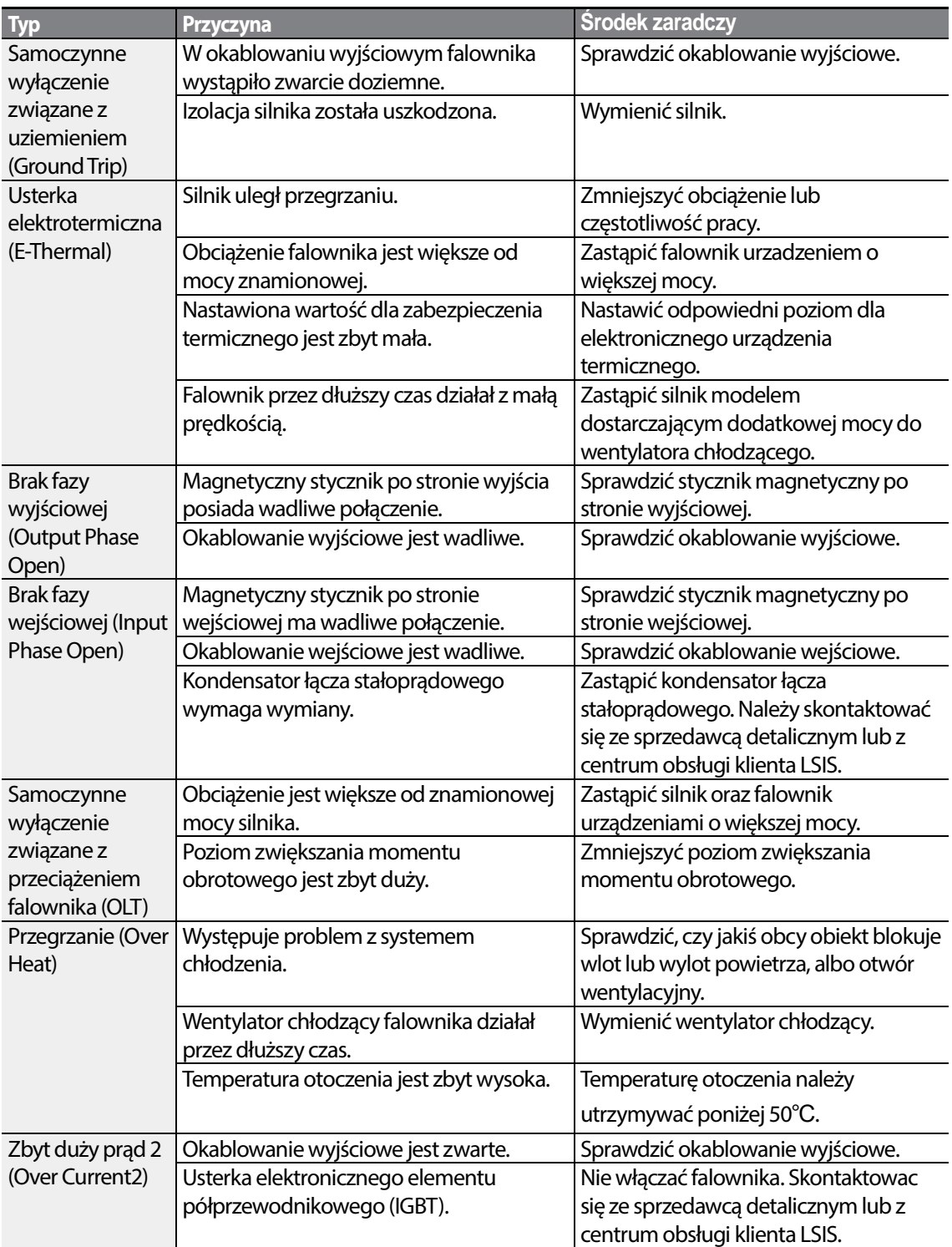

٦

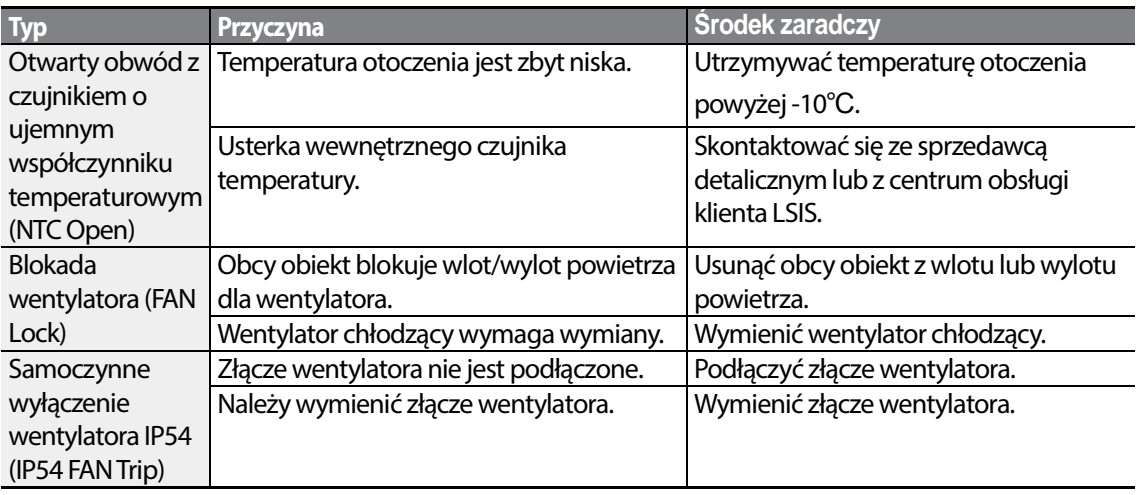

## **9.3 Wykrywanie i usuwanie innych usterek**

Г

W przypadku wystąpienia usterki innej od tych które są identyfikowane jako samoczynne wyłączenia spowodowane usterkami lub ostrzeżenia, to należy zapoznać się z poniższą tabelą w celu odszukania możliwych przyczyn oraz środków zaradczych.

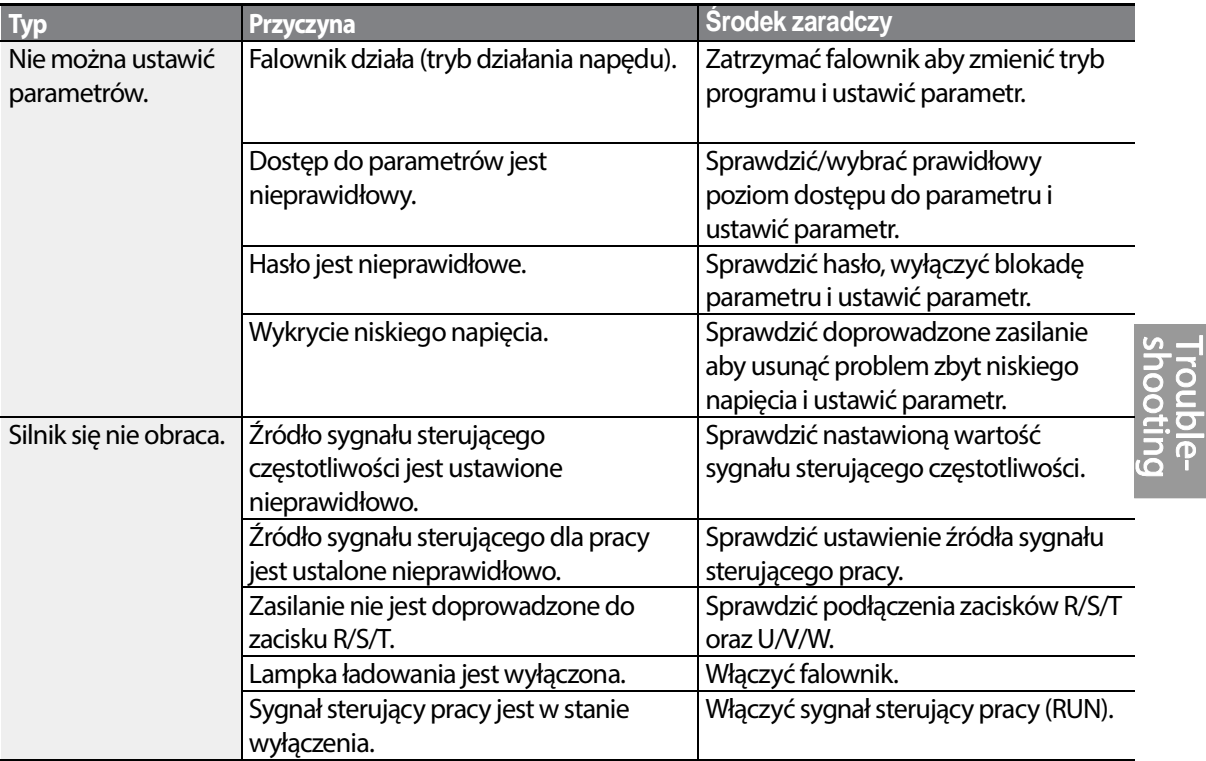

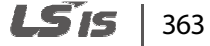

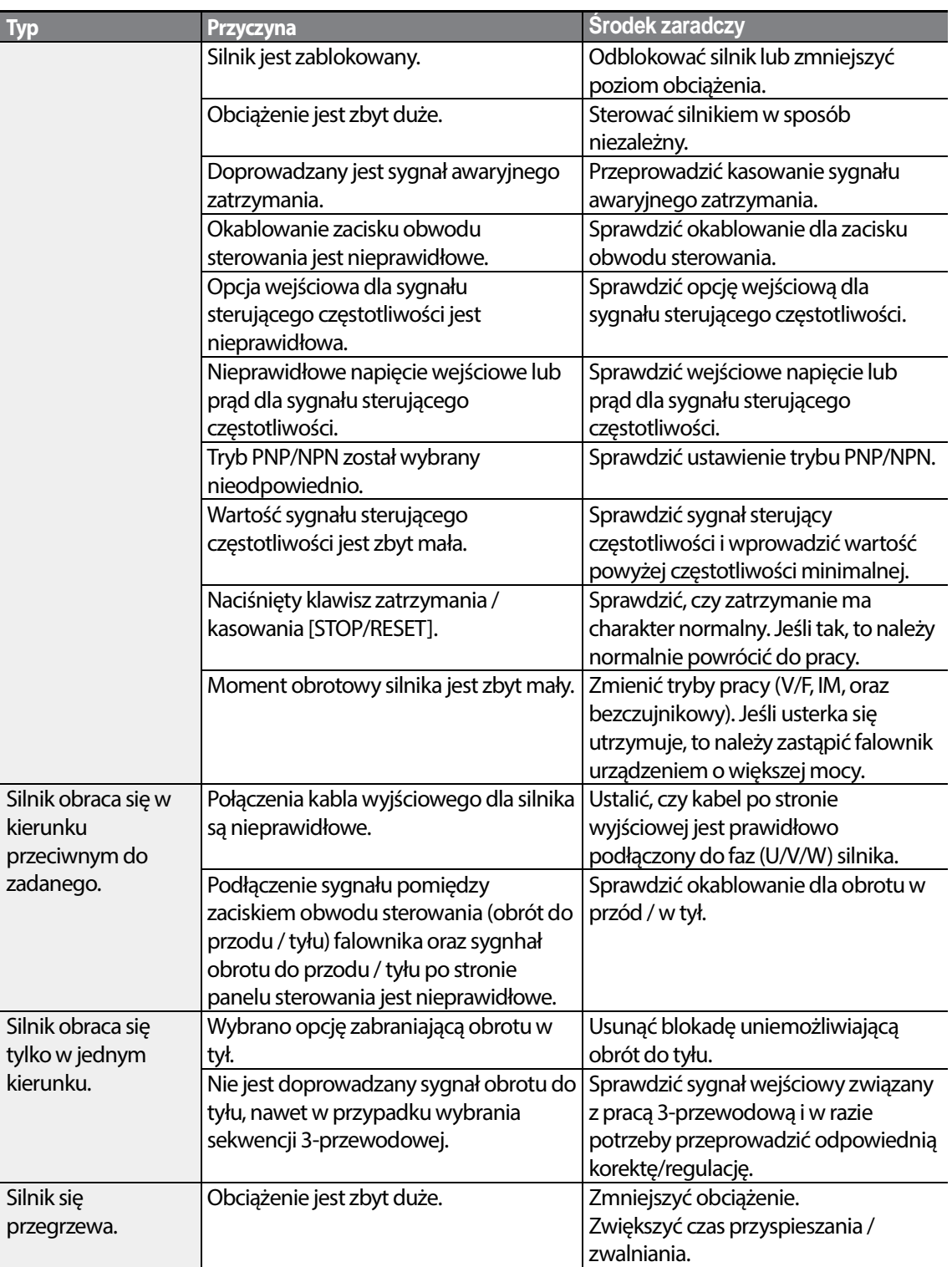

٦

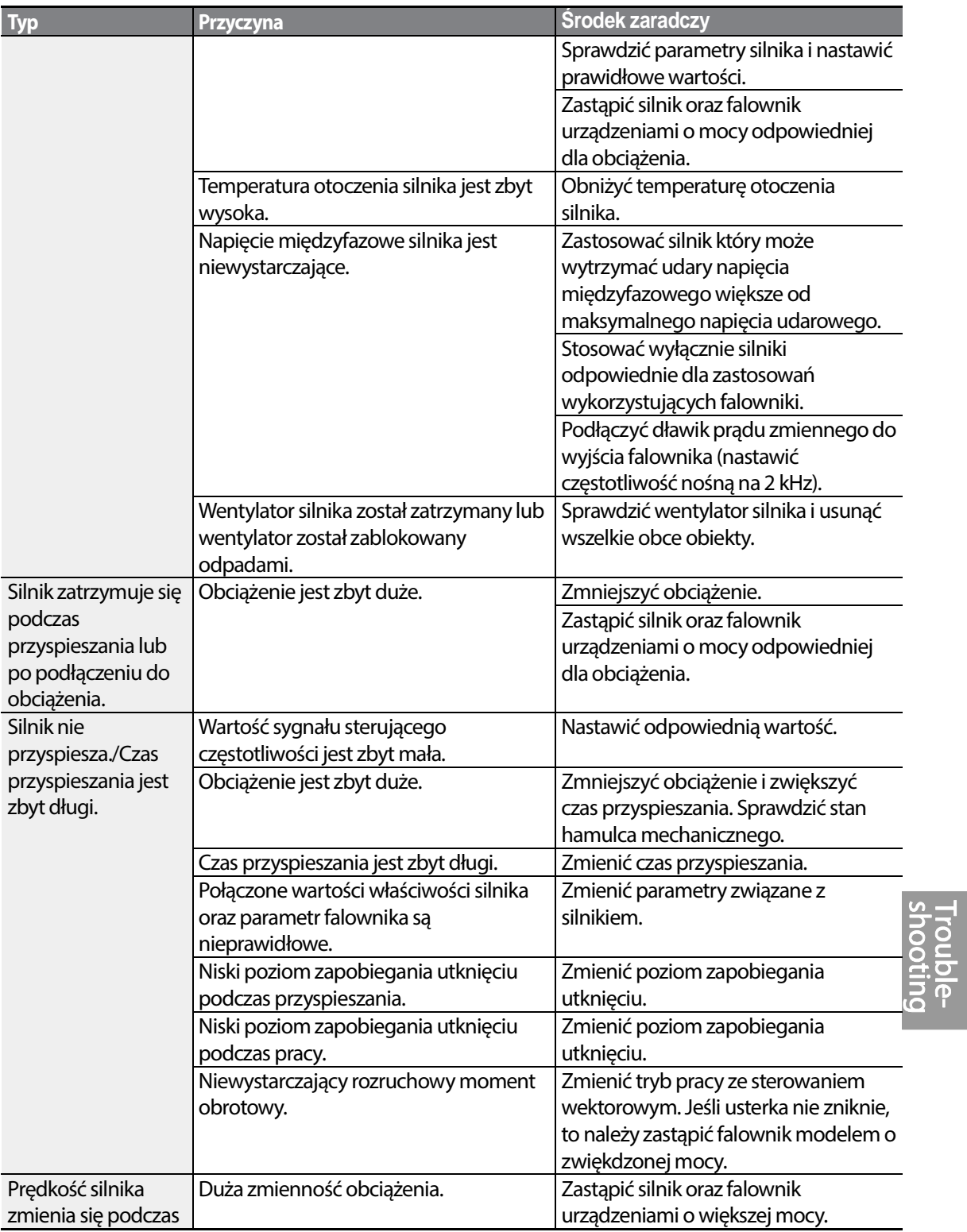

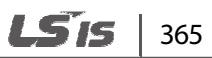

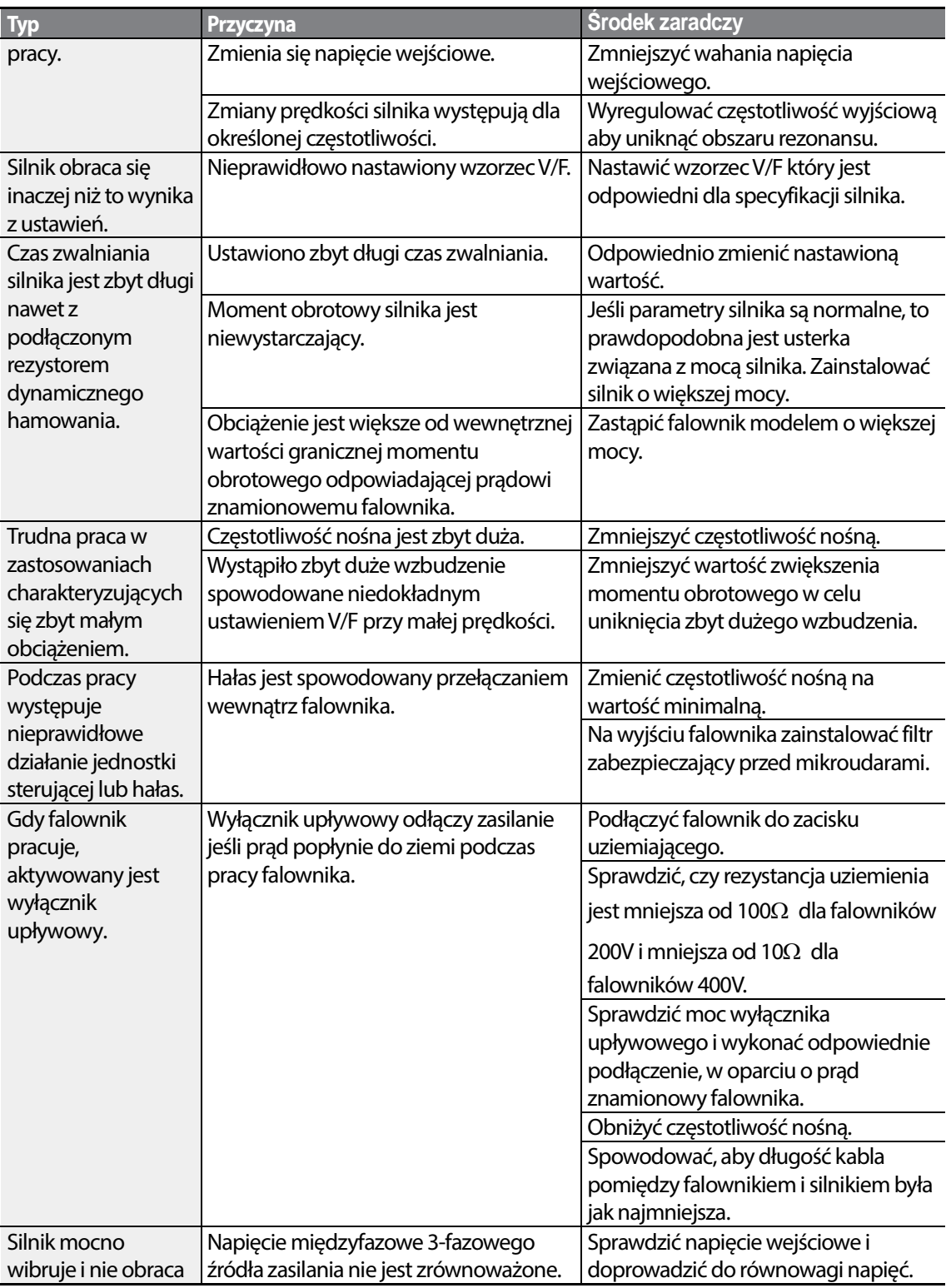

٦

 $366$  LSTS

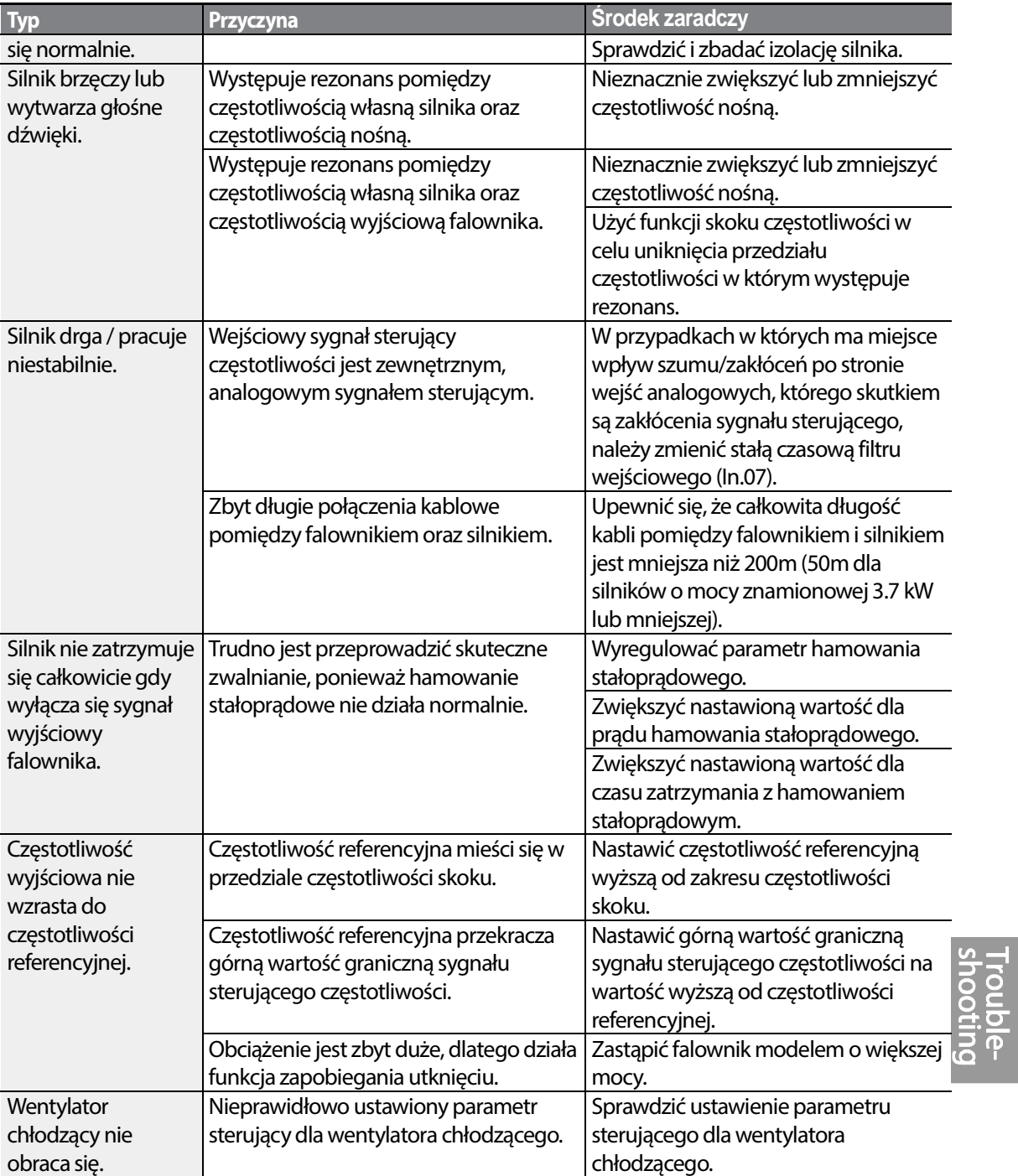

# **10 Konserwacja**

W niniejszym rozdziale objaśniono jak wymienić wentylator chłodzący, jakie regularne kontgrole W niniejszym rozdziale objaśniono jak wymienić wentylator chłodzący, jakie regularne kontgrold<br>należy przeprowadzać, oraz jak przechowywać oraz likwidować produkt. Falownik jest wrażliwy na warunki środowiskowe, a poza tym usterki występują również na skutek zużycia części. Aby zapobiec awariom, prosimy przestrzegać zamieszczonych w niniejszym rozdziale zaleceń dotyczących konserwacji.

#### Przestroga

- Przed sprawdzeniem produktu należy przeczytać wszystkie instrukcje dotyczące bezpieczeństwa zawarte w niniejszej instrukcji obiec awariom, prosimy przestrzegać zamieszczonych w niniejszym rc<br>yczących konserwacji.<br>Przed sprawdzeniem produktu należy przeczytać wszystkie instrukcje<br>bezpieczeństwa zawarte w niniejszej instrukcji.
- Przed oczyszczeniem produktu należy się upewnić, że zasilanie jest wyłączone.
- Oczyścić falownik suchą szmatką. Czyszczenie za pomocą mokrych szmat, wody, Oczyścić falownik suchą szmatką. Czyszczenie za pomocą mokrych szmat, wody,<br>rozpuszczalników lub detergentów może spowodować porażenie prądem elektrycznym lub uszkodzenie produktu.

## **10.1 Lista regularnych kontroli**

### **10.1.1 Kontrole codzienne**

![](_page_380_Picture_245.jpeg)

368 | LSTS

![](_page_381_Picture_287.jpeg)

### **10.1.2 Kontrole coroczne**

![](_page_382_Picture_313.jpeg)

٦

![](_page_382_Picture_2.jpeg)

![](_page_383_Picture_293.jpeg)

Г

 $LSTS$  371

#### **10.1.3 Kontrole przeprowadzane co dwa lata przeprowadzane co**

![](_page_384_Picture_212.jpeg)

### Przestroga

Nie przeprowadzać badania rezystancji izolacji (z użyciem urządzenia z Megger) na obwodzie stgerującym, ponieważ może to skutkować uszkodzeniem produktu produktu.

## **10.2 Przechowywanie i likwidacja**

### **10.2.1 Przechowywanie**

Jeśli nie używamy produktu przez dłuższy czas, to należy go przechowywać w następujący sposób:

- Produkt należy przechowywać w takich samych warunkach środowiskowych co warunki podane dla pracy (patrz rozdział 1.3Kwestie związane z instalacją na stronie 5).
- W przypadku przechowywania produktu przez okres dłuższy niż 3 miesiące, należy przechowywać go w temperaturze od 10˚C do 30˚C, aby zapobiec skrócenia żywotności kondensatorów elektrolitycznych.
- Nie narażać falownika na działanie śniegu, deszczu, mgły oraz pyłu.
- Zapakować falownik w sposób zapobiegający kontaktowi z wilgocią. W opakowaniu należy utrzymywać poziom wilgoci poniżej 70% poprzez umieszczenie w nim os poprzez umieszczenie osuszacza desiccant, takiego jak żel krzemionkowy.

![](_page_384_Figure_11.jpeg)

### **10.2.2 Likwidacja**

W przypadku likwidacji produktu należy go zakwalifikować jako ogólny odpad przemysłowy zakwalifikować jako przemysłowy. W produkcie znajdują się materiały wykorzystywane w recyklingu, a więc należy kierować je do recyklingu jeśli tylko jest to możliwe. Materiały opakowania oraz wszystkie metalowe części mogą<br>być poddane recyklingowi. Chociaż tworzywo sztuczne również może być ponownie<br>wykorzystane, w pewnych rejonach może być spala być poddane recyklingowi. Chociaż tworzywo sztuczne również może być ponownie wykorzystane, w pewnych rejonach może być spalane w kontrolowanych warunkach

#### Przestroga

Jeśli falownik nie pracuje przez dłuższy czas, to kondensatory tracą swoją charakterystykę ładunkową i pogarszają się ich właściwości. Aby temu zapobiec, należy raz w roku włączać produkt i pozwolić mu pracować przez 30-60 min. Uruchamiać urządzenie w warunkach braku obciążenia nie pracuje przez dłuższy czas, to kondensatory tracą swoją charaktery<br>? ich właściwości. Aby temu zapobiec, należy raz w roku włączać produ<br>ez 30-60 min. Uruchamiać urządzenie w warunkach braku obciążenia.

![](_page_385_Picture_4.jpeg)

# **11 Specyfikacja techniczna**

## **11.1 Dane wejściowo - wyjściowe**

#### **Pojedyncza faza 200V (0.4-2.2kW)**

![](_page_386_Picture_279.jpeg)

• Standardowa moc silnika jest określona dla standardowego silnika 4-biegunowego.

• Standard wykorzystywany dla falowników na 200V odnosi się do napięcia zasilającego równego 220 V, a dla falowników na 400V odnosi się do napięcia zasilającego 440V.

#### **3 fazy 200V (0.4-4kW)**

Г

![](_page_387_Picture_281.jpeg)

• Standardowa moc silnika jest określona dla standardowego silnika 4-biegunowego.

• Standard wykorzystywany dla falowników na 200V odnosi się do napięcia zasilającego równego 220 V, a dla falowników na 400V odnosi się do napięcia zasilającego 440V.

#### **3 fazy 200V (5.5-15kW)**

![](_page_388_Picture_240.jpeg)

• Standardowa moc silnika jest określona dla standardowego silnika 4-biegunowego.

• Standard wykorzystywany dla falowników na 200V odnosi się do napięcia zasilającego równego 220 V, a dla falowników na 400V odnosi się do napięcia zasilającego 440V.

#### **3 fazy 400V (0.4-4kW)**

Г

![](_page_389_Picture_190.jpeg)

• Standardowa moc silnika jest określona dla standardowego silnika 4-biegunowego.

• Standard wykorzystywany dla falowników na 200V odnosi się do napięcia zasilającego równego 220 V, a dla falowników na 400V odnosi się do napięcia zasilającego 440V.

#### **3 fazy 400V (5.5-22kW)**

![](_page_390_Picture_155.jpeg)

• Standardowa moc silnika jest określona dla standardowego silnika 4-biegunowego.

• Standard wykorzystywany dla falowników na 200V odnosi się do napięcia zasilającego równego 220 V, a dla falowników na 400V odnosi się do napięcia zasilającego 440V.

## **11.2 Szczegółowa specyfikacja produktu**

![](_page_391_Picture_304.jpeg)

![](_page_391_Picture_2.jpeg)

![](_page_392_Picture_283.jpeg)

٦

380 **LSTS** 

![](_page_393_Picture_103.jpeg)

# **11.3 Wymiary (modele IP 20)**

**0.4kW(Jedna faza), 0.4-0.8kW(3-fazy)**

![](_page_394_Figure_2.jpeg)

**0.8kW~1.5kW(Jedna faza 200V), 1.5kW~2.2kW(3-fazy 400V)**

![](_page_395_Figure_0.jpeg)

![](_page_395_Figure_1.jpeg)

![](_page_395_Picture_242.jpeg)

Jednostka: mm (cale)
### **0.8-1.5kW (Jedna faza), 1.5-2.2kW(3-fazy)**

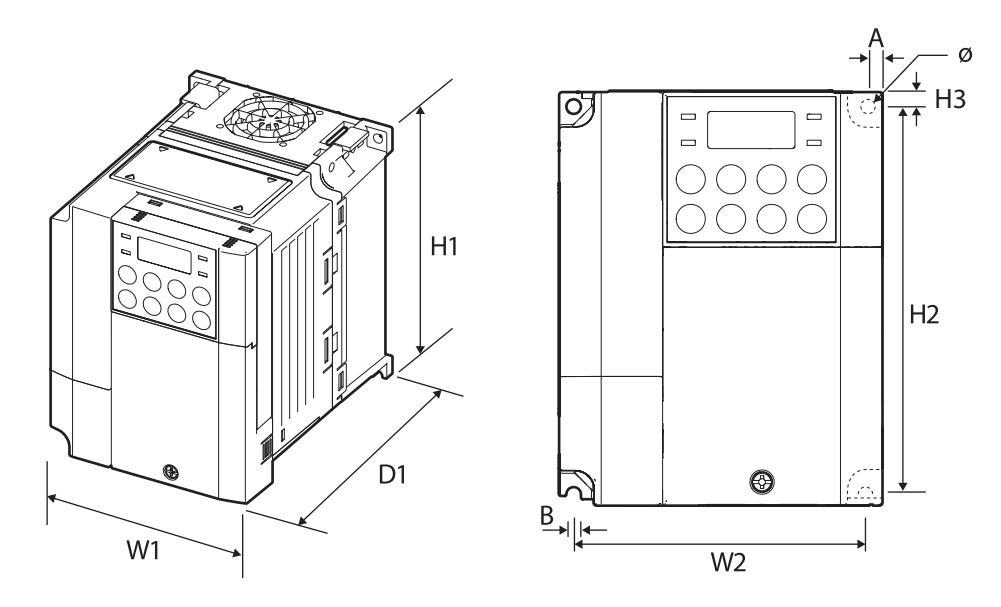

**0.8kW~1.5kW(Jedna faza 200V), 1.5kW~2.2kW(3-fazy 400V)** 

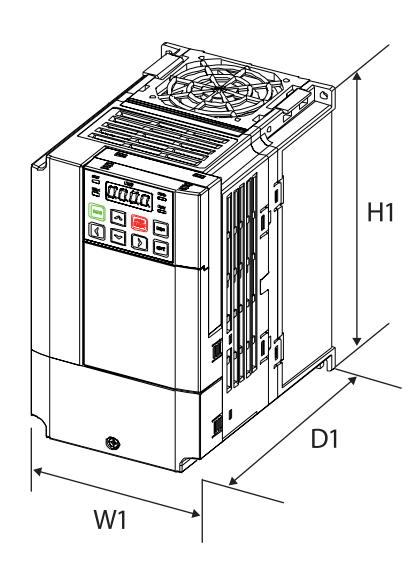

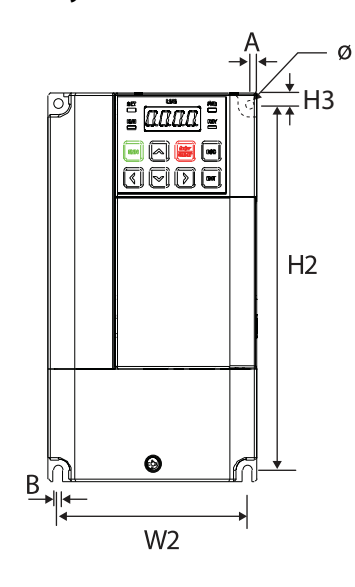

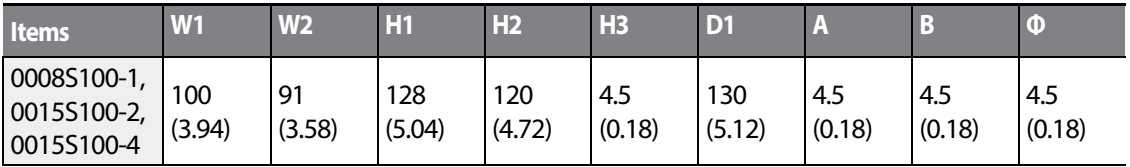

# 384 | LSTS

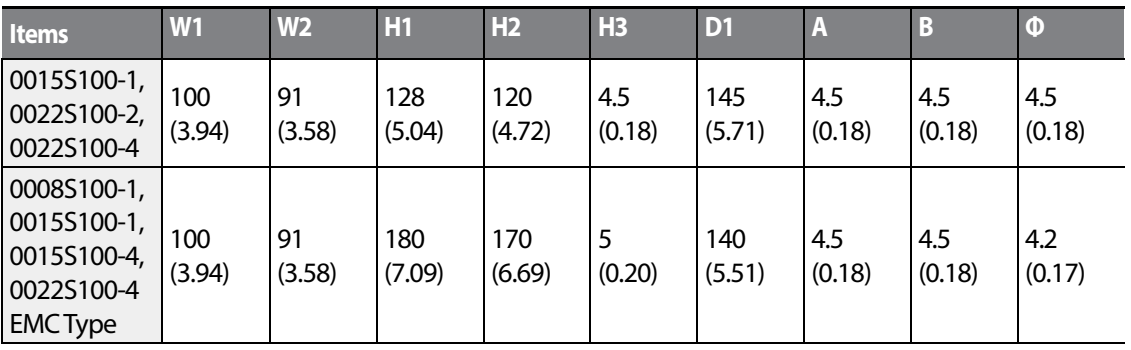

Jednostka: mm (cale)

Г

### **2.2kW (Pojedyncza faza), 3.7-4.0kW(3 fazy)**

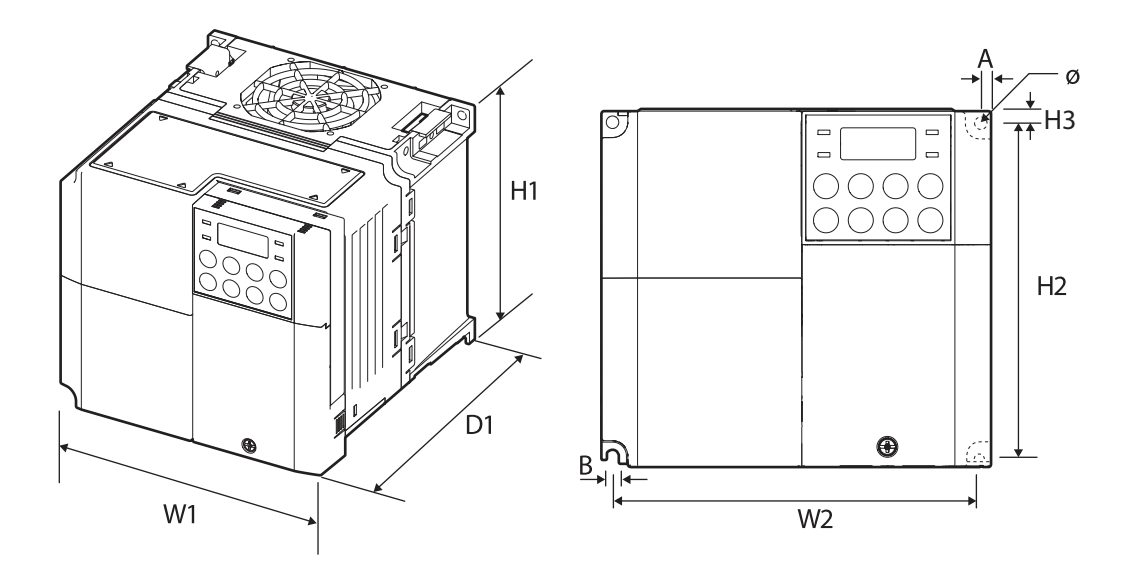

 $LSTS$  | 385

# 硇\* e ja<br>Lab  $H1$ Ō D1  $W1$

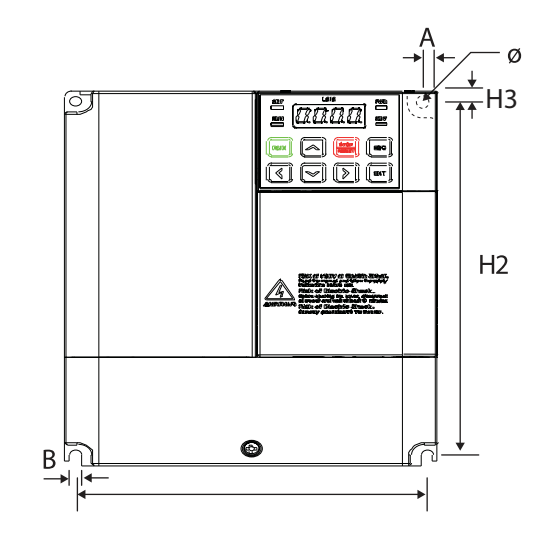

 $W<sub>2</sub>$ 

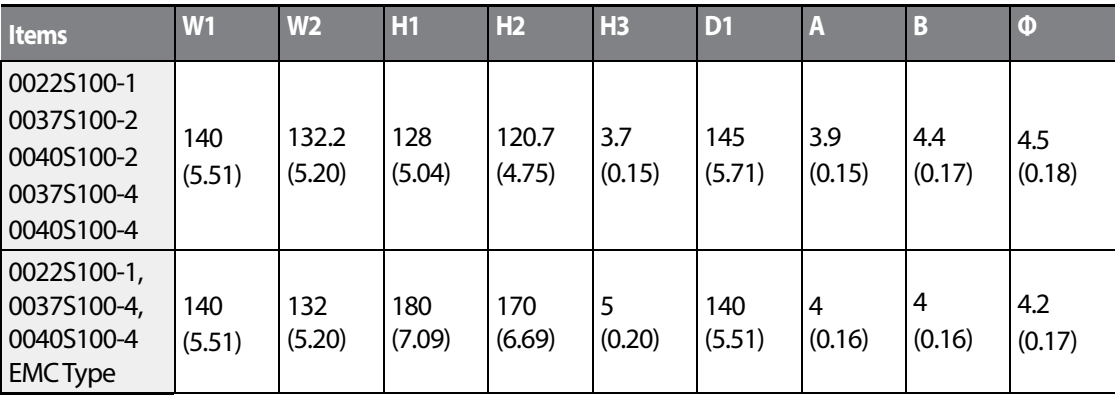

Jednostka: mm (cale)

### **2.2kW(Pojedyncza faza 200V), 3.7~4.0kW(3-fazy 400V)**

### **5.5-22kW (3-fazy)**

Г

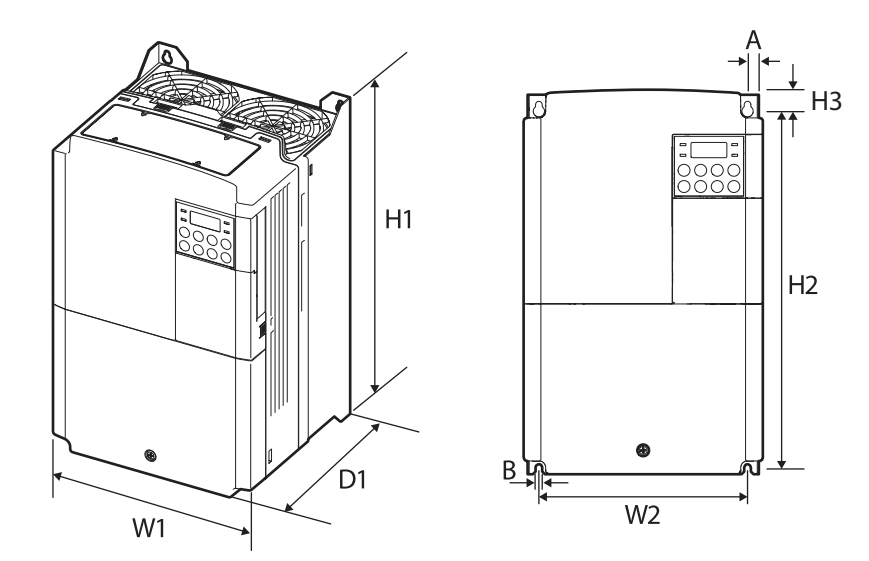

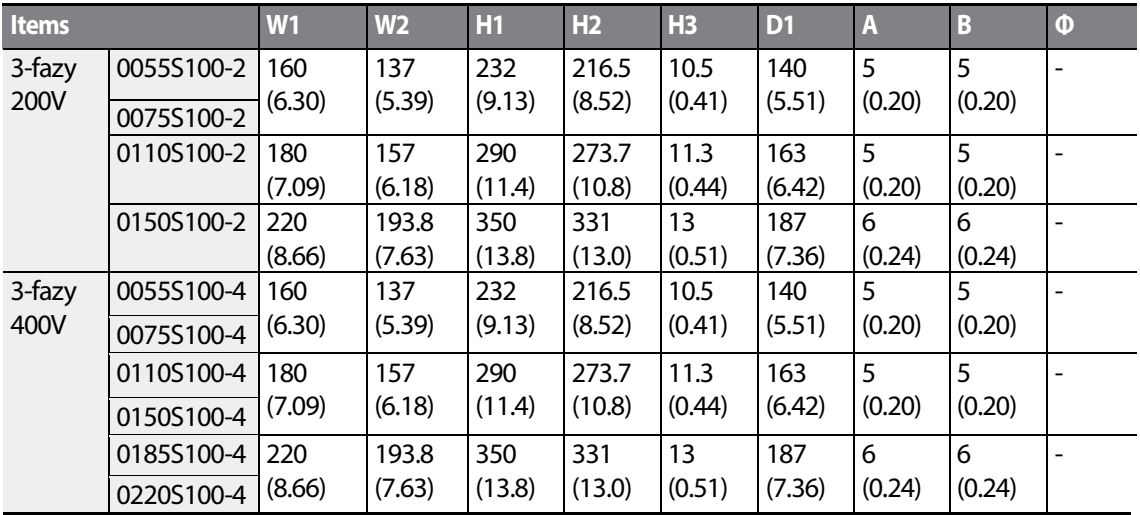

Jednostka: mm (cale)

## **11.4 Urządzenia zewnętrzne**

### **Kompatybilne typy wyłączników kompaktowych, wyłączników upływowych oraz styczników magnetycznych (wyprodukowanych przez LSIS)**

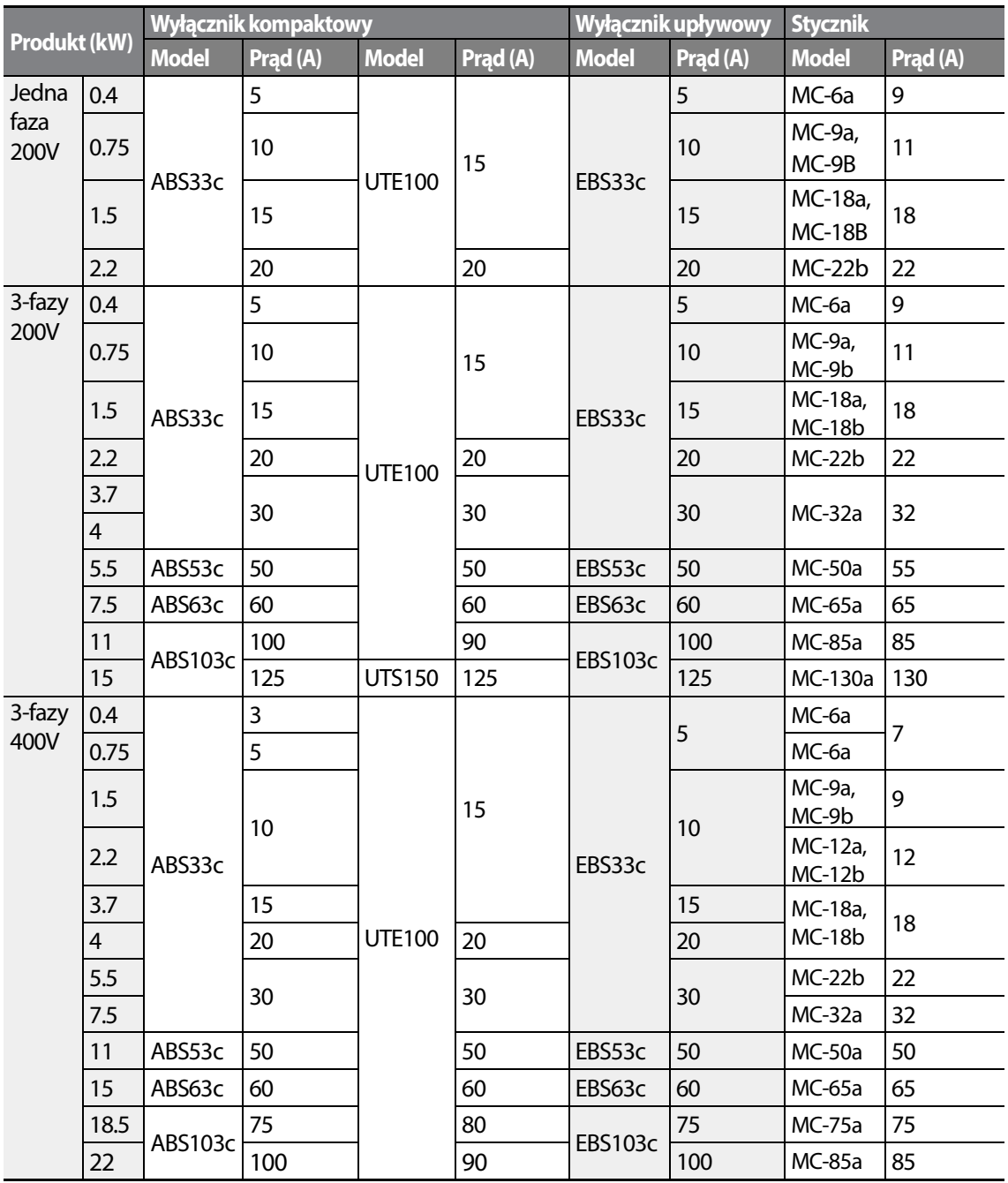

388 | LSTS

# **11.5 Dławiki i zabezpieczenia**

Г

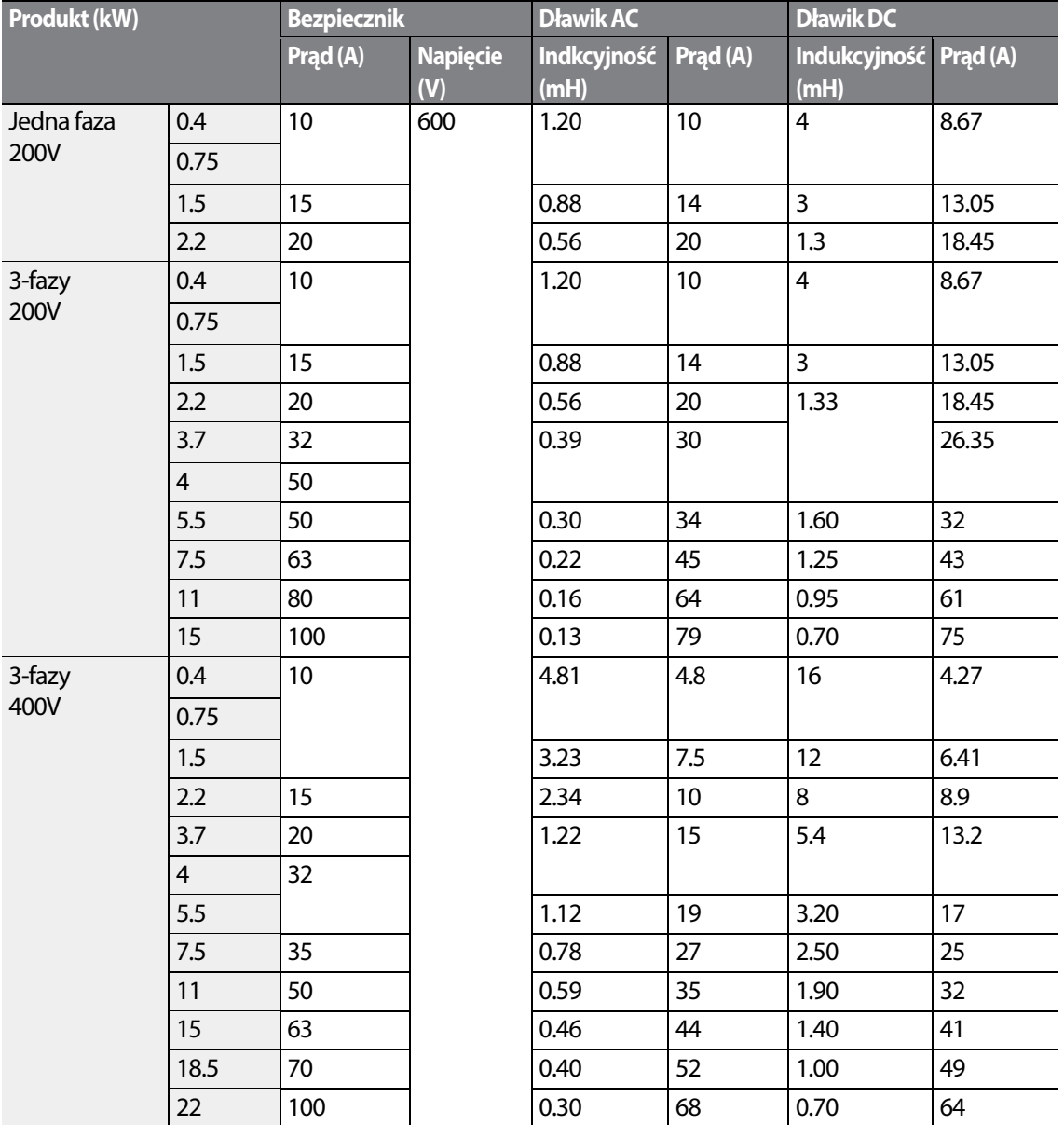

# **11.6 Momenty dociskowe śrub**

### **Specyfikacja śrub zaciskowych wejść/wyjść**

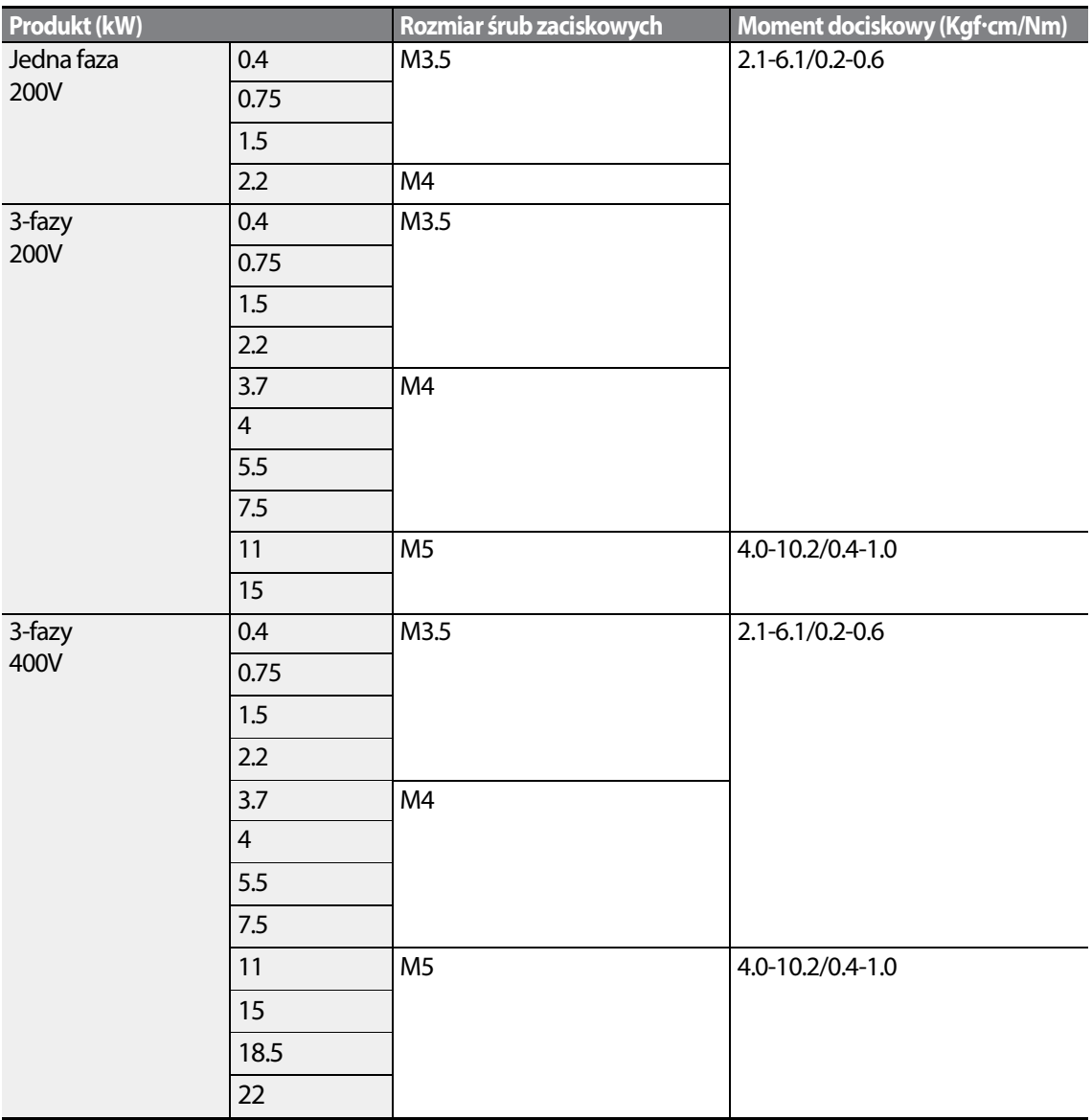

٦

### **Specyfikacja śrub zaciskowych obwodu sterowania**

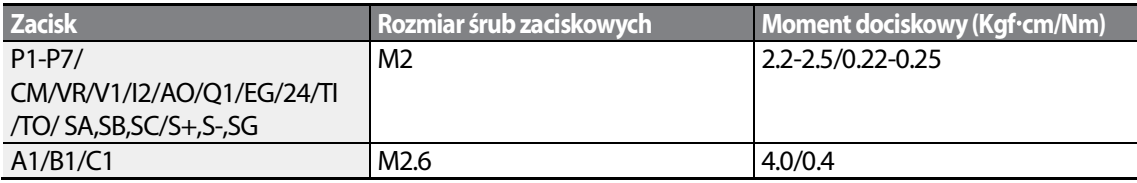

\* Standardowe wejścia/wyjścia nie obsługują zacisku P6/P7/TI/TO. Patrz rozdział <u>Krok 4</u> <u>Okablowanie zacisków sterowania</u> na stronie <u>27</u>.

### Przestroga

Podczas dokręcania śrub zaciskowych należy stosować znamionowy moment dociskowy. Luźne śruby mogą powodować zwarcia i nieprawidłowe działanie. Przekręcenie śrub zaciskowych może uszkodzić zaciski i spowodować zwarcia oraz nieprawidłowe działanie. Dla połączeń kablowych zasilających (dużej mocy) należy stosować wyłącznie przewody miedziane, o wartościach znamionowych 75°C, natomiast dla połączeń kablowych sterowania o wartościach znamionowych 300V oraz 75°C. oowodować zwarcia i nieprawidłowe działanie. Przekręcenie śrub zaciskowych może uszkodzić<br>i spowodować zwarcia oraz nieprawidłowe działanie. Dla połączeń kablowych zasilających<br>mocy) należy stosować wyłącznie przewody mied

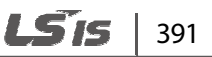

# **11.7 Rezystory hamowania**

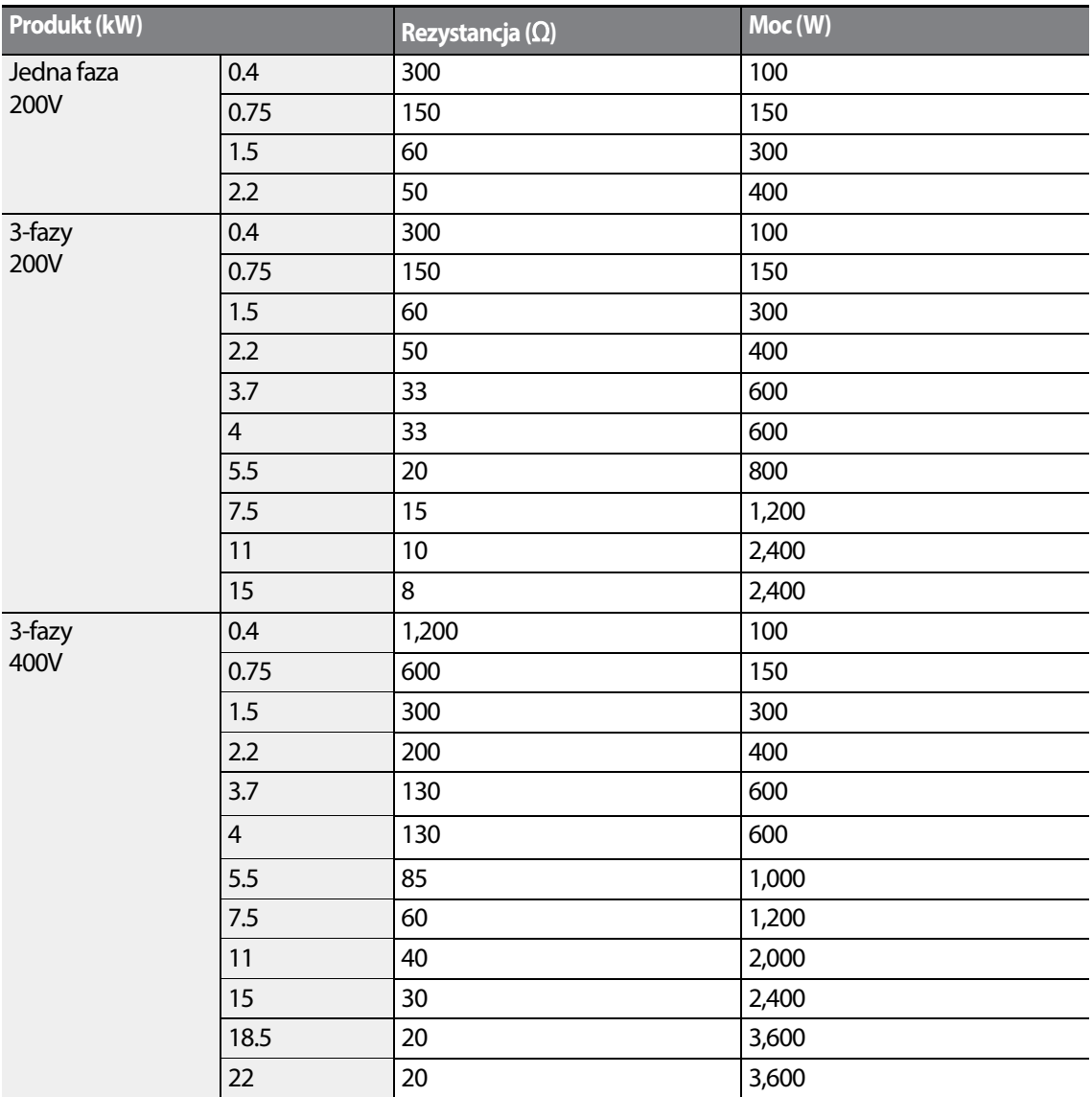

• Podane rezystory dobrane dla 150% momentu hamowania oraz pracy ED=5%. W celu podwojenia pracy ED należy podwoić moc rezystora a wartość rezystancji pozostawić bez zmian.

# **11.8 Spadek mocy a częstotliwość kluczowania i temperatura pracy**

### **Obniżanie wartości znamionowej mocy z powodu częstotliwości nośnej**

Ciągły prąd znamionowy falownika jest ograniczony z powodu częstotliwości nośnej. Należy zapoznać się z poniższym wykresem.

100.0 80.0 60.0 40.0 20.0 0.0 0 1 2 3 4 5 6 7 8 9 101112131415 (kHz) 200V  $-400V$  $( %)$ Ciągły prąd znamionowy (duże obciążenie) Częstotliwość nośna 84.4 81.1 76.7 71.7 72.0  $66.0$ 100.0

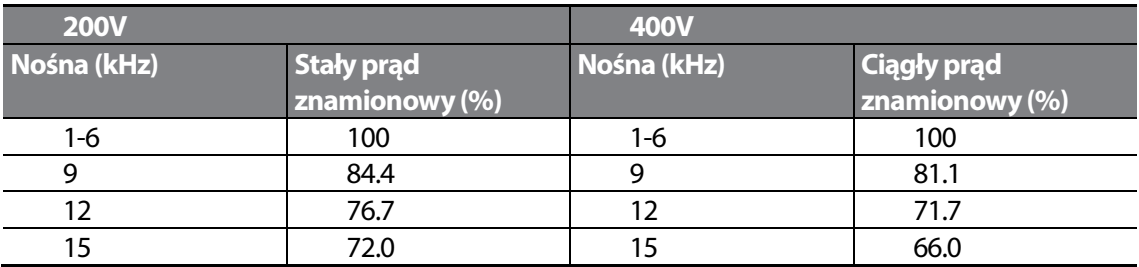

Ciągły prąd znamionowy (normalne obciążenie)

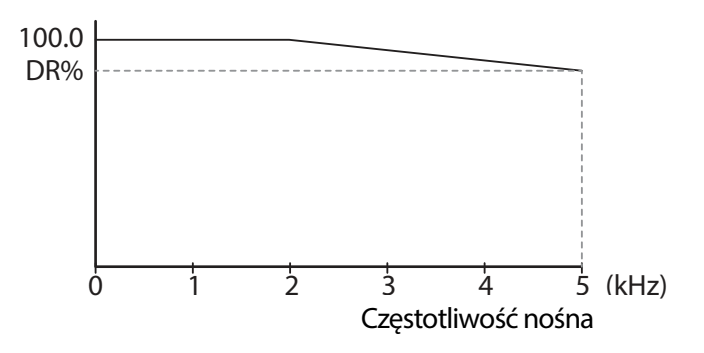

LSTS 393

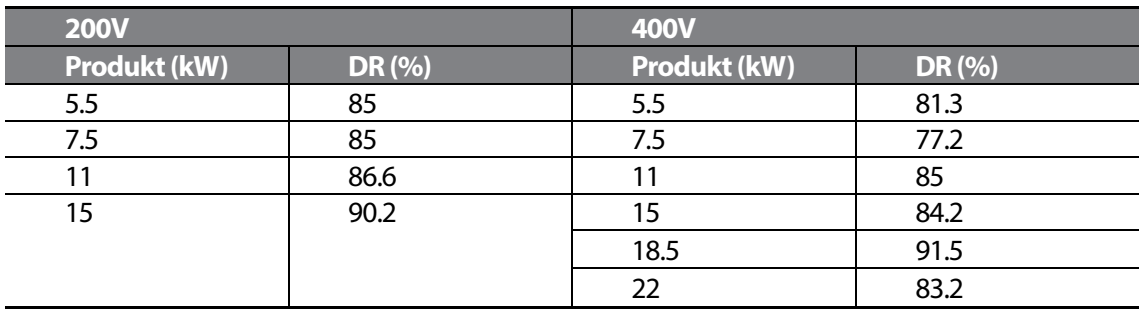

### **Obniżenie wartości znamionowej spowodowane napięciem wejściowym**

Ciągły prąd znamionowy falownika jest ograniczony w zależności od napięcia wejściowego. Należy zapoznać się z poniższym wykresem.

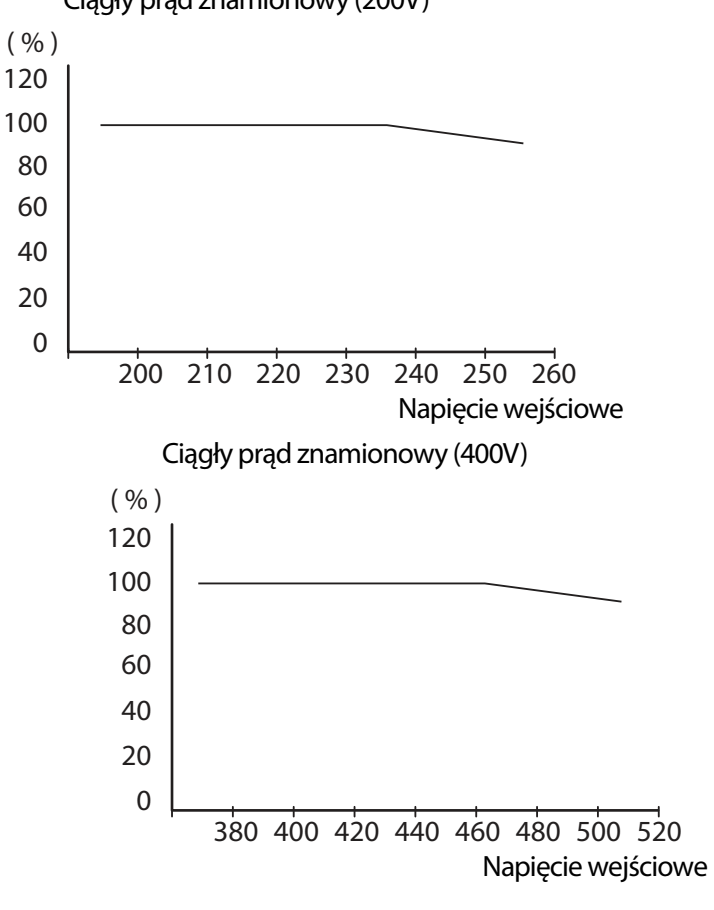

Ciągły prąd znamionowy (200V)

### **Obniżenie wartości znamionowej spowodowane temperaturą otoczenia oraz typem instalacji**

Stały prąd znamionowy falownika jest ograniczony z powodu temperatury otoczenia oraz sposobu instalacji. Należy zapoznać się z poniższym wykresem.

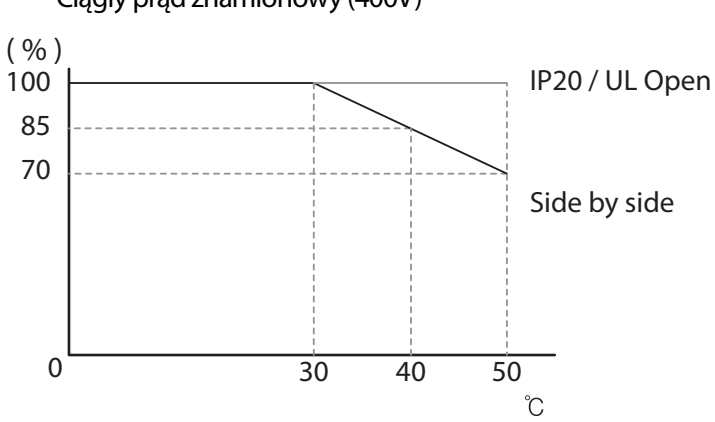

Ciągły prąd znamionowy (400V)

### **11.9 Emisja ciepła**

Na poniższym wykresie pokazano charakterystykę emisji ciepła falowników (w zależności od mocy produktu).

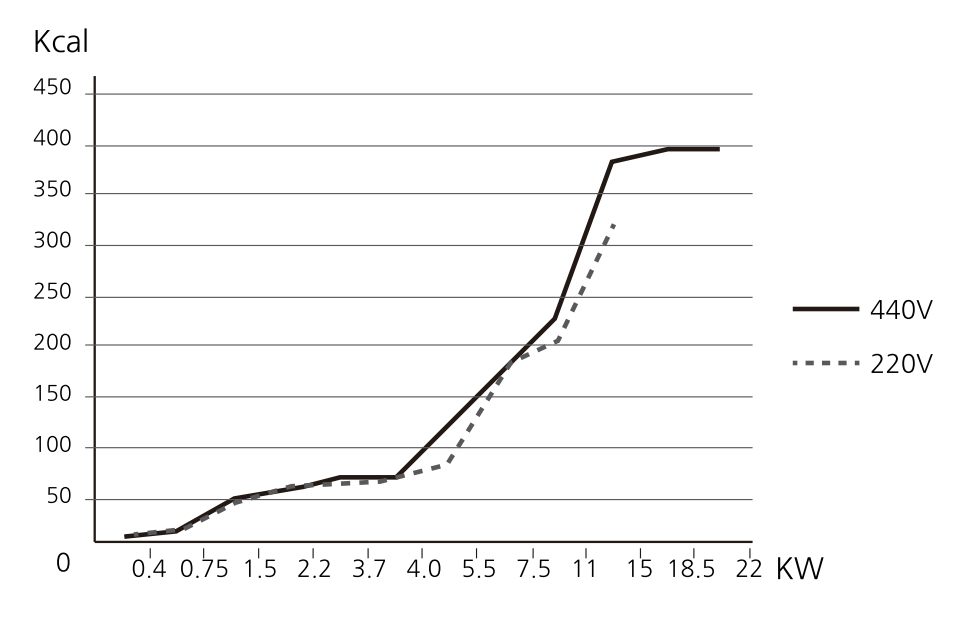

Dane dotyczące emisji ciepła oparto na pracy z różnymi nastawionymi wartościami częstotliwości

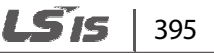

nośnej, w normalnych warunkach pracy. Szczegółowe informacje dotyczące częstotliwości nośnej podano w rozdziale 5.16Eksploatacyjne ustawienia dotyczące zakłóceń (ustawienia częstotliwości <u>nośnej)</u> na stronie <u>189</u>.

⅂

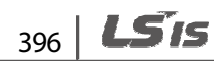

# **Gwarancja produktu**

### **Informacje dotyczące gwarancji**

Należy wypełnić zamieszczony tutaj informacyjny formularz gwarancyjny i zachować niniejszą stronę do wykorzystania w przyszłości, lub gdy może zajść potrzeba skorzystania z serwisu gwarancyjnego.

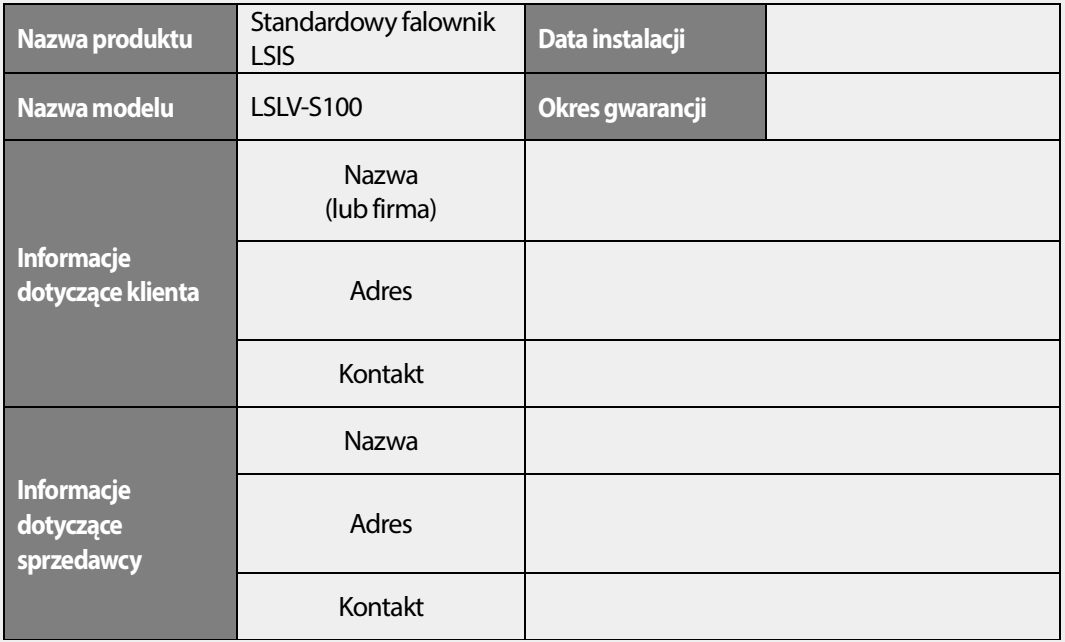

### **Okres gwarancji**

Gwarancja produktu obejmuje wadliwe działanie produktu, w normalnych warunkach pracy, przez 24 miesiące od daty zainstalowania. Prosimy zwrócić uwagę, że warunki gwarancji produktu mogą być różne w zależności od umów związanych z zakupem lub instalacją.

### **Informacje dotycz**ą**ce serwisu gwarancyjnego**

Podczas okresu gwarancyjnego produktu, serwis gwarancyjny (wolny od opłat) obejmuje wadliwe działanie produktu zaistniałe w normalnych warunkach pracy. W celu skorzystania z serwisu gwarancyjnego należy skontaktować się z oficjalnym przedstawicielem LSIS lub z centrum serwisowym (firma Aniro Sp. Z.O.O.).

### **Serwispogwarancyjny**

Opłata serwisowa będzie pobierana w związku z wadliwym działaniem w następujących przypadkach:

- umyślnego niewłaściwego użycia lub zaniedbania
- problemów związanych z zasilaniem lub z innymi urządzeniami podłączonymi do produktu
- działania przyrody (wypadki związane z pożarem, powodzią, trzęsieniem ziemi, gazem, itd.)
- modyfikacje lub naprawy wykonywane przez osoby nieupoważnione
- brakujące oryginalne tabliczki znamionowe LSIS
- wygaśnięcie okresu gwarancji

### **Prosimy odwiedzić naszą stronę internetową**

Szczegółowe informacje dotyczące serwisu można znaleźć pod adresem: www.aniro.pl

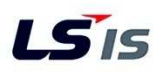

### **DEKLARACJA ZGODNOŚCI Z WYMAGANIAMI KOMISJI EUROPEJSKIEJ**

### **My, niżej podpisani,**

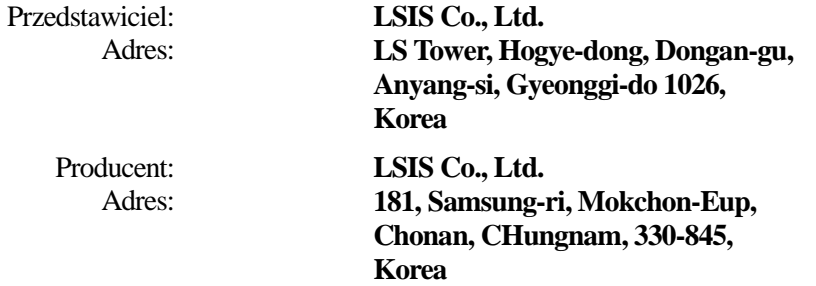

**Poświadczamy i deklarujemy na naszą wyłączną odpowiedzialność, że następujące urządzenie:** 

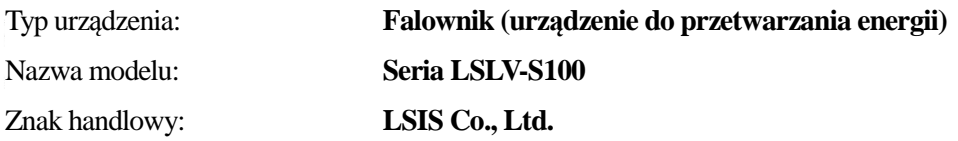

### **spełnia zasadnicze wymagania dyrektyw:**

Dyrektywy 2006/95/EC Europejskiego Parlamentu oraz Rady, dotyczącej harmonizacji praw Krajów Członkowskich, związanych z Urządzeniami Elektrycznymi przeznaczonymi do używania w pewnych granicach napięcia

Dyrektywy 2004/108/EC Europejskiego Parlamentu oraz Rady, dotyczącej aproksymacji praw Krajów Członkowskich, związanych z kompatybilnością elektromagnetyczną

**w oparciu o następujące, zastosowane specyfikacje:** 

**EN 61800-3:2004 EN 61800-5-1:2007** 

**a zatem spełnia zasadnicze wymagania i postanowienia Dyrektyw 2006/95/CE oraz 2004/108/CE.** 

Miejsce: **Chonan, Chungnam, Korea**

 $Q\vert\angle\vert$  $20/2.2.1$  $\hat{\mathcal{Z}}$ 

**Pan In Sik Choi / Dyrektor Naczelny** (Imię i nazwisko / Stanowisko )

(Podpis /Data)

LSTS 399

# **Znak UL**

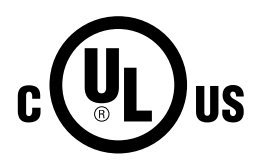

Oznaczenie UL stosuje się w przypadku produktów w Stanach Zjednoczonych oraz w Kanadzie. Znak ten wskazuje, że UL sprawdził i ocenił produkty, a także stwierdził że produkty te spełniają normy UL pod względem bezpieczeństwa produktów. Jeśli produkt otrzymał certyfikat UL, oznacza to, że wszystkie części składowe wewnątrz produktu również uzyskały certyfikat dla norm UL.

# **Znak CE**   $\epsilon$

Oznaczenie CE wskazuje, że produkty oznaczone tym znakiem spełniają europejskie przepisy dotyczące bezpieczeństwa oraz środowiska. Europejskie normy obejmują Dyrektywę Maszynową dla producentów maszyn, Dyrektywę Niskich Napięć dla producentów urządzeń elektronicznych, oraz wytyczne dotyczące kompatybilności elektromagnetycznej (EMC) dla bezpiecznej kontroli zakłóceń.

### **Dyrektywa Niskich Napięć**

Potwierdziliśmy, że nasze produkty są zgodne z Dyrektywą Niskich Napięć (EN 61800-5-1).

### **Dyrektywa Kompatybilności Elektromagnetycznej**

Dyrektywa ta określa wymagania dotyczące odporności oraz emisji sprzętu elektrycznego wykorzystywanego w Unii Europejskiej. Norma produktu dla kompatybilności elektromagnetycznej (EN61800-3) obejmuje wymagania podane dla napędów.

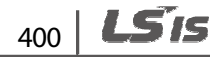

#### **FILTRY ZAKŁÓCEŃ ELEKTROMAGNETYCZNYCH / ZAKŁÓCEŃ O CZĘSTOTLIWOŚCIACH RADIOWYCH DLA SIECIOWEGO ZASILANIA ELEKTRYCZNEGO**

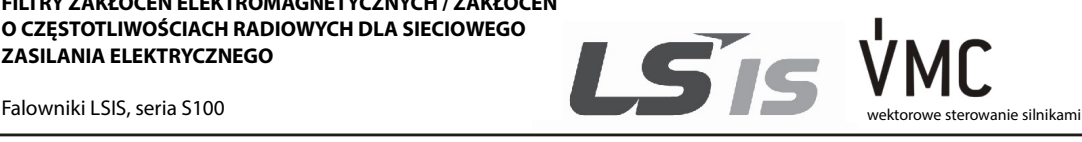

401

LS'is

#### **FILTRY ZAKŁÓCEŃ O CZĘSTOTLIWOŚCIACH RADIOWYCH**

ASORTYMENT LS FILTRÓW DLA SIECIOWEGO ZASILANIA ELEKTRYCZNEGO SERII **FEB (Norma)** oraz **FF (Ślad)**, ZOSTAŁ SPECJALNIE ZAPROJEKTOWANY DLA **FALOWNIKÓW LSIS** PRACUJĄCYCH Z DUŻYMI CZĘSTOTLOWOŚCIAMI. UŻYCIE FILTRÓW LS, Z UWZGLĘDNIENIEM ZALECEŃ INSTALACYJNYCH ZAMIESZCZONYCH NA ODWROCIE POMOŻE ZAPEWNIĆ BEZPROBLEMOWĄ EKSPLOATACJĘ W POBLIŻU WRAŻLIWYCH URZĄDZEŃ ORAZ ZGODNOŚĆ Z OBOWIĄZUJĄCYMI NORMAMI EMISJI ORAZ ODPORNOŚCI WEDŁUG EN 50081.

#### **PRZESTROGA**

W PRZYPADKU UŻYWANIA URZĄDZEŃ ZABEZPIECZAJĄCYCH WYKORZYSTUJĄCYCH PRĄD UPŁYWOWY, MOŻE WYSTĄPIĆ STAN USTERKI PRZY WŁĄCZANIU ORAZ WYŁĄCZANIU ZASILANIA. ABY TEGO UNIKNĄĆ, PRĄD CZUJNIKA URZĄDZENIA ZABEZPIECZAJĄCEGO POWINIEN BYĆ WIĘKSZY

#### **ZALECANE INSTRUKCJE DOTYCZĄCE INSTALACJI**

W celu zapewnienia zgodności z dyrektywą dotyczącą kompatybilności elektromagnetycznej konieczne jest możliwie ścisłe przestrzeganie podanych tutaj instrukcji.

- 1-) Sprawdzić etykietę znamionową filtru aby się upewnić, że wartość znamionowa prądu oraz napięcia, a także numer części są prawidłowe.
- 2-) W celu uzyskania najlepszych wyników filtr powinien zostać zainstalowany jak najbliżej doprowadzanego zasilania sieciowego obudowy okablowania, zwykle bezpośrednio za wyłącznikiem automatycznym lub wyłącznikiem zasilania obudowy.
- 3-) Tylny panel szafki okablowania tablicy powinien być przygotowany dla wymiarów montażowych filtru. Należy zadbać o usunięcie wszelkiej farby, itd. z otworów montażowych oraz powierzchni czołowych panelu, w celu zapewnienia najlepszego możliwego uziemienia filtru.
- 4-) Dobrze zamocować filtr.
- 5-) Podłączyć zasilanie sieciowe do zacisków filtru oznaczonych LINE (LINIA), podłączyć wszystkie kable uziemiające do przygotowanego kołka gwintowanego. Podłączyć zaciski filtru oznaczone LOAD (OBCIĄŻENIE) do wejścia sieciowego falownika za pomocą krótkich odcinków kabla o odpowiedniej grubości.
- 6-) Podłączyć silnik i zamontować rdzeń ferrytowy (dławiki wyjściowe) jak najbliżej falownika. Powinien zostać użyty kabel opancerzony lub ekranowany z przewodami dla 3 faz, przewleczony tylko dwukrotnie przez środek rdzenia ferrytowego. Przewód uziemiający powinien być bezpiecznie uziemiony na obydwu końcach: przy falowniku i przy silniku. Ekran powinien być połączony z korpusem obudowy poprzez uziemioną dławnicę kablową.
- 7-) Podłaczyć wszystkie kable sterujące w sposób opisany w instrukcji falownika.

WAŻNE JEST, ABY WSZYSTKIE DŁUGOŚCI DOPROWADZEŃ BYĆ TAK KRÓTKIE, JAK TYLKO JEST TO MOŻLIWE, ORAZ ABY DOPROWADZAJĄCE KABLE SIECIOWE ORAZ WYJSCIOWE KABLE SILNIKA BYŁY DOBRZE ODDZIELONE.

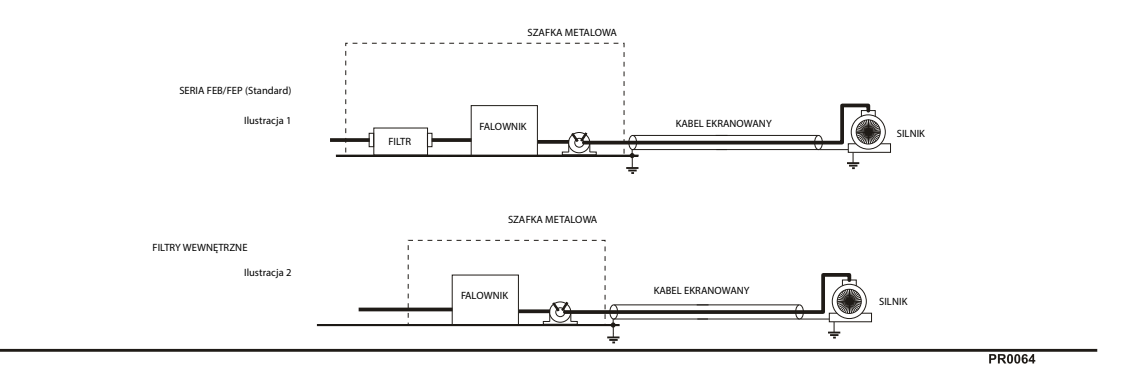

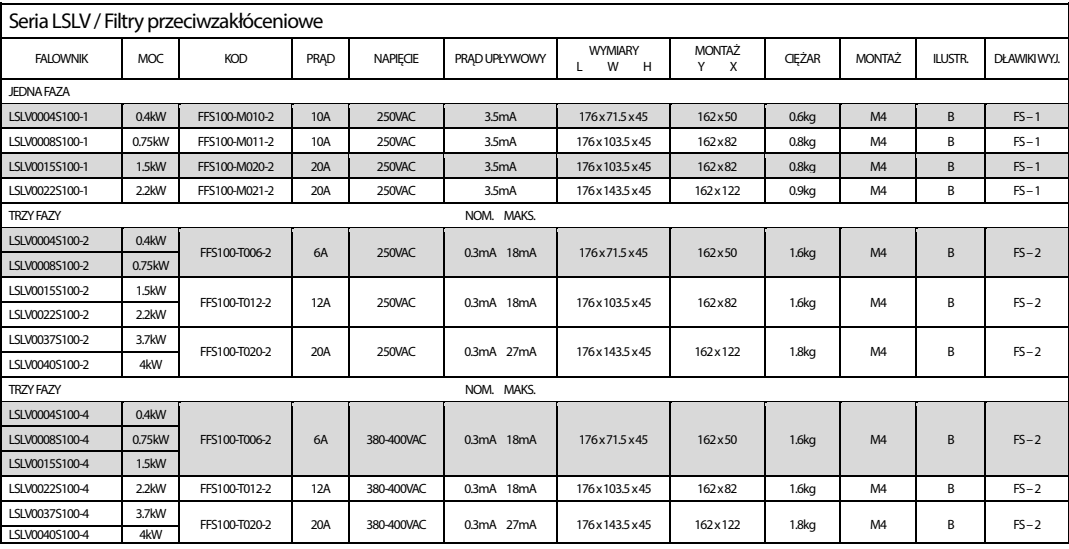

EN 55011 KLASA B IEC/EN 61800-3 C2

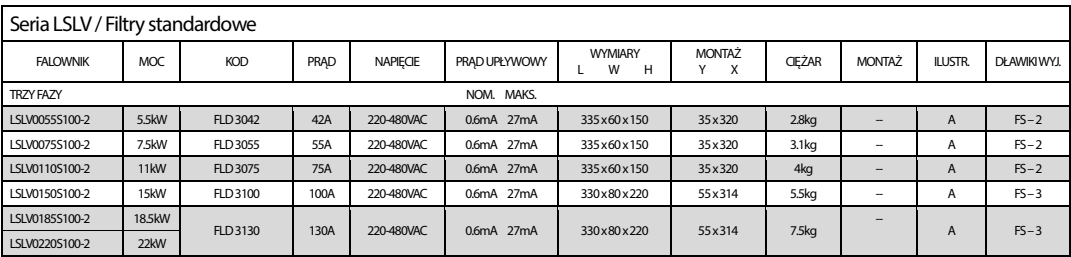

LSLV0055-0220 S100-2 EN 55011 KLASA A IEC/EN 61800-3 C3

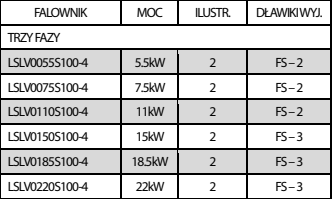

EN 55011 KLASA IEC/EN 61800-3 C3

PR0064

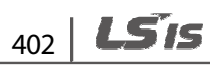

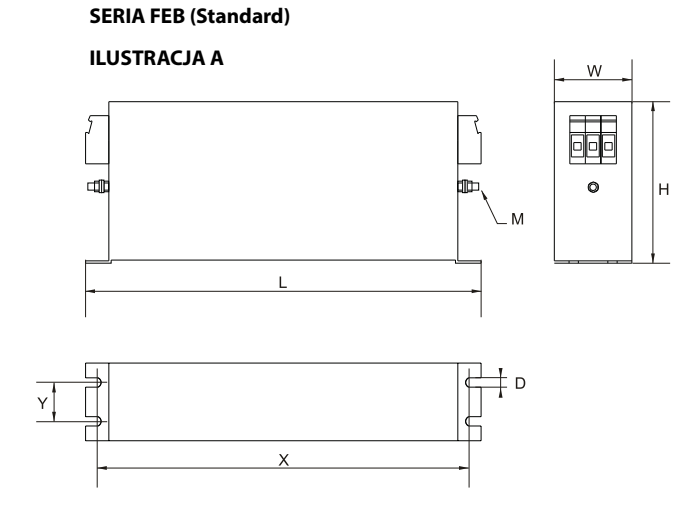

**SERIA FF (Footprint)**

**ILUSTRACJA B**

Г

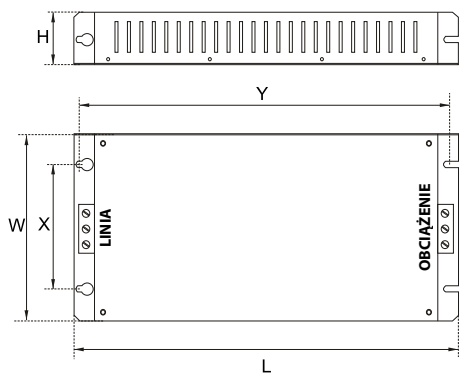

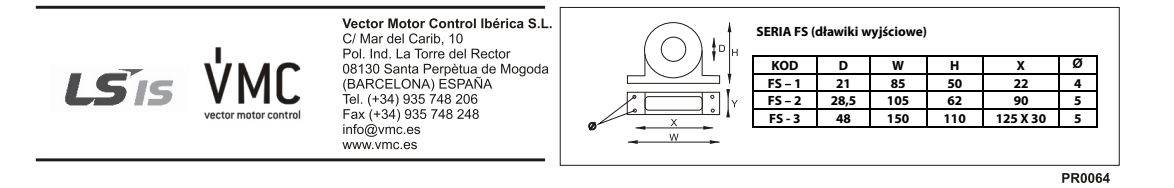

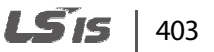